# Cisco WAN Switching Command Reference

Release 8.5

#### **Corporate Headquarters**

Cisco Systems, Inc. 170 West Tasman Drive San Jose, CA 95134-1706 USA

http://www.cisco.com Tel: 408 526-4000

800 553-NETS (6387)

Fax: 408 526-4100

Customer Order Number: DOC-SCCR-8.5= Text Part Number: 78-4684-01 THIS PECIFICATION SAND NFORMATION REGARD IN CTHE PRODUCT SITHIS MANUALARIS UBJECTIOCHANGE WITHOUT NOTICEALIST AT EMENTS, INFORMATION AND RECOMMENDATION SIN HIS MANUALARIBE LIEVED OB EACCURATE UTARIPRESENTED WITHOUT WARRANT YOF ANY KIND, EXPRESS OR IMPLIED. USERS MUST TAKE FULL RESPONSIBILITY FOR THEIR APPLICATION OF ANY PRODUCTS.

THISOFTWARELICENSEAND.IMITEDWARRANTYFORTHEACCOMPANYINOPRODUCTARISEFORTHINTHENFORMATIONPACKETIHATSHIPPEDWITH THEPRODUCTANDARENCORPORATEDHEREINSYTHISEFERENCEIFYOUAREUNABLETOLOCATETHISOFTWARELICENSEORLIMITEDWARRANTY, CONTACT YOUR CISCO REPRESENTATIVE FOR A COPY.

The following information of TCC compliance of Class Adevices: This equipment has been tested and found to comply with the limits for a Class Adigitable vice pursuant opart 15 of the TCG rules. The sdimits are designed oprovide a sonable protection against harmful interference when the quipment is perated accommercial environment. This quipment generates uses and arradiate adio-frequency energy and in oinstalled and is educated accordance with the instruction annual may cause that multiple representations. Operation of this equipment in a residential area is likely to cause that multiple representations are the interference at the interference and in the following that the following the following the following that the following that the following the following th

The following information is of FCC compliance of Class Belevices: The quipment described in his manual generates and may radiate radio-frequency energy. It is not installed in accordance with Cisco's installation instructions; imay cause interference with radio and elevision reception. This quipment as been tested and comply with the limits for Class Beligitable vice in accordance with the specification singual for the FCC rules. These specifications are designed opprovide reasonable protections gains such interference may residential installation. However, there is no guarantee that interference will not occur in a particular installation.

You and termine whether you requipment a using interference trunning off I than terference stops in was probably a used by the Cisca quipment on on the peripheral termine. If the equipment causes interference to radio or television reception, try to correct the interference by using one or more of the following measures:

- Turn the television or radio antenna until the interference stops.
- Move the equipment to one side or the other of the television or radio.
- · Move the equipment farther away from the television or radio.
- •Plugtheequipmentintoanoutlethatisonadifferentcircuitfromthetelevisionorradio.(Thatis,makecertaintheequipmentandthetelevisionorradioareoncircuitscontrolledby different circuit breakers or fuses.)

Modifications to this product not authorized by Cisco Systems, Inc. could void the FCC approval and negate your authority to operate the product.

The following third-party software may be included with your product and will be subject to the software license agreement:

Cisco Works of twar and documentation are based mar brit HOpen View under licens of routh Hewlett-Packard Company HP Open View strade mar loft Hewlett-Packard Company. Copyright © 1992, 1993 Hewlett-Packard Company.

 $The {\tt Ciscoimple mentation} of {\tt Cheader compression} {\tt samd a ptation} {\tt Eprogram developed by the {\tt University} of {\tt California} Berkeley ({\tt UCB}) {\tt aparto} {\tt UCB}' {\tt public domain version} of the {\tt UNIX} operating system. All rights reserved. Copyright @ 1981, Regents of the University of California.}$ 

Network Time Protocol (NTP). Copyright @1992, David L. Mills. The University of Delaware makes no representations about the suitability of this software for any purpose. The protocol (NTP) and the protocol (NTP) and the protoco

 $Point-to-PoinProtocolCopyrigh@1989 Carnegie-MellorUniversity All ights {\tt eservedTh} {\tt enamofh} {\tt d} University {\tt may nobased} {\tt endors} {\tt opromotproducts} {\tt derived from this software} without specific prior written permission.$ 

The Ciscomplementation of the UNIX operating system. All rights reserved. Copyright © 1981-1988, Regents of the University of California.

CiscoincorporatesFastmacandIrueViewsoftwareandhRingRunnerchipinsomeTokerRingproductsFastmacsoftwareislicensedcCiscobyMadgeNetworksLimited.andhe RingRunnerchipisicensedcCiscobyMadgeNetworksLimited. Copyright © 1995, Madge Networks Limited. All rights reserved.

XRemotistrademarloNetworlComputingDevicesIncCopyrigh@989NetworlComputingDevicesInc.MountainViewCaliforniaNCDnakesnoepresentationsabouthe suitability of this software for any purpose.

The X Window System is a trademark of the X Consortium, Cambridge, Massachusetts. All rights reserved.

NOTWITHSTANDING ANY OTHER WARRANTY HEREIN, ALL DOCUMENT FILES AND SOFTWARE OF THESE SUPPLIERS ARE PROVIDED "AS IS" WITH ALL FAULTS. CISCO AND THE ABOVE-NAMED SUPPLIERS DISCLAIM ALL WARRANTIES, EXPRESSED OR IMPLIED, INCLUDING, WITHOUT LIMITATION, THOSE OF MERCHANTABILITY, FITNESS FOR A PARTICULAR PURPOSE AND NONINFRINGEMENT OR ARISING FROM A COURSE OF DEALING, USAGE, OR TRADE PRACTICE.

IN NO EVENT SHALL CISCO OR ITS SUPPLIERS BE LIABLE FOR ANY INDIRECT, SPECIAL, CONSEQUENTIAL, OR INCIDENTAL DAMAGES, INCLUDING, WITHOUT LIMITATION, LOST PROFITS OR LOSS OR DAMAGE TO DATA ARISING OUT OF THE USE OR INABILITY TO USE THIS MANUAL, EVEN IF CISCO OR ITS SUPPLIERS HAVE BEEN ADVISED OF THE POSSIBILITY OF SUCH DAMAGES.

AccessPath, AtmDirector, the CCIE logo, CD-PAC, Centri, Centri Bronze, Centri Gold, Centri Security Manager, Centri Silver, the Cisco Capital logo, Cisco IOS, the Cisco IOS logo, CiscoLink, the Cisco Powered Network logo, the Cisco Press logo, ClickStart, ControlStream, Fast Step, FragmentFree, IGX, JumpStart, Kernel Proxy, LAN<sup>2</sup>LAN Enterprise, LAN<sup>2</sup>LAN Remote Office, MICA, Natural Network Viewer, NetBeyond, Netsys Technologies, Packet, PIX, Point and Click Internetworking, Policy Builder, RouteStream, Secure Script, SMARTnet, StrataSphere, StrataSphere BILLder, StrataSphere Connection Manager, StrataSphere Modeler, StrataSphere Optimizer, Stratm, StreamView, SwitchProbe, The Cell, TrafficDirector, VirtualStream,

VlanDirector, Workgroup Director, Workgroup Stack, and XCI are trademarks; Empowering the Internet Generation and The Network Works. No Excuses are service marks; and BPX, Catalyst, Cisco, Cisco Systems, the Cisco Systems logo, EtherChannel, FastHub, FastPacket, ForeSight, IPX, LightStream, OptiClass, Phase/IP, StrataCom, and StrataView Plus are registered trademarks of Cisco Systems, Inc. in the U.S. and certain other countries. All other trademarks mentioned in this document are the property of their respective owners.

Cisco WAN Command Reference Copyright © 1997, Cisco Systems, Inc. All rights reserved. Printed in USA. 978R

```
Objectives
                         xxxiii
              Audience xxxiii
              About the Cisco WAN Switching Product Name Change xxxiv
              Organization
                            xxxiv
              Conventions
                            XXXV
Chapter 1
            IPX, IGX, and BPX Fundamentals
              Powering Up the Control Terminal
              The User-Command Screen Layout
              Entering a Command 1-2
              About Command Categories
                                          1-4
              Aborting a Command 1-4
              About Command Names
              Command Shortcuts
              In Case of a Mistake 1-8
              Access Privileges 1-9
              Commands Supported by Release 8.5
              Help 1-9
              The Numbering of Trunks, Lines, and Channels
                                                         1-10
            Basic Commands 2-1
Chapter 2
              Getting Help 2-1
              Signing On 2-2
              Logging Out 2-2
              Clearing and Redrawing the Screen
                                               2-2
              Printing Screens 2-2
              Accessing Physically Remote Nodes
                                                 2-2
              List of Basic Commands
              . (a period) 2-3
              help or ?
                        2-5
              bye 2-8
              clrscrn 2-10
              prtscrn 2-11
              redscrn 2-12
              vt 2-13
```

About This Manual xxxiii

#### Chapter 3 Setting Up Nodes 3-1

Naming a Node 3-2

Configuring the Time Zone 3-2

Removing a Trunk From the Network 3-2

Adding an Interface Shelf 3-2

Specifying Card Redundancy 3-3

Controlling External Devices 3-5

Command Sequences for Setting Up Nodes 3-6

Summary of Commands 3-8

addalmslot 3-9

addshelf 3-11

addyred 3-13

cnfasm 3-15

cnffunc 3-17

cnfname 3-19

cnfprt 3-21

cnfterm 3-23

cnftmzn 3-25

delalmslot 3-27

delshelf 3-29

delyred 3-31

dspasm 3-32

dspcd 3-34

dspcds 3-37

dsplancnf 3-40

dsplmistats 3-42

dspnds 3-44

dspnode 3-46

dsptermenf 3-48

dsptermfunc 3-50

dspprtcnf 3-52

dsppwr 3-54

dspyred 3-56

prtyred 3-58

```
window
                        3-62
Chapter 4
             Setting Up Trunks
              Introduction 4-2
              Setting Up a Trunk 4-3
              Setting Up a Virtual Trunk 4-3
              Reconfiguring a Trunk 4-4
              Removing a Trunk 4-5
              Displaying or Printing Trunk Configurations
              Setting Up ATM Trunk Redundancy
              Using Subrate Trunk Interface Control Templates
              Summary of Commands 4-6
              addtrk 4-7
              addtrkred 4-9
              cnftrk 4-11
                Receive and Transmit Rates on Physical Trunks 4-11
                Receive and Transmit Rates on Virtual Trunks
                Subrate and Fractional Trunks 4-12
              cnftrkalm 4-18
              cnftrkict 4-20
              cpytrkict
                        4-22
              deltrk 4-24
              deltrkred 4-26
              dntrk 4-28
              dspnw
                      4-30
              dsptrkbob
                          4-32
              dsptrkenf
                         4-34
              dsptrkict
                         4-37
              dsptrkred 4-39
              dsptrks 4-41
              dsptrkstats 4-43
              prtnw 4-45
              prttrkict 4-47
                      4-48
              prttrks
```

uptrk 4-49

upcd 3-60

```
Chapter 5
            Setting Up Lines
                             5-1
              Setting Up a Circuit Line
                                       5-3
               Other Circuit Line Commands
                                            5-3
               Flow Diagrams for Line Setup
                                            5-3
               List of Commands
              cnfcassw 5-5
               cnfln 5-7
               dnln
                    5-13
               dsplncnf 5-14
               dsplns
                      5-18
              prtclns
                      5-20
               upln 5-21
Chapter 6
            Voice Connections
               Setting Up a Voice Connection
                                            6-2
               Configuring Voice Channel Redundancy
                                                     6-2
               Using VAD and Configuring Voice Channel Utilization 6-3
               Summary of Commands
                                      6-3
               addcon 6-4
              cnfchadv 6-8
               cnfchdl
                       6-10
               cnfchec
                        6-13
               cnfchfax
                        6-16
               cnfchgn
                        6-18
              cnfcond
                        6-20
               cnflnpass
                         6-22
               cnfrcvsig
                         6-24
              cnfvchtp
                         6-26
              cnfxmtsig
                         6-30
              delcon 6-32
               dspchcnf 6-34
               dspchdlcnf
                           6-36
               dspchec
                        6-38
               dspcon
                       6-40
               dspcond
                        6-42
```

```
dspcons
                         6-44
               dspconst
                         6-47
               dspsigqual
                           6-49
               dspsvcst
                         6-51
               prtchcnf
                         6-53
               prtchdlcnf
                          6-54
               prtcons
                        6-55
Chapter 7
             Data Connections
               Setting Up a Data Connection
               Configuring Data Channel Redundancy
               Using an Interface Control Template
               Enabling DFM and Data Channel Utilization 7-3
               Enabling Embedded EIA Operation on the LDP or LDM
               Setting Up DDS Trunks
                                       7-3
               Summary of Commands
                                       7-5
               addcon 7-6
               cnfchdfm
                         7-11
               cnfcheia
                         7-13
               cnfcldir
                        7-15
                         7-17
               cnfdchtp
               cnfdclk
                        7-20
               cnfict 7-24
               cpyict
                       7-29
               delcon
                       7-31
               dspchcnf
                        7-33
               dspcon
                       7-35
               dspcons
                        7-37
               dspict 7-40
               prtchcnf 7-42
               prtcons
                        7-43
               prtict 7-45
Chapter 8
             Frame Relay Connections
```

Physical and Logical Frame Relay Ports

Physical and Logical Ports on an FRM

8-3

```
Logical Ports and Physical Lines on a UFM
                                           8-3
Setting Up a Frame Relay Connection
Using Frame Relay Classes
Using Interface Control Templates 8-6
Configuring Channel Utilization
Setting Channel Priorities
Displaying Statistics 8-6
Summary of Commands 8-7
addcon
        8-8
 Service Interworking
 Normal Connections
                       8-8
 Bundled Connections 8-8
                                8-10
 Frame Forwarding Connections
 Maximum Connections Per Port With Signaling Protocols
                                                        8-10
addfrport 8-17
clrfrcportstats 8-19
cnfchpri
         8-20
cnffrcls
         8-22
         8-25
cnffrcon
cnffrcport
           8-28
cnffrport 8-30
 Signaling Protocol Timers 8-31
cnfict 8-41
cnfmode 8-46
cpyict 8-49
delcon
       8-52
delcongrp 8-54
delfrport (T1/E1)
                 8-56
dnfrport
         8-58
dspchcnf
          8-60
dspchstats
           8-62
dspcon 8-65
dspcongrp
           8-67
dspcongrps 8-69
dspcons
         8-71
dspfrcls
         8-77
```

```
dspfrport 8-79
```

dspfrcport 8-84

dspict 8-86

dspmode 8-89

dspmodes 8-92

dsppcs 8-94

dspportids 8-97

dspportstats 8-99

prtchcnf 8-104

prtcongrps 8-105

prtcons 8-106

prtict 8-108

upfrport 8-109

#### Chapter 9 ATM Connections 9-1

Setting Up an ATM Connection 9-2

Managing Bandwidth 9-3

Other Commands 9-4

Summary of Commands 9-5

addcon 9-6

clrchstats 9-16

cnfabrparm 9-18

cnfcls 9-20

cnfcon 9-22

cnfport 9-24

cnfportq 9-27

delcon 9-29

delcongrp 9-31

dnport 9-33

dspchstats 9-35

dspcls 9-38

dspcon 9-40

dspconcnf 9-44

dspcongrp 9-46

dspcongrps 9-48

```
dspcons
                         9-50
                dsplmistats
                            9-54
                dspport
                         9-56
                dspportq
                         9-59
                dspportstats
                             9-61
                upport
                        9-63
              Optimizing Traffic Routing and Bandwidth
Chapter 10
                                                        10-1
                Specifying Channel Utilization
                Specifying Class of Service 10-1
                Managing Bandwidth
                Summary of Commands 10-2
                cnfchutl 10-3
                cnfcmb
                         10-7
                cnfcos
                        10-9
                cnfpref
                        10-11
                        10-14
                dncon
                        10-17
                dspload
                dspospace 10-20
                dsprts 10-22
                dsptrkutl
                         10-24
                prtrts
                       10-27
                       10-29
                upcon
Chapter 11
              Synchronizing Network Clocks
                Understanding Network Synchronization
                                                      11-1
                Defining Clocks and Lines
                Synchronizing the Network
                                          11-3
                Summary of Commands 11-3
                clrclkalm
                          11-4
                cnfclksrc
                          11-5
                dspclksrcs
                           11-7
                dspcurclk
                           11-9
Chapter 12
              Managing Jobs
                              12-1
                Creating (Adding) a Job
```

```
Running a Job
                 12-2
  Stopping a Job
                 12-2
  Displaying Jobs
                 12-2
  Editing a Job 12-3
                12-3
  Deleting a Job
  Creating a Job Trigger
                        12-3
 Summary of Commands
                         12-4
  addjob
         12-5
  addjobtrig
             12-8
  deljob 12-10
  deljobtrig 12-12
          12-14
  dspjob
  dspjobs
          12-16
  editjob
          12-18
  prtjob
          12-20
  prtjobs
          12-21
  runjob
          12-22
  stopjob
          12-24
Managing the Network 13-1
 Signing on to the System
  Signing Off the System 13-1
 Creating a New Password
                          13-2
 Set Date and Time 13-2
  Summary of Commands
                          13-2
  adduser
           13-3
 cnfdate
           13-5
  cnfpwd
           13-7
 cnfsnmp
           13-8
 cnfstatmast 13-9
  cnfsysparm
             13-10
  cnftime
           13-15
  deluser
           13-17
  dspnwip
           13-19
```

dsppwd

13-20

Chapter 13

```
dspsnmp
                           13-22
                 dspsnmpstats
                                13-24
                 dspusers
                           13-26
                 dspusertask
                              13-27
                 dspusertasks
                               13-29
Chapter 14
               Troubleshooting Commands
                                            14-1
                 addalmslot\\
                             14-3
                 addextlp
                            14-5
                 addloclp
                           14-7
                   Frame Relay Local Loops with Port Concentrator
                                                                    14-9
                 addlocrmtlp 14-12
                 addrmtlp
                   Remote Loopbacks and the Port Concentrator Shelf
                            14-19
                 clrchstats
                 clrclkalm
                            14-21
                 clrclnalm
                            14-23
                 clrclnerrs
                            14-25
                 clrclnalm
                            14-27
                 clreventq
                            14-29
                           14-31
                 clrlnerrs
                 clrlog 14-33
                 clrmsgalm
                             14-35
                 clrportstats
                              14-37
                 clrslotalms
                              14-39
                 clrsloterrs
                             14-40
                 clrtrkalm
                            14-41
                 clrtrkerrs
                            14-44
                 clrtrkstats
                             14-46
                 cnfbus
                         14-47
                            14-49
                 cnflnalm
                             14-55
                 cnfslotalm
                 cnftrkalm
                             14-57
                 dellp
                        14-59
```

dncd

14-61

```
dspalms
           14-62
 dspbob
          14-65
   Displaying Signal Status for Port Concentrator Ports
                                                   14-65
 dspbuses
            14-68
 dspclnerrs
             14-70
 dspeventq
             14-73
 dspfrcbob
            14-75
 dsplog 14-77
 dsplnalmenf 14-79
 dsplnerrs 14-82
 dsppwr 14-84
 dspslotalmenf 14-87
 dsps lotalms\\
             14-89
 dspsloterrs
            14-91
 dspslotstatenf 14-94
 dsptrkerrs
            14-96
 prtclnerrs
            14-100
 prtlog 14-101
 prtlnerrs 14-102
 prttrkerrs 14-103
 resetcd 14-104
 resetpc
         14-106
 switchcc 14-107
 tstcon 14-109
 tstconseg 14-113
 tstdelay 14-116
 tstpcs 14-119
 tstport 14-120
Access Device Commands on a Node
                                     15-1
 Introduction 15-1
 Summary of Commands 15-3
         15-4
 addad
 addcon 15-6
 cnfadcmtmr 15-8
```

Chapter 15

```
cnfadcon 15-10
 delad
        15-13
 dspads
          15-15
 dspcon
          15-17
 dspcons
           15-19
 resetad
          15-22
 restartad
           15-23
FastPAD Commands
                      16-1
 FastPAD Command Introduction
                                 16-1
 FastPAD Description Summary
                                16-1
 Configuration Summary
                         16-4
 General Considerations
                         16-4
   Y-Cable Redundancy
                         16-4
   Managing FTC T1 and E1 Ports 16-4
   Line Management for FTC T1 and E1 Lines
                                             16-4
   Unassigned Channel Signaling
   IPX and FastPAD Control Setup 16-5
 Initial Setup of FTC card and FastPAD Link
                                           16-5
 Line Management 16-6
 Feeder Management 16-6
 Setting Up FastPAD Switched Voice Connections
 Setting Up FastPAD CELP 8K or CELP 4.8K Voice Connections
                                                              16-7
 FastPAD Data Rate Summary
                             16-7
 Setting Up FastPAD Permanent Voice Connections
                                                 16-8
 Setting Up FastPAD Data Connections
                                            16-8
 Setting Up Normal Frame Relay Connections
 Frame Forwarding Connections
                                16-9
 Managing Bandwidth
 Monitoring Alarms and Statistics
 General FastPAD Information 16-10
   FastPAD Data Types
                        16-10
   Data Frame Format
 Summary of Commands 16-12
 addcon
          16-14
 addcon – FastPAD Frame Relay and Frame Forwarding Connections
                                                                 16-17
 addfp
         16-19
```

Chapter 16

```
addfpdial
          16-21
addftcport
           16-22
cnfchgn 16-24
cnfcondsc
         16-26
cnfdclk
         16-28
        16-30
cnffrport
cnfftcport
         16-36
cnfict 16-41
cnfvchtp
         16-44
cpyict 16-46
delcon 16-48
delfp 16-50
delftcport
         16-52
dnfrport
         16-54
dnftcport
          16-55
dspchcnf 16-57
dspcon 16-59
dspcons
        16-61
dspfp
      16-64
dspfps
       16-66
dspfrport 16-68
dspftcport 16-71
dspict 16-74
         16-76
prtchenf
prtcons 16-77
prtict 16-78
resetfp 16-79
restartfp
        16-80
upfrport
         16-81
upftcport 16-83
```

#### Appendix A Command Listing A-1

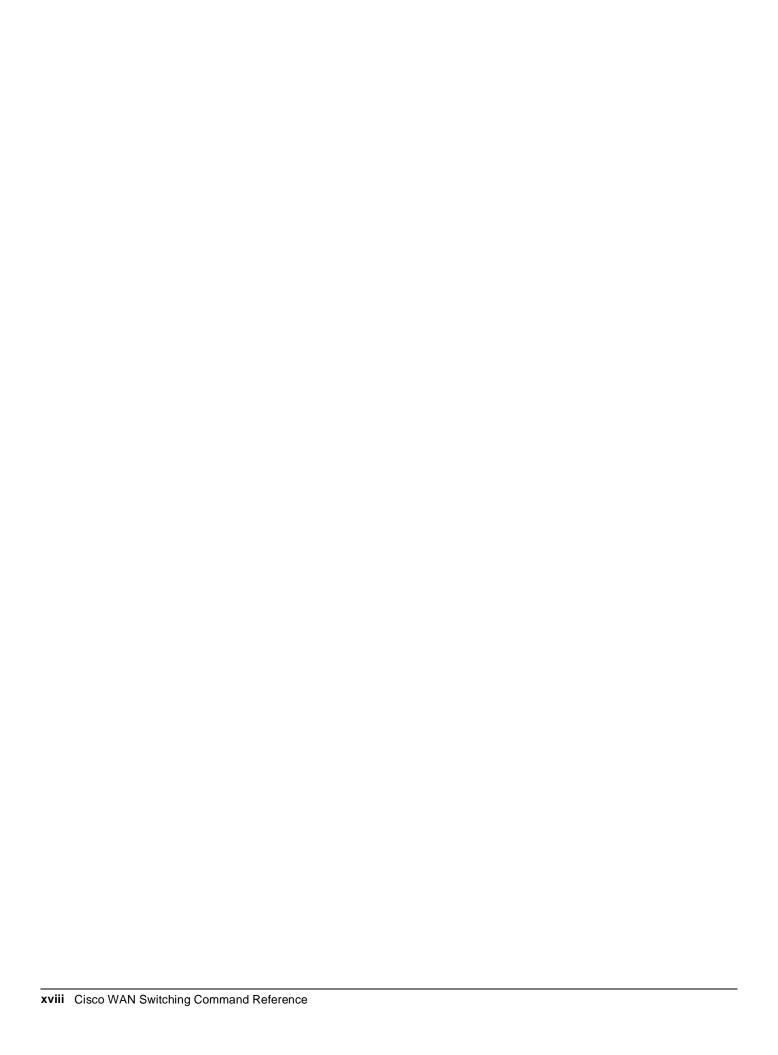

## LIST OF FIGURES

| Figure 1-1  | Entering a Command 1-4                                          |
|-------------|-----------------------------------------------------------------|
| Figure 3-1  | Y-Cable Connection 3-4                                          |
| Figure 3-2  | Y-Cables on Multiple Ports 3-5                                  |
| Figure 3-3  | Setting Up Nodes 3-6                                            |
| Figure 3-4  | Viewing the Node Configuration 3-7                              |
| Figure 3-5  | Configuring the Node Interface for a Local Control Terminal 3-7 |
| Figure 3-6  | Removing a Node From the Network 3-7                            |
| Figure 3-7  | Add an Interface Shelf to the Network 3-7                       |
| Figure 5-1  | Setting Up Voice Lines 5-3                                      |
| Figure 5-2  | Setting Up Data Lines 5-3                                       |
| Figure 5-3  | Setting Up Frame Relay Lines 5-4                                |
| Figure 5-4  | Setting Up ATM Lines 5-4                                        |
| Figure 5-5  | Setting Up FastPAD Lines 5-4                                    |
| Figure 7-1  | Normal Clocking on a DCE 7-20                                   |
| Figure 7-2  | Split Clocking on a DCE 7-20                                    |
| Figure 7-3  | Looped Clocking on a DCE 7-21                                   |
| Figure 7-4  | Normal Clocking on a DTE 7-21                                   |
| Figure 7-5  | Split Clocking on a DTE 7-21                                    |
| Figure 7-6  | Looped Clocking on a DTE 7-22                                   |
| Figure 8-1  | Signaling Protocol Timing 8-32                                  |
| Figure 9-1  | Prompt Sequence for a CBR Connection 9-6                        |
| Figure 9-2  | Prompt Sequence for a VBR/ATFR/ATFT/ATFX Connection 9-7         |
| Figure 9-3  | Prompt Sequence for a ABR/ATFST/ATFTFST/ATFXFST Connection 9-7  |
| Figure 11-1 | Clock Provided by Vendor 11-2                                   |
| Figure 11-2 | Clock Source in Node 11-2                                       |
| Figure 14-1 | Local Loopback on a Voice Channel 14-7                          |
| Figure 14-2 | Local Loopback on a Data Connection 14-8                        |
| Figure 14-3 | Local Loop on Port Concentrator 14-9                            |
| Figure 14-4 | Local Loop on FRM-2 or FRP-2 14-9                               |
| Figure 14-5 | Remote Loopback on a Voice Channel 14-14                        |
| Figure 14-6 | Remote Loopback on a Data Connection 14-15                      |
| Figure 14-7 | Frame Relay Remote Loops 14-16                                  |
| Figure 14-8 | Frame Relay Remote Loops with Port Concentrator 14-16           |
| Figure 16-1 | FastPAD Connection Configurations except Frame Relay 16-3       |

Figure 16-2 FastPAD Connection Configurations including Frame Relay 16-3

**Figure 16-3** FastPAD Frame Format 16-11

## LIST OF TABLES

| Table 1-1  | Command Categories 1-4                                     |
|------------|------------------------------------------------------------|
| Table 1-2  | Command-Related Abbreviations 1-5                          |
| Table 1-3  | Keys for Editing the Command Line 1-8                      |
| Table 1-4  | Formats of System Resource Names 1-10                      |
| Table 2-1  | List of Basic Commands 2-3                                 |
| Table 2-2  | help–Optional Parameter 2-7                                |
| Table 2-3  | vt-Parameter 2-14                                          |
| Table 3-1  | Commands for Setting Up a Node 3-8                         |
| Table 3-2  | addalmslot–Parameters 3-10                                 |
| Table 3-3  | addshelf–Parameters 3-12                                   |
| Table 3-4  | addyred–Parameters 3-14                                    |
| Table 3-5  | cnffunc–Index Parameters 3-18                              |
| Table 3-6  | cnfprt–Parameters 3-22                                     |
| Table 3-7  | cnfterrm-Parameters 3-24                                   |
| Table 3-8  | cnftmzn–Parameters 3-26                                    |
| Table 3-9  | delamslot–Parameters 3-28                                  |
| Table 3-10 | delshelf-parameters 3-30                                   |
| Table 3-11 | dspcds–Parameters 3-39                                     |
| Table 3-12 | LAN Configuration Address Fields 3-40                      |
| Table 3-13 | dspnds–Optional Parameters 3-45                            |
| Table 3-14 | upcd–Parameters 3-61                                       |
| Table 3-15 | window–Parameters 3-63                                     |
| Table 4-1  | Trunk Card Sets and Line Types 4-2                         |
| Table 4-2  | List of Trunk Commands 4-6                                 |
| Table 4-3  | addtrk–Parameters 4-8                                      |
| Table 4-4  | addtrk-Optional Parameters 4-8                             |
| Table 4-5  | addtrkred–Parameters 4-10                                  |
| Table 4-6  | cnftrk-Parameters 4-14                                     |
| Table 4-7  | cnftrk-Optional Parameters 4-16                            |
| Table 4-8  | cnftrkalm–Parameters 4-19                                  |
| Table 4-9  | cnftrkalm-Optional Parameters 4-19                         |
| Table 4-10 | Configurable Signals in an Interface Control Template 4-20 |
| Table 4-11 | cnftrkict-Parameters 4-21                                  |
| Table 4-12 | cpytrkict–Parameters 4-23                                  |

**Table 4-13** deltrk–Parameters 4-25 **Table 4-14** deltrk-Optional Parameters 4-25 **Table 4-15** deltrkred-Parameters 4-27 **Table 4-16** dntrk-Parameters 4-29 **Table 4-17** dntrk-Optional Parameters **Table 4-18** dspnw–Optional 1 Parameters 4-31 **Table 4-19** dsptrkbob-Parameters 4-33 **Table 4-20** dsptrkbob-Optional Parameters 4-33 **Table 4-21** dsptrkcnf-Parameters 4-36 **Table 4-22** dsptrkcnf-Optional Parameters 4-36 **Table 4-23** dsptrkred-Optional Parameters 4-40 **Table 4-24** Additional Statistics in the **dsptrkstats** Display **Table 4-25** dsptrkstats-Parameters 4-44 **Table 4-26** dsptrkstats-Optional Parameters 4-44 **Table 4-27** prtnw-Parameters 4-46 **Table 4-28** prttrkict-Parameters 4-47 **Table 4-29** uptrk-Parameters 4-50 uptrk-Optional Parameters **Table 4-30** 4-50 Table 5-1 Input Line Formats Table 5-2 Line Card Combinations 5-2 Table 5-3 Line Commands 5-4 Table 5-4 cnfcassw-Parameters 5-6 Table 5-5 cnfcln-Voice, Frame Relay, or Data Parameters Table 5-6 cnfln-ATM (ALM/A) Parameters Table 5-7 cnfln–ATM (ASI) Parameters 5-12 Table 5-8 dnln–Parameters 5-13 Table 5-9 Possible Line Configuration Parameters 5-14 **Table 5-10** dsplncnf-Parameters 5-17 Table 6-1 Voice Connection Commands Table 6-2 Types of CDP and CVM Operation Table 6-3 Types of UVM Operation 6-5 Types of UVM Connections 6-5 Table 6-4 Table 6-5 addcon-Parameters 6-7 Table 6-6 addcon-Optional Parameters 6-7

| Table 6-7         | cnfchadv–Parameters 6-9                 |
|-------------------|-----------------------------------------|
| Table 6-8         | cnfchdl–Parameters 6-11                 |
| Table 6-9         | cnfchdl–Optional Parameters 6-12        |
| Table 6-10        | cnfchec-Parameters 6-15                 |
| Table 6-11        | cnfchfax–Parameters 6-17                |
| Table 6-12        | cnfchgn-Parameters 6-19                 |
| Table 6-13        | cnfcond–Parameters 6-21                 |
| Table 6-14        | cnflnpass–Parameters 6-23               |
| Table 6-15        | cnfrcvsig–Parameters 6-25               |
| Table 6-16        | cnfrcvsig-Optional Parameters 6-25      |
| Table 6-17        | cnfvchtp-Parameters 6-27                |
| Table 6-18        | cnfxmtsig-Parameters 6-31               |
| Table 6-19        | cnfxmtsig-Optional Parameters 6-31      |
| <b>Table 6-20</b> | delcon–Parameters 6-33                  |
| <b>Table 6-21</b> | dspchcnf–Parameters 6-35                |
| <b>Table 6-22</b> | Information in dspchdlcnf Display 6-36  |
| <b>Table 6-23</b> | dspchdlcnf–Parameters 6-37              |
| <b>Table 6-24</b> | Information in the dspchec Display 6-38 |
| <b>Table 6-25</b> | dspchec-Parameters 6-39                 |
| <b>Table 6-26</b> | dspcon–Parameters 6-41                  |
| <b>Table 6-27</b> | dspcond–Parameters 6-43                 |
| <b>Table 6-28</b> | Information in the dspcons Display 6-44 |
| <b>Table 6-29</b> | dspcons-Optional Parameters 6-46        |
| Table 6-30        | Types of Connection Status 6-47         |
| <b>Table 6-31</b> | dspconst–Optional Parameters 6-48       |
| <b>Table 6-32</b> | dspsigqual–Parameters 6-50              |
| Table 6-33        | prtchcnf–Parameters 6-53                |
| <b>Table 6-34</b> | prtchdlcnf-Parameters 6-54              |
| <b>Table 6-35</b> | prtcons–Optional Parameters 6-56        |
| Table 7-1         | Data Connection Commands 7-5            |
| Table 7-2         | Standard Data Rates 7-6                 |
| Table 7-3         | addcon-Parameters 7-10                  |
| Table 7-4         | addcon–Optional Parameters 7-10         |
| Table 7-5         | cndchdfm–Parameters 7-12                |

```
Table 7-6
             cndchdfm-Optional Parameters
                                            7-12
 Table 7-7
             cnfcheia-Parameters
                                  7-14
 Table 7-8
            cnfcldir-Parameters
                                  7-16
 Table 7-9
            cnfdchtp–Parameters 7-19
Table 7-10
            cnfdchtp-Optional Parameters
Table 7-11
            cnfdclk-Parameters
Table 7-12
             Configurable Lead Names and Functions
                                                     7-24
Table 7-13
                                7-27
             cnfict-Parameters
Table 7-14
            cpyict-Parameters
                                7-30
Table 7-15
                                 7-32
             delcon-Parameters
Table 7-16
            dspchcnf–Parameters 7-34
Table 7-17
             dspcon-Parameters
Table 7-18
             Fields in the dspcons Display
                                          7-37
Table 7-19
             dspcons-Optional Parameters
                                           7-39
Table 7-20
             dspict-Parameters 7-41
Table 7-21
             prtchcnf–Parameters 7-42
Table 7-22
             prtcons-Optional Parameters
                                          7-43
Table 7-23
                               7-46
             prtict-Parameters
 Table 8-1
             addcon-Parameters
                                 8-15
 Table 8-2
             addcon-Optional Parameters
                                          8-16
 Table 8-3
             Frame Relay Port Error and Warning Messages
                                                           8-17
 Table 8-4
             addfrport–Parameters 8-18
 Table 8-5
             addfrport-Optional Parameters
 Table 8-6
             clrfrcportstats-Parameters 8-19
 Table 8-7
             cnfchpri-Parameters
                                 8-21
 Table 8-8
             cnffrcls-Parameters
                                 8-24
 Table 8-9
            cnffrcls-Optional Parameters
                                          8-24
Table 8-10
            cnffrcon-Parameters
Table 8-11
             cnffrcon-Optional Parameters
                                           8-27
Table 8-12
             cnffrcport-Parameters
Table 8-13
                                   8-30
            T1 and E1 Data Rates
Table 8-14
            PCS Data Rates 8-30
Table 8-15
            Data Rates for the 1-Mbps FRI
                                            8-33
Table 8-16
            cnffrport-Parameters
```

| <b>Table 8-17</b> | Configurable Lead Listing 8-41                   |
|-------------------|--------------------------------------------------|
| Table 8-18        | cnfict–Parameters 8-45                           |
| Table 8-19        | Card Modes for Unchannelized Back Cards 8-46     |
| Table 8-20        | cnfmode-Parameters 8-48                          |
| Table 8-21        | cpyict–Parameters 8-51                           |
| Table 8-22        | delcon–Parameters 8-53                           |
| Table 8-23        | delcongrp–Parameters 8-55                        |
| <b>Table 8-24</b> | delfrport—Warnings and Error Messages 8-56       |
| Table 8-25        | delfrport (T1/E1)–Parameters 8-57                |
| <b>Table 8-26</b> | dnfrport–Parameters 8-59                         |
| Table 8-27        | dspchcnf–Parameters 8-61                         |
| Table 8-28        | dspchstats-Parameters 8-64                       |
| Table 8-29        | dspchstats-Optional Parameters 8-64              |
| <b>Table 8-30</b> | dspcon–Parameters 8-66                           |
| Table 8-31        | dspcongrp–Parameters 8-68                        |
| <b>Table 8-32</b> | dspcongrps–Optional Parameters 8-70              |
| <b>Table 8-33</b> | dspcons Output 8-71                              |
| <b>Table 8-34</b> | dspcons–Optional Parameters 8-76                 |
| <b>Table 8-35</b> | Frame Relay Port Parameters 8-79                 |
| <b>Table 8-36</b> | dspfrcport—Displayed PCS Parameters 8-84         |
| <b>Table 8-37</b> | dspfrport–Parameters 8-85                        |
| <b>Table 8-38</b> | dspict–Parameters 8-88                           |
| <b>Table 8-39</b> | Card Modes for Unchannelized Back Cards 8-89     |
| <b>Table 8-40</b> | dspmode–Parameters 8-91                          |
| <b>Table 8-41</b> | dsppcs–Optional Parameters 8-96                  |
| <b>Table 8-42</b> | UNI Port Statistics for Frame Relay 8-99         |
| <b>Table 8-43</b> | LMI Statistics for Frame Relay 8-99              |
| <b>Table 8-44</b> | Frame Error Statistics 8-100                     |
| <b>Table 8-45</b> | LMI Statistics 8-100                             |
| <b>Table 8-46</b> | Miscellaneous Frame Relay Usage Statistics 8-101 |
| Table 8-47        | dspportstats-Parameters 8-103                    |
| <b>Table 8-48</b> | dspportstats–Optional Parameters 8-103           |
| Table 8-49        | prtcons-Optional Parameters 8-107                |
| Table 8-50        | prtict-Parameters 8-108                          |

**Table 8-51** upfrport–Parameters 8-110 ATM UNI Cards Table 9-1 Table 9-2 ATM Connection Commands 9-5 Table 9-3 addcon-Parameters Table 9-4 addcon-Parameter Defaults and Ranges 9-12 Table 9-5 clrchstats-Parameters 9-17 Table 9-6 cnfabrparm-Parameters 9-19 Table 9-7 cnfcls-Parameters 9-21 Table 9-8 cnfcls-Optional Parameters 9-21 Table 9-9 cnfcon-Parameters 9-23 **Table 9-10** cnfcon-Optional Parameters 9-23 **Table 9-11** cnfport-Parameters **Table 9-12** cnfportq-Parameters 9-28 delcon-Parameters **Table 9-13** 9-30 **Table 9-14** delcongrp-PArameters 9-32 **Table 9-15** dnport-Parameters **Table 9-16** dspchstats–Parameters 9-37 dspchstats-Optional Parameters **Table 9-17 Table 9-18** dspcls-Parameters 9-39 **Table 9-19** dspcon-Parameters 9-43 **Table 9-20** dspconcnf–Parameters 9-45 **Table 9-21** dspcongrp-Parameters **Table 9-22** dspcongrps-Optional Parameters 9-49 **Table 9-23** Headings in Connection Display 9-50 **Table 9-24** dspcons-Optional Parameters 9-53 **Table 9-25** dsplmistats-Parameters **Table 9-26** dspport-Optional Parameters 9-58 **Table 9-27** dspportq-Optional Parameters 9-60 **Table 9-28** dspportstats–Parameters 9-62 **Table 9-29** dspportstats-Optional Parameters **Table 9-30** upport–Parameters 9-64 Table 10-1 Bandwidth Management Commands 10-2 Table 10-2 cnfchutl-Parameters 10-6 Table 10-3 cnfcmb-Parameters 10-8

| <b>Table 10-4</b> | cnfcos-Parameters 10-10                           |
|-------------------|---------------------------------------------------|
| Table 10-5        | cnfpref-Parameters 10-13                          |
| Table 10-6        | cnfpref–Optional Parameters 10-13                 |
| <b>Table 10-7</b> | Connection Status 10-14                           |
| <b>Table 10-8</b> | dncon–Parameters 10-16                            |
| <b>Table 10-9</b> | dncon-Optional Parameters 10-16                   |
| Table 10-10       | dspload–Optional Parameters 10-19                 |
| Table 10-11       | dspospace–Parameters 10-21                        |
| Table 10-12       | dsprts-Optional Parameters 10-23                  |
| Table 10-13       | Trunk Utilization Parameters and Statistics 10-24 |
| Table 10-14       | Terminated Connection Statistics 10-25            |
| Table 10-15       | dsptrkutl–Parameters 10-26                        |
| Table 10-16       | dsptrkutl–Optional Parameters 10-26               |
| Table 10-17       | prtrts-Optional Parameters 10-28                  |
| Table 11-1        | Commands for Clock Synchronization 11-3           |
| <b>Table 11-2</b> | clrclkalm–Parameters 11-4                         |
| <b>Table 11-3</b> | cnfclksrc–Parameters 11-6                         |
| <b>Table 11-4</b> | cnfclksrc–Optional Parameters 11-6                |
| <b>Table 12-1</b> | List of Job Commands 12-4                         |
| <b>Table 12-2</b> | addjob–Parameters 12-6                            |
| <b>Table 12-3</b> | addjob–Optional Parameters 12-7                   |
| <b>Table 12-4</b> | addjobtrig-Parameters 12-9                        |
| <b>Table 12-5</b> | deljob-Parameters 12-11                           |
| <b>Table 12-6</b> | deljobtrig–Parameters 12-13                       |
| <b>Table 12-7</b> | dspjob–Parameters 12-15                           |
| <b>Table 12-8</b> | editjob–Parameters 12-19                          |
| <b>Table 12-9</b> | runjob–Parameters 12-23                           |
| <b>Table 13-1</b> | Commands for Managing a Network 13-2              |
| <b>Table 13-2</b> | adduser–Parameters 13-4                           |
| <b>Table 13-3</b> | cnfdate–Parameters 13-6                           |
| <b>Table 13-4</b> | cnfdate–Optional Parameters 13-6                  |
| <b>Table 13-5</b> | cnfpwd–Parameters 13-7                            |
| <b>Table 13-6</b> | cnfsnmp–Parameters 13-8                           |
| <b>Table 13-7</b> | cnfstatmast–Parameters 13-9                       |

```
Table 13-8
              Defaults and Ranges of cnfsysparm Parameters
                                                           13-11
 Table 13-9
              cnfsysparm-Parameters
                                      13-14
Table 13-10
             cnftime-Parameters
                                  13-16
Table 13-11
              deluser-Parameters
                                  13-18
Table 13-12
              dsppwd–Parameters 13-21
Table 13-13
              dspusertask-Parameters
 Table 14-1
              Troubleshooting Command List
 Table 14-2
              addextlp-Parameters 14-6
 Table 14-3
              addloclp-Parameters (voice)
                                          14-10
 Table 14-4
              addloclp-Parameters (data)
                                         14-11
 Table 14-5
              addloclp-Parameters (Frame Relay) 14-11
 Table 14-6
              addloclp-Parameters (Frame Relay connection)
 Table 14-7
              addloclp-Parameters (ATM connection) 14-11
 Table 14-8
              addlocrmtlp-Parameters 14-13
 Table 14-9
              addrmtlp–Parameters (voice) 14-17
Table 14-10
              addrmtlp–Parameters (data)
                                         14-18
Table 14-11
              addrmtlp-Parameters (Frame Relay connections)
                                                             14-18
Table 14-12
              addrmtlp-Parameters (ATM) 14-18
Table 14-13
              clrchstats-Parameters
                                    14-20
Table 14-14
              clrclkalm-Parameters
                                    14-22
             clrclnalm-Parameters
Table 14-15
                                    14-24
Table 14-16
             clrclnalm-Parameters
                                    14-28
Table 14-17
             clrslotalms-Parameters
                                     14-39
Table 14-18
              clrsloterrs-Parameters
                                     14-40
Table 14-19
              clrtrkalm-Parameters
                                    14-43
Table 14-20
              clrtrkerrs-Parameters
                                    14-45
Table 14-21
             clrtrkstats-Parameters
                                    14-46
Table 14-22
              cnfbus-Parameters 14-48
Table 14-23
              cnflnalm-Parameters
Table 14-24
              Failure Type Parameters 14-52
Table 14-25
              Parameters for Error Rate Options
                                               14-54
Table 14-26
              cnftrkalm-Parameters
                                   14-58
Table 14-27
              dellp-Parameters
                                14-60
Table 14-28
              dncd-Parameters
                                14-61
```

| Table 14-29       | Commands That Display Error Information 14-62             |
|-------------------|-----------------------------------------------------------|
| Table 14-30       | dspbob–Parameters 14-67                                   |
| Table 14-31       | dspbob–Optional Parameters 14-67                          |
| Table 14-32       | Possible Bus Status Displays 14-68                        |
| Table 14-33       | Bandwidth Units and Capacity 14-68                        |
| Table 14-34       | Errors Displayed by the dsplnerrs Command 14-70           |
| Table 14-35       | dspclnerrs-Optional Parameters 14-72                      |
| Table 14-36       | dspfrcbob-Parameters 14-76                                |
| Table 14-37       | Line Error Types 14-82                                    |
| Table 14-38       | dsplnerrs–Optional Parameters 14-83                       |
| Table 14-39       | dspslotstatcnf–Optional Parameters 14-88                  |
| Table 14-40       | dspslotalms–Parameters 14-90                              |
| Table 14-41       | Errors Displayed by the dspsloterrs Command 14-91         |
| Table 14-42       | dspsloterrs–Optional Parameters 14-93                     |
| Table 14-43       | Description of the Errors in the dsptrkerrs Display 14-96 |
| Table 14-44       | dsptrkerrs-Parameters 14-99                               |
| Table 14-45       | resetcd-Parameters 14-105                                 |
| Table 14-46       | resetpc-Parameters 14-106                                 |
| Table 14-47       | Results of tstcon Execution 14-109                        |
| Table 14-48       | Examples of tstcon Specification 14-109                   |
| Table 14-49       | tstcon–Parameters 14-111                                  |
| Table 14-50       | tstcon–Optional Parameters 14-112                         |
| Table 14-51       | Results of the tstconseg Display 14-113                   |
| Table 14-52       | tstconseg–Parameters 14-115                               |
| Table 14-53       | tstconseg–Optional Parameters 14-115                      |
| Table 14-54       | tstdelay–Parameters 14-118                                |
| Table 14-55       | tstfdelay-Optional Parameters 14-118                      |
| Table 14-56       | tstpcs–Parameters 14-119                                  |
| <b>Table 15-1</b> | Access Device Commands 15-3                               |
| Table 15-2        | addad–Parameters 15-5                                     |
| <b>Table 15-3</b> | addad–Optional Parameters 15-5                            |
| Table 15-4        | addcon–Parameters 15-7                                    |
| <b>Table 15-5</b> | addcon–Optional Parameters 15-7                           |
| <b>Table 15-6</b> | cnfadcmtmr–Parameters 15-9                                |

**Table 15-7** cnfadcon–Parameters 15-12 **Table 15-8** delad-Parameters 15-14 **Table 15-9** dspcon-Parameters 15-18 Table 15-10 Information in the dspcons Display 15-19 Table 15-11 dspcons-Optional Parameters 15-21 Table 15-12 delad-Parameters Table 15-13 restartad-Parameters 15-23 **Table 16-1** Port and Channel Types 16-10 **Table 16-2 Summary of Commands** 16-12 **Table 16-3** addcon - Parameters 16-16 **Table 16-4** addcon – Optional Parameters 16-16 **Table 16-5** addfp – Parameters 16-20 **Table 16-6** addfpdial - Parameters 16-21 **Table 16-7** addftcport – Parameters 16-23 **Table 16-8** addftcport – Optional Parameters 16-23 **Table 16-9** cngchgn – Parameters 16-25 Table 16-10 cnfcondsc – Parameters 16-27 Table 16-11 cnfdclk – Parameters 16-29 Table 16-12 cnffrport – Parameters 16-33 Table 16-13 FTC Port Supported Data Rates 16-36 Table 16-14 FTI Port Supported Data Rates 16-36 **Table 16-15** cnfftcport – Parameters Table 16-16 cnfftcport - Optional Parameters 16-39 Table 16-17 cnfict – Parameters 16-42 Table 16-18 cnfict – Optional Parameters 16-42 Table 16-19 cnfvchtp – Parameters 16-45 Table 16-20 cnfvchtp – Optional Parameters 16-45 Table 16-21 cpyict - Parameters 16-47 Table 16-22 delcon – Parameters 16-49 **Table 16-23** delfp – Parameters 16-51 Table 16-24 16-51 delfp – Optional Parameters Table 16-25 delftcport – Parameters 16-53 Table 16-26 dnfrport – Parameters 16-54 **Table 16-27** dnftcport – Parameters 16-56

| Table 16-28 | dspchcnf – Parameters 16-58         |
|-------------|-------------------------------------|
| Table 16-29 | dspcon – Parameters 16-60           |
| Table 16-30 | dspcons Display Fields 16-61        |
| Table 16-31 | dspcons – Optional Parameters 16-63 |
| Table 16-32 | dspfp – Parameters 16-65            |
| Table 16-33 | dspfrport– Parameters 16-68         |
| Table 16-34 | dspftcport– Parameters 16-71        |
| Table 16-35 | dspict – Parameters 16-75           |
| Table 16-36 | resetfp – Parameters 16-79          |
| Table 16-37 | restartfp – Parameters 16-80        |
| Table 16-38 | restartfp - parameters 16-82        |
| Table 16-39 | upftcport - parameters 16-84        |

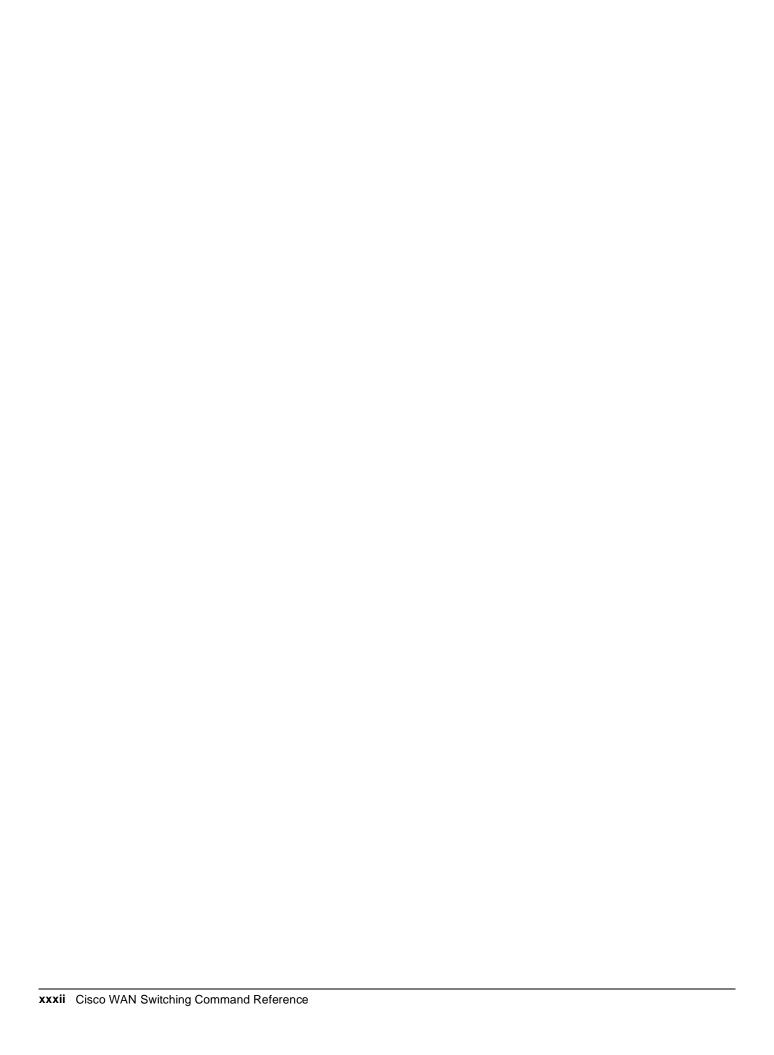

## **About This Manual**

This manual describes the Cisco WAN switching user-commands for System Software Release 8.5. These commands configure, monitor, and manage a network consisting of IPX, IGX, or BPX nodes. (For descriptions of the super user commands, refer to the manual titled *Cisco WAN Switching SuperUser Command Reference*.) Each chapter pertains to a particular aspect of Cisco WAN switching network usage. For example, Chapter 4, "Setting Up Trunks" contains the commands that apply to setting up and configuring trunks in the network (except for trunks between an MGX 8220 shelf and a BPX node). Some commands apply to more than one technology. The **addcon** command, for example, appears in many chapters. The locations of each single and multi-application command appear in Appendix A. contains an alphabetical listing of commands with chapter page numbers

This section discusses the objectives, audience, organization, and conventions of the *Cisco WAN Switching Command Reference* publication.

Cisco documentation and additional literature are available in a CD-ROM package, which ships with your product. The Documentation CD-ROM, a member of the Cisco Connection Family, is updated monthly. Therefore, it might be more up-to-date than printed documentation. To order additional copies of the Documentation CD-ROM, contact your local sales representative or call customer service. The CD-ROM package is available as a single package or as an annual subscription. You can also access Cisco documentation on the World Wide Web at http://www.cisco.com, http://www-china.cisco.com, or http://www-europe.cisco.com.

## **Objectives**

This publication provides descriptions for using the Cisco WAN switching user commands in the command line interface.

## **Audience**

The Cisco StrataCom command line interface lets you control the network from a level somewhat below that provided by StrataView Plus. Therefore, this document helps network designers and operators to set up, manage, and troubleshoot networks.

## **About the Cisco WAN Switching Product Name Change**

The Cisco WAN Switching products have new names. The BPX switch is now called the Cisco BPX® 8620 wide area switch, The AXIS shelf is now called the Cisco MGX<sup>TM</sup> 8220 edge concentrator, Any switch in the IGX switch family (IGX 8, IGX 16 and IGX 32 wide area switches) is now called the Cisco IGX<sup>TM</sup> 8400 series wide area switch. The IGX 8 switch is now called the Cisco IGX<sup>TM</sup> 8410 wide area switch. The IGX 16 switch is now called the Cisco IGX<sup>TM</sup> 8420 wide area switch, and the IGX 32 switch is now called the Cisco IGX<sup>TM</sup> 8430 wide area switch.

## **Organization**

The chapters and appendix in this publication are as follows:

- Preface, "About This Manual," describes this manual and the layout of the command definitions.
- Chapter 1, "IPX, IGX, and BPX Fundamentals," provides fundamental information on how to communicate with a node.
- Chapter 2, "Basic Commands," describes the commands that support your use of the command line interface (for example, how to clear the screen or add a user).
- Chapter 3, "Setting Up Nodes," describes the commands that let you configure a node.
- Chapter 4, "Setting Up Trunks," describes the commands that let you set up the network trunks, interface shelves, and topology.
- Chapter 5, "Setting Up Lines," describes the commands that let you set lines to the service ports on the node.
- Chapter 6, "Voice Connections," describes the commands that relate to voice connections.
- Chapter 7, "Data Connections," describes the commands that relate to serial data connections.
- Chapter 8, "Frame Relay Connections," describes the commands for frame relay connections.
- Chapter 9, "ATM Connections," describes the commands that relate to ATM connections.
- Chapter 10, "Optimizing Traffic Routing and Bandwidth," describes the commands that help fine- tune the use of network resources.
- Chapter 11 "Synchronizing Network Clocks," describes the commands that let you select and monitor clocks for the network.
- Chapter 12, "Managing Jobs," describes the commands for specifying and triggering a job.
- Chapter 13, "Managing the Network," describes the commands that relate to site administration of the IPX/IGX/BPX network. Tasks include password and local time specification.
- Chapter 14, "Troubleshooting Commands," describes the commands that let you check alarms or test various links in the network by using loopbacks.
- Chapter 15, "Access Device Commands on a Node," describes the commands that make an access device recognized and configurable on a node. The chapter consists of command descriptions that are unique to access devices (such as the Cisco 3810) and descriptions of commands that are similar for other technologies.
- Appendix A, "Command Listing," contains an alphabetical list of the command s in this manual with the chapter and page number of each.

Each chapter includes an introduction to the function of the commands and a list of the commands in that chapter. Chapters consist primarily of command descriptions. Command descriptions appear in alphabetical order. Several chapters include flow charts to illustrate how commands contribute to a larger task, such as bringing up a circuit line.

Each command description begins with the command name and a functional description. Summaries for the command and its mandatory and optional parameters follow the functional description. The summaries are in table format. The following contains a description for each part of the command summary:

#### **Tables**

Normally, the tables contain detailed information on a command parameters.

#### **Command Summary**

Contains general information about a command. Information includes:

- full name
- syntax (including required parameters and optional parameters, if any)
- related commands
- attributes, such as user privilege required and whether the command can be part of a job
- example usage with screens

The syntax field indicates whether the command requires parameters or optional parameters. If required, the Parameter and Optional Parameter summaries follow the Command summary. Upon command entry at the control terminal, the system usually prompts for individual parameters. Use the Parameter and Optional Parameter summaries to determine which values to enter.

#### **Parameters**

Provides all the parameters required to execute the command (included only if noted in the syntax field of the Command Summary table).

#### **Optional Parameters**

Provides all the optional parameters that can be used when executing the command (included only if noted in the syntax field of the Command Summary table).

### **Conventions**

This publication uses the following conventions to convey instructions and information.

Command descriptions use these conventions:

- Commands and keywords are in boldface.
- Arguments for which you supply values are in *italics*.
- Required command arguments are inside angle brackets (<>).
- Optional command arguments are in square brackets ([]).
- Alternative keywords are separated by vertical bars ( | ).

Examples use these conventions:

- Terminal sessions and information the system displays are in screen font.
- Information you enter is in boldface screen font.
- Nonprinting characters, such as passwords, are in angle brackets (<>).
- Default responses to system prompts are in square brackets ([]).

Note Means you should *take note*. Notes contain important suggestions or references to materials not contained in the current body of text.

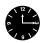

Timesaver Means the described action saves time. You can save time by performing the action described in the paragraph.

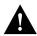

Caution Means reader be careful. In this situation, you might do something that could result in equipment damage or loss of data.

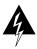

**Warning** This warning symbol means *danger*. You are in a situation that could cause bodily injury. Before you work on any equipment, you must be aware of the hazards involved with electrical circuitry and familiar with standard practices for preventing accidents. (To see translated versions of this warning, refer to the Regulatory Compliance and Safety Information document that accompanied the product.)

# IPX, IGX, and BPX Fundamentals

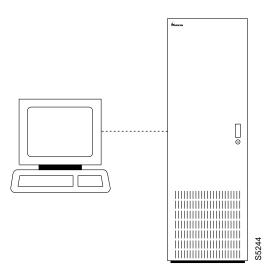

A workstation or a PC can function as a control terminal for an IPX, IGX, or BPX node through an EIA/TIA-232 link or over an Ethernet TCP/IP LAN. All command input takes place at the terminal, and all displays appear on the terminal screen. Through displays that show status, alarm, or statistics, the terminal constantly provides a view of an individual node, a trunk, a connection, or the whole network.

The control terminal provides control of the network from any routing node. A remote access command is available for controlling the network from a node other than the node physically connected to the terminal. This command is the Virtual Terminal (vt) command. The vt command creates a communication channel for the operator to a remote node. Once a node is accessed by vt, command execution at the accessed node can begin. Most commands and tasks that are executable at the local node are also executable at a remote node.

The StrataView Plus Network Management Station provides network management capabilities for multi-node networks. StrataView Plus also collects and displays statistics. For access, StrataView Plus operates in LAN mode or telnet mode. (As of Release 8.0, access through the serial port is no longer possible.) Refer to the Cisco StrataView Plus Operations Manual for more information.

### **Powering Up the Control Terminal**

After the node receives power and correctly starts up, the terminal screen appears as shown below. If the screen is blank or does not display the initial screen, check all connections to the node, and make sure the terminal and node are receiving power. If the connections are correct, press the Delete key a few times or cycle the terminal power.

gamma TRM YourID:1 TPX 16 8.5 Aug. 15 1997 13:47 CST

Enter User ID:

To collect statistics, the StrataView Plus workstation must operate in StrataView mode, not terminal mode. A PC-type terminal always operates in terminal mode.

# The User-Command Screen Layout

The screen has three areas. The top line of the screen (status line) displays the node name, current user name, software revision level, date, time and time zone. If the date and time have not been configured on the node, the screen states this.

The middle part of the screen shows the information returned by command execution. This could be, for example, configuration information or statistical information.

The bottom area of the screen displays prompts for the next command or the current command parameters. As the system receives the entered parameters, it duplicated them above the command entry line to serve as a record of the entries. The bottom area also shows the last entered command.

All command screens eventually time out. This includes dynamically updated screens such as the display for the **dspbob** command. Furthermore, if sufficient time passes, the user is logged out.

### **Entering a Command**

This section describes command entry for those who are unfamiliar with Cisco WAN Switching equipment. It also describes the on-line help for the commands.

Each user command can have one or more privilege levels. Entry of a particular command is possible for a user at the same or higher privilege of the command. Each definition in this manual shows the privilege or range of privileges for the command.

When the **Next Command** prompt is at the bottom of the screen, the system is ready for a new command. Some commands do not require parameters. These usually are commands for displaying information. Display commands often have no required parameters but have one or more optional parameters for changing the scope of displayed information. Commands that require parameters usually prompt for each parameter. To abort a command for any reason, press the Delete key. More information for altering command line entries appears in the forthcoming section called "In case of a mistake."

The general syntax is *command* <*parameter(s)*> [optional parameter(s)]. When a command definition displays actual parameters, the required parameters appear within the arrow heads (<>). If the list of command parameters is too long, the command definition's "Syntax" field just shows "parameters," which means the parameters are available only in the parameters table for the definition. For information on the format of system resource numbering, see the forthcoming section titled "How network trunks, lines, and channels are numbered."

Users who are not familiar with the system can use the on-line help feature to become familiar with the categories of commands and obtain syntax information on a command. Seven categories of commands exist. The figure below lists them. To enter a command from the menu, do the following:

Step 1 At the **Next Command** prompt, either press the Escape key or enter the word **help** or a question mark. A list of command categories appears as in the example below.

```
gamma
               TRM
                     YourID:1
                                      IPX 16
                                                8.5
                                                        Aug. 15 1997 13:47 CST
All commands fall into one (or more) of the following categories:
Control Terminal
Configuration
Lines
Network
Connections
Cards
Alarms and Failures
This Command: ?
Use cursor keys to select category and then hit <RETURN> key:
```

- Step 2 Use the up/down arrow keys to select a command category, then press Return. A listing of all the commands in that category appears. (The next example is from the "line" category of commands.)
- Step 3 Use the cursor key to select the command you wish to enter (**dsptrks** for example), then press the Return key. The selected command appears on the screen, and the system prompts you for any additional parameters that are required to complete the command.

Figure 1-1 **Entering a Command** 

Commands in category "lines"

| dncln   | Down circuit E1 or T1 Line |        |
|---------|----------------------------|--------|
| dnpln   | Down cacket E1 or T1 Line  |        |
| dspclns | Display circuit lines      |        |
| dsptrks | Display trunks             |        |
| prtclns | Print circuit lines        |        |
| prtplns | Print packet lines         |        |
| upcln   | Up circuit E1 or T1 line   | \$5246 |
| uppln   | Up packet E1 or T1 line    |        |

A faster way to enter a command, using fewer keystrokes, is to enter the command on the command line, then press the Return key. The system prompts you for any additional parameters required to complete the command. The fastest way to enter a command, using the fewest keystrokes, requires that you know the command along with the necessary parameters. Enter the command name and all of the required parameters in the correct format, then press the Return key.

# **About Command Categories**

The command category menu is listed when you press the Escape key. The commands are organized into seven categories. (These categories are not the categories used to organize this manual.) Table 1-1 lists and describes the command categories.

Table 1-1 **Command Categories** 

| Category                               | Description                                                                                                    |
|----------------------------------------|----------------------------------------------------------------------------------------------------|
| Control Terminal                       | These commands let you configure your password, serial port and printer functions, use the help facility, establish virtual terminal connections, and create and edit jobs.                                       |
| Configuration network and line timing. | These commands configure voice and data channels, and display network configuration.                                                                                                    |
| Lines                                  | These commands activate and deactivate lines and display line status.                                                                                                    |
| Network                                | These commands add and delete trunks, configure a node name, and display and print network status.                                                                                                    |
| Connections                            | These commands add, delete, and display circuit (voice and data) and FastPacket data channel connections, configure network routing and connection characteristics (Frame Relay and ATM), and perform connection. |
| Cards                                  | These commands activate, deactivate, and reset printed circuit cards, and display power supply status.                                                                                                    |
| Alarms and Failures                    | These commands display, print, and clear alarms, errors, and network history. They also configure alarm thresholds.                                                                                               |

# **Aborting a Command**

You can abort any command by pressing the DELETE key [on terminals without a DELETE key, you may need to type SHIFT-BACKSPACE or some other key(s) to perform the DELETE function]. The Next Command: prompt appears at the bottom of the screen indicating that you can enter another command. The command you aborted appears in low intensity letters on the screen after the Last Command: prompt.

### **About Command Names**

Most of the command names follow a descriptive verb and noun format. For example, the addcon command adds a connection, the delcon command deletes a connection, and the dspcon command displays information about a connection. Table 1-2 lists the command-related abbreviations.

Table 1-2 **Command-Related Abbreviations** 

| Format | Mnemonic | Descriptor             |
|--------|----------|------------------------|
| Verb   | add      | Add                    |
|        | bye      | Bye                    |
|        | clr      | Clear                  |
|        | cnf      | Configure              |
|        | сру      | Сору                   |
|        | del      | Delete                 |
|        | dn       | Down                   |
|        | dsp      | Display                |
|        | edit     | Edit                   |
|        | grp      | Group                  |
|        | help     | Help                   |
|        | prt      | Print                  |
|        | red      | Redraw                 |
|        | reset    | Reset                  |
|        | run      | Run                    |
|        | stop     | Stop                   |
|        | switch   | Switch                 |
|        | tst      | Test                   |
| Noun   | adv      | Adaptive voice         |
|        | ait      | AIT                    |
|        | alm(s)   | Alarms                 |
|        | bob      | Breakout box           |
|        | bus(es)  | Bus(es)                |
|        | cd(s)    | Card(s)                |
|        | ch       | Channel                |
|        | clk      | Clock                  |
|        | cln(s)   | Circuit line(s)        |
|        | cls      | Class                  |
|        | cnf      | Configuration          |
|        | con(s)   | Connection(s)          |
|        | congrp   | Connection group       |
|        | cond     | Conditioning           |
|        | cos      | Class of service (COS) |

| Format            | Mnemonic | Descriptor                 |
|-------------------|----------|----------------------------|
|                   | d        | Data                       |
|                   | date     | Date                       |
|                   | dfm      | DFM                        |
|                   | dial     | Dial                       |
|                   | dl       | Dial type                  |
| Nouns (continued) | dsc      | Descriptor                 |
|                   | eia      | EIA                        |
|                   | errs     | Errors                     |
|                   | extlp    | External loop              |
|                   | fp       | FastPAD                    |
|                   | fr       | Frame relay                |
|                   | ftc      | FTC                        |
|                   | func     | Function                   |
|                   | gn       | Gain insertion             |
|                   | grp(s)   | Group(s)                   |
|                   | ict      | Interface control template |
|                   | ip       | IP                         |
|                   | job(s)   | Job(s)                     |
|                   | lcn      | Logical connection         |
|                   | ln(s)    | Line(s)                    |
|                   | load     | Load                       |
|                   | loclp    | Local loop                 |
|                   | log      | Log                        |
|                   | mc       | multicast                  |
|                   | msg      | Message                    |
|                   | name     | Name                       |
|                   | nw       | Network                    |
|                   | ospace   | Open space                 |
|                   | parm(s)  | Parameter(s)               |
|                   | port     | Port                       |
|                   | pref     | Preference                 |
|                   | prt      | Printer                    |
|                   | pwr      | Power                      |
|                   | rcv      | Receiver                   |
|                   | red      | Redundant                  |
|                   | rmtlp    | Remote loop                |
|                   | rts      | Routes                     |
|                   | scr      | Screen                     |
|                   | seg      | Segment                    |
| -                 |          |                            |

| Format            | Mnemonic | Descriptor         |
|-------------------|----------|--------------------|
|                   | sig      | Signal             |
|                   | slot     | Slot               |
|                   | snmp     | SNMP               |
|                   | src(s)   | Source(s)          |
|                   | st       | Status             |
| Nouns (continued) | stats    | Statistics         |
|                   | stby     | Standby            |
|                   | sys      | System             |
|                   | term     | Terminal           |
|                   | tmzn     | Time zone          |
|                   | tp       | Туре               |
|                   | trig     | Trigger            |
|                   | trk(s)   | Trunk(s)           |
|                   | user     | User               |
|                   | utl      | Utilization        |
|                   | xmt      | Transmit           |
|                   | yred     | Y-cable redundancy |

### **Command Shortcuts**

When you enter a command, it displays next to the Last Command: prompt at the bottom of the screen. Press the Ctrl and A keys simultaneously to copy the command to the new command line. You can edit the command line and then press the Return key, to execute the previous command. You can also enter an exclamation mark (!) followed by the first letter or letters of a previous command and press the Return key. For example, to repeat the dspcons command:

Last Command: dspcons Next Command: !dsp

Press the RETURN key. You can use the Display Command History (.) command to display the 12 most recently executed commands:

Step 1 Type . (a period) and press Return. A numbered list of commands displays. In the following example, the most recently executed command is numbered 1.

```
12:
11:
10:
 9:
 7:prtscrn
 6:addcon 12.1 alpha 12.1 v
 5:delcon 12.1
 4:cnfport a 1200 n 8 1 x x n
  3:cnftime 17 19 34
  2:redscrn
 1:help
```

Step 2 Type the number of the command you want to re-execute, then press the Return key. The command displays after the Next Command: prompt. You can press the Return key to execute the command, or you can edit the command line and then press the Return key. Whenever you end a terminal session by signing off (with the bye command), the command list is cleared.

### In Case of a Mistake

Before you press Return, you can use control keys to edit a typed command. Table 1-3 lists the control key you can use to edit information on the command line. Not all terminals have the same key characters. If the exact key is not available, determine which key performs the function.

Table 1-3 **Keys for Editing the Command Line** 

| Function        | Keys        | Cursor Movement                                                                                                    |
|-----------------|-------------|----------------------------------------------------------------------------------------------------|
| Move the cursor | Ctrl-B      | Moves the cursor left one word.                                                                                                    |
|                 | Ctrl-F      | Moves the cursor right one word.                                                                                                    |
|                 | Ctrl-L      | Moves the cursor right one character.                                                                                                  |
|                 | Ctrl-G      | Moves the cursor left one character.                                                                                                   |
|                 | Arrows      | Moves the cursor in the direction of the arrow.                                                                                        |
| Delete          | Ctrl-W      | Deletes a character.                                                                                                    |
|                 | CHAR DEL    | Deletes a character.                                                                                                    |
|                 | Ctrl-H      | Moves the cursor left one character and deletes that character.                                                                        |
|                 | Ctrl-D      | Deletes all characters from the cursor position to the end of the line.                                                                |
|                 | Ctrl-X      | Deletes a line.                                                                                                    |
|                 | BACKSPACE   | Moves the cursor left one character and deletes that character.                                                                        |
| Insert          | Ctrl-I      | Toggles insert mode.                                                                                                    |
|                 | TAB         | Toggles insert mode.                                                                                                    |
|                 | CHAR INSERT | Toggles insert mode.                                                                                                    |
|                 | Ctrl-^      | Inserts line.                                                                                                    |
| Miscellaneous   | *           | Leave the data in this field as it is displayed and go to the next field.                                                              |
|                 | DELETE      | Aborts command.                                                                                                    |
|                 | Ctrl-M      | Carriage Return.                                                                                                    |
|                 | RETURN      | Carriage Return.                                                                                                    |
|                 | Ctrl-S      | Stops the data flow from the node to the terminal screen.                                                                              |
|                 | Ctrl-Q      | Restarts the flow of data from the IPX.                                                                                                |
|                 | Ctrl-A      | Copies the last command line.                                                                                                    |
|                 | ! ()        | (The exclamation mark followed by the first characters or<br>character of a command, brings that command back to the<br>command line.) |

### **Access Privileges**

Access to the commands is password protected. To access the commands, type your user ID and user password at the log-in prompts. Each user is assigned a privilege level for command usage by the System Manager. There are six user privilege levels, ranging from 1 to 6. Level 1 has access to all the commands and level 6 has access to the fewest commands. A given privilege level has access to all levels below it. For example, level 3 has access to levels 3 through 6. The privilege level for each command is part of the command summary.

### **Commands Supported by Release 8.5**

The screens and examples in this manual come network equipped with BPX, IPX, and IGX nodes with both narrowband (T1 and E1) trunks and broadband (DS3 and OC3) ATM trunks. IPX and IGX nodes run T3, E3, T1, and E1 services.

Commands associated with optional software features function only if the option has been purchased and activated for each node in the network. Optional features are activated from the Cisco TAC. The features that fall into this category are:

- **Data Frame Multiplexing**
- Adaptive Voice
- Frame Relay
- ForeSight
- Frame Relay ForeSight
- Configuration Save/Restore
- Frame Relay Network to Network Interface
- Multiple Virtual Terminals (VTs)
- Configuring an IPX or IGX node as an interface shelf
- **Network Expansion**

### Help

The system software provides a help function for commands. The help consists of a list of all commands and a display of command syntax. Entering "help" or "?" with no parameters displays a list of the seven command categories (see the list follows). Entering "help" and a command name displays the command syntax. Entering "help" and a few letters of a command name lists all commands containing these characters. For example, "help fr" lists all commands containing the letters "fr." You can then select a particular command from this list for help information.

- Control terminal
- Configuration
- Lines
- Network
- Connections
- Cards
- Alarms and failures

The On-Line Help feature of Strata View Plus provides more detailed command information. Hypertext links allow you to navigate through command category lists, alphabetical indexes, and the command descriptions. Refer to the StrataView Plus Operations Manual for more information.

# The Numbering of Trunks, Lines, and Channels

The information contained in this manual allows you to setup, configure, and maintain traffic on trunks and lines. Table 1-4 lists the format conventions for the name of trunks, lines, and channels.

Table 1-4 **Formats of System Resource Names** 

| Trunk, line, or channel                        | Description                                                                                                    |
|------------------------------------------------|----------------------------------------------------------------------------------------------------|
| CDP/CVM Circuit Line and<br>NTC/NTM Trunk      | The number assigned to a CDP or CVM line (CLN) or an NTC or NTM trunk (TRK) is the slot number of the BC-T1 or BC-E1 back card in the physical slot where the CLN or TRK is connected to the IPX or IGX node. In the case of redundant pairs, it is the slot associated with the primary back card.                                                                                                    |
| AIT Trunk                                      | The number assigned to the backslot of the BC-T3 or BC-E3 backcard.                                                                                                    |
| BPX Trunk Numbers                              | The number assigned to a BPX trunk (TRK) is the backslot number and port (1 - 3) of the BNI ( <b>slot.port</b> ; <b>example</b> , <b>2.1</b> ) card to which the T3 trunk cable is attached.                                                                                                    |
| Voice Channel Numbers                          | A voice channel is specified by "SLOT.CH". Sets of voice channels are specified by "SLOT.CH-CH". The notation "SLOT" refers to the back slot number of a circuit line and "CH" refers to a channel (1-24 for T1 or 1-31 for E1). For example, "12.1" indicates channel 1 on circuit line 12, and "12.1-9" indicates channels 1-9 on circuit line 12.                                                                                                    |
| Data Channel Numbers                           | Data channels are specified by "SLOT.PORT", where "SLOT" refers to the slot number of a data card, and "PORT" refers to a port on that data card. For example, "9.3" specifies port 3 on the data card in slot 9. The notation "9.1-4" refers to ports 1-4 on that card. The range of port numbers is from 1 to 4 for SDI and DDS data cards. An appended "a", for example; 11.1-5a, indicates the channels are configured to use the super-rate alternating channel feature. |
| Frame relay channel numbers (local addressing) | In the local addressing convention, frame relay channels are specified by "SLOT.PORT.DLCI", where "SLOT" refers to the slot number of an FRP, "PORT" refers to a port on the FRP card, and "DLCI" is the local data link connection identifier. The range of port numbers is from 1 to 4. For example, the following <b>addcon</b> command at alpha:                                                                                                    |
|                                                | addcon 6.1.101 beta 4.1.102 2                                                                                                    |
|                                                | The command adds a connection between alpha and beta. The user device at alpha refers to this connection using the local DLCI of 101. The user device at beta refers to this connection using the local DLCI of 102. The DLCIs have local significance only. With local addressing, the same DLCI can be used again, but not for more than one destination from the same port. For example, the following adds another connection from alpha port 6.1:                        |
|                                                | addcon 6.1.100 gamma 6.2.102 2                                                                                                    |
|                                                | In this case, a DLCI of 100 is used at alpha. A DLCI of 102 can be used at gamma as well as at beta, because the DLCIs have only local significance.                                                                                                    |

#### Trunk, line, or channel Description Frame relay channel numbers In the global addressing, the format for frame relay channel specification is (Global Addressing) "SLOT.PORT.DLCI." However, each FRP or FRM port (and associated user device) is identified by a unique DLCI. No two ports in the network can have the same DLCI. For example, alpha port 6.1, gamma port 6.2, and beta port 4.1 could be assigned unique DLCIs of 79, 80, and 81, when adding connections, as in the following example: addcon 6.1.80 gamma 6.2.79 2 (at alpha) addcon 6.1.81 beta 4.1.79 1 (at alpha) addcon 4.1.80 gamma 6.2.81 5 (at beta) The user device at alpha refers to the connection between alpha and gamma, using the DLCI of 80 assigned to gamma. The user device at gamma refers to this connection using the DLCI of 79 assigned to alpha. The user device at alpha refers to the connection between alpha and beta using the DLCI of 81 assigned to beta. The user device at beta refers to this connection using the DLCI of 79 assigned to alpha. The user device at beta refers to the connection between beta and gamma using the DLCI of 80 assigned to gamma. The user device at gamma refers to this connection using the DLCI of 81 assigned to beta. For information on adding frame relay connections through a FastPAD, refer to the command

descriptions in the online version of the 8.2 FastPAD Users's Guide.

| The Numbering of Trunks, Lines, and Channe | he Number | าต of Trun | ks. Lines. | and Cha | annels |
|--------------------------------------------|-----------|------------|------------|---------|--------|
|--------------------------------------------|-----------|------------|------------|---------|--------|

# **Basic Commands**

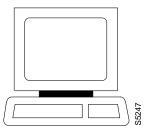

The user interface commands provide access to an IPX, IGX, or BPX system through the control terminal. These commands give help on command usage, display the 12 most recent commands entered into the system, connect to another node, and sign-off. These commands also give a means to clear, print, or redraw the screen. These commands are all simple to use and have no command parameters except the virtual terminal command (vt), in which the node name must be specified, and the help commands, in which a command character string must be entered.

# **Getting Help**

Entering help or ? displays command information. The help command can provide access to a general help menu or to information on a specific command. To access the general help menu, enter either **help** or ?. Either of these commands displays the command category menu on the screen and prompts for a selection. Use the arrow keys to move the cursor to the correct category then press the Return key.

For information on a specific command, enter **help** or ? followed by a command name. For example, enter the following for information on adding a trunk:

help addtrk

Press Return to display the information. Entering **help** or ? followed by a character string displays all those commands containing the character string. For example, for a list of all commands that contain the string "fr," enter the following:

? fr

### Signing On

Signing on to the system is a two-step process requiring the entry of both a User ID and a password. The system administrator can provide a User ID and password for the network. Only the system administrator can assign and change User IDs. Once a password is assigned, a user can change his or her own password. For security reasons, periodically change the password.

When the following prompt appears at the bottom of the initial screen, the system is ready for user-login:

Enter User ID:

Entering a User ID and password gives access at a particular level of user-privilege. (Each command has one or more levels of associated user privilege.) For information on access privileges and passwords, refer to Chapter 13, "Managing the Network." User IDs can have up to 12 characters. At the prompt, enter the User ID. The system responds with the following prompt:

Enter Password:

For initial sign-on, enter the password. The password does not appear on the screen. Upon correct User ID and password entry, the log-in is recorded by the event log, and the screen displays the following prompt:

Next Command:

The system is ready for command entry.

# **Logging Out**

To log out, enter the **bye** command. When the terminal connection is local, this returns the display to the initial screen. To log out completely from a remote (virtual terminal) session, enter bye twice.

### Clearing and Redrawing the Screen

Use the Clear Terminal Screen (clrscrn) to clear the screen. Use the Redraw Terminal Screen (redscrn) command to clear and redraw the screen. The clrscrn command clears any information displayed in the top portion of the screen. This information could consist of status displays on lines and connections or Help text. To clear the screen, enter clrscrn.

The **redscrn** command redraws the screen and updates the status lines. To make sure the status lines have been updated, enter the **redscrn** command. For example, to redraw a screen's display with the latest statistics before printing the screen, enter **redscrn**.

# **Printing Screens**

The Print Terminal Screen (prtscrn) command prints the current screen display. Verify that the node printer is correctly configured before attempting to print a screen. Upon **prtscrn** entry, the screen display goes to either a local or remote printer. To print all the information in a screen, enter **prtscrn**.

# **Accessing Physically Remote Nodes**

The Make Virtual Terminal Connection (vt) command establishes a virtual terminal connections to a remote node. Once the connection is established, command entry and execution takes place as if the terminal were the local terminal on the remote node. The vt command lets network configuration take place from a central site. The only command that cannot run remotely is the vt command itself. The privilege of user commands available through a vt connection is the same as that of the user who logged into a node with vt. To establish a virtual terminal connection with a remote node, enter vt and the name of the node name. For example, to **vt** to node "alpha," enter:

vt alpha

The words Virtual Terminal appear on the screen at the lower left corner to signal the presence of a virtual terminal connection. The remote node name appears at the upper left corner of the screen. To terminate the virtual terminal connection and return to local terminal connection, enter the bye command.

The **bye** command has two separate functions:

- If the terminal connection is local, **bye** logs the user out of the system.
- If the connection is remote (a vt connection), the **bye** command breaks the remote connection and returns the terminal to local connectivity.

To log out of the system during a remote (vt) session, enter the bye command twice. Note that after a default period of four minutes of inactivity, the vt session automatically ends, and the connection reverts back to being local. The timeout is configurable.

If the multiple vt feature has been purchased, multiple users can log into a node with the vt command. Cisco personnel must activate this purchased feature.

### **List of Basic Commands**

Table 2-1 lists the commands discussed in the previous sections. Descriptions of these commands make up the rest of this chapter.

| Mnemonic  | Description                        | Page |
|-----------|------------------------------------|------|
| •         | Display command history            | 2-3  |
| help or ? | Help                               | 2-5  |
| bye       | End user session                   | 2-8  |
| clrscrn   | Clear screen                       | 2-10 |
| prtscrn   | Print screen                       | 2-11 |
| redscrn   | Redraw screen                      | 2-12 |
| vt        | Make a virtual terminal connection | 2-13 |

Table 2-1 **List of Basic Commands** 

# . (a period)

Displays the 12 most recently used commands. To re-use one of these commands, enter the associated number. The command appears on the command entry line, ready for editing or re-execution. Editing in this case means back-spacing through the command's arguments and typing in a new value or backspacing without typing a new value to restart the command at the cursor position.

#### Full Name

Display command history

#### **Syntax**

. (A period)

#### **Related Commands**

None

#### Attributes

Privilege 1-6 Jobs No

Log No

IPX, IGX, and BPX Node

Lock No

#### Example 1

. (A period)

#### Description

Display the command history.

#### System Response

```
TRM YourID:1 IPX 16 8.5 Aug. 15 1997 13:47 CST
gamma
Command history
12: dspcons
11: vt beta
10: dspcons
9: addcon 6.4 alpha 6.4 (.6
8: addcon 8.1.200 alpha 9.1.300 1
7: upfrport 8.1.200
6: dntrk 14
5: uptrk addjob
4: addjob
3: dspjobs
2: addjob
1: dspjobs
Last Command: .
Next Command:
```

### help or ?

Displays a help menu. This command accesses the help routine in the system software. It provides:

- A short description of the command
- An indication of whether the command can be used in a job
- The command syntax

A more extensive, menu-driven, on-line help function exists within the StrataView Plus NMS. Consult the Cisco StrataView Plus Operations Guide for a complete description of the on-line help.

The ways to request help on commands are:

- Entering "help" or "?" without an argument lists the command categories. Selecting one of these categories (using arrow keys and Return) displays all the commands in that category. Commands in this list are selectable by using arrow keys then the Return key.
- Entering a command name displays help for that particular command.
- Entering a partial command name lists all commands that contain that character string. For example, "fr" indicates all commands (such as cnffrport) that contain "fr." You select a command in the list by using arrow keys to scroll to the command then pressing Return.

#### Full Name

Help command

#### **Syntax**

? or help [command name | character string]

#### **Related Commands**

None

#### Attributes

1-6 Privilege

Jobs No

No Log

Node IPX, IGX, and BPX

Lock No

#### Example 1

help

#### Description

Display the help menu. (Without an argument, the help command shows the command categories.)

#### System Response

```
switchnow TN
               SuperUser
                               BPX 15
                                       8.5 Oct. 1 1997 14:14 GMT
All commands fall into one (or more) of the following categories:
Control Terminal
Configuration
Lines
Network
Connections
Cards
Alarms and Failures
Diagnostics
Debug
This Command: help
Use cursor keys to select category and then hit <RETURN> key:
```

#### Example 2

help dspbxmsloterrs

#### Description

Display the syntax and other information for Display BXM Slot Errors (dspbxmsloterrs).

#### System Response

```
SuperUser BPX 15 8.5 Oct. 1 1997 14:16 GMT
switchwhat TN
dspbxmsloterrs - Display BXM Slot Errors
Cannot be included in Jobs.
Usage: dspbxmsloterrs [slot]
Last Command: help dspbxmsloterrs
Next Command:
```

### Example 3

help fr

Display all commands that contain the string "fr." (These are the frame relay commands.) A list of all commands containing the letters "fr" appears on screen. Scroll to a command then press Return to display the related help screen.

Table 2-2 help-Optional Parameter

| Parameter | Description                                        |
|-----------|----------------------------------------------------|
| command   | Specifies a command.                               |
| string    | Specifies a character string as a search argument. |

### bye

Ends a local or remote terminal connection. With a local terminal connection, the bye command logs out the user. If a local terminal is inactive for a (default) period of 20 minutes, the connection is automatically broken. This is the equivalent of entering the bye command. With a remote terminal connection (vt), the bye command returns the terminal to the local node. After a (default) period of 4 minutes of inactivity, a remote terminal connection is automatically returned to a local connection. This is equivalent to entering the bye command.

#### **Full Name**

End user session

#### **Syntax**

bye

#### **Related Commands**

#### Attributes

Privilege 1-6

Jobs Yes

Log No

Node IPX, IGX, and BPX

Lock No

#### Example 1

bye

#### Description

End a current session from a local node. The local connection ends, and the initial sign-on prompt appears on the screen.

### System Response

TRM YourID:1 IPX 16 8.5 Aug. 15 1997 13:47 CST gamma

Enter User ID:

### clrscrn

Clears the terminal screen.

#### Full Name

Clear terminal screen

### Syntax

clrscrn

#### **Related Commands**

redscrn, prtscrn

#### Attributes

Privilege 1-6

Jobs Yes

Log No

Node IPX, IGX, and BPX

Lock No

### Example 1

clrscrn

#### Description

Clear the screen.

### System Response

pubsipxl TNSuperUser IPX 16 8.5 July 15 1997 22:49 GMT

Last Command: clrscrn

Next Command:

# prtscrn

Prints the information on the screen at the time the command is entered.

#### Full Name

Print terminal screen

### **Syntax**

prtscrn

#### **Related Commands**

clrscrn, redscrn

#### Attributes

Privilege 1-6

Jobs Yes

Log No

Node IPX, IGX, BPX

Lock Yes

#### Example 1

prtscrn

#### Description

Send the information on the screen to the printer.

#### System Response

All information on the terminal screen is printed. If printing is successful, no status message appears. If the printer is unavailable, an appropriate status message appears.

### redscrn

Redraws the screen. This command can be useful for communication that involves a modem. If data has become corrupted and caused erroneous characters on the terminal screen, redscrn clears them.

#### **Full Name**

Redraw the terminal screen

#### **Syntax**

redscrn

#### **Related Commands**

clrscrn, prtscrn

#### Attributes

Privilege 1-6

Yes Jobs

Log No

Node IPX, IGX, and BPX

Lock No

#### Example 1

redscrn

#### Description

Clear the terminal screen and redraw the valid screen information.

#### System Response

The current screen reappears without erroneous characters.

#### vt

Establishes a virtual terminal connection to a remote node. A virtual terminal connection has the following properties:

- On the remote node, any command except the **vt** command can be executed.
- Multiple vt sessions is a purchasable option. With it, more than one user can vt to a node.
- During a virtual terminal session, jobs can be executed at any time.

During a vt session, the remote node name and date flash on the local terminal screen, and "Virtual Terminal" appears in the lower left corner. The bye command terminates a virtual terminal session and returns the terminal to local usage. After a default timeout of four minutes of inactivity, a vt connection automatically reverts to a local connection. This timeout is the equivalent of using the bye command.

#### **Full Name**

Make a virtual connection

#### **Syntax**

vt <nodename>

#### **Related Commands**

bye

#### Attributes

1-6 Privilege

Jobs Yes

Log No

IPX, IGX, and BPX Node

Lock No

#### Example 1

vt sw115

#### Description

Establish a virtual terminal connection to the switch named "sw115."

### System Response

VT SuperUser BPX 15 8.5 July 15 1997 16:59 PDT sw115

Last Command:

Next Command:

Virtual Terminal CD

Table 2-3 vt-Parameter

| Parameter | Description                                                                                                    |
|-----------|----------------------------------------------------------------------------------------------------|
| node name | Specifies the name of the remote node for the virtual terminal connection. If the specified node name is not valid, the returned message states that the "Node is unknown" and prompts for the correct node name. Also, the main area of the screen names the recognized nodes in the network to help determine the correct name. |

# Setting Up Nodes

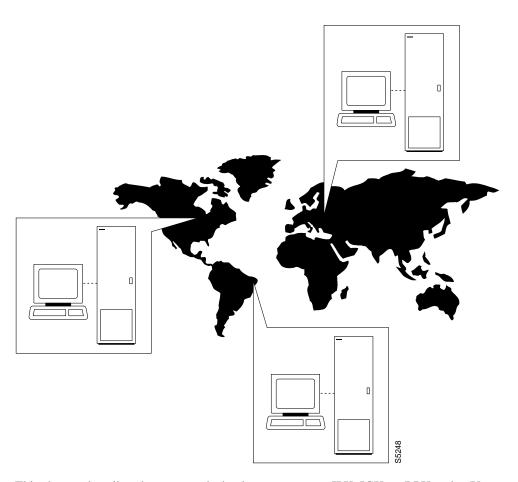

This chapter describes the commands that let you set up an IPX, IGX, or BPX node. (You must set up each node before you build the network.) This chapter also describes how to:

- Configure a node name and time zone.
- Add and remove a network node.
- Add and remove and interface shelf in a tiered network.
- View a node's configuration.
- Specify Y-cable redundancy for cards in the node.
- Start a window session to an external device or specify an interface to an attached terminal.

### Naming a Node

Before a node can be added to the network, a unique node name must be assigned. All nodes initially have the default name **NODENAME**. The node name consists of 1 to 8 printable characters (beginning with a letter), and cannot contain spaces. If you are naming the node after a city or place that contains more than eight characters, you will have to abbreviate the name for use as a node name. The name must be unique across the network. To assign the node the name of **alpha**, enter:

cnfname alpha

To change a node name, do the following:

- Step 1 Sign on to (or establish a virtual terminal connection with) the node whose name you want to change.
- Step 2 Change the name of the node using the cnfname command:

The name of the node you are connected to changes to the new name. This new name is distributed automatically to other nodes in the network.

### **Configuring the Time Zone**

Each node must have a time zone. To set the time zone for the node to Greenwich Mean Time, for example, enter:

cnftmzn GMT

# Removing a Trunk From the Network

Since Rel. 7.0 Packet Lines are referred to as **Trunks**. Use the letters "trk" in all commands referring to packet lines. To remove a trunk from the network, do the following.

- Step 1 Sign on to (or establish a virtual terminal connection with) the node.
- Step 2 Delete all packet (trunk) lines attached to the node using the **deltrk** command. For example, to delete line 5, enter: deltrk 5.

### Adding an Interface Shelf

An interface shelf is a non-routing device that drives ATM cells to and from a BPX or IGX routing hub in a tiered network. (An interface shelf is also known as a feeder shelf.) An interface shelf is either an IPX or IGX node configured as an interface shelf or an MGX 8220 shelf.

For an IPX or IGX node to serve as an interface shelf, personnel in the Technical Assistance Center (TAC) must first configure it for that purpose because tiered network capability is a purchased option. Furthermore, an interface shelf must be configured through the **cnftrk** command to use STI cell headers and BPX Addressing Mode (BAM). Before you can add an MGX 8220 shelf to a tiered network, the shelf must be an available resource in the network. (For instructions on how to bring up an MGX 8220 shelf, see the MGX 8220 documentation.)

To add an interface shelf, use addshelf. See Figure 3-7 for an illustration of the command sequence for setting up an interface shelf. To delete a feeder shelf, use delshelf. To view conditions on a feeder trunk, use **dspnode**. Note that **addshelf** and **addtrk** are mutually exclusive commands.

IPX/AF is the designation of an IPX node serving as an interface shelf. IGX/AF is the designation of an IGX node serving as an interface shelf. Display commands such as **dspnw** and **dspnode** display these designations. The **dspnode** command identifies the hub and feeder nodes and shows the alarm status. The designation for an MGX 8220 shelf serving as an interface shelf is AXIS.

### **Specifying Card Redundancy**

You can set up port redundancy by installing two identical front and back card sets, connecting them with a Y-cable on each paired port, then specifying redundancy with the addyred command. Redundancy applies to the entire card and is not port or line-specific. The commands that apply to Y-cable redundancy are

- addyred
- delyred
- dspyred
- prtyred

During normal operation, the primary set is "active" and carrying traffic, while the secondary set is in "standby." The configuration of the primary set is the configuration for both the primary and redundant set. If you reset the primary cards or the primary cards becomes inactive for another reason, the secondary card set becomes active.

IGX card sets may consist of the following:

- HDM front card and SDI back card
- LDM front card and LDI back card
- FRM front card and an FRI back card
- UFM front card and a UFI back card
- FTM front card and an FTI back card
- UVM front card and a BC-UVI-2E1EC or BC-UVI-2T1EC back card
- CVM front card and a BC-T1 or BC-E1 back card
- NTM front card and a BC-E1 or BC-T1 back card
- BTM front card and a BC-E1, AIT-T3, or AIT-E3 back card
- ALM and a BC-UAI back card

IPX card sets may consist of the following:

- SDP front card and SDI back card
- LDP front card and LDI back card
- FRP front card and an FRI back card
- FTC front card and an FTI back card
- CDP front card and a BC-T1 or BC-E1 back card
- NTC front card and a BC-E1 or BC-T1 back card
- AIT front card and a BC-T3 or BC-E3 back card

BPX card sets may consist of the following:

- BCC front card
- BNI front card and T3, E3, or OC3 back card
- BXM front card and MMF, SMF, or SMFLR back card
- ASI front card and T3, E3, or OC3/STM-1 back card

The following requirements apply to redundant card sets:

- The primary and secondary card sets must be identical.
- Secondary card sets must not be already active.
- Neither the primary nor secondary card set may already be part of a redundant card set pair.
- If an active card fails, is downed, or removed from the backplane, data automatically goes through the secondary set.
- All service cards on the IPX, IGX, and BPX nodes support Y-cable redundancy. (The trunk cards also support trunk redundancy. See Chapter 4, "Setting Up Trunks" for a description.)

Figure 3-1 illustrates the typical Y-cable connection of primary and secondary card sets. The singular end of a Y-cable (or base of the "Y") goes to the user-equipment. One of the two connectors at the split end goes to the primary back card, and the other connector goes to the secondary back card.

Switching to the standby card occurs only if the secondary card set is in a "Standby" or a "Standby-T" state (but not "Failed"). See the **dspcds** definition for information on these states.

Active cards Back Front card card User equipment Y cable (data) Back Front card card Standby cards

Figure 3-1 Y-Cable Connection

Note Terminating connections is possible at only a primary slot and not at a secondary slot. See the addcon description.

On multi-port card sets, each primary port is connected by a Y-cable to a secondary (redundant) port. Port 1 of the primary card set must be paired to port 1 of the secondary card set, and so on. Figure 3-2 illustrates the cabling for a multi-port card set.

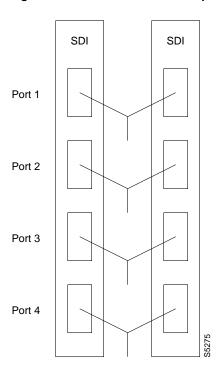

Figure 3-2 Y-Cables on Multiple Ports

If the secondary card set becomes active, the primary card set goes into the standby state. For the primary card set to serve as a backup, it must be a complete set and not have failed status.

You can execute addyred even if the primary and secondary slots are empty. If cards reside in the primary and secondary slots, the system checks for card compatibility. Two types of incompatibility can occur: back card and jumper or cable. (On SDI, FRI, and FTI cards, jumpers determine whether a port is configured as DCE or DTE. On LDI cards, either a DCE or DTE adapter cable connects to the LDI port, as applicable).

If incompatibilities exist, the message "Y-Cable Conflict" appears on screen. Specific conflicts are listed in reverse video in the Y-Cable Redundancy screen. See the dspyred description for details. Redundancy on V.35 versions of the SDI and FRI cards requires special redundant jumpers. Always use the applicable Y-Cable Redundancy kit for a card.

# **Controlling External Devices**

If your system is configured to control an external device, such as a multiplexer, you can establish a window session to it from the control terminal. While in a window session, any characters you type at the control terminal go to the external device for processing. Any characters generated by the external device appear on the control terminal screen.

The Window to External Device (window) command establishes a window session. You can use this command only if the external device connects to the local node. You can, however, enter the window command during a virtual terminal session so that you have a window session with any external device in the network. To start a window session, use the Virtual Terminal (vt) command to access the node cabled to the device, then invoke the **window** command. Before starting a window session, you must have configured the port and the port function with **cnfterm** and **cnftermfunc**. In addition, you must know whether the external window device is cabled to a node's Control Terminal (EIA/TIA-232) port or Aux Port (EIA/TIA-232) port. The format for the window command is:

window [a | c]

Enter an  $\mathbf{a}$  if the external device is attached to the node's Aux Port or  $\mathbf{c}$  if the device is attached to the node's Control Terminal port. The default for this parameter is Aux Port. To establish a window session with an external device attached to a node's Control Terminal port, enter:

window c

The system responds by redrawing the terminal screen. You can now enter commands and send data to the external device as if you were locally connected to its Control Terminal port. While in the window session, only commands used to control the external device are recognized. IPX/IGX/BPX commands are not recognized. You might notice a slight transfer delay in transmission, due to the IPX/IGX/BPX bundling of characters before transmitting them. Transfers are delayed until the transfer buffer is filled, or until the keyboard has been inactive for over 50 milliseconds.

To end a window session, enter an escape sequence. Escape sequences are one-to-eight characters in length and are configured with the Configure Terminal Port Function (cnftermfunc) command. For example, if you have specified "signoff" as the escape sequence in the Configure Terminal Port Function, enter the following to end the window session:

signoff

The default escape sequence is:

^^ (SHIFT 66)

If this escape sequence does not work and you do not know the configured escape sequence, leave the keyboard idle for four minutes. After four minutes, the system terminates the window session.

### **Command Sequences for Setting Up Nodes**

The sequences in Figure 3-3, Figure 3-4, Figure 3-5, Figure 3-6, and Figure 3-7 show the commands you execute to do the following node-related tasks:

- Set up a node
- View information about the presence of the cards and system power
- Configure an interface for a control terminal that is connected to the node
- Remove a node from a network
- Add an interface shelf

Figure 3-3 **Setting Up Nodes** 

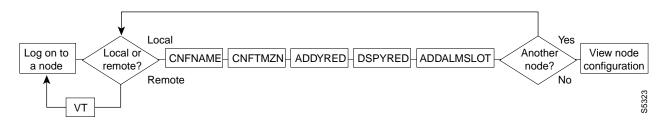

Figure 3-4 **Viewing the Node Configuration** 

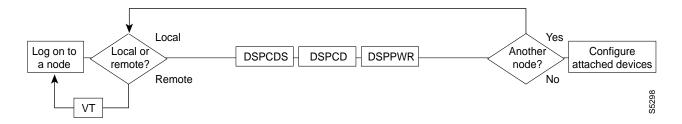

Figure 3-5 Configuring the Node Interface for a Local Control Terminal

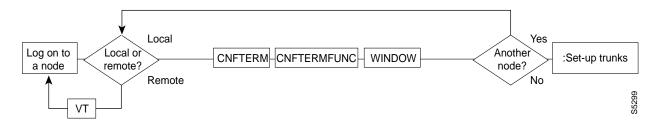

Figure 3-6 Removing a Node From the Network

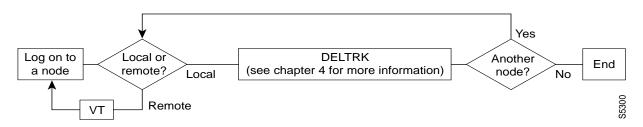

Figure 3-7 Add an Interface Shelf to the Network

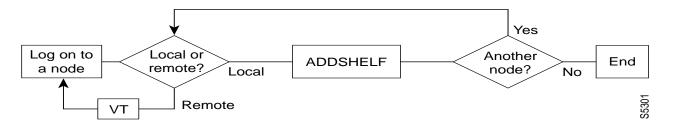

# **Summary of Commands**

Table 3-1 shows the command name and starting page for the description of each node command.

Table 3-1 **Commands for Setting Up a Node** 

| Mnemonic    | Description                                         | Page |
|-------------|-----------------------------------------------------|------|
| addalmslot  | Add an alarm slot                                   | 3-9  |
| addshelf    | Add a trunk between the hub node and access shelf.  | 3-11 |
| addyred     | Add Y-cable redundancy                              | 3-13 |
| cnfasm      | Configure ASM card                                  | 3-15 |
| cnffunc     | Configure system function                           | 3-17 |
| cnfname     | Configure node name                                 | 3-19 |
| cnfprt      | Configure printing functions                        | 3-21 |
| cnfterm     | Configure terminal port                             | 3-23 |
| cnftmzn     | Configure time zone                                 | 3-25 |
| delalmslot  | Delete alarm slot                                   | 3-27 |
| delshelf    | Delete a trunk between a hub node and access shelf  | 3-29 |
| delyred     | Delete Y-cable redundancy                           | 3-31 |
| dspasm      | Display ASM card configuration                      | 3-32 |
| dspcd       | Display card                                        | 3-34 |
| dspcds      | Display cards                                       | 3-37 |
| dsplancnf   | Display LAN configuration                           | 3-40 |
| dsplmistats | Display LMI Statistics                              | 3-42 |
| dspnds      | Display nodes                                       | 3-44 |
| dspnode     | Display summary information about interface shelves | 3-46 |
| dsptermcnf  | Display terminal configuration                      | 3-48 |
| dsptermfunc | Display terminal port configuration                 | 3-50 |
| dspprtcnf   | Display print configuration                         | 3-52 |
| dsppwr      | Display power                                       | 3-54 |
| dspyred     | Display Y-cable redundancy                          | 3-56 |
| prtyred     | Print Y-cable redundancy                            | 3-58 |
| upcd        | Up card                                             | 3-60 |
| window      | Window to external device                           | 3-62 |

### addalmslot

Enables the MAJOR and MINOR alarm indicators on an Alarm Relay Card (ARC) or Alarm Relay Module (ARM) front card. It also configures the slot to provide external alarms from the Alarm Relay Interface (ARI) back card. This command should be used at each node equipped to provide external alarm indications to the customer alarm reporting system. The slot specified for the ARC or ARM may be any shelf slot but is usually the slot farthest to the right.

Upon command execution, the system places the alarm card set in the active state and displays the current alarm status.

#### **Full Name**

Add alarm slot.

#### **Syntax**

addalmslot <slot number>

#### **Related Commands**

delalmslot, dspalms

#### Attributes

Privilege 1-4

Jobs NO

Yes Log

Node IPX, IGX

Lock Yes

#### Example 1

addalmslot 16

#### Description

Enable alarm reporting from slot 16 in a node. (The system then displays alarm status.)

#### System Response

beta TRM YourID:1 IPX 32 8.5 Aug. 3 1997 14:27 MST

Alarm summary (Configured alarm slots: 16)

Connections Failed: None Groups Failed: None Groups Failed: None
PLN Alarms: 1 Major
CLN Alarms: None
Cards Failed: 1
Missing Cards: None
Remote Node Alarms: 1 Major
Remote Domain Alarms: None

Last Command: addalmslot 16

Next Command:

Table 3-2 addalmslot-Parameters

| Parameter   | Description                                      |
|-------------|--------------------------------------------------|
| slot number | Specifies the slot number of the alarm card set. |

# addshelf

Adds a trunk between a hub node and an interface shelf in a tiered network. The hub can be either a BPX or an IGX.

The interface shelf can be one of the following:

- An MGX 8220 shelf connected to a BPX node
- An IPX node connected to a BPX node that serves as a hub for the IPX/AF
- An IGX node connected to an IGX routing node that serves as a hub for the IGX/AF

The signaling protocol that applies to the trunk on an interface shelf is Annex G.

Because tiered network capability is a paid option, personnel in the Cisco Technical Assistance Center (TAC) must telnet to the unit and configure it as an interface shelf before you can execute addshelf.

Each IPX/AF, IGX/AF, or MGX 8220 shelf has one trunk that connects to the BPX or IGX node serving as an access hub. A BPX hub can support up to 16 T3 trunks to the interface shelves. An IGX hub can support up to 4 trunks to the interface shelves.

Before it can carry traffic, the trunk on an interface shelf must be "upped" (using uptrk) on both the interface shelf and the hub node and "added" to the network (using addshelf). Also, a trunk must be free of major alarms before you can add it with the addshelf command.

#### **Full Name**

Add a feeder shelf.

## **Syntax**

addshelf <trunk> <shelf-type>

Note If you manage a tiered network through the command line interface, you can manage only Frame Relay interworking connections (ATFR) across the network. Three-segment connections for carrying serial data or voice between IGX/AFs is allowed, but you must manage them through StrataView Plus.

# Related Commands

delshelf, dspnode, dsptrk

# Attributes

Privilege 1-4Jobs Yes Log Yes

Node BPX, IGX

Lock No

# Example 1

addshelf 11.1 a

# Description

Add trunk 11.1 as an MGX 8220 interface shelf. After you add the shelf, the screen displays a confirmation message and the name of the shelf.

# System Response

| nmsbpx23 | TN      | SuperUs | er I      | BPX 15 | 8.5 Aug.    | 16 | 1997 | 13:28 | PST |
|----------|---------|---------|-----------|--------|-------------|----|------|-------|-----|
|          |         | BPX     | Interface | Shelf  | Information |    |      |       |     |
| Trunk    | Name    | Туре    | Alarm     |        |             |    |      |       |     |
| 1.3      | AXIS240 | AXIS    | OK        |        |             |    |      |       |     |
| 11.2     | A242    | AXIS    | OK        |        |             |    |      |       |     |

```
This Command: addshelf 11.1
Enter Interface Shelf Type: I (IPX/AF), A (AXIS)
```

Table 3-3 addshelf-Parameters

| Parameter  | Description                                                                                                    |
|------------|----------------------------------------------------------------------------------------------------|
| trunk      | Specifies the slot and port number of the trunk.                                                                                                    |
| shelf type | On a BPX node, <i>shelf type</i> specifies the type of interface shelf when you execute <b>addshelf</b> . The choices are I for IPX/AF or IGX/AF or A for MGX 8220. On an IGX hub, only the IGX/AF is possible, so <i>shelf type</i> does not appear. |

# addyred

Enables card redundancy for the IPX, IGX, and BPX cards. Use the addyred command to specify the slots of the primary and secondary (standby) cards that form the redundant pair. Refer to the section titled "Specifying Card Redundancy" at the beginning of this chapter for a list of supported card sets. Redundant card sets have the following characteristics:

- The primary and secondary card sets must be identical.
- Secondary card sets must not currently be active.
- Neither the primary nor secondary card set may already be part of a redundant set.
- Redundancy applies to the entire card and not specific trunks or lines.

In both the single and multi-port card sets, if the secondary card set becomes active, the primary card set serves as its backup (assuming the primary card set is complete and not failed). The addyred command can be used even if the primary and secondary slots are empty. If cards reside in the primary and secondary slots, the system checks for card compatibility. Two types of incompatibility can occur: back card and jumper or cable inconsistencies. (On SDI, FRI, and FTI cards, jumpers determine whether a port is configured as DCE or DTE. On LDI cards, either a DCE or DTE adapter cable connects to the LDI port. For descriptions of the jumper positions and cabling, see the Cisco IPX Installation manual or the Cisco IGX 8400 Series Installation manual.)

If incompatibilities exist, the message "Y-Cable Conflict" appears on the screen. Specific conflicts are listed in reverse video in the **dspyred** display. See the **dspyred** description for more information.

#### **Full Name**

Add Y-cable redundancy.

#### Syntax

addyred <primary slot> <secondary slot>

## **Related Commands**

delyred, dspyred, prtyred

#### Attributes

Privilege 1-4

Jobs No

Yes Log

IPX, IGX, BPX Node

Lock Yes

### Example 1

addyred 25 26

# Description

Add Y-cable redundancy to the SDP/SDI card sets in slots 25 and 26.

# System Response

| beta         | TRM Y      | ourID:1 |       | IPX   | 32    | 8.5    |   | Aug. | 15 | 1997 | 14:27 | MST |
|--------------|------------|---------|-------|-------|-------|--------|---|------|----|------|-------|-----|
| Slot Ot      | ther Front | Back    | Chann | el Co | nfigu | ration |   |      |    |      |       |     |
| Slot Type Sl | lot Card   | Card    | 1     | 2     | 3     | 4      | 5 | 6    |    | 7    | 8     |     |
| 25 Pri 26    | 5 SDP      | RS232   | DCE   | DCE   | DCE   | DCE    |   |      |    |      |       |     |
| 26 Sec 25    | 5 SDP      | RS232   | DCE   | DCE   | DCE   | DCE    |   |      |    |      |       |     |

Last Command: addyred 25 26

Table 3-4 addyred-Parameters

| Parameter      | Description                                          |
|----------------|------------------------------------------------------|
| primary slot   | Specifies the slot number of the primary card set.   |
| secondary slot | Specifies the slot number of the secondary card set. |

# cnfasm

Lets you set various configurable parameters associated with the BPX Alarm and Status Monitor card in slot 15. Because this card always resides in slot 15, entering the slot number is unnecessary.

# Full Name

Configure ASM card

# Syntax

cnfasm

# **Related Commands**

dspasm

#### Attributes

Privilege 1

Jobs Yes

Log Yes

BPX Node

Lock Yes

# Example 1

cnfasm

# Description

Configure parameters for the ASM card.

| D1.jea TRM                                                                                                    | SuperUser         | BP | X 15                 | 8.5                              | Aug.                    | 30                | 1997   | 12:25 | GMT   |
|----------------------------------------------------------------------------------------------------|-------------------|----|----------------------|----------------------------------|-------------------------|-------------------|--------|-------|-------|
| [1] Cabinet temp the [2] Power A deviation [3] Power B deviation                                                                   | on:               |    |                      | Pollin<br>Fan th                 | _                       |                   | •      | ,     | 10000 |
| [6] ACO button [7] History button [8] Cabinet temp [9] Power A volt [10] Power B volt [11] Fan 1 RPM [12] Fan 2 RPM [13] Fan 3 RPM | ALM Y Y Y Y Y Y Y |    | [15]<br>[16]<br>[17] | BPX C<br>PSU A<br>PSU A<br>PSU B | failu<br>remov<br>failu | ure<br>ved<br>ure | Y<br>Y |       |       |

This Command: cnfasm

Which parameter do you wish to change:

# cnffunc

Enables or disables a specified node function. Each function has an index number. By entering the command, the index parameter, and the letter "e" or "d," the function is either enabled or disabled.

# Full Name

Configure system functions

# **Syntax**

cnffunc <function\_index> <e/d>

#### **Related Commands**

none

#### Attributes

Privilege 1-2

Yes Jobs

Log Yes

IPX, IGX, BPX Node

Lock Yes

# Example 1

cnffunc 7 e

# Description

Enables automatic card testing after card failure detection.

| sw83         | VT SuperUser IPX 16          | 8.5 Ma          | ay 20 1997 13:35 PST |
|--------------|------------------------------|-----------------|----------------------|
| Index Status | Function                     |                 |                      |
|              |                              |                 |                      |
| 1 Enabled    | Automatic CLN/PLN Loopback 5 | est on Local/Re | emote Alarms         |
| 2 Enabled    | FDP Loopback button          |                 |                      |
| 3 Enabled    | User Command Logging         |                 |                      |
| 4 Enabled    | Automatic Card Reset on Hard | lware Error     |                      |
| 5 Enabled    | TXR Model D Download         |                 |                      |
| 6 Enabled    | Card Error Record Wraparound | l               |                      |
| 7 Disabled   | Card Test After Failure      |                 |                      |
| 8 Enabled    | Download From Remote Strata  | 'iew            |                      |
| 9 Enabled    | Node-by-node Upgrade Compat: | bility.         |                      |
| 10 Disabled  | Logging of conn events in lo | cal event log   |                      |
| 11 Disabled  | Logging of conn events in SV | /+ event log    |                      |
|              |                              |                 |                      |

This Command: cnffunc

Enter index:

Table 3-5 cnffunc-Index Parameters

| Index | Function                                                  | Description                                                                                                    | Default  |
|-------|-----------------------------------------------------------|----------------------------------------------------------------------------------------------------|----------|
| 1     | Automatic CLN/TRK Loopback<br>Test on Local/Remote Alarms | A remote-end loopback is automatically set up on a failed line or trunk. Used to check the integrity of the back card alarm circuitry.                                                                    | enabled  |
| 2     | FDP Loopback button                                       | For an IPX or IGX node, enables loopback button on SDP or HDM card faceplate. (Disable it to prevent accidental operation by contact.)                                                                    | enabled  |
| 3     | User Command Logging                                      | All commands entered by the user is entered in the system log when enabled. When disabled, system log does not become so large but there is no audit trail of operator commands kept.                     | enabled  |
| 4     | Automatic Card Reset on<br>Hardware Error                 | The controller card (BCC, NPC, or NPM) issues a hardware reset to a card when firmware detects an error during normal operation. This allows the node to return a card to service after a firmware error. | enabled  |
| 5     | TXR Model D Download                                      | (Not used)                                                                                                    | enabled  |
| 6     | Card Error Record<br>Wraparound                           | Allows the log entry for each card error to wrap for long entries.  When disabled, only first ten failures are logged.                                                                                    | enabled  |
| 7     | Card Test After Failure                                   | Indicates card function selftests and background test should continue to be executed after a card has been declared as failing these tests.                                                               | disabled |
| 8     | Download from Remote<br>StrataView Plus NMS               | Allows a node to download software images from a StrataView Plus not directly connected to the node.                                                                                                    | disabled |
| 9     | Node-by-node Upgrade Capability                           |                                                                                                    | enabled  |
| 10    | Logging of connection events in local event log           |                                                                                                    | disabled |
| 11    | Logging of connection events in StrataView Plus event log |                                                                                                    | disabled |

# cnfname

Specifies the name by which a node is known within the network. It may be changed at any time. The new node name is automatically distributed to the other nodes in the network. Node names are case sensitive. For example, an upper-case "A" is not considered to be the same as a lower-case "a". Duplicate names are not allowed in the same network. Node names may be configured from within a job sequence. If the node name is changed and the corresponding name in the job is not changed, the job will not function properly. In the following situations, the cnfname command cannot be executed:

- Another node is attempting to change the network topology by adding or deleting a trunk.
- Another node is notifying all nodes that it has been renamed. Another node is currently adding or deleting a channel connection in the network with the **addcon** or **delcon** commands.
- There is an unreachable node in the network.
- The name chosen is already being used for another node in the network.

#### Full Name

Configure node name

#### **Syntax**

cnfname < nodename >

#### **Related Commands**

cnfterm, cnfprt, and window

#### **Attributes**

Privilege 1

Jobs No

Log Yes

Node IPX, IGX, BPX

Lock Yes

#### Example 1

cnfname alpha

#### Description

The name changes to "alpha." The network topology screen displays indicating the new name. See the **dspnw** description for more information on the network topology screen.

| alpha         | TRM      | M YourID:1                | IPX 16 8.5                 | Aug. | 15 1997 12:02 PST |
|---------------|----------|---------------------------|----------------------------|------|-------------------|
| NodeName      | Alarm    | Packet Line               | Packet Line                |      | Packet Line       |
| alpha<br>beta | MAJOR    | 10- 7/beta<br>7- 10/alpha | 14- 13/beta<br>9- 10/gamma |      | 13- 14/alpha      |
| 2000          | 1110 011 | 15- 15/gamma              | 20- 11/gamma               |      | 15 11, dipila     |
| gamma         | MAJOR    | 10- 9/beta                | 11- 20/beta                |      | 15- 15/beta       |

Last Command: cnfname alpha

# cnfprt

Configures the printing function. To obtain local or remote printing at a node, a printer must connect to the AUX PORT. Also, the configuration must include the correct baud rate and printer type for the port. Use the **cnfterm** and **cnftermfunc** commands to do this.

The **cnfprt** and **cnftermfunc** commands interact. If the auxiliary port on the node is configured for either an External Device Window or the Network Management Log, a "local" printing configuration automatically changes to "no printing." Printing is not possible because the auxiliary port is being used for another purpose.

Establishing a virtual terminal connection with a node does not affect the printing location established for the node that initiates the virtual terminal connection. For example, if node alpha is configured so that all alpha information goes to a printer at node beta and if alpha establishes a virtual terminal connection with node gamma, the results of print commands entered on the alpha keyboard still print at beta. Furthermore, this occurs regardless of the printing location configured for node gamma.

#### Full Name

Configure printing functions

#### **Syntax**

cnfprt <mode> <remote node name>

## **Related Commands**

cnfterm, dsptermfunc

#### **Attributes**

Privilege 1-6

Jobs Yes

Log Yes

Node IPX, IGX, BPX

Lock Yes

# Example 1

cnfprt

#### Description

Change the configured printing.

```
alpha
         TRM YourID:1 IPX 16 8.5 Aug. 15 1997 13:17 PST
Printing Mode
Remote Printing at beta
Local Printing
No Printing
This Command: cnfprt
```

Table 3-6 cnfprt-Parameters

Select Local (1), Remote (r), or None (n):

| Parameter        | Description                                                                                                    |
|------------------|----------------------------------------------------------------------------------------------------|
| mode             | Specifies the printing mode. Enter "L" for local printing, "R" for remote printing, and 'n' for no printing.                                                                                                    |
| remote node name | Specifies the remote node whose printer is used for print commands issued by a user who is physically logged on to this node. This option is valid only when remote printing has been selected. A remote node is one within the domain, but not the node where the command is entered. |

# cnfterm

Configures data transmission parameters for the control and auxiliary ports. The IPX, IGX, and BPX nodes support two EIA/TIA-232 serial ports on the upper bus expansion card. The top port is called the Control Terminal port. The lower port is called the Auxiliary Port (AUX). Parameters can vary with the equipment connected to the port. The control port may connect to a control terminal, a direct-dial modem, or an external EIA/TIA-232 device. The auxiliary port may connect to either a printer or an external EIA/TIA-232 device. After you have set the data transmission parameters for a port, use the superuser command cnftermfunc to specify the equipment attached to the port. The configuration parameters must match the equipment physically attached to the port.

#### Full Name

Configure terminal port

# **Syntax**

cnfterm <a/c> <baud> <parity> <num\_data\_bits> <num\_stop\_bits>

#### Related Commands

cnfterm, cnfprt, window

#### Attributes

Privilege 1 - 6

Jobs No

Log Yes

Node IPX, IGX, BPX

Lock Yes

# Example 1

cnfterm

## Description

Configure an auxiliary control port.

```
alpha
              TRM YourID:1 IPX 16 8.5 Aug. 15 1997 11:58 PST
                                        Auxiliary port
Control port
Baud Rate:
                    1200
                                       Baud Rate:
                                                             9600
Parity:
                     None
                                       Parity:
Number of Data Bits: 8
                                      Number of Data Bits: 8
                                      Number of Stop Bits: 1
Number of Stop Bits: 1
Output flow control: XON/XOFF
Input flow control: XON/XOFF
                                    Output flow control: XON/XOFF
Input flow control: XON/XOFF
Use DTR signal: Yes DTR signal: Yes
```

This Command: cnfterm

Select Control port (c) or Auxiliary port (a):

Table 3-7 cnfterrm-Parameters

| Parameter           | Description                                                                                                    |
|---------------------|----------------------------------------------------------------------------------------------------|
| a/c                 | Specifies the port to be configured, where "a" means auxiliary port, and "c" means control port.                                                                                                    |
| baud rate           | Specifies the baud rate. The rates are 1200, 2400, 4800, 9600, and 19200 bps.                                                                                                    |
| parity              | Specifies parity checking for character transmission to and from the port. Valid parity choices are "E" for even parity, "O" for odd parity, and "N" for no parity.                                                                                        |
| data bits           | Specifies the number of bits to be sent for each transmitted character and the number of bits to be expected for each received character. A "7" indicates 7 bits for each character. An "8" indicates 8 bits for each character.                           |
| stop bits           | Specifies the number of stop bits to be sent with each transmitted character and the number of stop bits to be expected with each received character. A "1" indicates one stop bit with each character; a "2" indicates two stop bits with each character. |
| output flow control | Specifies the output flow control. An "X" specifies XON/XOFF flow control; an "N" specifies no flow control.                                                                                                    |
| input flow control  | Specifies input flow control. An "X" specifies XON/XOFF flow control; an "N" specifies no flow control.                                                                                                    |
| cts flow control    | Configures cts flow control. An "X" specifies XON/XOFF flow control; an "N" specifies no flow control. This parameter should be turned off if working with modems on a BPX node.                                                                           |
| use DTR             | Specifies whether the node requires DTR to be asserted to allow or maintain a Login. A "Y" causes the node to require the presence of DTR before allowing a login. A "N" causes the node to ignore DTR.                                                    |

# cnftmzn

Configures the time zone for the node. Configuring the time zone for a node ensures that the node's time is correct for the local area regardless of the node at which the network date and time are set. Once configured, the time zone for the node is saved in battery-backed memory. After a power failure, a node's date and time are restored if at least one other node in the network has the current time and date.

# Full Name

Configure time zone

# **Syntax**

cnftmzn <timezone | g+/- hours>

#### **Related Commands**

cnfdate

#### **Attributes**

1 Privilege

Jobs Yes

Yes Log

Node IPX, IGX, BPX

Lock Yes

# Example

cnftmzn pst

# Description

Configures the time zone to Pacific Standard Time.

alpha TRM YourID:1 IPX 16 8.5 Aug. 15 1997 13:19 PST

Last Command: cnftmzn pst

Table 3-8 cnftmzn-Parameters

| Parameter                                  | Description                                                                                                    |
|--------------------------------------------|----------------------------------------------------------------------------------------------------|
| time zone                                  | • gmt (or g)Greenwich Mean Time                                                                                                    |
|                                            | • cst (or c)Central Standard Time                                                                                                    |
|                                            | • est (or e)Eastern Standard Time                                                                                                    |
|                                            | • mst (or m)Mountain Standard Time                                                                                                    |
|                                            | • pst (or p)Pacific Standard Time                                                                                                    |
|                                            | • yst (or y)Yukon Standard Time                                                                                                    |
|                                            | cdtCentral Daylight Savings Time                                                                                                    |
|                                            | edtEastern Daylight Savings Time                                                                                                    |
|                                            | mdtMountain Daylight Savings Time                                                                                                    |
|                                            | <ul> <li>pdtPacific Daylight Savings Time</li> </ul>                                                                                                    |
|                                            | <ul> <li>ydtYukon Daylight Savings Time</li> </ul>                                                                                                    |
| hours from<br>Greenwich<br>Mean Time (GMT) | Specifies the difference in hours between local time and Greenwich Mean Time. The range is from -12 to +12 hours. Instead of entering the time zone, you can enter the hours from Greenwich Mean Time. For example, instead of entering pdt for Pacific Daylight Time, you could enter g-7, which is Greenwich Mean Time minus 7 hours. |

# delalmslot

Disables the ARC (IPX) or ARM (IGX) alarm indicators and ARI external alarms. See the addalmslot description for more information on ARC/ARM alarm relays and adding alarm slots.

Upon command execution, the system places the alarm card set in the standby state and displays the current alarm status.

#### Full Name

Delete an alarm slot

# **Syntax**

delalm <slot number>

#### **Related Commands**

addalmslot, dspalms

#### Attributes

Privilege 1-4

Jobs No

Log Yes

Node IPX, IGX

Lock Yes

# Example 1

delalmslot 11

#### Description

Disable the alarm indicators on the ARM card set in slot 11. (The system subsequently displays alarm status.)

pubsigx1

Alarm summary (Configured alarm slots: None)

TN SuperUser IGX 32 8.5 July 16 1997 02:09 GMT

Connections Failed: None None Groups Failed: TRK Alarms: None Line Alarms: None
Cards Failed: None
Missing Cards: None
Remote Node Alarms: 1 Minor
Remote Domain Alarms: None Line Alarms:

Routing Network Alarms: None

Cabinet Fan(s) Failed

FastPAD Node Alarms: None

Last Command: delalmslot 11

delamslot-Parameters Table 3-9

| Parameter   | Description                                                  |
|-------------|--------------------------------------------------------------|
| slot number | Specifies the slot number of the alarm card set to activate. |

# delshelf

Deletes an interface shelf from a tiered network. The identifier for an interface shelf is either the trunk number or the name of the shelf. Normally, you execute delshelf only at the hub node, but on the IPX/AF or IGX/AF itself, delshelf has the single function of letting you turn off LMI if the trunk is not allowing communication. In contrast to the deltrk command, you can execute delshelf at any time if no connections terminate at the trunk.

# Full Name

Delete an interface shelf.

# **Syntax**

delshelf <trunk> | <shelf-name>

#### **Related Commands**

addshelf, dspnode

#### **Attributes**

1 Privilege

Jobs Yes

Yes Log

Node IPX, IGX, BPX

Lock Yes

# Example 1

delshelf 4.1

# Description

Delete shelf trunk 4.1 on an IPX/AF.

nmsbpx23 TN SuperUser BPX 15 8.5 Aug. 16 1997 13:26 PST BPX Interface Shelf Information Trunk Name Type Alarm 1.3 AXIS240 AXIS OK
11.2 A242 AXIS OK

Last Command: delshelf A241

Shelf has been deleted Next Command:

**Table 3-10** delshelf-parameters

| Parameter           | Description                                                                         |
|---------------------|-------------------------------------------------------------------------------------|
| trunk or shelf name | Specifies the slot and port number of the trunk or the name of the interface shelf. |

# delyred

This command disables the Y redundancy for the card set in the specified primary slot number. If the secondary card slot is being used as the active slot at the time you use the delyred command, the system attempts to switch back to the primary slot. The substitution takes place only if the primary slot has a complete set of cards and the cards are in a Standby or a Standby-F state (not if they are Failed). See the dspcds description for information on card states. See the addyred and dspyred commands for more information on Y-cable redundancy.

#### **Full Name**

Delete Y-cable redundancy

#### **Syntax**

delyred <primary slot>

## **Related Commands**

addyred, dspyred, prtyred

#### Attributes

Privilege 1-4

Jobs No

Log Yes

Node IPX, IGX, BPX

Lock Yes

# Example

delyred 16

# Description

Disable Y-cable redundancy at slot 16.

# dspasm

Displays BPX node alarms that, when active, produce an external alarm output (relay closure). These alarms are associated with powering and cooling the node as well as a statistics count. For example, a minor alarm is generated when a fan speed drops below 2000 rpm. Since the single ASM card is always located in slot 15, no card slot need be entered for this command. To configure the ASM alarms, use cnfasm (a superuser command).

# Full Name

Display ASM card

# **Syntax**

dspasm

#### **Related Commands**

cnfasm

#### **Attributes**

1 Privilege

Jobs No

No Log

Node **BPX** 

Lock Yes

# Example

dspasm

#### Description

Display the ASM card parameters.

D1.jea TRM SuperUser BPX 15 8.5 Aug. 30 1997 12:24 GMT

ASM Status: Active ASM Alarms
Statistics count: 7 Fan #1 RPM out of range
Statistics timeouts: 0 Fan #2 RPM out of range
Cabinet temperature: 21 C Fan #3 RPM out of range

Power voltage A/B: 0.0 / 0.0 V

PSU Ins Type Rev SerNum Failure A N N/A N/A N/A N/A N N/A N/A N/A

FAN 1 2 3 0000 0000 0000 RPM

Last Command: dspasm

# dspcd

Displays the status, revision, and serial number of a card. If a back card is present, its type, revision, and serial number appear. The displayed information can vary with different card types.

#### **Full Name**

Display card

# **Syntax**

dspcd <slot number>

#### **Related Commands**

dncd, dspcds, resetcd, upcd

#### **Attributes**

Privilege 1-6

Jobs No

Log No

Node IPX, IGX, BPX

Lock No

# Example 1

dspcd 6

#### Description

Display status of the card in slot 6. The response shows a port capacity of 44, which is the maximum number of ports on a Port Concentrator Shelf. Therefore, the FRP in this case is an FRP-2.

```
SuperUser IPX 8 8.5 Aug. 13 1997 08:00 PST
minnow
              TN
Detailed Card Display for FRP in slot 6
(Global RAM: 4 Mbytes)
Standby Revision:
                                     (Front Card Supports V.35, X.21)
Serial Number: 165187
Port Capacity: 44
                                     (Front Card Supports Port Concentrator)
                                   (Front Card Supports NNI, CLLM)
                                   (Front Card Supports ATFR/CGW)
Backplane Installed
Backcard Installed
 Type: FRI-X21 Revision: P01
  Serial Number: 155558
Last Command: dspcd 6
Next Command:
```

# Example 2

dspcd 6

# Description

The card is the trunk version of the ALM. The "B" next to Revision shows the card set is an ALM/B.

#### System Response

```
IGX32
              TN
                                   IGX 32
                                              8.5 Oct. 12 1997 18:44 PST
                    SuperUser
Detailed Card Display for ALM in slot 6
Status:
               Active
Revision:
               B0310
Serial Number: 289417
Backplane Installed
Backcard Installed
 Type: UAI-T3
Revision: HN
  Serial Number: 242007
Last Command: dspcd 6
Next Command:
```

# Example 3

dspcd 5

# Description

Next Command:

Display information on the card in slot 5. The card is a UVM capable of CAS-switching.

```
8.5 Sep. 23 1997 22:31 PST
                    SuperUser
                                  IGX 16
              TN
Detailed Card Display for UVM in slot 5
                Standby
                                     (Front Card Supports CAS-switching)
Status:
Revision: B0203
Serial Number: 336878
Integrated Echo Canceller
 Channels: 31
Backplane Installed
Backcard Installed
 Type: E1-2
Revision: AB
  Serial Number: 336728
Last Command: dspcd 5
```

# dspcds

Displays the cards in a shelf, front and back, with their type, revision, and status. For front and back card sets, the status field applies to the cards as a set. A letter "T" opposite a card indicates that it is running self-test. A letter "F" opposite a card indicates that it has failed a test. If lines or connections have been configured for a slot, but no suitable card is present, the display will list the missing cards at the top of the screen. If a special backplane is installed or if a card was previously installed, empty slots are identified as "reserved."

For a two-shelf node, the screen initially displays only the upper shelf with a "Continue?" prompt. Typing "y" to the prompt displays the cards in the lower shelf. The command **dspcds** followed by the letter "L" (for lower shelf) displays card status for just the lower shelf. For an IPX 8 or IGX 8 node, the card information appears in only the left column. The status and update messages are as follows:

· Active Card in use, no failures detected.

• Active—F Card in use, failure(s) detected.

• Active—T Card active, background test in progress.

· Active-F-T Card active, minor failures detected, background test in progress.

 Standby Card idle, no failures.

• Standby—F Card idle, failure(s) detected.

Standby—T Card idle, background test in progress.

 Standby—F-T Card idle, failure(s) detected, background test in progress.

• Failed Card failed.

• Down Card downed by user.

• Down—F Card downed, failure(s) detected.

• Down—T Card downed, failure(s) detected, background test in progress.

· Mismatch Mismatch between front card and back card.

• Update \* Configuration RAM being updated from active control card.

· Locked\* Old software version is being maintained in case it is needed.

• Dnlding\* Downloading new system software from the active PCC adjacent node of

from StrataVIew Plus.

 Dnldr\* Looking to adjacent nodes or Strata View Plus for either software to load

or other software needs you have not specifically requested.

In the preceding messages, an asterisk (\*) means an additional status designation for BCC, NPC, or NPM cards. "F" flag in the card status indicates that a non-terminal failure was detected. Cards with an "F" status are activated only when necessary (for example, when no other card of that type is available). Cards with a "Failed" status are never activated.

#### Full Name

Display cards

### **Syntax**

dspcds [1]

#### **Related Commands**

dncd, dspcds, reseted, upcd

#### Attributes

Privilege 1-6

Jobs No

Log No

IPX, IGX, BPX Node

Lock No

# Example 1

dspcds

#### Description

Display status on all cards.

### System Response

SuperUser IGX 32 8.5 Oct. 12 1997 18:39 PST IGX32 TN

FrontCard BackCard
Type Rev Type Rev Status

1 NPM A0205 Active-T
2 Empty reserved for NPM
3 FRM ESP FRI-T1 AC Active
4 Empty universal backplane
5 Empty universal backplane
6 ALM B0310UAI-T3 HN Active
7 Empty universal backplane
8 Empty universal backplane
10 Empty universal backplane
11 ALM B0305UAI-T3 HN Active
12 Empty
13 Empty universal backplane
14 BTM BFF BTM-T3 P02 Standby
15 Empty universal backplane
16 CVM AFF T1 AK Active

Last Command: dspcds

# Example 2

dspcds 1

### Description

Display status of cards on the lower shelf of an IPX 32 node (the option "1" means "lower").

# System Response

```
TRM YourID:1 IPX 32 8.5 Aug. 15 1997 14:37 MST
beta
Missing Cards: 1 ATM, 1 T3
   FrontCard BackCardFrontCard BackCard
Type Rev Type Rev StatusType Rev Type Rev Status

17 PCC HDB Standby25 SDP BA RS232 AK Active-T

18 Empty26 SDP BF RS232 AK Standby-F
19 FRP DFB FRI-V35 BC Active-F27 Empty
20 ATM HM03 Empty Failed28 Empty
21 Empty29 Empty
22 CDP AAB Empty Unavail30 Empty
23 Empty31 Empty
24 Empty reserved for SDP32 Empty
Last Command: dspcds 1
Next Command:
```

**Table 3-11** dspcds-Parameters

| Parameter | Description                                                                                            |
|-----------|----------------------------------------------------------------------------------------------------|
| 1         | Directs the system to display status of the cards on just the lower shelf of an IPX 32 or IGX 32 node. |

# dsplancnf

Displays the addresses and configuration for the LAN Ethernet. The configuration fields shows the type of network capability and it is ready or unavailable. The dsplancnf display contains the following address fields:

#### **Table 3-12 LAN Configuration Address Fields**

<IPAdd> Specifies the Internet address of the node used in the TCP/IP

protocol

<IP subnet mask> Specifies a 32-bit mask that contains information about the bit

> lengths of the subnet ID and host ID address fields. The format of this field uses 1s for the subnet ID field and 0s for the host ID address field as defined in the TCP/IP protocol. The default value (in decimal notation) is 255 255 255.0. This mask denotes both

subnet ID and host ID fields as 8-bit fields.

<Max. LAN Transmit Unit> BPX only: typical amount is 1500 bytes.

<TCPServicePort> Specifies the node's service point used by the transmission control

protocol (TCP).

<GatewayIPAddr> Specifies the Internet gateway address

#### **Full Name**

Display LAN interface configuration

## **Syntax**

dsplanenf

#### Related Commands

cnflan (a superuser command)

#### Attributes

Privilege 5

Jobs No

Log No

Node IPX, IGX, BPX

Lock No

### Example 1

dsplanenf

# Description

Display the LAN configuration for the current node.

# System Response

```
pubsbpx1
         TN
                   SuperUser BPX 15 8.5 June 11 1997 13:23 GMT
Active IP Address:
                                   204.179.31.104
IP Subnet Mask:
                                   255.255.255.0
IP Service Port:
                                   5120
Default Gateway IP Address:
Maximum LAN Transmit Unit:
                                  None
                                  1500
Ethernet Address:
                                  00.C0.43.00.21.F0
     State
               Type State
TUNL READY
Type
LAN
        READY
TCP
       UNAVAIL
       READY
UDP
Telnet READY
TFTP
       READY
TimeHdlr READY
       READY
SNMP
Last Command: dsplancnf
Next Command:
```

# dsplmistats

Displays Annex G LMI statistics for the trunk that connects an IPX/AF or IGX/AF interface shelf to the hub node. To execute this command from the access shelf itself, you must telnet to the IPX/AF or IGX/AF. The dsplmistats command can provide information to help you analyze problems that may arise while you set up a tiered network.

## Full Name

Display Annex G LMI statistics

# **Syntax**

dsplmistats

#### **Related Commands**

none

#### **Attributes**

Privilege 1-6

Jobs No

Log No

Node IPX/AF, IGX/AF

Lock No

# Example

dsplmistats

#### Description

Display the LMI statistics for the trunk attached to the hub.

| batman             | SuperUser           | IPX/AF 8.5 Jan. 30 1997        | 18:04 PST |
|--------------------|---------------------|--------------------------------|-----------|
| Anne               | ex G LMI Statistics | s for slot:1 port:1            |           |
| VPI.VCI: 0.0       | 0                   | Lmi enabled Lmi polling        | g enabled |
| Invalid Pdu F      | Rx: 0               | Status Polling Timer (T396)    | : 10      |
| Invalid Pdu Len F  | Rx: 0               | Status Enquiry Timer (T393)    | : 10      |
| Unknown Pdu Type F | Rx: 0               | Max Status Enquiry Retry (N394 | ): 5      |
| Unknown IE Type F  | Rx: 0               | Update Status Timer (T394)     | : 10      |
| Bad Transaction F  | Rx: 0               | Max Update Status Retry (N395) | : 5       |
| Status F           | Rx: 1384            | Spc Polling Timer              | : 3       |
| Status Enq         | Tx: 1384            | Spc Retry Timer                | : 0       |
| Status Enq F       | Rx: 1384            | Spc Retry Counter              | : 1       |
| Status             | Tx: 1384            | Node Status Retry Timer        | : 0       |
| Status Ack F       | Rx: 8               | Node Status Retry Counter      | : 0       |
| Update Status      | Tx: 8               | Node Status Polling Timer      | : 2       |
| Update Status F    | Rx: 8               |                                |           |
| Status Ack         | Tx: 8               |                                |           |

Last Command: dsplmistats

# dspnds

Displays the name, type, and alarm status of all nodes within the domain of the node executing the command. The nodes are grouped per domain, with one domain per display. The remote node alarm status is provided only on a domain basis. Therefore, you must use the vt command to reach the remote node and obtain the alarm information.

If a node is in alarm, its name is highlighted and the alarm type (major/minor), is displayed. A major alarm will be a flashing word. A junction node is identified with "Yes" printed under the Jct column.

#### Full Name

Display all nodes

# **Syntax**

dspnds [+n | -p | -d | domain]

### **Related Commands**

dspnw

#### Attributes

Privilege 1-6

Jobs No

Log No

IPX, IGX, BPX Node

Lock No

# Example 1

dspnds

# Description

Display the alarm status of all nodes within the domain.

alpha TRM YourID:1 IPX 16 8.5 Aug. 23 1997 09:42 PST NodeName Alarm alpha MAJOR beta MAJOR gamma MAJOR

Last Command: dspnds

**Table 3-13** dspnds-Optional Parameters

| Parameter     | Description                                                                                                    |
|---------------|----------------------------------------------------------------------------------------------------|
| +n            | Specifies the node number. (Assigning a node number requires super user privilege.)                                                                                                    |
| -p            | Specifies that the display include the type of controller card in the node. The types are BCC, NPM, and so on.                                                                                                    |
| -d            | Specifies that the display include the type of node for each named node. The type is either "IPX," "IGX," or "BPX."                                                                                                    |
| domain number | Specifies the number of a domain to display. The range for <i>domain number</i> is 1–8. Only the nodes within the specified domain are displayed. If the number does not match a valid domain number, the following message appears: "No domain with this number." |

# dspnode

Displays a summary of the interface shelves.

The dspnode command can isolate the shelf where an alarm has originated. For example, when you execute dspalms, the display indicates the number of shelves with alarms but does not identify the shelves. Therefore, execute **dspnode** on the hub node to determine which interface shelf generated the alarm.

The first example shows a screen display with dspnode executed on a BPX node. The second example shows a screen with dspnode executed on an IGX/AF. When executed on an IPX/AF or IGX/AF, dspnode shows the name of the hub node and the trunk number. Note that, to execute a command from an IPX/AF or IGX/AF itself, you must either telnet to the shelf or use a control terminal attached to the shelf.

#### Full Name

Display node

### **Syntax**

dspnode

# **Related Commands**

addshelf, delshelf, dsptrk

#### Attributes

Privilege 1-6

Jobs No

Log No

Node BPX, IGX, IPX/AF, IGX/AF

Lock Yes

#### Example 1

dspnode

#### Description

Display information about the interface shelves (executed on the BPX hub node).

| sw53 | $^{\mathrm{TN}}$ | SuperUser | BPX 15 | 8.5 July | 7 21 | 1997 | 15:09 | GMT |
|------|------------------|-----------|--------|----------|------|------|-------|-----|
|      |                  |           |        |          |      |      |       |     |

BPX Interface Shelf Information

| Trunk | Name     | Type   | Alarm |
|-------|----------|--------|-------|
| 1.1   | sw89     | IPX/AF | OK    |
| 1.2   | SW93AXIS | AXIS   | UNRCH |
| 1.3   | SW77AXIS | AXIS   | MAJ   |
| 3.1   | sw92     | IPX/AF | OK    |
| 3.2   | sw91     | IPX/AF | OK    |
| 3.3   | sw90     | IPX/AF | OK    |
| 4.1   | sw24     | IPX/AF | MIN   |
| 4.3   | sw25     | IPX/AF | MIN   |

Last Command: dspnode

Next Command:

# Example 2

dspnode

### Description

Display information about the trunk to the hub node (executed on an IGX/AF).

# System Response

sw141 TNSuperUser IGX 16 8.5 Aug. 20 1997 07:23 PDT

Switching Shelf Information

Trunk Name Type Alarm 3 sw45 BPX OK

Last Command: dspnode

# dsptermcnf

Displays the configuration for the control port and auxiliary port at a node. It includes all the asynchronous communications parameters that are specified by the **cnfterm** command.

#### **Full Name**

Display terminal port configurations

### **Syntax**

dsptermenf

#### **Related Commands**

cnfterm, cnftermfunc (a superuser command), dsptermfunc

#### **Attributes**

Privilege 1-6

Jobs No

Log No

Node IPX, IGX, BPX

Lock No

# Example 1

dsptermenf

### Description

Display the terminal port configuration data.

TN SuperUser BPX 15 8.5 Aug. 26 1997 02:55 PST batman

Auxiliary port Control port

Baud Rate: 9600 Baud Rate: 9600

Parity: None Parity: Number of Data Bits: 8 Number of Data Bits: 8 Number of Stop Bits: 1 Number of Stop Bits: 1

Output flow control: XON/XOFF
Input flow control: XON/XOFF
CTS flow control: Yes
Use DTR signal: Yes Output flow control: XON/XOFF Input flow control: XON/XOFF CTS flow control: No Use DTR signal: Yes

Last Command: dsptermcnf

# dsptermfunc

Displays the port functions configured by the **cnftermfunc** command.

### Full Name

Display terminal port functions

# Syntax

dsptermfunc

### **Related Commands**

cnfterm, cnftermfunc, dsptermcnf

#### Attributes

Privilege 1-6

Jobs No

Log No

Node IPX, IGX, BPX

Lock No

# Example 1

dsptermfunc

### Description

Display the terminal port configuration data.

swstorm TN SuperUser BPX 15 8.5 Aug. 23 1997 09:42 PST

Control port

1. VT100/StrataView

2. VT100

Auxiliary port

- 1. Okidata 182 Printer
- 2. Okidata 182 Printer with LOG
- 3. VT100
- 4. Alarm Message Collector
- 5. External Device Window
- 6. Autodial Modem

Last Command: dsptermfunc

# dspprtcnf

Displays printing configuration for the node. The three printing modes, 'remote', 'local' and 'no' are listed and the currently selected mode is highlighted. If remote printing is selected, the node name where the remote printer is located also appears. If the name of the node is flashing, the node is unreachable.

The **dspprtcnf** command displays the current print configuration for the domain where the command is entered. Printing cannot occur across a junction node. Each domain must be configured with a printer for this feature to print whenever needed.

Remote mode indicates that the log for the node prints on the printer at the listed remote node. Local mode indicates that the log for the node prints on the node's printer. No printing mode indicates that the log for the node does not print.

#### **Full Name**

Display print configuration

#### **Syntax**

dspprtcnf

#### **Related Commands**

cnfprt

#### Attributes

Privilege 1-6

Jobs No

Log No

Node IPX, IGX, BPX

Lock No

### Example 1

dspprtcnf

# Description

Display the print configuration. The example does not show the highlighted field.

TN SuperUser IPX 16 8.5 Aug. 22 1997 16:02 PST sw83

Printing Mode

Remote Printing Local Printing No Printing

Last Command: dspprtcnf

# dsppwr

Displays the current status of the power supply monitor, the current power supply configuration (which may consist of from one to four power supplies depending on node requirements), and the current cabinet temperature.

On the right side of the screen is displayed the internal cabinet temperature in degrees Centigrade and Fahrenheit. The temperature is displayed as a thermometer and the exact temperature appears at the top of the thermometer.

#### Full Name

Display power supply status

### **Syntax**

dsppwr

#### **Related Commands**

dspcd, dspcds

#### Attributes

Privilege 1-6

Jobs No

No Log

IPX, IGX, BPX Node

Lock No

### Example 1

dsppwr

### Description

Display power supply status.

| sw81                | TN SuperUser                 | BPX 15 | 8.5 | May    | 21 1  | 997 1 | 3:13  | PST    |
|---------------------|------------------------------|--------|-----|--------|-------|-------|-------|--------|
| Power               | Status                       |        |     | Cal    | oinet | Temp  | eratu | re     |
| ASM Status: Ac      | ctive                        |        |     |        | 22    |       | 71    |        |
| Power voltage       | A/B: 0 / 49 V                |        |     | C<br>e | 60    |       | 140   | F<br>a |
|                     | Rev SerNum Failure           |        |     | n<br>t | 50    |       | 122   | h      |
| A N N/A<br>B Y 240V | N/A N/A N/A<br>0C 29959 None |        |     | i      | 40    |       | 104   | r<br>e |
| Fa                  | nn Status                    |        |     | g<br>r | 30    |       | 86    | n<br>h |
| FAN 1               | 2 3                          |        |     | a<br>d | 20    |       | 68    | e<br>i |
| 3300                | 3360 3240 RPM                |        |     | е      |       | `'    |       | t      |

Last Command: dsppwr

# dspyred

Displays information for Y-cable pairings. A single slot can be specified, or all pairings are displayed when no slot is specified. Slot numbers appearing in high intensity indicate active card status. Front card, back card, and channel configuration conflicts appear in reverse video. A conflict occurs when the port interfaces are different for corresponding ports in a redundant slot pair. The output display contains the following information:

- First column (Slot) designates the slot of the displayed card.
- Second column (Slot Type) designates its status, Pri (primary) or Sec (secondary).
- Third column (Other Slot) designates the slot number of the associated Y-redundant card.
- Fourth column (Front Card) designates the type of card in the front slot.
- Fifth column (Back Card) designates the type of card in the back slot.

Remaining columns (Channel Configuration) describe the channel configurations when appropriate.

#### Full Name

Display Y-cable redundancy

#### **Syntax**

dspyred [slot]

#### **Related Commands**

addyred, delyred, prtyred

#### **Attributes**

Privilege 1-4Jobs No Log No

Node IPX, IGX, BPX

Lock No

### Example 1

dspyred

#### Description

Display Y-redundancy for all cards.

| beta          | TRM       | YourID:1 |       | IPX   | 32    | 8.5    |   | Aug. | 15 | 1997 | 14:28 | MST |
|---------------|-----------|----------|-------|-------|-------|--------|---|------|----|------|-------|-----|
| Slot Otl      | ner Front | Back     | Chann | el Co | nfigu | ration |   |      |    |      |       |     |
| Slot Type Slo | ot Card   | Card     | 1     | 2     | 3     | 4      | 5 | 6    |    | 7    | 8     |     |
| 25 Pri 26     | SDP       | RS232    | DCE   | DCE   | DCE   | DCE    |   |      |    |      |       |     |
| 26 Sec 25     | SDP       | RS232    | DCE   | DCE   | DCE   | DCE    |   |      |    |      |       |     |

Last Command: dspyred

# prtyred

Prints the Y-cable redundancy configuration for an SDP, LDP, CDP, FRP, FTC, NTC or AIT card on an IPX node. On an IGX node, the cards are the HDM, LDM, CVM, FRM, FTM, NTM and BTM. On a BPX node, the applicable cards are the BCC, ASI, and BNI. This command uses the same syntax and prints the same information as the dspyred command. See the dspyred command for details on the format of the command output.

### Full Name

Print the Y-cable redundancy

### **Syntax**

prtyred <start slot>

#### **Related Commands**

dspyred, addyred, delyred

#### **Attributes**

Privilege 1-6

Jobs No

No Log

Node IPX, IGX, BPX

Lock Yes

### Example 1

prtyred

#### Description

Print Y-redundancy for all cards (no starting slot entered).

| beta           | TRM Y    | YourID:1 |       | IPX   | 32    | 8.5    |   | Aug. | 15 | 1997 | 14:28 | MST |
|----------------|----------|----------|-------|-------|-------|--------|---|------|----|------|-------|-----|
| Slot Othe      | er Front | Back     | Chann | el Co | nfigu | ration |   |      |    |      |       |     |
| Slot Type Slot | Card     | Card     | 1     | 2     | 3     | 4      | 5 | 6    |    | 7    | 8     |     |
| 25 Pri 26      | SDP      | RS232    | DCE   | DCE   | DCE   | DCE    |   |      |    |      |       |     |
| 26 Sec 25      | SDP      | RS232    | DCE   | DCE   | DCE   | DCE    |   |      |    |      |       |     |

Last Command: prtyred

# upcd

Activates a card you have downed with the **dncd** command. (The If a slot contains a complete card set, both the front and back card are upped. After a card set is upped, it is available as a node resource. When you activate a card, it comes up in either the standby or active state. The initial state depends on whether the network is ready to use the card immediately.

#### Full Name

Up card

# **Syntax**

upcd <slot>

### **Related Commands**

dncd, dspcds

#### Attributes

Privilege 1-

Jobs Yes

Log Yes

Node IPX, IGX, BPX

Lock Yes

# Example 1

upcd 10

# Description

Activate the card in slot 10. After you activate the NTC in slot 10, its status is "Standby."

# System Response

| pu | bsipx1 |       | VT       | SuperU  | ser     | IPX | 16 | 8.     | 5 Oct | . 30 1997 | 21:1 | 5 GMT     |
|----|--------|-------|----------|---------|---------|-----|----|--------|-------|-----------|------|-----------|
|    | Front  | Card  | BackCai  | cd      |         |     |    | Front( | Card  | BackCard  |      |           |
|    | Type   | Rev   | Type     | Rev     | Status  |     |    | Type   |       |           | Rev  | Status    |
| 1  | NPC    | ABC   |          |         | Standby |     | 9  | Empty  |       |           |      |           |
| 2  | NPC    | ABC   |          |         | Active  |     | 10 | NTC    | ESC   | E1        | P06  | Standby-F |
| 3  | SDP    | CBC   | V35      | AF      | Standby |     | 11 | Empty  |       |           |      |           |
| 4  | Empty  |       |          |         |         |     | 12 | Empty  |       |           |      |           |
| 5  | FRP    | DFR   | FRI-V35  | 5 AA    | Active  |     | 13 | CDP    | ABE   | T1        | P06  | Standby-T |
| 6  | LDP    | CC03  | 232-4    | AC      | Standby |     | 14 | Empty  |       |           |      |           |
| 7  | Empty  | univ  | ersal ba | ackplan | е       |     | 15 | NTC    | EC02  | Empty     |      | Unavail   |
| 8  | AIT    | BBF   | AIT-T3   | AD      | Active  |     | 16 | Empty  |       |           |      |           |
|    |        |       |          |         |         |     |    |        |       |           |      |           |
|    |        |       |          |         |         |     |    |        |       |           |      |           |
| La | st Com | mand: | upcd 10  | )       |         |     |    |        |       |           |      |           |
|    |        |       |          |         |         |     |    |        |       |           |      |           |
| Ne | xt Com | mand: |          |         |         |     |    |        |       |           |      |           |

**Table 3-14** upcd-Parameters

| Parameter | Description                                |
|-----------|--------------------------------------------|
| slot      | Specifies the card slot number of the card |

# window

Provides an interface to an external device. To establish a session with an external device, first use the cnftermfunc command to designate the port to serve as the external device window. To begin the session, enter the window command and specify the port. The control terminal screen subsequently clears, after which characters entered at the control terminal go to the external device and vice versa.

Because the IPX, IGX, and BPX nodes "bundle" characters together before transmitting them, a slight transfer delay occurs. Transfers are delayed until the transfer buffer is filled or the keyboard is inactive for over 50 milliseconds. To end the session, enter the escape sequence designated with the **cnftermfunc** command. The default for the escape sequence is ^^ (SHIFT 66).

The window command can be executed over a virtual terminal connection. This makes it possible to control all external devices from a single point in the network.

#### **Full Name**

Window to external device

#### **Syntax**

window <a/c>

#### **Related Commands**

cnfterm, cnftermfunc

#### Attributes

Privilege 1-4

Jobs No

No Log

IPX, IGX, BPX Node

Lock Yes

#### Example 1

window a

#### Description

Connect to a local router attached to the auxiliary port. The following dialogue shows the prompts and example responses.

```
Protocol [ip]:
Target IP address: 192.9.202.1
Repeat count [5]:
Datagram size [100]:
Timeout in seconds [2]:
Extended commands [n]::
Type escape sequence to abort. ^^
Sending 5, 100-byte ICMP Echoes to 192.9.202.1, timeout is 2 seconds:
. . . . . . .
Success rate is 100 percent
left #
```

**Table 3-15** window-Parameters

| Parameter | Description                                                                                                    |
|-----------|----------------------------------------------------------------------------------------------------|
| a         | Specifies a window into external equipment attached to the node's auxiliary port. This is the default connection. |
| c         | Specifies a window into external equipment attached to the node's control port.                                   |

# Setting Up Trunks

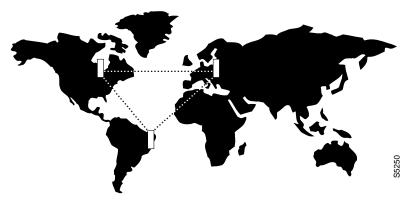

This chapter describes the commands related to trunks. The contents in this chapter are as follows:

- Introduction
- A table showing the supported combinations of nodes, card sets, and line types
- Descriptions of trunk-related procedures:
  - Setting up a trunk
  - Setting up a virtual trunk
  - Reconfiguring a trunk
  - Removing a trunk
  - Displaying or printing a trunk configuration
  - Specifying trunk redundancy
  - Using subrate trunk interface control templates
- A list of commands in this chapter with beginning page number
- Descriptions of the trunk commands

# Introduction

After node configuration, the trunks have to be activated. Trunks are intra-node communication links in a network. A trunk can connect any combination of IPX, IGX, or BPX nodes. Trunk characteristics are:

• Physical line type: T1 (including fractional), E1 (including fractional), Subrate,

E3, T3, or OC3 (STM1).

• Communication technology: Asynchronous Transfer Mode (ATM) or FastPackets.

Table 4-1 shows the communication technology for each node type, card combination, and line type.

Table 4-1 **Trunk Card Sets and Line Types** 

| Node Type | Front Card                                      | Back Card                             | Line Types           | Technology |
|-----------|-------------------------------------------------|---------------------------------------|----------------------|------------|
| IPX       | NTC                                             | BC-T1                                 | T1, T1 Fractional    | FastPacket |
| IGX       | NTM                                             | BC-T1                                 | T1, T1 Fractional    | FastPacket |
| IPX       | NTC                                             | BC-E1                                 | E1, E1 Fractional    | FastPacket |
| IGX       | NTM                                             | BC-E1                                 | E1, E1 Fractional    | FastPacket |
| IPX       | NTC                                             | BC-SR                                 | Subrate              | FastPacket |
| IGX       | NTM                                             | BC-SR                                 | Subrate              | FastPacket |
| IPX       | NTM                                             | BC-Y1                                 | Y1                   | FastPacket |
| IGX       | NTM                                             | BC-Y1                                 | Y1                   | FastPacket |
| IPX       | AIT                                             | BC-T3, BC-E3                          | T3, E3               | ATM        |
| IGX       | ALM/B                                           | BC-UAI-1T3, BC-UAI-1E3                | T3, E3               | ATM        |
| IGX       | BTM AIT-T3, AIT-E3, AIT-E2,<br>AIT-HSSI, BTI-E1 |                                       | T3, E3, E2, E1, HSSI | ATM        |
| BPX       | BNI                                             | LM-3T3, LM-3E3                        | T3, E3               | ATM        |
| BPX       | BNI-155,<br>BNI-155E                            | 2OC3-SMF or<br>2OC3-MMF               | OC3 (STM1)           | ATM        |
| BPX       | BXM-155-8                                       | MMF-155-8<br>SMF-155-8<br>SMFLR-155-8 | OC3 (STM1)           | ATM        |
| BPX       | BXM-155-4                                       | MMF-155-4<br>SMF-155-4<br>SMFLR-155-4 | OC3 (STM1)           | ATM        |
| BPX       | BXM-622-2                                       | SMF-622-2<br>SMFLR-622-2              | OC12 (STM4)          | ATM        |
| BPX       | BXM-622                                         | SMF-622<br>SMFLR-622                  | OC12 (STM4)          | ATM        |

# Setting Up a Trunk

Prior to executing the commands in this section, node setup must be complete (see the chapter titled "Setting Up Nodes"). Also, the front and back cards that support the proposed line type and communication technology must reside in the slot intended for the trunk.

- 1 Use the **uptrk** command to up the trunk. This command activates the card so it can begin generating framing. It also determines whether the trunk is physical-only or a virtual trunk. The third place digit signals that the trunk is virtual.
  - Each node can have a combined maximum of 32 virtual and physical trunks. The BNI-T3 or E3 can support up to 32 virtual trunks on 1 or both physical ports. A BNI-OC3 line can support up to 11 virtual trunks. Note that, like regular trunks, virtual trunks can carry high-priority traffic.
  - Use **uptrk** at each end of the trunk. When the trunk is up at only one end, the node detects the trunk as being in an alarm state (see **dsptrks**). Upping the trunk at both ends clears the alarm.
- 2 Use the **cnftrk** command to override trunk default values. The **cnftrk** command is mandatory for virtual trunks but optional for physical trunks. For virtual trunks, the VPI must be changed to a non-0 value before execution of addtrk.
  - If **cnftrk** is used, identical changes must take place at both ends of the trunk. To display existing trunk parameters, use the **dsptrkcnf** command. The configurable parameters are listed for each card type in the following table. (The possibilities are PKT for FastPackets, ATM cells, BNI if the trunk is a BNI card, or All.) Not all of these parameters apply to the BPX node. The BPX parameters are in a list that follows the table.
  - Once the trunk is configured and after the trunk is added (addtrk), certain parameters can be re-specified. For example, a period of trunk usage may reveal a need to change parameters to optimize trunk usage. Refer to the forthcoming section titled "Reconfiguring a Trunk" for details.
- 3 Use addtrk to add the trunk. Adding the trunk makes the trunk a usable resource, so connections can be added (addcon) for carrying traffic. Add a trunk at only one end of the trunk.
  - (To add an interface shelf in a tiered network, use **addshelf**. See the chapter "Setting Up Nodes.")

# Setting Up a Virtual Trunk

This section describes how to set up a virtual trunk using a BPX cloud. Virtual trunking is a purchased feature, so Cisco must enable it on each node you intend to use virtual trunking. Also, firmware levels on ASI and BNI cards must be current. For more information on virtual trunking, see the Cisco WAN Switching System Overview.

- Step 1 Set up cables as follows: in the cloud network, physically connect an ASI port to each BNI port that is likely to carry virtual trunks.
- Step 2 For each ASI port connected to a BNI virtual trunk port, use the following configuration sequence:

upln slot.port

upport slot.port

**cnfport** *slot.port*, and set the *shift* parameter to "N" for *no shift*.

Step 3 Execute addcon. In the cloud network, add a virtual path ASI connection for each end of the virtual trunk that is to be routed through the cloud. An example of the syntax for this is:

**addcon** joker 5.1.1.\* swstorm 6.2.10.\*

where 5.1 and 6.2 are ASI ports hooked up and configured for virtual trunking. DACS connections are acceptable. Note that the third number is the VPI, which must correspond to the virtual trunk VPI configured with **cnftrk** in step 4. The CBR/VBR parameter must also correspond to the Virtual Trunk Type of the virtual trunk. For T3, set PCR to 96000 and CDTV to 24000 for the connection so that the ASI does not drop cells. Cisco recommends these values based on testing.

Step 4 Configure BNI trunks. Take this step if the ATM cloud provider has assigned the VPC. On BNIs that connect to the cloud's ASI ports, configure the virtual trunks, as follows:

> uptrk slot.port.vtrk (If the cloud is already configured, the alarm on the virtual trunk should clear.)

cnftrk slot.port.vtrk

When you use **cnftrk**, make sure the virtual trunk type and VPI correspond to the existing ASI Virtual Path connections.

addtrk slot.port.vtrk

The parameters *slot.port.vtrk* on a BNI card can have the following values:

- Slot can be 1–6, 9–14.
- Port is the physical port number, which can be 1–3 for T3/E3 or 1–2 for OC3/STM1.
- Vtrk is the virtual trunk number, which can be 1–32 for T3/E3 or 1–11 for OC3/STM1.

# Reconfiguring a Trunk

This section describes how to change trunk parameters after the trunk has been added. After a trunk has been added, you can reconfigure some parameters without first deleting the trunk (**deltrk**). (See the list that follows.) All other changes to trunk parameters must follow trunk deletion. The parameters that are changeable without first deleting the trunk are:

- Restrict Control Card traffic ("PCC restrict")
- Pass sync
- Loop clock
- Statistical reserve
- Bursty data peak speed
- Bursty data peak average frame
- Idle Code
- User traffic
- Connection channels (virtual trunks only)

To display the current trunk parameters, use **dsptrkcnf**. If you can make all the needed parameter changes without deleting the trunk, execute just **cnftrk**. Use **cnftrk** at both ends of the trunk.

To change parameters that first require trunk deletion:

- Step 1 Delete the trunk by executing **deltrk**. Use **deltrk** at one end of the trunk.
- Execute **cnftrk** to reconfigure parameters. Use **cnftrk** at both ends of the trunk. Step 2
- Step 3 Execute **addtrk** to add the trunk. Use **addtrk** at only one end of the trunk.

# Removing a Trunk

To remove a trunk:

- Step 1 Use the **deltrk** command to delete the trunk. If both ends of the trunk are reachable, perform this command at one end of the trunk only. Otherwise, this command must be performed at both ends. Connections using the deleted trunk that cannot be rerouted are automatically deleted.
- Step 2 Use the **dntrk** command to down the trunk. Execute **dntrk** at both ends of the trunk.

# **Displaying or Printing Trunk Configurations**

The network trunk configuration can be displayed on the screen or printed on the printer in a one step process by using any one of the following commands.

- **dsptrks**—Displays the current trunk configuration and alarm status at a node.
- prttrks—Prints the current trunk configuration and alarm status at a node.
- **dspnw**—Displays all trunks for each node in a domain.
- **prtnw**—Prints all trunks for each node in a domain.

# **Setting Up ATM Trunk Redundancy**

ATM trunk redundancy is the T3 and E3 trunk redundancy supported by the AIT, ALM/B, and BTM cards. Redundancy can exist between either an AIT card and BNI (BPX), a ALM/B and BNI, or a BTM and a BNI. Trunk redundancy cannot exist between IPX and IGX nodes. Also, virtual trunking and trunk redundancy are incompatible. Trunk redundancy uses the standard trunk cables rather than a Y-cable. (For all service card sets other than trunk cards, redundancy is managed through the Y-cable redundancy commands addyred, delyred, prtyred, and dspyred).

Trunk redundancy depends on the applicable commands, the trunk card in the adjacent slot, and the standard trunk cable. Trunk redundancy commands execute only on the IPX or IGX node. The BPX node does not require information regarding this feature. The following commands manage trunk redundancy:

- addtrkred—Sets up redundancy for a pair of AIT, BTM, or ALM/B cards.
- **deltrkred**—Deletes redundancy for a current redundant pair.
- **dsptrkred**—Displays all redundant ATM trunk pairs

# **Using Subrate Trunk Interface Control Templates**

Subrate trunks use an Interface Control Template that specifies the configuration of an output control lead. The template defines which output lead is to be configured and whether the lead is asserted, inhibited, or follows a specified input source. A template for a subrate trunk can be configured individually or copied from the template of another subrate trunk.

Subrate trunk interface control templates are managed through the following commands.

- cnftrkict—Configures an interface control template for a subrate trunk.
- **cpytrkict**—Copies the template from one subrate trunk and applies to another trunk.
- **dsptrkict**—Displays the interface control template for a specifies line.
- prttrkict—Prints the interface control template for a specifies line.

# **Summary of Commands**

Table 4-2 shows the full name and starting page for the description of each trunk command.

Table 4-2 **List of Trunk Commands** 

| Mnemonic    | Description                                | Page |
|-------------|--------------------------------------------|------|
| addtrk      | Add trunk                                  | 4-7  |
| addtrkred   | Add trunk redundancy                       | 4-9  |
| enftrk      | Configure trunk                            | 4-11 |
| enftrkalm   | Configure trunk alarm                      | 4-18 |
| enftrkict   | Configure trunk interface control template | 4-20 |
| epytrkict   | Copy trunk interface control template      | 4-22 |
| deltrk      | Delete trunk                               | 4-24 |
| deltrkred   | Delete trunk redundancy                    | 4-26 |
| dntrk       | Down trunk                                 | 4-28 |
| lspnw       | Display network                            | 4-30 |
| lsptrkbob   | Display trunk breakout box                 | 4-32 |
| dsptrkenf   | Display trunk configuration                | 4-34 |
| dsptrkict   | Display trunk interface control template   | 4-37 |
| dsptrkred   | Display trunk redundancy                   | 4-39 |
| dsptrks     | Display trunks                             | 4-41 |
| dsptrkstats | Display trunk statistics                   | 4-43 |
| prtnw       | Print network                              | 4-45 |
| prttrkict   | Print trunk interface control template     | 4-47 |
| prttrks     | Print trunks                               | 4-48 |
| uptrk       | Up trunk                                   | 4-49 |

# addtrk

Adds a trunk between nodes. A trunk must be added to the network before it can carry traffic. Executing addtrk is necessary at only one of the nodes terminating the trunk. Before you add a trunk to the network, you must have activated (or "upped") the trunk at both ends by using uptrk.

A trunk must be free of major alarms before you can add it. If you use addtrk to join two networks that were previously separate, the local node verifies that all node names in both networks are unique before it adds the trunk.

You cannot add a trunk while any of the following conditions are true:

- Another node is attempting to change the network topology by adding or deleting a trunk.
- Another node is notifying all nodes that it has been renamed.
- Another node is currently adding or deleting a connection in the network with the addcon or delcon command.
- An unreachable node exists in the network.
- The node names or the node numbers across the two networks are not unique. Use the command and optional parameter **dspnds** +**n** to see the node numbers.

When using the **addtrk** command, exercise caution when adding a new node to a network or one network to another network. With these particular operations, the user IDs and passwords may be replaced by those in the other network. Consult Customer Service before performing these operations.

#### **Full Name**

Add trunk to the network

#### **Syntax**

addtrk <slot.port>[.vtrk]

#### **Related Commands**

deltrk, dsptrks, uptrk

#### Attributes

Privilege 1

Jobs Yes

Log Yes

Node IPX, IGX, BPX

Lock Yes

# Example 1

addtrk 7

# Description

Add trunk between node beta slot 7 and node alpha slot 10.

# System Response

| beta     | TRM YourID:1        | IPX 32 8.5 | Aug. 3 1997 15:04 MST |
|----------|---------------------|------------|-----------------------|
| PLN Type | Current Line Alarm  | Status     | Other End             |
| 7 E1/32  | Clear - Line OK     |            | alpha.10              |
| 9 T1/24  | Clear - Line OK     |            | gamma.10              |
| 13 T1/24 | Clear - Line OK     |            | alpha.14              |
| 15 T1/24 | Clear - Line OK     |            | gamma.15              |
| 20 T3/3  | Major - AIT Missing |            | =                     |

Last Command: addtrk 7

Table 4-3 addtrk-Parameters

| Parameter | Description                                             |
|-----------|---------------------------------------------------------|
| slot.port | Specifies the slot and port number of the trunk to add. |

Table 4-4 addtrk-Optional Parameters

| Parameter | Description                                                                                                    |
|-----------|----------------------------------------------------------------------------------------------------|
| vtrk      | Specifies the virtual trunk number. The maximum on a node is 32. The maximum on a T3 or E3 line is 32. The maximum on an OC3/STM1 line is 11. |

# addtrkred

Configures trunk redundancy on an ATM trunk. The **addtrkred** command specifies a backup trunk to the primary trunk. Applicable line types are T3 and E3. The redundancy scheme requires two sets of ATM trunk cards and two standard T3 or E3 cables (not Y-cables). Note the following characteristics of trunk redundancy:

- Applicable card sets are the AIT, BTM, and ALM/B connected to a BNI card set on a BPX node. (Trunk redundancy between an AIT, BTM, and ALM/B is not allowed.)
- Execute addtrkred on an IPX or IGX but not on the BPX side.
- Primary and backup card sets must be in adjacent slots.
- After a primary trunk failure clears, the traffic automatically returns to the primary card set.

Trunk redundancy is not compatible with virtual trunking.

#### **Full Name**

Add trunk redundancy

#### **Syntax**

addtrkred <primary trunk> <secondary trunk>

#### **Related Commands**

deltrkred, dsptrkred

#### Attributes

Privilege 1–4

Jobs No

Log Yes

Node IPX, IGX

Lock Yes

### Example 1

addtrkred 4 5

#### Description

Add bandwidth redundancy for the primary ATM trunk in slot 4 with backup from the ATM trunk in slot 5.

#### System Response

beta TRM YourID:1 IPX 32 8.5 Aug. 3 1997 15:15 MST

Last Command: addtrkred 4 5

Table 4-5 addtrkred-Parameters

| Parameter       | Description                                                          |  |  |  |
|-----------------|----------------------------------------------------------------------|--|--|--|
| primary trunk   | Specifies the slot number of the primary trunk card set.             |  |  |  |
| secondary trunk | Specifies the slot number of the secondary trunk card set as backup. |  |  |  |

### cnftrk

Configures trunk parameters. A trunk has a default configuration after you activate (or "up") the trunk with the **uptrk** command. Beyond this default configuration, **cnftrk** lets you configure trunk parameters. Normally, you use **cnftrk** after you have upped the trunk (**uptrk**) but before you have added it to the network with **addtrk**. You must execute **cnftrk** at both ends of a trunk.

The section "cnftrk-Parameters" in this description shows required **cnftrk** parameters. Virtual trunk parameters are in the section titled "cnftrk-Optional Parameters." You can reconfigure some parameters after adding a trunk with **addtrk**. See the section "Reconfiguring a Trunk."

In the display for **cnftrk**, the current value for each parameter appears on screen. At the command line prompt for each parameter, the current or default value appears in parentheses and stays the same if you press Return without typing any characters. Configurable parameters depend on the trunk type. For example, an NTM and BNI support different parameters. If a displayed parameter is not available for the current interface, its name appears at half-intensity, and the value field contains dashes. (Note that Clock Rate is a required parameter for only HSSI. The Clock Rate range is 4 Mbps–50.84 Mbps. The actual clock limits depend on the front card.)

**Note** If you specify **cnftrk** in a job, prompts appear for line format and line options when you create or edit the job with **addjob** or **editjob**, respectively.

# Receive and Transmit Rates on Physical Trunks

The parameters RCV Trunk Rate and Transmit Trunk Rate apply to physical ATM trunks on an IPX or IGX node. On a BPX node, only Transmit Trunk Rate is available. These parameters let you configure lower rates than the maximum line rate for the trunk type. If you adjust a rate, do so at both ends of the trunk. For example, if RCV Trunk Rate on an IGX is 40,000 packets per second (pps), Transmit Trunk Rate on the far end must be 20,000 cells per second (cps). The typical relationship between pps and cps is two FastPackets for each cell.

For ATM trunks terminating on an AIT (IPX) or a BTM (IGX), make sure the receive rate is below the maximum of the T3 or E3 line rate. For these cards, the rate should be no more than 40,000 packets per second. (On an IPX node, the reason for reducing the rate is to prevent the MUXBUS from becoming overloaded. Furthermore, the rate should be even less if large numbers of T1 or E1 trunks exist on the same IPX node.) Increments for RCV Trunk Rate and Transmit Trunk Rate can be as small as 1 cell or packet per second. (Note that the node may round up or round down the value you enter.)

The default value for Transmit Trunk Rate is the maximum rate for the back card type. You can reduce this rate to any number of cells per second that is less than or equal to the physical port rate. If E3 or T2 is selected, the bandwidth is reduced from the T3 rate.

#### Receive and Transmit Rates on Virtual Trunks

The implementation of XMT Trunk Rate on a virtual trunk differs from the implementation on a physical trunk. On a physical trunk, XMT Trunk Rate limits the rate at which the back card physically generates cells. For a virtual trunk, XMT Trunk Rate does not limit the rate at which the back card generates cells: the line rate stays at the maximum for the line type. However, XMT Trunk Rate is the maximum transmission rate allowed on a virtual trunk.

The provider of the virtual trunk service assigns the value for XMT Trunk Rate. You must have this provider-assigned value for XMT Trunk Rate and enter it when you use **cnftrk**.

### Subrate and Fractional Trunks

For FastPacket trunks, which the NTC and NTM front cards support, the Subrate interface and Subrate data rate fields are configurable only if the back card is a BC-SR. The interface types for a subrate trunk are V.11, X.21, V.35, and EIA/TIA-449. Set the data rate to match the subrate facility within the range 64 Kbps-1.920 Mbps.

The DS-0 map is used to define fractional E1 and T1 trunks. It consists of a repeating set of specifications in the form  $\langle x[-y[a]] \rangle$ , where "x" and the optional "y" are DS-0 numbers 0–23, and the optional "a" indicates alternating. The value of "y" must be greater than the value of "x." The values of both "x" and "y" cannot be less than 0 or greater than the maximum number of DS-0s for the line type. In the DS-0 map for unframed E1, use 0-31. For framed E1, use 1-31. For 30 DS-0 E1, use 1–15, 17–31.

#### **Full Name**

Configure trunk

#### **Syntax**

cnftrk <slot.port>[.vtrk] <options for E1 | T1 | E3 | T3 | OC3 | OC12 | E2 | HSSI | SR >

#### Related Commands

addtrk, dsptrkenf

#### Attributes

Privilege 1

Jobs Yes

Log Yes

Node IPX, IGX, BPX

Lock Yes

#### Example 1

cnftrk 11

#### Description

Configure trunk 11. The trunk in slot 11 is an ATM T3 trunk on an ALM/B. (If you want to verify the card is the trunk version of the ALM, use either **dspcd** or **dspcds** and check the front card "Rev." The Rev column contains a B for the first character for an ALM/B.)

IGX16 TN SuperUser IGX 16 8.5 Sep. 5 1997 16:38 PST PLN 11 Config T3/576 [192000pps] ALM slot: 11 Clock Rate: Idle code: 7F hex Restrict PCC traffic: No Transmit Trunk Rate: 96000 cps Link type: Terrestrial Rcv Trunk Rate: 192000 pps Subrate interface: --Line framing: Subrate data rate: -coding: Line DS-0 map: --CRC: Pass sync: Yes Loop clock: No recv impedance: -cable type: Statistical Reserve: 992 pps length: 0-225 ft. HCS Masking: Yes
Payload Scramble: No Header Type: STI Gateway Type: BAM HCS Masking: End supp BData: Yes
End supp FST: Yes 0 VPI Address: 0 VCI Address: Last Command: cnftrk 11 Next Command:

### Example 2

cnftrk 1.1

#### Description

Configure trunk 1.1. This trunk is an ATM T3 trunk on a BPX node.

### System Response

| batman        | TN       | SuperUs | er          | BPX 1   | 5 8    | 3.5       | Date/Time  | e Not S | 3et    |
|---------------|----------|---------|-------------|---------|--------|-----------|------------|---------|--------|
| TRK 1.1 Conf  | ig       | Т3      | [96000      | cps]    |        | T3 slot:  |            | No      |        |
| Transmit Rate | :        | 96000   |             |         | Link   | type:     |            | Terres  | strial |
| Subrate inter | face:    |         |             |         | Line   | framing   | :          |         |        |
| Subrate data  | rate:    |         |             |         |        | coding:   |            |         |        |
| Line DS-0 map | :        |         |             |         |        | CRC:      |            |         |        |
| Pass sync:    |          | Yes     |             |         |        | recv imp  | pedance:   |         |        |
| Loop clock:   |          | No      |             |         |        | cable ty  | ype:       |         |        |
| Statistical R | eserve:  | 992     | cps         |         |        | 10        | ength:     | 0-225   | ft.    |
| Idle code:    |          | 7F he   | X           |         | HCS N  | Masking:  |            | Yes     |        |
| Connection Ch | annels:  | 1771    |             |         | Paylo  | oad Scra  | mble:      | No      |        |
| Valid Traffic | Classes  | :       |             |         | Frame  | e Scramb  | le:        |         |        |
| V,TS          | ,NTS,FR, | FST,CBR | , VBR , ABI | R       | Virtu  | ual Trunl | t Type:    |         |        |
| SVC Channels: |          | 0       |             |         | Virt   | ual Tru   | nk VPI:    |         |        |
| SVC Bandwidth | :        | 0       | cps         |         | Virt   | ual Tru   | nk Service | :       |        |
| This Command: | cnftrk   | 1.1     |             |         |        |           |            |         |        |
| Transmit Rate | [T2=144  | 90, E3= | 80000, 5    | T3=9600 | 0, oca | 3 = 35320 | 08](96000) | :       |        |

# Example 3

cnftrk 13.1.1

# Description

Configure trunk 13.1.1 (a virtual trunk on an ATM T3).

# System Response

| sw97          | TN       | SuperUs  | er         | BPX   | 15    | 8.5      | July    | 30       | 1997  | 11:45  | GMT   |
|---------------|----------|----------|------------|-------|-------|----------|---------|----------|-------|--------|-------|
| TRK 13.1.1 Co | onfig T  | 3        | [2867      | cps]  | BNI-  | T3 slot: | 13      |          |       |        |       |
|               |          |          |            |       | Rest  | rict CC  | traffic | <b>:</b> | No    |        |       |
| Transmit Rate | e:       | 3000     |            |       | Link  | type:    |         |          | Teri  | restri | al    |
| Subrate inter | face:    |          |            |       | Line  | framing  | :       |          |       |        |       |
| Subrate data  | rate:    |          |            |       |       | coding:  |         |          |       |        |       |
| Line DS-0 map | :        |          |            |       |       | CRC:     |         |          |       |        |       |
| Pass sync:    |          | No       |            |       |       | recv im  | pedance | ≘:       |       |        |       |
| Loop clock:   |          | No       |            |       |       | cable t  | ype:    |          |       |        |       |
| Statistical F | Reserve: | 992      | cps        |       |       | 1        | ength:  |          | 0-22  | 25 ft. |       |
| Idle code:    |          | 7F he:   | x          |       | HCS   | Masking: |         |          | Yes   |        |       |
| Connection Ch | nannels: | 55       |            |       | Payl  | oad Scra | mble:   |          | No    |        |       |
| Valid Traffic | c Classe | s:       |            |       | Fram  | e Scramb | le:     |          |       |        |       |
| V,TS          | ,NTS,FR  | ,FST,CBR | , VBR , AB | R     | Virt  | ual Trun | k Type  | :        | CBR   |        |       |
|               |          |          |            |       | Virt  | ual Trun | k VPI:  |          | 0     |        |       |
|               |          |          |            |       | Virt  | ual Trun | k Servi | ice:     | 4     |        |       |
|               |          |          |            |       |       |          |         |          |       |        |       |
| Last Command: | cnftrk   | 13.1.1   | 3000 и     | N 992 | 7F 55 | V,TS,NTS | ,FR,FS  | r,CB     | R,VBI | R,ABR  | N TER |

Next Command:

RESTRIAL 0 Y N CBR 0

Table 4-6 cnftrk-Parameters

| Trunk Option                                               | Туре | Description                                                                                                    | Possible Entries                                                                                                    | Default   |
|------------------------------------------------------------|------|----------------------------------------------------------------------------------------------------|----------------------------------------------------------------------------------------------------|-----------|
| slot.port                                                  |      |                                                                                                    | Any valid slot and port. For cards with one port, use slot.                                                                                              | N/A       |
| Trunk Identification<br>(display only—not<br>configurable) | All  | Displays trunk number, trunk type and bandwidth supplied, and the card type and slot number of the unit supporting the trunk.    | ndwidth supplied, and the card type d slot number of the unit supporting fractional T1, fractional E1 subrate, ATM, NTC, NTM,                            |           |
| Clock Rate                                                 | ATM  | This clock rate is for only HSSI.                                                                                                | 4 Mbps–50.84Mbps                                                                                                    |           |
| Rcv TRK Rate                                               | ATM  | CELLBUS or MUXBUS bandwidth in packets per second (pps) to allocate to a BTM, ALM/B, or AIT. On a BPX, Rcv TRK Rate is not used. | ALM/B T3: 1K–192K pps<br>BTM (IGX) or AIT (IPX):<br>0–80K pps<br>BTM-E1: 0–10538 pps for<br>CGW, unframed E1 or<br>0–10208 pps for CGW, for<br>framed E1 | 1000 pps  |
| Subrate interface                                          | PKT  | Subrate physical interface type                                                                                                  | X.21   V.35                                                                                                    | X.21      |
| Subrate data rate                                          | PKT  | Subrate data rate in Kbps                                                                                                    | 64–1920 Kbps                                                                                                    | 1920 Kbps |

| Trunk Option                                                    | Type | Description                                                                                                    | Possible Entries                                            | Default                                                         |  |
|-----------------------------------------------------------------|------|----------------------------------------------------------------------------------------------------|-------------------------------------------------------------|-----------------------------------------------------------------|--|
| T1 or E1 bundle. Optional "a" = alternating channels" (for exam |      | Specifies the DS0s to use for a fractional T1 or E1 bundle. Optional "a" = "use alternating channels" (for example, 20–30a means 20, 22, 24, and so on.)                                | x - y[a]                                                    | 0-31 (E1) 0-23 (T1)                                             |  |
| Pass sync                                                       | All  | Enables the trunk to pass a clock for network synchronization.                                                                                                    | Yes   No                                                    | Yes for standard, no for virtual trunks                         |  |
| Loop Clock                                                      | All  | Loop receive clock back to transmit.                                                                                                    | Yes   No                                                    | No                                                              |  |
| Statistical<br>Reserve                                          | All  | This trunk bandwidth is reserved for non-standard traffic, such as internode controller messages or user traffic diverted because of a failure.                                         | 0–10666                                                     | 600 for FastPackets<br>1000 for ATM cells<br>(992 cells on BNI) |  |
| Header Type                                                     | ATM  | Selects the ATM cell header type: UNI,<br>NNI, or STI. See the <i>Cisco WAN</i><br><i>Switching System Overview</i> for a<br>description.                                               | UNI   NNI   STI                                             | STI                                                             |  |
| Gateway Type                                                    | ATM  | Defines the type of addressing mode for this trunk. See <i>Cisco WAN Switching System Overview</i> for a description.                                                                   | BPX-BPX (BAM)<br>Cloud (CAM)<br>Simple (SAM)                | BAM                                                             |  |
| VPI Address                                                     | ATM  | Virtual path address in ATM cell. Must be non-0 for a virtual trunk.                                                                                                    | 0–255                                                       | 0                                                               |  |
| VCI Address                                                     | ATM  | Virtual circuit address in ATM cell.                                                                                                    | 0-65,535                                                    | 0                                                               |  |
| Idle code                                                       | All  | HEX code either in the payload space of<br>an ATM <i>idle cell</i> or on an <i>idle</i><br>FastPacket trunk (idle packets do not<br>exist)                                              | 0–FF (hex)                                                  | 54 (E1)<br>7F (T1, ATM)                                         |  |
| SVC Channels                                                    | ATM  | The number of channels reserved for                                                                                                    | T3: 0–1771                                                  | 0                                                               |  |
|                                                                 |      | SVCs.                                                                                                    | E3: 0-1771                                                  |                                                                 |  |
|                                                                 |      |                                                                                                    | OC3: 0-16199                                                |                                                                 |  |
| SVC Bandwidth                                                   | ATM  | The bandwidth reserved for SVCs.                                                                                                    | T3: 96000 cps                                               | 0                                                               |  |
|                                                                 |      |                                                                                                    | E3: 80000 cps                                               |                                                                 |  |
|                                                                 |      |                                                                                                    | OC3: 353208 cps                                             |                                                                 |  |
| Restrict CC traffic<br>(requires super user<br>privilege)       | All  | Restrict node controller messages from<br>a trunk. Restricting CC traffic can cause<br>serious problems. Contact the TAC<br>through Cisco Customer Engineering<br>before you change it. | Y N                                                         | No                                                              |  |
| Link type                                                       | All  | Terrestrial or Satellite link.Link Type applies to configuring a route so it can "avoid satellite."                                                                                     | T   S                                                       | Т                                                               |  |
| Line framing                                                    | PKT  | T1 line framing                                                                                                    | D4   ESF                                                    | D4                                                              |  |
| Line coding                                                     | PKT  | E1 line coding T1 line coding                                                                                                    | HDB3   AMI<br>ZCS   B8ZS   AMI                              | HDB3<br>ZCS                                                     |  |
| Line CRC                                                        | PKT  | E1 CRC-4                                                                                                    | Yes   No                                                    | No                                                              |  |
| Recv impedance                                                  | PKT  | E1 receive impedance                                                                                                    | 1 = 75W unbalanced<br>2 = 75W balanced<br>3 = 120W balanced | 1                                                               |  |

| Trunk Option Type |     | Description                                | Possible Entries    | Default           |  |
|-------------------|-----|--------------------------------------------|---------------------|-------------------|--|
| Cable type and    | PKT | Length and type of cable used for trunk.   | 1 = 0–220' MAT      | 4                 |  |
| cable length      |     | Designates the software configurable       | 2 = 220-440'  MAT   |                   |  |
|                   |     | line build-out to match the cable length   | 3 = 440-655' MAT    |                   |  |
|                   |     | from the IPX or IGX node to the DSX        | 4 = 0 - 133' ABAM   |                   |  |
|                   | ATM | cross-connect.                             | 5 = 133-266' ABAM   |                   |  |
|                   |     |                                            | 6 = 266 - 399' ABAM |                   |  |
|                   |     |                                            | 7 = 399–533' ABAM   |                   |  |
|                   |     |                                            | 8 = 533-655' ABAM   |                   |  |
|                   |     | For BPX, the choices are 0-225 feet and    |                     |                   |  |
|                   |     | over 225 feet. Cable type is not           | 0 = 0 - 225         | 0                 |  |
|                   |     | selectable for BPX. Not applicable to      | 1= greater than 255 |                   |  |
|                   |     | MMF or SMF                                 |                     |                   |  |
| HCS Masking       | ATM | Mask the ATM cell header checksum to       | Yes   No            | Yes               |  |
|                   |     | disable error checking. HCS Masking        |                     |                   |  |
|                   |     | applies to E3, OC3, and OC12 only.         |                     |                   |  |
| Payload Scramble  | ATM | Scramble the cell payload.                 | Yes   No            | Yes for BNI-E3    |  |
| Ž                 | BNI | . ,                                        | ·                   | No for all others |  |
| End supp BData    | PKT | Indicates whether the far end of a trunk   | Yes   No            | No                |  |
| 11                | ATM | supports bursty, Frame Relay data.         | 1                   |                   |  |
| End supp FST      | PKT | Indicates whether the far end of the trunk | Yes   No            | No                |  |
| Life Supp 1 5 1   | ATM | supports ForeSight for Frame Relay.        | 100   110           | 110               |  |
|                   |     |                                            |                     |                   |  |
| Gateway           | ATM | How many packets to stuff into an ATM      | 1   2   3           | 2                 |  |
| Efficiency        |     | cell. Does not apply to BNI.               |                     |                   |  |

Table 4-7 cnftrk-Optional Parameters

| Virtual Trunk<br>Parameter | Type | Description                                                                                                    | Possible Entries                                                                 | Default             |
|----------------------------|------|----------------------------------------------------------------------------------------------------|----------------------------------------------------------------------------------|---------------------|
| Connection Channels        | BNI  | BNI The maximum number of connection channels per trunk. All virtual trunks on the port share this total. The number of connections added to the port cannot exceed the number of connection channels configured for the port. | BNI-T3/E3: max 1771                                                              | BNI-T3/E3: 1771     |
|                            |      |                                                                                                    | BNI-OC3: max 15867                                                               | BNI-OC3: 15867      |
|                            |      |                                                                                                    |                                                                                  | For Virtual Trunks: |
|                            |      |                                                                                                    |                                                                                  | BNI-T3/E3: 55       |
|                            |      |                                                                                                    |                                                                                  | BNI-OC3: 1442       |
| Valid Traffic Classes      | BNI  | The valid types of traffic for a virtual trunk. The recommended traffic classes for each virtual trunk types:                                                                                                    | V—voice<br>TS—timestamped<br>NTS—non-timestamped<br>FR—Frame Relay               |                     |
|                            |      | On a CBR trunk: ATM CBR, NTS, TS, voice. On a VBR trunk: ATM VBR and bursty data A. On an ABR trunk: ATM ABR and bursty                                                                                                    | FST—ForeSight CBR—constant bit rate VBR—variable bit rate ABR—available bit rate |                     |
|                            |      | data B (ForeSight).                                                                                                    |                                                                                  |                     |
| Virtual Trunk Type         | BNI  | This choice usually comes from the carrier that provides the ATM cloud.                                                                                                    | CBR, VBR, ABR                                                                    | CBR                 |

| Virtual Trunk<br>Parameter | Туре | Description                                                                                                    | Possible Entries                       | Default |
|----------------------------|------|----------------------------------------------------------------------------------------------------|----------------------------------------|---------|
| Virtual Trunk VPI          | BNI  | Virtual Trunks must be configured to have a greater-than-0 VPI before connections are added by <b>addcon</b> . This value usually comes from the carrier that provides the ATM cloud. | 1–255 for T3/E3<br>1–63 for OC3 (STM1) |         |

# cnftrkalm

Configures alarm reporting for a trunk. When a trunk is upped and added to the network, alarm reporting is enabled, but **cnftrkalm** lets you disable alarms on upped trunks. Disabling alarms can be useful when a trunk is connected to a node but not yet in service or when a trunk has occasional bursts of errors but still functions.

In an IPX or IGX node, enabled alarms cause an output from the ARC or ARM card or an indication to StrataView Plus.

#### Full Name

Configure trunk alarms

#### **Syntax**

cnftrkalm <slot.port>[.vtrk] <e | d>

#### **Related Commands**

dspalms, dsptrks

#### Attributes

Privilege 1 - 5

Jobs Yes

Yes Log

IPX, IGX, BPX Node

Lock Yes

### Example 1

cnftrkalm 7 d

### Description

Disable trunk alarms on trunk 7.

| beta     | TRM YourID:1        | IPX 32 | 8.5 | Aug. 3 1997 15:21 MST |
|----------|---------------------|--------|-----|-----------------------|
| PLN Type | Current Line Alarm  | Status |     | Other End             |
| 7 E1/32  | Clear - Line OK     |        |     | alpha.10              |
| 9 T1/24  | Clear - Line OK     |        |     | gamma.10              |
| 13 T1/24 | Clear - Line OK     |        |     | alpha.14              |
| 15 T1/24 | Clear - Line OK     |        |     | gamma.15              |
| 20 T3/3  | Major - AIT Missing | J      |     | -                     |

Last Command: cnftrkalm 7 d

Table 4-8 cnftrkalm-Parameters

| Parameter | Description                 |  |
|-----------|-----------------------------|--|
| slot.port | Specifies the trunk number. |  |
| e         | Enables the alarm.          |  |
| d         | Disables the alarm.         |  |

cnftrkalm-Optional Parameters Table 4-9

| Parameter | Description                         |
|-----------|-------------------------------------|
| vtrk      | Specifies the virtual trunk number. |

# cnftrkict

Configures the output lines of an interface control template for a subrate trunk. Table 4-10 shows the configurable signals:

**Table 4-10 Configurable Signals in an Interface Control Template** 

| Interface Type | Output Signal              | Inputs   |
|----------------|----------------------------|----------|
| X.21           | C, I                       |          |
| V.35           | RTS, DTR                   | CTS, DSR |
| MIL-188        | IS, LL, RL, RS, SF, SS, TR | DM, CS   |

#### Full Name

Configure trunk interface control template

### **Syntax**

cnftrkict <line> <output> <source>

#### **Related Commands**

dsptrkict, prttrkict

#### Attributes

Privilege 1-2Jobs Yes Log Yes IPX, IGX Node Lock Yes

#### Example 1

enftrkiet 9 c on

#### Description

Configure output lead "c" as "on" in the interface control template for subrate trunk 9.

beta TRM YourID:1 IPX 32 8.5 Aug. 3 1997 15:15 MST

Packet Line: 9

X.21 DTE Interface:

Interface Control Template for Trunk Line

Lead Output Value LeadO Output Value C /DTR ON

Last Command: cnftrkict 9 c on

Table 4-11 cnftrkict-Parameters

| Parameter                                                                                                    | Description                                                                                                   |  |  |  |
|----------------------------------------------------------------------------------------------------|----------------------------------------------------------------------------------------------------|--|--|--|
| line                                                                                                    | Specifies the trunk for the interface control template.                                                       |  |  |  |
| output Specifies the output lead to be configured. Configurable output leads va depending on the type of data interface used (X.21or V.35). |                                                                                                    |  |  |  |
| source                                                                                                    | Specifies how the specified output lead is to be configured. The options are as follows:                      |  |  |  |
|                                                                                                    | <ul> <li>On, which means the output lead is asserted.</li> </ul>                                              |  |  |  |
|                                                                                                    | <ul> <li>Off, which means the output lead is inhibited.</li> </ul>                                            |  |  |  |
|                                                                                                    | • 1 (lower case L) Output follows a local input lead.                                                         |  |  |  |
|                                                                                                    | <ul> <li>Input, which specifies the name of the local input lead that the output lead<br/>follows.</li> </ul> |  |  |  |
|                                                                                                    | Input leads vary according to the type of data interface supported (X.21 or V.35).                            |  |  |  |

# cpytrkict

Copies the interface control template of one trunk to another trunk. Once copied, the control information can be edited with the cnftrkict command. See the cnftrkict description for more information on configuring the trunk interface control templates.

#### Full Name

Copy trunk interface control template

#### **Syntax**

cpytrkict <source\_trunk> <destination\_trunk>

#### **Related Commands**

enftrkiet, dsptrkiet

#### Attributes

1-2 Privilege

Jobs Yes

Yes Log

IPX, IGX Node

Lock Yes

### Example 1

cpytrkict 9 11

### Description

Copy the interface control template for trunk 9 to trunk 11.

# System Response

```
TRM YourID:1 IPX 32 8.5 Aug. 3 1997 15:15 MST
beta
Packet Line: 9
Interface: X.21
                     DTE
Interface Control Template for Trunk Line
Lead Output Value Lead Output Value
     C/DTR ON
```

```
Last Command: cpytrkict 9 11
```

Enter destination line number:

**Table 4-12** cpytrkict-Parameters

| Parameter                                                                                        | Description                                                                            |  |  |
|--------------------------------------------------------------------------------------------------|----------------------------------------------------------------------------------------|--|--|
| source trunk                                                                                     | Specifies the trunk number of the interface control template information to be copied. |  |  |
| destination trunk  Specifies the trunk number to which the interface control template in copied. |                                                                                        |  |  |

#### deltrk

Deletes a trunk. Because deleting a trunk removes the communication path between two nodes, using **deltrk** may split a network into two separate networks. If **deltrk** execution splits the network, deletion of the connections that were using the deleted trunk also occurs.

If both nodes on the trunk are reachable, executing **deltrk** is necessary on only one node. If a trunk is deleted on a node while the node at the other end is unreachable, the unreachable node does not detect the deletion, so be sure to delete the trunk at both nodes in this case.

After you delete a trunk, it still carries framing signals but no traffic. Also, the trunk can generate alarms for counting. To remove a trunk completely, use **dntrk** after the **deltrk** command.

In the following situations, the node does not allow **deltrk** to execute:

- Another node is attempting to change the network topology by adding or deleting a trunk.
- Another node is notifying all other nodes that it has a new node name.
- Another node is adding or deleting a channel connection in the network with the addcon or delcon command.

#### Full Name

Delete trunk from a network

#### Syntax 1 4 1

deltrk <slot.port>[.vtrk]

#### **Related Commands**

addtrk, dntrk, dspnw, dsptrks uptrk

#### Attributes

Privilege 1

Jobs Yes

Log Yes

Node IPX, IGX, BPX

Lock Yes

#### Example 1

deltrk 7

#### Description

Delete trunk 7 from the network.

| beta |       | TRM   | YourID:1      | IPX 32 | 8.5 | Aug. 15 199 | 7 15:02 | MST |
|------|-------|-------|---------------|--------|-----|-------------|---------|-----|
| PLN  | Type  | Curre | nt Line Alarm | Status |     | Other End   |         |     |
| 7    | E1/32 | Clear | - Line OK     |        |     | _           |         |     |
| 9    | T1/24 | Clear | - Line OK     |        |     | gamma.10    |         |     |
| 13   | T1/24 | Clear | - Line OK     |        |     | alpha.14    |         |     |
| 15   | T1/24 | Clear | - Line OK     |        |     | gamma.15    |         |     |
| 20   | T3/3  | AIT   | - AIT Missing |        |     | _           |         |     |
|      |       |       |               |        |     |             |         |     |

Last Command: deltrk 7

Table 4-13 deltrk-Parameters

| Parameter | Description                          |
|-----------|--------------------------------------|
| slot.port | Specifies the physical trunk number. |

**Table 4-14** deltrk-Optional Parameters

| Parameter | Description                                                  |  |
|-----------|--------------------------------------------------------------|--|
| vtrk      | Specifies the virtual trunk portion of the trunk identifier. |  |

# deltrkred

Removes redundancy from an ALM/B, BTM, or AIT trunk. After you execute deltrkrd, you can remove the backup card without causing an alarm.

#### Full Name

Delete ATM trunk redundancy

#### **Syntax**

deltrkred <backup ATM trunk number>

#### **Related Commands**

addtrkred, dsptrkred

#### Attributes

Privilege 1-4

No Jobs

Log Yes

Node IPX, IGX

Lock Yes

### Example 1

deltrkred 5

#### Description

Remove ATM trunk redundancy for the card set in slot 5.

TRM YourID:1 IPX 32 8.5 Aug. 15 1997 15:15 MST beta ATM Line Backup ATM Line 5 8

Last Command: deltrkred 5

Table 4-15 deltrkred-Parameters

| Parameter           | Description                                           |
|---------------------|-------------------------------------------------------|
| Backup trunk number | Specifies of the ATM card set assigned as the backup. |

### dntrk

Downs a trunk, after which it no longer carries framing or statistics. Before you can down a trunk with **dntrk**, you must remove it must from the network with **deltrk** (or **delshelf** in a tiered network).

#### **Full Name**

Down trunk

#### **Syntax**

dntrk <slot.port>[.vtrk]

**Note** No space exists between the port number and the "." for the virtual trunk specification.

#### **Related Commands**

addtrk, deltrk, uptrk, dsptrks

#### Attributes

Privilege 1-2

Jobs Yes

Yes Log

Node IPX, IGX, BPX

Lock Yes

#### Example 1

dntrk 9

#### Description

Deactivate trunk 9.

| beta      | TRM YourID:1       | IPX 32   | 8.5 | Aug. 3 1997 10 | ):53 MST |
|-----------|--------------------|----------|-----|----------------|----------|
| From Type | Current Line Alarm | n Status |     | Other End      |          |
| 13 T1/24  | Clear - Line OK    |          |     | alpha.14       |          |
| 15 T1/24  | Clear - Line OK    |          |     | gamma.15       |          |
| 20 T3/3   | Major - AIT Missir | ng       |     | _              |          |

Last Command: dntrk 9

Table 4-16 dntrk-Parameters

| Parameter | Description                   |  |
|-----------|-------------------------------|--|
| slot.port | Specifies the physical trunk. |  |

**Table 4-17** dntrk-Optional Parameters

| Parameter | Description                                                                                     |
|-----------|-------------------------------------------------------------------------------------------------|
| vtrk      | Specifies a virtual trunk number (applies to BNI only). T3/E3 range is 1–32. OC3 range is 1–11. |

# dspnw

Displays the network topology in tabular form. Alarms appear in a column, and added trunks (by addtrk) appear to the right to the node name. Each trunk entry shows the local back card slot number and the node name and back card slot number on the other end of the line. Note the following conventions:

- ~ indicates that the trunk is a satellite line.
- Flashing entry indicates a failed line.
- Blinking node name indicates a node executing downloader software.

If the network has more nodes and trunk connections than are currently on the screen, a "Continue?" prompt appears. Press the Return key to display other parameters, or enter "n" to exit the command.

#### **Full Name**

Display network

#### **Syntax**

dspnw [+b | -b] [+z | -z]

#### **Related Commands**

dspnds, prtnw

#### Attributes

Privilege 1-6

Jobs No

No Log

Node IPX, IGX, BPX

Lock No

#### Example 1

dspnw

#### Description

Display the network topology in tabular form.

| sw91       | TN         | SuperUser | IPX 8      | 8.5 Nov. | 13 1997   | 16:06 GMT |
|------------|------------|-----------|------------|----------|-----------|-----------|
|            |            |           |            |          |           |           |
| NodeName   | Alarm      | Packe     | et Line    |          |           |           |
| sw92       | UNRCH      |           |            |          |           |           |
| 8-7/sw9    | 91         |           |            |          |           |           |
| sw200      | UNRCH      |           |            |          |           |           |
| 14-14/s    | sw201      | 15-15     | 5/sw201    |          | 16-16/sw2 | 201       |
| sw201      | UNRCH      |           |            |          |           |           |
| 14-14/s    | sw200      | 15-15     | 5/sw200    |          | 16-16/sw2 | 200       |
| 12.1-4.    | 5/sw26     |           |            |          |           |           |
| sw12       | MAJOR      |           |            |          |           |           |
| 3.1.2-4    | 1.7/sw26   | 3.1.3     | 8-6.3/sw91 |          |           |           |
| sw91       | MAJOR      |           |            |          |           |           |
| 7-8/sw9    | 2          | 6.3-3     | 3.1.3/sw12 |          | 6.4-3.1.4 | 1/sw68    |
| sw68       | Minor      |           |            |          |           |           |
| 3.1.4-6    | 5.4/sw91   |           |            |          |           |           |
|            |            |           |            |          |           |           |
| This Comma | and: dspnw |           |            |          |           |           |
|            |            |           |            |          |           |           |
|            |            |           |            |          |           |           |
| Continue?  |            |           |            |          |           |           |

The display shows a network containing the nodes alpha, beta, and gamma. The word "Major" on the right of "gamma" and "beta" (see Alarm column) indicates the existence of alarm conditions such as loss of signal.

The "10-9/beta" listed to the right of node gamma indicates that trunk 10 on node gamma connects to node beta as trunk 9. The "7-10/alpha" listed to the right of node beta indicates that trunk 7 on node beta connects to node alpha as trunk 10. If the two trunk numbers are separated by an tilde (~) in place of a dash (-), the display is indicating a satellite. The following illustrates a map of this network.

**Table 4-18** dspnw-Optional I Parameters

| Parameter | Description                                            |
|-----------|--------------------------------------------------------|
| +b        | Display only the lines that support bursty data.       |
| -b        | Display only the lines that do no support bursty data. |
| +z        | Display only the lines that use ZCS encoding.          |
| -z        | Display only the lines that do not use ZCS encoding.   |

# dsptrkbob

Displays the state of all inputs from subrate line equipment to an IPX or IGX node and the state of all outputs from the node to the subrate line equipment. Display updates can occur at an optional, user-specified interval. Otherwise, the display remains on-screen until Delete is pressed or the display times out. The default interval for updating the display is every 5 seconds. If a trunk is disabled, its number appears in dim, reverse video. See **cnftrkict** for configuration details.

#### Full Name

Display trunk breakout box

#### **Syntax**

dsptrkbob <line> [interval]

#### **Related Commands**

enftrkiet, dsptrkiet

#### **Attributes**

Privilege 1-6

Jobs No

No Log

Node IPX, IGX

Lock Yes

#### Example 1

dsptrkbob 9

#### Description

Display the breakout for subrate trunk 9.

beta

TRM YourID:1 IPX 32 8.5 Sep. 15 1997 15:15 MST Packet Line:9 Interfaces: X.21 DTE

Inputs from Line Equipment Outputs to Line Equipment Lead Pin State Lead Pin State Lead Pin State Lead Pin State RxD 4/11 Idle TxD 2/9 Active I/DSR 5/12 On CS/RxC 6/13 Active C/DTR 3/10 On

Last Command: dsptrkbob 9

Hit DEL key to quit:

**Table 4-19** dsptrkbob-Parameters

| Parameter | Description                  |
|-----------|------------------------------|
| trunk     | Specifies the subrate trunk. |

#### Table 4-20 dsptrkbob-Optional Parameters

| Parameter | Description                                                                           |
|-----------|---------------------------------------------------------------------------------------|
| interval  | The number of seconds between updates of the breakout box display. The range is 1–60. |

# dsptrkcnf

Displays trunk configuration. The parameter values that dsptrkcnf displays have been set with cnftrk or are default values.

#### **Full Name**

Display trunk configuration

### **Syntax**

dsptrkcnf <slot.port>[.vtrk]

#### **Related Commands**

cnftrk

#### Attributes

Privilege 1-6

Jobs No

Log No

IPX, IGX, BPX Node

Lock No

### Example 1

dsptrkenf 6

### Description

Display the configuration for trunk 6. Trunk 6 is an AIT trunk on an IPX node.

TN SuperUser IPX 8 8.5 Sep. 22 1997 16:09 GMT sw91 PLN 6 Configuration T3/3 [1000 pps] AIT slot: 6 Clock Rate: -- Idle code: 7F hex

Transmit Trunk Rate: 96000 cps Restrict PCC traffic: No

Rcv Trunk Rate: 1000 pps Link type: Terrestrial

Subrate interface: -- Line framing: -
Subrate data rate: -- coding: -coding: Subrate data rate: --Subrate data rate: -Line DS-0 map: -Pass sync: Yes recv impedance: -Loop clock: No pps cable type:
Statistical Reserve: 992 length: 0-22
Header Type: STI HCS Masking: Yes
Gateway Type: BAM Payload Scramble: No
VPI Address: 0 End supp BData: Yes
VCI Address: 0 End supp FST: Yes length: 0-225 ft. Last Command: dsptrkcnf 6 Next Command:

#### Example 2

dsptrkenf 11

#### Description

Display the configuration for the E3 trunk in slot 11 (an ALM/B trunk).

#### System Response

| IGX16 TN          | S     | uperUse | er       | IGX 16 | 8.                      | .5 Sep | 23 1   | 997 ( | 02:08 G | MT     |
|-------------------|-------|---------|----------|--------|-------------------------|--------|--------|-------|---------|--------|
| PLN 11 Config     | ;     | E3/480  | [160000g | ps]    | ALM s                   | slot:  | 11     |       |         |        |
| Clock Rate:       |       |         |          |        | Idle code:              |        |        | 7F he | х       |        |
| Transmit Trunk Ra | te:   | 80000 c | cps      |        | Restrict PCC traffic: N |        |        | : No  |         |        |
| Rcv Trunk Rate:   |       | 160000  | pps      |        | Link                    | type:  |        |       | Terre   | strial |
| Subrate interface | :     |         |          |        | Line                    | frami  | ng:    |       |         |        |
| Subrate data rate | :     |         |          |        |                         | codin  | ıg:    |       |         |        |
| Line DS-0 map:    |       |         |          |        |                         | CRC:   |        |       |         |        |
| Pass sync:        |       | Yes     |          |        |                         | recv   | impeda | ince: |         |        |
| Loop clock:       | 1     | No      |          |        |                         | cable  | type:  |       |         |        |
| Statistical Reser | ve:   | 992 r   | ps       |        |                         |        | lengt  | h:    | 0-225   | ft.    |
| Header Type:      |       | STI     |          |        | HCS M                   | Maskin | ıg:    |       | Yes     |        |
| Gateway Type:     | 1     | BAM     |          |        | Paylo                   | ad Sc  | ramble | :     | No      |        |
| VPI Address:      |       | 0       |          |        | End s                   | supp B | Data:  |       | Yes     |        |
| VCI Address:      |       | 0       |          |        | End s                   | supp F | ST:    |       | Yes     |        |
|                   |       |         |          |        |                         |        |        |       |         |        |
| Last Command: dsp | trkcn | f 11    |          |        |                         |        |        |       |         |        |

### Example 3

dsptrkenf 13.3.1

### Description

Display the configuration for virtual trunk 13.3.1. The trunk is on a BNI-T3 card set in a BPX node.

# System Response

| sw97 TN             | SuperUser           | BPX 15 | 8.5                         | June 22 | 1997 0 | 7:34 GMT |
|---------------------|---------------------|--------|-----------------------------|---------|--------|----------|
| TRK 13.3.1 Config   | т3 [2867            |        | NI-T3 slot:<br>estrict CC t |         | No     |          |
| Transmit Rate:      | 3000                | I      | ink type:                   |         | Terre  | strial   |
| Subrate interface:  |                     | I      | ine framing:                |         |        |          |
| Subrate data rate:  |                     |        | coding:                     |         |        |          |
| Line DS-0 map:      |                     |        | CRC:                        |         |        |          |
| Pass sync:          | No                  |        | recv imp                    | edance: |        |          |
| Loop clock:         | No                  |        | cable ty                    | mpe:    |        |          |
| Statistical Reserve | : 992 cps           |        | le                          | ength:  | 0-225  | ft.      |
| Idle code:          | 7F hex              | H      | CS Masking:                 |         | Yes    |          |
| Connection Channels | : 55                | P      | ayload Scram                | mble:   | No     |          |
| Valid Traffic Class | es:                 | F      | rame Scrambl                | e:      |        |          |
| V,TS,NTS,           | R, FST, CBR, VBR, A | BR V   | Virtual Trunk Type:         |         |        |          |
|                     |                     | V      | irtual Trunk                | : VPI:  | 1      |          |
|                     |                     | V      | irtual Trunk                | Service | 3      |          |
| Last Command: dspt: | kcnf 13.3.1         |        |                             |         |        |          |
| Next Command:       |                     |        |                             |         |        |          |

Table 4-21 dsptrkcnf-Parameters

| Parameter | Description                                               |
|-----------|-----------------------------------------------------------|
| slot.port | Specifies the physical slot and port number of the trunk. |

**Table 4-22** dsptrkcnf-Optional Parameters

| Parameter | Description                                                                                                    |
|-----------|----------------------------------------------------------------------------------------------------|
| vtrk      | Specifies the virtual trunk number. The maximum value on a node is 32. The maximum on a T3 or E3 line is 32. The maximum for user traffic on an OC3/STM1 trunk is 11. (See also the section called "Setting Up a Virtual Trunk" at the front of this chapter.) |

# dsptrkict

Displays interface control information for the subrate trunks. The displayed information includes:

- Specified line.
- Associated leads and their status (i.e., on or off)
- Whether output follows a local input.
- Name of the local or remote input lead that the output lead follows.

To see a list of configurable outputs, and information on how to configure an output, see the cnftrkict command. Disabled trunks have their trunk number displayed in dim, reverse video on the screen.

#### Full Name

Display trunk interface control templates

#### **Syntax**

dsptrkict <line>

#### **Related Commands**

enftrkiet, prttrkiet

#### **Attributes**

Privilege 1-2Jobs No No Log

Node IPX, IGX

Lock No

#### Example 1

dsptrkict 9

#### Description

Display subrate for the trunk 9 interface control template.

```
beta
       TRM YourID:1 IPX 32 8.5 Aug. 15 1997 15:15 MST
Packet Line:9
Interface:X.21DTE
Interface Control Template for Trunk Line
LeadOutput ValueLeadOutput Value
C/DTR ON
Last Command: dsptrkict 9
Next Command:
```

# dsptrkred

Displays the backup and primary cards for a trunk.

#### Full Name

Display ATM trunk redundancy

# Syntax

dsptrkred [trunk]

#### **Related Commands**

addtrkred, deltrkred

#### **Attributes**

Privilege 1-4

Jobs No

Log No

Node IPX, IGX, BPX

Lock No

# Example 1

dsptrkred

#### Description

Display all ATM trunks with redundancy.

beta TRM YourID:1 IPX 32 8.5 Aug. 15 1997 15:15 MST ATM Line Backup ATM Line
4 5 8

Last Command: dsptrkred

**Table 4-23** dsptrkred-Optional Parameters

| Parameter        | Description                                                                                                    |
|------------------|----------------------------------------------------------------------------------------------------|
| ATM trunk number | Specifies the slot number of the primary or backup ATM card set to display.  Without this optional entry, the screen displays all primary and backup ATM trunks. |

# dsptrks

Displays basic trunk information for all trunks on a node. This command applies to both physical only and virtual trunks. The displayed information consists of:

- Trunk number, including the virtual trunk number if applicable
- Line type (E1, T3, or OC3, for example)
- Alarm status

In addition, for trunks that have been added to the network with the addtrk command, the information includes the node name and trunk number at the other end. Trunks that have a "-" in the Other End column have been upped with uptrk but not yet added on both ends with addtrk. For disabled trunks, the trunk numbers appear in reverse video on the screen.

#### **Full Name**

Display trunks

#### **Syntax**

dsptrks

#### **Related Commands**

addtrk, deltrk, dntrk, dsptrks, uptrk

#### Attributes

Privilege 1-6

Jobs No

No Log

Node IPX, IGX, BPX

Lock No

#### Example 1

dsptrks

#### Description

Display information on the trunk configuration and alarm status for the trunks at a node. The trunk numbers with three places represent virtual trunks.

| sw53  |        | TN    | SuperUser        | BPX 15 | 8.5 | Sep. 24 1997 23:03 GMT |
|-------|--------|-------|------------------|--------|-----|------------------------|
| TRK   | Туре   |       | t Line Alarm Sta | tus    |     | Other End              |
| 1.1   | Т3     | Clear | - OK             |        |     | sw89(IPX/AF)           |
| 1.2   | Т3     | Clear | - OK             |        |     | -                      |
| 1.3   | Т3     | Clear | - OK             |        |     | -                      |
| 2.1.  | 1 OC3  | Clear | - OK             |        |     | -                      |
| 3.1   | Т3     | Clear | - OK             |        |     | sw92(IPX/AF)           |
| 3.2   | Т3     | Clear | - OK             |        |     | sw91(IPX/AF)           |
| 3.3   | Т3     | Clear | - OK             |        |     | sw90(IPX/AF)           |
| 4.1   | Т3     | Clear | - OK             |        |     | sw24(IPX/AF)           |
| 4.2   | Т3     | Clear | - OK             |        |     | swstorm/1.1            |
| 4.3   | Т3     | Clear | - OK             |        |     | sw25(IPX/AF)           |
| 13.1  | T3(E3) | Clear | - OK             |        |     | -                      |
| 13.2. | 1 T3   | Clear | - OK             |        |     | -                      |
| 13.2. | 2 T3   | Clear | - OK             |        |     | -                      |
| 13.2. | 3 T3   | Clear | - OK             |        |     | -                      |

Last Command: dsptrks

# dsptrkstats

Displays the trunk port status, ATM cell loss counts, cell payload errors, and cell header errors for the specified trunk. Table 4-24 lists the other statistics. If you include the optional clear parameter, dsptrkstats execution clears the statistics.

**Table 4-24** Additional Statistics in the dsptrkstats Display

| Statistics                              | Description                                                                                                    |
|-----------------------------------------|----------------------------------------------------------------------------------------------------|
| Cells dropped due to BFrame parity err. | A parity error was detected in one or more of the P bits in the BFrame header or in the BIP-16 parity check for the header causing the cell to be dropped.                                    |
| Cell header mismatch error count.       | A count of cells received by a BNI in this slot.port with an incorrect header address for that card.                                                                                          |
| First mismatch cell header VPI/VCI.     | This displays the VPI/VCI address of the first header mismatch to be received by the card in this slot.port.                                                                                  |
| BFrame cell data payload error.         | A separate BIP-16 parity check is used for the payload data. This number represents the number of errors detected by this parity check. This does not necessarily cause a cell to be dropped. |
| BFrame cell loss due to admin access.   | Internal to the BNI card is an administrative processor. This statistic is a count of the cells that were lost in an internal administrative shuffle.                                         |

#### Full Name

Display trunks statistics

#### **Syntax**

dsptrkstats <slot.port> [clear]

#### **Related Commands**

cnftrkstats, dsptrkerrs

#### Attributes

| Privilege | 1–6 |
|-----------|-----|
| Jobs      | No  |
| Log       | No  |
| Node      | BPX |
| Lock      | Ves |

### Example 1

dsptrkstats 1.1

#### Description

Display cell statistics for ATM trunk 1.1.

### System Response

```
sw53
            TN
                   SuperUser BPX 15 8.5
                                                  Sep. 24 1997 23:07 GMT
            Status: Clear - OK
                                                 Cleared: 04/24/96 17:31:16
Trunk 1.1
Type
                                    Count
Cells dropped due to BFrame parity err 0
Cell header mismatch error count
                                      0
BFrame cell loss due to disabled chan
BFrame cell count(TX)
                        8316
                                          non-hipri cells -
BFrame cell count(RX)
                                   12452
First mismatch cell masked VPI/VCI
First mismatch cell full VPI/VCI
Last Command: dsptrkstats 1.1
Next Command:
```

Table 4-25 dsptrkstats-Parameters

| Parameter | Description                                              |
|-----------|----------------------------------------------------------|
| slot.port | Specifies the physical part of the logical trunk number. |

**Table 4-26** dsptrkstats-Optional Parameters

| Parameter | Description                                          |
|-----------|------------------------------------------------------|
| clear     | Directs the system to clear the statistics counters. |

# prtnw

Prints the network topology table. Alarms print in a column, and added trunks (by addtrk) appear to the right to the node name. Each trunk entry shows the local back card slot number and the node name and back card slot number on the other end of the line. Note the following conventions:

- ~ indicates the trunk is a satellite line.
- Flashing entry indicates a failed line.
- Blinking node indicates a node is executing downloader software.

Parameters set Zero Coded Suppression (ZCS) display characteristics. ZCS writes a 1 over the least significant bit of any byte that contains 0s. The purpose is to ensure a minimum occurrence of 1s so that the receiving node can extract timing information. The prtnw command uses the same syntax and prints the same information as the dspnw command.

#### Full Name

Print network

#### Syntax

prtnw [+b | -b] [+z | -z]

#### **Related Commands**

dspnw

#### Attributes

Privilege 1-6

Jobs Yes

No Log

IPX, IGX, BPX Node

Lock Yes

#### Example 1

prtnw

#### Description

Print the network topology.

#### System Response

(No screen display appears—just a printout.)

**Table 4-27** prtnw-Parameters

| Parameter | Description                                            |  |
|-----------|--------------------------------------------------------|--|
| +b        | Display only the lines that support bursty data.       |  |
| -b        | Display only the lines that do no support bursty data. |  |
| +z        | Display only the lines that use ZCS encoding.          |  |
| -z        | Display only the lines that do not use ZCS encoding.   |  |

# prttrkict

Prints the interface control template of a subrate trunk. For a list of configurable outputs and configuration steps, see the **cnftrkict** description. The printed information includes:

- Specified line.
- Associated leads and their status
- Whether output follows a local input
- Name of the local or remote input lead that the output lead follows

#### Full Name

Print trunk interface control template

#### **Syntax**

prttrkict < line>

#### **Related Commands**

dsptrkict

#### Attributes

| Privilege | 1–2      |
|-----------|----------|
| Jobs      | Yes      |
| Log       | No       |
| Node      | IPX, IGX |
| Lock      | Yes      |

### Example 1

prttrkict

#### Description

Print network topology.

#### System Response

(No screen display—just a printout.)

**Table 4-28** prttrkict-Parameters

| Parameter | Description                                     |
|-----------|-------------------------------------------------|
| line      | Specifies the trunk interface control template. |

# prttrks

Prints the trunk configuration for the node. This command uses the same syntax and prints the same information as the dsptrks command. Configuration information for trunks includes the trunk number and the type of line (T3, E3, and so on). For trunks that have been added to the network with the addtrk command, the configuration information also includes the node name and trunk number at the other end of the line.

Note the following printout characteristics:

- Those trunks that show a "-" in the "Other End" column, have been upped with the uptrk command but not yet added with the addtrk command.
- The Other End column shows the node name and slot number of the other end of the trunk.
- Names of disabled trunk appear as light text in the printout.

#### **Full Name**

Print trunks

#### **Syntax**

prttrks

#### **Related Commands**

dsptrks

#### Attributes

Privilege 1-6

Jobs Yes

No Log

IPX, IGX, BPX Node

Lock Yes

#### Example 1

prttrks

#### Description

Print trunk configuration for the node.

#### System Response

(No screen display appears—just a printout.)

# uptrk

Activates (or "ups") a trunk and, if you include the optional vtrk parameter for applicable cards, activates the trunk as a virtual trunk.

After you have upped the trunk but not yet added it, the trunk carries line signalling but does not yet carry live traffic. Before you add the trunk with addtrk, the node can monitor the trunk for reliability. Once a trunk has shown reliability and is ready to go into service, add the trunk to the network. If you need to take an active trunk out of service, use **dntrk**. The **dntrk** command causes the node to reroute any existing traffic if sufficient bandwidth is available.

You cannot mix physical and virtual trunk specifications. For example, after you up a trunk as a standard trunk, you cannot add it as a virtual trunk when you execute addtrunk. Furthermore, if you want to change trunk types between standard and virtual, you must first down the trunk with dntrk then up it as the new trunk type.

You cannot up a trunk if the required card is not available. Furthermore, if a trunk is executing self-test, a "card in test" message may appear on-screen. If this message appears, re-enter uptrk.

#### **Full Name**

Up trunk

#### **Syntax**

uptrk <slot.port>[.vtrk]

#### **Related Commands**

addtrk, dntrk

#### Attributes

Privilege 1-2

Jobs Yes

Yes Log

Node IPX, IGX, BPX

Lock Yes

#### Example 1

uptrk 21

#### Description

Activate (up) trunk 21—a single-port card, in this case, so only the slot is necessary.

#### Example 2

uptrk 6.1.1

### Description

Activate (up) trunk 6.1.1—a virtual trunk, in this case, which the third digit indicates.

**Table 4-29** uptrk-Parameters

| Parameter | Description                                                                              |  |
|-----------|------------------------------------------------------------------------------------------|--|
| slot.port | Specifies the slot and port of the trunk to activate. If the card has only one port, the |  |
|           | port parameter is not necessary. An NTM, for example, has one port.                      |  |

**Table 4-30** uptrk-Optional Parameters

| Parameter | Description                                                                                                    |
|-----------|----------------------------------------------------------------------------------------------------|
| vtrk      | Specifies the virtual trunk number. The maximum on a node is 32. The maximum on a T3 or E3 line is 32. The maximum for user traffic on an OC3/STM1 trunk is 11 (so more than one OC3/STM1 may be necessary). See also the section called "Setting Up a Virtual Trunk" at the front of this chapter. |

# **Setting Up Lines**

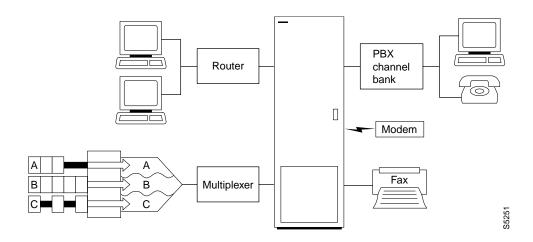

A circuit line is the physical line that carries frame relay, data, voice, or ATM traffic between customer equipment and an IPX, IGX, or BPX node. Each piece of equipment in the illustration above is attached to the node through a circuit line. After a *card* has been "upped" with the **upcd** command, a *circuit line* on that card can be "upped" and configured.

#### This chapter:

- Describes input circuit line formats
- Summarizes circuit line card combinations
- Explains how to set up lines
- Describes each command

**Note** "Line" commands are the same as "circuit line" commands. For example, **cnfcln** is the same as **cnfln**. Whether you use **cnfcln** or **cnfln**, switch software prompts for the parameters that are correct for the card type it detects.

The following table shows the permissible card combinations for CPE-to-IPX and IGX lines.

Table 5-1 **Input Line Formats** 

| Туре | Country           | Electrical Signal Format                                                                      | Ones Density Requirement         | Multiplexing                  |
|------|-------------------|-----------------------------------------------------------------------------------------------|----------------------------------|-------------------------------|
| J1   | Japan             | Coded Mark Inversion (CMI)                                                                    |                                  | 31 channels @ 64kbps each     |
| E1   | Others            | Alternate Mark Inversion (AMI)                                                                | High density bipolar 3 (HDB3)    | 31 channels @ 64kbps each     |
|      |                   |                                                                                               |                                  | 1 E1 line on CDP/CVM, FRP/FRM |
|      |                   |                                                                                               |                                  | 8 E1 lines on UFM)            |
| T1   | USA               | Alternate Mark Inversion (AMI)                                                                | Bipolar Zero Substitution (B8ZS) | 24 channels @ 64kbps each     |
|      | Canada            |                                                                                               |                                  | 1 T1 line on CDP/CVM,         |
|      | ASIA              |                                                                                               |                                  | FRP/FRM                       |
|      |                   |                                                                                               |                                  | 8 T1 lines on UFM             |
| E3   | Europe and others | Physical Layer Convergence<br>Protocol per AT&T publication;<br>ITU I-361 with HEC for E3     | HDB3                             | ITU-T G.804, G.832            |
| Т3   | USA<br>Canada     | Physical Layer Convergence<br>Protocol per AT&T publication<br>TA-TSY-00772 and 000773 for T3 | B3ZS                             | M13 mode                      |

Table 5-2 **Line Card Combinations** 

| Service         | Node Type | Front Card                     | Back Card                                   |
|-----------------|-----------|--------------------------------|---------------------------------------------|
| ATM             | IGX       | ALM/A                          | BC-UAI-1T3<br>BC-UAI-1E3                    |
| Frame Relay     | IGX       | UFM-4C, UFM-8C                 | UFI-8T1-DB15, UFI-8E1-DB15,<br>UFI-8E1-BNC  |
| Frame Relay     | IPX/IGX   | FRP/FRM                        | FRI/V.35, FRI/X.21                          |
| Frame Relay     | IPX/IGX   | FRP-6, FRP-31/FRM-6,<br>FRM-31 | FRI-T1, FRI-E1                              |
| Frame Relay     | IPX/IGX   | FRP-2, FRM-2                   | FRI-2-X.21                                  |
| Frame Relay     | IGX       | UFM-U                          | UFI-12V.35, UFI-12X.21, UFI-4HSSI           |
| Frame Relay     | IGX       | UFM-C                          | UFI-8T1-DB15<br>UFI-8E1-DB15 or UFI-8E1-BNC |
| High Speed Data | IPX/IGX   | SDP/HDM                        | SDI/RS-232<br>SDI/V.35<br>SDI/RS-422        |
| Low Speed Data  | IPX/IGX   | LDP                            | LDI4/RS-232<br>LDI4/DDS<br>LDI8/RS-232      |
| Voice           | IGX       | UVM                            | BC-UVI-2T1EC<br>BC-UVI-2E1EC                |
| Voice           | IPX/IGX   | CDP/CVM                        | BC-T1<br>BC-E1<br>BC-J1                     |

# **Setting Up a Circuit Line**

Frame relay, data, and voice connections require an active line. Use the commands in the following steps to establish a line. The card must be in the active state before you enter these commands.

**Step 1** Use **upcln** to activate a circuit line in a slot that contains the appropriate circuit line card set.

**Step 2** Use **cnfcln** or **cnfln** to configure the circuit line.

The **upcln** and **cnfcln** commands establish the general parameters for the line but do not establish specific frame relay, data, or voice parameters. Refer to applicable chapters for details on a particular service. For example, "Data Connections" describes specific commands for data connections, and "Frame Relay Connections" describes specific commands for frame relay connections.

### Other Circuit Line Commands

The following describes related commands.

- dnln—downs a line. A downed line is inactive, so no signals or statistics are generated. You must remove all connections on a line (delcon or delcongrp) before you down the line with dncln.
- **dsplncnf**—displays the configuration of a specified circuit line.
- **dsplns**—displays the circuit line configuration and alarm status for the node.
- prtlns—prints the circuit line configuration and circuit line alarm status for the node.

# Flow Diagrams for Line Setup

Figure 5-1, Figure 5-2, Figure 5-3, Figure 5-4, and Figure 5-5 show the command sequence for setting up lines for voice, serial data, frame relay, ATM, and FastPADs, respectively. A yes/no decision branch for "Other Side?" and the **vt** command in the sequence indicates command sequences on local and far nodes. "Multiplex" refers to channelized streams.

Figure 5-1 Setting Up Voice Lines

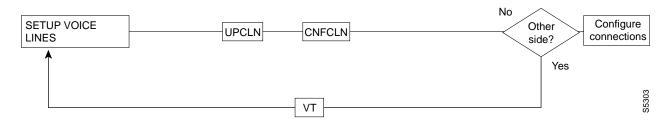

Figure 5-2 Setting Up Data Lines

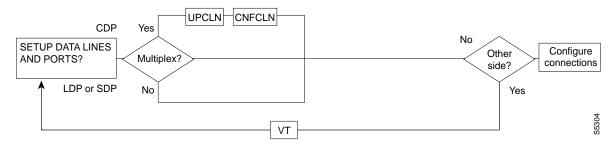

Figure 5-3 **Setting Up Frame Relay Lines** 

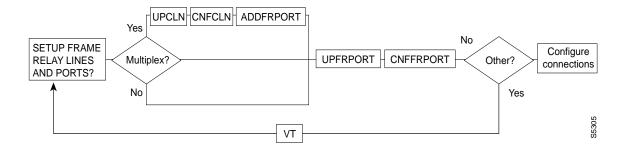

Figure 5-4 **Setting Up ATM Lines** 

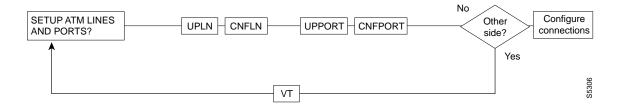

Figure 5-5 **Setting Up FastPAD Lines** 

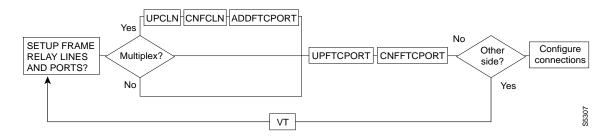

# **List of Commands**

Table 5-3 shows the full command name and starting page for each line command description.

Table 5-3 **Line Commands** 

| Mnemonic Description |                                             | Page |  |
|----------------------|---------------------------------------------|------|--|
| cnfcassw             | Configure CAS switching                     | 5-5  |  |
| cnfln                | Configure line (same as cnfcln)             | 5-7  |  |
| dncln                | Down line (same as dncln)                   | 5-13 |  |
| dsplnenf             | Display line configuration (same as dspcln) | 5-14 |  |
| dsplns               | Display lines (same as dspclns)             | 5-18 |  |
| prtlns               | Print circuit lines (same as prtlns)        | 5-20 |  |
| upln                 | Up line (same as upcln)                     | 5-21 |  |

# cnfcassw

Configures a UVM to convert channel associated signaling (CAS) and dual-tone multi-frequency (DTMF) tones to common channel signaling (CCS) call control messages. This conversion is necessary for voice networks in which a Voice Network Switch (VNS) uses SVCs to route calls from a CAS-based PBX through a WAN. Model B or later firmware on the UVM is necessary.

Before you can execute cnfcassw, note the following:

- The line to which you apply **cnfcassw** must be up.
- If any connections exist on the line, you cannot change the **cnfcassw** parameters. However, you can execute the command to see the current parameters in the **cnfcassw** display.
- You cannot configure a line for both CAS-switching and pass-through.
- With CAS-switching on a UVM that has Y-cable redundancy, the call state of each connection is lost in the event of a switch-over.

#### **Full Name**

configure CAS switching

#### **Syntax**

cnfcassw <line> <mode> <CCS type> <CAS type> <conn type> <country code> <interdigit timeout> <tone level> <DTMF duration> <idle pattern> parameters 6-18>

Note For the initial implementation of CAS switching, you should specify only port 1 for the *line* parameter (where *line* has the format *slot.port*) and select "PBX-end" for *mode*.

#### **Related Commands**

dspln, dsplncnf

#### Attributes

Privilege 1-2Jobs No Yes Log Node **IGX** Lock Yes

#### Example 1

cnfcassw 5.1

#### Description

Configure port 1 of the UVM in slot 5 to support CAS switching.

| sw175 Ti          | N S    | SuperUser    | IGX 16 | 8.5     | Sep. | 17 199 | 7 06:11 | PST |
|-------------------|--------|--------------|--------|---------|------|--------|---------|-----|
| Line 5.1 CAS Swit | tchine | g Parameters |        |         |      |        |         |     |
| => CASSW mode     | [OFF   | -            | F      | arm 11  |      | [00]   | (H)     |     |
| CCS Type          | -      | -            |        | arm 12  |      | [00]   | , ,     |     |
| CAS Type          |        |              |        | arm 13  |      | [00]   | , ,     |     |
| Conn Type         |        |              |        | arm 14  |      | [00]   |         |     |
|                   |        |              |        | arm 15  |      | [00]   | , ,     |     |
| Country code      |        |              |        |         |      |        | , ,     |     |
| Interdigit TO     |        |              |        | Parm 16 |      | [00]   |         |     |
| Tone level        | [00]   | (H)          | Ι      | Parm 17 |      | [00]   | (H)     |     |
| DTMF duration     | [OC]   | (H)          | Ι      | arm 18  |      | [00]   | (H)     |     |
| Idle pattern      | [54]   | (H)          |        |         |      |        |         |     |
| Parm 6            | [00]   | (H)          |        |         |      |        |         |     |
| Parm 7            | [00]   | (H)          |        |         |      |        |         |     |
| Parm 8            | [00]   | (H)          |        |         |      |        |         |     |
| Parm 9            | [00]   | (H)          |        |         |      |        |         |     |
| Parm 10           | [00]   | (H)          |        |         |      |        |         |     |
|                   |        |              |        |         |      |        |         |     |
| This Command: cn  | fcass  | w 5.1        |        |         |      |        |         |     |
|                   |        |              |        |         |      |        |         |     |
| Enter mode: Pbx/  | Serve  | r/Off (o):   |        |         |      |        |         |     |

Table 5-4 cnfcassw-Parameters

| Parameter          | Description                                                                                                    | Default                                       |
|--------------------|----------------------------------------------------------------------------------------------------|-----------------------------------------------|
| line               | Specifies the line in the format <i>slot.port</i> . The line must be up before you can execute <i>cnfcassw</i> .                                                                                                    |                                               |
| mode               | Possible entries are "p" for PBX-end, "s" for server-end, or "o" for off. The applications are as follows:                                                                                                    | off                                           |
|                    | <ul> <li>PBX-end applies to a UVM connected to a PBX. Specify PBX-end<br/>mode if you plan to add the signaling channel (using addcon) at the<br/>UVM connected to the PBX (rather than the CVM or UVM connected<br/>to the VNS).</li> </ul> |                                               |
|                    | <ul> <li>Server-end applies to a UVM connected to the VNS. Specify Server if you plan to add the signaling channel (using addcon) at the UVM connected to the VNS (rather than the PBX).</li> </ul>                                          |                                               |
|                    | • Off means the UVM is not in CAS-switching mode.                                                                                                    |                                               |
| CCS type           | The range of entries 1–4. A 1 selects Q.SIG.                                                                                                    | 1                                             |
| CAS type           | The range is 1–32. A 1 specifies AB signaling for 2-wire E&M line.                                                                                                    | 1                                             |
| connection type    | Specifies the type of voice connection. Valid entries are a32 and a24.                                                                                                    | a32                                           |
| country code       | The range is 0–0xFF. A 0, for example is the U.S.                                                                                                    | 0                                             |
| interdigit timeout | The range is 0–0xFF, where each hexadecimal value you enter is a multiplier of 50 millisecond increments.                                                                                                    | 05, which results in 250 ms.                  |
| tone level         | Specifies the dB level of the DTMF below 0 dBm. The range is 0–0xFF.                                                                                                    | 00 for 0 dB                                   |
| DTMF duration      | Specifies the DTMF on/off duration. The range is 0–0xFF, and the value you enter is multiplied by 5 millisecond increments.                                                                                                    | 0C, which results in 60 ms on then 60 ms off. |
| idle pattern       | Specifies the data pattern for the data channel. The range is 0–0xFF.                                                                                                    | 7F for T1,<br>54 for E1 line                  |
| parms 6–19         | Parameters 6-18 are reserved for future use.                                                                                                    | 00                                            |

### cnfln

Configures a line to be compatible with the device to which it connects. The **cnfln** command applies to voice, data, frame relay, and ATM lines. See Table 5-2 for a list of the front and matching back cards. Because of the variety of line types and characteristics, the parameters section of this description has three tables to describe the parameters. The system automatically presents the correct options on the command line for each line type. If a parameter is not applicable to a card type, the system displays the parameter in half-tone or the value field of that parameter with dashed lines. Table 5-5 describes the parameters for voice, data, and frame relay parameters. Table 5-6 describes the parameters for the ATM Line Module (ALM/A). Table 5-7 describes the parameters for the ASI line card (BPX node).

For an ALM/A, the **cnfln** command lets you configure the receive rate and header type and enable payload scrambling. For more details on the features and configurable parameters of the ALM/A, refer to the Cisco IGX 8400 Series Reference and the Cisco IGX 8400 Series Installation manuals. Note that, although the **cnfln** display shows the transmit rate, you cannot configure it because the ALM/A transmit rate is always the maximum line rate.

**Note** The **cnfln** command is the same as **cnfcln**.

#### Full Name

configure line

#### **Syntax**

cnfln <line> <parameters>

# **Related Commands**

dspln, dsplncnf

#### Attributes

1 - 2Privilege

Jobs Yes

Log Yes

Node IPX, IGX, BPX

Lock Yes

#### Example 1

cnfln 14

#### Description

Configure voice line 14.

```
TRM YourID:1 IPX 16 8.5 Aug. 23 1997 09:55 PST
alpha
CLN 14 Configuration T1/24
                              CDP slot: 13
Loop clock:
Line framing:
   coding:
   CRC:
   recv impedance: --
   El signalling: --
   encoding:
   Tl signalling: --
   cable type: --
   56KBS Bit Pos: --
   pct fast modem: --
Last Command: cnfcln 14
Next Command:
```

#### Example 2

cnfcln 7 n 2

#### Description

Configure a frame relay T1 line for the following options: no loop clock and a receive impedance of 75 ohms.

#### System Response

```
TRM YourID:1 IPX 16 8.5 Aug. 23 1997 09:55 PST
alpha
CLN 14 Configuration T1/24 FRPslot: 13
Loop clock:
Line framing: ESF
   coding: ZCS
    CRC:
    recv impedance: --
   El signalling: --
    encoding:
    T1 signalling: --
    cable type: ABAM length: 0-133 ft.
    56KBS Bit Pos: --
    pct fast modem: --
Last Command: cnfcln 7 n 2
Next Command:
```

#### Example 3

cnfln 4.2 7F 0 N

### Description

Configure ASI port 4.2 with an idle code 7F and without payload scrambling.

### System Response

```
VT SuperUser BPX 15 8.5 Aug. 23 1997 19:11 GMT
cal9
LN 4.2 Configuration T3 [96000 cps] ASI-T3 slot:4
                                    Idle code: 7F hex
Loop clock: --
Line framing:
    coding:
    CRC:
   recv impedance: --
   El signalling: --
    encoding: --
T1 signalling: --
                                        cable type:
                                   length: 0-450 ft.

HCS Masking: Yes
                                    Payload Scramble:
                                                      No
    56KBS Bit Pos: --
    pct fast modem: --
Last Command: cnfln 4.2 7F 0 N
Next Command:
```

### Example 4

cnfln 12

#### Description

Configure the ALM/A in slot 12.

reach TN SuperUser IGX 16 8.5 July 22 1997 12:39 PDT

LN 12 Config T3/3 [452 cps] ALM slot: 12 Transmit Line Rate: 96000 cps Receive Line Rate: 452 cps Header Type: VCC Payload Scramble Yes

Last Command: cnfln 12 452 vcc y

Next Command:

cnfcln-Voice, Frame Relay, or Data Parameters Table 5-5

| Parameter         | Description                                                                                                    |                                                                         | Default                           |                             |
|-------------------|----------------------------------------------------------------------------------------------------|-------------------------------------------------------------------------|-----------------------------------|-----------------------------|
| slot or slot.line | Specifies the line. If the back card has one line connector and cable, enter the slot number. If the card has more than one physical line, include a line number. If the card is a UVM, however, enter just the slot number. |                                                                         |                                   |                             |
| loop clock        |                                                                                                    | ransmit and receive control leneter is Y or N                           | ads to use the same clock. Format | N                           |
| line framing      | Configures T                                                                                                    | 1 line framing to be D4 or ES                                           | SF.                               | D4 (ESF                     |
|                   | Note that UF                                                                                                    | M-C series is ESF only.                                                 |                                   | on UFMs)                    |
| line coding       | Configures T                                                                                                    | 1 and E1 coding:                                                        |                                   |                             |
|                   | T1: ZCS                                                                                                    |                                                                         |                                   | ZCS                         |
|                   | B8ZS                                                                                                    | S                                                                       |                                   |                             |
|                   | AMI                                                                                                    |                                                                         |                                   |                             |
|                   | E1:HDB3                                                                                                    |                                                                         |                                   | HDB3                        |
|                   | ZCS                                                                                                    |                                                                         |                                   |                             |
| line CRC on       | Enables CRC                                                                                                    | C-4 detection for E1 lines. Use                                         | e either Y or N                   | N                           |
| E1 recv impedance | Parameter                                                                                                    | Impedance                                                               | Description                       | 1                           |
|                   | 1                                                                                                    | 75 ohm                                                                  | unbalanced                        |                             |
|                   | 2                                                                                                    | 75 ohm                                                                  | balanced                          |                             |
|                   | 3                                                                                                    | 120 ohm                                                                 | balanced                          |                             |
|                   | 4                                                                                                    | 4 0–133 ft ABAM cable                                                   |                                   |                             |
|                   | 5                                                                                                    | 133–266 ft                                                              | ABAM cable                        |                             |
|                   | 6                                                                                                    | 266–399 ft                                                              | ABAM cable                        |                             |
|                   | 7                                                                                                    | 399–533 ft                                                              | ABAM cable                        |                             |
| signaling         |                                                                                                    | mon channel signaling (CCS)<br>D signaling bits with channel            |                                   | CAS                         |
|                   | fram                                                                                                    | D or ABAB (with ESF line fr<br>ng);<br>is available in timeslot 24 if a | -                                 | AB                          |
| encoding          | A-law<br>μ–law                                                                                                    |                                                                         |                                   | depends on<br>the back card |
| cable type/length | Parameter                                                                                                    | Voice Circuits                                                          | Frame Relay Circuits              | 4                           |
|                   | 1                                                                                                    | 0-220 ft. MAT cable                                                     | CSU Network Interface             |                             |
|                   | 2                                                                                                    | 220-440 ft MAT cable                                                    | 0-133 ft ABAM cable               |                             |
|                   | 3                                                                                                    | 440-655 ft MAT cable                                                    | 133-266 ft ABAM cable             |                             |
|                   | 4                                                                                                    | 0-133 ft ABAM cable                                                     | 266-399 ft ABAM cable             |                             |
|                   | 5                                                                                                    | 133-266 ft ABAM cable                                                   | 399-533 ft ABAM cable             |                             |
|                   | 6                                                                                                    | 266-399 ft ABAM cable                                                   | 533-655 ft ABAM cable             |                             |
|                   | 7                                                                                                    | 399-533 ft                                                              | not used                          |                             |
|                   | 8                                                                                                    | 533-655 ft                                                              | not used                          |                             |

| Parameter          | Description                                                                                                    | Default |
|--------------------|----------------------------------------------------------------------------------------------------|---------|
| 56kbs bit stuffing | most significant byte (msb)<br>least significant byte (lsb)                                                                                                    | msb     |
| pct fast modem     | Expected ADPCM fast connections (range 0-100). High speed modems preclude the use of ADPCM. Consequently, channel load requirements increase over that required for a voice channel. The pct fast modem parameters specify the expected channel utilization (%) by a high speed modem. | 20      |

Table 5-6 cnfln-ATM (ALM/A) Parameters

| Parameter        | Description                                                                                                    |  |
|------------------|----------------------------------------------------------------------------------------------------|--|
| line             | Identifies the line. The line is the slot number of the ALM/A.                                                                                                    |  |
| receive rate     | Specifies the receive rate for the line. The range for a T3 line is 150 cells per second (cps) through 96000 cps. For an E3 line, the range is 150 cps–96000 cps. |  |
| header type      | The header type is either VCC or VPC. The default is VCC. Refer to the IGX-related documentation for an explanation of the header type on the ALM/A.              |  |
| payload scramble | Enables or disables payload scramble. The default is No.                                                                                                    |  |

Table 5-7 cnfln-ATM (ASI) Parameters

| Parameter    | Description          |                                                                                                    |                         |         |  |  |
|--------------|----------------------|----------------------------------------------------------------------------------------------------|-------------------------|---------|--|--|
| line number  |                      |                                                                                                    |                         |         |  |  |
| line options |                      |                                                                                                    |                         |         |  |  |
|              | Parameter            | Description                                                                                                 | Options                 | Default |  |  |
|              | Loop clock           | Enable loop clocking                                                                                        | Yes/No                  | No      |  |  |
|              | Idle Code            | Hex data placed in unused payload of cells.                                                                 | 0 - FF<br>(hex)         | 7F      |  |  |
|              | Cable<br>Type/Length | Length and type of cable used for trunk.                                                                    | 1 = 0 - 225<br>2 = >225 | 1       |  |  |
|              | HCS Masking          | Masking of cell header checksum to disable error checking.                                                  | Yes   No                | Yes     |  |  |
|              | Payload<br>Scramble  | Whether or not to scramble (randomize) the cell payload data. Note: for E3, this must always be set to Yes. | Yes   No                | No      |  |  |

# dnIn

Deactivates ("downs") a line. After dnln executes, the line no longer generates framing, and no statistics are gathered. Before you deactivate a line, use **delcon** to remove all connections on the line.

**Note** The **dnln** command is the same as the **dncln** command.

#### Full Name

Down line

# **Syntax**

dnln <line number>

#### **Related Commands**

upcln, dsplns

#### Attributes

Privilege 1-2Jobs Yes Yes Log

Node IPX, IGX, BPX

Lock Yes

#### Example

dnln 12

### Description

Deactivate line 12.

Table 5-8 dnIn-Parameters

| Parameter   | Description                                                                           |
|-------------|---------------------------------------------------------------------------------------|
| line number | Specifies the line. If the back card has one line, enter the slot number. If the card |
|             | has more than one line, include a line number.                                        |

# dsplncnf

Displays the configuration of a line. Table 5-9 shows all possible parameters in the display. The fields that actually contain data depend on the type of line.

Table 5-9 **Possible Line Configuration Parameters** 

| Screen Item        | Description                                                                                                    | Options                                                                                                    |  |  |
|--------------------|----------------------------------------------------------------------------------------------------|----------------------------------------------------------------------------------------------------|--|--|
| LN configuration   | Line type and the number of channels.                                                                                   | T1<br>E1                                                                                                    |  |  |
| Loop clock         | Specifies whether the receive clock is looped back to the transmit clock.                                               | Y<br>N                                                                                                    |  |  |
| Line framing       | Idnetifies the type of T1 line framing used by the circuit line.                                                        | DS4<br>ESF                                                                                                    |  |  |
| Line coding        | Identifies the line coding used by the circuit line.                                                                    | E1: HDB3, AMI<br>T1: ZCS, B8ZS, AMI                                                                                            |  |  |
| CRC                | Specifies the CRC checking on E1 lines                                                                                  | Y<br>N                                                                                                    |  |  |
| recv impedance     | Nominal impedance for the receive line.                                                                                 | 75 ohms balanced or unbalanced 120 ohms balanced                                                                               |  |  |
| E1 signaling       | Identifies the signaling type used for E1.                                                                              | CCS or ABCD with CAS                                                                                                    |  |  |
| encoding           | Specifies the voice encoding scheme                                                                                     | μlaw<br>Alaw                                                                                                    |  |  |
| T1 signaling       | Identifies the signaling type used for T1                                                                               | ABCD or ABAB (with ESF line framing) or AB (with D4 line framing); CCS is available in timeslot 24 if applicable PBXs need it. |  |  |
| 56 kbps Bit Pos:   | Position in word for bit stuffing on 56 kbs data channels.                                                              | MSB or LSB                                                                                                    |  |  |
| Pct fast modem     |                                                                                                    |                                                                                                    |  |  |
| Cable type         | Specifies the T1 or E1 cable type (used for equalization)                                                               | MAT<br>ABAM                                                                                                    |  |  |
| Cable length       | Specifies the T1 or E1 cable length in feet to the CSU or digital cross-connect.                                        | 0–220 220–440 440–655<br>0–133 133–266                                                                                         |  |  |
| Cnfg               | Applies to the UVM: cnfg shows the                                                                                      | External, Passing, Blocked, or Inserting                                                                                       |  |  |
|                    | mode of an individual UVM port. The <i>slot.line</i> identifies the line.                                               | See the UVM documentation in the <i>Cisco IGX 8400 Series Reference</i> for a description of these modes.                      |  |  |
| Transmit Line Rate | Applies to ATM line cards: the display shows the transmit line rate (the direction is away from the node).              | The value is always the maximum for the line and is in cells per second (cps): 96000 cps for T3 or 80000 cps for E3.           |  |  |
| Receive Line Rate  | Applies to ATM line cards: the display shows the user-configured receive line rate (the direction is towards the node). | The value is in cells per second (cps). The range is 150–9600 cps for T3 or 150–80000 cps for E3.                              |  |  |
| Header Type        | Applies to ATM cards: the display shows the user-specified header type.                                                 | The header type is VCC or VPC.                                                                                                 |  |  |
| Payload Scramble   | Applies to ATM cards: the display shows whether payload scramble is on.                                                 | The display shows "Yes" or "No."                                                                                               |  |  |

#### Full Name

display line configuration

#### **Syntax**

dsplncnf <line number>

#### **Related Commands**

cnfln (obsolete name: cnfcln)

#### Attributes

Privilege 1-6 Jobs No

Log No

IPX, IGX Node

Lock No

#### Example 1

dsplncnf 5.1

#### Description

Displays configuration for line 1 of the UVM in slot 5. The "cnfg" field shows "External," so all DS0s terminate on line 1. Also, CAS switching is off.

#### System Response

```
sw175
              TN
                   SuperUser
                              IGX 16
                                             8.5 Sep. 17 1997 23:28 PST
LN 5.1 Config E1/30
                                          UVM slot: 5
Loop clock:
                    No
Line framing: On coding: HDB3
                                                        External
                                                slot.line: --
    CRC:
                                               CAS-Switching: Off
                   No
    recv impedance: 75 ohm + gnd
  E1/J1 signalling: CAS
    encoding: A-LAW
T1 signalling: --
    cable type: --
length: --
     length:
     56KBS Bit Pos: msb
     pct fast modem: 20
Last Command: dspclncnf 5.1
Next Command:
```

#### Example 2

dsplncnf 13

#### Description

Display the configuration of the line card in slot 13. The card in slot 13 is an ALM/A.

#### System Response

```
sw142
                                       8.5 July 31 1997 12:01 PDT
                SuperUser
                             IGX 16
LN 13 Config T3/1 [150 cps] ALM slot: 13
Transmit Line Rate: 96000 cps
Receive Line Rate: 150 cps
Header Type: VCC
Payload Scramble: No
```

```
Last Command: dsplncnf 13
```

# Example 3

Next Command:

dsplncnf 12.1

#### Description

Display the line configuration for 12.1. The card is slot 12 is an ASI in a BPX node.

```
ca20
           LAN SuperUser BPX 15 8.5 Aug. 23 1997 10:35 PST
LN 12.1 Configuration T3 [96000 cps] ASI-T3 slot:12
                                                      7F hex
Loop clock: --
                                    Idle code:
Line framing: --
   coding:
    CRC:
    recv impedance: --
    El signalling: --
    T1 signalling: --
                                        cable type:
                                    length:
HCS Masking:
                                                       0-450 ft.
                                                      Yes
                                    Payload Scramble: No
    56KBS Bit Pos: --
    pct fast modem: --
Last Command: dsplncnf 12.1
Next Command:
```

**Table 5-10** dsplncnf-Parameters

| Parameter   | Description                                                                                                    |
|-------------|----------------------------------------------------------------------------------------------------|
| line number | Identifies the line in the format <i>slot</i> or <i>slot.line</i> . If the back card has one line connector and cable, enter the slot number. If the card has more than one physical line, enter a slot and line number. In the case of a UVM, however, enter just the slot number. |

# dsplns

Displays basic configuration and status information for all the lines on the node. The information includes the line number, the type of line, and the line alarm status. The line type shows whether the line is J1, T3, E3, T1, or E1 and shows the number of configured channels. Line status categories include:

· Clear-Line OK Alarm Information Signal

· Loss of Signal Remote Out of Frame (for T1)

• Out of Frame (for T1) Remote Out of Packet Frame

• Major—Local CGA (RED) Minor—Remote CGA (YEL)

· Minor—Bad clock source Loss of Multiframe (for E1)

#### **Full Name**

display lines

**Note** The **dspclns** command is the same as the **dsplns** command.

#### **Syntax**

dspclns

#### **Related Commands**

dncln, dsptrks, upcln

#### Attributes

Privilege 1-6

Jobs No

Log No

Node IPX, IGX

Lock No

#### Example

dsplns

#### Description

Display circuit lines on the node.

| sw109                                                                                  | VT                                                 | SuperUser            | IGX 16 | 8.5 Aug. | 20 1997 | 18:40 PST |
|----------------------------------------------------------------------------------------|----------------------------------------------------|----------------------|--------|----------|---------|-----------|
| Line Type 3 T1/24 5.1 E1/30 5.2 E1/30 5.3 E1/30 5.7 E1/30 5.8 E1/30 7.1 T1/24 11 E1/30 | Clear<br>Clear<br>Clear<br>Clear<br>Clear<br>Clear | - OK<br>- OK<br>- OK | Status |          |         |           |

Last Command: dsplns

Next Command:

# prtclns

Prints the current line configuration and line alarm status for a node. This command uses the same syntax, and prints the same information as is displayed using the dsplns command. See the dspclns command for syntax and output information.

#### Full Name

print line configuration

#### **Syntax**

prtlns

#### **Related Commands**

dspclns

#### **Attributes**

Privilege 1-6

Jobs Yes

No Log

Node IPX, IGX, BPX

Lock Yes

### Example

prtlns

#### Description

This command uses the same syntax and prints the same information as is displayed using the dsplns command. See the **dsplns** command for syntax and output information.

# upln

Activates (ups) a line. The **upln** command makes the line available for configuring and causes statistics gathering to begin. You must execute upln at both ends of the line. Executing upln at only one end of the line eventually causes an alarm. Once both ends of the line are active, you can add connections with the addcon command or optionally configure the line's signal characteristics for the data you intend for the line. See **cnfln** for information on defining the line characteristics.

A line consists of a cable for transmitting data and the interface circuitry for the line. The cable can be a coaxial wire, fiber optic, or a twisted pair. See Table 5-2 for information on card combinations.

**Note** The **upln** command is the same as **upcln**.

#### **Full Name**

Up line

### **Syntax**

upln <line number>

#### **Related Commands**

enfeln, dsplns, dspln, dneln

#### Attributes

Privilege 1-2

Jobs Yes

Log Yes

Node IPX, IGX, BPX

Lock Yes

# Example 1

upln 4.2

#### Description

Activate line 4.2. After this command executes, the system displays the status of the line using the same information as **dsplns** displays.

```
ca19
               VT SuperUser BPX 15 8.5 Aug. 23 1997 19:08 GMT
Line Type Current Line Alarm Status
4.1 T3 Clear - OK
4.2 T3 Clear - OK
```

Last Command: upln 4.2

Next Command:

#### upIn-Parameters

| Parameter   | Description                                                                                         |
|-------------|----------------------------------------------------------------------------------------------------|
| line number | Identifies the line number in the form <i>slot</i> for a single-line card or <i>slot.port</i> for a |
|             | card with more than one line.                                                                       |

# **Voice Connections**

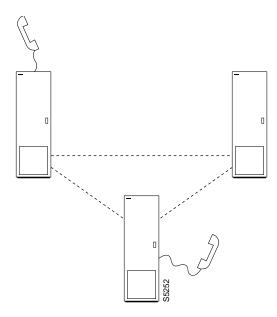

The voice commands apply to the setting up, configuring, and statistical reporting for voice connections (including FAX). In addition to the command descriptions, this chapter describes how to set up the voice connection, configure voice redundancy, use Voice Activity Detection (VAD), and configure voice channel utilization.

Voice connections exist as ports on circuit lines that are supported by either a CDP in an IPX node or a CVM or UVM in an IGX node. The back card for the CDP or CVM is either a BC-T1, BC-E1, or BC-J1. For the UVM, the back card is either a BC-UVI-2T1EC or BC-UVI-2E1EC.

# **Setting Up a Voice Connection**

The following steps describe how to set up a voice connection:

Step 1 Configure the voice channel at each end of the connection. The associated commands are.

 upln Use **upln** to activate the line. (The **upln** and **upcln** commands are the same.)

If the UVM must convert CAS/DTMF to CCS signaling for a Voice Network Switch · cnfcassw (VNS), use **cnfcassw** to configure the UVM for CAS switching. For CAS-switching, the minimum UVM firmware level is B. Note that CAS-switching is incompatible with pass-through. Before you use **addcon** to add signaling channels (to *slot.port.*25 or slot.port.16 for T1 or E1, respectively), specify "PBX-end" mode with cnfcassw.

· cnflnpass For a UVM intended to carry voice traffic with Low Delay Code-Excited Linear Predictive Coding (LDCELP), **cnflnpass** configures the UVM lines for the pass-through feature. Refer to the Cisco IGX 8400 Series Reference for a description of pass-through. Before you can execute **cnflnpass**, you must up (**upln**) and configure (**cnfln**) the lines. Note that pass-through is incompatible with CAS-switching.

 cnfchady Configures the channel for Adaptive Voice (ADV). This command enables or disables adaptive voice compression for one or more voice channels. The feature must be configured at both ends of the channel.

 cnfchdl Configures a channel's dial-type. The options are inband, pulse, and user-configured.

 cnfchec Configure the echo canceller for the channel. The command enables or disables the echo canceller for a range of voice channel, sets the echo return loss to high or low and enables/disables the tone disabler, convergence, and non-linear processing.

Configures the amount of gain inserted in a voice channel. cnfchgn

 cnfcond Configures a conditioning template for the channel.

 cnfcondsc Configures a connection descriptor for the channel.

cnfrcvsig Configures receive signaling for the channel.

cnfxmtsig Configures transmit signaling for the channel.

 cnfvchtp Configures a voice interface type for the channel.

 cnfchutl Configures channel utilization (see "Optimizing Traffic Routing and Bandwidth" chapter).

addyred Enables voice channel redundancy.

 dsplncnf Use **dsplncnf** to make sure you have correctly configured the line.

**Step 2** Add the connections with the **addcon** command. You must complete the appropriate steps at each end using the commands in the preceding list before you add connections.

# **Configuring Voice Channel Redundancy**

You can configure voice cards for redundancy by installing two identical card sets in adjacent slots and connecting them to the CPE through a Y-cable. Configure redundancy by using addyred. Note that a switch to a standby UVM with CAS-switching causes the loss of all call states.

# **Using VAD and Configuring Voice Channel Utilization**

The bandwidth savings you gain by using VAD are less than optimal if you do not set the utilization of the voice channels to a reasonable value. To configure the utilization, use the **cnfchutl** command.

# **Summary of Commands**

The following list shows the command name and starting page for the description of each command.

Table 6-1 **Voice Connection Commands** 

| Command    | Full Name                                        | Page |
|------------|--------------------------------------------------|------|
| addcon     | Add connection                                   | 6-4  |
| cnfchadv   | Configure channel adaptive voice                 | 6-8  |
| cnfchdl    | Configure channel dial type                      | 6-10 |
| cnfchec    | Configure channel echo canceller                 | 6-13 |
| cnfchfax   | Configure fax modem detection for channels (UVM) | 6-16 |
| cnfchgn    | Configure channel gain insertion                 | 6-18 |
| cnfcond    | Configure conditioning template                  | 6-20 |
| cnflnpass  | Configure line pass                              | 6-22 |
| cnfrcvsig  | Configure receive signaling                      | 6-24 |
| cnfvchtp   | Configure voice channel interface type           | 6-26 |
| cnfxmtsig  | Configure transmit signaling                     | 6-30 |
| delcon     | Delete connection                                | 6-32 |
| dspchcnf   | Display channel configuration                    | 6-34 |
| dspchdlcnf | Display channel dial type configuration          | 6-36 |
| dspchec    | Display channel echo canceller                   | 6-38 |
| dspcon     | Display connection                               | 6-40 |
| dspcond    | Display conditioning template                    | 6-42 |
| dspcons    | Display connections                              | 6-44 |
| dspconst   | Display connection state                         | 6-47 |
| dspsigqual | Display signal qualifiers                        | 6-49 |
| dspsvcst   | Display voice SVC statistics                     | 6-51 |
| prtchcnf   | Print channel configuration                      | 6-53 |
| prtchdlcnf | Printdial type configuration                     | 6-54 |
| prtcons    | Print connections                                | 6-55 |

# addcon

Establishes the channel connections between nodes in the network. You can add connections to any slot that has a CDP, UVM, or CVM. Before you add a connection, determine its compression type.

If you plan for a port on a UVM to carry more than 16 channels with Low Delay Code-Excited Linear Predictive Coding (LDCELP compression), you must have a second, connected UVM and configure the pair of UVMs for pass-through operation. If you attempt to add more than 16 LDCELP channels, the system reports the excess connections as failed upon conclusion of the addcon command, and dspcon for any excess connection shows a status of "ConnRJ" (connection rejected). Refer to the **cnflnpass** description in this chapter and the UVM description in the Cisco IGX 8400 Series Reference for a description of pass-through operation.

After you have established pass-through for a pair of UVM card sets, the system does not allow duplication of channel numbers when you add connections. For example, if you add 7.1.1-16, the node does not allow you to add 8.1.1-8 if you have linked the UVMs by using cnflnpass. Instead, you would add 8.1.17-24.

A UVM with Model B or higher firmware supports CAS switching. Before you can add connections in a network with CAS switching, you must configure the UVM for this feature with the cnfcassw command. Note that, for CAS switching, you use **addcon** to add the signaling channels at the near and far end in the format slot.port.25 on a T1 line and slot.port.16 on an E1 line. Also, the voice connection type for these signaling channels is "t." See the description of **enfcassw** in the chapter titled "Setting Up Lines" or, for a more detailed description, the manual titled Cisco Voice Switching Installation and Operation (for Release 2.2 of VNS)

When adding a range of channels, you do not have to specify the full channel set at the near-end. You may specify only the first channel in the set. For example, to connect channels 13.1-10 at alpha to channels 12.5-14 at beta, you could enter "addcon 13.1-10 beta 12.5." In this example, channel 13.1 is connected to channel 12.5, and channel 13.2 is connected to channel 12.6, and so on.

Connections are added with a default class of service (COS). The value of COS is the number of seconds that the node waits before it reroutes the connection after a failure. The COS applies to various types of connections other than voice and therefore is described elsewhere (see the **cnfcos** description in the chapter titled "Optimizing Traffic Routing and Bandwidth.")

Table 6-2 describes what you enter for the *type* parameter for each rate and compression variable.

Table 6-2 Types of CDP and CVM Operation

| Rate               | VAD  | No VAD | Comment                                                                                          |
|--------------------|------|--------|--------------------------------------------------------------------------------------------------|
| 64 Kbps            | v    | p      |                                                                                                  |
| 32 Kbps            | c32  | a32    |                                                                                                  |
| 32 Kbps<br>for FAX | c32d | a32d   | Specifies 32 Kbps specially optimized for FAX. c32d incorporates Voice Activity Detection (VAD). |
| 24 Kbps<br>ADPCM   | c24  | a24    |                                                                                                  |
| 16 Kbps<br>no ZCS  | c16z | a16z   | For non-ZCS only.                                                                                |
| 16 Kbps            | c16  | a16    | ZCS is permissible. c16 and a16 use non-standard compression algorithms.                         |

Table 6-3 Types of UVM Operation

| Rate              | VAD  | No VAD | Comment                                          |
|-------------------|------|--------|--------------------------------------------------|
| 64 Kbps           | v    | p, t   | Pass-through does not accept t-type connections. |
| 32 Kbps           | c32  | a32    |                                                  |
| 24 Kbps<br>ADPCM  | c24  | a24    |                                                  |
| 16 Kbps<br>no ZCS | 116V | 116    | For non-ZCS only.                                |

#### Table 6-4 **Types of UVM Connections**

| p          | A p-connection carries 64 Kbps PCM voice and supports A-law or $\mu$ -law encoding and conversion, gain adjustment, and signaling. |
|------------|----------------------------------------------------------------------------------------------------|
| t          | A t-connection carries 64 Kbps clear channel data traffic.                                                                         |
| v          | A v-connection is the same as "p" (above) but with VAD.                                                                            |
| a32<br>a24 | Specifies ADPCM only. You can specify 32-Kbps or 24-Kbps.                                                                          |
| c32<br>c24 | Specifies both ADPCM and VAD. You can specify 32-Kbps or 24-Kbps.                                                                  |
| 116        | LDCELP compression of voice to 16 Kbps.                                                                                            |
| 116v       | LDCELP compression of voice to 16 Kbps with VAD.                                                                                   |

The difference between a PCM (p) connection and a transparent (t) connection is that the D4 frame signaling bits are identified and processed as signaling information with PCM connections. PCM connections permit gain adjustment to be applied to the connection. Transparent connections treat all bits, including signaling bits, as data bits and disables any gain adjustment conversion that you may have specified.

The *number* in the type field indicates the ADPCM rates in Kbps. The "z" suffix indicates that 00 code level is used. Type a16 or c16 uses only 01, 10, and 11 binary codes to avoid long strings of zeroes. Type a16z and c16z connections use the 00 code and are automatically configured to avoid ZCS lines (\*Z).

#### **Full Name**

Add connection

#### **Syntax**

addcon <local channel> <remote node> <remote channel> <type> [avoid]

#### **Related Commands**

delcon, dncon, dspcon, dspcons, upcon, cnfcos

#### **Attributes**

Privilege 1-2

Jobs Yes

Log Yes

Node IPX, IGX

Lock Yes

#### Example 1

addcon 7.2 beta 8.2 v

### Description

Add a "v" type voice connection. This command connects channel 7.2 on node alpha to channel 8.2 on node beta. A prompt appears asking you to confirm the proposed connections.

Connection type is "v," "class of service" (COS) is "2," compression is VAD, and ownership is local. For an explanation of COS, see the cnfcos description in the chapter titled "Optimizing Traffic Routing and Bandwidth." Because you are entering the addcon command at node alpha, the node alpha is the owner of the connection.

### System Response

| alpha   | TRM      | YourID:1 | IPX 16     | 8.5 Aug. 16 | 1997 09:37 PST   |
|---------|----------|----------|------------|-------------|------------------|
| Local   | Remote   | Remote   |            |             | Route            |
| Channel | NodeName | Channel  | State Type | Compression | Code Avoid COS O |
| 7.2     | beta     | 8.2      | 0k v       | VAD         | 2 L 2            |

Last Command: addcon 7.2 beta 8.2 v

Next Command:

Table 6-5 addcon-Parameters

| Parameter      | Description                                                                                                    |  |  |  |  |  |
|----------------|----------------------------------------------------------------------------------------------------|--|--|--|--|--|
| local channel  | Specifies the local channel or set of channels to add. Right-angle brackets indicate that a range of channels. Channel specification on a UVM has one more parameter than the specification on a CDP or CVM, as follows:                                                                                                    |  |  |  |  |  |
|                | For a CDP or CVM, the format for channel specification is <i>slot.chan</i> [- <i>chan</i> ].                                                                                                    |  |  |  |  |  |
|                | For a UVM, the format for channel specification is <i>slot.line.chan</i> [- <i>chan</i> ]. Refer to the <i>Cisco IGX 8400 Series Reference</i> for a description of the UVM's lines. Note that, if you are using CAS switching with for Model B firmware, <i>line</i> must be "1."                                                                                                    |  |  |  |  |  |
| node           | Specifies the name of the node at the other end of the connection. For a DACS-type connection (where channels on a node are connected to channels on the same node), use the local node name.                                                                                                    |  |  |  |  |  |
| remote channel | Specifies the remote channel or set of channels to connect. Brackets indicate that range of channels can be specified. Channel specification on a UVM has one mor parameter than the specification on a CDP or CVM. For a CDP or CVM, the format for channel specification is <i>slot.chan</i> [- <i>chan</i> ]. For UVM, the format for channel specification is <i>slot.line.chan</i> [- <i>chan</i> ]. |  |  |  |  |  |
|                | Access devices such as the Cisco 3800 use the following format for the remote channel specification: <slot.port> <access_device_connection_id></access_device_connection_id></slot.port>                                                                                                    |  |  |  |  |  |
|                | where <i>slot</i> is the slot number of the FTC or FTM card, <i>port</i> is the port number, and <i>access_device_connection_ID</i> is in the range 1–252.                                                                                                    |  |  |  |  |  |
| type           | Specifies the voice connection type. Refer to Table 6-2 or Table 6-3 for voice connection types and compression.                                                                                                    |  |  |  |  |  |
|                | For connections to an access device such as the Cisco 3800, <i>type</i> can be one of the following compression algorithms: a24, a32, or 116 (16 Kbps LDCELP).                                                                                                    |  |  |  |  |  |

Table 6-6 addcon-Optional Parameters

| Parameter | Description                                                                                                    |  |  |  |  |  |
|-----------|----------------------------------------------------------------------------------------------------|--|--|--|--|--|
| avoid     | Specifies the type of trunk for the connection to avoid. The default is no avoidance. The choices are:                |  |  |  |  |  |
|           | *s avoid satellite trunks.                                                                                            |  |  |  |  |  |
|           | *t avoid terrestrial trunks.                                                                                          |  |  |  |  |  |
|           | *z avoid trunks using zero code suppression techniques that modify any bit position to prevent long strings of zeros. |  |  |  |  |  |

# cnfchadv

Enables the Adaptive Voice feature for individual channels. The Adaptive Voice feature must also exist at each node that terminates the connection. The channel-specific cnfchadv has no effect at nodes that do not have Adaptive Voice.

If the Adaptive Voice feature is enabled for a channel with a "c" or "v" connections, VAD is automatically disabled on that channel when trunk bandwidth is available and enabled when trunk bandwidth is needed. If the Adaptive Voice feature is not enabled for a channel with a "c" or "v" connections, VAD is always turned on for that channel. In order for a voice ("c" or "v") connection to use Adaptive Voice, both ends must have Adaptive Voice enabled with the cnfchady command.

#### Full Name

Configure channel adaptive voice

#### **Syntax**

cnfchadv <channel(s)> <y/n>

#### **Related Commands**

dspchenf

#### Attributes

1-2Privilege

Jobs Yes

Yes Log

IPX, IGX Node

Lock Yes

#### Example 1

cnfchadv 14.1 e

#### Description

Enable Adaptive Voice for channel 14.1.

| alpha    |      | TRM Your | :ID:1 |        | IPX 16 | 8.5       | Aug. | L6 19 | 997 | 09:4 | 3 I | PST   |
|----------|------|----------|-------|--------|--------|-----------|------|-------|-----|------|-----|-------|
|          | %    | Adaptive | Gai   | n (dB) | Dial   |           |      |       | О   | nHk  |     | Cond  |
| Channels | Util | Voice    | In    | Out    | Type   | Interface | Type | I     | A B | C    | D   | Crit. |
| 14.1-24  | 40   | Enabled  | 0     | -      | Inband | Unconfig  |      | 7     | ? ? | -    | -   | a     |

Last Command: cnfchadv 14.1 e

Next Command:

Table 6-7 cnfchadv-Parameters

| Parameter | Description                                                                       |
|-----------|-----------------------------------------------------------------------------------|
| channel   | Specifies the channel or range of channels over which you specify Adaptive Voice. |
| e         | Enables Adaptive Voice (default).                                                 |
| d         | Disables Adaptive Voice.                                                          |

# cnfchdl

Configures the dial type for a channel or set of channels. The dial type may be inband, pulse, or user-configured. The user-configured option allows non-default timing values to be used. The parameters associated with the **cnfchdl** command are timing constants used to ensure that signaling pulses are not distorted in time by transmission through the network.

- Dial type determines the signaling message timing for a connection. Dial type is ignored for DS0 data connections.
- When you add an inband or pulse dial type to a channel, the channel configuration screen appears, showing the designated dial types for each channel.
- When you add a user-configured dial type, a more detailed screen appears, showing the dial type as well as the signaling delay, minimum wink, interdigit times, and playout delay.

If you select inband, the node assumes that the A and B bits are not used for loop-disconnect dialing. Therefore, any change in signaling bit status goes in a packet to the far end of the connection.

If you select pulse, the transmitting node waits (normally 72 msec) after an A or B bit transition for another transition to arrive. If a transition arrives, the new transition goes into the same signaling packet that is sent to the far end of the connection. This step increases the delay of the signaling transition across the network but decreases the amount of trunk bandwidth used for signaling.

If the default timings are not correct for the network, you must configure the options. The dialing type should be set correctly. If a connection-designated pulse is used for inband signaling, a greater than necessary delay across the network results. If a connection-designated inband is used for pulse signaling, the relative timing of signaling transitions may be lost and so distort the pulses.

#### **Full Name**

Configure dial type for channels

#### Syntax

cnfchdl <channel(s)> <dial\_type> [<sig\_delay> <min\_wink> <int\_dig\_time> <playout delay>]

#### Related Commands

dspchenf, dspchdlenf

#### Attributes

Privilege 1 - 2

Jobs Yes

Yes Log

Node IPX, IGX

Lock Yes

# Example 1

cnfchdl 14.1 p

# Description

Configure the dial type of channel 14.1 to pulse.

# System Response

| alpha    |      | TRM You  | rID:1 |        | IPX 16 | 8.5      | Aug.   | 16 | 1997 | 09 | :46 | PS | Т     |
|----------|------|----------|-------|--------|--------|----------|--------|----|------|----|-----|----|-------|
|          | %    | Adaptive | Gai   | n (dB) | Dial   |          |        |    |      | On | Hk  |    | Cond  |
| Channels | Util | Voice    | In    | Out    | Type   | Interfa  | ce Typ | рe | A    | В  | C   | D  | Crit. |
| 14.1     | 40   | Enabled  | 0     | -      | Pulse  | Unconfig | g      |    | ?    | ?  | -   | -  | a     |
| 14.2-24  | 40   | Enabled  | 0     | -      | Inband | Unconfi  | a      |    | ?    | ?  | _   | _  | a     |

Last Command: cnfchdl 14.1 p

Next Command:

Table 6-8 cnfchdl-Parameters

| Parameter | Description                                                                                                    |  |  |  |  |
|-----------|----------------------------------------------------------------------------------------------------|--|--|--|--|
| channel   | Specifies the channel or range of channels over which to configure dial type.                                                                                                    |  |  |  |  |
| dial type | Specifies the dial type to assign. The three possible dial types are:                                                                                                    |  |  |  |  |
|           | i inband<br>p pulse<br>u user-configured                                                                                                    |  |  |  |  |
|           | Inband is the default dial type. If you designate "u" for a user-configured dial type, you are prompted, as applicable, from among the following: sig delay, min wink, interdigit time, and playout delay. |  |  |  |  |

cnfchdl-Optional Parameters Table 6-9

| Parameter       | Description                                                                                                    |  |  |  |  |
|-----------------|----------------------------------------------------------------------------------------------------|--|--|--|--|
| signaling delay | Specifies the signaling delay for the user-configured dial type. The range is 12–96 milliseconds. Your entry is rounded to the closest multiple of 1.5 msecs.                                                                         |  |  |  |  |
| minimum wink    | Specifies the minimum wink to assign to the user-configured dial type. The range is 3–765 milliseconds. Your entry is rounded down to the nearest multiple of 3 msecs. This parameter does is not apply to CDP, UVM, or CVM channels. |  |  |  |  |
| interdigit time | Specifies the interdigit time for the user-configured dial type. The range is 3–765 milliseconds. Your entry is rounded down to the nearest multiple of 3 msecs. This parameter does is not apply to CDP, UVM, or CVM channels.       |  |  |  |  |
| playout delay   | Specifies the signaling delay assign to the user-configured dial type. The range is 12–96 milliseconds. Your entry is rounded to the closest multiple of 1.5 msecs.                                                                   |  |  |  |  |

# cnfchec

Configures the echo canceller and other channel parameters associated with a voice channel. The echo canceller is the Integrated Echo Canceller (IEC) on the front card. CAS and data channels are not configured. The CDP/CVM and UVM have slightly different parameters. Unavailable parameters appear on the screen as dashed line, and no prompts for these unavailable prompts appear.

#### Full Name

Configure channel echo canceller

#### **Syntax**

For CDP/CVM

cnfchec <chan> <ec> <erl> <convergence> <nlp>

For UVM:

cnfchec <chan> <ec> <nlp> <bkgd\_filter>

#### **Related Commands**

dspchec

#### Attributes

Privilege 1

Jobs No

Log No

Node IPX, IGX

Lock Yes

#### Example 1

cnfchec 7.1 e h e e e

# Description

Enable and configure the Echo Canceller in channel 7.1 with high echo loss tone disabled, convergence enabled, and non-linear processing enabled. In this example, the card is either a CDP or CVM because the channel is specified with slot.channel rather than slot.line.channel.

| pubsipx1 | TN       | SuperUser     | IPX 1    | 6 8.5   | July 27    | 1997 06:06 | 5 PDT |
|----------|----------|---------------|----------|---------|------------|------------|-------|
|          | Echo     | Echo Return   | Tone     | Conver- | Non-Linea  | r Voice    |       |
| Channels | Cancel   | Loss (.1 dBs) | Disabler | gence   | Processing | Tmplt      |       |
| 7.1      | Enabled  | High 60       | Enabled  | Enabled | Enabled    | USA        |       |
| 7.2-31   | Disabled | High 60       | Enabled  | Enabled | Enabled    | USA        |       |

Last Command: cnfchec 7.1 e h e e e

Next Command:

# Example 2

cnfchec 13.1.1 e

#### Description

Enable the Echo Canceller in channel 13.1.1. In this example, the card is a UVM because the channel is specified with slot.line.channel. Note the available parameters differ slightly from a CDP/CVM.

# System Response

| sw176     | TN       | SuperUser    | IGX :    | 16 8.5  | Aug. 4 1997 | 7 13:2 | 29 PST  |
|-----------|----------|--------------|----------|---------|-------------|--------|---------|
|           |          | _            |          |         |             |        |         |
|           | Echo     | Echo Return  | Tone     | Conver- | Non-Linear  | Voice  | Bkgrnd  |
| Channels  | Cancel   | Loss(.1 dBs) | Disabler | gence   | Processing  | Tmplt  | Filter  |
| 13.1.1-24 | Disabled | _            | Enabled  | _       | Enabled     | -      | Enabled |
| 13.2.1-24 | Disabled | =            | Enabled  | _       | Enabled     | _      | Enabled |

This Command: cnfchec 13.1.1

Enable or Disable Echo Cancel (e/d)? [d]:

Table 6-10 cnfchec-Parameters

| Parameter             | Description                                                                                                    |
|-----------------------|----------------------------------------------------------------------------------------------------|
| channel               | Specifies the channel or range of channels. For a CDP or CVM, "channel" has the format <i>slot.channel(s)</i> . For a UVM, "channel" has the format <i>slot.line.channels(s)</i> . |
| echo canceller        | Enable or disable the echo canceller. An "e" enables. A "d" disables.                                                                                                    |
| echo return loss      | Sets the echo return loss as high/low). An "h" specifies high. An "l" specifies low.                                                                                               |
| tone disabler         | Enables or disables the tone disabler. An "e" enables. A "d" disables.                                                                                                    |
| convergence           | Enables or disables convergence. An "e" enables. A "d" disables. Except for test purposes, the normal state for convergence is enabled.                                            |
| non-linear processing | Enables or disables non-linear processing. An "e" enables. A "d" disables.                                                                                                    |
| bkgd_filter           | Enables or disables the background filter.                                                                                                    |

# cnfchfax

Configures a channel on a UVM for FAX detection. To view the current configuration, use the dspchcnf command.

#### Full Name

Configure FAX modem detection for channels

# **Syntax**

cnfchfax <slot.line> <channel(s)> <e/d>

#### **Related Command**

dspchenf

#### Attributes

Privilege 1-2

Jobs Yes

Log Yes

IPX, IGX Node

Lock Yes

# Example 1

cnfchfax 7.1.1

# Description

Configure channels 1-24 on line 1 of the UVM in slot 7 to have FAX modem detection.

| sw109    |      | VT Su    | perUser  |     | IGX 16 | 5 8.5  | Aug. 20 1997 | 19 | :10 | PS | Т |      |
|----------|------|----------|----------|-----|--------|--------|--------------|----|-----|----|---|------|
|          | %    | Adaptive |          | Gai | n (dB) | Dial   | Interface    |    | On  | Hk |   | Cond |
| Channels | Util | Voice    | Fax      | In  | Out    | Type   | Type         | Α  | В   | С  | D | Crit |
| 7.1.1-24 | 40   | Enabled  | Disabled | 0   | 0      | Inband | 2W E&M       | 0  | Х   | -  | - | a    |
| 7.2.1-24 | 40   | Enabled  | Disabled | 0   | 0      | Inband | Unconfig     | ?  | ?   | -  | - | a    |

Last Command: cnfchfax 7.1.1

Next Command:

Table 6-11 cnfchfax-Parameters

| Parameter  | Description                         |
|------------|-------------------------------------|
| slot.line  | Specifies the line of the UVM.      |
| channel(s) | Specifies the DS0 or range of DS0s. |
| e/d        | Enable or disable FAX detection.    |

# cnfchgn

Configures the amount of gain inserted by the IPX or IGX mode for a given circuit line channel or range of channels. Gain can be configured between +6 dB and -8 dB. The input gain is inserted at the receive side of a CDP or CVM and is therefore applied before the signal is packetized by the card. The output gain is inserted at the transmit side of a CDP or CVM and is applied after the signal has been depacketized by the card. Gain is ignored for channels used in data connections.

#### Full Name

Configure gain insertion for channels

#### **Syntax**

cnfchgn <channel(s)> <input\_gain> <output\_gain>

#### **Related Commands**

dspchenf

#### **Attributes**

1 - 2Privilege

Jobs Yes

Yes Log

Node IPX, IGX

Lock Yes

#### Example 1

cnfchgn 14.1 -4 2

#### Description

Configure input gain of -4 db and an output gain of +2 dB for channel 1 of circuit line 1.

| alpha    |      | TRM Your | cID:1 |        | IPX 16 | 8   | 8.5     | Aug. 16 | 199 | 7 0 | 9:5 | 2 F | ST  |    |
|----------|------|----------|-------|--------|--------|-----|---------|---------|-----|-----|-----|-----|-----|----|
|          | %    | Adaptive | Gai   | n (dB) | Dial   |     |         |         |     | On  | ιHk |     | Con | d  |
| Channels | Util | Voice    | In    | Out    | Type   | Int | terface | Type    | A   | В   | C   | D   | Cri | t. |
| 14.1     | 40   | Enabled  | -4    | -2     | User   |     | Unconf  | ig      |     | ?   | ?   | -   | -   | а  |
| 14.2-24  | 40   | Enabled  | 0     | -2     | Inba   | nd  | Unconf  | ig      |     | ?   | ?   | _   | _   | а  |

Last Command: cnfchgn 14.1 -4 2

**Table 6-12** cnfchgn-Parameters

| Parameter   | Description                                                                                                  |
|-------------|----------------------------------------------------------------------------------------------------|
| channel     | Specifies the channel or range of channels.                                                                  |
| input_gain  | Specifies the gain, in decibels, to assign to the channel. The range is $-8~\text{dB}$ to $+6~\text{dB}$ .   |
| output_gain | Specifies the gain, in decibels, to assign to the channel. The range is $-8 \text{ dB}$ to $+6 \text{ dB}$ . |

# cnfcond

Creates a conditioning template that specifies the bit patterns to be transmitted for each of the T1 and E1 timeslots and their A, B, C, and D signaling bits while the channel is in the failed state. Its purpose is to prevent the signaling bits from returning to the idle (on-hook) bit pattern during a channel failure and to force a known bit pattern (usually busy). If a connection fails and the template has been specified as the conditioning template for the failed connection, the data parameter in the template is transmitted in the channels timeslot, and the A, B, C, and D bits are processed according to the specified parameters.

A two-character sequence in the id parameter field identifies the template. The 'Data Pattern' field displays the pattern transmitted in the channels timeslot. The 'signaling Pattern' field displays the pattern transmitted in the channel's A, B, C, and D signaling bit positions. Each of the A, B, C, and D signaling bits are specified independently and may be held high or low or toggled to the on-hook condition for a short time then off-hook (the name of this latter action is a wink). You can control the timing of the bit-toggling by specifying the duration of winks in increments of 50 msec.

A typical failure response is for the node to:

- Transmit idle characters in the channel's timeslot
- Signal off-hook for a period of 2 seconds
- Return permanently to the on-hook condition.

#### Full Name

Configure conditioning template

#### Syntax

cnfcond <id> <data> <A bit> <B bit> <C bit> <D bit>

#### Related Commands

enfvehtp, dspehenf, dspeond

#### Attributes

Privilege 1-2

Jobs Yes

Yes Log

IPX, IGX Node

Lock Yes

#### Example 1

cnfcond lm 01010100 0(40)/1 1 1 1

# Description

Configure the conditioning template.

# System Response

```
alpha
             TRM YourID:1 IPX 16 8.5 Aug. 16 1997 09:59 PST
Conditioning criterion lm:
 Data Pattern
 01010100 - E1/T1
 Signalling Pattern
    ла...
О (
1
            0(40)/1
 В
 C
            1
Last Command: cnfcond lm 01010100 0(40)/1 1 1 1
Next Command:
```

**Table 6-13** cnfcond-Parameters

| Parameter | Description                                                                                                    |  |  |  |  |  |  |
|-----------|----------------------------------------------------------------------------------------------------|--|--|--|--|--|--|
| id        | Specifies the identifier of conditioning template. The identifier may be any two character combination of lowercase letters (a-z) and numeric digits (0-9).                                                                                                |  |  |  |  |  |  |
| data      | Specifies an eight-bit binary string to use instead of the voice in the event the channel fails.                                                                                                    |  |  |  |  |  |  |
| A bit     | Specifies the signaling sequence to be transmitted for these bits in the event of a                                                                                                    |  |  |  |  |  |  |
| B bit     | channel failure. You can independently set each of these parameters. Each element                                                                                                    |  |  |  |  |  |  |
| C bit     | in the sequence is expressed as a 1 or 0 (to indicate the logic state of the line) followed by a number in parenthesis to indicate the duration that the state remains                                                                                     |  |  |  |  |  |  |
| D bit     | on the channel. The duration number is expressed in 50 msec intervals. If you do not enter a duration value, the state remains the same indefinitely.                                                                                                    |  |  |  |  |  |  |
|           | For example, if <b> is set to 1(40); upon a channel failure, the B bit remains in the 1 state for 2 seconds (40 x 50 msec=2 seconds).</b>                                                                                                    |  |  |  |  |  |  |
|           | For another example, <c> set to 0 would cause the C bit to be held permanently at 0 during a failed channel condition because no duration value is present.</c>                                                                                            |  |  |  |  |  |  |
|           | Note that you can specify a sequence of states by entering several states separated by slash symbols. The maximum number of states in a sequence is 5. For example, you could set $<$ A $>$ to $1(40)/0(20)/1$ to vary the duration of the 0 and 1 states. |  |  |  |  |  |  |

# cnfInpass

Configures a pair of ports so that unprocessed channels go from a primary UVM to a secondary UVM. The primary application of the cnflnpass command is to channels that use LDCELP, although any type of connection except t-type connections are valid for pass-through. For a description of pass-through, refer to the UVM description in the Cisco IGX 8400 Series Reference.

To return ports to the default, non-passing configuration, execute the command with a 0 as the second argument.

#### Full Name

Configure line pass-through

### **Syntax**

To configure pass-through, enter:

cnflnpass <primary line> <secondary line>

To remove pass-through from the primary and secondary lines, enter:

cnflnpass <primary line> 0

#### **Related Commands**

dsplncnf

#### Attributes

Privilege 1-6

Jobs Yes

Log Yes

Node **IGX** 

Lock Yes

#### Example 1

cnflnpass 13.1 12.1

# Description

Configure line 13.1 to pass any unsupported channels to line 12.1. System Response Upon successful execution of the command, the screen displays the slot and line of the passing channel on the right. The screen also shows other characteristics of the line.

```
8.5 Aug. 26 1997 00:18 GMT
sw176
             TN
                  SuperUser
                                IGX 16
LN 13.1 Config
                 E1/30
                                      UVM slot: 13
Loop clock:
                                           cnfg:
Line framing:
                                                         Passing
                 On
   coding:
                 HDB3
                                              slot.line: 12.1
    CRC:
                  No
    recv impedance: 75 ohm + gnd
 E1/J1 signalling: CAS
    encoding: A-LAW
    T1 signalling: --
    cable type:
    length:
    56KBS Bit Pos: msb
    pct fast modem: 20
Last Command: cnflnpass 13.1 12.1
Next Command:
```

Note that, when you remove pass-through by entering a 0 for the secondary line, the screen also still line characteristics but with dashed lines in the column for the secondary (or passing) line.

**Table 6-14** cnfInpass-Parameters

| Parameter      | Description                                                                               |
|----------------|-------------------------------------------------------------------------------------------|
| primary line   | Specifies the channels that the primary card supports. The format is <i>slot.port</i> .   |
| secondary line | Specifies the channels that the secondary card supports. The format is <i>slot.port</i> . |

# cnfrcvsig

Configures the receive signaling bits for a voice channel. Channel signaling bit options are t (transparent), 0, 1, or I (invert). If signaling is set to "not used" (-) by cnfchtp, the following condition is maintained: A=1, B=1, C=0, D=1.

#### Full Name

Configure receive signaling

# **Syntax**

cnfrevsig < channel(s) > < [A/]Conv > < [B/]Conv > < [C/]Conv > < [D/]Conv >

#### **Related Commands**

enfxmtsig, dspsigqual

#### **Attributes**

1-2 Privilege

Jobs Yes

Yes Log

IPX, IGX Node

Lock Yes

# Example 1

cnfrcvsig 8.1 A/T B/0 C/I D/I

# Description

Configure channel 8.1 signaling to transparent for the A bit, inhibited for the B bit, inverted for the C and D bits.

| beta     | TRM    | YourID | :1     | IPX 32  | 8.5     | Aug    | . 23 19 | 97 11:36 MST |
|----------|--------|--------|--------|---------|---------|--------|---------|--------------|
|          |        |        | Sig    | malling | Qualifi | ers    |         |              |
| From 8.1 | TXAbit | TXBbit | TXCbit | TXDbit  | RXAbit  | RXBbit | RXCbit  | RXDbit       |
| 8.1      | T      | T      | T      | T       | T       | 0      | I       | I            |
| 8.2-31   | T      | T      | Т      | T       | T       | T      | T       | T            |

Last Command: cnfrcvsig 8.1 A/T B/O C/I D/I

Table 6-15 cnfrcvsig-Parameters

| Parameter | Description                                                      |
|-----------|------------------------------------------------------------------|
| channel   | Specifies the channel or range of channels to receive signaling. |

**Table 6-16** cnfrcvsig-Optional Parameters

| Parameter | Description                                                                 |
|-----------|-----------------------------------------------------------------------------|
| A/        | Specifies the conversion applied to the A bit. <conv> can be one of:</conv> |
|           | 1: bit is asserted.                                                         |
|           | 0: bit is inhibited.                                                        |
|           | T: bit is passed transparently.                                             |
|           | I: bit is inverted.                                                         |
| B/        | Specifies the conversion applied to the B bit.                              |
| C/        | Specifies the conversion applied to the C bit.                              |
| D/        | Specifies the conversion applies to the D bit.                              |
|           |                                                                             |

# cnfvchtp

Configures an interface signaling type for a voice channel. Most standard signaling types are maintained by the node, but a custom template may be built by the user. Entering the cnfvchtp command without a specific interface number, the system presents you with a list of valid interface types and their associated onhook and conditioning information.

To assign an interface type (and its associated onhook and conditioning information) to the channel or set of channels, enter the number of the desired interface type. As mentioned previously, type "1" requires user configuration. Interface type is ignored for "d" type connections.

#### **Full Name**

Configure interface type for voice channels

# **Syntax**

cnfvchtp <channel(s)> <type> [<A> <B> <C> <D> <cond\_code>]

#### **Related Commands**

enfehgn, enfehdl, dspehenf, dspeonst

#### Attributes

Privilege 1-2

Jobs Yes

Log Yes

Node IPX, IGX

Lock Yes

# Example 1

cnfvchtp 7.1.1

#### Description

Configure the interface type for channel 7.1.1-24.

| sw109      | 1    | VT Su    | perUser |     | IGX 16 | 8.5 Aug.    | 20 1997 | 18:54  | PST   |
|------------|------|----------|---------|-----|--------|-------------|---------|--------|-------|
| CDP Models | All  |          |         |     |        | None        |         | All    |       |
| UVM Models | All  |          |         |     |        | None        |         | All    |       |
|            | Samp | le Delay | Bkgnd   |     |        | Echo Suppre | ession  | V.25   | Xmit  |
| From 7.1.1 | VAD  | Non-VAD  | Noise   | HPF | Float  | Function    | Loss    | Detect | Delay |
| 7.1.1-24   | A8   | 01       | 67      | ON  | ON     | ON          | ON      | 64K    | 5     |
| 7.2.1-24   | A8   | 01       | 67      | ON  | ON     | ON          | ON      | 64K    | 5     |

This Command: cnfvchparm 7.1.1

Sample delay for VAD connections:

# Example 2

cnfvchtp 15.5-8 1 X X - - b

# Description

Configure a user configurable interface type for channel 15.1 to 15.8. The channel configuration screen shows that channels 5-8 of circuit line 15 now has a user-configured interface type with an A-bit on-hook value of "X", a B-bit on-hook value of "X", an C-bit on-hook value of not used, D-bit on-hook value of not used, and conditioning template b.

**Table 6-17** cnfvchtp-Parameters

| Parameter | Description                                                                                                    |
|-----------|----------------------------------------------------------------------------------------------------|
| channel   | Specifies the channel or range of channels for the interface type configuration. For a CVM or CDP, the format is <i>slot.channel</i> [- <i>channel</i> ]. For a UVM, the format for channel is <i>slot.line.channel</i> [- <i>channel</i> ]. |

#### **Parameter**

#### Description

interface type

Specifies the number of the interface type to assign to the channel or range of channels. These types are listed below. The Onhook column has A bits on the left and B bits on the right. The conditioning column has different types of conditioning specified. If you designate interface type number 1 to indicate a user-configured interface type, the system prompts for: onhook A, onhook B, onhook C (if applicable), onhook D (if applicable), conditioning A, conditioning B, conditioning C (if applicable), conditioning D (if applicable), and conditioning template information.

| Interface<br>Number | Interface Type | Onhook  | Conditioning |
|---------------------|----------------|---------|--------------|
| 1                   | User Config    |         |              |
| 2                   | Unconfig       | ??      | a            |
| 3                   | No Sig         | ????    | a            |
| 4                   | Force Sig      | ??      | a            |
| 5                   | 2W E&M         | 0 X     | a            |
| 6                   | 4W E&M         | 0 X     | a            |
| 7                   | FXO            | 11      | b            |
| 8                   | FXS G/S        | 01      | с            |
| 9                   | FXS L/S        | 0 X     | d            |
| 10                  | DPO            | 0 X     | a            |
| 11                  | DPT            | 0 X     | a            |
| 12                  | RPO            | 0 X     | a            |
| 13                  | RPT            | 0 X     | a            |
| 14                  | SDPO           | 0 X     | a            |
| 15                  | DX             | 0 X     | a            |
| 16                  | ЕТО            | ??      | e            |
| 17                  | PLAR           | ??      | d            |
| 18                  | PLR            | 0 X     | a            |
| 19                  | RD             | ? ?     | a            |
| 20                  | R1 (SOCOTEL)   | 0       | e            |
| 21                  | SSDC5A         | 1 1 0 1 | f            |
| 22                  | R2 (backward)  | 11      | e            |
| 23                  | R2 (forward)   | 10      | d            |

When the IPX or IGX receives A, B, C, and D bits corresponding to the onhook values, that channel is known to be onhook. If the A, B, C, and D bits do not correspond to the onhook values, that channel is known be offhook

| onhook A | A-bit value for the onhook state of a channel or set of channels.  |
|----------|--------------------------------------------------------------------|
| onhook B | B-bit value for the on-hook state of a channel or set of channels. |
| onhook C | C-bit value for the on-hook state of a channel or set of channels. |

| Parameter             | Description                                                                                                    |  |  |  |  |  |
|-----------------------|----------------------------------------------------------------------------------------------------|--|--|--|--|--|
| onhook D              | D-bit value for the on-hook state of a channel or set of channels. Possible values                                                                                                    |  |  |  |  |  |
|                       | are:                                                                                                    |  |  |  |  |  |
|                       | 1 high                                                                                                    |  |  |  |  |  |
|                       | 0 low                                                                                                    |  |  |  |  |  |
|                       | X don't care                                                                                                    |  |  |  |  |  |
|                       | ? don't know                                                                                                    |  |  |  |  |  |
|                       | - not used                                                                                                    |  |  |  |  |  |
| conditioning template | One of many predefined or user-defined conditioning templates in the range of 00000000 to 111111111. (See <b>dspcond</b> and <b>cnfcond</b> commands). Each interface type, except for option 1, has a predetermined conditioning template associated with it. These represent the A, B, C, D bit values as well as the substitute PCM voice sample sent to the attached equipment in case the voice connection fails for any reason. |  |  |  |  |  |

# cnfxmtsig

Allows the node to pass A, B, C, and D channel signaling bits through unchanged, or to invert, or hold them at a given value for a CDP or CVM line. It affects signaling bits in the transmit direction (to the PBX or channel bank) in an E1 system. The command configures the transmit signaling. Channel signaling bit options are T (transparent), 0, 1, or I (invert). If signaling is set to "not used" (-) by **cnfchtp**, the following is maintained: A=1, B=1, C=0, D=1.

#### Full Name

Configure transmit signaling

#### **Syntax**

cnfxmtsig <channel(s)> <[A/|Conv> <[B/|Conv> <[C/|Conv> <[D/|Conv>

# **Related Commands**

enfrevsig, dspsigqual

#### **Attributes**

Privilege 1-2

Jobs Yes

Yes Log

Node IPX, IGX

Lock Yes

#### Example 1

cnfxmtsig 8.1 a/1 b/0 c/1 d/t

#### Description

Configure the transmit signaling for channel 8.1 to inverted for the A bit, inhibited for the B bit, asserted for the C bit and transparent for the D bit.

| beta     | TRM    | YourID | :1     | IPX 32  | 8.5     | Aug    | . 23 19 | 97 11:38 MST |
|----------|--------|--------|--------|---------|---------|--------|---------|--------------|
|          |        |        | Sig    | malling | Qualifi | ers    |         |              |
| From 8.1 | TXAbit | TXBbit | TXCbit | TXDbit  | RXAbit  | RXBbit | RXCbit  | RXDbit       |
| 8.1      | 1      | 0      | 1      | T       | T       | 0      | I       | I            |
| 8.2-31   | T      | T      | Т      | T       | T       | T      | T       | T            |

Last Command: cnfxmtsig 8.1 A/1 B/0 C/1 D/t

Table 6-18 cnfxmtsig-Parameters

| Parameter | Description                                                      |
|-----------|------------------------------------------------------------------|
| channel   | Specifies the channel or range of channels to receive signaling. |

**Table 6-19** cnfxmtsig-Optional Parameters

| Parameter | Description                                                                 |
|-----------|-----------------------------------------------------------------------------|
| A/        | Specifies the conversion applied to the A bit. <conv> can be one of:</conv> |
|           | 1: bit is asserted.                                                         |
|           | 0: bit is inhibited.                                                        |
|           | T: bit is passed transparently.                                             |
|           | I: bit is inverted.                                                         |
| B/        | Specifies the conversion applied to the B bit.                              |
| C/        | Specifies the conversion applied to the C bit.                              |
| D/        | Specifies the conversion applies to the D bit.                              |

# delcon

Removes one or more voice connections from a network. You can delete connections at either end of the connection.

Do not delete a connection when the node at the other end of the connection is unreachable. The unreachable node does not recognize the deletion. Also, you must not delete a connection to an unreachable node then connect that deleted channel to another node.

# Full Name

Delete connection

#### **Syntax**

delcon <channel(s)>

### **Related Commands**

addcon, dspcon, dspcons

#### **Attributes**

Privilege 1-2

Jobs Yes

Log Yes

Node IPX, IGX

Lock Yes

# Example 1

delcon 14.1

# Description

Delete connection 14.1. The proposed deletions are highlighted, a prompt requests confirmation of the deletion. Enter a "y" to delete the highlighted connections or an "n" to keep the highlighted connections. The example shows the screen after deletion of 14.1.

| alpha   | TRM Y    | ourID:1  | IPX   | 16   | 8.5 Aug. 1 | 6 1997 09:35 | PST |   |
|---------|----------|----------|-------|------|------------|--------------|-----|---|
| Local   | Remote   | Remote   |       |      |            | Route        |     |   |
| Channel | NodeName | Channel  | State | Type | Compressio | n Code Avoid | COS | 0 |
| 5.1     | beta     | 25.1     | Ok    | 256  |            | 7/8          | 0   | L |
| 9.1.100 | gamma    | 8.1.200  | Ok    | fr   |            |              | 0   | L |
| 9.2.400 | beta     | 19.2.302 | Ok    | fr   |            |              | 0   | L |

Last Command: delcon 14.1

**Table 6-20** delcon-Parameters

| Parameter  | Description                                                                                                    |  |  |  |
|------------|----------------------------------------------------------------------------------------------------|--|--|--|
| channel(s) | Specifies a channel or range of channels to delete. The format for channel on a CDP or CVM is <i>slot.channel</i> |  |  |  |
|            | The format for channel on a UVM is slot.line.channel.                                                             |  |  |  |
|            | For a range of channels, separate the first and last channel with a dash (-).                                     |  |  |  |

# dspchcnf

Displays configuration details for voice, data, or frame relay channels. When you specify a voice channel with dspchcnf, the display shows:

- Percent of channel utilization
- Adaptive voice enable status
- Fax enable status
- Gain in both directions (in decibels)
- Dial Type
- Interface type (such as 2w E&M)
- Onhook and conditioning specifications

For the contents of the display when you apply **dspchcnf** to a serial data channel or frame relay channel, refer to the chapters in this manual that describe those traffic types.

#### Full Name

Display channel configuration

# **Syntax**

dspchcnf <start\_channel>

#### **Related Commands**

enfchadv, enfchdfm, enfchdl, enfcheia, enfchgn, enfchtp, enfchutl, enffreon

#### **Attributes**

Privilege 1-6Jobs No

Log No

Node IPX, IGX

Lock No

#### Example 1

dpchcnf 7.1.1

#### Description

Display the channel configuration of line 7.1.1-24. The card in slot 7 is a UVM.

| sw109    |      | VT Su    | perUser  |     | IGX 16 | 5 8.5  | Sept. 20  | 1997     | 18 | 3:59 | P. | ST |      |
|----------|------|----------|----------|-----|--------|--------|-----------|----------|----|------|----|----|------|
|          | %    | Adaptive |          | Gai | n (dB) | Dial   | Interface | <u> </u> |    | OnE  | lk |    | Cond |
| Channels | Util | Voice    | Fax      | In  | Out    | Type   | Type      | i        | A  | В    | С  | D  | Crit |
| 7.1.1-24 | 40   | Enabled  | Disabled | 0   | 0      | Inband | 2W E&M    | (        | 0  | Х    | -  | -  | a    |
| 7.2.1-24 | 40   | Enabled  | Disabled | 0   | 0      | Inband | Unconfig  |          | ?  | ?    | _  | _  | a    |

Last Command: dspchcnf 7.1.1

**Table 6-21** dspchcnf-Parameters

| Parameter     | Description                                                                |
|---------------|----------------------------------------------------------------------------|
| start channel | Specifies the channel to begin the display. The format for a CDP or CVM is |
|               | slot.channel. The format for a UVM is slot.line.channel.                   |

# dspchdlcnf

Displays dial type configurations for all channels on a circuit line as follows:

**Table 6-22** Information in dspchdlcnf Display

| Channel Type    | Dial Type       | Description                                                                                                    |  |  |  |  |
|-----------------|-----------------|----------------------------------------------------------------------------------------------------|--|--|--|--|
| All Dial Type   |                 | Inband, pulse, or user-configured.                                                                                                    |  |  |  |  |
| User-configured | signaling delay | The signaling delay on a channel. The range is 12–96 milliseconds.                                                                                                    |  |  |  |  |
|                 | minimum wink    | The minimum wink on the channel. The range is 3–765 millisecs. (Minimum wink does not apply to a CDP or CVM channel.)  The interdigit times on a channel. The range is 3–765 millisecs. (Interdigit time does not apply to a CDP or CVM channel.) |  |  |  |  |
|                 | interdigit time |                                                                                                    |  |  |  |  |
|                 | playout delay   | The playout delay on a channel. The range is 12–96 millisecs.                                                                                                    |  |  |  |  |

# Full Name

Display channel dial type configurations

# Syntax

dspchdlcnf <start\_channel>

#### **Related Commands**

cnfchdl

#### **Attributes**

| Privilege | 1–6      |
|-----------|----------|
| Jobs      | No       |
| Log       | No       |
| Node      | IPX, IGX |
| Lock      | No       |

# Example 1

dspchdlenf 14.1

# Description

Display the dial type configuration for all channels beginning with 14.1.

TRM YourID:1 IPX 16 8.5 Aug. 16 1997 09:45 PST alpha Channels Type Sig Delay Min Wink IntDigit Time Playout Delay 14.1-24 Inband 12 141 300 -

Last Command: dspchdlcnf 14.1

**Table 6-23** dspchdlcnf-Parameters

| Parameter     | Description                                                                                                    |
|---------------|----------------------------------------------------------------------------------------------------|
| start channel | Specifies the channel at which the display begins. For a CDP or CVM, the format is <i>slot.channel</i> . For a UVM, the format is <i>slot.line.channel</i> . |

# dspchec

Displays the Integrated Echo Canceller parameters for one or more voice channel(s). The dspchec command does not apply to CAS or data channels. The specified channels must be on a CDP, CVM, or UVM. Table 6-24 lists the displayed parameters and possible values.

**Table 6-24** Information in the dspchec Display

| Category                  | Possible Value                          |
|---------------------------|-----------------------------------------|
| Echo cancellation         | Enabled or Disabled                     |
| Echo Return Loss (.1 dBs) | High/low (loss is in units are 0.1 dBs) |
| Tone Disabler             | Enabled or Disabled                     |
| Convergence               | Enabled or Disabled                     |
| Non-Linear Processing     | Enabled or Disabled                     |
| Voice Template            | USA, other                              |

#### Full Name

Display channel echo canceller configuration

# **Syntax**

dspchec <channel(s)>

#### **Related Commands**

cnfchec

#### Attributes

Privilege 1-6Jobs No Log No Node IPX, IGX Lock No

# Example 1

dspchec 7.1

# Description

Display the echo canceller configuration for channel 7.1.

| pubsipx1 | TN       | SuperUser     | IPX 16   | 8.5     | July 27 19 | 997 06:10 PDT |
|----------|----------|---------------|----------|---------|------------|---------------|
|          | Echo     | Echo Return   | Tone     | Conver- | Non-Linear | Voice         |
| Channels | Cancel   | Loss (.1 dBs) | Disabler | gence   | Processing | Tmplt         |
| 7.1      | Enabled  | High 60       | Enabled  | Enabled | Enabled    | USA           |
| 7.2-31   | Disabled | High 60       | Enabled  | Enabled | Enabled    | USA           |

Last Command: dspchec 7.1

**Table 6-25** dspchec-Parameters

| Parameter | Description                                                                     |
|-----------|---------------------------------------------------------------------------------|
| channels  | Specifies the channel or channels to display. For a CVM or CDP, the format is   |
|           | <i>slot.channel(s)</i> . For a UVM, the format is <i>slot.line.channel(s)</i> . |

# dspcon

Displays connection information for a specified channel. The information displayed includes:

- The channel numbers for both the local and remote ends of the connection.
- The node names at both ends of the connection.
- The routing restriction.
- The class of service (COS) of the connection (see **cnfcos** description for details).
- The connection route. listing the end nodes and any intermediate nodes.
- The preferred route for the connection (if configured).
- The status of the cards associated with the connection.
- Any Y-cable conflicts.
- The type of the compression, if applicable (VAD, ADPCM, LDCELP, DFM, frame relay).
- The connection descriptor (if configured).

The status that may be displayed includes:

OK Connection OK

**FAILED** Connection failed

#### Full Name

Display connection

#### **Syntax**

dspcon <channel>

#### **Related Commands**

cnfchec

# Attributes

Privilege 1–6 Jobs Yes Yes Log

Node IPX, IGX

Lock No

# Example 1

dspcon 6.1

# Description

Display connection information for 6.1.

# System Response

| sw196  |         | VT SuperUs           | er I     | GX 16      | 8.5       | OCt.  | 19 1997 | 13:35 | PDT |
|--------|---------|----------------------|----------|------------|-----------|-------|---------|-------|-----|
| Conn:  | 6.1     | sw8                  | 3 7      | .13        |           | c16   | Status: | OK    |     |
| Owner: | LOCAL R | estriction: N        | ONE COS: | 2 Compress | sion: ADI | PCM   |         |       |     |
|        |         | 14 6.1sw<br>14 6.1sw |          |            |           |       |         |       |     |
| sw196  | Line    | 6: OK                | ONHK     | sw83       | Line 7    | 7: OK |         |       |     |
| Last C | d:      | spcon 6.1            |          |            |           |       |         |       |     |
| Next C | ommand: |                      |          |            |           |       |         |       |     |

**Table 6-26** dspcon-Parameters

| Parameter | Description                                                                                                    |
|-----------|----------------------------------------------------------------------------------------------------|
| channel   | Specifies the channel for the connection details display. The format for <i>channel</i> on a CDP or CVM is <i>slot.channel</i> . The format for a channel on a UVM is <i>slot.line.channel</i> . The command displays connection information for one channel at a time. |

# dspcond

Displays the signaling bit patterns from the specified template. Refer to the description of the **cnfcond** command for the purpose of the conditioning template.

# Full Name

Display conditioning criteria

# Syntax

dspcond <identifier>

#### **Related Commands**

enfehtp, enfeond

#### Attributes

Privilege 1-6

Jobs No

Log No

Node IPX, IGX

Lock No

# Example 1

dspcond a

# Description

Display the conditioning template identified as "a."

```
alpha
            TRM YourID:1 IPX 16 8.5 Aug. 16 1997 09:56 PST
Conditioning criterion a:
 Data Pattern
 01010100 - E1
  01111111 - T1
 Signalling Pattern
 A 0(40)/1
B 1
C 1
D 1
Last Command: dspcond a
Next Command:
```

Table 6-27 dspcond-Parameters

| Parameter  | Description                               |
|------------|-------------------------------------------|
| identifier | Specifies the identifier of the template. |

# dspcons

Displays a summary of the connections on an IPX or IGX node. Table 6-28 shows the fields displayed in the dspcons screens.

**Table 6-28** Information in the dspcons Display

| Fields             | Description                                                                                                    |                                                                                                    |  |  |  |  |  |
|--------------------|----------------------------------------------------------------------------------------------------|----------------------------------------------------------------------------------------------------|--|--|--|--|--|
| Local Channel      | The connection's                                                                                                    | The connection's channel at this node.                                                                                                    |  |  |  |  |  |
| Remote Node Name   | The name of the                                                                                                    | The name of the node at the other end of the connection.                                                                                                    |  |  |  |  |  |
| Remote Channel     | The connection's                                                                                                    | The connection's channel at the remote node.                                                                                                    |  |  |  |  |  |
| State              | The state of the c                                                                                                    | onnection(s) as follows:                                                                                                    |  |  |  |  |  |
|                    | • OK                                                                                                    | Routed                                                                                                    |  |  |  |  |  |
|                    | • Down                                                                                                    | Downed                                                                                                    |  |  |  |  |  |
|                    | OK Downed                                                                                                    | Waiting for onhook to occur to allow courtesy down to take place for connection(s) that have been courtesy downed using the <b>dncon</b> command.                                                                                                    |  |  |  |  |  |
|                    | <ul> <li>Failed</li> </ul>                                                                                                    | Unrouted, but trying                                                                                                    |  |  |  |  |  |
| Туре               | frame relay interv                                                                                                    | The type of connection (v = voice, d = data, fr = frame relay, atfr = ATM to frame relay interworking, atfst = ATM to frame relay interworking with ForeSight, -fail = failed connections; data rate in kbps for data)                                                                                                    |  |  |  |  |  |
| Route Avoid        |                                                                                                    | The type of lines to avoid when routing (satellite lines, terrestrial lines, lines with zero code suppression).                                                                                                    |  |  |  |  |  |
| Compression        | The type of compression applied to the connection (PCM, PCM and VAD, ADPCM, VAD and ADPCM for voice connections), (DFM for data connections). |                                                                                                    |  |  |  |  |  |
| COS                | The Class Of Se                                                                                                    | The Class Of Service.                                                                                                    |  |  |  |  |  |
| Owner              | The end of the co                                                                                                    | The end of the connection in control of re-routing.                                                                                                    |  |  |  |  |  |
| Descriptor         | The connection of                                                                                                    | descriptor string (if +d option specified).                                                                                                    |  |  |  |  |  |
| Loopback           | between the "Loc<br>connection with a<br>the "Local Chanr<br>remote loopback                                                                  | A connection with a local loopback is indicated by a right parenthesis symbol between the "Local Channel" and "Remote NodeName" columns. A frame relay connection with a port loopback is indicated by a right bracket symbol between the "Local Channel" and "Remote NodeName" columns. A connection with a remote loopback is indicated by a right parenthesis symbol before the channel number in the "Remote Channel" column. |  |  |  |  |  |
| Local/Remote A-bit |                                                                                                    | e local and remote nodes if -abit option selected. Note that -abit vith -v, -d, and +d.                                                                                                    |  |  |  |  |  |

# Full Name

Display connections

# **Syntax**

dspcons [start\_channel] [nodename] [state] [type]  $[-g \mid +d \mid -v \mid -d \mid -f \mid -abit \mid -fabit \mid -atfr \mid -siw \mid -fail \mid -down]]$ 

# **Related Commands**

addcon, enfchadv, chfchdfm, enfcondsc

# Attributes

Privilege 1-6 Jobs No Log No IPX, IGX Node

Lock No

# Example 1

dspcons

# Description

Display a summary of all connections.

# System Response

| sw175   | TN SuperU | ser     | IGX 16 | 8.5   | Nov. 3 19 | 97 14:01 | PST      |
|---------|-----------|---------|--------|-------|-----------|----------|----------|
| Local   | Remote    | Remote  |        |       |           |          |          |
| Channel | NodeName  | Channel |        | State | Type      | Compress | Code COS |
| 3.1.1   | sw175     | 4.1.1   |        | Ok    | g729r8    | LDCELP   |          |
| 3.1.2   | sw175     | 4.1.2   |        | Ok    | g729ar8   | LDCELP   |          |
| 3.1.3   | sw175     | 4.1.3   |        | Ok    | g729ar8v  | LDCELP   |          |
| 3.1.4   | sw175     | 4.1.4   |        | Ok    | g729r8v   | LDCELP   |          |
| 4.1.1   | sw175     | 3.1.1   |        | Ok    | g729r8    | LDCELP   |          |
| 4.1.2   | sw175     | 3.1.2   |        | Ok    | g729ar8   | LDCELP   |          |
| 4.1.3   | sw175     | 3.1.3   |        | Ok    | g729ar8v  | LDCELP   |          |
| 4.1.4   | sw175     | 3.1.4   |        | Ok    | g729r8v   | LDCELP   |          |

Last Command: dspcons

Next Command:

# Example 2

dspcons -abit

# Description

Display connections and abit status.

# System Response

| sw53     | VT SuperU | ser BPX 15 | 8.5   | July 25 1 | 997 11:52 GMT |
|----------|-----------|------------|-------|-----------|---------------|
| Local    | Remote    | Remote     |       | Local     | Remote        |
| Channel  | NodeName  | Channel    | State | A-bit     | A-bit         |
| 4.1.2.1  | sw53      | 4.3.2.1    | Ok    | OK        | OK            |
| 4.1.2.2  | sw53      | 4.3.2.2    | Ok    | OK        | OK            |
| 4.1.2.3  | sw53      | 4.3.2.3    | Ok    | OK        | OK            |
| 4.1.2.4  | sw53      | 4.3.2.4    | Ok    | OK        | OK            |
| 4.1.2.5  | sw53      | 4.3.2.5    | Ok    | OK        | OK            |
| 4.1.2.6  | sw53      | 4.3.2.6    | Ok    | OK        | OK            |
| 4.1.2.7  | sw53      | 4.3.2.7    | Ok    | OK        | OK            |
| 4.1.2.8  | sw53      | 4.3.2.8    | Ok    | OK        | OK            |
| 4.1.2.9  | sw53      | 4.3.2.9    | Ok    | OK        | OK            |
| 4.1.2.10 | sw53      | 4.3.2.10   | Ok    | OK        | OK            |
| 4.1.2.11 | sw53      | 4.3.2.11   | Ok    | OK        | OK            |
| 4.1.2.12 | sw53      | 4.3.2.12   | Ok    | OK        | OK            |
|          |           |            |       |           |               |

This Command: dspcons -abit

Continue?

**Table 6-29** dspcons-Optional Parameters

| Parameter       | Description                                                                                                    |  |  |  |  |  |  |
|-----------------|----------------------------------------------------------------------------------------------------|--|--|--|--|--|--|
| start channel   | Specifies the channel to begin the display. The start channel on a CDP or CVM is specified as <i>slot.channel</i> . The start channel on a UVM is <i>slot.line.channel</i> .                                                                                                    |  |  |  |  |  |  |
| node name       | Specifies that only connections to this remote node from the local note be displayed. If no "nodename" is designated, connections from the local node to all other nodes are displayed.                                                                                                    |  |  |  |  |  |  |
| connection type | Specifies that only connections of a certain type be displayed. If you do not add a least one argument to specify a particular connection type, all connections appear When you enter the connection type on the command line, precede it with a hyphen (-). In some cases, you can add more than one connection type (with a space between), but not all compound arguments are compatible, so you may not always see the expected combination of types. The connection types are: |  |  |  |  |  |  |
|                 | -v displays only voice connections.                                                                                                    |  |  |  |  |  |  |
|                 | -d displays only data connections.                                                                                                    |  |  |  |  |  |  |
|                 | -f displays only frame relay connections.                                                                                                    |  |  |  |  |  |  |
|                 | -abit shows A-bit (nni) status.                                                                                                    |  |  |  |  |  |  |
|                 | -fabit shows connections with failed A-bit (nni) status.                                                                                                    |  |  |  |  |  |  |
|                 | -fail shows only failed connections                                                                                                    |  |  |  |  |  |  |
|                 | -g shows only grouped connections                                                                                                    |  |  |  |  |  |  |
|                 | -siw shows service interworking connections.                                                                                                    |  |  |  |  |  |  |
|                 | -atfr shows only network interworking connections.                                                                                                    |  |  |  |  |  |  |
| +d              | Causes the display to show the user-configured descriptor for the connection instead of the compression and ownership fields.                                                                                                    |  |  |  |  |  |  |

# dspconst

Displays the status of the circuit line(s) and continues to display the status until the DEL key is depressed. While the display is on the screen, the status is automatically updated. The update frequency is one second for each circuit line being displayed. (For example, if only one line is displayed, the update frequency is once per second, if three circuit lines are displayed, the update frequency is once per three seconds). Table 6-30 shows the connection type.

**Table 6-30 Types of Connection Status** 

| Symbol | Description           |
|--------|-----------------------|
| +      | offhook               |
| -      | onhook                |
| m      | slow modem            |
| M      | fast modem            |
| F      | FAX                   |
| blank  | channel not connected |

# Full Name

Display connection state for line connections

# **Syntax**

dspconst [circuit line]

#### **Related Commands**

cnfchtp

#### **Attributes**

| Privilege | 1–6      |
|-----------|----------|
| Jobs      | No       |
| Log       | No       |
| Node      | IPX, IGX |
| Lock      | No       |

# Example 1

dspconst

# Description

Display the condition state for the voice channels on the node.

```
alpha
             TRM YourID:1 IPX 16 8.5 Aug. 16 1997 09:55 PST
Connection status display
+ offhook, - onhook, m slow modem, M fast modem, F FAX
                    1 1 1 1 1 1 1 1 1 1 2 2 2 2 2 2 2 2 2 3 3
     1 2 3 4 5 6 7 8 9 0 1 2 3 4 5 6 7 8 9 0 1 2 3 4 5 6 7 8 9 0 1
14
This Command: dspconst
Hit DEL key to quit:
```

**Table 6-31** dspconst-Optional Parameters

| Parameter    | Description                                                                                                    |
|--------------|----------------------------------------------------------------------------------------------------|
| circuit line | Specifies the number of the line for the channel state display. If you do not specify a line, all upped circuit lines (up to a maximum of eight at once) are displayed. |

# dspsigqual

Displays the configuration for the A, B, C, and D bit signaling qualifiers for all channels. The only parameter is the starting channel. You set the values for these signaling bits with the cnfrcvsig and cnfxmtsig commands. Note that these signaling bit states are different from the states during circuit alarm (signaling conditioning).

During normal operation of the voice circuit, the A, B, C, and D signaling bits may be held at a fixed value (0 or 1), inverted (I), or passed through transparently (T). For the direction of the signals, the transmit direction is towards the PBX or channel bank. Receive is from the external equipment.

#### **Full Name**

Display signaling qualifiers

# **Syntax**

dspsigqual <start channel>

#### **Related Commands**

enfxmtsig, enfrevsig

#### Attributes

Privilege 1-6

Jobs No

Log No

Node IPX, IGX

Lock No

# Example 1

dspsigqual 8.1

#### Description

Display the channel signaling bit qualifiers for channel 8.1.

| beta     | TRM    | YourID:1 |        | IPX 32  | 8.5     | Aug    | . 23 19 | 97 11:39 | MST |
|----------|--------|----------|--------|---------|---------|--------|---------|----------|-----|
|          |        |          | Sig    | nalling | Qualifi | ers    |         |          |     |
| From 8.1 | TXAbit | TXBbit   | TXCbit | TXDbit  | RXAbit  | RXBbit | RXCbit  | RXDbit   |     |
| 8.1      | 1      | 0        | 1      | T       | T       | 0      | I       | I        |     |
| 8.2-31   | T      | T        | T      | T       | T       | T      | T       | T        |     |

Last Command: dspsigqual 8.1

**Table 6-32** dspsigqual-Parameters

| Parameter     | Description                                                                               |
|---------------|-------------------------------------------------------------------------------------------|
| start channel | Specifies the starting channel. On a CDP or CVM, the format is <i>slot.channel</i> . On a |
|               | UVM, the format is <i>slot.line.channel</i> .                                             |

# dspsvcst

Displays the voice SVC statistics.

# Full Name

Display voice SVC statistics

# Syntax

dspsvcst

# **Related Commands**

None

# **Attributes**

Privilege 1-6

Jobs No

Log No

Node IPX, IGX

Lock No

# Example 1

dspsvcst

# Description

Display the voice SVC statistics for the current node.

| sw91 TN SuperUser               |   | IPX 8 | 8.5   | Aug. | 29 | 1997 | 14:11 | GMT |
|---------------------------------|---|-------|-------|------|----|------|-------|-----|
| Number of Active SVC            | : |       | 0     |      |    |      |       |     |
| Number of SVC Requests          | : |       | 0     |      |    |      |       |     |
| Number of Failed Requests       | : |       | 0     |      |    |      |       |     |
| Last Reason for request failure | : |       | 0     |      |    |      |       |     |
| Number of Completed SVC Routes  | : |       | 0     |      |    |      |       |     |
| Number of Failed SVC Routes     |   |       | 0     |      |    |      |       |     |
| Number of Deleted SVC(s)        |   |       | 0     |      |    |      |       |     |
| Number of Failed SVC            | : |       | 0     |      |    |      |       |     |
| Max Secs To Perform SVC Route   |   | :     | 0.000 |      |    |      |       |     |
| Avg Secs To Perform SVC Route   |   | :     | 0.000 |      |    |      |       |     |

Last Command: dspsvcst

# prtchcnf

Prints the configuration details for voice channels or data channels. This command uses the same syntax, and prints the same information as is displayed using the dspchcnf command. See the dspchenf command for syntax and output information.

#### Full Name

Print channel configurations

# **Syntax**

prtchcnf [start\_channel]

#### **Related Commands**

dspchenf

#### **Attributes**

Privilege 1-6 Jobs Yes No Log IPX, IGX Node Lock Yes

# Example 1

prtchcnf 14.1

# Description

Print the configuration values of circuit line 14.1.

# System Response

None available because this command produces hardcopy.

**Table 6-33** prtchcnf-Parameters

| Parameter     | Description                                                                              |  |  |  |
|---------------|------------------------------------------------------------------------------------------|--|--|--|
| start channel | Specifies the starting channel for the print output. The format is <i>slot.channel</i> . |  |  |  |

# prtchdlcnf

Prints the dial type configurations for channels on a circuit line.

Full Name

Print dial type configuration for channels

# **Syntax**

prtchdlcnf <start\_channel>

#### **Related Commands**

enfehdl, dspehenf

#### Attributes

Privilege 1-6Jobs Yes No Log Node IPX, IGX

Lock Yes

# Example 1

prtchcnf 14.1

# Description

Print the dial type configuration for all channels beginning with 14.1.

# System Response

None available as this command produces hardcopy.

**Table 6-34** prtchdlcnf-Parameters

| Parameter     | Description                                                                              |
|---------------|------------------------------------------------------------------------------------------|
| start channel | Specifies the starting channel for the print output. The format is <i>slot.channel</i> . |

# prtcons

Prints a summary of connections terminated at the IPX or IGX node.

# Full Name

Print connections

# **Syntax**

prtcons [start\_channel] [nodename] [type] [+d]

# **Related Commands**

dspcons

### Attributes

Privilege 1-6

Jobs Yes

Log No

Node IPX, IGX

Lock Yes

# Example 1

prtcons

# Description

Print a summary of all connections.

# System Response

None available as this command produces hardcopy.

**Table 6-35** prtcons-Optional Parameters

| Parameter       | Description                                                                                                    |  |  |  |  |  |
|-----------------|----------------------------------------------------------------------------------------------------|--|--|--|--|--|
| start channel   | Specifies the channel to begin the display. The start channel is specified as follows: slot.channel                                                                                                    |  |  |  |  |  |
| node name       | Specifies that only connections to this remote node from the local note be displayed. If no "nodename" is designated, connections from the local node to all other nodes are displayed.                                                         |  |  |  |  |  |
| connection type | Specifies that only connections of the specified type appear. If you do not include a connection-type argument, all connections appear. Connection types require a hyphen (-). Valid connection type entries are:                               |  |  |  |  |  |
|                 | <ul> <li>-v Displays only voice connections.</li> <li>-d Display only data connections.</li> <li>-f Displays frame relay connections.</li> <li>-nni Displays frame relay network to network connections for failed connections only.</li> </ul> |  |  |  |  |  |
| +d              | Specifies that the display should show the connection descriptor string in place of the usual compression and ownership fields.                                                                                                    |  |  |  |  |  |

# **Data Connections**

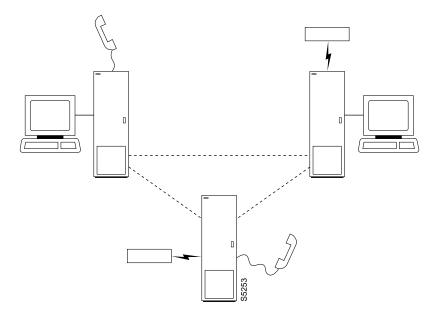

Data commands apply to the setting up, configuring, and statistical reporting on data connections. For descriptions of the data commands on a FastPAD, refer to the FastPAD User's Guide. Examples of the tasks described in the chapter are:

- Setting up a circuit line and a data connection
- Configuring data channel redundancy
- Using interface control templates
- Enabling DFM and data channel utilization
- Enabling Embedded EIA operation
- Setting up DDS trunks

The nodes and card sets to which the commands in this chapter apply are:

- On an IPX node, the card sets are the:
  - SDP/SDI
  - LDP/LDI
  - CDP/BC-T1, BC-E1, or BC-J1

- On an IGX node, the card sets are the
  - HDM/SDI,
  - LDM/LDI
  - CVM/BC-T1, BC-E1, or BC-J1
  - UVM/UVI-2T1, UVI-2E1, or UVI-2J1

# **Setting Up a Data Connection**

To set up a data connection:

- **Step 1** If necessary, configure the data channel at each end of the connection. Default configuration parameters exist, so using the following commands are optional. The designation of a data channel has the format slot, port. For example, 6.3 is port 3 on the card in slot 6. The items that need configuring depend on the type of data connection. The configuration commands and their associated parameters are as follows.
  - · cnfdclk Specifies the clocking for the data channel
  - enfeldir Sets the control leads for bidirectional pins 11 and 23 on an EIA/TIA-232 data channel. The default is input
  - tstport Use sixth lead feature to provide test port loopback
  - · addyred Enables optional card redundancy. This step requires extra hardware.
  - cnfict Configures an interface control template that determines output lead behavior for data channels. Output leads can be either configured as steady state (on or off) or programmed to follow an input lead. Five types of templates exist for channels in active, conditioned, looped, near, and far states.
  - · cpyict Copies interface control template information from one channel to another. This step is optional.
- Step 2 Add the connection with the addcon command. The above configuration must have been completed at each end before the connection can be added.

# **Configuring Data Channel Redundancy**

You can configure redundant data channels by installing two identical card sets in adjacent slots and connecting the cards to the customer's line through a Y-cable. Applicable commands are"

- Use the **addyred** command to establish the redundant connection between the two card sets.
- Use the **delyred** command to remove redundancy from a redundant pair.
- Use the **dspyred** command to display Y-cable configurations.
- Use the **prtyred** command to print Y-cable configurations.

# **Using an Interface Control Template**

Data channels have an associated default interface control template for each of the active (normal), conditioned, looped, near and far states. The templates define how the control leads at the data interface are to be configured (asserted, inhibited, follow a local source or follow a remote source). The interface control template can be changed by using the **cnfict** command. Each template and each control lead must be configured individually. The **cpvict** (copy interface control panel) can be used to apply (copy) the settings of a template for one data channel to those of a template for another data channel.

# **Enabling DFM and Data Channel Utilization**

DFM (Data Frame Multiplexing) is a feature on the IPX and IGX nodes in which repetitive data patterns (such as IDLE codes) are suppressed at the source and regenerated at the remote node. This feature has the effect of approximately doubling the bandwidth of the data channel.

**Note** DFM operates on connections with maximum rate of 128 Kbps.

The command for changing the DFM enable-status for individual data channels is **cnfchdfm**. Before you execute this command, make sure the DFM feature has been activated on each applicable node by Customer Service. You can check the DFM configuration for a channel by using the **dspchcnf** command. When the DFM feature is first activated at a node, it has the following default values:

- Percent of channel utilization is 100%
- Pattern length is 8 bits
- DFM status is enabled.

# **Enabling Embedded EIA Operation on the LDP or LDM**

The EIA feature encodes the status of the CTS or RTS lead as the eighth bit in each data byte. The byte subsequently is processed in accordance with the DFM algorithm, which remains unchanged.

Any DCE and DTE combination at each end is valid. A typical configuration might have the LDP at one end of a connection as DCE (normal clocking) and an LDM at the other end as DTE (looped clocking). RTS is transmitted in encoded form from the remote end to the local end, and CTS is transmitted in the other direction. Other EIA leads use the non-interleaved format.

The EIA feature is allowed for all legal baud rates 19.2 kbps and below and is activated by typing encoding type 7/8E followed by an \*Z when adding a connection using the **addcon** command. Different channels on the same card may be set up with or without the feature, but all ports on the card must be configured at or below 19.2 kbps for EIA to be active. Note that you do not have to enter \*Z after 7/8E on the command line because the system automatically enters it.

# **Setting Up DDS Trunks**

DDS Trunks normally operate at 56 Kbps. The IPX and IGX nodes can provide a direct interface to a DDS line and provide limited distance access to Data Service Units (DSUs) by using the DDS format over private lines. The LDI4/DDS back card and LDP (Model B) or LDM front card support DDS. Each LDI/DDS supports four DDS trunks in DSU or OCU modes.

- Use the **cnfdchtp** command to configure the DDS port. Specify OCU or DSU for the port type.
- Add the connection using the addcon command. When prompted for the rate, enter 2.4 Kbps, 4.8 Kbps, 9.6 Kbps, 19.2 Kbps, or 56 Kbps.

# **Summary of Commands**

Table 7-1 shows the full command name and starting page of each description:

Table 7-1 **Data Connection Commands** 

| Mnemonic | Description                             | Page |  |  |
|----------|-----------------------------------------|------|--|--|
| addcon   | Add connection                          | 7-6  |  |  |
| cnfchdfm | Configure Data Frame Multiplexing (DFM) | 7-11 |  |  |
| cnfcheia | Configure EIA                           | 7-13 |  |  |
| cnfcldir | Configure control lead direction        | 7-15 |  |  |
| cnfdchtp | Configure data channel interface type   | 7-17 |  |  |
| cnfdclk  | Configure data clock                    | 7-20 |  |  |
| cnfict   | Configure interface control template    | 7-24 |  |  |
| cpyict   | Copy interface control template         | 7-29 |  |  |
| delcon   | Delete connection                       | 7-31 |  |  |
| dspchcnf | Display channel configuration           |      |  |  |
| dspcon   | Display connection                      | 7-35 |  |  |
| dspcons  | Display connections                     | 7-37 |  |  |
| dspict   | Display interface control template      | 7-40 |  |  |
| prtchenf | Print channel configuration 7-          |      |  |  |
| prtcons  | Print connections                       | 7-43 |  |  |
| prtict   | Print interface control template        | 7-45 |  |  |

# addcon

Establishes data channel connections between nodes in a network. After you add a connection using the addcon command, the node automatically routes the connection. The node where you execute addcon is the "owner" of the added connections. The concept of ownership is important because you must enter information about automatic rerouting and preferred routing at the node that owns the connection. See the **cnfpref** and **cnfcos** commands for more information on automatic rerouting. Before the node adds the connection, the proposed connection appears on the screen with a prompt for you to confirm the addition.

When applied to data connections, the **addcon** command adds a synchronous data connection to the network. You can add synchronous data connections to any node slot equipped with either an LDP or SDP card in an IPX node or an LDM or HDM in an IGX node. Before you add a connection, determine the desired data rate. To find the data rates that individual cards support, refer to the card descriptions in the Cisco IGX 8400 Series Reference manual or the Cisco IPX Reference manual.

When connecting sets of data channels, you do not have to specify the full channel set for the local end of the connection. You have to designate only the first channel in the range. For example, to add connects 27.1-4 at local node alpha to channels 9.1-4 at beta, you can enter "addcon 27.1-4 beta 9.1". If Y-cable redundancy has been specified, you can add data connections at only primary card slots (not at the secondary card slots). See the addyred description for more information. Standard Data RatesTable 7-2 lists the data rates. The following notations appear with some data rates:

- Must be used with 8/8 or 8/8I coding.
- /n Specifies a partially filled packet type: the /n allows partial packets to be sent and so avoid the delay incurred by waiting to build a full packet
- f Entered after the data rate, an f specifies "fast EIA" (interleaved EIA) for the connection.
- Indicates "transparent" (CDP or CVM subrate DS0A): if you include the t-option, the • t IPX or IGX node does not check for supervisory or control information.

Table 7-2 **Standard Data Rates** 

| Standard | Data Connection | n Rates |       |      |        |
|----------|-----------------|---------|-------|------|--------|
| 1.2      | 3.6             | 8       | 16f   | 64f  | 230.41 |
| 1.2/2    | 3.6/4           | 8/10    | 19.2  | 72   | 256f   |
| 1.2f/1   | 3.6f/2          | 8f      | 19.2f | 76.8 | 288    |
| 1.2f/2   | 3.6f/5          | 9.6     | 24    | 84   | 336    |
| 1.8      | 4.8             | 9.6/10  | 24f   | 96   | 384f   |
| 1.8/2    | 4.8/4           | 9.6f    | 28.8  | 96f  | 448    |
| 1.8f/2   | 4.8/10          | 12      | 28.8f | 112  | 448f   |
| 2.4      | 4.8f/5          | 12/10   | 32    | 112f | 512    |
| 2.4/2    | 6.4             | 12.8    | 32f   | 115. | 512f   |
| 2.4/4    | 6.4/4           | 12.8/10 | 38.4  | 128  | 672    |
| 2.4f/2   | 6.4/10          | 12f     | 48    | 128f | 768    |
| 2.4f/5   | 6.4f/5          | 14.4    | 48f   | 144  | 2772   |
| 3.2      | 7.2             | 14.4/10 | 56    | 168  | 896    |
| 3.2/4    | 7.2/4           | 14f     | 56f   | 192  | 1024   |

| Standard Data Connection Rates |                                 |                     |                   |                    |                         |
|--------------------------------|---------------------------------|---------------------|-------------------|--------------------|-------------------------|
| 3.2f/2                         | 7.2/10                          | 16                  | 57.6              | 224                | 1152                    |
| 3.2f/5                         | 7.2f/5                          | 16.8                | 64                | 230.4              | 1344*                   |
|                                | M super-rate types e Example 2) | :(types indicate th | e number of 56 Kb | pps or 64 Kbps cha | nnels in the super-rate |
| 1x56                           | 5x56                            |                     | 1x64              | 5x64               |                         |
| 2x56                           | 6x56                            |                     | 2x64              | 6x64               |                         |
| 3x56                           | 7x56                            |                     | 3x64              | 7x64               |                         |
| 4x56                           | 8x56                            |                     | 4x64              | 8x64               |                         |
| CDP or CV                      | M subrate DS0A (                | transparent data ra | ates)             |                    |                         |
| 2.4t                           | 4.8t                            | 9.6t                | 56t               |                    |                         |

In "fast EIA" signalling mode, an interleaved byte of EIA signalling information is associated with every byte of data in a packet. This format is appropriate for applications where EIA lead transitions must closely synchronize with user data. Fast EIA can apply to data rates up to 512 Kbps.

When user-data arrives with the 7/8 coding format, 7-bit bytes are used to build a packet. The user-data can have any format and can contain any pattern, including all "0"s. The single "1" inserted in the final bit position ensures that no more than seven consecutive "0"s occur in a byte. The 7/8 coding format is the safest mode to use when the data protocol is unknown.

When user-data arrives with the 8/8 coding format, 8-bit bytes are used to build a packet. The 8/8 coding format is more efficient than the 7/8 format, but the end-user equipment is responsible for meeting the T1 requirement of no more that 7 consecutive "0"s in a byte. If this requirement is not met, the IPX or IGX node inserts a "1" to invalidate the data. This mode can be used if the data or line protocol avoids long strings of zeros. An example line is a T1 trunk that uses B8ZS encoding.

When the arriving user-data has the 8/8I coding format, all 8 bits are used to form the bytes in a packet. The data is inverted so that 1s are changed to 0s, and 1s are changed to 0s. The end-user equipment must guard against data that contains over 7 consecutive "1"s in a byte, which (when inverted) would violate the T1 transmission requirement. This violation of the T1 transmission requirement would cause the IPX or IGX node to insert a "1" to invalidate the data. This format can be used for data protocols in which the idle codes are long strings of 0s, and the data bytes are scrambled.

If the data protocol requires an acknowledgment and is delay-sensitive avoid routing the connection over a satellite line (\*s for avoid). If 8/8 or 8/8I coding is the selected format, Cisco suggests avoiding the use of trunks with zero code suppression (\*z for avoid) because it could corrupt the last bit in the byte.

### Full Name

Add a connection

### **Syntax**

addcon <local channel> <remote node> <remote channel> <type> <coding> [avoid]

### Related Commands

delcon, dncon, dspcon, dspcons, upcon

# Attributes

Privilege 1-2

Jobs Yes

Log No

Node IPX, IGX

Lock Yes

# Example 1

addcon 6.1 pubsipx2 11.1 56

# Description

Add a low speed data connection of 56 Kbps at 6.1. The connections are highlighted on the screen. A prompt appears asking you to confirm these connections. Respond "y" for yes to add the connection. The connections screen then appears showing that data channel 11.1 on node pubsipx2 is connected to channel 6.1 on node pubsipx1. The "56" under the "type" category indicates that the data rate for the channel is 56 Kbps.

| pubsipx1 | TN Super | User    | IPX 16 | 8.5   | July | 25 1997 06: | 23 PDT   |
|----------|----------|---------|--------|-------|------|-------------|----------|
| From     | Remote   | Remote  |        |       |      |             |          |
| 6.1      | NodeName | Channel |        | State | Type | Compress    | Code COS |
| 6.1      | pubsipx2 | 11.1    |        | Ok    | 56   |             | 7/8 0    |

Last Command: addcon 6.1 pubsipx2 11.1 56

Next Command:

### Example 2

addcon 5.1 beta 6.1-4 4x64

### Description (CDP super-rate connection)

Add a 256 Kbps (4x64) connection from an SDP at node "alpha" to the CDP at node "beta." Data rates come from the Standard Data Rate Connections in the preceding pages. The elements on the command line consist of the following:

addcon slot.port remote nodename slot.start channel at far-end channel rate

### Example 3

addcon 5.4-7 beta 6.1-4 4x64

# Description (CDP to CDP or CVM to CVM)

Add a 256 Kbps (4x64) data connection from a CDP (or CVM) at node "alpha" to the CDP (or CVM) at node "beta." The syntax for this example requires that the start and end channel are entered for both ends of the connection and that the data rate is specified to be the same at both ends. The channel numbers can be different on each end if they are contiguous.

addcon remote nodename slot.start channel -end channel

> slot.start channel -end channel rate

Table 7-3 addcon-Parameters

| Parameter      | Descrip  | tion                                                                                                    |  |  |  |  |
|----------------|----------|----------------------------------------------------------------------------------------------------|--|--|--|--|
| local channel  | -        | es the local channel or set of channels in the format slot.port [-port]. (The s indicate you can specify a range of channels.)                                              |  |  |  |  |
| remote node    | Specifie | es the name of the node at the other end of the connection.                                                                                                    |  |  |  |  |
|                |          | t-type connection (where a channel on a node connects to a channel on de), use the local node name for <i>remote node</i> .                                                 |  |  |  |  |
| remote channel |          | Specifies the remote channel or set of channels in the format slot.port [-port]. (The brackets indicate you can specify a range of channels.)                               |  |  |  |  |
| type           | the num  | es the data connection bit rate, EIA control lead mode, and in some cases, aber of data bytes in a data packet. Refer to the Standard Data Connection rallowable bit rates. |  |  |  |  |
| coding         | Specifie | es the data coding format for data transmissions. Valid formats are:                                                                                                    |  |  |  |  |
|                | 7/8      | 7 bits of user data plus a "1" inserted in the final bit position of each data byte in a data packet. This is the default coding.                                           |  |  |  |  |
|                | 7/8e     | Used with LDP or LDM application.                                                                                                    |  |  |  |  |
|                | 8/8      | 8 bits of user data for each data byte in a data packet.                                                                                                    |  |  |  |  |
|                | 8/8I     | 8 bits of user data for each data byte in a packet. The data is inverted                                                                                                    |  |  |  |  |

Table 7-4 addcon-Optional Parameters

| Parameter | Description  Specifies the type of trunk for the connection to avoid. The default is no avoidance The choices are: |  |  |  |  |  |
|-----------|----------------------------------------------------------------------------------------------------|--|--|--|--|--|
| avoid     |                                                                                                    |  |  |  |  |  |
|           | *s avoid satellite trunks.                                                                                         |  |  |  |  |  |
|           | *t avoid terrestrial trunks.                                                                                       |  |  |  |  |  |
|           | *z avoid trunks using zero code suppression techniques that modify any bit position to prevent long strings of 0s. |  |  |  |  |  |

# cnfchdfm

Enables or disables Dat Frame Multiplexing (DFM) for individual channels and sets the DFM parameters for the channels. The default state when the DFM feature is activated on a card is enabled. Because DFM is a purchased option, the Cisco Technical Assistence Center (TAC) must activate on the applicable nodes before you use the **cnfchdfm** command. The cards that support the use of **cnfchdfm** are the SDP and LDP on the IPX node and the LDM and HDM on the IGX node.

The DFM feature must be both installed and enabled. The DFM feature must be installed through software control at each node terminating the connection. If DFM is not installed for a pertinent node in the network, the cnfchdfm command has no effect at that node. Furthermore, you must use **cnfchdfm** at both ends of the connection to enable DFM.

### Full Name

Configure channel DFM

# **Syntax**

 $cnfchdfm < channel(s) > < 7 \mid 8 \mid 16 > [e \mid d]$ 

### **Related Commands**

dspchenf

### Attributes

Privilege 1-2

Jobs Yes

Log Yes

Node IPX, IGX

Lock Yes

### Example 1

cnfchdfm 5.18

### Description

Set the DFM pattern length to 8 bits for data channel 5.1.

| alpha    | TRM         | YourID:1 | IPX 16      | 8.5     | Aug. | 15 | 1997 | 16:21 | PST |
|----------|-------------|----------|-------------|---------|------|----|------|-------|-----|
|          | Maximum EIA | . %      | DFM Pattern | DFM     |      |    |      |       |     |
| Channels | Update Rate | Util     | Length      | Status  |      |    |      |       |     |
| 5.1      | 15          | 100      | 8           | Enabled |      |    |      |       |     |
| 5.2-4    | 2           | 100      | 8           | Enabled |      |    |      |       |     |
|          |             |          |             |         |      |    |      |       |     |

Last Command: cnfchdfm 5.1 8

Table 7-5 cndchdfm-Parameters

| Parameter | Description                                                                       |
|-----------|-----------------------------------------------------------------------------------|
| channel   | Specifies the channel or range of channels.                                       |
| 7/8/16    | Specifies the pattern length in bits for the DFM algorithm. The default is 8 bits |

Table 7-6 cndchdfm-Optional Parameters

| Parameter | Description                                                                  |
|-----------|------------------------------------------------------------------------------|
| e/d       | Enables or disables DFM. The default is "e." Note that DFM works at rates no |
|           | higher than 128 Kbps.                                                        |

# cnfcheia

Sets the sampling rate for the updating EIA control leads. This rate can be set from 0 (no sampling) to 20 updates per second and defaults to 2 seconds. This rate governs the polling interval and packet generation rate for the EIA leads associated with the channel.

At 20 updates/sec, the control leads are polled for changes every 50 msec. Therefore, changes occurring more rapidly than that may not be detected. If there is no change in EIA lead status, no packet is sent. A minimum of one update per second is sent if the maximum update rate chosen is from 1 to 20. If the connection is configured in such a way that an implied isochronous clock is detected, the update rate is always 20/sec in the same direction as that of the clock signal. For 1.544 Mbps data connections, this defaults to 0.

### **Full Name**

Configure EIA update rate for channels

# **Syntax**

cnfcheia <channel(s)> <update\_rate>

### Related Commands

dspchenf

### Attributes

Privilege 1-2

Jobs Yes

Log Yes

Node IPX, IGX

Lock Yes

### Example 1

cnfcheia 5.1 15

### Description

Set the EIA update rate to 15 sec. for data channel 5.1.

| alpha    | TRM Your                   | ID:1      | IPX 16              | 8.5 | Aug. 1        | .5 1997 | 16:20 | PST |
|----------|----------------------------|-----------|---------------------|-----|---------------|---------|-------|-----|
| Channels | Maximum EIA<br>Update Rate | %<br>Util | DFM Patte<br>Length | ern | DFM<br>Status |         |       |     |
| 5.1      | 15                         | 100       | 8                   |     | Enabled       |         |       |     |

Last Command: cnfcheia 5.1 15

Table 7-7 cnfcheia-Parameters

| Parameter   | Description                                                                                |
|-------------|--------------------------------------------------------------------------------------------|
| channel     | Specifies the channel or range of channels to over which to configure the EIA update rate. |
| update rate | Specifies the maximum EIA update rate in updates per second.                               |

# cnfcldir

Sets the control lead direction for pins 11 and 23 on the EIA/TIA-232 data channels of an SDP or HDM card set. This allows the control leads to carry "backward" channels. Pins 11 and 23 on an EIA/TIA-232 interface are bi-directional. The signals on these pins can have various names, such as SI, SF, CH, CI, and QM. To display control lead information about pins 11 and 23, use the dspbob command. Use the **cnfict** command to configure the behavior of all output leads.

### Full Name

Configure control lead direction

### **Syntax**

cnfcldir <channel> <lead> <direction>

### **Related Commands**

enfict, dspbob, dspict

### **Attributes**

1-2Privilege

Jobs Yes

Yes Log

Node IPX, IGX

Lock Yes

### Example 1

cnfcldir 3.1 11 input

### Description

Configure lead number 11 of channel 3.1 to be an input. The screen example shows the display after the system has accepted the input as valid.

pubsipx1 TN SuperUser IPX 16 8.5 Aug. 14 1997 00:30 GMT Port: 3.1
Interface: V35 DCE
Clocking: Normal Inputs from User Equipment

Lead Pin

Outputs to User Equipment

Lead Pin

Lead Pin

Lead Pin RTS C CTS DTR H DSR E TxD P/S TT U/W DCD RI TMK RxD R/T RxC V/X TxC Y/a Last Command: cnfcldir 3.1 11 input

Table 7-8 cnfcldir-Parameters

| Parameter  | Descript                                                                             | ion                                                                                |  |  |  |  |
|------------|--------------------------------------------------------------------------------------|------------------------------------------------------------------------------------|--|--|--|--|
| channel    | Specifies                                                                            | Specifies the EIA/TIA-232 data channel whose control lead direction to configure.  |  |  |  |  |
| pin number | Specifies                                                                            | Specifies the pin number of the control lead. The valid pin numbers are 11 and 23. |  |  |  |  |
| direction  | Specifies the direction of the control lead signal. Valid control lead directions ar |                                                                                    |  |  |  |  |
|            | Input:<br>default.                                                                   | The control lead acts as an input to the IPX or IGX node. This is the              |  |  |  |  |
|            | Output:                                                                              | The control lead acts as an output from the IPX or IGX node.                       |  |  |  |  |

# cnfdchtp

Configures a CDP, CVM, or LDP or LDM DDS port interface type to OCU or DSU. When configuring DDS operations, this command returns an error if executed on a slot with an EIA/TIA-232 back card. It forces a back card slot from EIA/TIA-232 mode to DDS mode if a back card is not installed and there are no connections. Any Y-cable association is deleted in this case. The clocking tracks the DDS port interface type. OCU type interfaces are configured as "looped", and DSU type interfaces are configured as "normal". The default interface is "DSU".

When configuring CDP or CVM operation, this command configures DCE types as "normal" clocking and DTE types as "looped" clocking. The default type is DCE. For T1 lines, DS0A on T1 unassigned signalling is configurable. When a connection is not present, voice channels are converted to data channels.

### Full Name

Configure data channel interface type

### **Syntax**

cnfdchtp <channel> <interface type> [unassigned signaling]

### **Related Commands**

none

### Attributes

Privilege 1-2

Jobs Yes

Log Yes

Node IPX, IGX

Lock Yes

### Example 1

cnfdchtp 31.1 oc

# Description

Configure DDS channel 31.1 as OCU.

TRM YourID:1 IPX 32 8.5 Aug. 15 1997 17:30 MST beta

Data Channel: 31.1
Interface: DDS-4 OCU Config

Clocking: Looped

Interface Control Template for Connection while ACTIVE

LeadOutput ValueLeadOutputValue DSRONCTSON DCDON

Last Command: cnfdchtp 31.1 oc

Next Command:

### Example 2

cnfdchtp 22.1 dce

# Description

Configure channel 22.1 as DCE with T1 unassigned signalling.

# System Response

TRM YourID:1 IPX 32 8.5 Aug. 15 1997 17:30 MST

Data Channel: 22.1

Interface: Missing DDS0A DCE Configuration

Clocking: Normal

Interface Control Template for Connection while ACTIVE

Output Value Lead Output Value Lead

DSR CTS ON

DCD ON

Last Command: cnfdchtp 22.1 dce t

cnfdchtp-Parameters Table 7-9

| Parameter      | Description                                                                                                    |
|----------------|----------------------------------------------------------------------------------------------------|
| channel        | Specifies the channel to configure in the format <slot>. <port>.</port></slot>                                                                                                    |
| interface type | Specifies the interface type to configure. An LDP or LDM DDS port can be configured as DSU or OCU (enter 'ds' or 'oc'). A CDP or CVM port can be configured as DCE or DTE (enter 'dce' or 'dte'). |

#### Table 7-10 cnfdchtp-Optional Parameters

| Parameter             | Description                                                                                                    |
|-----------------------|----------------------------------------------------------------------------------------------------|
| channel               | Specifies the channel to configure in the format slot. port                                                                  |
| unassigned signalling | Specifies an optional parameter for T1 lines to indicate DS0A or T1 unassigned signalling. Enter 'd' for DS0A or 't' for T1. |

# cnfdclk

Configures the clocking for a data channel. In general, the clock configuration may be normal, split, or looped for an SDP or HDM (fewer options for an LDP or LDM). The clock configuration of each channel of a connection determines how the clock will be propagated through the network, and how external equipment should be synchronized.

If clocking is not set correctly, there may be no synchronization, and the connection will operate in a plesiochronous mode. Each data port can be configured independently to act as either DCE or DTE by adjusting the jumper (SDI card) or changing the adapter cable (LDI card) on the data interface card. The effect of the clocking type designated depends on whether each data port is configured as DTE or DCE. The following data clocking configurations are possible with the **cnfdclk** command:

### DCE-Configured Data Port: Normal Clocking

When the data port is configured as DCE, selecting a clocking type of "n" (for normal) results in clocking as illustrated below. The IPX or IGX node, acting as DCE, provides both the transmit and receive data clocks to the user equipment.

Figure 7-1 Normal Clocking on a DCE

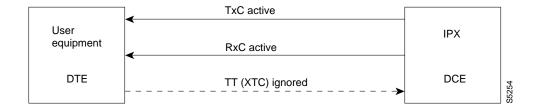

### DCE-Configured Data Port: Split Clocking

When the data port is configured as DCE, selecting a clocking type of "s" (for split) results in clocking as illustrated below. In "split" clocking, TT may be generated independently of RxC. The maximum data rate for split clocking is 112 kbps.

Figure 7-2 Split Clocking on a DCE

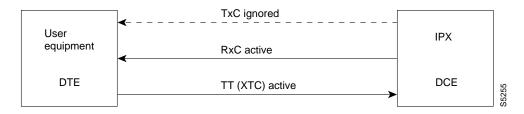

# DCE-Configured Data Port: Looped Clocking

When the data port is configured as DCE, selecting a clocking type of "l" (for looped) results in clocking as illustrated below. The "Terminal Timing" signal, called TT or XTC, is simply RxC looped back from the user equipment. In this configuration, it is important that the two clocks (RxC and TT) be frequency locked. This clocking configuration is supported for all data rates.

Figure 7-3 Looped Clocking on a DCE

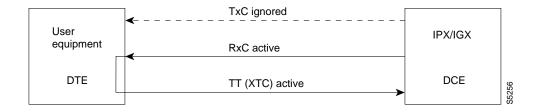

# DTE-Configured Data Port: Normal Clocking

When the data port is configured as DTE, selecting a clocking type of "n" (for normal) results in clocking as illustrated below. The IPX node, acting as DTE, receives both the transmit and receive data clocks from the user equipment. When the user equipment is not referenced to the network clock, the maximum data rate for this configuration is 112 kbps. The two clocks must be frequency-locked for proper operation.

Figure 7-4 Normal Clocking on a DTE

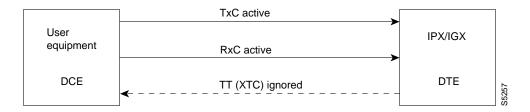

### DTE-Configured Data Port: Split Clocking

When the data port is configured as DTE, selecting a clocking type of "s" (for split) results in the clocking as illustrated below. When the user equipment is not referenced to the network clock, the maximum data rate for this configuration is 112 kbps. The two clocks must be frequency-locked for proper operation.

Figure 7-5 Split Clocking on a DTE

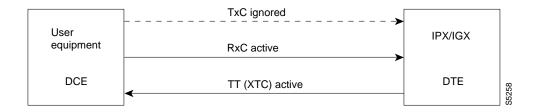

### DTE Configured Data Port: Looped Clocking

If you specify clocking type of "l" (looped) when the data port is in DTE mode, the result is the clocking arrangement shown in Figure 7-6. The RxC clock signal is the TT(XTC) signal looped back to the IPX or IGX node by the user equipment. The network supports this clocking configuration for all data rates. The restrictions to the data clocking schemes are:

- Except for special cases, isochronous clocking is limited to data rates of 112 Kbps or less. For higher data rates, all clocks must be frequency-locked to the network.
- For any port there must be only one isochronous clock in a direction. Any situation where user equipment provides two clock signals that are not locked is subject to slippage.
- Slippage may also occur in any situation where there are opposing user clocks for a single direction of data.

Figure 7-6 Looped Clocking on a DTE

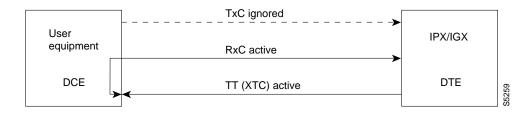

### **Full Name**

Configure data channel clocking type

# **Syntax**

cnfdclk <channel> <normal/split/looped>

### **Related Commands**

none

# Attributes

1-2Privilege Jobs Yes Yes Log Node IPX, IGX Lock Yes

# Example 1

cnfdclk 5.1 n

# Description

Configure the clocking for channel 5.1 to normal.

alpha TRM YourID:1 IPX 16 8.5 Aug. 23 1997 10:41 PST

Data Channel: 5.1
Interface: V35 DCE
Clocking: Normal

Interface Control Template for Connection while ACTIVE

CTS (D) ON DCD(F) ON TM (K) OFF

Last Command: cnfdclk 5.1 n

Table 7-11 cnfdclk-Parameters

| Parameter                                                                              | Description                                                                     |  |  |  |  |
|----------------------------------------------------------------------------------------|---------------------------------------------------------------------------------|--|--|--|--|
| channel Specifies the channel to configure in the format <slot>. <port>.</port></slot> |                                                                                 |  |  |  |  |
| normal/split/looped                                                                    | Specifies the clocking type to assign to the channel. Valid clocking types are: |  |  |  |  |
|                                                                                        | • n for Normal                                                                  |  |  |  |  |
|                                                                                        | • s for Split                                                                   |  |  |  |  |
|                                                                                        | • 1 for Looped                                                                  |  |  |  |  |

# cnfict

Sets the interface control template signals. The signals that can be set using enfect depend on the type of back card used and whether the hardware is configured for DCE or DTE. On an IPX node, the applicable front cards are the SDP, LDP, FRP, CDP (for data), and FTC (for data). On an IGX node, the applicable front cards are the LDM, HDM, FRM, CVM (for data), and FTM (for data). Each data channel has a default interface control template for its active, conditioned, and looped near and far states. The **cnfict** command is used to change a control template. Each interface control lead in each template is individually configured.

When Y-cable redundancy is in effect, the control template configuration for the data channels terminating at the primary slot is also applied to the data channels of the secondary slot. Any configuration information for the secondary slot is ignored. Table 7-12 shows the configurable leads and the equivalence between EIA/TIA-232C, EIA/TIA-232D, EIA/TIA-449,V.35, and X.21 interfaces. The leads are configurable for each type of data interface supported by the IPX or IGX node. The entries under the "IPX/IGX Name" column indicate the abbreviations to use when specifying input or output leads on the command line. A node treats leads impartially for non-interleaved connections. Any signal received on an EIA pin at one end may be transmitted to any pin at the other end, up to the maximum of 12 EIA leads on any interface type. For interleaved EIA connections, refer to the "Fast EIA" column. The column shows which leads are carried in the interleaved bytes of the data packets. All remaining leads are carried in standard control lead packets.

**Table 7-12** Configurable Lead Names and Functions

| Configurable Leads |                 |                  |                  |                 |      |      |          |                                 |  |
|--------------------|-----------------|------------------|------------------|-----------------|------|------|----------|---------------------------------|--|
| Source             | IPX/IGX<br>Name | EIA/TIA-<br>232C | EIA/TIA-<br>232D | EIA/TIA-<br>449 | V.35 | X.21 | Fast EIA | Function                        |  |
| DTE                | RTS             | CA               | CA               | RS              | С    |      | F4       | Request to Send                 |  |
| DCE                | CTS             | СВ               | СВ               | CS              | D    |      | F4       | Clear to Send                   |  |
| DCE                | DSR             | CC               | CC               | DM              | Е    |      | F3       | Data Set Ready                  |  |
| DCE                | DCD             | CF               | CF               | RR              | F    |      | F7       | Data Carrier Detect (RLSD)      |  |
| DCE                | QM              | QM               | QM               |                 |      |      |          | Equalizer Mode                  |  |
| DTE                | pin 11          | 11               | 11               |                 |      |      |          | Sometimes used for Data         |  |
| DCE                | SDCD            | SCF              | SCF              |                 |      |      |          | Secondary Data Carrier Detect   |  |
| DCE                | SCTS            | SCB              | SCB              |                 |      |      |          | Secondary Clear to Send         |  |
| DTE                | STxD            | SBA              | SBA              |                 |      |      | F5       | Secondary Transmit Data         |  |
| DTE                | NS              |                  |                  | NS              |      |      | F7       | New Sync                        |  |
| DCE                | SRxD            | SBB              | SBB              |                 |      |      | F5       | Secondary Receive Data          |  |
| DCE                | DCR             | DCR              |                  |                 |      |      |          | Divided Receiver Clock          |  |
| DTE                | RL              |                  | RL               | RL              |      |      | F6       | Remote Loopback                 |  |
| DTE                | SRTS            | SCA              | SCA              |                 |      |      |          | Secondary Request to Send       |  |
| DTE                | DTR             | CD               | CD               | TR              | Н    |      | F3       | Data Terminal Ready             |  |
| DCE                | SQ              | CG               | CG               | SQ              |      |      |          | Signal Quality Detect           |  |
| DCE                | RI              | CE               | CE               | IC              | J**  |      |          | Ring Indicator                  |  |
| DTE                | SF              | СН               | СН               | SF              |      |      |          | Signal Rate Select (to DCE)     |  |
| DCE                | SI              | CI               | CI               | SI              |      |      |          | Signaling Rate Select. (to DTE) |  |
| DTE                | BSY             | BSY              |                  | IS              |      |      | F1       | Busy (In Service)               |  |

| Configurable Leads |                 |                  |                  |                 |       |      |          |                |
|--------------------|-----------------|------------------|------------------|-----------------|-------|------|----------|----------------|
| Source             | IPX/IGX<br>Name | EIA/TIA-<br>232C | EIA/TIA-<br>232D | EIA/TIA-<br>449 | V.35  | X.21 | Fast EIA | Function       |
| DCE                | SB              |                  | TST              | SB              |       |      | F1       | Test Indicator |
| DTE                | LL              |                  |                  | LL              |       |      | F2       | Local Loopback |
| DCE                | TM              |                  |                  | TM              | $K^1$ |      | F6       | Test Mode      |
| DTE                | SS              |                  |                  | SS              |       |      |          | Select Standby |
| DTE                | С               |                  |                  |                 |       | С    |          | Control        |
| DCE                | I               |                  |                  |                 |       | I    |          | Indicator      |

<sup>1.</sup> Applicable to SDP cards only.

Note that pins 11 and 23 on an EIA/TIA-232 port are bi-directional, and their default direction is input. See the cnfcldir command for information on changing the direction of these pins. The cpyict command can be used to copy an interface control template from one data channel to another. It can then be edited using the **cnfict** command. The **dspbob** command displays the state of leads at specified intervals.

### Full Name

Configure interface control templates

# **Syntax**

cnfict <port> <template> <output> <source>

### **Related Commands**

addextp, dspict, tstport

### **Attributes**

Privilege 1-2Jobs Yes Log Yes IPX, IGX Node Lock Yes

### Example 1

cnfict 31.1 c SB on

### Description

Configure the conditioned interface control template for channel 31.1 to SB on (DDS).

TRM YourID:1 IPX 32 8.5 Aug. 15 1997 17:30 MST beta

Data Channel: 31.1
Interface: DDS-4 OCU Config

Clocking: Looped

Interface Control Template for Connection while CONDITIONED

Output Value Lead Lead Output Value RI SB ON OFF RI CTS DSR OFF ON DCD OFF

Last Command: cnfict 31.1 c sb on

Next Command:

### Example 2

cnfict 25.1 a CTS on

### Description

Configure the active interface control template for channel 25.1 to CTS on (EIA/TIA-232).

# System Response

TRM YourID:1 IPX 32 8.5 Aug. 15 1997 17:36 MST

Data Channel: 25.1
Interface: EIA/TIA-232 DCE

Clocking: Normal

Interface Control Template for Connection while ACTIVE

Output Value Output Value Lead Lead RI OFF DSR ON CTS ON SRxD ON DCD DCR OFF ON SCTS ON ON SDCD SQ

Last Command: cnfict 25.1 a cts on

# Example 3

cnfict 5.1 active CTS on

# Description

Configure the active interface control template for channel 5.1 to CTS on (V.35).

# System Response

TRM YourID:1 IPX 16 8.5 Aug. 23 1997 10:29 PST alpha

Data Channel: 5.1
Interface: V35 Clocking: Normal DCE

Interface Control Template for Connection while ACTIVE

Lead Output Value Lead Output Value

RI (J) OFF DSR (E) ON CTS (D) ON TM (K) OFF DCD (F) ON

Last Command: cnfict 5.1 a cts on

Table 7-13 cnfict-Parameters

| Parameter | Description                                                                                                    |                                                           |                                                                                                    |  |  |  |  |
|-----------|----------------------------------------------------------------------------------------------------|-----------------------------------------------------------|----------------------------------------------------------------------------------------------------|--|--|--|--|
| port      | Specifies the data channel or frame relay port whose interface control template is to be configured. Entered as <slot.port>. On an IPX node, the applicable cards are the SDP, LDP, FRP, CDP, and FTC. On an IGX node, the applicable cards are the LDM, HDM, FRM, CVM, and FTM.</slot.port> |                                                           |                                                                                                    |  |  |  |  |
| template  | format of frame re                                                                                                    | <a c="" f="" l="" n="">. Valid<br/>elay port, X.21 or</a> | e control template to configure for the channel and has the entries are listed below: The only valid template for a r V.35, is the ACTIVE template. Also, all the output leads and do not follow local or remote inputs |  |  |  |  |
|           | Entry                                                                                                    | Template                                                  | Description                                                                                                    |  |  |  |  |
|           | a                                                                                                    | Active                                                    | The "active" control template is in effect while the data channel is active (normal operation) i.e. when the connection is routed and not failed.                                                                       |  |  |  |  |

| Parameter | Descri | ption                                                                                                    |                                                                                                    |  |  |  |  |
|-----------|--------|----------------------------------------------------------------------------------------------------|----------------------------------------------------------------------------------------------------|--|--|--|--|
|           | c      | Conditioned                                                                                                    | The "conditioned" control template is in effect when conditioning is applied to the data channel. The conditioned template is used when the network detects that it cannot maintain the connection because of card failures or lack of bandwidth (The connection is failed.)  The "looped" template is in effect when the data channel is being looped back in either direction. The looped template is used when addloclp or addrmtlp has been used to loop the connection within the network. |  |  |  |  |
|           | 1      | Looped                                                                                                    |                                                                                                    |  |  |  |  |
|           | n      | Near loopback                                                                                                    | The "near" template is in effect when running a <b>tstport n</b> or an addextlp <b>n</b> on a port. The port is configured such that the external near modem is placed in a loopback.                                                                                                    |  |  |  |  |
|           | f      | Far loopback                                                                                                    | The "far" template is in effect when running a <b>tstport f</b> or an <b>addextlp f</b> on a port. The port is configured such that the external far-end modem is placed in a loopback.                                                                                                    |  |  |  |  |
| output    | comma  | the output lead. Refer to the Configurable Lead information in the d description for abbreviations. Configurable output leads vary with the ata interface (EIA/TIA-232, V.35, X.21, or EIA/TIA -449).                                       |                                                                                                    |  |  |  |  |
| source    | -      |                                                                                                    | be configured and has the format <on ay].="" choices="" follow:<="" off="" source="" td="" valid=""  =""></on>                                                                                                    |  |  |  |  |
|           | Source | Options                                                                                                    |                                                                                                    |  |  |  |  |
|           | on     | The output lead                                                                                                    | is asserted.                                                                                                    |  |  |  |  |
|           | off    | The output lead                                                                                                    | is inhibited.                                                                                                    |  |  |  |  |
|           | 1      | (for local) indica                                                                                                    | ates that the output follows a local lead.                                                                                                    |  |  |  |  |
|           | r      | (for remote) ind                                                                                                    | icates that the output follows a remote lead.                                                                                                    |  |  |  |  |
|           | input  | Specifies the nat<br>put lead follows                                                                                                    | me of the local or remote input lead that the out-                                                                                                    |  |  |  |  |
|           | delay  | Specifies the time in milliseconds that separates the "off" to "on" lead transitions. Delay is valid <i>only</i> when the output lead is CTS and the input lead is local RTS. "On" to "Off" lead transitions are not subject to this delay. |                                                                                                    |  |  |  |  |

# cpyict

Copies all control template information associated with a given channel: the active template information, the conditioned template information, and the looped template information for near and far ends. Once copied, the control template information may be edited with the confict command. See the **enfict** command for more information on interface control templates.

On an IPX node, the applicable front cards are the SDP, LDP, FRP, CDP (for data), and FTC (for data). On an IGX node, the applicable front cards are the LDM, HDM, FRM, CVM (for data), and FTM (for data).

### **Full Name**

Copy interface control templates

# **Syntax**

cpyict <source\_port> <destination\_port>

### **Related Commands**

enfict, dspict

### Attributes

Privilege 1-2

Jobs Yes

Yes Log

Node IPX, IGX

Lock Yes

# Example 1

cnfict 25.1 25.2

### Description

Copy the interface control template for data channel 25.1 to channel 25.2.

beta TRM YourID:1 IPX 32 8.5 Aug. 15 1997 17:40 MST

Data Channel: 25.2
Interface: EIA/TIA 232 DCE
Clocking: Normal

Interface Control Template for Connection while ACTIVE

| Lead | Output Value | Lead | Output Value |
|------|--------------|------|--------------|
| RI   | OFF          | DSR  | ON           |
| CTS  | ON           | SRxD | ON           |
| DCR  | OFF          | DCD  | ON           |
| SCTS | ON           | SDCD | ON           |
| SO   | ON           |      |              |

Last Command: cpyict 25.1 25.2

Table 7-14 cpyict-Parameters

| Parameter           | Description                                                                                               |  |  |  |  |
|---------------------|----------------------------------------------------------------------------------------------------|--|--|--|--|
| source channel      | Specifies the data channel or frame relay port whose interface control template information to copy.      |  |  |  |  |
| designating channel | Specifies the data channel or frame relay port that will receive the copied control template information. |  |  |  |  |

# delcon

Removes connections from the network. After entry of the channel or range of channels to delete, a prompt requests confirmation of the selection. Connections can be deleted from the node at either end of the connection. Do not delete a connection when the node at the other end of the connection is unreachable. The unreachable node does not recognize the deletion. It is especially important not to delete a connection to an unreachable node and then connect that channel to another node.

# Full Name

Delete connections

# **Syntax**

delcon <channel(s)>

### **Related Commands**

addcon, dspcon, dspcons

### **Attributes**

1-2Privilege

Jobs Yes

Yes Log

Node IPX, IGX

Lock Yes

# Example 1

delcon 3.1

# Description

Delete connection 3.1.

| pubsipx1 | TN SuperU | ser     | IPX 16 | 8.5    |       | Aug. | 14 1  | 1997 | 00:53 | GMT |
|----------|-----------|---------|--------|--------|-------|------|-------|------|-------|-----|
| Local    | Remote    | Remote  |        |        |       |      |       |      |       |     |
| Channel  | NodeName  | Channel |        | State  | Type  |      | Compi | ress | Code  | COS |
| 3.1      | pubsipx1  | 3.2     |        | Ok     | 64    |      |       |      | 7/8   |     |
| 3.2      | pubsipx1  | 3.1     |        | Ok     | 64    |      |       |      | 7/8   |     |
| 5.1.101  | pubsipxl  | 5.1.102 |        | Ok     | fr    |      |       |      |       |     |
| 5.1.102  | pubsipx1  | 5.1.101 |        | Ok     | fr    |      |       |      |       |     |
| 5.1.111  | pubsipx1  | 8.5.1   |        | Ok     | atfr  |      |       |      |       |     |
| 5.1.203  | pubsipxl  | 5.1.204 |        | Ok     | fst   |      |       |      |       |     |
| 5.1.204  | pubsipxl  | 5.1.203 |        | Ok     | fst   |      |       |      |       |     |
| 5.1.222  | pubsipx1  | 8.5.2   |        | Ok     | atfst |      |       |      |       |     |
| 5.1.223  | pubsipxl  | 8.5.3   |        | Ok     | atfst |      |       |      |       |     |
| 8.5.1    | pubsipx1  | 5.1.111 |        | Ok     | atfr  |      |       |      |       |     |
| 8.5.2    | pubsipx1  | 5.1.222 |        | Ok     | atfst |      |       |      |       |     |
| 8.5.3    | pubsipxl  | 5.1.223 |        | Ok     | atfst |      |       |      |       |     |
| 13.1     | pubsipx1  | 13.2    |        | Failed | р     |      |       |      |       |     |

This Command: delcon 3.1

Delete these connections (y/n)?

Table 7-15 delcon-Parameters

| Parameter | Description                                                                        |
|-----------|------------------------------------------------------------------------------------|
| channel   | Specifies the data channel or channels to delete. The format is <i>slot.port</i> . |

# dspchcnf

Displays configuration details for data channels. This command provides information for voice, Frame Relay, ATM, and data channels. For data connections on the specified card and starting with the specified channel, the **dspchcnf** command displays the following information:

- Maximum EIA update rate
- Percentage of channel utilization
- DFM pattern length
- DFM status.(enabled or disabled)

The data cards that support this command are the SDP and LDP on the IPX node and the HDM and LDM on the IGX node.

### Full Name

Display channel configurations

### **Syntax**

dspchcnf <start\_channel>

### **Related Commands**

enfchadv, enfchdfm, enfchdl, enfcheia, enfchgn, enfchtp, enfchutl, enffreon

### Attributes

Privilege 1-6 Jobs No Log No

IPX, IGX Node

Lock No

# Example 1

dspchcnf 3.1

# Description

Display the configuration values for data channels starting at 3.1.

pubsipxl TN SuperUser IPX 16 8.5 Jan. 9 1997 00:04 GMT Maximum EIA % DFM Pattern DFM Channels Update Rate Util Length Status 3.1-4 2 100 8 Enabled

Last Command: dspchcnf 3.1

Table 7-16 dspchcnf-Parameters

| Parameter     | Description                                               |
|---------------|-----------------------------------------------------------|
| start channel | Specifies the starting channel using the format slot.port |

# dspcon

Displays connection information for a specified channel. The information displayed includes:

- The channel numbers for both the local and remote ends of the connection.
- The node names at both ends of the connection.
- The routing restriction.
- The class of service (COS) of the connection. For an explanation of COS, refer to the chapter titled "Optimizing Traffic Routing and Bandwidth."
- The connection route. listing the end nodes and any intermediate nodes.
- The preferred route for the connection (if configured).
- The status of the cards associated with the connection.
- Any Y-cable conflicts.
- The compression status (VAD on or off, ADPCM on or off, DFM on or off, frame relay compression on or off).
- The connection descriptor (if configured).

The status that may be displayed includes:

OK Connection OK

**FAILED** Connection failed

### Full Name

Display connection

### **Syntax**

dspcon <channel>

#### Related Commands

cnfchec

# Attributes

Privilege 1-6 Jobs No Log No

Node IPX, IGX

Lock No

# Example 1

dspcon 13.1

# Description

Display information for data channel 13.1. This connection is FAILED and "off hook."

# System Response

| pubsipx1               | TN | SuperUser | IPX 16 | 8.5 | Aug. | 14 1997 | 00:20 GMT |
|------------------------|----|-----------|--------|-----|------|---------|-----------|
| Conn: 13.1 Desc: bogus |    | pubsipx1  | 13.2   |     | р    | Statu   | s:Failed  |

Route information not applicable for local connections Path:

pubsipx1 Line 13: Failed OFFHK pubsipx1 Line 13: Failed OFFHK

Last Command: dspcon 13.1

Next Command:

**Table 7-17** dspcon-Parameters

| Parameter | Description                                                                      |
|-----------|----------------------------------------------------------------------------------|
| channel   | Specifies the channel. The command displays connection information for one       |
|           | channel at a time. The format for channel specification is <i>slot.channel</i> . |

# dspcons

Displays a summary of the connections on an IPX or IGX node. Status that may be displayed includes:

OK Connection OK

**FAILED** Connection failed

Table 7-18 describes the fields in the **dspcons** screens.

**Table 7-18** Fields in the dspcons Display

| Fields           | Description                                                            |                                                                                                    |  |  |  |  |
|------------------|------------------------------------------------------------------------|----------------------------------------------------------------------------------------------------|--|--|--|--|
| Local Channel    | The connection                                                         | The connection's channel at this node.                                                                                                    |  |  |  |  |
| Remote Node Name | The name of th                                                         | e node at the other end of the connection.                                                                                                    |  |  |  |  |
| Remote Channel   | The connection                                                         | 's channel at the remote node.                                                                                                    |  |  |  |  |
| State            | The state of the                                                       | connection(s) as follows:                                                                                                    |  |  |  |  |
|                  | OK                                                                     | Routed                                                                                                    |  |  |  |  |
|                  | Down                                                                   | Downed                                                                                                    |  |  |  |  |
|                  | OK Downed                                                              | Waiting for onhook to occur to allow courtesy down to take place for connection(s) that have been courtesy downed using the <b>dncon</b> command.                                                                                                    |  |  |  |  |
|                  | Failed                                                                 | Unrouted, but trying                                                                                                    |  |  |  |  |
| Туре             | frame relay into                                                       | The type of connection (v = voice, d = data, fr = frame relay, atfr = ATM to frame relay interworking, atfst = ATM to frame relay interworking with ForeSight, -fail = failed connections; data rate in kbps for data)                                                                                                    |  |  |  |  |
| Route Avoid      |                                                                        | The type of lines to avoid when routing (satellite lines, terrestrial lines, lines with zero code suppression).                                                                                                    |  |  |  |  |
| Compression      |                                                                        | The type of compression applied to the connection (PCM, PCM and VAD, ADPCM, VAD and ADPCM for voice connections), (DFM for data connections).                                                                                                    |  |  |  |  |
| COS              | The Class Of S                                                         | Service.                                                                                                    |  |  |  |  |
| Owner            | The end of the                                                         | connection in control of re-routing.                                                                                                    |  |  |  |  |
| Descriptor       | The connection                                                         | n descriptor string (if +d option specified).                                                                                                    |  |  |  |  |
| Loopback         | between the "L<br>connection with<br>the "Local Cha<br>remote loopbace | A connection with a local loopback is indicated by a right parenthesis symbol between the "Local Channel" and "Remote NodeName" columns. A frame relay connection with a port loopback is indicated by a right bracket symbol between the "Local Channel" and "Remote NodeName" columns. A connection with a remote loopback is indicated by a right parenthesis symbol before the channel number in the "Remote Channel" column. |  |  |  |  |

# Full Name

Display connections

# **Syntax**

dspcons [start\_channel] [nodename] [connection type] [+d]

# **Related Commands**

addcon, enfehady, ehfehdfm

# Attributes

Privilege 1-6 Jobs No Log No

IPX, IGX Node

Lock No

# Example 1

dspcons

# Description

Display a summary of all connections.

# System Response

| alpha   | TRM   | YourID | :1 IPX  | 16 | Re    | v:8.5 | Aug.  | 16 199' | 7 09:4 | 12 PST |     |   |
|---------|-------|--------|---------|----|-------|-------|-------|---------|--------|--------|-----|---|
| Local   | Remot | e      | Remote  |    |       |       |       |         |        | Route  |     |   |
| Channel | NodeN | Tame   | Channel |    | State | Type  | Compr | ession  | Code   | Avoid  | COS | 0 |
| 5.1     | beta  |        | 25.1    |    | Ok    | 256   |       | 7/8     | 0      | I      |     |   |
| 9.1     | gamma | a      | 8.1     |    | Ok    | V     |       |         | C      | ) I    | ı   |   |
| 9.2     | beta  |        | 19.2    |    | Ok    | V     |       |         | 0      | ) I    |     |   |
| 14.1    | gamma | a      | 15.1    |    | Ok    | v     |       | VAD     | 2      |        | L   |   |

Last Command: dspcons

Next Command:

# Example 2

dspcons +d

# Description

Display the connection with descriptors.

# System Response

| pubsipx1 | TN Super | Jser    | IPX 16 | 8.5   | July | 25 1997 | 06:40 | PDT |
|----------|----------|---------|--------|-------|------|---------|-------|-----|
| Local    | Remote   | Remote  |        |       |      |         |       |     |
| Channel  | NodeName | Channel |        | State | Type | Descri  | iptor |     |
| 5.1.100  | pubsipx3 | 5.1.200 |        | Ok    | fr   |         |       |     |
| 6.1      | pubsipx2 | 11.1    |        | Ok    | 56   |         |       |     |

Last Command: dspcons +d

Next Command:

**Table 7-19** dspcons-Optional Parameters

| Parameter       | Description                                                                                                    |  |  |  |  |
|-----------------|----------------------------------------------------------------------------------------------------|--|--|--|--|
| start channel   | Specifies the channel to begin the display. The start channel is specified as follows: slot.channel   slot.port.dlci   slot.vpi.vci                                                                                                    |  |  |  |  |
| node name       | Specifies that only connections to this remote node from the local note be displayed. If no "nodename" is designated, connections from the local node to all other nodes are displayed.                                                                |  |  |  |  |
| connection type | Specifies that only connections of this type be displayed. If no "connection type" is designated, all connections appear. When you enter the connection type on the command line, precede it with a hyphen (-). Valid connection types to display are: |  |  |  |  |
|                 | -v Displays only voice connections.                                                                                                    |  |  |  |  |
|                 | -d Display only data connections.                                                                                                    |  |  |  |  |
|                 | -f Displays frame relay connections.                                                                                                    |  |  |  |  |
|                 | -abit Shows A-bit (nni) status.                                                                                                    |  |  |  |  |
|                 | -fabit Shows connections with failed A-bit (nni) status.                                                                                                    |  |  |  |  |
| +d              | Specifies that the display should show the connection descriptor string in place of the usual compression and ownership fields.                                                                                                    |  |  |  |  |

# dspict

Displays interface control template information for data channels and frame relay ports. Displayed information includes:

- The specified channel.
- The type of template: a, c, l, n, or f.
- The associated output leads and their status:

ON.

OFF.

Following a local input.

Following a remote input.

For frame relay ports, the entire port configuration screen is displayed (see **dspfrport** command). The input being followed, where applicable, is specified. Any RTS to CTS delay is also shown.

#### Full Name

Display interface control template

### **Syntax**

dspict <port> <template>

### **Related Commands**

enfict, epyict

#### Attributes

Privilege 1 - 2

Jobs No

Log No

Node IPX, IGX

Lock No

### Example 1

dspict 25.1

### Description

Display the active interface control template for 25.1.

# System Response

beta TRM YourID:1 IPX 32 8.5 Aug. 15 1997 17:33 MST

Data Channel: 25.1
Interface: EIA/TIA 232 DCE
Clocking: Normal

Interface Control Template for Connection while ACTIVE

| Lead | Output Value | Lead | Output Value |
|------|--------------|------|--------------|
| RI   | OFF          | DSR  | ON           |
| CTS  | ON           | SRxD | ON           |
| DCR  | OFF          | DCD  | ON           |
| SCTS | ON           | SDCD | ON           |
| SQ   | ON           |      |              |

Last Command: dspict 25.1

Next Command:

**Table 7-20** dspict-Parameters

| Parameter | Descr  | Description                                                                                                    |  |  |  |  |  |
|-----------|--------|----------------------------------------------------------------------------------------------------|--|--|--|--|--|
| channel   | Specia | Specifies the channel. The format of the channel specification is <i>slot.port</i> .                                                                                                    |  |  |  |  |  |
| template  | templ  | fies which control template to display for the channel. There are three ates available for data channels and one available (a only) for frame relay You also specify which end of the circuit. |  |  |  |  |  |
|           | a      | Active control template (normal operation). The only choice for a frame relay port.                                                                                                    |  |  |  |  |  |
|           | c      | Conditioned control template (when connection fails).                                                                                                    |  |  |  |  |  |
|           | 1      | Looped control template (with local or remote loopback).                                                                                                    |  |  |  |  |  |
|           | n      | Near.                                                                                                    |  |  |  |  |  |
|           | f      | Far.                                                                                                    |  |  |  |  |  |

# prtchcnf

Prints the configuration details for voice channels or data channels. This command uses the same syntax, and prints the same information as the dspchcnf command. See the dspchcnf description for syntax and output information.

### Full Name

Print channel configurations

# **Syntax**

prtchcnf <start\_channel>

### **Related Commands**

dspchenf

### **Attributes**

Privilege 1-6 Jobs Yes No Log IPX, IGX Node Yes Lock

# Example 1

prtchcnf 14.1

# Description

Print the configuration values of circuit line 14.1.

# System Response

None available as this command produces hardcopy.

**Table 7-21** prtchcnf-Parameters

| Parameter     | Description                                                                             |
|---------------|-----------------------------------------------------------------------------------------|
| start channel | Specifies the channel at which the printout begins. The format is <i>slot.channel</i> . |

# prtcons

Prints a summary of connections terminated at the IPX or IGX node.

### Full Name

Print connections

# **Syntax**

prtcons [start\_channel] [nodename] [type] [+d]

# **Related Commands**

dspcons

### Attributes

| Privilege | 1–6      |
|-----------|----------|
| Jobs      | Yes      |
| Log       | No       |
| Node      | IPX, IGX |
| Lock      | Yes      |

# Example 1

prtcons

# Description

Print a summary of all connections.

# System Response

None available as this command produces hardcopy.

**Table 7-22** prtcons-Optional Parameters

| Parameter     | Description                                                                                                    |
|---------------|----------------------------------------------------------------------------------------------------|
| start channel | Specifies the channel to begin the display. The start channel is specified as follows: slot.channel                                                                                     |
| node name     | Specifies that only connections to this remote node from the local note be displayed. If no "nodename" is designated, connections from the local node to all other nodes are displayed. |

| Parameter       | Description                                                                                                    |                                                                                                    |  |  |  |
|-----------------|----------------------------------------------------------------------------------------------------|----------------------------------------------------------------------------------------------------|--|--|--|
| connection type | designa                                                                                                    | es that only connections of this type be displayed. If no "connection type" is ted, all connections display. When you enter the connection type on the nd line, it must be preceded with a hyphen (-). Valid connection types to are: |  |  |  |
|                 | -v<br>-d<br>-f<br>-nni                                                                                                    | Displays only voice connections.  Display only data connections.  Displays frame relay connections.  Displays frame relay network to network connections for failed connections only.                                                 |  |  |  |
| +d              | Specifies that the display should show the connection descriptor string in p<br>the usual compression and ownership fields. |                                                                                                    |  |  |  |

# prtict

Prints the configuration details for voice channels or data channels. This command uses the same syntax, and prints the same information as is displayed using the dspchcnf command. See the dspchenf command for syntax and output information.

### Full Name

Print interface control template

# **Syntax**

prtict <port> <template>

# **Related Commands**

enfict, epyict

### Attributes

1-2 Privilege

Jobs Yes

No Log

IPX, IGX Node

Lock Yes

# Example 1

prtict 25.1

# Description

Print the active interface control template for 25.1.

# System Response

None as this command produces hardcopy.

**Table 7-23** prtict-Parameters

| Parameter | Descr                                                                                                    | iption                                                                                             |  |  |  |  |
|-----------|----------------------------------------------------------------------------------------------------|----------------------------------------------------------------------------------------------------|--|--|--|--|
| channel   | Specifi<br>slot.po                                                                                                    | ies the channel containing the data card. The start channel has the format rt.                     |  |  |  |  |
| template  | Specifies which control template to display for the channel. Three templates are available for data channels. One template (option "a") is available for frame relay ports. You can also specify the near or far end of the connection. |                                                                                                    |  |  |  |  |
|           | a                                                                                                    | Active control template (normal operation). This choice is the only option for a frame relay port. |  |  |  |  |
|           | c                                                                                                    | Conditioned control template (when connection fails).                                              |  |  |  |  |
|           | 1                                                                                                    | Looped control template (with local or remote loopback).                                           |  |  |  |  |
|           | n                                                                                                    | Near.                                                                                              |  |  |  |  |
|           | $\mathbf{f}$                                                                                                    | Far.                                                                                               |  |  |  |  |

# Frame Relay Connections

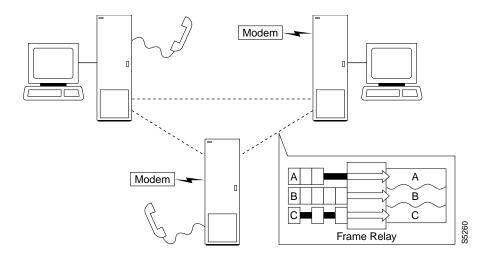

The Frame Relay commands let you add, configure, delete, and specify statistical reporting for Frame Relay connections. In addition to describing the commands, this chapter tells you how to:

- Set up a Frame Relay connection
- Set up a Frame Relay connection group
- Use Frame Relay classes
- Use interface control templates
- Configure channel utilization
- Set channel priorities
- Display statistics

The Frame Relay commands in this chapter operate on an FRP card set in an IPX node or an FRM or UFM card set in an IGX node. For the Frame Relay commands that operate on an FRSM in an MGX 8220 shelf, refer to the Cisco MGX 8220 Command Reference. For the Frame Relay commands that operate on the FastPADs and supporting service cards, refer to the FastPAD manuals.

For a greater number of low-speed connections, the Port Concentrator Shelf (PCS) is available. The PCS is an external device that requires an FRM-2/FRI-2 card set in an IGX node or an FRC-2/FRI-2 in an IPX node. The system recognizes an FRM-2 or FRC-2 and accepts commands for the PCS.

**Note** A connection is the same as a PVC (permanent virtual circuit).

# **Physical and Logical Frame Relay Ports**

This section describes the command-related issues for physical and logical Frame Relay ports.

In the IPX and IGX nodes, the Frame Relay-only cards are the FRP, FRM and UFM card sets. (The FTM supports Frame Relay, voice, and serial data but is not described in this manual.) In the FRP and FRM, both physical and logical ports can exist. The UFM has *logical* ports and *physical* lines.

# Physical and Logical Ports on an FRM

In the FRP and FRM card sets, a *logical* port is a convention that applies to a T1 or E1 back card. In contrast, the ports on an X.21 or V.35 back card are physical. The reason that T1 and E1 ports on an FRP or FRM card set are logical is that these ports utilize one, bi-directional connector. To support the range of possible PVCs, the traffic passes through a de-multiplexer on a T1 or E1 FRI. Therefore, although only one connector exists on the card, the Frame Relay commands accept port numbers 1-24 (T1) or 1-31 (E1). When a Frame Relay command takes the parameter slot.port, the port in this case is logical, and the node tracks it accordingly.

**Note** Keep in mind the distinction between a logical *port* and a logical *channel*: a logical channel is one or more DS0s.

# Logical Ports and Physical Lines on a UFM

On the UFI back cards, the presence of multiple physical lines adds a parameter to the connection identifier. When you identify a UFM-C channel, use the format slot.port line.DSO\_range. Due to the architecture of the software, port is a logical specification, and line is a physical specification. The range of logical ports is 1-250. The number of physical lines (hardware connectors) on the UFI-8T1 and UFI-8E1 is 8 (regardless of whether the front card is a UFM-4C or UFM-8C). The range of DS0s is 1-24 for T1 and 1-31 for E1.

For interfaces attached to a UFM-U front card, the range of ports is 1–12 for the UFI-12V.35 or UFI-12X.21 and 1-4 for the UFI-4HSSI.

# **Setting Up a Frame Relay Connection**

Frame relay connections can exist between the following cards:

- FRP, FRM, or UFM to any FRP, FRM or UFM.
- UFM to an ASI in a BPX or an ALM/A in an IGX: These paths use service interworking (SIW) to terminate a connection that is Frame Relay at one end and ATM at the other end.
- FRP, FRM, or UFM and an FRSM (in an MGX 8220 shelf): this path uses network interworking (NIW) to carry Frame Relay data encapsulated in ATM cells between an IPX or IGX node and an FRSM.
- FRP, FRM, or UFM to a FastPAD port.

An IPX or IGX node provides a Permanent Virtual Circuit (PVC) Frame Relay Service for interconnecting user-devices (routers, bridges, and packet switches). The PVCs are internally created on the node and rely on FastPacket switching. The user-device connects to the Frame Relay back card in the node. The back card provides the adaptation layer function to convert between the Frame Relay format and the FastPacket format.

In addition to the interface cards just listed, Frame Relay connections require a trunk card. Trunk cards can be an NTC or AIT in an IPX node or an NTM, BTM, or ALM/B in an IGX node. Because Frame Relay is a purchased option, Cisco must enable it on each applicable Cisco WAN Switching node.

A variety of external user-devices can operate with an IPX or IGX node. The configuration on these devices must be appropriate for the type of interface on the back card.

The following command sequence brings up a Frame Relay port and adds a Frame Relay connection.

- **Step 1** Activate a Frame Relay port with the **upfrport** command.
- **Step 2** Use **cnffrport** to specify the Frame Relay parameters for the Frame Relay service.
  - An optional command may be applicable to a Port Concentrator Shelf (PCS): you can use **enffreport** to configure the concentrated link between the PCS and Frame Relay cards.
- Use the **dspcls** command to view the existing Frame Relay classes. Decide on a class if a suitable class exists, otherwise create a suitable class using the cnffrcls command. Use the class number in the addcon command.
- Use the vt command to access the node at the remote end of the proposed Frame Relay connection, then use the **upfrport** and **cnffrport** commands as in steps 1 and 2.
- **Step 5** Use the **addcon** command on the local node to add the Frame Relay connection.

# **Using Frame Relay Classes**

For each Frame Relay connection you add, you must specify a Frame Relay class. A Frame Relay class is a set of parameters that specify the bandwidth and congestion-prevention characteristics for a connection. Cisco provides 10 predefined classes, but you can modify any of the 10 Frame Relay classes with cnffrcls. To see the parameters in all connection classes, execute dspfrcls. A Frame Relay class is relevant only at the time you add a connection with addcon. Once the connection exists, the system uses the parameters but does not keep track of the class number.

Apart from using the cnffrcls command, you can change one or more Frame Relay parameters with the **addcon** command. When you add a Frame Relay connection with **addcon**, a prompt appears requesting a Frame Relay class. At this prompt you can do one of the following:

- Enter the number of a pre-defined class. The range is 1-10.
- Enter the number of a class modified with the **cnffrcls** command. The range is 1-10.
- Override one or more parameters in a connection class by typing the class number—without pressing the Return key—then continue the line by typing either a new value or an asterisk (\*) for each parameter. Separate each item with a space and no comma.

If you are overriding class parameters, the asterisk causes the connection to use the existing value of the parameter in that class. Most parameters are bi-directional and have the format parameter/parameter. If you want to keep a value for both directions, enter a single \*. If you want to change a value for only one direction, enter the parameter in the form \*/new parameter or new parameter/\*. When you type individual parameters, you need to enter characters only up to the last changed item. Before the last item, you must enter new values or \* as a place holder.

The parameters in the list that follows make up a Frame Relay class. Collectively, the name of these parameters is frp bw. For most parameters, you can specify the value for each direction of the connection, so most parameter names appear in the format parameter/parameter. ForeSight (FST) is the exception because ForeSight automatically applies to both directions.

- MIR/MIR is defined as fr\_MIR\_Tx /fr\_MIR\_Rx, where fr\_MIR is the minimum information rate for the connection. The range for MIR is 2.4 Kbps-2048 Kbps.
- CIR/CIR is defined as fr\_CIR\_Tx and fr\_CIR\_Rx, where fr\_CIR is defined as the committed information rate guaranteed to the user.

The full range of values for Frame Relay cards is 0-2048 Kbps. Note that a CIR of 0 is not a standard setting. The standard range is 2.4 Kbps–2048 Kbps. CIR = 0 is a valid parameter only if the connection terminates at both ends on either a UFM, FRM or FRP. Before you can specify CIR = 0 with either addcon or cnffrcls, you must enable IDE-to-DE mapping with the cnffrport command. If you do not first enable IDE-to-DE mapping, the range for CIR is 2.4 Kbps-2048 Kbps. Additionally, the CIR = 0 specification is necessary at only one end of the connection.

The Port Concentrator Shelf does not support CIR = 0. On the FRP-2 and FRM-2 cards sets, the range for CIR is 2.4 Kbps-2048 Kbps.

VC Q/VC Q is defined as fr vc q Tx/fr vc q Rx, where fr vc q Tx is the transmit VC maximum queue depth. Specify the VC\_Q in bytes within the range 1-65535.

OR

Bc/Bc is defined as fr\_Bc\_Tx /fr\_Bc\_Rx. If you have selected Frame Relay Forum standard parameters (through the cnfsysparm command), the Committed Burst (Bc) parameter is used instead of vc\_q. Bc is defined as the amount of data the network can accept over a variable time interval Tc for committed delivery on a specific PVC. Specify Bc in bytes in the range 1–65535. Bc has meaning for only FST connections. The relationship between Bc and VC Q is:

$$Bc = VC_Q / ((1 - (CIR/port speed)))$$

**PIR/PIR** is defined as fr\_PIR\_Tx /fr\_PIR\_Rx, where fr\_PIR\_Tx is the peak transmit rate for the PVC. The PIR range is 2.4-2048 Kbps. You can also specify the value 0 to cause PIR to default to the port speed. Thus, you can modify PIR, leave it the same, or set it to the port speed.

OR

Be/Be is defined as fr\_Be\_Tx /fr\_Be\_Rx. If you have selected Frame Relay Forum standard parameters (through the **cnfsysparm** command), the PVC uses Excess Burst (Be) instead of PIR. Be is the *amount* of transmit/receive data above the number of bytes set by Bc if enough extra bandwidth is available. Specify Be in bytes within the range 1–65535. Delivery of Be-data is not guaranteed. Be has meaning to only ForeSight. The relationship between Be and PIR is:

$$Be = Bc * ((PIR/CIR) - 1)$$

- Cmax/Cmax is defined as fr cmax Tx /fr cmax Rx, where Cmax is the maximum credits the connection can accrue. **Cmax** has the range 1–255 packets per second (pps).
- ECNO thresh/ECNO thresh are the transmit and receive threshold settings for the explicit congestion notification control queues. The range for ECNQ\_thresh is 1-65535 bytes.
- QIR/QIR is defined as fr QIR Tx /fr QIR Rx where fr QIR is the quiescent information rate for the connection, which is the initial transmit rate after a period of inactivity on the channel. If you do not specify the quiescent receive rate fr\_QIR\_Rx, the system sets it to the transmit value. The values are specified in Kbps and must be in the range MIR-PIR. In addition, you can specify the value 0 to default to the MIR. QIR has meaning for only ForeSight connections.
- FST enables or disables ForeSight for a connection. Valid entries are "y" (use ForeSight) or "n" (do not use ForeSight). If the ForeSight status changes, the network reroutes the connection.
- %utl/%utl are the percentage transmit and receive utilization settings for the Frame Relay class. This value is specified as a percentage in the range 0%-100%.

# **Using Interface Control Templates**

X.21 ports use a fixed, active control template. In contrast, although V.35 and V.28 ports use an active control template, you can set the signals that are active to on or off. These ports cannot use looped, conditioned, near, or far.

# **Configuring Channel Utilization**

You can use the **cnfchutl** command to enter the expected channel utilization of a Frame Relay circuit into the system. This command helps the system allocate the proper bandwidth to the circuit.

# **Setting Channel Priorities**

A Frame Relay connection has either low or high priority. The default is low priority. You can use cnfchpri to assign a high priority to a circuit or to re-assign a high priority circuit to low priority.

# **Displaying Statistics**

Nodes collect statistics for Frame Relay traffic, channel utilization, and Explicit Congestion Notification. Use dspchstats to display these statistics. Use clrchstats to clear the statistics and start collecting new statistics. To display Frame Relay usage and error statistics, use **dspportstats**.

# **Summary of Commands**

This table lists the full name and starting page of the description for each Frame Relay command.

| Mnemonic     | Name                                                    | Page  |
|--------------|---------------------------------------------------------|-------|
| addcon       | Add connection                                          | 8-8   |
| addfrport    | Add Frame Relay port                                    | 8-17  |
| cnfchpri     | Configure channel priority                              | 8-20  |
| enffrels     | Configure Frame Relay class                             | 8-22  |
| cnffrcon     | Configure Frame Relay connection                        | 8-25  |
| enffreport   | Configure Frame Relay port on a Port Concentrator Shelf | 8-28  |
| cnffrport    | Configure Frame Relay port                              | 8-30  |
| enfict       | Configure interface control template                    | 8-41  |
| cnfmode      | Configure mode                                          | 8-46  |
| epyict       | Copy interface control template                         | 8-49  |
| delcon       | Delete connection                                       | 8-52  |
| delcongrp    | Delete connection group                                 | 8-54  |
| delfrport    | Delete Frame Relay port                                 | 8-56  |
| dnfrport     | Down Frame Relay port                                   | 8-58  |
| dspchenf     | Display channel configuration                           | 8-60  |
| dspchstats   | Display channel statistics                              | 8-62  |
| dspcon       | Display connection                                      | 8-65  |
| dspcongrp    | Display connection group                                | 8-67  |
| dspcongrps   | Display connection groups                               | 8-69  |
| dspcons      | Display connections                                     | 8-71  |
| dspfrcls     | Display Frame Relay class                               | 8-77  |
| dspfrport    | Display Frame Relay port                                | 8-79  |
| dspict       | Display interface control template                      | 8-86  |
| dspmode      | Display mode                                            | 8-89  |
| dspmodes     | Display modes                                           | 8-92  |
| dspportids   | Display port IDs                                        | 8-97  |
| dspportstats | Display port statistics                                 | 8-99  |
| prtchenf     | Print channel configuration                             | 8-104 |
| prtcongrps   | Print connection groups                                 | 8-105 |
| prtcons      | Print connections                                       | 8-106 |
| prtict       | Print interface control template                        | 8-108 |
| upfrport     | Up Frame Relay port                                     | 8-109 |

# addcon

Adds a Frame Relay connection to the network. After you add a connection, the system automatically routes the connection. The node on which you execute addcon is the owner of the connection. The concept of ownership is important because you must specify automatic rerouting and preferred routing information at the node that owns the connection. See the **cnfpref** and **cnfcos** descriptions for information on automatic rerouting. Before it actually adds the connection, the system displays the parameters you have specified and a prompt for confirmation.

**Note** For cards with Y-cable redundancy specified, you can add connections to only primary cards.

Each Frame Relay connection (and associated user-device) has a local identification in the form of a unique DLCI. The total range for DLCIs is 1–1023. Typically, DLCIs 16–1007 are available for local and remote channels. According to ANSI standards, DLCIs 1-15 and 1008-1022 are reserved. DLCI 1023 is reserved for LMI signaling.

Only a UFM could come close to using all DLCIs. The maximum number of connections on a UFM is 1000. The maximum number of Frame Relay connections on an FRC or FRM is 252.

If a user-device can automatically determine the network configuration by using the LMI, you do not need to specify the DLCIs in the network to the device. If a device cannot interrogate the network to determine the DLCIs in the network, you must specify the network DLCIs to the user-device.

As the following sections describe, you can generally differentiate Frame Relay connections as normal, bundled, grouped, and frame forwarding. In particular, a Frame Relay connection can also terminate at a Frame Relay endpoint or an ATM endpoint if the endpoints have firmware to support this arrangement. A connection that terminates at Frame Relay and ATM endpoints uses service interworking (SIW).

# Service Interworking

Frame relay connections that terminate at ATM endpoints require service interworking (SIW) support. At the Frame Relay end, service interworking is one of the optional parameters. The line cards on which you can add service interworking connections are the UFM on an IGX node, ASI on a BPX node, and FRSM in an MGX 8220 shelf. The Frame Relay endpoint has an identifier in the format slot.port.DLCI. For SIW connections, the ATM endpoint identifier has the format slot.port.vpi.vci.

Note You cannot group or bundle SIW connections with non-SIW connections.

### Normal Connections

A normal connection is a single PVC. A Frame Relay PVC can terminate at either a Frame Relay endpoint or an ATM endpoint.

# **Bundled Connections**

Connection bundling creates a full mesh of connections between two groups of Frame Relay ports with a single execution of the addcon command. When you add a bundle between two groups of ports, you create a connection between each port of one group of ports and each port of the other

group of ports. Each group of Frame Relay ports can include up to four ports. Consequently, the maximum number of connections in a bundle is 16 (resulting from a full mesh of connections between two groups of four ports each). Note that a Port Concentrator Shelf does not support bundling. Characteristics of connection bundling are:

- The number of ports used at each end of the bundle does not have to be the same.
- All of the ports used in a group must be on the same card.
- Only the FRP Model D and the FRM Model D support connection bundles. The UFM does not support connection bundling.
- All of the ports used for a bundle must be contiguous. For example, a bundle on a card may not consist of only ports 1, 3, and 4.
- The syntax for specifying a group of ports for a connection bundle is *slot.port[xport]*.

When you create a connection bundle is created with **addcon**, you do not explicitly specify the required DLCI at each endpoint of each connection. Instead, the DLCIs are automatically assigned using global addressing with the Port IDs, which have been previously assigned to the ports. Consequently, you must first assign a Port ID (other than 0) to every port to which you plan to assign a connection bundle. Use **cnffrport** to assign a Port ID or **dspport** to see an existing Port ID.

For example, the command

```
addcon 6.1x3 alpha 7.2x3 1
```

defines a single connection bundle between a local group of 3 ports (ports 1, 2, and 3 on card 6) and a remote group of 2 ports (ports 2 and 3 on card 7). The resulting connection bundle consists of the following six connections:

```
local node slot 6.port 1 to node alpha slot 7.port 2
local node slot 6.port 1 to node alpha slot 7.port 3
local node slot 6.port 2 to node alpha slot 7.port 2
local node slot 6.port 2 to node alpha slot 7.port 3
local node slot 6.port 3 to node alpha slot 7.port 2
local node slot 6.port 3 to node alpha slot 7.port 3
```

Each connection in the bundle is assigned the parameters of the same Frame Relay class (class 1, in the example above). Notice that no DLCIs were specified for the six connections. The DLCIs are automatically assigned using the Port IDs of the ports.

As an example, assume that the following Port IDs had been previously assigned for the five ports.

```
port 6.1 Port ID = 22
port 6.1 Port ID = 534
port 6.3 Port ID = 487
port 7.2 Port ID = 92
port 7.3 Port ID = 796
```

As a result of the addcon command, the six connections that you create are automatically assigned DLCIs using global addressing as follows.

```
6.1.92 - 7.2.22
6.1.796 - 7.3.22
6.2.92 - 7.2.534
6.2.796 - 7.3.534
6.3.92 - 7.2.487
6.3.796 - 7.3.487
```

The **dspcons** display shows the entire bundle as a single item. Therefore, you cannot see the automatically assigned DLCIs on the **dspcons** screen. (The automatically assigned DLCIs in the preceding list appear in italics.) To see the DLCIs, use **dspcon**, as in the following example:

```
dspcon 6.1x3 alpha 7.2x3
```

The preceding shows one screen for the whole bundle then an additional screen for each connection in the bundle. The assigned DLCIs appear in these individual connection display screens.

# Frame Forwarding Connections

A non-Frame Relay data connection (such as HDLC or SDLC) that is routed through Frame Relay cards can bypass a router or take advantage of DFM at higher data rates. The format slot.port.\* identifies a frame forwarding connection. An example is:

```
addcon 11.2.* alpha 12.3.* 2
```

The "\*" indicates to the node that a DLCI is meaningless.

# Maximum Connections Per Port With Signaling Protocols

For any Frame Relay card set that has a maximum frame length of 4510 bytes, the use and type of signaling protocol you may have (optionally) specified with the **cnffrport** command results in a limit on the possible number of connections per physical or logical port. The maximum number of connections per port for each protocol is as follows:

For Annex A: 899 For Annex D: 899 For StrataLMI: 562

The addcon command does not prevent you from adding more than the maximum number connections on a port. If the number of connections is exceeded, the particular LMI does not work on the port, the full status messages that result are discarded, and LMI timeouts occur on the port. A port failure results and subsequently leads to a-bit failures in segments of the connection path.

#### **Full Name**

Add connection

#### **Syntax**

addcon <local\_channel> <remote\_node> <remote\_channel> [con\_type] <frame\_relay\_class | [individual parameters]> [route\_avoid]

**Note** If you request help for **addcon** at the command line prompt, the Help line shows type as a parameter. However, when you are using addcon for a Frame Relay connection, the type shown in the help display is actually the Frame Relay class shown on the preceding syntax line and described earlier in the section titled "Using Frame Relay Classes." As stated in "Using Frame Relay Classes," you can optionally override any or all of the bandwidth parameters and ForeSight enable in the Frame Relay class by typing the parameters that appear as frp bw and avoid in the Help display. See the forthcoming "Optional Parameters" table.

Note also that you do not enter the coding parameter shown on the Help line.

### **Related Commands**

delcon, dncon, dspcon, dspcons, upcon

#### Attributes

Privilege 1-2

Yes Jobs

Log Yes

Node IPX, IGX, (and BPX for service interworking)

Lock Yes

### Example 1 (local addressing)

addcon 6.1.100 beta 6.2.200 3

addcon 6.1 101 delta 4.1.102 2

addcon 4.1.100 beta 6.2.101 4

addcon 4.1.200 gamma 5.1.300 1

# Description

Execute the preceding commands at node Alpha to configure the following network. For the alpha/beta connections

#### alpha beta 200 100 User equipment User equipment alpha/beta DLCI = 100 beta/alpha DLCI = 200 alpha/delta DLCI = 101 beta/delta DLCI = 101 Port ID(Address) = N/A FRP port 6.1 FRP port 6.2 port ID(Address) = N/A Port ID(Address) = N/A FRP port 4.1 FRP port 5.1 port ID(Address) = N/A delta/beta DLCI = 100 delta/alpha DLCI = 102 delta/gamma DLCI = 200 gamma/delta DLCI = 300

# Example 2a

addcon 9.1.200 gamma 8.1.300 1

User equipment

delta

### Description

Add a connection between the user-device at alpha port 9.1 and the user-device at gamma port 8.1. The user-device at alpha refers to the connection using local DLCI 200. The user-device at gamma refers to this connection using local DLCI 300. The DLCIs have only local significance, so a DLCI must apply to only one connection.

User equipment

gamma

# System Response

| alpha   |         | TRM Yo   | ourID:1  |      | IPX 1   | 6 8.5     | Aug.  | 23 1997 | 10:12 | PST |
|---------|---------|----------|----------|------|---------|-----------|-------|---------|-------|-----|
|         |         |          |          |      |         |           |       |         |       |     |
| Local   | Remote  | Remote   | Route    |      |         |           |       |         |       |     |
| Channel | NodeNar | me Chann | el State | Type | CCompre | ssionCode | Avoid | COS     | 0     |     |
| 5.1     | beta    | 25.1     | Ok       | 256  | 7/8     | 0         | L     |         |       |     |
| 9.1.100 | gamma   | 8.1.200  | ) Ok     | fr   |         |           |       | 0       | L     |     |
| 9.1.200 | gamma   | 8.1.300  | ) Ok     | fr   |         |           |       | 0       | L     |     |
| 9.2.400 | ) beta  | 19.2.30  | )2 Ok    | fr   |         |           |       | 0       | L     |     |
| 14.1    | gamma   | 15.1     | Ok       | v    |         |           |       | 0       | L     |     |

Last Command: addcon 9.1.200 gamma 8.1.300 1

Next Command:

### Example 2b

addcon 9.1.100 beta 6.2.300 2

### Description

Add another connection at local port 9.1. A DLCI of 100 is used at the local node. A DLCI of 300 can be used at both beta gamma because the DLCIs have only local significance.

# Example 3(global addressing)

addcon 6.1.80 beta 9.2.79 2 addcon 6.1.81 gamma 4.1.79 1 addcon 4.1.80 beta 6.2.81 5

### Description

The network to configure in this example is as the follows:

### For the alpha/beta connections

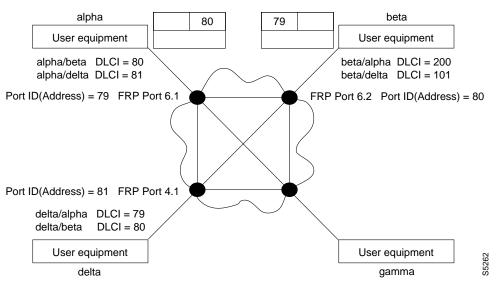

### Example 4 (bundle connections)

addcon 8.1x3 alpha 19.2x4 1

### Description

Add a bundle of connections between Frame Relay ports 8.1-3 on node gamma and 19.2-4 on node alpha. For this bundle, the network routes traffic between gamma port 8.2 and alpha port 19.2.

# System Response

| pubsipx3 | VT Super | User    | IPX 8 | 8.5   | Aug. | 3 | 1997 | 19:41  | GMT  |     |
|----------|----------|---------|-------|-------|------|---|------|--------|------|-----|
| Local    | Remote   | Remote  |       |       |      |   |      |        |      |     |
| Channel  | NodeName | Channel |       | State | Type |   | Co   | mpress | Code | COS |
| 8.1x3    | alpha    | 19.2x4  |       | Ok    | fr   |   |      |        |      |     |

```
This Command: addcon 8.1x3 alpha 19.2x4 1
Add these connections (y/n)?
```

# Example 5 (frame forwarding)

addcon 8.2.\* alpha 19.2.\* 1

# Description

Add a frame forwarding connection between the local node's port 8.2 and 19.2 on node alpha.

# System Response

| Local   | Remote  | Remote   |        |      |                 | Route |     |   |
|---------|---------|----------|--------|------|-----------------|-------|-----|---|
| Channel | NodeNar | meChanne | lState | Type | CompressionCode | Avoid | COS | 0 |
| 6.1     | beta    | 25.2     | Ok     | 256  | 7/8             |       | 0   | R |
| 8.1.200 | alpha   | 9.1.100  | ) Ok   | fr   |                 |       | 0   | R |
| 8.2.300 | beta    | 19.1.10  | 10k    | fr   |                 |       | 0   | R |
| 15.1    | alpha   | 14.1     | Ok     | v    |                 |       | 0   | R |

```
This Command: addcon 8.2.* alpha 19.2.* 1
Add these connections (y/n)?
```

# Example 6 (modifying bandwidth)

addcon 8.3.101 beta 19.3.201 7 \*\*\*\* 30/30 \*\* Y 80/80

# Description

Parameters specified by Frame Relay class 7 for this connection are modified by substituting 30 for Cmax in both directions, enabling ForeSight, and reducing percent utilization from 100% to 80%.

# System Response

| gamma   | TRM Y    | YourID:1 | IPX   | 16   | 8.5 | Aug. 23  | 1997 | 12:10 | CST |   |
|---------|----------|----------|-------|------|-----|----------|------|-------|-----|---|
| Local   | Remote   | Remote   |       |      |     |          |      | Route | :   |   |
| Channel | NodeName | Channel  | State | Type | Com | pression | Code | Avoid | COS | 0 |
| 6.1     | beta     | 25.2     | Ok    | 256  |     |          | 7/8  |       | 0   | R |
| 8.1.200 | alpha    | 9.1.100  | Ok    | fr   |     |          |      |       | 0   | R |
| 8.2.300 | beta     | 19.1.101 | Ok    | fr   |     |          |      |       | 0   | R |
| 15.1    | alpha    | 14.1     | Ok    | v    |     |          |      |       | 0   | R |

Last Command: dspcons

Next Command: addcon 8.3.101 beta 19.3.201 7 \* \* \* \* 30/30 \* \* Y 80/80

Table 8-1 addcon-Parameters

| Parameter      | Description                                                                                                    |  |  |  |  |  |
|----------------|----------------------------------------------------------------------------------------------------|--|--|--|--|--|
| local channel  | Specifies the local channel to connect in the format:                                                                                                    |  |  |  |  |  |
|                | slot.port.DLCI   x port   .*                                                                                                    |  |  |  |  |  |
|                | On an FRP or FRM, the range for <i>port</i> is 1–24 or 1–31. On a UFM-C, the range for <i>port</i> is 1–250. (For connections on a UFM-C, <i>line</i> is not necessary because of the port-to-line mapping through <b>addfrport</b> ). For a UFM-U, the range for <i>port</i> is 1–12 for V.35 or X.21 and 1–4 for HSSI. The range for <i>DLCI</i> is 16–1007. |  |  |  |  |  |
| node           | Specifies the name of the remote node at the other end of the connection.                                                                                                    |  |  |  |  |  |
| remote channel | Specifies the connection at the far end. For Frame Relay termination points, use:                                                                                                    |  |  |  |  |  |
|                | slot.port.DLCI   x port   .*                                                                                                    |  |  |  |  |  |
|                | If the far end is an ATM termination (as in interworking), use:                                                                                                    |  |  |  |  |  |
|                | slot.port.vpi.vci                                                                                                    |  |  |  |  |  |
|                | where <i>vpi</i> has a range of 0–255, and <i>vci</i> has a range of 1–4095. One exception to these ranges is the ALM/A, which has a vci range of 0–255. Another exception is an interface shelf (which use Annex G signaling) in a tiered network, as follows:                                                                                                |  |  |  |  |  |
|                | • For an MGX 8220 shelf, the range for vpi is 5–14. For vci, the range is 16–271.                                                                                                    |  |  |  |  |  |
|                | • For an IPX/AF or IGX/AF shelf, the range for both vpi and vci is 1-255.                                                                                                    |  |  |  |  |  |
|                | Access devices such as the Cisco 3801 use the following format for the remote channel specification: <slot.port> <access_device_connection_id></access_device_connection_id></slot.port>                                                                                                    |  |  |  |  |  |
|                | where <i>slot</i> is the slot number of the FTC or FTM card, <i>port</i> is the port number, and <i>access_device_connection_ID</i> is in the range 1–252.                                                                                                    |  |  |  |  |  |

| Parameter         | Description                                                                                                    |
|-------------------|----------------------------------------------------------------------------------------------------|
| Frame Relay class | Specifies a Frame Relay class. Entering a Frame Relay class is a shortcut for specifying bandwidth parameters. You must enter a Frame Relay class, but then you can modify any of the bandwidth parameters specified by the class. To do so, do not press Return after you type the class number but continue typing either a value for the parameter or a * to keep the current value. The system does not display the parameters, but the description of the frp_bw parameters in the "Optional Parameters" table that follows shows the order and ranges of the parameters you can specify. For more details on the parameters and the Frame Relay classes, refer to "Using Frame Relay Classes" earlier in this chapter. |

addcon-Optional Parameters Table 8-2

| Table 0-2 | addcon-Optional Farameters                                                                                                    |  |  |  |  |  |  |
|-----------|----------------------------------------------------------------------------------------------------|--|--|--|--|--|--|
| Parameter | Description                                                                                                    |  |  |  |  |  |  |
| con_type  | Specifies the type of ATM-to-Frame Relay service interworking. (If the connection is Frame Relay-to-Frame Relay, the network selects any necessary interworking.) The possible <i>con_type</i> entries are <i>atft</i> and <i>atfx</i> . To specify service interworking in transparent mode, type "atft." To specify service interworking in translation mode, type "atfx." In translation mode, a standard set of encapsulation protocols are translated. If system software does not recognize an encapsulation protocol for an atfx connection, it generates one of two Frame Relay endpoint statistics: rcvFramesDscdUnknownProtocol or xmtFramesDscdUnknownProtocol. |  |  |  |  |  |  |
| frp_bw    | Optionally specifies individual bandwidth parameters. The parameter name "frp_bw" is the label for the bandwidth parameters described here. The slash (/) between the repeated parameter name shows that you can specify a value for each direction. (FST is the exception.)Two parameters can be either the (default) Cisco versions or the Frame Relay Forum standard parameters. To switch between Cisco and Frame Relay Forum, use the <b>cnfsysparm</b> command. Note that all parameters you select with <b>cnfsysparm</b> are network-wide and not confined to the current connection addition. The switchable parameters are as follows:                           |  |  |  |  |  |  |
|           | <u>Cisco Parameters</u> <u>Standard Parameters</u>                                                                                                    |  |  |  |  |  |  |
|           | PIR (peak information rate)  Be (excess burst)                                                                                                    |  |  |  |  |  |  |
|           | VC_Q (VC queue depth)  Bc (committed burst)                                                                                                    |  |  |  |  |  |  |
|           | When you are using the Cisco parameter set, the names and order of specification are as follows:                                                                                                    |  |  |  |  |  |  |
|           | MIR/MIR, CIR/CIR, VC_Q/VC_Q, PIR/PIR, Cmax/Cmax ECNQ_thresh/ECNQ_thresh, QIR/QIR, FST, %utl/%utl                                                                                                    |  |  |  |  |  |  |
|           | When you are using the parameters with the two Frame Relay Forum versions, the names and order of specification are as follows:                                                                                                    |  |  |  |  |  |  |
|           | MIR/MIR, CIR/CIR, Bc/Bc, Be/Be, Cmax/Cmax, ECNQ_thresh/ECNQ_thresh, QIR/QIR, FST, %utl/%utl                                                                                                    |  |  |  |  |  |  |
|           | For the definition of each parameter and important information on setting CIR=0, refer to the section titled "Using Frame Relay Classes" earlier in this chapter.                                                                                                    |  |  |  |  |  |  |
| avoid     | Specifies the type of trunk or route to avoid for the connection. The default is no avoidance. To specify an <i>avoid</i> value, type it after the Frame Relay class or — if you override the Frame Relay class — after the frp_bw values. Be sure to include the asterisk (*). The <i>avoid</i> parameters are:                                                                                                    |  |  |  |  |  |  |
|           | *s Avoid satellite trunks.                                                                                                    |  |  |  |  |  |  |
|           | *t Avoid terrestrial trunks.                                                                                                    |  |  |  |  |  |  |
|           | *z Avoid trunks using zero-code suppression techniques that modify any bit position to prevent long strings of zeros.                                                                                                    |  |  |  |  |  |  |

# addfrport

Activates a logical Frame Relay port on a channelized FRP, FRM, or UFM card set. Only T1 or E1 lines carry channelized Frame Relay traffic, so the addfrport command does not apply to a Port Concentrator Shelf or front cards with a V.35, X.21, or HSSI interface.

The addfrport command adds a logical Frame Relay port by using the slot number of the FRM and the DS0/timeslots that make up the logical port. On a UFM, the logical ports span the whole range of physical lines: you associate the logical ports to the lines as needed, then include the DS0s as the last field of the argument. Table 8-3 lists the error and warning messages for addfrport.

Table 8-3 Frame Relay Port Error and Warning Messages

| Messages                                         | Reason for Message                                                                                        |
|--------------------------------------------------|----------------------------------------------------------------------------------------------------|
| "Slot is out of range"                           | Line number not correct for T1/E1.                                                                        |
| "Line must first be upped"                       | Line is down.                                                                                             |
| "invalid channel range"                          | Channel is out of the range 1–24 or 1–31 (16 is a reserved channel for E1).                               |
| "Channel is busy"                                | Channel is already assigned to a logical port.                                                            |
| "You cannot use signaling channel 16" (E1)       | CAS channel 16 included in logical port (E1). CCS permits the use of channel 16 but not in all countries. |
| "Invalid rate"                                   | Entered rate is not 56 Kbps or 64 Kbps.                                                                   |
| "This rate is available for single channel only" | Entered rate is 56 Kbps, but multiple channels specified.                                                 |

### Full Name

Add Frame Relay port T1/E1

# **Syntax**

For FRP or FRM card sets: addfrport <slot.port> [DS0 channel] [56 | 64]

For UFM-C card sets: addfrport <slot.port> <line.DS0\_channel>

#### Related Commands

upln (upcln is the obsolete name), delfrport, cnffrcport, cnffrport, dspfrport

# **Attributes**

| Privilege | 1–2      |
|-----------|----------|
| Jobs      | Yes      |
| Log       | Yes      |
| Node      | IPX, IGX |
| Lock      | Yes      |

# Example 1

addfrport 21.9-15

# Description

Add a single Frame Relay port that occupies DS0s (timeslots) in the range 9-15. For a T1 line, this channel rate is 7 x 64 Kbps = 448 Kbps, as the screen example shows. The card is an FRP.

# System Response

| gamma       | TRM         | YourID:1     | IPX 16           | 8.5          | Aug. | 15 | 1997 | 17:28 | CST |
|-------------|-------------|--------------|------------------|--------------|------|----|------|-------|-----|
|             |             |              |                  |              |      |    |      |       |     |
| Port conf   | iguration f | or FRP 21    |                  |              |      |    |      |       |     |
|             |             |              |                  |              |      |    |      |       |     |
| <u>From</u> | <u>Chan</u> | <u>Speed</u> | <u>Interface</u> | <u>State</u> |      |    |      |       |     |
| 1           | 9-15        | 448          | FRI T1           | INACTIVE     |      |    |      |       |     |

Last Command: addfrport 21.9-15

Next Command:

Table 8-4 addfrport-Parameters

| Parameter                                        | Description                                                                                                    |
|--------------------------------------------------|----------------------------------------------------------------------------------------------------|
| slot.port (FRP or FRM series) slot.port line.DS0 | Specifies the FRI T1 or E1 line number and the logical port number. For a UFM-U, specifies the physical slot and port. For an example of a T1 or E1: 8.12 is physical slot 8 and timeslot (or <i>channel</i> ) 12.                                                                             |
| channel (for UFM-C series)                       | For the UFM card sets, this parameter specifies the slot and logical port, the physical line (the connector), and one or more contiguous DS0s. The range of logical ports is 1–250. The range of lines is 1–4 for the UFM-4C and 1–8 for the UFM-8C. Note the space between the port and line. |

Table 8-5 addfrport-Optional Parameters

| Parameter | Description                                                                                                    |  |
|-----------|----------------------------------------------------------------------------------------------------|--|
| – chan    | Specifies that multiple DS0/timeslots should form one logical port. A "-" separates the starting and ending DS0s/timeslots). Timeslots must be contiguous. An example is <b>addfrport</b> 8.1–5. The system uses the lowest DS0/timeslot number as the logical port number and shows this in related displays. |  |
| rate      | Specifies the rate of a single, logical port. By default, a single logical port (or channel) is 64Kbps. A single DS0 (timeslot) may be 56 Kbps or 64 Kbps. If you do not enter a rate, the default is 64 Kbps.                                                                                                 |  |

# clrfrcportstats

Clears port statistics for FRM-2 or FRP-2 physical ports connected to a Port Concentrator Shelf. To see the statistics that you clear with clrfrcportstats, execute dspfrcportstats. The controller card collects statistics from the FRM-2 or FRP-2 once per minute. Because clrfrcportstats clears statistics on the controller card, it may not clear statistics generated within the last minute.

### Full Name

Clear FRC/FRM port statistics

# **Syntax**

clrfrcportstats <slot.port | \*>

### **Related Commands**

dspfrcportstats

### Attributes

| Privilege | 1–5      |  |
|-----------|----------|--|
| Jobs      | Yes      |  |
| Log       | Yes      |  |
| Node      | IPX, IGX |  |
| Lock      | No       |  |

Table 8-6 clrfrcportstats-Parameters

| Parameter     | Description                                                                                                    |  |
|---------------|----------------------------------------------------------------------------------------------------|--|
| slot,port   * | Slot and port of the physical port. The range for <i>port</i> is 1–4. An asterisk (*) specifies all FRC-2/FRM-2 physical ports. |  |

# cnfchpri

Sets the channel priority for a Frame Relay connection. The Channel Priority feature permits some Frame Relay connections to receive a higher priority within a port queue than other Frame Relay traffic on a per-connection basis. The default priority is low. You can configure Frame Relay LMI ports to communicate the priority to a router. You must change the priority on both ends of a connection.

### Full Name

Configure Frame Relay channel priority

# **Syntax**

cnfchpri <connection> <priority>

### **Related Commands**

dspchenf

### **Attributes**

1-2Privilege

Jobs Yes

Yes Log

Node IPX, IGX

Lock Yes

# Example 1

cnfchpri 9.1.100 h

### Description

Configure a high priority for Frame Relay connection 9.1.100.

# System Response

alpha TRM YourID:1 IPX 16 8.5 Aug. 15 1997 16:00 PST Conn: 9.1.100 gamma 8.1.200 fr

MIR CIR VC Q Depth PIR Cmax ECN QThresh QIR FST 9.6/9.6 9.6/9.6 5/5 256/256 10/10 65535/65535 9.6/9.6 n Cmax ECN QThresh QIR FST % Util: 100/100 Owner: LOCAL Restriction: NONE COS: 0 Status: OK Group: NONE Priority: H TestRTD: 0 msec Path: alpha 14--13beta 15--15gamma Not Configured Pref: alpha 9.1.100 gamma 8.1.200 FRP: OK FRP: OK FRI: OK FRI: OK Last Command: cnfchpri 9.1.100 h Next Command:

Table 8-7 cnfchpri-Parameters

| Parameter | Description                                                                       |  |
|-----------|-----------------------------------------------------------------------------------|--|
| channels  | Specifies the channel or range of channels. The format is <i>slot.port.DLCI</i> . |  |
| h   1     | The priority: $h = high$ ; $l = low$ .                                            |  |

# cnffrcls

Configures a system-wide Frame Relay connection class. Refer to the section titled "Using Frame Relay Classes" at the beginning of this chapter for a definition of a Frame Relay class. The following are characteristics of this command:

- Network-wide classes should be configured only when all nodes are reachable.
- Beware of conflicting values with existing, joined networks.
- Changing a class does not affect any existing connections. An altered Frame Relay class affects only connections that are added using the changed class.

#### **Full Name**

Configure Frame Relay class

#### **Syntax**

cnffrcls <class\_num> [<BW params>] [<description>]

#### Related Commands

addcon, dspfrcls

#### Attributes

1-2Privilege

Jobs Yes

Yes Log

IPX, IGX Node

Lock Yes

### Example 1

cnffrcls 1 \*

# Description

Configure Frame Relay class #1 to operate with ForeSight. The list of \* parameters leaves those parameters unchanged, and "y" enables ForeSight. Because the utilization and description parameters are not entered, any existing values for these parameters remain in effect.

### System Response

alpha TRM YourID:1 IPX 16 8.5 Aug. 15 1997 16:05 PST Frame Relay Connection Classes MIR CIR VC Q Depth Cmax ECN QThresh QIR FST PIR .6/9.6 9.6/9.6 65535/65535 128/128 10/10 65535/65535 9.6/9.6 y % Util: 100/100 Description: "Default 9.6" 2 19.2/19.2 19.2/19.2 65535/65535 \*/\* 10/10 65535/65535 19.2/19.2 n % Util: 100/100 Description: "Default 19.2" 16/16 65535/65535 \*/\* 10/10 65535/65535 16/16 n 3 16/16 % Util: 100/100 Description: "Default 16" 4 32/32 32/32 65535/65535 \*/\* 10/10 65535/65535 32/32 n % Util: 100/100 Description: "Default 32" 5 56/56 56/56 65535/65535 \*/\* 10/10 65535/65535 56/56 n % Util: 100/100 Description: "Default 56" Last Command: cnffrcls 1 \* \* \* \* \* \* y

### System Response (continued)

Continue (y): y

alpha TRM YourID:1 IPX 16 8.5 Aug. 15 1997 16:03 PST Frame Relay Connection Classes

MIR VC Q Depth QIR FST CIR PTR Cmax ECN QThresh 6 64/64 64/64 65535/65535 \*/\* 10/10 65535/65535 64/64 n % Util: 100/100 Description: "Default 64" 7 128/128 128/128 65535/65535 \*/\* 10/10 65535/65535 128/128 n % Util: 100/100 Description: "Default 128" 8 192/192 192/192 65535/65535 \*/\* 10/10 65535/65535 192/192 n % Util: 100/100 Description: "Default 192" 9 256/256 256/256 65535/65535 \*/\* 10/10 65535/65535 256/256 n % Util: 100/100 Description: "Default 256" 10 512/512 512/512 65535/65535 \*/\* 10/10 65535/65535 512/512 n % Util: 100/100 Description: "Default 512"

Last Command: cnffrcls 1 \* \* \* \* \* \* y

Next Command:

| Table 8-8 | cnffrcls-Parameters |
|-----------|---------------------|
|-----------|---------------------|

| Parameter    | Description                                                     |  |
|--------------|-----------------------------------------------------------------|--|
| class number | Specifies the connection class to configure. The range is 1–10. |  |

Table 8-9 cnffrcls-Optional Parameters

| Parameter   | Description                                                                                                    |                      |  |
|-------------|----------------------------------------------------------------------------------------------------|----------------------|--|
| frp_bw      | Optionally specifies individual bandwidth parameters. The parameter name "frp_bw" is the label for the bandwidth parameters described here. The slash (/) between the repeated parameter name shows that you can specify a value for each direction. (FST is the exception.)Two parameters can be either the (default) Cisco versions or the Frame Relay Forum standard parameters. To switch between Cisco and Frame Relay Forum, use the <b>cnfsysparm</b> command. Note that all parameters you select with <b>cnfsysparm</b> are network-wide and not confined to the current connection addition. The switchable parameters are as follows: |                      |  |
|             | Cisco Parameters                                                                                                    | Standard Parameters  |  |
|             | PIR (peak information rate)                                                                                                    | Be (excess burst)    |  |
|             | VC_Q (VC queue depth)                                                                                                    | Bc (committed burst) |  |
|             | When you are using the Cisco parameter set, the names and order of specification are as follows:                                                                                                    |                      |  |
|             | MIR/MIR, CIR/CIR, VC_Q/VC_Q, PIR/PIR, Cmax/Cmax ECNQ_thresh/ECNQ_thresh, QIR/QIR, FST, %utl/%utl                                                                                                    |                      |  |
|             | When you are using the parameters with the two Frame Relay Forum versions, the names and order of specification are as follows:                                                                                                    |                      |  |
|             | MIR/MIR, CIR/CIR, Bc/Bc, Be/Be, Cmax/Cmax, ECNQ_thresh/ECNQ_thresh, QIR/QIR, FST, %utl/%utl                                                                                                    |                      |  |
|             | For the definition of each parameter and important information on setting CIR=0, refer to the section titled "Using Frame Relay Classes" earlier in this chapter.                                                                                                    |                      |  |
| description | Any text string up to 25 characters terminated by a <ret>. This is used to provide the user with a descriptive identifier for the class.</ret>                                                                                                    |                      |  |

# cnffrcon

Configures bandwidth parameters or enables ForeSight for an individual connection. Because you normally specify bandwidth parameters through the Frame Relay class or by the option of overriding bandwidth parameters through specific arguments for addcon, using cnffrcon tends to be used for instances where a single connection's bandwidth parameters must be customized.

Be sure the MIR you specify is appropriate. If the MIR is too high, bandwidth is wasted. If it is too low, the connection may drop data. The statistics reports are the best source of information to help you determine the appropriate MIR.

The PIR usually is set to the port speed. You can specify a lower PIR if other constraints on the data generation rate exist. Be sure the PIR you specify is appropriate. If it is too low, frames are dropped. If it is too high, bandwidth may be wasted unless the network has ForeSight.

The Cmax, VC Q, and ECN Q values should be changed by only knowledgeable users and when tuning data is available to support the determination of appropriate values. These values affect system buffering resources, so any change from the defaults requires caution. Refer to the Cisco WAN Switching System Overview for more details on connection parameters.

If the connection type has ForeSight (FST = y), the result of the last test round trip delay command (Test RTD) is displayed. Note that this is not the current RTD but the result of the last, user-specified test. High or low connection priority is displayed for both standard Frame Relay connections and ForeSight connections.

The node checks the bandwidth parameters to promote efficient use of network bandwidth. The following messages reflect the checks on bandwidth usage.

Error Min cannot exceed peak.

Warning Min exceeds this port's speed.

Warning Sum of mins exceeds port's speed.

Warning Peak exceeds this port's speed.

Warning messages are informational and do not indicate that the command is failing to execute. Error messages indicate the command is not executing.

When you specify the frp\_bw parameters, enter all changes (or unchanged values indicated by an asterisk) on the line. You must specify either a change or a place-holder (\*) up to at least the last changed value (after which place-holders are unnecessary). Decide on any changes before starting this command. The parameters section of this command description lists frp bw parameters. The section "Using Frame Relay Classes" at the beginning of this chapter describes the parameters.

#### Full Name

Configure Frame Relay Connection

#### Syntax

cnffrcon <channel> [bandwidth parameters]

#### Related Commands

addcon, dspcon

#### **Attributes**

Privilege 1-2Yes Jobs Yes Log

Node IPX, IGX

Yes Lock

#### Example 1

cnffrcon 8.1.200

## Description

Configure Frame Relay connection 8.1.200.

## System Response

gamma TRM YourID:1 IPX 16 8.5 Aug. 15 1997 17:28 CST Conn: 8.1.200 alpha 9.1.100 fr MIR CIR VC Q Depth PIR ( Cmax ECN QThresh QIR FST 9.6/9.6 9.6/9.6 5/5 256/256 10/10 65535/65535 9.6/9.6 n % Util: 100/100 Owner: REMOTE Restriction: NONE COS: 0 Status: OK Group: NONE Priority: L TestRTD: 0 msec Path: gamma 15--15beta 13--14alpha Pref: Not Configured gamma 8.1.200 alpha 9.1.100 FRP: OK FRP: OK FRI: OK FRI: OK Last Command: cnffrcon 8.1.200

**Table 8-10** cnffrcon-Parameters

| Parameter | Description                                                                                                    |
|-----------|----------------------------------------------------------------------------------------------------|
| channel   | Specifies the channel to configure connection parameters. The command configures connection information for one channel at a time. You cannot specify a set of channels. The channel has the following format: |
|           | slot.port.DLCI                                                                                                    |

cnffrcon-Optional Parameters **Table 8-11** 

| Parameter                 | Description                                                                                                    |  |  |  |
|---------------------------|----------------------------------------------------------------------------------------------------|--|--|--|
| bandwidth_para-<br>meters | Specifies the bandwidth parameters in the following format:                                                                                                    |  |  |  |
|                           | MIR/MIR, CIR/CIR, VC_Q/VC_Q, PIR/PIR, Cmax/Cmax ECNQ_thresh/ECNQ_thresh, QIR/QIR, FST, %utl/%utl                                                                                                    |  |  |  |
|                           | See "Using Frame Relay Classes" in this chapter for information on the bandwidth parameters. A slash indicates you can specify a value for each direction. FST is either ForeSight enable (y) or disable (n). A "*" is a place-holder for a parameter you do not change. |  |  |  |

# cnffrcport

Configures the port speed and percent of utilization on the concentrated link of a Port Concentrator Shelf (PCS). This is not a standard command. Primarily, you would use cnffrcport to adjust the rate on the concentrated link due to some unusual system configuration.

Because this command applies to the FRC interface (the concentrated link) rather than the user port for the CPE, the port number and the range of speeds is the same as that of the FRP or FRM card. Thus, the port numbers are 1-4 with rates varying from 56 Kbps through 2 Mbps. During port configuration, a prompt for each parameter appears. To keep the current value of the parameter, press the Return key without typing anything.

#### **Full Name**

Configure Frame Relay port

#### Syntax

cnffrcport <slot.port> <percent utilization>

#### Related Commands

upfrport, dnfrport, dspfrport, dspcd

#### Attributes

1 - 2Privilege

Jobs Yes

Yes Log

IPX, IGX Node

Lock Yes

#### Example 1

enffreport 6.1 512 88

#### Description

Reconfigure PCS port 6.1 to have a speed of 512 Kbps and a concentrated link utilization of 88%. (Note that executing **dspcd** for this slot would show a port count of 44, which indicates that the card set supports a PCS. The Configured Clock of 512 Kbps by itself does not indicate a PCS because a standard FRP-2 or FRM-2 also supports this rate.

| minnow         | TN     | SuperUser   | IPX 8   | 8 .      | . 5      | Aug.  | 30   | 1997 | 10:16 | PST |
|----------------|--------|-------------|---------|----------|----------|-------|------|------|-------|-----|
| Physical Port: | 6.1    | [IN         | ACTIVE] |          |          |       |      |      |       |     |
| Interface: FR  | I-X21  | DCE         |         | Cor      | nfigured | Cloc  | k:   | 512  | Kbps  |     |
| Clocking: No   | rmal   |             |         | Mea      | asured R | x Clo | ck:  | 0    | Kbps  |     |
|                |        |             | Mir     | n Flags  | / Frame  | s     |      | 1    |       |     |
| Port ID        |        | 1022        |         |          |          |       |      |      |       |     |
| Port Queue Dep | th     | 65535       | OAN     | 1 Pkt Th | nreshold |       |      | 3    | pkts  |     |
| ECN Queue Thre | shold  | 65535       | Т39     | 91 Link  | Intg Ti  | mer   |      | 10   | sec   |     |
| DE Threshold   |        | 100         | % N39   | 91 Full  | Status : | Poll  |      | 6    | cyl   |     |
| Signalling Pro | tocol  | None        | EFC     | CI Mappi | ing Enab | led   |      | No   |       |     |
| Asynchronous S | tatus  | No          | CLI     | LM Enabl | led/Tx T | imer  | No   | o/ 0 | msec  |     |
| T392 Polling V | erif T | imer 15     | IDE     | E to DE  | Mapping  |       |      | Yes  |       |     |
| N392 Error Thr | eshold | 3           | Int     | cerface  | Control  | Temp: | late | 9    |       |     |
| N393 Monitored | Event  | s Count 4   |         | Lead     | I        |       |      |      |       |     |
| Communicate Pr | iority | No          |         | State    | ON       |       |      |      |       |     |
| Upper/Lower RN | R Thre | sh 75%/ 25% | Cor     | ncentrat | ted Link | Util  |      | 888  |       |     |
|                |        |             |         |          |          |       |      |      |       |     |

Last Command: cnffrcport 6.1 512 88

**Table 8-12** cnffrcport-Parameters

| Parameter   | Description                                                                                                    |  |  |  |  |  |  |  |
|-------------|----------------------------------------------------------------------------------------------------|--|--|--|--|--|--|--|
| slot.port   | Specifies the card slot and port number. Because the port number is that of the concentrated link rather than the user port number, the range is 1–4 (not 1–44).                                            |  |  |  |  |  |  |  |
| speed       | Specifies the port clock speed for a 2.0 Mbps FRP-2 or FRM-2. The display shows the <i>configured</i> speed as Configured Clock and the <i>actual</i> speed as Measured Rx Clock. The available speeds are: |  |  |  |  |  |  |  |
|             | 1 port (selected speeds, 56–2048 Kbps) 2 ports (selected speeds, 56–1024 Kbps) 3 ports (selected speeds, 56–672 Kbps) 4 ports (selected speeds, 56–512 Kbps)                                                |  |  |  |  |  |  |  |
| utilization | Specifies the percent of utilization of the concentrated link.                                                                                                    |  |  |  |  |  |  |  |

# cnffrport

Configures the parameters of a Frame Relay port. The **cnffrport** command applies to the UFM/UFI, FRP/FRI, FRM/FRI, and FRM-2/FRP-2. (Note that a less commonly used command also exists for the concentrated link between the PCS and FRM-2 or FRP-2: cnffrcport.)

During port configuration, a prompt for each parameter appears. To keep the current value of the parameter, press the Return key without typing any characters. When a parameter is not configurable for an application, the parameter appears shaded or with dashed lines. You can mix the data rate for each of the ports if the total for all ports does not exceed the maximum composite data rate that the card set supports. Table 8-13 shows the supported data rates for individual T1 and E1 lines.

**Table 8-13** T1 and E1 Data Rates

| Data Rates at 56 Kbps Increments |      |      |      |      | Data Rates at 64 Kbps Increments |      |      |  |  |
|----------------------------------|------|------|------|------|----------------------------------|------|------|--|--|
| 56                               | 112  | 168  | 224  | 64   | 128                              | 192  | 256  |  |  |
| 280                              | 336  | 392  | 448  | 320  | 384                              | 448  | 512  |  |  |
| 504                              | 560  | 616  | 672  | 576  | 640                              | 704  | 768  |  |  |
| 728                              | 784  | 840  | 896  | 832  | 896                              | 960  | 1024 |  |  |
| 952                              | 1008 | 1064 | 1120 | 1088 | 1152                             | 1216 | 1280 |  |  |
| 1176                             | 1232 | 1288 | 1344 | 1344 | 1408                             | 1472 | 1536 |  |  |
| 1400                             | 1456 | 1512 | 1568 | 1600 | 1664                             | 1728 | 1792 |  |  |
| 1624                             | 1680 | 1736 | 1792 | 1856 | 1920                             | 1984 | 2048 |  |  |

Table 8-14 shows the available data rates on a single, PCS user-port. For the FRP-2 and FRM-2 cards, the maximum composite data rate over the 44 logical, user-ports is 1.792 Mbps.

**Table 8-14 PCS Data Rates** 

| Data R | ates in Kbps | 1   |      |     |      |     |     |
|--------|--------------|-----|------|-----|------|-----|-----|
| 9.6    | 14.4         | 16  | 19.2 | 32  | 38.4 | 48  | 56  |
| 64     | 112          | 128 | 168  | 192 | 224  | 256 | 280 |
| 320    | 336          | 384 |      |     |      |     |     |

For a PCS, some additional rules for assigning data rates to the 44 ports apply:

- No single user-port should have a speed greater than 384 Kbps.
- The total for each group of 11 ports should not exceed 448Kbps. The software allows higher rates, but the system may drop data if user-equipment passes data above the aggregate total of 448 Kbps.
- The port numbers for the 11-port groups are 1–11, 12–22, 23–33, and 34–44.

# Signaling Protocol Timers

This section introduces the implementation of two signaling timers and related parameters you can specify through the **cnffrport** command.

Periodically, devices use signaling to request the status of other, connected devices or networks. The signaling can be a simple confirmation of the other device's existence or more detailed information, such as the DLCIs, bandwidth, and state of all PVCs. The signaling described here occurs between:

- The user-equipment and a frame-relay port across the user-to-network interface (UNI)
- Frame relay ports in the network across the network-to-network interface (NNI)

Periodically, Frame Relay ports within the network transmit a Status Enquiry and wait for a Status response. These exchanges occur across the UNI and the NNI. At the UNI, the user-equipment periodically sends a series of Status Enquiries and awaits a Status response for each enquiry. At the NNI of any network, a Frame Relay port can generate Status Enquiries and, at alternate times, receive Status Enquiries. In this way, the signaling between networks mirror each other. (Figure 8-1 shows the three possible exchanges.) The timers for Status Enquiry and Status response and other, related parameters are the:

- *Link integrity timer*—the time period between each Status Enquiry that either the user-equipment or a Frame Relay port in the network generates
- Polling verification timer—a time period in which a Frame Relay port waits for a Status response to a Status Enquiry that the port generated
- Error threshold—the number of missing or erroneous events that triggers a Port Communication Failure
- Monitored events count—the number of events in a polling cycle
- Full status polling cycle—a polling cycle in which the port that has sent the Status Enquiry waits for detailed status information

In the preceding list, an event is either a Status Enquiry or a Status response. The meaning of the event depends on whether the link integrity timer or the polling verification timer is waiting for the event. The link integrity timer waits for Status responses. The polling verification timer waits for Status Enquiries.

Most Status Enquiries contain only a sequence number. After sending these simple Status Enquiries, the polling device checks for the sequence number. Periodically, a full status polling cycle takes place, in which the polling device waits for all applicable information, such as the status of all connections that cross the NNI. For signaling across the UNI, the Frame Relay Forum has recommended a full status polling cycle at every sixth polling cycle. The Frame Relay Forum has not recommended a frequency for the NNI. The **cnffrport** command lets you select a frequency in the range of once every 1–10 polling cycles.

The Frame Relay port or user-device counts a user-specified number of errors out of a user-specified number of attempts before it signals a Port Communication Failure. These parameters are the error threshold and the monitored events count, respectively. The defaults for these parameters are 3 and 4, respectively. To use the defaults in an example: if 3 out of 4 events are either missing or erroneous within the specified time period, the port signals a Port Communication Failure (a minor alarm).

An event has a user-specified amount of time to arrive. The allowed time period for the arrival of a valid event is the number of seconds you assign to a timer. If an enquiry or response is missing or bad within the timer value, the event is failed. Again, using all default values in an example: if the polling verification timer is 15 seconds and no Status Enquiry arrives within that time, the port records a missing Status Enquiry. If no Status Enquiry arrives during the next two 15-second periods, the port signals a Port Communication Failure. In the UNI example in the figure, the third Status Enquiry does not arrive. Note that each time a Status Enquiry arrives, the polling verification timer restarts counting at 0 seconds rather than waiting until the specified number of seconds has elapsed.

Whether the port is on a UNI or NNI, the polling verification timer setting must be longer than the link integrity timer. (Refer to the forthcoming cnffrport parameters table for values.) You cannot set the link integrity timer for the user-equipment with cnffrport. Usually, the link integrity timer on user-equipment is 10 seconds, which you can verify by executing **dspportstats** and counting the number of seconds between statistical updates. On the NNI, you can set both timers (they use either Annex A or Annex D).

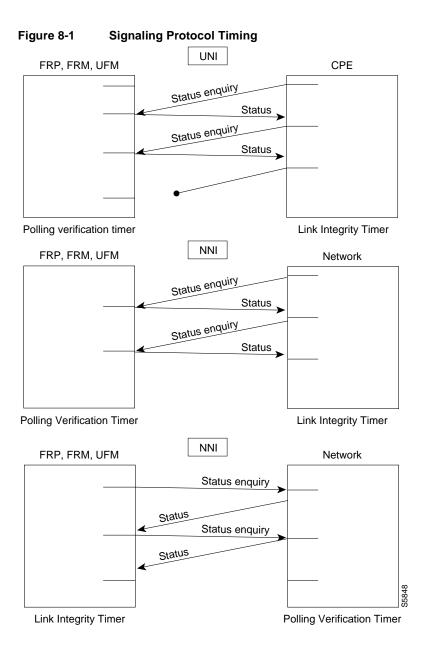

#### The 1 Mbps FRI

The data rates available with the 1 Mbps FRI are as follows:

**Table 8-15** Data Rates for the 1-Mbps FRI

| Port Data Rates in <i>Kbps</i> for 1Mbps FRI |     |     |     |  |  |  |  |
|----------------------------------------------|-----|-----|-----|--|--|--|--|
| 1024                                         | 512 | 256 | 128 |  |  |  |  |
| 896                                          | 448 | 224 | 112 |  |  |  |  |
| 768                                          | 384 | 192 | 64  |  |  |  |  |
| 672                                          | 336 | 168 | 56  |  |  |  |  |

The rules for assigning data rates to the four ports when using the 1 Mbps FRI are as follows:

- If you assign a data rate of 672 Kbps or higher on any port, you cannot use any other port.
- If you assign a data rate of between 384 Kbps and 512 Kbps to any port, you can specify a second port with an available data rate of 512 Kbps or less.
- If you assign a data rate of 336 Kbps to any port, you can specify two other ports for any available data rates of 336 Kbps or less.
- If the data rate of any port does not exceed 256 Kbps, you can specify all four ports with any available data rates of 256 Kbps or less.

#### **Full Name**

Configure Frame Relay port

#### Syntax (T1/E1 ports on UFM-C)

cnffrport <slot.port> cnffrport <slot.port> cnfrport <slot.port> cnfqueue depth> <ecn queue threshold> <de threshold> <signaling protocol> [protocol parameters]

#### Syntax (Unchannelized ports on UFM-U)

cnffrport <slot.port> <port type> <port queue depth> <ecn queue threshold> <de threshold> <signaling protocol> [protocol parameters]

#### Syntax (T1/E1 ports on FRM or FRP)

cnffrport <slot.port> <port queue depth> <ecn queue threshold> <de threshold> <signaling protocol> [protocol parameters]

#### Syntax (All other ports—for an FRM or FRP)

cnffrport <slot.port> <speed> <port queue depth> <clocking> <de\_threshold> <min-flags-bet-frames> <ECN q\_threshold> <port ID> <signaling protocol y/n> [protocol parameters]

## **Related Commands**

addfrport, upfrport, dnfrport, dspfrport

## Attributes

Privilege 1-2Jobs Yes Log Yes Node IPX, IGX

## Example 1

Lock

cnffrport 3.1 48000 48000 100 n N Y 1

Yes

## Description

Change Frame Relay port 3.1 to have queue depths of 48000. The interface in this example is a T1.

# System Response

| pubsigxl    | TN        | SuperUser     | I    | GX 32   | 8.5         | Sep.   | 10  | 1997  | 16:25 | GMT |
|-------------|-----------|---------------|------|---------|-------------|--------|-----|-------|-------|-----|
| Port:       | 3.1       | [ ACT         | TIVE | ]       |             |        |     |       |       |     |
| Interface:  | FRI-T1    |               |      |         | Configure   | d Cloc | k:  | 64    | Kbps  |     |
| Clocking:   | None      |               |      |         | Measured 1  | Rx Clo | ck: | None  |       |     |
|             |           |               |      | Min Fl  | ags / Frame | es     |     | 1     |       |     |
| Port ID     |           | =             |      | Channe  | l Range     |        |     | 1     |       |     |
| Port Queue  | Depth     | 48000         |      | OAM Pk  | t Threshol  | d      |     | 3     | pkts  |     |
| ECN Queue T | hreshold  | 48000         |      | T391 L  | ink Intg T  | imer   |     | 10    | sec   |     |
| DE Threshol | .d        | 100 %         | हे   | N391 F  | ull Status  | Poll   |     | 6     | cyl   |     |
| Signalling  | Protocol  | None          |      | EFCI M  | apping Enal | bled   |     | No    |       |     |
| Asynchronou | ıs Status | No            |      | CLLM E  | nabled/Tx ' | Timer  | No  | 0 / 0 | msec  |     |
| T392 Pollin | g Verif T | Timer 15      |      | IDE to  | DE Mappin   | g      |     | Yes   |       |     |
| N392 Error  | Threshold | 1 3           |      | Channe  | l Speed     |        |     | 64    |       |     |
| N393 Monito | red Event | s Count 4     |      |         |             |        |     |       |       |     |
| Communicate | Priority  | v No          |      |         |             |        |     |       |       |     |
| Upper/Lower | RNR Thre  | esh 75%/ 25%  |      |         |             |        |     |       |       |     |
|             |           |               |      |         |             |        |     |       |       |     |
| Last Comman | d: cnffrp | ort 3.1 48000 | 4800 | 0 100 n | N Y 1       |        |     |       |       |     |
|             |           |               |      |         |             |        |     |       |       |     |
|             |           |               |      |         |             |        |     |       |       |     |
| Next Comman | ıd:       |               |      |         |             |        |     |       |       |     |

## Example 2

cnffrport 5.1 256 n 12000 10000 100 a N N 15 3 4 3 y y 100 Y 1

## Description

Change queue depths for port 8.1. An explanation of the screen appears after the screen example.

Next Command:

| padma              | VT     | SuperUser      | IPX    | 8 8.5       | Se        | p. 10 19 | 97 16 | :39 GMT   |
|--------------------|--------|----------------|--------|-------------|-----------|----------|-------|-----------|
| Port:              | 5.1    | [              | ACTIVE | ]           |           |          |       |           |
| Interface:         | FRI-V  | 35 DCE         |        | Co          | nfigured  | Clock:   | 256   | Kbps      |
| Clocking:          | Norma  | 1              |        | Me          | asured R  | x Clock: | 256   | Kbps      |
|                    |        |                |        | Min Flags   | / Frame   | s        | 1     |           |
| Port ID            |        |                | 0      |             |           |          |       |           |
| Port Queue         | Depth  | 1200           | 0      | OAM Pkt T   | hreshold  |          | 3     | pkts      |
| ECN Queue T        | hresho | old 1000       | 0      | T391 Link   | : Intg Ti | mer      | 10    | sec       |
| DE Threshol        | d      | 10             | 0 %    | N391 Full   | Status    | Poll     | 6     | cyl       |
| Signalling         | Protoc | ol Annex A UN  | I      | EFCI Mapp   | ing Enab  | led      | Yes   |           |
| Asynchronou        | s Stat | us N           | 0      | CLLM Enab   | oled/Tx T | imer Ye  | s/100 | msec      |
| T392 Pollin        | g Veri | f Timer 1      | 5      | IDE to DE   | : Mapping |          | Yes   |           |
| N392 Error         | Thresh | old            | 3      | Interface   | Control   | Template | e     |           |
| N393 Monito        | red Ev | rents Count    | 4      | Lead        | CTS       | DSR I    | DCD   |           |
| Communicate        | Prior  | rity N         | 0      | State       | ON        | ON       | ON    |           |
| Upper/Lower        | RNR T  | hresh 75%/ 25  | 용      |             |           |          |       |           |
| Last Comman<br>Y 1 | d: cnf | frport 5.1 256 | NORMAI | L 0 12000 1 | .0000 100 | a N N 1  | 5 3 4 | 3 y y 100 |

The screen in Example 2 shows the following:

| <ul> <li>Port Speed (configured,</li> </ul> | 256 Kbps | The screen displays both the configured clock speed and the                 |
|---------------------------------------------|----------|-----------------------------------------------------------------------------|
| measured)                                   | •        | measured clock speed—256 Kbps for both in this case.                        |
| • Clocking (type)                           | Normal   | Of the two clocking types, the interface uses normal clocking.              |
| • Port ID                                   | 0        | The optional Port ID has not been specified.                                |
| • Port Queue Depth                          | 12000    | Depth of port queue is set at 12000 bytes.                                  |
| • ECN Queue Depth                           | 10000    | Port queue must reach 10000 bytes before FECN and BECN bits are set.        |
| • DE Threshold                              | 100      | Port buffer must be 100% full before DE frames are dropped.                 |
| Signaling Protocol                          | Annex A  | The selected protocol for the UNI.                                          |
| Asynchronous Status                         | N        | No asynchronous messages to user-device; wait for polling from user-device. |
| Polling Verify Timer                        | 15       | 15 seconds heartbeat period.                                                |
| • Error Threshold                           | 3        | 3 failures trigger port communication failure.                              |
| Monitored Events Count                      | 4        | 4 events are monitored.                                                     |
| Communicate Priority                        | N        | Do not communicate port priority to user-device.                            |
| Upper RNR Threshold                         | 75       | 75% of buffer capacity triggers receiver not ready condition.               |
| Lower RNR Threshold                         | 25       | 25% of buffer capacity clears a receiver not ready condition.               |
| Minimum Flags/Frame                         | 1        | One flag exists for each FR data frame.                                     |

# Example 3

cnffrport 13.1

## Description

Configure the parameters for the newly upped V.35 port at 13.1. In this case, the only change is the port type: the interface becomes a DTE in this example.

| sw180       | TN       | SuperU   | ser   |       | IGX 16 | 8.     | 5 July  | 30 199  | 97 00:09 | GMT  |
|-------------|----------|----------|-------|-------|--------|--------|---------|---------|----------|------|
| Port:       | 13.1     |          | [ A   | CTIVE | ]      |        |         |         |          |      |
| Interface:  | V35      | DCE      |       |       |        | Conf   | igured  | Clock   | : 256    | Kbps |
| Clocking:   | Normal   |          |       |       |        | Meas   | ured Rx | c Clock | c: 0     | Kbps |
|             |          |          |       |       |        |        |         |         |          |      |
| Port ID     |          |          | 0     |       | Min F  | lags   | / Frame | es      | 1        |      |
| Port Queue  | Depth    |          | 65535 |       | OAM P  | kt Th  | reshold | i       | 3        | pkts |
| ECN Queue T | hreshold |          | 65535 |       | T391   | Link   | Intg Ti | imer    | 10       | sec  |
| DE Threshol | d        |          | 100   | %     | N391   | Full   | Status  | Poll    | 6        | cyl  |
| Signalling  | Protocol |          | None  |       | EFCI   | Mappi: | ng Enak | oled    | No       |      |
| Asynchronou | s Status |          | No    |       | CLLM   | Enabl  | ed/Tx 1 | Timer   | No/ 0    | msec |
| T392 Pollin | g Verif  | Timer    | 15    |       | IDE t  | O DE   | Mapping | 3       | Yes      |      |
| N392 Error  | Threshol | d        | 3     |       | Inter  | face   | Control | L Templ | late     |      |
| N393 Monito | red Even | ts Count | 4     |       | Le     | ad     | CTS     | DSR     | DCD      |      |
| Communicate | Priorit  | У        | No    |       | St     | ate    | ON      | ON      | ON       |      |
| Upper/Lower | RNR Thr  | esh 75%  | / 25% |       |        |        |         |         |          |      |
|             |          |          |       |       |        |        |         |         |          |      |
| Last Comman | d: cnffr | port 13. | 1 DTE | 256   | NORMAL | 0 655  | 35 6553 | 35 100  | n N N Y  |      |
|             |          |          |       |       |        |        |         |         |          |      |
| Next Comman | d:       |          |       |       |        |        |         |         |          |      |

**Note** The following table describes both mandatory and optional parameters because some parameters are mandatory for T1/E1 lines and optional for other line types.

**Table 8-16** cnffrport-Parameters

| Parameter                                        | Description                                                                                                    |  |  |  |  |  |  |  |
|--------------------------------------------------|----------------------------------------------------------------------------------------------------|--|--|--|--|--|--|--|
| slot.port                                        | Specifies the logical port on the FRP, FRM, or UFM-U in the format <i>slot.port</i> . For a T1/E1 line on an FRM or FRP, port is a logical number. For a UFM-C, the range for port is 1–250. (See the description of <i>slot.port line</i> in the <i>Cisco IGX 8400 Series Reference</i> manual.) For a Port Concentrator Shelf, <i>port</i> refers to the logical port in the range 1–44.                               |  |  |  |  |  |  |  |
| port type<br>(for a UFM-U)<br>For port type on a | Specifies whether a port on a UFM-U is DCE or DTE. The prompt appears if the system detects a UFM-U. The default is DCE. For an FRM or FRP, "port Type" is display-only because jumper blocks on the back cards set the mode.                                                                                                    |  |  |  |  |  |  |  |
| PCS, see next box.                               | When you use <b>cnffrport</b> in a job, the "Enter mode (line or port)" prompt follows <i>slot.port</i> . Note that this <i>mode</i> is the interface type of the Frame Relay port rather than the mode of the UFM-U. Valid entries are HSSI, V35, X21, PORT (PORT is generically "unchannelized"), or LINE (LINE indicates T1 or E1). If the front card is a UFM-U, a subsequent prompt asks you to specify DCE or DTE. |  |  |  |  |  |  |  |
| port type<br>(for a PCS)<br>(For port type on    | Port type for a PCS tells switch software whether the port is V.35, V.11 or V.28. Port type for a PCS does not actually configure the port: to configure the port, you must install the appropriate card in the PCS.                                                                                                    |  |  |  |  |  |  |  |
| a UFM-U, see preceding box.)                     | See the <i>port type</i> description for the UFM-U for information on <b>cnffrport</b> in a job.                                                                                                    |  |  |  |  |  |  |  |

| Parameter           | Description                                                                                                    |
|---------------------|----------------------------------------------------------------------------------------------------|
| interface type      | Specifies an interface type for a Port Concentrator Shelf (PCS). This parameter appears if switch software detects a PCS. It applies to the user interface display only and not the PCS itself because system software does not detect the interface type within the PCS. To change the user-interface type, you must change a card in the PCS.                                                              |
| slot.port line      | Specifies the UFM-C slot, port, and line number, where <i>port</i> can be 1–250, and <i>line</i> can be 1–8. Note that the maximum number of T1/E1 lines per node is 32. This maximum could be, for example, spread over 4 UFM-8C card sets that utilize all 8 lines on each back card.                                                                                                    |
| speed               | Specifies a port clock speed in Kbps for a 2.0 Mbps UFM, FRP, or FRM. The <i>configured</i> speed appears under the Configured Clock heading. The <i>actual</i> clock rate appears under the Measured Rx Clock heading. Note that this option does not apply to T1/E1 lines because these line types use 64 or 56 Kbps timeslots. The range of speeds according to the number of active ports is as follows: |
|                     | • 1 port (selected speeds, 56–2048 Kbps)                                                                                                    |
|                     | • 2 ports (selected speeds, 56–1024 Kbps)                                                                                                    |
|                     | • 3 ports (selected speeds, 56–672 Kbps)                                                                                                    |
|                     | • 4 ports (selected speeds, 56–512 Kbps)                                                                                                    |
|                     | Refer to the table at the beginning of this command description for the available clock rates for all port combinations.                                                                                                    |
| clocking            | Specifies the port's clock type for HSSI, V.35, and X.21 lines. <i>Clocking</i> does not apply to T1, E1, or Port Concentrator lines. The clock is either <i>normal</i> or <i>looped</i> .                                                                                                    |
|                     | Four combinations of clocking are available for the V.35 ports. Two combinations of clocking are available for HSSI and X.21. Note that the clock and data direction in DCE mode is the opposite of the direction for DTE mode. The possibilities are:                                                                                                    |
|                     | • FRP, FRM, or UFM-U port is DCE with normal clocking (HSSI, V.35, X.21).                                                                                                    |
|                     | • FRP, FRM, or UFM-U port is DCE with looped clocking (V.35 only).                                                                                                    |
|                     | • FRP, FRM, or UFM-U port is DTE with normal clocking (HSSI, V.35, X.21).                                                                                                    |
|                     | • FRP, FRM, or UFM-U port is DTE with looped clocking (V.35 only).                                                                                                    |
|                     | For a description of looped and normal clocking, refer to the <i>Cisco IGX 8400 Series Reference</i> manual, the <i>Cisco IPX Reference</i> manual, or the <i>Cisco WAN Switching System Overview</i> .                                                                                                    |
| port ID             | Specifies the DLCI associated with the port (0–1024) {0}. A node uses this number when you add bundled connections. Otherwise, port ID can be used as a network destination number in global addressing. The <i>port ID</i> does not apply to T1, E1, or PCS ports.                                                                                                    |
| port queue depth    | Specifies the maximum bytes in the transmission queue at the UFM, FRP, or FRM port. The range is 0–65535 bytes. The default is 65535 bytes.                                                                                                    |
| ecn queue threshold | Specifies the threshold at which the system begins to generate explicit congestion notification (BECN and FECN bits) for the port. The range is 0–65535 bytes. The default is 65535 bytes.                                                                                                    |
| de threshold        | Specifies the port queue depth above which the system discards frames with a set Discard Eligibility (DE) bit. The range is 0–100%. The default is 100%. A threshold of 100% disables DE for the port because a queue cannot contain more than 100% of its capacity.                                                                                                    |

| Parameter                 | Description                                                                                                    |                |  |  |  |  |  |  |
|---------------------------|----------------------------------------------------------------------------------------------------|----------------|--|--|--|--|--|--|
| signaling protocol        | Specifies the LMI operation mode. The first time you execute <b>cnffrport</b> on a port, the command line interface displays the following options for this parameter: "none, Strata LMI, a (for Annex A), and d (for Annex D)." If you enter "a" or "d," the subsequent prompt asks if the interface is NNI.                                                                                                    |                |  |  |  |  |  |  |
|                           | For the <i>initial</i> port specification and <i>subsequent</i> port specifications for a particular port, you can also use a single digit from the LMI definition list that follows. The total industry standard range is 0–255, but Cisco WAN Switching nodes recognize only the following (the default is internally recognized as LMI=2):                                                                                                    |                |  |  |  |  |  |  |
|                           | LMI = 0 LMI is disabled at this port.                                                                                                    |                |  |  |  |  |  |  |
|                           | LMI = 1 Cisco LMI and the asynchronous update process is enabled at the port. Greenwich Mean Time is also enabled.                                                                                                    | is             |  |  |  |  |  |  |
|                           | LMI = 2 LMI is disabled at this port.                                                                                                    |                |  |  |  |  |  |  |
|                           | LMI = 3 Cisco LMI is enabled at this port, but asynchronous update procedusabled.                                                                                                    | ess is         |  |  |  |  |  |  |
|                           | LMI = 4 The port configuration is UNI using CCITT Q.933 Annex A parameters.                                                                                                    |                |  |  |  |  |  |  |
|                           | LMI = 5 The port configuration is UNI using ANSI T1.617 Annex D parameters.                                                                                                    |                |  |  |  |  |  |  |
|                           | LMI = 6 The port configuration is NNI using CCITT Q.933 Annex A parameters.                                                                                                    |                |  |  |  |  |  |  |
|                           | LMI = 7 The port configuration is NNI using ANSI T1.617 Annex D parameters.                                                                                                    |                |  |  |  |  |  |  |
|                           | For any Frame Relay card set that has a maximum frame length of 4510 bytes use and type of a signaling protocol results in a limit on the possible number connections per port (the port here is either physical or logical). The maximum number of connections per port for each protocol is as follows:                                                                                                    | of             |  |  |  |  |  |  |
|                           | For Annex A: 899                                                                                                    |                |  |  |  |  |  |  |
|                           | For Annex D: 899                                                                                                    |                |  |  |  |  |  |  |
|                           | For StrataLMI: 562                                                                                                    |                |  |  |  |  |  |  |
|                           | Neither <b>addcon</b> nor <b>cnffrport</b> prevents you from adding more than the maxinumber of connections on a port. (You might, for example, use <b>cnffrport</b> to specify an LMI when too many connections for that particular LMI already e If the number of connections is exceeded for a particular LMI, the LMI does work on the port, the full status messages that result are discarded, and LMI timeouts occur on the port. A port failure results and also subsequently leads a-bit failures in other segments of the connection path. | exist.)<br>not |  |  |  |  |  |  |
| asynchronous status       | Specifies whether the node should send unsolicited LMI update messages whethey appear or wait for the user-device to poll. Enter y (yes) or n (no).                                                                                                    | nen            |  |  |  |  |  |  |
| polling verify timer      | Specifies a Link Integrity Verification Timer heartbeat (keep-alive) period. Trange is 5–30. The default is 15. Set the timer to 5 secs. more than the setting is user equipment.                                                                                                    |                |  |  |  |  |  |  |
| error threshold           | Specifies the number of failures in the monitored events that cause the "keep a process to report an alarm. The theoretical range is 0–255. The valid range is A threshold of 0 reverts to 1. A threshold greater than 10 reverts to 10.                                                                                                    |                |  |  |  |  |  |  |
| monitored events<br>count | Specifies the number of monitored events for the "keep alive" process. It has theoretical range of 0–255 and a valid range of 1–10. A port communication-condition is cleared after this number of successful polling cycles. A value of reverts to 1, and a value more than 10 reverts to 10.                                                                                                    | -fail          |  |  |  |  |  |  |

| Parameter                    | Description                                                                                                    |
|------------------------------|----------------------------------------------------------------------------------------------------|
| communicate priority         | Specifies whether the system should communicate the SNA priority of the connections to the user-device on the port. Enter y (yes) or n (no). (SNA priority is either H or L.)                                                                                                    |
| upper/lower RNR<br>threshold | Specifies the <i>receiver not ready</i> (RNR) thresholds. The upper threshold is the number of receiver not ready indications from the user equipment before an alarm is generated for this port. The lower RNR threshold is the number of indications from the user equipment before an alarm is cleared. The range is 1–255. The default for the upper RNR threshold is 75. The default for the lower RNR threshold is 25.                                                                                                    |
| Enable EFCI to BECN mapping  | Directs the system to map the Frame Relay BECN bit to the EFCI bit in a FastPacket.                                                                                                    |
| ForeSight over port          | Specifies whether the system should use CLLM over the port.                                                                                                    |
| min. flags/frame             | Specifies the minimum number of flags between frames when the direction of transmission is from the node to the user-equipment. Any value greater than 0 is valid on the UFM, FRP or FRM. The default is 1. On a Port Concentrator Shelf, the range is 1–16.                                                                                                    |
| OAM FastPacket<br>threshold  | Specifies how many OAM FastPackets must arrive from a remote NNI port before the local port generates "A-bit = 0" in the signaling protocol message to the locally attached device. The range for this parameter is 0–15 packets. The default is 3 packets. A 0 disables this function. The <i>OAM FastPacket threshold</i> setting applies to UNI and NNI ports. The following two paragraphs provide a more detailed explanation of the A-bit and <i>OAM FastPacket threshold</i> usage.                                                                                                    |
|                              | On any Frame Relay port (UNI or NNI) that is using a signaling protocol (Cisco LMI, Annex A, or Annex D), the FRP or FRM provides a Status message to the attached equipment in response to a Status Enquiry message or as an Asynchronous Update. These Status messages contain details about every PVC configured on the port. In particular, the "PVC Active" bit (the A-bit) represents whether a PVC is active (A-bit=1) or out of service (A-bit=0). If the other end of the connection PVC on a UNI port, the only conditions that can cause the local Frame Relay card to send an A-bit=0 are: |
|                              | • The PVC being "down" (intentionally taken out of service)                                                                                                    |
|                              | • The PVC being failed for any reason (such as a hardware failure, trunk failure with no ability to reroute, and so on)                                                                                                    |
|                              | If the other end of the PVC terminates on an NNI port, one additional condition can cause the local UFM, FRP, or FRM to send an A-bit=0 to the local device: if the remote NNI port on the card receives an A-bit=0 from the remote network over the remote NNI, then the local card can propagate an A-bit=0 out the local port. The mechanism by which the remote card notifies the local card of the A-bit=0 coming from the remote network is OAM FastPackets. The local node sends one OAM FastPacket every 5 seconds for as long as the A-bit coming from the remote network is 0.               |

| Parameter                        | Description                                                                                                    |
|----------------------------------|----------------------------------------------------------------------------------------------------|
| link integrity timer<br>(T391)   | Specifies the interval after which the system sends Status Enquiry messages across the NNI port. The range for the interval is 5–30 seconds. The default is 6 seconds. Both networks do not need to have the same T391 value.                                                                                                    |
|                                  | On a Frame Relay NNI port, the Link Integrity Timer (T391) specifies how often the UFM, FRP, or FRM generates a Status Enquiry message to the attached network using the selected NNI signaling protocol (Annex A or Annex D). The card should receive a Status message for every Status Enquiry message it transmits. If the Frame Relay card receives either no responses or invalid responses, a Port Communication Failure results (and causes a minor alarm). Using the default values for N392 Error Threshold and N393 Monitored Events Count in an example: an error occurs when no response (or a bad response) arrives for 3 out of the last 4 Status Enquiry messages. (The default for N392 Error Threshold is 3. For N393 Monitored Events Count, the default is 4.) |
| N392 error threshold             | Specifies the number of bad or undelivered responses to Status Enquiry messages that can occur before the system records a Port Communication Failure. The range is 1–10. The default is 3. See the description of the <i>link integrity timer</i> parameter for example usage.                                                                                                    |
| N393 monitored events count      | Specifies the number of Status Enquiry messages in a period wherein the system waits for responses to the enquiries. The range is 1–10. The default is 4. See the description of the <i>link integrity timer</i> parameter for example usage.                                                                                                    |
| full status polling cycle (N391) | Specifies the interval at which the system sends the Full Status Report request for all PVCs across the NNI port. The range is 1–255 polling cycles. The default is 10 cycles. The Full Status reports the status of <i>all</i> the connections across the NNI.                                                                                                    |
| card type                        | Specifies the card type when you enter the <b>cnffrport</b> command in a job. This parameter is not available except when you specify <b>cnffrport</b> in a job by using the <b>addjob</b> command. During the job specification, you enter the <i>card type</i> just after the <i>slot.port</i> during the command specification phase of <b>addjob</b> . Valid <i>card types</i> are "V.35," "X.21," "port," and "line," where "line" indicates a T1 or E1 line.                                                                                                    |
| CLLM status Tx<br>Timer          | Specifies an interval for the system to send ForeSight congestion messages across the NNI. The range is 40 ms-350 ms. The default is 100 ms. Both networks must be Cisco WAN Switching networks.                                                                                                    |
| IDE to DE mapping                | Specifies whether the destination system should map the internal DE bit (IDE) status in the FastPacket or ATM cell to the Frame Relay DE bit at the destination. Enter y (yes) or n (no). If you specify the non-standard case of CIR=0 with either <b>addcon</b> or <b>cnffrcls</b> , you must first enable <i>IDE to DE mapping</i> . Refer to the section titled "Using Frame Relay Classes" for important information on setting CIR=0.                                                                                                    |
| interface control template       | Specifies the control leads available on the V.35 and X.21 physical Frame Relay ports and the meaning for each lead.                                                                                                    |
| channel range                    | Specifies the DS0s for the T1 or E1 logical port. The value can be 1 or a contiguous combination in the range 1–24 for T1 or 1–31 for E1. For example, 7–12 indicates 6 DS0s for the port, starting with DS0 7. Before you use this command, specify the valid channel range with the <b>addfrport</b> command.                                                                                                    |
| channel speed                    | Specifies the bandwidth available to a logical port. The speed is 64 Kbps times the number of DS0s you specify with the <i>channel range</i> parameter.                                                                                                    |

# cnfict

Configures the interface control template signals. Each interface control lead must be individually configured. (Each data channel has a default interface control template for its active, conditioned, and looped-near and far states.) The signals available to cnfict depend on the type of back card and whether the port mode is DCE or DTE. On an IPX node, the applicable front cards are the SDP, LDP, FRP, CDP (for data), and FTC (for data). On an IGX node, the applicable front cards are the LDM, HDM, FRM, UFM, CVM (for data), and FTM (for data).

Note The cnfict command is not valid for V.11 and X.21 interfaces. For FRP V.35 and Port Concentrator V.35 and V.28 interfaces, only the active template is usable, and you can configure the leads to on or off.

When Y-cable redundancy is in effect, the control template configuration for the data channels terminating at the primary slot also applies to the data channels of the secondary slot. Any configuration information you attempt to apply to the secondary slot is ignored. The following lists which leads are configurable for each type of data interface supported by the IPX or IGX node. The entries under the "IPX or IGX Name" column indicate the abbreviations to use when you specify input or output leads on the command line.

**Table 8-17 Configurable Lead Listing** 

| Source | IPX/IGX<br>Name | EIA/TIA-<br>232C | EIA/TIA-<br>232D | EIA/TI-<br>449 | V.35 | X.21 | Fast<br>EIA | CCITT (ITU-T)<br>Equivalent | Function                      |
|--------|-----------------|------------------|------------------|----------------|------|------|-------------|-----------------------------|-------------------------------|
| DTE    | RTS             | CA               | CA               | RS             | С    |      | F4          | 105                         | Request to Send               |
| DCE    | CTS             | СВ               | СВ               | CS             | D    |      | F4          | 106                         | Clear to Send                 |
| DCE    | DSR             | CC               | CC               | DM             | Е    |      | F3          | 107                         | Data Set Ready                |
| DCE    | DCD             | CF               | CF               | RR             | F    |      | F7          | 109                         | Data Carrier Detect (RLSD)    |
| DCE    | QM              | QM               | QM               |                |      |      |             |                             | Equalizer Mode                |
| DTE    | pin 11          | 11               | 11               |                |      |      |             |                             | Sometimes used for Data       |
| DCE    | SDCD            | SCF              | SCF              |                |      |      |             | 122                         | Secondary Data Carrier Detect |
| DCE    | SCTS            | SCB              | SCB              |                |      |      |             | 121                         | Secondary Clear to Send       |
| DTE    | STxD            | SBA              | SBA              |                |      |      | F5          | 118                         | Secondary Transmit Data       |
| DTE    | NS              |                  |                  | NS             |      |      | F7          |                             | New Sync                      |
| DCE    | SRxD            | SBB              | SBB              |                |      |      | F5          | 119                         | Secondary Receive Data        |
| DCE    | DCR             | DCR              |                  |                |      |      |             |                             | Divided Receiver Clock        |
| DTE    | RL              |                  | RL               | RL             |      |      | F6          |                             | Remote Loopback               |
| DTE    | SRTS            | SCA              | SCA              |                |      |      |             | 120                         | Secondary Request to Send     |
| DTE    | DTR             | CD               | CD               | TR             | Н    |      | F3          | 108.2                       | Data Terminal Ready           |
| DCE    | SQ              | CG               | CG               | SQ             |      |      |             | 110                         | Signal Quality Detect         |
| DCE    | RI              | CE               | CE               | IC             | J**  |      |             | 125                         | Ring Indicator                |
| DTE    | SF              | СН               | СН               | SF             |      |      |             | 111                         | Signal Rate Select (to DCE)   |
| DCE    | SI              | CI               | CI               | SI             |      |      |             | 112                         | Signal Rate Select (to DTE)   |

| Source | IPX/IGX<br>Name | EIA/TIA-<br>232C | EIA/TIA-<br>232D | EIA/TI-<br>449 | V.35 | X.21 | Fast<br>EIA | CCITT (ITU-T)<br>Equivalent | Function          |
|--------|-----------------|------------------|------------------|----------------|------|------|-------------|-----------------------------|-------------------|
| DTE    | BSY             | BSY              |                  | IS             |      |      | F1          |                             | Busy (In Service) |
| DCE    | SB              |                  | TST              | SB             |      |      | F1          |                             | Test Indicator    |
| DTE    | LL              |                  |                  | LL             |      |      | F2          |                             | Local Loopback    |
| DCE    | TM              |                  |                  | TM             | K**  |      | F6          |                             | Test Mode         |
| DTE    | SS              |                  |                  | SS             |      |      |             |                             | Select Standby    |
| DTE    | С               |                  |                  |                |      | С    |             |                             | Control           |
| DCE    | I               |                  |                  |                |      | I    |             |                             | Indicator         |

Asterisks (\*\*) indicate the listing is applicable to only an SDP or HDM card. Pins 11 and 23 on an RS-232 port are bi-directional, and their default direction is input. See the cnfcldir command for information on changing the direction of these pins. The **cpyict** command can be used to copy an interface control template from one data channel to another. The template can then be edited using the **cnfict** command. The **dspbob** command displays the state of leads at specified intervals.

The preceding list shows the equivalence between RS-232C, RS-232D, RS-449, V.35, and X.21 interfaces. An IPX or IGX treats leads impartially for non-interleaved connections. Any signal arriving on an EIA pin at one end may be transmitted to any pin at the other end. An imposed maximum of 12 EIA leads applies to any interface type. For interleaved EIA connections, the "Fast EIA" column shows which leads are carried in the interleaved bytes in the data packets. All remaining leads are carried in traditional control lead packets.

#### Full Name

Configure interface control template

#### **Syntax**

cnfict <port> <template> <output> <source>

#### **Related Commands**

addextlp, dspict, tstport

#### Attributes

| Privilege | 1–2      |
|-----------|----------|
| Jobs      | Yes      |
| Log       | Yes      |
| Node      | IPX, IGX |
| Lock      | Yes      |

#### Example 1

cnfict 25.1 a cts on

# Description

Configure the active interface control template for channel 25.1 to CTS-on. CTS-on means that when the port is active, the CTS lead is asserted.

# System Response

| beta                                   | TRM                                  | YourID:1                    | IPX 32                             | 8.5 Aug                     | r. 15 1997 | 17:36 MST |
|----------------------------------------|--------------------------------------|-----------------------------|------------------------------------|-----------------------------|------------|-----------|
| Data Cha<br>Interfac<br>Clocking       | ce:<br>g:                            | 25.1<br>RS232 DCE<br>Normal |                                    |                             |            |           |
|                                        | Interfa                              | ice Control Templ           | late for Con                       | nection whi                 | le ACTIVE  |           |
| Lead<br>RI<br>CTS<br>DCR<br>SCTS<br>SQ | Output Val<br>OFF<br>ON<br>OFF<br>ON | ue                          | Lead<br>DSR<br>SRxD<br>DCD<br>SDCD | Output Va<br>ON<br>ON<br>ON | lue        |           |
| Last Con                               | mmand: cnfic                         | et 25.1 a cts on            |                                    |                             |            |           |
| Next Con                               | mmand:                               |                             |                                    |                             |            |           |

# Example 2

cnfict 9.1 a rts on

# Description

Configure the active interface control template to have RTS-on. This means that when the port is active. the RTS lead is asserted.

alpha TRM YourID:1 IPX 16 8.5 Aug. 23 1997 10:23 PST [ACTIVE ] 9.1 Interface: FRI-V35 DTE Configured Clock: 256 Kbps Clocking: Normal Measured Rx Clock: 0 Kbps 7 Port ID 7

Port Queue Depth 65535 OAM Pkt Threshold 3

ECN Queue Threshold 65535 T391 Link Intg Timer 6

DE Threshold 100 % N391 Full Status Poll 10

Signalling Protocol None ForeSight (CLLM) No

Asynchronous Status No CLLM Status Tx Timer 0

T392 Polling Verif Timer 15 Interface Control Template

N392 Error Threshold 3 Lead State

N393 Monitored Events Count 4 RTS ON

Communicate Priority No DTR ON

Upper/Lower RNR Thresh 75%/ 25%

Min Flags / Frames 1 Port ID 3 pkts 6 sec 10 cyl 0 msec Min Flags / Frames 1 Last Command: cnfict 9.1 a rts on

Next Command:

#### Example 3

enfict 31.1 n dsr on

#### Description

Configure the near interface control template for 31.1, to DSR on (DDS trunk).

#### System Response

TRM YourID:1 IPX 32 8.5 Aug. 15 1997 17:38 MST Data Channel: 31.1
Thorfage: DDS-4

OCU Config

Clocking: Looped

Interface Control Template for Connection while NEAR EXT LOOPED

Output Value Lead Lead Output Value DSR CTS

DCD ON

Last Command: cnfict 31.1 near dsr on

**Table 8-18** cnfict-Parameters

| Parameter | Description                                                                                                    |                       |                                                                                                    |  |  |  |  |  |  |
|-----------|----------------------------------------------------------------------------------------------------|-----------------------|----------------------------------------------------------------------------------------------------|--|--|--|--|--|--|
| port      | Specifies the data channel or Frame Relay port whose interface control template you want to configure. Specify the port in the format <i>slot.port</i> |                       |                                                                                                    |  |  |  |  |  |  |
| template  | Specifies which interface control template to configure for the channel and has the format: a/c/l/n/f. Valid entries are:                              |                       |                                                                                                    |  |  |  |  |  |  |
|           | Entry                                                                                                    | Template              | Description                                                                                                    |  |  |  |  |  |  |
|           | a                                                                                                    | Active                | The "active" control template is in effect while the data channel is active (normal operation).                                                                                                    |  |  |  |  |  |  |
|           | c                                                                                                    | Conditioned           | The "conditioned" control template is in effect when conditioning is applied to the data channel. The conditioned template is used when the network detects that it cannot maintain the connection because of card failures or lack of bandwidth (The connection is failed.) |  |  |  |  |  |  |
|           | 1                                                                                                    | Looped                | The "looped" template is in effect when the data channel is being looped back in either direction.  The looped template is used when <b>addloclp</b> or <b>addrmtlp</b> has been used to loop the connection within the network.                                             |  |  |  |  |  |  |
|           | n                                                                                                    | Near loopback         | The "near" template is in effect when running a <b>tstport n</b> or an <b>addextlp n</b> on a port. The port is configured such that the external near modem is placed in a loopback.                                                                                        |  |  |  |  |  |  |
|           | f                                                                                                    | Far loopback          | The "far" template is in effect when running a <b>tstport f</b> or an <b>addextlp f</b> on a port. The port is configured such that the external far-end modem is placed in a loopback.                                                                                      |  |  |  |  |  |  |
|           | ACTIV                                                                                                    | -                     | for a Frame Relay port, X.21 or V.35, is the , all the output leads have steady state values and mote inputs.                                                                                                    |  |  |  |  |  |  |
| output    | listed in                                                                                                    | the previous paran    | configure. Valid abbreviations for output leads are meter (template). Configurable output leads vary ata interface: RS-232, V.35, X.21, or RS-449.                                                                                                    |  |  |  |  |  |  |
| source    | Specifie                                                                                                    | es how the lead is to | be configured and has the format:                                                                                                    |  |  |  |  |  |  |
|           | on   c                                                                                                    | off  local remote     | input delay                                                                                                    |  |  |  |  |  |  |
|           | Delay is                                                                                                    | s an optional param   | eter. The following lists the valid source choices:                                                                                                    |  |  |  |  |  |  |
|           | on                                                                                                    | The output lead i     | s asserted.                                                                                                    |  |  |  |  |  |  |
|           | off                                                                                                    | The output lead i     | s inhibited.                                                                                                    |  |  |  |  |  |  |
|           | 1                                                                                                    | (for local) indica    | tes that the output follows a local lead.                                                                                                    |  |  |  |  |  |  |
|           | r                                                                                                    | (for remote) indi     | cates that the output follows a remote lead.                                                                                                    |  |  |  |  |  |  |
|           | input                                                                                                    | The name of the       | local or remote input lead that the output lead follows.                                                                                                    |  |  |  |  |  |  |
|           | delay                                                                                                    | Delay is valid on     | seconds that separates the "off" to "on" lead transitions.  Iy when the output lead is CTS and the input lead is to "Off" lead transitions are not subject to this delay.                                                                                                    |  |  |  |  |  |  |

# cnfmode

Selects a mode of the card for a UFM-U back card. The mode of a card is combination of maximum port speeds and for specific port numbers. Table 8-19 lists the maximum port speeds and active ports for each mode. The cnfmode command lets you select 1 of 27 modes for either a UFI-12V.35 back card or a UFI-12X.21 back card. For a UFI-4HSSI back card, 3 modes are available. Note that you specify the actual speed of an individual port by using **cnffrport**. The IGX documentation describes the application of the modes and the sequence of execution of these commands.

Note that **cnfmode** and **cnfufmumode** are the same command.

**Table 8-19 Card Modes for Unchannelized Back Cards** 

| V.35 and X.21 Ports |    |     |       |   |    |     |      |   | HSSI Ports |     |      |    |    |     |    |   |
|---------------------|----|-----|-------|---|----|-----|------|---|------------|-----|------|----|----|-----|----|---|
|                     |    | Gre | oup . | A |    | Gro | ир В |   |            | Gro | up C | ;  |    | Α   |    | В |
| Mode                | 1  | 2   | 3     | 4 | 5  | 6   | 7    | 8 | 9          | 10  | 11   | 12 | 1  | 2   | 3  | 4 |
| 1                   | 3  | 3   | 3     | 3 | 3  | 3   | 3    | 3 | 3          | 3   | 3    | 3  | 8  | 8   | 8  | 8 |
| 2                   | 8  | -   | 8     | - | 8  | -   | 8    | - | 8          | -   | 8    | -  | 16 | 5 - | 16 | - |
| 3                   | 10 | -   | -     | - | 10 | -   | -    | - | 10         | -   | -    | -  | 16 | 5 - | -  | - |
| 4                   | 8  | -   | 8     | - | 3  | 3   | 3    | 3 | 3          | 3   | 3    | 3  |    |     |    |   |
| 5                   | 10 | -   | -     | - | 3  | 3   | 3    | 3 | 3          | 3   | 3    | 3  |    |     |    |   |
| 6                   | 8  | -   | 8     | - | 8  | -   | 8    | - | 3          | 3   | 3    | 3  |    |     |    |   |
| 7                   | 10 | -   | -     | - | 8  | -   | 8    | - | 3          | 3   | 3    | 3  |    |     |    |   |
| 8                   | 10 | -   | -     | - | 10 | -   | -    | - | 3          | 3   | 3    | 3  |    |     |    |   |
| 9                   | 10 | -   | -     | - | 8  | -   | 8    | - | 8          | -   | 8    | -  |    |     |    |   |
| 10                  | 10 | -   | -     | - | 10 | -   | -    | - | 8          | -   | 8    | -  |    |     |    |   |
| 11                  | 3  | 3   | 3     | 3 | 8  | -   | 8    | - | 3          | 3   | 3    | 3  |    |     |    |   |
| 12                  | 3  | 3   | 3     | 3 | 3  | 3   | 3    | 3 | 8          | -   | 8    | -  |    |     |    |   |
| 13                  | 3  | 3   | 3     | 3 | 10 | -   | -    | - | 3          | 3   | 3    | 3  |    |     |    |   |
| 14                  | 3  | 3   | 3     | 3 | 3  | 3   | 3    | 3 | 10         | -   | -    | -  |    |     |    |   |
| 15                  | 8  | -   | 8     | - | 3  | 3   | 3    | 3 | 8          | -   | 8    | -  |    |     |    |   |
| 16                  | 3  | 3   | 3     | 3 | 8  | -   | 8    | - | 8          | -   | 8    | -  |    |     |    |   |
| 17                  | 8  | -   | 8     | - | 10 | -   | -    | - | 3          | 3   | 3    | 3  |    |     |    |   |
| 18                  | 8  | -   | 8     | - | 3  | 3   | 3    | 3 | 10         | -   | -    | -  |    |     |    |   |
| 19                  | 3  | 3   | 3     | 3 | 8  | -   | 8    | - | 10         | -   | -    | -  |    |     |    |   |
| 20                  | 3  | 3   | 3     | 3 | 10 | -   | -    | - | 8          | -   | 8    | -  |    |     |    |   |
| 21                  | 10 | -   | -     | - | 3  | 3   | 3    | 3 | 8          | -   | 8    | -  |    |     |    |   |
| 22                  | 10 | -   | -     | - | 3  | 3   | 3    | 3 | 10         | -   | -    | -  |    |     |    |   |
| 23                  | 3  | 3   | 3     | 3 | 10 | -   | -    | - | 10         | -   | -    | -  |    |     |    |   |
| 24                  | 8  | -   | 8     | - | 10 | -   | -    | - | 8          | -   | 8    | -  |    |     |    |   |
| 25                  | 8  | -   | 8     | - | 8  | -   | 8    | - | 10         | -   | -    | -  |    |     |    |   |
| 26                  | 10 | -   | -     | - | 8  | -   | 8    | - | 10         | -   | -    | -  |    |     |    |   |
| 27                  | 8  | -   | 8     | - | 10 | -   | -    | - | 10         | -   | -    | -  |    |     |    |   |

## Full Name

Configure mode

## Syntax

cnfmode <port> <mode>

#### **Related Commands**

cnffrport, dspmode, dspmodes

## Attributes

Privilege 1-2Jobs Node Log Yes Node **IGX** Lock Yes

## Example 1

cnfmode 134

# Description

Configure the UFM-U card set in slot 13 to have mode 4. Note that the display shows which ports are active for each mode number but does not show the current mode of the UFM-U. To see the current mode of the UFM-U, use dspmode.

# System Response

| w180        | TN        | SuperUser     | IGX 16       | 8.5 July 30  | 1997 01:25 GMT |
|-------------|-----------|---------------|--------------|--------------|----------------|
|             |           |               |              |              |                |
|             |           | UFMU MODES AN | D PORT AVAIL | ABILITY BITM | AP             |
|             |           |               |              |              |                |
| Mode[ 1]:13 | 111111111 | 11 Mode[ 2]:  | 101010101010 | Mode[ 3]:    | 100010001000   |
| Mode[ 4]:10 | 010111111 | 11 Mode[ 5]:  | 100011111111 | Mode[ 6]:    | 101010101111   |
| Mode[ 7]:10 | 000101011 | 11 Mode[ 8]:  | 100010001111 | Mode[ 9]:    | 100010101010   |
| Mode[10]:10 | 000100010 | 10 Mode[11]:  | 111110101111 | Mode[12]:    | 111111111010   |
| Mode[13]:13 | 111100011 | 11 Mode[14]:  | 111111111000 | Mode[15]:    | 101011111010   |
| Mode[16]:13 | 111101010 | 10 Mode[17]:  | 101010001111 | Mode[18]:    | 101011111000   |
| Mode[19]:13 | 111101010 | 00 Mode[20]:  | 111110001010 | Mode[21]:    | 100011111010   |
| Mode[22]:10 | 000111110 | 00 Mode[23]:  | 111110001000 | Mode[24]:    | 101010001010   |
| Mode[25]:10 | 010101010 | 00 Mode[26]:  | 100010101000 | Mode[27]:    | 101010001000   |
|             |           |               |              |              |                |
| This Comman | nd: cnfmo | de 13         |              |              |                |
|             |           |               |              |              |                |
|             |           |               |              |              |                |
| Enter The 1 | New UFMU  | Mode [1]: 4   |              |              |                |

**Table 8-20** cnfmode-Parameters

| Parameter | Description                                                                                                    |
|-----------|----------------------------------------------------------------------------------------------------|
| slot      | Specifies the slot of the UFM-U card.                                                                                                    |
| mode      | Specifies the mode of the UFM-U card set. The range for V.35 and X.21 ports is 1–27. The range for HSSI ports is 1–3. You may have to delete connections and down one or more ports before you execute <b>cnfmode</b> . To determine if you must delete connection or for a detailed description of the modes of a UFM-U, see the <i>Cisco IGX 8400 Series Reference</i> . |

# cpyict

Copies all control template information associated with a given channel: the active template information, the conditioned template information, and the looped template information near, far. Once copied, the control template information may be edited with the **cnfict** command. See the **enfict** command for more information on interface control templates.

#### Full Name

Copy SDP/LDP/FRP interface control template

## **Syntax**

cpyict <source\_port> <destination\_port>

#### **Related Commands**

enfict, dspict

#### **Attributes**

Privilege 1-2

Jobs Yes

Log Yes

Node IPX, IGX

Lock Yes

## Example 1

cpyict 25.1 25.2

#### Description

Copy the interface control template on channel 25.1 to channel 25.2.

TRM YourID:1 IPX 32 8.5 Aug. 15 1997 17:40 MST beta

Data Channel: 25.2
Interface: RS232 DCE Clocking: Normal

Interface Control Template for Connection while ACTIVE

Lead Output Value Output Value Lead OFF DSR RI ON CTS ON SRxD ON DCR OFF DCD ON SCTS ON SDCD ON SQ ON

Last Command: cpyict 25.1 25.2

Next Command:

#### Example 2

cpyict 25.1 25.2

#### Description

Copy the Frame Relay interface control template on port 25.1 to 25.2.

## System Response

TRM YourID:1 IPX 32 8.5 Aug. 15 1997 17:40 MST

Data Channel: 25.2
Interface: RS232 DCE Clocking: Normal

Interface Control Template for Connection while ACTIVE

Output Value Output Value Lead Lead RI OFF DSR

CTS ON SRxD ON DCD DCR OFF ON SCTS ON SDCD ON

SQ

Last Command: cpyict 25.1 25.2

**Table 8-21** cpyict-Parameters

| Parameter           | Description                                                                                                 |
|---------------------|----------------------------------------------------------------------------------------------------|
| source channel      | Specifies the data channel or Frame Relay port.                                                             |
| destination channel | Specifies the data channel or Frame Relay port you want to receive the copied control template information. |

# delcon

Removes connections from the network. A prompt appears for confirming the deletion. Connections can be deleted from the node at either end of the connection. Do not delete a connection when the node at the other end of the connection is unreachable. The unreachable node will not recognize the deletion. It is especially important not to delete a connection to an unreachable node and then connect that channel to another node. Channel connections are added to the network with the addcon command.

#### **Full Name**

Delete connections

## **Syntax**

delcon <channel(s)>

#### **Related Commands**

addcon, dspcon, dspcons

#### Attributes

Privilege 1-2

Jobs Yes

Log Yes

Node IPX, IGX

Lock Yes

## Example 1

delcon 25.1

#### Description

Delete connection 25.1. The connections to delete are highlighted. A prompt asks you to confirm the deletion. Respond with "y" for yes. Connection 25.1 is deleted.

| beta     | TRM      | YourID:1 | IPX   | 32   | 8.5 | Aug. 15    | 1997 | 15:43 | MST |   |
|----------|----------|----------|-------|------|-----|------------|------|-------|-----|---|
| Local    | Remote   | Remote   |       |      |     |            |      | Route | :   |   |
| Channel  | NodeName | Channel  | State | Type | Co  | ompression | Code | Avoid | COS | 0 |
| 19.1.101 | gamma    | 8.2.300  | Ok    | fr   |     |            |      |       | 0   | L |
| 19.2.302 | alpha    | 9.2.400  | Ok    | fr   |     |            |      |       | 0   | R |
| 25.2     | gamma    | 6.1      | Ok    | 256  |     |            | 7/8  |       | 0   | L |

Last Command:

Next Command: delcon 25.1

Table 8-22 delcon-Parameters

| Parameter | Description                                                                                                    |
|-----------|----------------------------------------------------------------------------------------------------|
| channel   | Specifies the channel or set of channels in the following format: slot.port.DLCI.                                                                                                    |
|           | On an FRP or FRM, the range for <i>port</i> is 1–24 or 1–31. On a UFM-C, the range for <i>port</i> is 1–250. (For connections on a UFM-C, <i>line</i> is not necessary because of the port-to-line mapping through <b>addfrport</b> ). For a UFM-U, the range for <i>port</i> is 1–12 for V.35 or X.21 and 1–4 for HSSI (unless Y-cable redundancy exists on the HSSI, in which case <i>port</i> can be only "1"). The range for <i>DLCI</i> is typically 16–1007. |

# delcongrp

Deletes a group. The group must be empty (all connections must first have been removed with the delcon command). You can delete a group from either the local or remote end of the group.

#### **Full Name**

Delete connection group

## **Syntax**

delcongrp [remote node] <connection group>

## **Related Commands**

dspcongrp, delcon, dspcongrps, dspcons

#### Attributes

Privilege 1

Jobs Yes

Log Yes

Node IPX, IGX

Lock Yes

# Example 1

delcongrp gamma.1

## Description

Delete connection group gamma.1.

beta TRM YourID:1 IPX 32 8.5 Aug. 15 1997 16:19 MST Group Count State Avoid COS FST Owner

Last Command:

Next Command: delcongrp gamma.1

Table 8-23 delcongrp-Parameters

| Parameter    | Description                                                                                         |
|--------------|----------------------------------------------------------------------------------------------------|
| remote node  | Specifies the name of the remote node of the connection group.                                      |
| group number | Specifies the number of the group (between 1 and 250) to delete between the local and remote nodes. |

# delfrport (T1/E1)

The information in this description applies to only Frame Relay ports using a T1 or E1 line. The delfrport command deletes logical ports on FRP, FRM, or UFM-C cards and "unassigns" associated DS0/timeslots. The deleted DS0/timeslots are available for you to assign to new logical ports (with the addfrport command). The port display (normally visible through dspfrport command) appears regardless of successful port deletion. The screen displays the defined port numbers for the specified line. The following lists the error and warning messages for this command.

**Table 8-24** delfrport—Warnings and Error Messages

| Messages                       | Reason for Message                                        |
|--------------------------------|-----------------------------------------------------------|
| "Slot is out of range"         | Line number is not correct for FRP T1/E1.                 |
| "Port does not exist"          | Logical port number does not exist.                       |
| "You must first down the port" | Logical port is up.                                       |
| "You must first down the port" | Specified port is not first DS0/timeslot of logical port. |

#### Full Name

Delete Frame Relay port

## **Syntax**

For FRM or FRP: delfrport <slot.port>

For UFM: delfrport <slot.port> <line.ds0\_range>

#### **Related Commands**

addfrport, dspfrport, dnfrport

#### Attributes

Privilege 1 Jobs Yes Yes Log IPX, IGX Node

Lock Yes

#### Example 1

delfrport 8.1

#### Description

Delete Frame Relay port 8.1.

alpha TRM YourID:1 IPX 16 8.5 Aug. 15 1997 17:28 CST

Port configuration for FRP 8

| From | <u>Chan</u> | Speed | <u>Interface</u> | <u>State</u> |
|------|-------------|-------|------------------|--------------|
| 1    | 9-15        | 448   | FRI T1           | ACTIVE       |
| 20   | 20-24       | 320   | FRI T1           | ACTIVE       |

Last Command: delfrport 8.1

**Table 8-25** delfrport (T1/E1)-Parameters

| Parameter | Description                                                                                                    |
|-----------|----------------------------------------------------------------------------------------------------|
| slot      | Specifies the physical FRP or FRM T1 or E1 line. The range of logical port numbers is 1–24 for T1 lines and 1–31 for E1 lines. |
| port      | Specifies the logical port number of the port to delete.                                                                       |

# dnfrport

Deactivates ("downs") the specified Frame Relay port. Before deactivating a port, you must delete all connections on the port (see **delcon** description).

# Full Name

Down Frame Relay port

## **Syntax**

For UFM-U, FRM, or FRP: dnfrport <slot.port>

For UFM-C: dnfrport <slot.port> line.ds0\_range>

## **Related Commands**

enffrport, dspfrport, upfrport

#### Attributes

Privilege 1 - 2

Jobs Yes

Yes Log

Node IPX, IGX

Lock Yes

## Example 1

delfrport 3.1

## Description

Down Frame Relay port 3.1.

| pubsigxl      | TN      | SuperUser   | IGX 32 | 8.5       | Aug.     | 14   | 1997  | 03:49  | GMT |
|---------------|---------|-------------|--------|-----------|----------|------|-------|--------|-----|
| Port: 3       | .1      | [INACT      | IVE]   |           |          |      |       |        |     |
| Interface: F  | RI-T1   |             |        | Configu   | red Clo  | ck:  | 64    | 1 Kbps |     |
| Clocking: N   | Ione    |             |        | Measure   | d Rx Clo | ock: | None  | 2      |     |
|               |         |             | Min Fl | ags / Fra | ames     |      | 1     | L      |     |
| Port ID       |         | =           | Channe | l Range   |          |      | 1     | L      |     |
| Port Queue De | pth     | 65535       | OAM Pk | t Thresho | old      |      | 3     | 3 pkts |     |
| ECN Queue Thr | eshold  | 65535       | T391 L | ink Intg  | Timer    |      | 10    | ) sec  |     |
| DE Threshold  |         | 100 %       | N391 F | ull Statı | ıs Poll  |      | 6     | 5 cyl  |     |
| Signalling Pr | otocol  | None        | EFCI M | apping Er | nabled   |      | No    | )      |     |
| Asynchronous  | Status  | No          | CLLM E | nabled/Tz | k Timer  | N    | Io/ ( | ) msec |     |
| T392 Polling  | Verif T | imer 15     | IDE to | DE Mapp   | ing      |      | Yes   | 3      |     |
| N392 Error Th | reshold | . 3         | Channe | l Speed   |          |      | 64    | 1      |     |
| N393 Monitore | d Event | s Count 4   |        |           |          |      |       |        |     |
| Communicate P | riority | No          |        |           |          |      |       |        |     |
| Upper/Lower R | NR Thre | sh 75%/ 25% |        |           |          |      |       |        |     |
|               |         |             |        |           |          |      |       |        |     |

Last Command: dnfrport 3.1

**Table 8-26** dnfrport-Parameters

| Parameter                                                                                                    | Description                                                              |
|----------------------------------------------------------------------------------------------------|--------------------------------------------------------------------------|
| slot                                                                                                    | Specifies the slot number of the Frame Relay card with the port to down. |
| port Specifies the port number to deactivate on the card specified by <i>slot</i> . Or FRM, the range is 1–24 or 1–31. On a UFM-C, the range is 1–250. On with a V.35 or X.21 interface, the range is 1–12. On a UFM-U with a Finterface, the range is 1–4. |                                                                          |
| line                                                                                                    | The physical line on UFM-C card sets (not used for UFM-U cards).         |

# dspchcnf

Displays configuration details for voice, data, or Frame Relay channels.

Voice channels display: Utilization, Adaptive Voice, Gain, Dial Type, Interface Type, and

On Hook and Conditioning specifications.

Data channels display: Maximum EIA Update Rate, Percentage Utilization, DFM Pattern

Length, and DFM Status.

Frame relay channels

display:

Minimum Information Rate, VC Queue Buffer Size or Bc, Peak Information Rate or Be, Maximum Credits, ECN Queue Buffer Size,

Quiescent Information Rate, ForeSight enabled or not, and

Percentage Utilization.

If the channel specified is a voice channel, the display includes configuration details for all channels on the specified circuit line starting with the specified channel. If the channel specified is a data channel, the display includes configuration details for all channels on the specified data card (CDP, SDP or LDP) starting with the specified channel. If the channel specified is a Frame Relay channel, the display includes configuration details for all channels on the specified FRP port starting with the specified channel. If you specify a Frame Relay port only with no DLCI, the display includes configuration details for all channels on the Frame Relay port specified. The display also indicates either Cisco parameters or standard Frame Relay parameters where appropriate.

#### **Full Name**

Display channel configuration

#### Syntax

dspchcnf <start\_channel>

#### Related Commands

enfehady, enfehdfm, enfehdl, enfeheia, enfehgn, enfehpri, enfehutl, enffreon

#### Attributes

Privilege 1 - 6

Jobs No

Log No

Node IPX, IGX

Lock No

#### Example 1

dspchcnf 9.1

### Description

Display configuration values for all channels on Frame Relay port 9.1.

```
alpha
                            TRM YourID:1
                                                                       IPX 16 8.5 Aug. 15 1997 15:56 PST
                              Frame Relay Channel Configuration Port: 9.1

        Channel
        MIR
        CIR
        VC Q Depth
        PIR
        Cmax
        ECN QThresh
        QIR
        FST
        % Util

        9.1.100
        9.6
        9.6
        5
        256
        10
        65535
        9.6
        n
        100
```

Last Command: dspchcnf 9.1

**Table 8-27** dspchcnf-Parameters

| Parameter | Description                                                                                                    |
|-----------|----------------------------------------------------------------------------------------------------|
| channel   | Specifies the channel at which the display begins. The format is <i>slot.port.DLCI</i> . The DLCI parameter is optional. |

# dspchstats

Displays traffic statistics and the statistics collection period for the specified channel. The display shows when the statistics were last cleared and the time that has elapsed during the current collection period. The statistical parameters include:

- Number of frames transmitted
- Average frame size in bytes
- Average frame rate in frames per second
- Number of packets transmitted
- Average packet rate in packets per second
- Percentage utilization of the channel

For each parameter, the values appear in the following categories:

- From the port (received from the attached device into the node)
- To the network (transmitted from the node into the network)
- Discarded (received from the attached device but not transmitted to the network)
- From the network (received from the network into the node)
- To the port (transmitted from the node to the attached device)
- Discarded (received from the network but not transmitted to the attached device)

The dspchstats command also displays ECN (Explicit Congestion Notification) statistics.

• FECN: Lists number of frames sent to the receiving end router with the FECN

> (Forward Explicit Congestion Notification) bit set and the ratio of these frames to the total number of frames sent. This is a measure of Frame Relay congestion and the extent to which the receiving router has been informed of

frames received that encountered congestion.

· BECN: Lists number of frames sent to the transmitting end router with the BECN

> (Backward Explicit Congestion Notification) bit set and the ratio of these frames to the total number of frames sent. This is a measure of Frame Relay congestion and the extent to which the transmitting router has been informed

of frames received that encountered congestion.

· Min-Pk. bytes

rcvd:

Lists number of bytes received at the receiving end router during the greatest

minute-peak of bytes received.

Lists number of congested minutes of received data since the command minutes

congested: started.

#### **Full Name**

Display Frame Relay channel statistics

#### **Syntax**

dspchstats <channel> [interval]

#### **Related Commands**

clrchstats, enfehstats

#### Attributes

Privilege 1-6 Jobs No Log No IPX, IGX Node

Lock No

## Example 1

dspchstats 5.1.100

#### Description

Display the channel statistics for connection 5.1.100.

# System Response

| pubsipx1       | TN    | SuperUse   | r I        | PX 16   | 8.5    | Aug.      | 7 1997 04 | :04 PDT  |    |
|----------------|-------|------------|------------|---------|--------|-----------|-----------|----------|----|
| Channel Statis | tics: | 5.1.100    | Clea       | red: Ju | ıly 25 | 1997 06:  | 07        |          |    |
| MIR: 9.6 kbps  |       | Colle      | ction Time | e: 12 d | day(s) | 21:48:41  | Corru     | pted: YE | ΞS |
|                |       | Frames     | Avg Size   | Avg     | Util   |           | Packets   | Avg      |    |
|                |       |            | (bytes)    | (fps)   | (왕)    |           |           | (pps)    |    |
| From Port:     |       | 0          | 0          | (       | 0      |           |           |          |    |
| To Network:    |       | 0          | 0          | (       | 0      |           | 58732     | (        | C  |
| Discarded:     |       | 0          | 0          | (       | 0      |           |           |          |    |
| From Network:  |       | 1          | 5          | (       | 0      |           | 1         | (        | C  |
| To Port:       |       | 0          | 0          | (       | 0      |           |           |          |    |
| Discarded:     |       | 1          | 5          | (       | 0      |           | 1         | (        | C  |
|                | ]     | ECN Stats: | Avg Rx '   | VC Q:   |        | 0         | ForeSigh  | t RTD    |    |
| Min-Pk bytes r | cvd:  | 0          | FECN Fr    | ames:   |        | 0         | FECN Rat  | io (%)   | 0  |
| Minutes Conges | ted:  | 0          | BECN Fr    | ames:   |        | 0         | BECN Rat  | io (%)   | 0  |
| Frames rcvd in | exce  | ss of CIR: | 0          | Bytes   | rcvd   | in excess | of CIR:   | (        | )  |
| Frames xmtd in | exce  | ss of CIR: | 0          | Bytes   | xmtd   | in excess | of CIR:   | (        | )  |

This Command: dspchstats 5.1.100

Hit DEL key to quit:

#### **Table 8-28** dspchstats-Parameters

| Parameter | Description                                                                                                    |
|-----------|----------------------------------------------------------------------------------------------------|
| channel   | Specifies the channel. The command displays connection information for one channel at a time, so you cannot specify a range of channels. The format for channel is <i>slot.port</i> . |

#### **Table 8-29** dspchstats-Optional Parameters

| Parameter | Description                                                                                             |
|-----------|----------------------------------------------------------------------------------------------------|
| interval  | Specifies the refresh interval for displaying data. The range is 1–60 seconds. The default is 1 second. |

# dspcon

Displays connection information for a channel. The information displayed includes:

- The channel number at both the local and remote ends of the connection
- The node name at both ends of the connection
- The type or data rate of the connection
- The routing restriction
- The class of service (COS) of the connection
- The connection route, which lists the end nodes and any intermediate nodes
- The preferred route for the connection (if configured)
- The status of the cards associated with the connection
- Any Y-cable conflicts (LDI, CDP for example)
- The compression status (VAD on or off, ADPCM on or off, DFM on or off, Frame Relay compression on or off)
- The connection bandwidth parameter values for Frame Relay
- The connection descriptor (if configured)
- The circuit round trip delay (RTD) if ForeSight is enabled

A failure that affects the connection flashes on the screen. For Frame Relay NNI ports, the NNI value indicates the A-bit value received over the NNI from the remote network. The possible status messages are:

 OK Connection OK.

 FAILED Connection failed.

 MISSING DLCI was deleted in other network at NNI. A previous status report indicated

a valid DLCI present but an updated report did not.

 UNUSED indicates the UNI port does not support reporting of NNI A-bit status.

#### **Full Name**

Display connections

### **Syntax**

dspcon <slot.port.DLCI>

#### **Related Commands**

addcon, cnfcos, cnfpref, dspcons

#### **Attributes**

Privilege 1-6 Jobs No Log No Node IPX, IGX

No

### Example 1

Lock

dspcon 19.1.101

#### Description

Display connection information for Frame Relay channel 19.1.101.

#### System Response

TRM YourID:1 IPX 32 8.5 Aug. 15 1997 15:42 MST beta Conn: 19.1.101 gamma 8.2.300 fr
MIR CIR VC Q Depth PIR Cmax ECN QThresh QIR FST 9.6/9.6 9.6/9.6 65535/65535 256/256 10/10 65535/65535 9.6/9.6 n % Util: 100/100 Owner: LOCAL Restriction: NONE COS: 0 Status: OK Group: NONE Priority: L TestRTD: 0 msec Path: beta 15--15gamma Pref: Not Configured beta 19.1.101 gamma 8.2.300 FRP: OK FRP: OK FRI: OK FRI: OK Last Command: dspcon 19.1.101 Next Command:

**Table 8-30** dspcon-Parameters

| Parameter | Description                                                                                                    |
|-----------|----------------------------------------------------------------------------------------------------|
| channel   | Specifies the channel in the format <i>slot.port.DLCI</i> . The <b>dspcon</b> command displays information for one connection at a time. |

# dspcongrp

Displays detailed information for a connection group.

#### Full Name

Display connection with a group

### **Syntax**

dspcongrp [remote nodename] <connection group>

#### **Related Commands**

delcongrp, delcon, dspcongrps, dspcons

#### Attributes

Privilege 1

Jobs No

Log No

Node IPX, BGX, IGX

Lock No

## Example 1

dspcongrp gamma 1

#### Description

Display connection group gamma.1. The "g" after the connection type indicates a group.

| beta             | TRM                | YourID:1          | IPX   | 32    | 8.5 Aug.         | 15 1997 15:56 MST    |
|------------------|--------------------|-------------------|-------|-------|------------------|----------------------|
| Local<br>Channel | Remote<br>NodeName | Remote<br>Channel | State | Tyne  | Only in<br>Group | Route<br>Avoid COS O |
| 19.1.101         | gamma              | 8.2.300           | Ok    | fr(g) | gamma.1          | 0 L                  |

Last Command: dspcongrp gamma.1

**Table 8-31** dspcongrp-Parameters

| Parameter    | Description                                                                                          |
|--------------|----------------------------------------------------------------------------------------------------|
| remote node  | Specifies the name of the remote node of the connection group.                                       |
| group number | Specifies the number of the group (between 1 and 250) between the local and remote nodes to display. |

# dspcongrps

Displays current connection groups.

#### Full Name

Display connection groups

### **Syntax**

dspcongrps [node name | group name]

#### **Related Commands**

delcongrp, delcon, dspcongrp, dspcons

#### **Attributes**

Privilege 1

Jobs No

Log No

Node IPX, IGX

Lock No

## Example 1

dspcongrps

#### Description

Display all the current connection groups.

| beta    | TRM   | Your  | ID:1  | IPX 3 | 32  | 8.5 | Aug.  | 15 1997 | 15:56 | MST |
|---------|-------|-------|-------|-------|-----|-----|-------|---------|-------|-----|
| Route   |       |       |       |       |     |     |       |         |       |     |
| Group   | Count | State | Avoid | COS   | FST |     | Owner |         |       |     |
| gamma.1 | 1     | Ok    |       | 0     | n   |     | Local |         |       |     |
| gamma.2 | 6     | Ok    |       | 0     | n   |     | Local | -       |       |     |
| gamma.3 | 12    | Ok    |       | 0     | n   |     | Local | -       |       |     |

Last Command: dspcongrps

Next Command:

## Example 2

dspcongrps alpha

### Description

Display the connection groups between the local node and the remote node alpha.

### Example 3

dspcongrps alpha.1

### Description

Display connection group alpha.1.

**Table 8-32** dspcongrps-Optional Parameters

| Parameter    | Description                                                                   |
|--------------|-------------------------------------------------------------------------------|
| remote node  | Specifies the name of the remote node.                                        |
| group number | Specifies the remote node name and group number of the connection to display. |

# dspcons

Displays information about the connections on an IPX or IGX node. The following table lists all possible information headings that appear in the display. The actual headings that appear depend on the choice of selected optional parameters—including no parameters. Entering the command with no parameters displays all connections. The screen examples in this description reflect various parameter options, including no parameters.

**Table 8-33** dspcons Output

| Fields           | Description                  | on                                                                                                    |  |  |  |  |
|------------------|------------------------------|----------------------------------------------------------------------------------------------------|--|--|--|--|
| Local Channel    | The connec                   | tion's channel at this node.                                                                                                    |  |  |  |  |
| Remote Node Name | The name o                   | of the node at the other end of the connection.                                                                                                    |  |  |  |  |
| Remote Channel   | The connec                   | tion's channel at the remote node.                                                                                                    |  |  |  |  |
| State            | The possibl                  | e connections states are as follows:                                                                                                    |  |  |  |  |
|                  | State                        | Description                                                                                                    |  |  |  |  |
|                  | OK                           | routed, A-bit = 1.                                                                                                    |  |  |  |  |
|                  | Down                         | downed.                                                                                                    |  |  |  |  |
|                  | Failed                       | unrouted, but trying; A-bit = 0.                                                                                                    |  |  |  |  |
|                  | Unused                       | The UNI port does not support reporting of NNI A-bit status.                                                                                                    |  |  |  |  |
| Type             |                              | The UNI port does not support reporting of NNI A-bit status.  The of connection. For example, this can be Frame Relay, Frame Relay with orking, voice, data, and so on.  The unit parameter pre-empts another, this heading appears with the accepted eter type. To name two examples: if the parameter is -d for data or -fail for connections only, this heading becomes either "Only d" or Only fail," |  |  |  |  |
| Only             | parameter ty<br>failed conne | interworking, voice, data, and so on.  If one parameter pre-empts another, this heading appears with the accepted parameter type. To name two examples: if the parameter is -d for data or -fail for failed connections only, this heading becomes either "Only d" or Only fail," respectively.                                                                                                    |  |  |  |  |
| Code             | a "1" in the                 | The encoding used for data connections (7/8 = data byte is 7 bits of user data plus a "1" in the last bit position, 8/8 = data byte is 8 bits of user data, 8/8I = data byte is 8 bits of inverted user data).                                                                                                    |  |  |  |  |
| Route Avoid      | The type of zero code si     | lines to avoid when routing (satellite lines, terrestrial lines, lines with uppression).                                                                                                    |  |  |  |  |
| Compression      |                              | compression applied to the connection (PCM, PCM and VAD, AD and ADPCM for voice connections), (DFM for data connections).                                                                                                    |  |  |  |  |
| COS              | The Class C                  | Of Service.                                                                                                    |  |  |  |  |
| A-bit            | A-bit status                 | at both ends of the connection.                                                                                                    |  |  |  |  |
| Descriptor       | The connec                   | tion descriptor string.                                                                                                    |  |  |  |  |
| Loopback         |                              | a heading but rather the standard loopback symbols indicating the a test loop. See the "Troubleshooting" chapter for an explanation of ols.                                                                                                    |  |  |  |  |

#### **Full Name**

Display connections

### **Syntax**

 $dspcons \ [\mathit{start\_channel}] \ [\mathit{nodename}] \ [+d] \ [-f] \ [-v] \ [-d] \ [-g] \ [-abit] \ [-fabit] \ [-fail] \ [-down]$ [-siw]

#### **Related Commands**

addcon, enfehady, ehfehdfm

#### Attributes

Privilege 1-6 Jobs No Log No Node IPX, IGX

Lock No

## Example 1

dspcons

### Description

Displays all connections

### System Response

| sw83   | VT Super | User      | IPX 16 | 8.5   |       | Aug. | 14 19  | 97 1 | 2:58 | PST |
|--------|----------|-----------|--------|-------|-------|------|--------|------|------|-----|
| From   | Remote   | Remote    |        |       |       |      |        |      |      |     |
| 3.1.27 | NodeName | Channel   |        | State | Type  | (    | Compre | SS   | Code | COS |
| 3.1.27 | sw86     | 13.1.1.27 |        | Ok    | atfst |      |        |      |      | 0   |
| 3.1.28 | sw86     | 13.1.1.28 |        | Ok    | atfst |      |        |      |      | 0   |
| 3.1.29 | sw86     | 13.1.1.29 |        | Ok    | atfst |      |        |      |      | 0   |
| 3.1.30 | sw86     | 13.1.1.30 |        | Ok    | atfst |      |        |      |      | 0   |
| 3.1.31 | sw86     | 13.1.1.31 |        | Ok    | atfst |      |        |      |      | 0   |
| 3.1.32 | sw86     | 13.1.1.32 |        | Ok    | atfst |      |        |      |      | 0   |
| 3.1.33 | sw86     | 13.1.1.33 |        | Ok    | atfst |      |        |      |      | 0   |
| 3.1.34 | sw86     | 13.1.1.34 |        | Ok    | atfst |      |        |      |      | 0   |
| 3.1.35 | sw86     | 13.1.1.35 |        | Ok    | atfst |      |        |      |      | 0   |
| 3.1.36 | sw86     | 13.1.1.36 |        | Ok    | atfst |      |        |      |      | 0   |
| 3.1.37 | sw86     | 13.1.1.37 |        | Ok    | atfst |      |        |      |      | 0   |
| 3.1.38 | sw86     | 13.1.1.38 |        | Ok    | atfst |      |        |      |      | 0   |
| 3.1.39 | sw86     | 13.1.1.39 |        | Ok    | atfst |      |        |      |      | 0   |
|        |          |           |        |       |       |      |        |      |      |     |

This Command: dspcons

Continue?

dspcons 19.1

## Description

Display connections starting with 19.1. This example shows frame and data connections.

# System Response

| beta     | TRM      | YourID:1 | IPX   | 32   | 8.5 Aug. 15 | 1997 1 | 5:37 M | IST |   |
|----------|----------|----------|-------|------|-------------|--------|--------|-----|---|
| Local    | Remote   | Remote   |       |      |             | ;      | Route  |     |   |
| Channel  | NodeName | Channel  | State | Type | Compression | Code . | Avoid  | COS | 0 |
| 19.1.101 | gamma    | 8.2.300  | Ok    | fr   |             |        |        | 0   | L |
| 19.2.302 | alpha    | 9.2.400  | Ok    | fr   |             |        |        | 0   | R |
| 25.1     | alpha    | 5.1      | Ok    | 256  |             | 7/8    |        | 0   | L |
| 25.2     | gamma    | 6.1      | Ok    | 256  |             | 7/8    |        | 0   | L |

Last Command: dspcons 19.1

dspcons 19.1.101 +d

### Description

Display connections starting at 19.1.101 and include any connection descriptors.

### System Response

| beta     | TRM Y    | ourID:1 | IPX   | 32   | 8.5 | Aug. | 15   | 1997   | 15:39 | MST |
|----------|----------|---------|-------|------|-----|------|------|--------|-------|-----|
| Local    | Remote   | Remote  |       |      |     |      |      |        |       |     |
| Channel  | NodeName | Channel | State | Type |     |      | Des  | cripto | or    |     |
| 19.1.101 | gamma    | 8.2.300 | Ok    | fr   |     |      | Igna | atius  |       |     |
| 19.2.302 | alpha    | 9.2.400 | Ok    | fr   |     |      | Xav: | ier    |       |     |
| 25.2     | gamma    | 6.1     | Ok    | 256  |     |      | Jaco | ques   |       |     |

Last Command: dspcons +d

Next Command:

## Example 4

dspcons -f

### Description

Display Frame Relay connections only.

### System Response

| beta     | TRM      | YourID:1 | IPX   | 32   | 8.5 | Aug. 15     | 1997 | 15:38 | MST |   |
|----------|----------|----------|-------|------|-----|-------------|------|-------|-----|---|
| Local    | Remote   | Remote   |       | Only |     |             |      | Route |     |   |
| Channel  | NodeName | Channel  | State | f    |     | Compression | Code | Avoid | COS | 0 |
| 19.1.101 | gamma    | 8.2.300  | Ok    | fr   |     |             |      |       | 0   | L |
| 19.2.302 | alpha    | 9.2.400  | Ok    | fr   |     |             |      |       | 0   | R |

Last Command: dspcons -f

dspcons -abit

## Description

Display connections and show the status of the A-bit on the local and remote nodes.

# System Response

| VT Super | Jser I                                                  | PX 16 8.5                                                                                                    | Aug. 14                                                                                                    | 1997 13:02 PST                                                                                                    |
|----------|---------------------------------------------------------|----------------------------------------------------------------------------------------------------|----------------------------------------------------------------------------------------------------|----------------------------------------------------------------------------------------------------|
| Remote   | Remote                                                  |                                                                                                    | Local                                                                                                    | Remote                                                                                                    |
| NodeName | Channel                                                 | State                                                                                                    | A-bit                                                                                                    | A-bit                                                                                                    |
| sw86     | 13.1.1.1                                                | Ok                                                                                                    | OK                                                                                                    | OK                                                                                                    |
| sw86     | 13.1.1.2                                                | Ok                                                                                                    | OK                                                                                                    | OK                                                                                                    |
| sw86     | 13.1.1.3                                                | Ok                                                                                                    | OK                                                                                                    | OK                                                                                                    |
| sw86     | 13.1.1.4                                                | Ok                                                                                                    | OK                                                                                                    | OK                                                                                                    |
| sw86     | 13.1.1.5                                                | Ok                                                                                                    | OK                                                                                                    | OK                                                                                                    |
| sw86     | 13.1.1.6                                                | Ok                                                                                                    | OK                                                                                                    | OK                                                                                                    |
| sw86     | 13.1.1.7                                                | Ok                                                                                                    | OK                                                                                                    | OK                                                                                                    |
| sw86     | 13.1.1.8                                                | Ok                                                                                                    | OK                                                                                                    | OK                                                                                                    |
| sw86     | 13.1.1.9                                                | Ok                                                                                                    | OK                                                                                                    | OK                                                                                                    |
| sw86     | 13.1.1.10                                               | Ok                                                                                                    | OK                                                                                                    | OK                                                                                                    |
| sw86     | 13.1.1.11                                               | Ok                                                                                                    | OK                                                                                                    | OK                                                                                                    |
| sw86     | 13.1.1.12                                               | Ok                                                                                                    | OK                                                                                                    | OK                                                                                                    |
| sw86     | 13.1.1.13                                               | Ok                                                                                                    | OK                                                                                                    | OK                                                                                                    |
|          | Remote NodeName sw86 sw86 sw86 sw86 sw86 sw86 sw86 sw86 | Remote Remote NodeName Channel sw86 13.1.1.1 sw86 13.1.1.2 sw86 13.1.1.3 sw86 13.1.1.4 sw86 13.1.1.5 sw86 13.1.1.6 sw86 13.1.1.7 sw86 13.1.1.8 sw86 13.1.1.9 sw86 13.1.1.10 sw86 13.1.1.11 sw86 13.1.1.12 | Remote       Remote         NodeName       Channel       State         sw86       13.1.1.1       Ok         sw86       13.1.1.2       Ok         sw86       13.1.1.3       Ok         sw86       13.1.1.4       Ok         sw86       13.1.1.5       Ok         sw86       13.1.1.6       Ok         sw86       13.1.1.7       Ok         sw86       13.1.1.8       Ok         sw86       13.1.1.9       Ok         sw86       13.1.1.10       Ok         sw86       13.1.1.11       Ok         sw86       13.1.1.11       Ok | Remote         Remote         Local           NodeName         Channel         State         A-bit           sw86         13.1.1.1         Ok         OK           sw86         13.1.1.2         Ok         OK           sw86         13.1.1.3         Ok         OK           sw86         13.1.1.4         Ok         OK           sw86         13.1.1.5         Ok         OK           sw86         13.1.1.6         Ok         OK           sw86         13.1.1.7         Ok         OK           sw86         13.1.1.8         Ok         OK           sw86         13.1.1.9         Ok         OK           sw86         13.1.1.10         Ok         OK           sw86         13.1.1.11         Ok         OK           sw86         13.1.1.11         Ok         OK |

This Command: dspcons -abit

Continue?

dspcons-Optional Parameters **Table 8-34** 

| Parameter          | Description                                                                                                    |  |  |  |  |  |
|--------------------|----------------------------------------------------------------------------------------------------|--|--|--|--|--|
| start channel      | Specifies the channel to begin the display. Specify <i>start channel</i> in one of the following formats:                                                                                                    |  |  |  |  |  |
|                    | slot.port.DLCI (Frame Relay channel) remote node.group_name (Frame Relay group connection)                                                                                                    |  |  |  |  |  |
|                    | If you do not specify a starting channel, the display begins at the first connection.                                                                                                    |  |  |  |  |  |
| node name          | Specifies that only connections to this remote node from the local note be displayed. If no "nodename" is designated, connections from the local node to all other nodes are displayed.                                                                                                    |  |  |  |  |  |
| (connection types) | Specifies that only connections of a certain type be displayed. If you do not add at least one argument to specify a particular connection type, all connections appear. When you enter the connection type on the command line, precede it with a hyphen (-). In some cases, you can add more than one connection type (with a space between), but not all compound arguments are compatible, so you may not always see the expected combination of types. The connection types are: |  |  |  |  |  |
|                    | -v displays only voice connections.                                                                                                    |  |  |  |  |  |
|                    | -d displays only data connections.                                                                                                    |  |  |  |  |  |
|                    | -f displays only Frame Relay connections.                                                                                                    |  |  |  |  |  |
|                    | -abit shows A-bit (nni) status.                                                                                                    |  |  |  |  |  |
|                    | -fabit shows connections with failed A-bit (nni) status.                                                                                                    |  |  |  |  |  |
|                    | -fail shows only failed connections.                                                                                                    |  |  |  |  |  |
|                    | -g shows only grouped connections.                                                                                                    |  |  |  |  |  |
|                    | -siw shows service interworking connections.                                                                                                    |  |  |  |  |  |
|                    | -atfr shows only network interworking connections.                                                                                                    |  |  |  |  |  |

# dspfrcls

Displays the configuration of a Frame Relay class. Network-wide classes are available to provide a shortcut for adding Frame Relay connections. Refer to the section titled "Using Frame Relay Classes" at the beginning of this chapter for a definition of a Frame Relay class.

#### Full Name

Display Frame Relay classes

#### **Syntax**

dspfrcls

#### **Related Commands**

addcon, enffrels

#### Attributes

1-2 Privilege

Jobs No

No Log

IPX, IGX Node

Lock No

#### Example 1

dspfrcls

#### Description

Display the Frame Relay class configurations.

The screen display is the same as that for the **cnffrcls** command.

SuperUser IPX 16 8.5 Aug. 23 1997 13:43 GMT sw83 TN

#### Frame Relay Connection Classes

# MIR CIR VC Q Depth PIR Cmax ECN QThresh 1 9.6/9.6 9.6/9.6 65535/65535 \*/\* 10/10 65535/65535 QIR: 9.6/9.6 FST: n % Util: 100/100 Description: "Default 9.6" 2 19.2/19.2 19.2/19.2 65535/65535 \*/\* 10/10 65535/65535 QIR: 19.2/19.2 FST: n % Util: 100/100 Description: "Default 19.2" 16/16 16/16 65535/65535 \*/\* 10/10 65535/65535 QIR: 16/16 FST: n % Util: 100/100 Description: "Default 16" 4 32/32 32/32 65535/65535 \*/\* 10/10 65535/65535 QIR: 32/32 FST: n % Util: 100/100 Description: "Default 32" 5 56/56 56/56 65535/65535 \*/\* 10/10 65535/65535 QIR: 56/56 FST: n % Util: 100/100 Description: "Default 56"

This Command: dspfrcls

Continue?

# dspfrport

Displays information on Frame Relay cards and physical and logical ports. The applicable card sets are the FRP, FRM, and UFM. The content of the information display depends on the arguments you include with the command. The information can be:

- The status of all Frame Relay ports in a node
- General information on all ports on a selected FRP, FRM, or UFM card
- Configuration information on a single Frame Relay port.

The following are examples of the **dspfrport** command syntax:

Display the states of all Frame Relay ports in the node. dspfrport Display the port states for FRP in slot 8. dspfrport 8

dspfrport 8.1 Display the configuration for port 1 of the FRP in slot 8.

dspfrport 6.44 Display the configuration for logical port 44 of the FRP-2 in slot 6.

The following is a list of possible displayed port parameters for a single port. For a more detailed description of these parameters, refer to the cnffrport command.

**Table 8-35** Frame Relay Port Parameters

| Parameters                               | Parameters                                                 |
|------------------------------------------|------------------------------------------------------------|
| Port number                              | Polling Verification Timer                                 |
| DLCI number                              | Error Threshold                                            |
| State: Active or inactive                | Monitored Events Count                                     |
| Interface Type: V.35 or X.21, DCE or DTE | Priority Communicated                                      |
| Configured clock speed in Kbps           | The lead states in the Interface Control Template          |
| Measured clock speed in Kbps             | Receiver Not Ready Thresholds                              |
| The port VC queue depth in bytes         | Flags per frame                                            |
| The VC queue ECN threshold in bytes      | OAM FastPacket Threshold (for NNI ports)                   |
| The DE threshold                         | Link Integrity Timer (for NNI ports FRP rev. F/H or above) |
| The Signaling Protocol                   | Full Status Polling cycle (for NNI ports)                  |
| Asynchronous Status                      |                                                            |

#### **Full Name**

Display Frame Relay port

#### **Syntax**

dspfrport [slot | slot.port]

#### **Related Commands**

cnffrport, upfrport, dnfrport

#### Attributes

Privilege 1-2Jobs No Log No Node IPX, IGX

Lock No

#### Example 1

dspfrport

#### Description

Display the port status of the Frame Relay ports in the node.

### System Response

```
TRM YourID:1 IPX 16 8.5 Aug. 15 1997 15:48 PST
alpha
FRP Port States
Port ID State
9.1 0 ACTIVE
9.2 0 ACTIVE
9.3 0 INACTIVE
9.4 0 INACTIVE
```

```
Last Command: dspfrport
```

Next Command:

#### Example 2

dspfrport 5

#### Description

Display the status of the ports on the FRP in slot 5.

| pubsi | px1      | TN Sur       | erUser   | IPX 16 | 8.5      | Sep. 7 1997 | 02:11 PDT |
|-------|----------|--------------|----------|--------|----------|-------------|-----------|
| Port  | configur | ration for B | RP 5     |        |          |             |           |
| Port  | ID       | Speed        | Interfac | :e     | State    | Protocol    | Port Type |
| 1     | 0        | 256          | FRI-V35  | (DCE)  | ACTIVE   | None        | FR        |
| 2     | 0        | 256          | FRI-V35  | (DCE)  | INACTIVE | None        | FR        |
| 3     | 0        | 256          | FRI-V35  | (DCE)  | INACTIVE | None        | FR        |
| 4     | 0        | 256          | FRI-V35  | (DCE)  | INACTIVE | None        | FR        |

Last Command: dspfrport 5

Next Command:

## Example 3

dspfrport 5.1

## Description

Display port status for logical Frame Relay port 5.1. In the example, note the range of channels.

## System Response

| sw109       | VT        | SuperUser    | IGX 16 | 8.5 Aug. 21 19  | 97 18:14 | GMT  |
|-------------|-----------|--------------|--------|-----------------|----------|------|
| Port:       | 5.1       | [ACTIV       | E ]    |                 |          |      |
| Interface:  | E1B       |              |        | Configured Cloc | k: 960   | Kbps |
| Clocking:   | None      |              |        | Measured Rx Clo | ck: None |      |
|             |           |              |        |                 |          |      |
| Port ID     |           | -            | Min Fl | ags / Frames    | 1        |      |
| Port Queue  | Depth     | 32000        | OAM Pk | t Threshold     | 3        | pkts |
| ECN Queue T | hreshold  | 65535        | T391 I | ink Intg Timer  | 10       | sec  |
| DE Threshol | .d        | 100 %        | N391 F | ull Status Poll | 6        | cyl  |
| Signalling  | Protocol  | None         | EFCI M | Mapping Enabled | No       |      |
| Asynchronou | ıs Status | No           | CLLM E | nabled/Tx Timer | No/ 0    | msec |
| T392 Pollin | g Verif T | limer 15     | IDE to | DE Mapping      | Yes      |      |
| N392 Error  | Threshold | l 3          | Channe | el Speed        | 64       |      |
| N393 Monito | red Event | s Count 4    | Line N | Jumber          | 1        |      |
| Communicate | Priority  | v No         | Channe | el Range        | 1-15     |      |
| Upper/Lower | RNR Thre  | esh 75%/ 25% |        |                 |          |      |
|             |           |              |        |                 |          |      |

Last Command: dspfrport 5.1

dspfrport 5

### Description

Display port status for all the Port Concentrator ports at slot 5.

## System Response

| tecate | 9       | LAN Sup      | erUser | IPX 16 | 8.5      | Aug. 6 1997 | 09:59 PST |
|--------|---------|--------------|--------|--------|----------|-------------|-----------|
| Port o | configu | ration for F | RP 5   |        |          |             |           |
| Port   | ID      | Speed        | Interf | ace    | State    | Protocol    |           |
| 1      | 0       | 64           | V.35   | (DCE)  | ACTIVE   | None        |           |
| 2      | 0       | 64           | V.35   | (DCE)  | ACTIVE   | None        |           |
| 3      | 0       | 38.4         | V.11   | (DTE)  | ACTIVE   | None        |           |
| 4      | 0       | 38.4         | V.11   | (DCE)  | ACTIVE   | None        |           |
| 5      | 0       | 38.4         | V.11   | (DCE)  | ACTIVE   | None        |           |
| 6      | 0       | 38.4         | V.11   | (DTE)  | ACTIVE   | None        |           |
| 7      | 0       | 19.2         | V.11   | (DCE)  | ACTIVE   | None        |           |
| 8      | 0       | 19.2         | V.28   | (DCE)  | ACTIVE   | None        |           |
| 9      | 0       | 19.2         | V.28   | (DTE)  | ACTIVE   | None        |           |
| 10     | 0       | 38.4         | V.28   | (DCE)  | INACTIVE | None        |           |
| 11     | 0       | 38.4         | V.28   | (DCE)  | INACTIVE | None        |           |
| 12     | 0       | 38.4         | V.28   | (DCE)  | INACTIVE | None        |           |
|        |         |              |        |        |          |             |           |

Last Command: dspfrport 5

Continue?

## Example 5

dspfrport 6.44

## Description

Display port configuration for Frame Relay port 6.44 (a Port Concentrator port).

| singha      | TN        | SuperUser    | II      | PX 32           | 8.5          | July 7   | 1997  | 13:38 | GMT |
|-------------|-----------|--------------|---------|-----------------|--------------|----------|-------|-------|-----|
| Port:       | 6.44      | [:           | FAILED: | ]               |              |          |       |       |     |
| Interface:  | V.11      | DCE          |         |                 | Configured   | d Clock: | 38.4  | Kbps  |     |
| Clocking:   | Normal    |              |         |                 | Startup Rx   | clock:   | 0     | Kbps  |     |
|             |           |              |         | Min F           | lags / Frame | es       | 1     |       |     |
| Port ID     |           | 0            |         |                 |              |          |       |       |     |
| Port Queue  | Depth     | 65535        |         | OAM P           | kt Threshold | l        | 3     | pkts  |     |
| ECN Queue T | hreshold: | 65535        |         | T391            | Link Intg Ti | mer      | 10    | sec   |     |
| DE Threshol | .d        | 100          | 용       | N391            | Full Status  | Poll     | 6     | cyl   |     |
| Signalling  | Protocol  | None         |         | EFCI            | Mapping Enak | oled     | No    |       |     |
| Asynchronou | ıs Status | No           |         | $\mathtt{CLLM}$ | Enabled/Tx T | imer     | No/ 0 | msec  |     |
| T392 Pollin | g Verif   | Timer 15     |         | IDE t           | o DE Mapping | Ī        | Yes   |       |     |
| N392 Error  | Threshol  | d 3          |         | Inter           | face Control | . Templa | te    |       |     |
| N393 Monito | red Even  | ts Count 4   |         | Le              | ad I         |          |       |       |     |
| Communicate | Priorit   | y No         |         | St              | ate ON       |          |       |       |     |
| Upper/Lower | RNR Thr   | esh 75%/ 25% |         |                 |              |          |       |       |     |

Last Command: dspfrport 6.44

# dspfrcport

Displays physical port configuration for FRM-2 or FRP-2 ports connected to a Port Concentrator. The following is a list of possible displayed parameters for a port.

Note The screen displayed with this command includes fields for standard Frame Relay ports on the FRM card. Only the fields in the following table have meaning for a Port Concentrator.

**Table 8-36** dspfrcport—Displayed PCS Parameters

| Field                                                                                                    | Meaning                                                                                                    |  |  |  |
|----------------------------------------------------------------------------------------------------|----------------------------------------------------------------------------------------------------|--|--|--|
| Interface                                                                                                    | Always FRI-X.21 DCE for PCS ports.                                                                                                    |  |  |  |
| Clocking                                                                                                    | Always Normal for PCS ports.                                                                                                    |  |  |  |
| Port Type                                                                                                    | Specifies port type, always FR (Frame Relay) for PCS ports.                                                                               |  |  |  |
| Port ID                                                                                                    | Specifies the DLCI for the port, always 1022 for PCS ports.                                                                               |  |  |  |
| Port Queue Depth                                                                                                    | Queue Depth Specifies the maximum bytes queued for transmission from the FRM-2 of FRP-2 port. The range is 0–65535; 65535 is the default. |  |  |  |
| DE Threshold  Specifies the port depth queue above which frames with the Discard Eligibility bit set will be discarded. Valid entries are 0–100%, with a confidence of 100%. 100% effectively disables DE for the port.                                                  |                                                                                                    |  |  |  |
| Signaling Protocol                                                                                                    | For Frame Relay ports, specifies LMI operation mode. For PCS ports, this is set to <i>None</i> .                                          |  |  |  |
| Measured Rx Clock  The actual speed of received data as clocked by the FRM-2 or FRP-2.  normal operation, this should always display the fixed concentrated lis  speed of 512 Kbps. Clock speed is measured by the FRM-2 or FRP-2  per minute.                           |                                                                                                    |  |  |  |
| Concentrated Link Util  Current utilization percentage of the concentrated link. Utilization is as the percentage of the fixed link speed (512K) used for data. Sinc maximum allowable aggregate for each link's 11 ports is 448 Kbps, the maximum value for this field. |                                                                                                    |  |  |  |
| Min Flags / Frames                                                                                                    | Specifies the minimum number of flags per frame. All values greater than zero are valid; the default is 1.                                |  |  |  |
| OAM Pkt Threshold  Specifies the OAM FastPackets used within the local node to tran NNI status from the remote network. The range of values is 0–15 The default is 3. A 0 disables this function.                                                                        |                                                                                                    |  |  |  |

#### Full Name

Display FRC-2/FRM-2 port configuration

#### **Syntax**

dspfrcport <slot.port> <interval>

#### **Related Commands**

dspfrcport, dspbob

#### Attributes

Privilege 1-2Jobs No Log No

IPX, IGX Node

Lock No

## Example 1

dspfrcport 3.1

## Description

Display the configuration of port 3.1.

### System Response

| tecate LAN           | SuperUser   | IPX 16 8.5 Aug. 6 1997 10:25 PST |
|----------------------|-------------|----------------------------------|
| Physical Port:       | 3.1         | [ACTIVE]                         |
| Interface: FRI-X.21  | DCE         | Configured Clock: 512 Kbps       |
| Clocking: Normal     |             | Measured Rx Clock: 512 Kbps      |
| Port Type            | FR          | Min Flags / Frames 1             |
| Port ID              | 1022        |                                  |
| Port Queue Depth     | 65535       | OAM Pkt Threshold 3 pkts         |
| ECN Queue Threshold  | 65535       | T391 Link Intg Timer 6 sec       |
| DE Threshold         | 100         | % N391 Full Status Poll 10 cyl   |
| Signalling Protocol  | None        | ForeSight (CLLM) No              |
| Asynchronous Status  | No          | CLLM Status Tx Timer 0 msec      |
| T392 Polling Verif T | imer 15     | IDE to DE Mapping Yes            |
| N392 Error Threshold | 3           | Interface Control Template       |
| N393 Monitored Event | s Count 4   | Lead I                           |
| Communicate Priority | No          | State ON                         |
| Upper/Lower RNR Thre | sh 75%/ 25% | Concentrated Link Util 88%       |

Last Command: dspfrcport 3.1

**Table 8-37** dspfrport-Parameters

| Parameter | Description                                                                         |
|-----------|-------------------------------------------------------------------------------------|
| slot.port | Specifies the physical slot and port of the Frame Relay card set. The range is 1–4. |
| interval  | Specifies the screen update interval in seconds. The default is five seconds        |

# dspict

Displays interface control template information for data channels and Frame Relay ports. The information includes:

The specified channel.

The type of template: a, c, l, n, or f.

The associated output leads and their status:

ON.

OFF.

Following a local input.

Following a remote input.

For Frame Relay ports, the entire port configuration screen is displayed (see dspfrport command). The input being followed is specified, when applicable. Any RTS to CTS delay is also shown.

#### Full Name

Display interface control template

### **Syntax**

dspict <port> <template>

#### **Related Commands**

enfict, epyict

#### **Attributes**

Privilege 1 - 2

Jobs No

Log No

Node IPX, IGX

Lock No

### Example 1

dspict 25.1 a

#### Description

Display the active interface control template for channel 25.1.

beta TRM YourID:1 IPX 32 8.5 Aug. 15 1997 17:33 MST

Data Channel: 25.1
Interface: RS232 DCE
Clocking: Normal

Interface Control Template for Connection while ACTIVE

| Lead | Output Value | Lead | Output Value |
|------|--------------|------|--------------|
| RI   | OFF          | DSR  | ON           |
| CTS  | ON           | SRxD | ON           |
| DCR  | OFF          | DCD  | ON           |
| SCTS | ON           | SDCD | ON           |
| 90   | ON           |      |              |

Last Command: dspict 25.1 a

Next Command:

### Example 2

dspict 9.1 a

#### Description

Display the Frame Relay data channel 9.1 interface control template.

### System Response

| alpha        | TRM       | YourID:1 |        | IF | PX 16   | 8.   | 5      | Aug.  | 23   | 1997 | 10  | :26 | PST |
|--------------|-----------|----------|--------|----|---------|------|--------|-------|------|------|-----|-----|-----|
| Port:        | 9.1       |          | [ACTIV | E  | ]       |      |        |       |      |      |     |     |     |
| Interface:   | FRI-V35   | DTE      |        |    |         | Con  | figur  | ed C  | locl | ς:   | 256 | Kbr | os  |
| Clocking:    | Normal    |          |        |    |         | Mea  | sured  | Rx (  | Clo  | ck:  | 0   | Kbr | s   |
| Port ID      |           |          | 7      |    |         |      |        |       |      |      |     |     |     |
| Port Queue   | Depth     | 65       | 535    |    | OAM Pkt | Th   | resho  | ld    |      |      | 3   | pkt | s   |
| ECN Queue T  | hreshold  | 65       | 535    |    | T391 Li | ink  | Intg ' | Time  | r    |      | 6   | sec | 2   |
| DE Threshol  | d         |          | 100 %  |    | N391 Ft | ıll  | Statu  | s Po  | 11   |      | 10  | cy] | L   |
| Signalling : | Protocol  | N        | one    |    | ForeSig | ght  | (CLLM  | )     |      |      | No  |     |     |
| Asynchronou  | s Status  |          | No     |    | CLLM St | tatu | s Tx   | Time  | r    |      | 0   | mse | ec  |
| T392 Polling | g Verif T | Timer    | 15     |    | Interfa | ace  | Contro | ol Te | emp] | late |     |     |     |
| N392 Error   | Thresholo | l        | 3      |    | Lead    | f    | St     | tate  |      |      |     |     |     |
| N393 Monito  | red Event | s Count  | 4      |    | RTS     | 3    | (      | NC    |      |      |     |     |     |
| Communicate  | Priority  | 7        | No     |    | DTF     | ?    | (      | NC    |      |      |     |     |     |
| Upper/Lower  | RNR Thre  | sh 75%/  | 25%    |    |         |      |        |       |      |      |     |     |     |
| Min Flags /  | Frames    |          | 1      |    |         |      |        |       |      |      |     |     |     |
|              |           |          |        |    |         |      |        |       |      |      |     |     |     |

Last Command: dspict 9.1 a

**Table 8-38** dspict-Parameters

| Parameter | Description                                                       |
|-----------|-------------------------------------------------------------------|
| port      | Specifies the physical slot and port of the Frame Relay card set. |
| template  | Specifies the template. Choices are a, c, n, l, and f.            |

# dspmode

Displays the mode of the card. The mode applies only to a UFM-U back card. The UFM-U back cards are the UFI-12V.35, UFI-12X.21, and UFI-4HSSI. A card mode is a combination of maximum port speeds and for specific port numbers. Table 8-39 lists the maximum port speeds and active ports for each mode. For a description of the UFM-U modes, see the UFM-U description in the Cisco IGX 8400 Series Reference.

**Table 8-39 Card Modes for Unchannelized Back Cards** 

|      | V.35 and X.21 Ports |     |       |   |    |     |      |   | HSSI Ports |     |      |    |    |          |    |   |
|------|---------------------|-----|-------|---|----|-----|------|---|------------|-----|------|----|----|----------|----|---|
|      |                     | Gre | oup . | A |    | Gro | ир В |   |            | Gro | up C | ;  |    |          |    |   |
| Mode | 1                   | 2   | 3     | 4 | 5  | 6   | 7    | 8 | 9          | 10  | 11   | 12 | 1  | 2        | 3  | 4 |
| 1    | 3                   | 3   | 3     | 3 | 3  | 3   | 3    | 3 | 3          | 3   | 3    | 3  | 8  | 8        | 8  | 8 |
| 2    | 8                   | -   | 8     | - | 8  | -   | 8    | - | 8          | -   | 8    | -  | 16 | j -      | 16 | - |
| 3    | 10                  | -   | -     | - | 10 | -   | -    | - | 10         | -   | -    | -  | 16 | <u> </u> | -  | - |
| 4    | 8                   | -   | 8     | - | 3  | 3   | 3    | 3 | 3          | 3   | 3    | 3  |    |          |    |   |
| 5    | 10                  | -   | -     | - | 3  | 3   | 3    | 3 | 3          | 3   | 3    | 3  |    |          |    |   |
| 6    | 8                   | -   | 8     | - | 8  | -   | 8    | - | 3          | 3   | 3    | 3  |    |          |    |   |
| 7    | 10                  | -   | -     | - | 8  | -   | 8    | - | 3          | 3   | 3    | 3  |    |          |    |   |
| 8    | 10                  | -   | -     | - | 10 | -   | -    | - | 3          | 3   | 3    | 3  |    |          |    |   |
| 9    | 10                  | -   | -     | - | 8  | -   | 8    | - | 8          | -   | 8    | -  |    |          |    |   |
| 10   | 10                  | -   | -     | - | 10 | -   | -    | - | 8          | -   | 8    | -  |    |          |    |   |
| 11   | 3                   | 3   | 3     | 3 | 8  | -   | 8    | - | 3          | 3   | 3    | 3  |    |          |    |   |
| 12   | 3                   | 3   | 3     | 3 | 3  | 3   | 3    | 3 | 8          | -   | 8    | -  |    |          |    |   |
| 13   | 3                   | 3   | 3     | 3 | 10 | -   | -    | - | 3          | 3   | 3    | 3  |    |          |    |   |
| 14   | 3                   | 3   | 3     | 3 | 3  | 3   | 3    | 3 | 10         | -   | -    | -  |    |          |    |   |
| 15   | 8                   | -   | 8     | - | 3  | 3   | 3    | 3 | 8          | -   | 8    | -  |    |          |    |   |
| 16   | 3                   | 3   | 3     | 3 | 8  | -   | 8    | - | 8          | -   | 8    | -  |    |          |    |   |
| 17   | 8                   | -   | 8     | - | 10 | -   | -    | - | 3          | 3   | 3    | 3  |    |          |    |   |
| 18   | 8                   | -   | 8     | - | 3  | 3   | 3    | 3 | 10         | -   | -    | -  |    |          |    |   |
| 19   | 3                   | 3   | 3     | 3 | 8  | -   | 8    | - | 10         | -   | -    | -  |    |          |    |   |
| 20   | 3                   | 3   | 3     | 3 | 10 | -   | -    | - | 8          | -   | 8    | -  |    |          |    |   |
| 21   | 10                  | -   | -     | - | 3  | 3   | 3    | 3 | 8          | -   | 8    | -  |    |          |    |   |
| 22   | 10                  | -   | -     | - | 3  | 3   | 3    | 3 | 10         | -   | -    | -  |    |          |    |   |
| 23   | 3                   | 3   | 3     | 3 | 10 | -   | -    | - | 10         | -   | -    | -  |    |          |    |   |
| 24   | 8                   | -   | 8     | - | 10 | -   | -    | - | 8          | -   | 8    | -  |    |          |    |   |
| 25   | 8                   | -   | 8     | - | 8  | -   | 8    | - | 10         | -   | -    | -  |    |          |    |   |
| 26   | 10                  | -   | -     | - | 8  | -   | 8    | - | 10         | -   | -    | -  |    |          |    |   |
| 27   | 8                   | -   | 8     | - | 10 | -   | -    | - | 10         | -   | -    | -  |    |          |    |   |

#### Full Name

Display mode

### **Syntax**

dspmode <slot>

#### **Related Commands**

cnffrport, cnfmode, dspmodes

#### Attributes

Privilege 1-6

Jobs No

Log Yes

Node **IGX** 

Lock Yes

### Example 1

dspmode 13

### Description

Display the mode of the UFM-U in slot 13.

### System Response

sw180 TNSuperUser IGX 16 8.5 July 30 1997 01:39 GMT

UFMU Card Mode Configuration

Configured Mode Slot Number Available Ports Currently Activated Ports 13 [11111111111] [100000000000]

Last Command: dspmode 13

**Table 8-40** dspmode-Parameters

| Parameter | Description                           |
|-----------|---------------------------------------|
| slot      | Specifies the slot of the UFM-U card. |

# dspmodes

Displays the ports that are active with each *mode* of an unchannelized UFM. The mode applies only to a UFM-U back card. The UFM-U back cards are the UFI-12V.35, UFI-12X.21, and UFI-4HSSI. A card mode is a combination of maximum port speeds and specific port numbers. Refer to the description of dspmode for the table that lists the maximum port speeds and active ports for each mode. For a description of the UFM-U modes, see the UFM-U description in the Cisco IGX 8400 Series Reference.

The dspmodes command takes no parameters. Also, note that only the first three modes apply to a UFI-4HSSI.

#### Full Name

Display mode

#### **Syntax**

dspmode

#### **Related Commands**

cnffrport, cnfmode, dspmode

#### Attributes

Privilege 1 - 6

Jobs No

Yes Log

IPX, IGX Node

Lock Yes

#### Example 1

dspmodes

#### Description

Display the possible modes.

sw180 TN SuperUser IGX 16 8.5 July 30 1997 01:39 GMT

UFMU Card Mode Configuration

Slot Number Configured Mode Available Ports Currently Activated Ports [1111111111] [10000000000] 1 13

Last Command: dspmode 13

# dsppcs

Displays status and level information for either a specific Port Concentrator Shelf or all Port Concentrators attached to the node. When the command has a specific slot number for an argument, information appears for each concentrated link. The information for each concentrated link is as follows (see also Example 1):

Status, where "OK" means the FRM-2 or FRP-2 is communicating with the PCS, and "Failed" means the FRM-2 or FRP-2 is not communicating with the PCS on the concentrated link.

- Status, where "OK" means the FRM-2 or FRP-2 is communicating with the PCS, and "Failed" means the FRM-2 or FRP-2 is not communicating with the PCS on the concentrated link.
  - No Test means no test (tstpcs command) has occurred since last reset.
  - Passed means the last PCS test (tstpcs command) detected no errors in the PCS hardware.
  - Failed means the last PCS test (tstpcs command) detected errors in the PCS hardware.
  - Testing means a test (**tstpcs** command) is in progress.
- FW Revision is the firmware revision of the PCS module.
- Boot PROM Date is the boot firmware date of PCS module.
- Boot PROM Revision is the boot firmware revision of PCS module.

When the command executes without a specified slot, a general status statement and the firmware revision for each port appear (see Example 2).

#### Full Name

Display Port Concentrator Shelf

#### **Syntax**

dspport [slot]

#### **Related Commands**

enffrport, dspfreport, dspfrebob, dspportstats

#### Attributes

Privilege 1 - 3

Jobs No

Log

Node IPX, IGX

Lock No

dsppcs 6

## Description

Display PCS information for port 6.

# System Response

| singha         | TN       | SuperUser      | I   | PX 32  | 8.5          | Ju | ly 7 1997 | 14:04 | GMT |
|----------------|----------|----------------|-----|--------|--------------|----|-----------|-------|-----|
| Detailed Port  | Concer   | trator Display | For | FRP ir | n slot 6     |    |           |       |     |
| Link Number:   |          | 1              |     | Link N | Number:      |    | 3         |       |     |
| Status:        |          | Failed         |     | Status | s:           |    | OK        |       |     |
| Test Status:   |          | No Test        |     | Test S | Status:      |    | Passed    |       |     |
| FW Revision:   |          |                |     | FW Rev | vision:      |    | P3        |       |     |
| Boot PROM Date | <b>:</b> |                |     | Boot F | PROM Date:   |    | 11/9/95   |       |     |
| Boot PROM Revi | sion:    |                |     | Boot I | PROM Revisio | n: | P3        |       |     |
| Link Number:   |          | 2              |     | Link N | Number:      |    | 4         |       |     |
| Status:        |          | Failed         |     | Status | s:           |    | OK        |       |     |
| Test Status:   |          | No Test        |     | Test S | Status:      |    | Passed    |       |     |
| FW Revision:   |          |                |     | FW Rev | vision:      |    | P3        |       |     |
| Boot PROM Date | <b>:</b> |                |     | Boot F | PROM Date:   |    | 11/9/95   |       |     |
| Boot PROM Revi | sion:    |                |     | Boot F | PROM Revisio | n: | P3        |       |     |
| Last Command:  | dsppcs   | s 6            |     |        |              |    |           |       |     |
| Next Command:  |          |                |     |        |              |    |           |       |     |

## Example 2

dsppcs

## Description

Display information for all Port Concentrator Shelves.

```
Port Concentrator Status
Slot.Port Status FW Revision
6.1 Failed
6.2 Failed
6.3 OK P3
6.4 OK P3
```

Last Command: dsppcs

**Table 8-41** dsppcs-Optional Parameters

| Parameter | Description                                                   |
|-----------|---------------------------------------------------------------|
| slot      | Specifies slot associated with the ports you want to display. |

# dspportids

Displays port IDs. The port ID is a user-specified identifier for a particular Frame Relay port where several virtual circuits share the same physical interface. The port ID can be any numeric value in the range 1–1024. The command for specifying a port ID is **cnffrport**. Note that a Port Concentrator does not use port IDs.

### Full Name

Display port IDs

### **Syntax**

dspport IDs

### **Related Commands**

cnffrport

### **Attributes**

Privilege 1-2

Jobs No

Log No

Node IPX, IGX

Lock No

### Example 1

dspportids

### Description

Display the port IDs throughout the network.

## System Response

```
TRM YourID:1 IPX 16 8.5 Aug. 15 1997 15:55 PST
alpha
Frame Relay Port IDs
ID Node
7 alpha |
9 alpha
```

Last Command: dspportids

Next Command:

## dspportstats

Displays a summary of port statistics for a Frame Relay port. Statistics include the data byte count in the transmit and receive directions and error counts associated with the port. The display indicates the date and time the statistics were cleared and the amount of time since the node last cleared the statistics. Bytes transmitted indicates the amount of data transmitted from the port to the user-device. Bytes received indicates the amount of data received from the user-device at the port.

Corrupted statistics result from channel/port loopbacks or port tests. A "yes" in this field indicates that loopback or port tests have occurred since the statistics were last cleared. The statistics for User-to-Network Interfaces (UNI) ports (connections to user-devices) are displayed with one screen. The following lists the usage statistics displayed in screen 1.

**Table 8-42 UNI Port Statistics for Frame Relay** 

| Frame Errors                    | LMI Statistics            | Miscellaneous Statistics |  |  |
|---------------------------------|---------------------------|--------------------------|--|--|
| Invalid CRC                     | Status Enquiries Received | Average TX Port Q        |  |  |
| Invalid Alignment               | Status Xmit               | FECN Frames              |  |  |
| nvalid Frame Length Update Xmit |                           | FECN Ratio (%)           |  |  |
| Invalid Frame Format            | Invalid Requests          | BECN Frames              |  |  |
| Unknown DLCIs                   | Sequence # Mismatches     | BECN Ratio (%)           |  |  |
| Last Unknown DLCI               | Timeouts                  | Resource Overflow        |  |  |
|                                 | Signaling Protocol        | DE Frames Dropped        |  |  |

Network to Network (NNI) ports require two screens to display all the parameters. The first screen is the same as described previously for UNI ports, the second screen is displayed by responding with a "y" for yes to the Continue? prompt. The second screen compares receive LMI statistics with transmit LMI statistics. The LMI receive statistics are repeated from the middle column of the first screen and displayed again for easy comparison. The following lists the usage statistics in screen 2.

**Table 8-43 LMI Statistics for Frame Relay** 

| LMI Receive Protocol Stats      | LMI Transmit Protocol Stats  |
|---------------------------------|------------------------------|
| Status Enquiries Received       | Status Inquiries Transmitted |
| Status Transmitted              | Status Received              |
| Asynchronous Status Transmitted | Asynchronous Status Received |
| Sequence # Mismatches           | Sequence # Mismatches        |
| Timeouts                        | Timeouts                     |
| Invalid Frames                  |                              |
| Signaling Protocol              |                              |

The command displays the following statistics: frame error, LMI, and miscellaneous. A summary and description of these statistics follows:

**Table 8-44 Frame Error Statistics** 

| Frame Error Statistics |                                                                                                    |
|------------------------|----------------------------------------------------------------------------------------------------|
| Statistics             | Description                                                                                                    |
| CRC errors             | Based on a CRC CCITT 16-bit frame check sequence, which is a cyclic redundancy check. If the frame received at a port has an incorrect CRC, it is flagged as a CRC error, and the frame is discarded.                                                                                                    |
| Alignment error        | Frame was not an integral number of bytes.                                                                                                    |
| Frame length errors    | Frames < 5 bytes or >4096 bytes.                                                                                                    |
| Frame format errors    | Occurs when either of the least significant bits in the first two bytes of the Frame Relay header are set incorrectly. These two bytes are the frame's address field. The first byte's least significant bit is defined to be a zero, meaning that there is a second byte to the address. The second byte's least significant bit is defined to be a one, meaning this is the last byte of the address because it's a two byte address field. |
| Unknown DLCI           | Occurs when a frame arrives at a Frame Relay port and the DLCI has not been mapped and the frame is discarded.                                                                                                    |
| Last unknown DLCI      | Displayed so that the user can see the unknown DLCI.                                                                                                    |

**Table 8-45 LMI Statistics** 

| LMI Statistics                        |                                                                                                    |
|---------------------------------------|----------------------------------------------------------------------------------------------------|
| Statistics                            | Description                                                                                                    |
| Status inquiries transmitted/received | The number of Status Inquiry messages transmitted and received from the user-device.                                         |
| Status transmit/received              | The number of Status messages sent to the user-device.                                                                       |
| Async status Xmit                     | The number of asynchronous status messages sent to the user-device.                                                          |
| Invalid requests                      | The number of invalid requests received from the user-device.                                                                |
| Timeouts                              | The number of LMI protocol timeouts.                                                                                         |
| Sequence number mismatches            | The number of LMI protocol sequence number mismatches.                                                                       |
| Signaling protocol                    | The protocol selected for this Frame Relay port interface, Cisco LMI, Annex A UNI, Annex D UNI, Annex A NNI, or Annex D NNI. |

**Table 8-46** Miscellaneous Frame Relay Usage Statistics

| Miscellaneous Statistic | cs                                                                                                    |
|-------------------------|----------------------------------------------------------------------------------------------------|
| Statistics              | Description                                                                                                    |
| Average queue depth     | The average fill of the VQ queue at the input of the FRP or FRM.                                                                  |
| BECN frames             | Number Explicit Congestion Notification frames transmitted to the receiving router.                                               |
|                         | Number of Explicit Congestion Notification frames transmitted to the transmitting router.                                         |
|                         | Percentage of BECN frames sent to the total number of frames sent.                                                                |
| FECN frame              | The percentage of FECN frames sent to the total number of frames sent.                                                            |
| Rsrc overflow           | Resource overflow indicates the number of times the port shut down due to receive frame buffer overflow or receive queue entries. |
| DE Frames Dropped       | The total number of frames with Discard Eligibility that were discarded.                                                          |

### Full Name

Display Frame Relay port statistics

### **Syntax**

dspportstats <slot.port> [interval]

### **Related Commands**

clrportstats

### Attributes

| Privilege | 1–6      |
|-----------|----------|
| Jobs      | No       |
| Log       | No       |
| Node      | IPX, IGX |
| Lock      | Yes      |

## Example 1

dspportstats 4.1

## Description

Display the port statistics for Frame Relay port 4.1.

## System Response

| alpha32                        | LAN  | Super | User   | IPX       | 32    | 8.5   | 5 1  | Aug.  | 21 1997 | 12:44          | : PST         |
|--------------------------------|------|-------|--------|-----------|-------|-------|------|-------|---------|----------------|---------------|
| Port Statistics Port Speed: 25 |      |       | ollect | Cleared   | _     |       |      |       | Cor     | Snap<br>rupted | shot<br>l: NO |
|                                |      | Byte  | es     | Average   | kbp   | s)    | Uti: | 1 (%) |         | Fram           | ies           |
| From Port:                     |      |       | 0      | (         | )     |       | (    | 0     |         |                | 0             |
| To Port:                       |      |       | 0      | (         | )     |       |      | 0     |         |                | 0             |
| Frame Errors                   |      |       | LMI    | Receive I | rotoc | ol St | ats  | Misc  | Statis  | tics           |               |
| Invalid CRC                    |      | 0     | Stat   | us Enq Ro | cvd   |       | 0    | Avg ' | Tx Port | Q              | 0             |
| Invalid Alignmo                | ent  | 0     | Stat   | us Xmit   |       |       | 0    | FECN  | Frames  |                | 0             |
| Invalid Frm Le                 | ngth | 0     | Asyn   | ch Xmit   |       |       | 0    |       | Ratio   | (%)            | 0             |
| Invalid Frm Fo                 | rmat | 0     | Seq    | # Mismato | ches  |       | 0    | BECN  | Frames  |                | 0             |
| Unknown DLCIs                  |      | 0     | Time   | outs      |       |       | 0    |       | Ratio   | (%)            | 0             |
| Last Unknown Di                | LCI  | 0     | Inva   | lid Req   |       |       | 0    | Rsrc  | Overfl  | OW             | 0             |
|                                |      |       | Sig    | Protocol  | Non   | ie    |      | DE F  | rms Dro | pd             | 0             |

Last Command: dspportstats 4.1

Continue to next page? (y/n)

## Enter "y" to see subsequent screens.

| alpha32                            | LAN    | SuperUser  | IPX        | 32 8     | . 5   | Aug. 21 | 1997 12  | 2:49  | PST   |
|------------------------------------|--------|------------|------------|----------|-------|---------|----------|-------|-------|
| Port Statistics<br>Port Speed: 250 |        |            |            |          |       |         | Corru    | oted: | NO    |
|                                    |        | Bytes      | Average    | (kbps)   | Uti   | 1 (%)   | I        | Frame | es    |
| From Port:                         |        | 0          | 0          |          |       | 0       |          |       | 0     |
| To Port:                           |        | 0          | 0          |          |       | 0       |          |       | 0     |
| LMI Receive Pro                    | otocol | Stats LMI  | Transmit   | Protocol | Stats | CLLM (  | ForeSigh | nt) S | Stats |
| Status Enq Rcvo                    | d      | 0 Sta      | tus Enq Xm | it       |       | Frames  | Rcvd     |       |       |
| Status Xmt                         |        | 0 Sta      | tus Rcd    |          |       | Bytes   | Rcvd     |       |       |
| Asynch Xmit                        |        |            | nch Rcvd   |          |       | Frames  | Xmt      |       |       |
| Seq # Mismatche                    | es     | 0 Seq      | # Mismatc  | hes      |       | Bytes   | Xmt      |       |       |
| Timeouts                           |        | 0 Tim      | eouts      |          |       | CLLM F  | ailures  |       |       |
| Invalid Frames                     |        | 0          |            |          |       |         |          |       |       |
| Sig Protocol: I                    | None   |            |            |          |       |         |          |       |       |
| This Command:                      | dsppor | tstats 4.1 |            |          |       |         |          |       |       |
|                                    |        |            |            |          |       |         |          |       |       |
| Hit DEL key to                     | quit:  |            |            |          |       |         |          |       |       |

**Table 8-47** dspportstats-Parameters

| Parameter | Description                                                                                                    |
|-----------|----------------------------------------------------------------------------------------------------|
| slot      | Specifies the Frame Relay card set slot.                                                                                                    |
| port      | Specifies the port on the back card. The range is 1–4 for the FRI-V.35 or FRI-X.21 back cards. For channelized ports, the range is 1–24 or 1–31 for a FRI-T1 or FRI-E1, respectively, and 1-250 for a UFI back card. |

#### **Table 8-48** dspportstats-Optional Parameters

| Parameter | Description                                                                                                |
|-----------|----------------------------------------------------------------------------------------------------|
| interval  | Specifies the refresh interval time for data. The range is 1–60 seconds. The default interval is 1 second. |

# prtchcnf

Prints the configuration details for voice channels or data channels. This command uses the same syntax, and prints the same information as is displayed using the dspchcnf command. See the dspchenf command for syntax and output information.

### Full Name

Print channel configurations

### **Syntax**

prtchcnf [start\_channel] (see dspchcnf description)

### **Related Commands**

dspschcnf

### Attributes

1-2 Privilege

Jobs Yes

Yes Log

IPX, IGX Node

## prtcongrps

Prints information for all groups of which this node is an endpoint. This command uses the same syntax, and prints the same information as is displayed using the dspcongrps command. See the dspcongrps command for syntax and output information.

### Full Name

Print connection group

### **Syntax**

prtcongrps [node name | group name] (see the **dspcongrps** command)

### **Related Commands**

dspcongrps

### Attributes

Privilege 1-6

Jobs Yes

No Log

IPX, IGX Node

## prtcons

Prints a summary of connections terminated at the IPX or IGX node. This command uses the same syntax and prints the same information as is displayed using the dspcons command. See the dspcons command for syntax and output information.

Full Name

Print connection

### **Syntax**

prtcons [start\_channel] [nodename] [type] [+d]

### **Related Commands**

dspcons

### Attributes

Privilege 1-6

Jobs Yes

Log No

IPX, IGX Node

prtcons-Optional Parameters **Table 8-49** 

| Parameter     | Description                                                                                                    |  |  |  |  |  |
|---------------|----------------------------------------------------------------------------------------------------|--|--|--|--|--|
| start channel | Specifies the channel to begin the display. Specify <i>start channel</i> in one of the following formats:                                                                               |  |  |  |  |  |
|               | slot.port.DLCI (Frame Relay channel) remote node.group_name (Frame Relay group connection)                                                                                              |  |  |  |  |  |
|               | If no starting channel is specified, the display begins with the first connected channel.                                                                                               |  |  |  |  |  |
| node name     | Specifies that only connections to the remote node from the local note are displayed. If no "nodename" is designated, connections from the local node to all other nodes are displayed. |  |  |  |  |  |
|               | Voice only.                                                                                                    |  |  |  |  |  |
|               | Data only.                                                                                                    |  |  |  |  |  |
| f             | Frame relay only.                                                                                                    |  |  |  |  |  |
| -atfr         | Interworking connections.                                                                                                    |  |  |  |  |  |
|               | Grouped connections.                                                                                                    |  |  |  |  |  |
| +d            | Connection descriptor.                                                                                                    |  |  |  |  |  |
| -abit         | A-bit status.                                                                                                    |  |  |  |  |  |
| –fabit        | A-bit errors.                                                                                                    |  |  |  |  |  |
| –fail         | Failed connections.                                                                                                    |  |  |  |  |  |
| -down         | Downed connections.                                                                                                    |  |  |  |  |  |
| type          | Types listed in Syntax section. The state that may be displayed for Frame Relay and NNI connection types includes:                                                                      |  |  |  |  |  |
|               | OK:Connection OK, A-bit = $1$ .                                                                                                    |  |  |  |  |  |
|               | FAILED:Connection failed, A-bit = $0$ .                                                                                                    |  |  |  |  |  |
|               | MISSING: DLCI was deleted in other network NNI. A previous status report indicated a valid DLCI present but an updated report did not.                                                  |  |  |  |  |  |
|               | UNUSED: The UNI port does not support reporting of NNI A-bit status.                                                                                                    |  |  |  |  |  |

# prtict

Prints a data channel's interface control template. The prtict command uses the same syntax and prints the same information as **dspict**. See the **dspict** description for output information.

### Full Name

Print interface control template

### **Syntax**

prtict <port> <template>

### **Related Commands**

dspict

### **Attributes**

| Privilege | 1–2      |
|-----------|----------|
| Jobs      | Yes      |
| Log       | No       |
| Node      | IPX, IGX |
| Lock      | Yes      |

**Table 8-50** prtict-Parameters

| Parameter | Description                                                       |
|-----------|-------------------------------------------------------------------|
| port      | Specifies the physical slot and port of the Frame Relay card set. |
| template  | Specifies the template. Choices are a, c, n, l, and f.            |

## upfrport

Activates a port on a Frame Relay card. The applicable cards are all versions of the FRP, FRM, and UFM series of cards. If the port has not been configured through the cnffrport command, a set of default configuration values apply.

With a Port Concentrator Shelf (PCS), upping the first port causes the FRP-2 or FRM-2 to begin communicating with the four PCS modules and to download code to them if necessary.

### Full Name

Up Frame Relay port

### **Syntax**

For UFM-U, FRM, or FRP: upfrport <slot.port>

For UFM-C: upfrport <slot.port> <line>

### **Related Commands**

dnfrport, enffrport

### Attributes

Privilege 1-2

Jobs Yes

Yes Log

Node IPX, IGX

## Example 1

upfrport 9.2

## Description

Activate port 2 on the FRP in slot 9.

## System Response

| alpha TRM             | YourID:1    | IPX 16 8.5 Aug. 15     | 1997 15:51 PST |
|-----------------------|-------------|------------------------|----------------|
| Port: 9.2             | [ACTIVE     | ]                      |                |
| Interface: FRI-V35 I  | OTE         | Configured Cloc        | k: 256 Kbps    |
| Clocking: Normal      |             | Measured Rx Clc        | ock: 0 Kbps    |
| Port ID               | 0           |                        |                |
| Port Queue Depth      | 65535       | OAM Pkt Threshold      | 3 pkts         |
| ECN Queue Threshold   | 65535       | T391 Link Intg Timer   | 6 sec          |
| DE Threshold          | 100 %       | N391 Full Status Poll  | 10 cyl         |
| Signalling Protocol   | None        | ForeSight (CLLM)       | No             |
| Asynchronous Status   | No          | CLLM Status Tx Timer   | 0 msec         |
| T392 Polling Verif T  | imer 15     | Interface Control Temp | late           |
| N392 Error Threshold  | 3           | Lead State             |                |
| N393 Monitored Events | s Count 4   | RTS ON                 |                |
| Communicate Priority  | No          | DTR ON                 |                |
| Upper/Lower RNR Thres | sh 75%/ 25% |                        |                |
| Min Flags / Frames    | 1           |                        |                |
|                       |             |                        |                |
| Last Command: upfrpor | rt 9.2      |                        |                |
|                       |             |                        |                |

Next Command:

**Table 8-51** upfrport-Parameters

| Parameter | Description                                                                               |  |  |  |  |
|-----------|-------------------------------------------------------------------------------------------|--|--|--|--|
| slot      | Specifies slot number of the card containing the port.                                    |  |  |  |  |
| port      | Specifies the port. The ranges are:                                                       |  |  |  |  |
|           | 1–250 on a UFM-C                                                                          |  |  |  |  |
|           | 1-12 on UFM-U with a UFI-12V.35 or UFI-12X.21                                             |  |  |  |  |
|           | 1–4 on UFM-U with a UFI-4HSSI                                                             |  |  |  |  |
|           | 1–4 on an FRP or FRM                                                                      |  |  |  |  |
|           | 1–44 on an FRP-2 or FRM-2.                                                                |  |  |  |  |
| line      | Applies to UFM-C only. The line is the physical connector. The range is 1–8 for T1 or E1. |  |  |  |  |

# **ATM Connections**

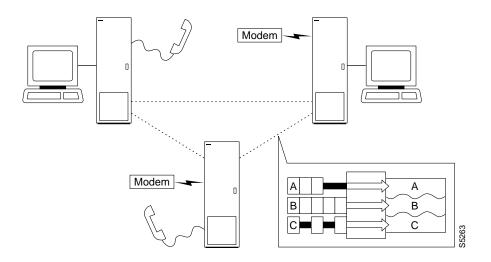

This chapter describes the ATM commands that activate and configure ATM connections as well as statistical reporting for these connections at an ATM UNI in a BPX or IGX node. You can add ATM connections to an ASI or BXM in a BPX node or to an ALM/A in an IGX node. Table 9-1 lists the ATM UNI card combinations for BPX and IGX nodes. For details regarding ATM commands and other support on an MGX 8220 shelf, refer to the MGX 8220 documentation.

Table 9-1 **ATM UNI Cards** 

| Front Card            | Back Card                                               |
|-----------------------|---------------------------------------------------------|
| ALM/A                 | BC-UAI-1T3 or BC-UAI-1E3                                |
| ASI-T3                | LM-2T3 (Two ports)                                      |
| ASI-E3                | LM-2E3 (Two ports)                                      |
| ASI-155               | MMF-2-BC, SMF-2-BC, or SMF LR-2-BC                      |
| BXM-T3-8 or BXM-T3-12 | BPX-T3/E3-8/12 (a universal back card for BXM-T3 or E3) |
| BXM-E3-8 or BXM-E3-12 | BPX-T3/E3-8/12 (a universal back card for BXM-T3 or E3) |
| BXM-155-4             | MMF-155-4, SMF-155-4, or SMFLR-155-4                    |
| BXM-155-8             | MMF-155-8, SMF-155-8, or SMFLR-155-8                    |
| BXM-622               | SMF-622 or SMFLR-622                                    |
| BXM-622-2             | SMF-622-2 or SMFLR-622-2                                |

# **Setting Up an ATM Connection**

To set up an ATM connection, perform the following steps:

- Activate a line with the upln command. Activation makes the line available for you to configure it and causes statistics gathering to begin. Subsequently, you can begin to add connections with addcon. You can verify activation with the dsplns command. (See the chapter titled "Setting Up Lines" for descriptions of **upln** and **dsplns**.)
- Step 2 Activate the ATM port with the upport X.X command, where X.X is the slot and port (1-4) of the ATM card set.
- **Step 3** Use the **cnfport** command to establish the characteristics for the ATM port.
- If a suitable class is already configured, note its number and use this class when adding the ATM connection with the **addcon** command. (The **dspcls** command displays the parameters for each connection class. The cnfcls command allows an individual class to be modified.)
- Step 5 Use the vt command to log in to the node at the remote end of the proposed ATM connection.
- At the remote node, use the **upport** and **cnfport** as listed in steps 1 and 2 to activate and configure the remote port.
- **Step 7** Use the **addcon** command at one end of the connection to activate the ATM connection.

## **Managing Bandwidth**

There are a number of commands that assist in managing bandwidth to achieve satisfactory traffic patterns.

• cnfpref The configure preference command can be used to specify preferred routing for

intra-domain connections. This command can be used to assist in balancing the

load on the network's trunks.

· dsprts, prtrts The display and print routes commands can be used in conjunction with the

enfpref command to display the current connection routing information.

• upcon, dncon The up and down connection commands can be used to temporarily down

> connections, thus releasing bandwidth for other services. Often it is possible to down some voice connections to provide more bandwidth for data, frame relay,

or ATM traffic.

## **Other Commands**

The following commands may be useful for establishing connections.

• delcon Deletes a connection from an ATM line.

Displays the connections on a specified ATM line. · dspcons

• dsplnutl Displays the line utilization for an ATM line.

# **Summary of Commands**

Table 9-2 shows the name of each ATM connection command and starting page of its description.

Table 9-2 **ATM Connection Commands** 

| Mnemonic     | Description                               | Page |
|--------------|-------------------------------------------|------|
| addcon       | Add connection                            | 9-6  |
| clrchstats   | Clear channel statistics                  | 9-16 |
| cnfabrparm   | Configure ABR parameters (applies to BXM) | 9-18 |
| cnfcls       | Configure class                           | 9-20 |
| cnfport      | Configure port                            | 9-24 |
| cnfportq     | Configure port queue                      | 9-27 |
| delcon       | Delete connection                         | 9-29 |
| delcongrp    | Delete connection group                   | 9-31 |
| dnport       | Down port                                 | 9-33 |
| dspchstats   | Display channel statistics                | 9-35 |
| dspcls       | Display class                             | 9-38 |
| dspcon       | Display connection                        | 9-40 |
| dspconcnf    | Display connection configuration          | 9-44 |
| dspcongrp    | Display connections in a group            | 9-46 |
| dspcongrps   | Display connection groups                 | 9-48 |
| dspcons      | Display connections                       | 9-50 |
| dsplmistats  | Display LMI statistics                    | 9-54 |
| dspport      | Display port                              | 9-56 |
| dspportq     | Display port queue                        | 9-59 |
| dspportstats | Display Port Statistics                   | 9-61 |
| upport       | Up port                                   | 9-63 |

### addcon

Establishes an ATM connection between the current node and one or more nodes in the network. You can add ATM connections at a UNI port on either an ASI or a port-mode BXM in a BPX node or an ALM/A in an IGX node. When used with the syntax in this chapter, addcon adds either a standard ATM connection or an ATM-frame relay interworking connection. For a description of the addcon command as it applies to frame relay connections, voice connections, or serial data connections, refer to the chapter in this manual that describes the applicable traffic type. For descriptions of the ATM commands that operate on an MGX 8220 shelf, see the MGX 8220 documentation.

The node on which **addcon** executes is the "owner" of the connection. Connection ownership is important because automatic rerouting and preferred routing information for a connection is entered on the node that owns the connection. See the **enfpref** and **enfcos** descriptions for information on automatic rerouting.

The displayed parameter prompts depend on the connection type. Before the switch actually adds a connection, the proposed connection appears on the screen with a prompt for confirmation. After addcon executes, the system software automatically routes the connection. Figure 9-1, Figure 9-2, and Figure 9-3 are flow diagrams that show the sequence of possible parameter prompts according to the connection type and whether Usage Parameter Control (UPC) is enabled. The flow diagrams begin at the point after you have entered the local VPI and VCI, remote node name, remote VPI and VCI (or DLCI for service interworking), and con type (VBR, CBR, ABR, ATFR, ATFST, ATFT, ATFTFST, ATFX, or ATFXFST). The subsequent tables define the parameters and list the defaults and ranges for each parameter. Refer to the Cisco WAN Switching System Overview and the ATM Forum specifications for more details on ATM parameters and concepts such as the leaky buckets for controlling cell admissions to the network.

A form of notation appears for some parameters that may need explanation. The notation is either (0), (1), or (0+1). This refers to the state of the Cell Loss Priority (CLP) bit. The usage of the CLP bit is in the traffic policing schemes. (0+1) means cells with CLP=0 or 1. (0) means cells with CLP=0. (1) means cells with CLP=1. The CLP bit is used in different contexts. For example, CDVT (0+1) refers to Cell Delay Variation Tolerance (CDVT) for cells with CLP=0 or 1. CDVT (0) means CDVT for cells with CLP=0. PCR(0) means PCR for cells with CLP=0. For a description of CLP and CDVT usage and policing concepts in general, refer to the Cisco WAN Switching System Overview and the ATM Forum specifications.

**CBR** Enable PCR (0+1) (ASI-1) **UPC** CDVT (0+1) PCR (0) Disable CDVT (0) **CLP** tagging RM%Util

Figure 9-1 Prompt Sequence for a CBR Connection

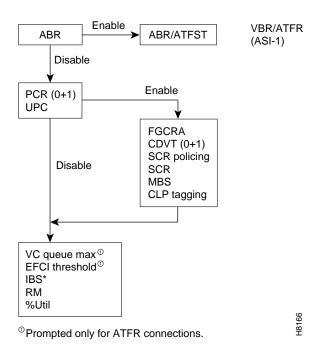

Figure 9-2 Prompt Sequence for a VBR/ATFR/ATFX Connection

Figure 9-3 Prompt Sequence for a ABR/ATFST/ATFTFST/ATFXFST Connection

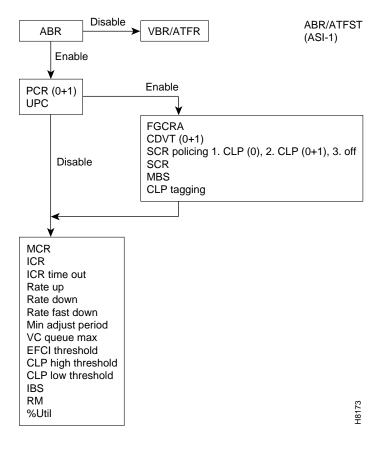

The following table contains descriptions of the ATM parameters that appear on screen. The subsequent table gives the defaults, ranges (or values), and granularity for each parameter. The last section contains screen examples. The preceding flow diagrams help clarify the information in these forthcoming sections.

**Note** If the description states the parameter is transmit/receive, the system is prompting for two values: one is for the transmit direction, the other for the receive direction. Also, not all parameters apply to OC3/STM1, as the text shows.

Table 9-3 addcon-Parameters

| Parameter/Prompt | Description                                                                                                    |  |  |  |  |
|------------------|----------------------------------------------------------------------------------------------------|--|--|--|--|
| local channel    | Specifies the local slot, port, virtual path identifier (vpi), and virtual connection identifier (vci) for the connection. The format is <i>slot.port.vpi.vci</i> . The vpi and vci ranges are:                                                                       |  |  |  |  |
|                  | The vpi range for a UNI connection is 0–255. The vpi range for an NNI connection is 0–1023                                                                                                    |  |  |  |  |
|                  | The standard range for a vci is 1–4095. On an ALM/A, the vci range is 0–255. To indicate the connection is a <i>virtual path</i> , the vci can be an asterisk (*). For a virtual path connection, the vci does not provide a relevant distinction within the network. |  |  |  |  |
| remote node name | Specifies the name of the node at the other (or remote) end of the connection.                                                                                                    |  |  |  |  |
| remote channel   | Specifies the remote node's slot, port, vpi, and vci for this ATM connection. The format is <i>slot.port.vpi.vci</i> . The vpi and vci ranges are as follows:                                                                                                    |  |  |  |  |
|                  | The vpi range for a UNI connection is 0–255. The vpi range for an NNI connection is 0–1023                                                                                                    |  |  |  |  |
|                  | The range for a vci is 1–4095. The vci can be an asterisk (*) to indicate the connection is a <i>virtual path</i> (the vci does not provide a distinction within the network).                                                                                        |  |  |  |  |
|                  | For service interworking, the remote channel has the format <i>slot.port.DLCI</i> .                                                                                                    |  |  |  |  |

| Parameter/Prompt | Description                                                                                                    |
|------------------|----------------------------------------------------------------------------------------------------|
| connection type  | Specifies one of the following connection types:                                                                                                    |
|                  | VBR—Variable Bit Rate, applies to ATM-only connections added at the ASI.                                                                                                    |
|                  | CBR—Constant Bit Rate, applies to ATM-only connections added at the ASI.                                                                                                    |
|                  | ABR—Available Bit Rate, applies to ATM-only connections added at the ASI.                                                                                                    |
|                  | ATFR—Network interworking for a connection added to a BNI attached to an MGX 8220 shelf. The near-end frame relay card is the FRSM in the MGX 8220. The far-end is a UFM/FRM/FRP. The ATFR connection type directs the AIT, BTM, or ALM/B in the IPX or IGX node to perform network interworking on the connection.                                                                                                    |
|                  | ATFST—Network interworking for a connection added to a BNI attached to an MGX 8220. The near-end frame relay card is the FRSM in the MGX 8220. The far-end is a UFM/FRM/FRP. The ATFST connection type specifies ForeSight and directs the AIT, BTM, or ALM/B in the IPX or IGX node to perform network interworking on the connection.                                                                                          |
|                  | ATFT—Service interworking in transparent mode: this connection type applies to connections with a frame relay endpoint and an ATM endpoint. You can add the connection at an ASI for standard ATM connections at the UNI or a BNI that connects to an ATM card in an MGX 8220 shelf. The endpoint cards must be capable of supporting service interworking. On the IGX node, the only card capable of supporting SIW is the UFM. |
|                  | ATFTFST—Same as ATFT except that the connection also has ForeSight.                                                                                                    |
|                  | ATFX—Service interworking with translation of encapsulation protocols: this connection type applies to a connection that has a frame relay endpoint and an ATM endpoint. You can add the connection at an ASI for standard ATM connections at the UNI or a BNI with a segment terminating on an ATM card in an MGX 8220. The "X" ("translation") means the protocols for encapsulating headers are translated.                   |
|                  | ATFXFST—Same as ATFX but with ForeSight.                                                                                                    |
|                  | The parameters that follow the <i>con_type</i> entry depend on the chosen connection type. Refer to the flow diagrams in Figure 9-1, Figure 9-2, or Figure 9-3.                                                                                                    |
|                  | The option for choosing a class <i>number</i> is also available. The class is a <i>template</i> for a connection type. This serves as an alternative to specifying each parameter for a connection type. To specify a connection class, enter a digit in the range 1–10. To see the parameter values for a class, use the <b>dspcls</b> commands. To customize any class template, use <b>cnfcls</b> .                           |
| ABR              | T3/E3: Enables/disables ForeSight. Refer to the flow diagrams on the preceding pages for help with the following explanation:                                                                                                    |
|                  | If the connection type selected at the "connection class" prompt was VBR and ABR is <i>enabled</i> at this prompt, the connection type changes to ABR, and prompts for ABR parameters subsequently appear. On the other hand, if the selected connection type is ABR and ABR is <i>disabled</i> at this ABR prompt, the connection type changes to VBR, so only VBR parameters are requested.                                    |

| Parameter/Prompt | Description                                                                                                    |  |  |  |
|------------------|----------------------------------------------------------------------------------------------------|--|--|--|
| PCR(0+1)         | T3/E3: Specifies the transmit/receive Peak Cell Rate (PCR) for cells leaving the first leaky bucket on the ASI card with CLP(0+1). Applies to only CBR connections.                                                                                                    |  |  |  |
|                  | OC3 (STM1): Specifies the transmit/receive Peak Cell Rate (PCR).                                                                                                    |  |  |  |
|                  | The range is 10 cells per second up to the maximum line rate. (See table of defaults and ranges.)                                                                                                    |  |  |  |
| AAL5 FBTC        | T3/E3: Enables AAL5 Frame-Based Traffic Control (FBTC) algorithm. The default is the standard Generic Cell Rate Algorithm (GCRA).                                                                                                    |  |  |  |
|                  | AAL5 FBTC controls automatic cell discarding (or tagging) of the remainder of a frame when one cell from the frame is non-compliant. AAL5 FBTC is a Cisco enhancement of the ATM-UNI Generic Cell Rate Algorithm (GCRA) for associating a cell with the frame from which it originated. Cisco supports configuration on a per-connection basis.                                                                                                    |  |  |  |
|                  | Enabling AAL5 FBTC at one end of a connection automatically enables it at the other end of the connection.                                                                                                    |  |  |  |
| CDVT(0+1)        | T3/E3 or OC3 (STM1): Specifies the transmit/receive Cell Delay Variation Tolerance (CDVT) for the <i>first</i> leaky bucket, which applies to cells with CLP(0+1). CDVT is the maximum time for accumulated violations of cell-arrival time parameters.                                                                                                    |  |  |  |
| PCR(0)           | T3/E3: Specifies the transmit/receive Peak Cell Rate (PCR) for cells leaving the second leaky bucket [CLP(0)] on the ASI card.                                                                                                    |  |  |  |
|                  | OC3 (STM1): PCR(0) not used by ASI-2 OC3 (STM1).                                                                                                    |  |  |  |
| CDVT(0)          | T3/E3: Specifies the transmit/receive Cell Delay Variation Tolerance (CDVT) for the second leaky bucket. The <i>second</i> bucket applies to cells with CLP(0). CDVT is the maximum time for accumulated violations of cell-arrival time parameters.                                                                                                    |  |  |  |
|                  | OC3 (STM1): CDVT(0) not used by ASI-2 OC3 (STM1) card.                                                                                                    |  |  |  |
| SCR policing     | T3/E3: Specifies the traffic policing for a VBR or ABR connection. The possible policing configurations are SCR policing of CLP (0+1) (which is selected as SCR#2), SCR policing of CLP(0) (which is selected as SCR#1), or SCR policing off (SCR#3). The SCR Policing parameter is not used by ASI-2 OC3 (STM1) card.                                                                                                    |  |  |  |
| SCR              | T3/E3: Sustainable Cell Rate (SCR) specifies a compliant cell rate threshold for transmit/receive. SCR is available with ABR and VBR connections and is less than or equal to the Peak Cell Rate (PCR). The ASI-2 OC3 (STM1) card does not use SCR policing.                                                                                                    |  |  |  |
| MBS              | T3/E3 or OC3 (STM1): The transmit/receive Maximum Burst Size for SCR policing.                                                                                                    |  |  |  |
| CLP setting      | T3/E3 and OC3 (STM1): Enables/disables Cell Loss Priority (CLP) tagging. If CLP tagging is enabled, the CLP bit is set as a result of a UPC violation.                                                                                                    |  |  |  |
| MCR              | T3/E3: Specifies the transmit/receive Minimum Cell Rate (MCR) for ABR connections.                                                                                                    |  |  |  |
| ICR              | T3/E3: Specifies the transmit/receive Initial Cell Rate. ICR is the rate that occurs after a period of inactivity on an ABR connection. (This period is the value of ICR TO). The cell rate then goes up or down under the control of the ForeSight Rate Control Algorithm. The range is 0 cps through the line's maximum. The ICR default is a range under the control of the ForeSight Rate Control Algorithm. See also the descriptions of Rate Up and Rate Dn. |  |  |  |
| ICR TO           | T3/E3: ICR timeout. Specifies a period of inactivity before a connection's cell rate is reset to the specified ICR.                                                                                                    |  |  |  |

| Parameter/Prompt | Description                                                                                                    |  |  |  |  |
|------------------|----------------------------------------------------------------------------------------------------|--|--|--|--|
| Rate Up          | T3/E3: Specifies the increment in cell rate when the rate goes up. This ForeSight Rate Up increment is in cells per second per adjustment.                                                                                                    |  |  |  |  |
| Rate Dn          | T3/E3: Specifies large reductions in the transmit/receive cell rate. This ForeSig Rate Down value is a percentage of the current rate.                                                                                                    |  |  |  |  |
| Rate FastDn      | T3/E3: Specifies a rate of decrease in the transmit/receive cell rate when ForeSigh quickly adjusts the rate down. This value is a percentage of the SCR.                                                                                                    |  |  |  |  |
| Minimum Adjust   | ust T3/E3: Minimum Adjust Period specifies the interval before the ingress sends rate adjustments for ABR connections. This is the time period before either a rate adjustment is made or a message is sent that an adjustment is not necessary. It serves as a stand-in round trip delay until a true RTD is measured. Older softwar refers to this as Maximum Adjust Rate. |  |  |  |  |
| VC Qdepth        | T3/E3: Specifies the maximum ABR VC queue depth for transmit/receive.                                                                                                    |  |  |  |  |
| EFCI             | T3/E3: The transmit/receive percent of ABR VC queue depth that causes EFCI to be set.                                                                                                    |  |  |  |  |
| CLP Hi           | T3/E3: Specifies a percent of the transmit/receive ABR VC queue depth. When a transmit/receive threshold is exceeded, the node discards cells with CLP=1 in the connection until the VC queue level falls below the depth specified by CLP Lo.                                                                                                    |  |  |  |  |
| CLP Lo/EPD       | T3/E3: Specifies a percent of the transmit/receive ABR VC queue depth (percent of VC QMax) such that, when the VC queue level falls below this level, the node stops discarding CLP=1 cells.                                                                                                    |  |  |  |  |
|                  | If the card is a BXM and AAL5 FBTC=yes, the percent of VC QMax equals the value of Early Packet Discard (EPD). Frame-based Traffic Control (FBTC) is FGCRA for AAL5.                                                                                                    |  |  |  |  |
|                  | If the card is an ASI, the percent of VC QMax is CLP Lo regardless of the FBTC setting.                                                                                                    |  |  |  |  |
| % Util           | T3/E3: Specifies the percent of bandwidth utilization for a connection. The allocation of trunk bandwidth that is based on %util depends on the connection type, as follows:                                                                                                    |  |  |  |  |
|                  | For CBR, the default is 100%, and the bandwidth allocation is $PCR(0+1) * \%util$ .                                                                                                    |  |  |  |  |
|                  | For VBR, the default in the command prompt is the <i>minimum</i> of either 100% or $120(SCR/PCR)$ . The bandwidth allocation is $PCR(0+1) * %$ util.                                                                                                    |  |  |  |  |
|                  | For ABR, the default is 100%. The bandwidth allocation is MCR * %util.                                                                                                    |  |  |  |  |

addcon-Parameter Defaults and Ranges Table 9-4

| Parameter    | Range or Value               | Default            | Dependency                                         | Granularity |
|--------------|------------------------------|--------------------|----------------------------------------------------|-------------|
| ABR          | enable/disable               | VBR: disable       |                                                    | n/a         |
|              |                              | ATFR: disable      |                                                    |             |
|              |                              | ABR: enable        |                                                    |             |
|              |                              | ATFST: enable      |                                                    |             |
| PCR(0+1)     | PCR in cells/sec             | 10                 | Range is limited to 7–5333 cps                     | 10 cps      |
|              | 7–96000:T3                   |                    | for ATFR connections.                              |             |
|              | 7–80000: E3                  |                    |                                                    |             |
|              | 7–353200: OC3 (STM1)         |                    |                                                    |             |
| UPC          | enable/disable               | enable             |                                                    | n/a         |
| AAL5 FBTC    | enable/disable               | disable            |                                                    | n/a         |
| CDVT(0+1)    | CDVT, in microsecs.          | CBR: 10000         |                                                    | 1 microsec. |
|              | 0-250000: T3/E3 and OC3/STM1 | All others: 250000 |                                                    |             |
| PCR(0)       | PCR in cells/sec             | PCR(0+1)           | $PCR(0) \le PCR(0+1).$                             | 10 cps      |
|              | 7–96000:T3                   |                    |                                                    |             |
|              | 7–80000: E3                  |                    |                                                    |             |
| CDVT(0)      | CDVT uSec                    | CDVT(0+1)          |                                                    | 1 microsec. |
|              | 0-250000: T3/E3              |                    |                                                    |             |
| SCR policing | 1-3                          | 1                  |                                                    | n/a         |
|              | 1 = CLP(0)                   |                    |                                                    |             |
|              | 2 = CLP(0+1)                 |                    |                                                    |             |
|              | 3 = Off                      |                    |                                                    |             |
| SCR          | SCR in cells/sec             | Value of PCR(0+1)  | $SCR \le PCR(0+1).$                                | 10 cps      |
|              | 7–96000:T3                   |                    | Range is limited to 7–5333 cps                     |             |
|              | 7–80000: E3                  |                    | for ATFR connections.                              |             |
|              | 7-353200: OC3/STM1           |                    | Upper limit = max line rate.                       |             |
| MBS          | ASI T3/E3: 10–24000 cells    | 1000/1000          |                                                    | 1 cell      |
|              | ASI-155: 10-1000 cells       |                    |                                                    |             |
|              | BXM:1-5,000,000 cells        |                    |                                                    |             |
| CLP tagging  | enable/disable               | enable             | For SCR Policing CLP(0+1), tagging always disabled | n/a         |
| MCR          | MCR in cells/sec             | ABR: 0             | MCR <= PCR(0+1). Range is                          | 10 cps      |
|              | 0-96000:T3                   | ATFST: 10          | limited to 7–5333 cps for ATFST                    |             |
|              | 0-80000: E3                  |                    | cons.                                              |             |
| ICR          | ICR in cells/sec             | Maximum of:        | ICR >= MCR and                                     | 10 cps      |
|              | 0-96000:T3                   | MCR or             | $ICR \le PCR(0+1)$ . Range is                      |             |
|              | 0–80000: E3                  | PCR(0+1)/10        | limited to 7–5333 cps for ATFST connections.       |             |
| ICR time out | 1–255 Seconds                | 10                 |                                                    | 1 second    |

| Parameter                                                                                                    | Range or Value                                       | Default                                                | Dependency                 | Granularity |
|----------------------------------------------------------------------------------------------------|------------------------------------------------------|--------------------------------------------------------|----------------------------|-------------|
| Rate up increment                                                                                                   | In Cells/Sec/Adjust                                  | Maximum of:                                            |                            | 10 cells    |
|                                                                                                    | 10-96000                                             | 10% of MCR                                             |                            |             |
|                                                                                                    |                                                      | or 2000                                                |                            |             |
| Rate down                                                                                                    | 1-100%                                               | 87%                                                    |                            | 1%          |
| Rate fast down                                                                                                    | 1-100%                                               | 50%                                                    |                            | 1%          |
| Min. adjust period                                                                                                  | 20–250 msec                                          | 40                                                     |                            | 10 msec     |
| VC Qdepth                                                                                                    | BXM: 0-61440                                         | ABR: 16000                                             | Does not apply to OC3/STM1 | 1 cell      |
|                                                                                                    | For ASI-T3/E3:<br>ABR: 1–64000 cells<br>ATFR: 1–1366 | ATFR/ATFST: 1366                                       |                            |             |
|                                                                                                    | For ASI-155: 1-1366                                  |                                                        |                            |             |
| EFCI threshold                                                                                                    | 1-100% of VC queue depth                             | ATFR/ATFST: 100%<br>All others: 30%                    |                            | 1%          |
| CLP high threshold                                                                                                  | 1-100% of VCqueue depth                              | 80%                                                    |                            | 1%          |
| CLP low threshold                                                                                                   | 1-100% of VCqueue depth                              | 35%                                                    |                            | 1%          |
| IBS                                                                                                    | ABR: 0–24000 cells ATFR: 1–107 cells                 | 0                                                      |                            | 1 cell      |
| % utilization                                                                                                    | 1-100%                                               | CBR:100%                                               |                            | 1%          |
| Note: For ABR and                                                                                                   |                                                      | ABR:100%                                               |                            |             |
| VBR-type connections, (including service interworking connections, % util is the percent of utilization of the PCR. |                                                      | VBR: minimum of<br>120% * (SCR/PCR(0+1))<br>or<br>100% |                            |             |

### Full Name

Add a connection

## **Syntax**

addcon parameters (See flow diagrams in Figure 9-1, Figure 9-2, and Figure 9-3 and the descriptions Table 9-3 and Table 9-4.)

### **Related Commands**

delcon, dspcons

### Attributes

Privilege 1-2 Jobs Yes

Yes Log

Node IPX, IGX, BPX

Lock Yes

### Example 1

addcon 4.1.2.1 sw53 4.1.2.2

### Description

Add a connection between 4.1.2.1 on node swstorm and 4.1.4.2 on node sw53.

### System Response

| swstorm | TN Supert | Jser    | BPX 15 | 8.5   | July | 26 1997 | 20:05   | GMT |
|---------|-----------|---------|--------|-------|------|---------|---------|-----|
| Local   | Remote    | Remote  |        |       |      | Ro      | ute     |     |
| Channel | NodeName  | Channel |        | State | Type | Av      | oid COS | S O |
| 4.1.2.1 | sw53      | 4.1.4.2 |        | Ok    | atfr |         | 0       | L   |

This Command: addcon 4.1.2.1 sw53 4.1.4.2 atfr \* \* \* \* \* \* \* \*

Add these connections (y/n)?

### Example 2

addcon 3.2.9.251 nmsbpx04 5.2.7.251 (with defaults illustrated)

In this case, the screen shows the value for each parameter entered on the command line.

## System Response

| nmsbpx03  | TN SuperU | ser     | BPX 15 | 8.5   | Aug. | 3 1997 | 18:02 PDT |
|-----------|-----------|---------|--------|-------|------|--------|-----------|
| Local     | Remote    | Remote  |        |       |      | Ro     | ute       |
| Channel   | NodeName  | Channel |        | State | Type | Av     | oid COS O |
| 3.2.9.251 | nmsbpx04  | 5.2.7.2 | 51     | Ok    | abr  |        | 0 L       |

This Command: addcon 3.2.9.251 nmsbpx04 5.2.7.251 abr e 10 10 1000 e 10 10 10 110 87 50 100 64000 100 100 d e 100 90 e

Add these connections (y/n)?

## clrchstats

Clears the gathered statistics for either a specific channel or all channels. When you enter a specific channel number, a display of the current channel statistics appears. The display asks if you confirm the choice for clearing. If you enter "\*" (all channels) for the channel specification, the display prompts you to confirm the decision to clear all channel statistics.

### Full Name

Clear channel statistics

### **Syntax**

clrchstats <channel | \*>

#### **Related Commands**

dspchstats

### **Attributes**

Privilege 1-2

Jobs Yes

Log Yes

Node IPX, IGX, BPX

Lock Yes

### Example 1

clrchstats 3.1.1

## Description

Clear channel statistics for 3.1.1.

### System Response

sw83 TN SuperUser IPX 16 8.5 Aug. 23 1997 19:24 PST Channel Statistics: 3.1.1 Cleared: Aug. 17 1997 08:10 MIR: 3.8 kbps Collection Time: 6 day(s) 10:04:58 Corrupted: NO Frames Avg Size Avg Util Packets Avg (bytes) (fps) (%) (pps) 1516586 198 2 35 From Port: To Network: 16678365 2 35 1516215 198 198 0 0 197 2 35 16705146 30 Discarded: 371
From Network: 1518665 371 1518629 To Port: 198 120 2 35 0 0 Discarded: 36 238 Discarded: 36 120 0 0 238 0

ECN Stats: Avg Rx VC Q: 0 ForeSight RTD 40

Min-Pk bytes rcvd: 52470 FECN Frames: 0 FECN Ratio (%) 0

Minutes Congested: 0 BECN Frames: 16 BECN Ratio (%) 0 Frames rcvd in excess of CIR: 0 Bytes rcvd in excess of CIR: 0 Frames xmtd in excess of CIR: 0 Bytes xmtd in excess of CIR: 0

This Command: clrchstats 3.1.1

OK to clear (y/n)?

Table 9-5 clrchstats-Parameters

| Parameter | Description                                         |  |
|-----------|-----------------------------------------------------|--|
| channel   | Specifies the channel whose statistics are cleared. |  |
| *         | Specifies all channel statistics.                   |  |

# cnfabrparm

Configures ABR parameters for a BXM.

### Full Name

Configure ABR parameters

## Syntax

cnfcls <slot> parameters]

### **Related Commands**

addcon

### **Attributes**

Privilege 1-5

Jobs Yes

Log Yes

Node BPX

Lock Yes

## Example 1

cnfabrparm 2

## Description

Configure ABR parameters for the BXM in slot 2.

### System Response

```
TN
sw60
                   SuperUser
                             BPX 15 8.5 Date/Time Not Set
ABR Configuration for BXM in slot 2
CI Control
               : Y
Egress ER Stamping : N
```

```
Last Command: cnfabrparm 2 Y N
```

Next Command:

Table 9-6 cnfabrparm-Parameters

| Parameter          | Description         |
|--------------------|---------------------|
| slot               | Specifies the card. |
| CI Control         |                     |
| Egress ER stamping |                     |

## cnfcls

The critical command allows the ten Cisco-supplied class templates for connection configuration to be modified. (The addcon command can take a class as an input).

When you enter the number of the class to configure, the display shows the current value of each parameter in the class. For each item in the class, a prompt appears for changing or keeping the current value.

### Full Name

Configure class

### **Syntax**

cnfcls <class number> [optional parameters]

### **Related Commands**

addcon, dspcls

#### Attributes

Privilege 1-2

Jobs Yes

Log Yes

Node IPX, IGX, BPX

Lock Yes

### Example 1

cnfcls 10

### Description

Configure connection class 10. The command line interface (CLI) displays the current settings and requests the class type (see System Response 1). After you enter a class type, the CLI prompts you to specify each parameter for the selected class type (ABRSTD as System Response 2 shows).

### System Response 1

SuperUser BPX 15 8.5 Date/Time Not Set sw60 TN

ATM Connection Classes

Class: 10 Type: CBR

PCR(0+1) % Util CDVT(0+1) Policing 10000/10000 4000/4000 100/100 4

Description: "Default CBR 4000"

This Command: cnfcls 10

Enter class type (VBR, CBR, UBR, ABRSTD, ABRFST, ATFR):

### System Response 2

sw60 BPX 15 8.5 Date/Time Not Set TNSuperUser

ATM Connection Classes

Class: 10 Type: ABRSTD

CDVT(0+1) 10000/10000 PCR(0+1) % Util MCR AAL5 FBTC 100/100 4000/4000 4000/4000 n

Description: "Default CBR 4000"

This Command: cnfcls 10 abrstd \* \* \* \* \*

Do you want this change (y/n)?

Table 9-7 cnfcls-Parameters

| Parameter | Description                                                   |  |
|-----------|---------------------------------------------------------------|--|
| class     | Specifies the class to configure. The class numbers are 1–10. |  |

Table 9-8 cnfcls-Optional Parameters

| Parameter Description                                                                                                    |  |
|----------------------------------------------------------------------------------------------------|--|
| optional parameters  Parameters are specific to the type of connection (VBR, CBR, UBF ABRFST, ATFR). Use <b>dspcls</b> to see the parameters in the classes. |  |

### cnfcon

Configures the ATM bandwidth parameters for a specified connection. The initial cell rate (ICR) normally is set to the port speed. It may be lower if other constraints exist on the data generation rate. If ICR is too low, cells are dropped. If it is too high, bandwidth may be wasted unless ForeSight is used. Statistical reports are the best source of information for deciding what to adjust.

If the connection type includes ForeSight (abr enabled), the results of the last test round trip delay command (tstdelay) appear. Note that this is not the current RTD but the result of the last test that ran. Connection priority — high or low — is displayed for standard frame relay connections and ForeSight connections. Several checks are done on the parameters that specify bandwidth to assist users in efficient use of network bandwidth. The following messages describe the performance evaluation.

 Error Min cannot exceed peak.

 Warning Min exceeds this port's speed.

 Warning Sum of mins exceeds port's speed.

· Warning Peak exceeds this port's speed.

Warning messages are informational only, so the related operation continues. If an error message appears, the operation does not continue.

#### **Full Name**

Configure connection

### Syntax

cnfcon <slot.port.vpi.vci> [bandwidth parameters]

#### Related Commands

addcon, dspcon

### Attributes

Privilege 1-2

Jobs Yes

Log Yes

IPX, IGX, BPX Node

Lock Yes

### Example 1

cnfcon 12.1.1.6

### Description

Configure ASI port 12.1.1.6. Parameter prompts appear.

# System Response

```
a20
             LAN SuperUser
                                    BPX 15 8.5
                                                        Aug. 29 1997 11:43 PST
Conn: 12.1.1.6 ca19
                                     4.1.1.6
                                                        ABR
Description:

        SCR
        IBS
        MBS
        ABR
        MCR
        PCR
        ICR

        100/100
        10/10
        y
        10/10
        96000/96000
        10/10

ICR TO Rate Up Rate Dn Rate FastDn Max Adjust VC Qdepth
                                                                 EFCI
                                                                            % Util
                                   100 64000/64000 100/100 100/100
 10 100 100 100
CLP CLP Hi CLP Lo
 y 100/100 90/90
This Command: cnfcon 12.1.1.6
```

Table 9-9 cnfcon-Parameters

MBS (10) must exceed IBS (10) Enter the MBS [10/10]:

| Parameter | Description                                                                                                    |
|-----------|----------------------------------------------------------------------------------------------------|
| channel   | Specifies the connection to configure. This command configures one connection at a time. The channel specification has the following format: |
|           | slot.port.vpi.vci                                                                                                    |

**Table 9-10** cnfcon-Optional Parameters

| Parameter            | Description                                                                        |
|----------------------|------------------------------------------------------------------------------------|
| bandwidth parameters | Refer to the <b>addcon</b> command in this chapter for descriptions and connection |
|                      | types.                                                                             |

# cnfport

Configures the parameters of an ATM port on an ASI card. Press Return to keep the current value of a parameter. See the parameter table for important information.

#### **Full Name**

Configure port

#### **Syntax**

cnfport <port> [<params>]

#### **Related Commands**

upport, dnport, dspport, dspports

#### Attributes

Privilege 1-2Jobs Yes Log Yes

Node **BPX** 

Lock Yes

#### Example 1

cnfport 12.1 N N N H N N

#### Description

Configure port 12.1 to have an UNI cell header format; not to be an MGX 8220 shelf; not to have a Metro Cell Header format; shift on HCF; use no protocol; and not to apply %util.

batman TN SuperUser BPX 15 8.5 Date/Time Not Set Port: 12.1 Interface: T3-2 %Util Use: Type: UNI Disabled Speed: 96000 SHIFT ON HCF (Normal Operation) Shift: VBR Queue Depth: 1000 Protocol: NONE

Last Command: cnfport 12.1 N N N H N N

Next Command:

**Table 9-11** cnfport-Parameters

| Parameter              | Description                                                                                                    |  |
|------------------------|----------------------------------------------------------------------------------------------------|--|
| slot.port              | Specifies the ASI card slot and port number.                                                                                                    |  |
| nni/uni                | Specifies whether the cell header format is NNI or UNI.                                                                                                    |  |
| axis                   | Specifies MGX 8220 queue depth for each slot.                                                                                                    |  |
| metro data cell header | Specifies whether the metro data cell header type is used.                                                                                                    |  |
| shift h   n            | Specifies whether a one-byte shift on the HCF field of the cell header occurs. The choice of H (shift) or N (no shift) depends on whether the ATM cloud includes non-Cisco WAN Switching nodes and whether virtual trunking is in operation: |  |
|                        | Select H (the default) if the cloud includes non-Cisco WAN Switching nodes or if only a physical trunk is configured for the ASI port.                                                                                                    |  |
|                        | Select N if virtual trunks are configured <i>and</i> the ATM cloud consists of Cisco WAN Switching nodes only.                                                                                                    |  |
| protocol               | Specifies the use of either an LMI protocol, an protocol, or no specified protocol.                                                                                                    |  |

# **Parameter** Description %util Enables/disables percent utilization. This parameter supports ATM VBR/ABR fairness for ASI terminated connections and applies to only VBR and ABR connections. To change the %util status of a port, no connections can be currently terminating on the port. Therefore, if connections terminate on the port, they must be deleted before **cnfport** execution then re-added after execution of **cnfport**. When this feature is disabled, the port queue bandwidth is calculated using the sum of the MCRs or PCRs for the connections terminating on the port. This is identical to the port queue bandwidth calculation prior to the implementation of the %util feature. The port queue bandwidth with %util feature disabled is: • For ABR connections Port Queue BW = sum (MCR) • For VBR connections Port Queue BW = sum (PCR) • For CBR connections Port Queue BW = sum (PCR) When the %util feature is enabled, the port queue bandwidth is calculated for ABR and VBR connections as follows: for ABR connections, the port queue bandwidth

In summary, the port queue bandwidth with feature %util enabled is:

is the sum of a percentage of the MCRs for the connections terminating on the port; for VBR connections, the port queue bandwidth is the sum of a percentage of the PCRs for connections terminating on the port. The feature is not applied to

- For ABR connections Port Queue BW = sum (MCR \* %util)
- For VBR connections Port Queue BW = sum (PCR \* %util)

For CBR connections Port Queue BW = sum (PCR)

CBR connections.

# cnfportq

Configures queue parameters for a port on an ASI card. Pressing the Return key keeps the current value for the parameter.

#### **Full Name**

Configure port

#### Syntax

cnfport <port> [<params>]

#### **Related Commands**

upport, dnport, dspportq

#### Attributes

2 Privilege

Jobs Yes

Log Yes

Node **BPX** 

Lock Yes

#### Example 1

cnfportq 4.2 200 80 60 80 1000 80 60 80 9800 80 60 80

#### Description

Configure port 4.2 to the parameters indicated. Note that the sequence of three Ns is in response to questions about the interface, a cell header, and the presence of an MGX 8220.

```
VT SuperUser BPX 15 8.5 Aug. 23 1997 19:11 GMT
ca19
Port: 4.2 [INACTIVE]
Interface: T3-2
Interface:
                            T3-2
Type:
                            UNI
Speed:
                            96000 (cps)
CBR Queue Depth:
CBR Queue CLP High Threshold: 80%
CBR Queue CLP Low Threshold: 60%
CBR Queue EFCI Threshold: 80%

VBR Queue Depth: 1000 ABR Queue Depth: 9800

VBR Queue CLP High Threshold: 80% ABR Queue CLP High Threshold: 80%

VBR Queue CLP Low Threshold: 60% ABR Queue CLP Low Threshold: 60%

VBR Queue EFCI Threshold: 80% ABR Queue EFCI Threshold: 80%
Last Command: cnfport 4.2 N N N 200 80 60 80 1000 80 60 80 9800 80 60 80
Next Command:
```

**Table 9-12** cnfportq-Parameters

| Parameter       | Description                                                                                                    |
|-----------------|----------------------------------------------------------------------------------------------------|
| slot.port       | Specifies the ASI card slot and port number.                                                                                              |
| nni/uni         | Specifies whether the cell header format is NNI or UNI.                                                                                   |
| cbr queue parms | Specifies the CBR queue parameters of depth, cbr-hi, cbr-lo, and efci. The ranges are 0 to 24000 for depth and 0 to 100% for all others.  |
| vbr queue parms | Specifies the VBR queue parameters of depth, vbr-hi, vbr-low, and efci. The ranges are 0 to 24000 for depth and 0 to 100% for all others. |
| abr queue parms | Specifies the ABR queue parameters of depth, abr-hi, abr-low, and efci. The ranges are 0 to 24000 for depth and 0 to 100% for all others. |

# delcon

Removes connections from the network. The same command with differing syntax may be used to delete voice connections, data connections, frame relay connections, or ATM connections. The syntax in this section deletes an ATM connection. You can verify connection deletions by using the dspcons command.

#### **Full Name**

Delete connections

#### **Syntax**

delcon <channel(s)>

#### **Related Commands**

addcon, dspcon, dspcons

#### Attributes

Privilege 1-2

Jobs Yes

Log Yes

Node IPX, IGX, BPX

Lock Yes

### Example 1

delcon 4.1.1.4

#### Description

Delete connection 4.1.1.4. The connections to delete are highlighted, and a prompt appears asking you to confirm the deletion. Respond with "y", for yes, and Connection 4.1.1.4 is deleted.

| ca19    | VT Sur  | perUser   | BPX 15 | 8.5   | Aug. | 23 | 1997 | 20: | 36  | GMT |
|---------|---------|-----------|--------|-------|------|----|------|-----|-----|-----|
| Local   | Remote  | Remote    | 2      |       |      |    | Roi  | ıte |     |     |
| Channel | NodeNan | ne Channe | el     | State | Type |    | Avo  | oid | COS | 0   |
| 4.1.1.4 | ca20    | 12.1.1    | L.4    | Ok    | CBR  |    |      |     | 0   | R   |
| 4.1.1.5 | ca20    | 12.1.1    | L.5    | Ok    | VBR  |    |      |     | 0   | R   |
| 4.1.1.6 | ca20    | 12.1.1    | L.6    | Ok    | ABR  |    |      |     | 0   | R   |
| 4.1.1.7 | ca20    | 12.1.1    | L.7    | Ok    | VBR  |    |      |     | 0   | R   |
| 4.2.1.1 | ca20    | 12.2.1    | L.1    | Ok    | CBR  |    |      |     | 0   | L   |
| 4.2.1.2 | ca20    | 12.2.1    | L.2    | Ok    | VBR  |    |      |     | 0   | L   |
| 4.2.1.3 | ca20    | 12.2.1    | 1.3    | Ok    | ABR  |    |      |     | 0   | L   |

Last Command: delcon 4.1.1.4

Delete connections? (y)

Next Command:

**Table 9-13** delcon-Parameters

| Parameter | Description                                                                                                    |
|-----------|----------------------------------------------------------------------------------------------------|
| channel   | Specifies the channel or set of channels for deleting connections. <channel> is specified in the following format:</channel> |
|           | slot.port.vpi.vci                                                                                                    |

# delcongrp

Deletes a group. The group must be empty (all connections must first have been removed with the delcon command). The group can be deleted from either the local or remote end of the group.

#### Full Name

Delete connection group

# **Syntax**

delcongrp < connection group>

#### **Related Commands**

dspcongrp, dspcongrps

#### Attributes

Privilege 1-2

Jobs Yes

Log Yes

IPX, IGX, BPX Node

Lock Yes

# Example 1

delcongrp bpx4.1

#### Description

Delete connection group bpx4.1.

bpx1 TN SuperUser BPX 15 8.5 Aug. 14 1997 20:12 PST Route Count State Avoid COS FST Owner O Group bpx4.1 Local

This Command: delcongrp bpx4.1

Delete this group (y/n)?

Table 9-14 delcongrp-PArameters

| Parameter        | Description                                    |
|------------------|------------------------------------------------|
| connection group | The connection group has the following format: |
|                  | remote node name.group number                  |

# dnport

Deactivates (or "downs") the specified ATM port. Before downing a port, you must remove all connections from the port.

#### Full Name

Down port

# **Syntax**

dnport <port>

#### **Related Commands**

enfport, dspport, upport

#### **Attributes**

Privilege 1-2

Jobs Yes

Log Yes

Node BPX

Lock Yes

# Example 1

dnport 4.2

# Description

Down port 4.2.

cal9 VT SuperUser BPX 15 8.5 Aug. 23 1997 19:49 GMT ASI Port States Port State 4.1 ACTIVE 4.2 INACTIVE

Last Command: dspports

Next Command: dnport 4.2

Table 9-15 dnport-Parameters

| Parameter | Description                                                                |
|-----------|----------------------------------------------------------------------------|
| port      | Specifies the slot number and port number in the format <i>slot.port</i> . |

# dspchstats

Displays statistics for a channel. The system periodically updates the display until you press the Delete key. An optional parameter for **dspchstats** is an *interval* between screen updates.

#### **Full Name**

Display channel statistics

#### Syntax

dspchstats <channel> [interval]

#### **Related Commands**

clrchstats

#### **Attributes**

Privilege 5

Jobs No

Log No

Node IPX, IGX, BPX

Lock No

# Example 1

dspchstats 4.1.50.1

#### Description

Display the channel statistics for connection 4.1.50.1.

| night        | TN S      | uperUser   | BPX 15    | 8.5       | July 17 199  | 7 02:46 GMT  |
|--------------|-----------|------------|-----------|-----------|--------------|--------------|
| Channel Stat | stics for | 4.1.50.1   | Cleared:  | July 13   | 1997 02:53 ( | )            |
| MCR: 0 cps   |           | Collection | Time: 0 d | day(s) 18 | 3:10:22 C    | orrupted: NO |
| Traffic      | Cells     | CLP        | Avg CPS   | %util     | Discards:    | Cells        |
| From Port    | 1471      | 0 0        | 0         | 0         | VcQ > CLP:   | 0            |
| To Network   | 1471      | 0          | 0         | 0         | VcQ Full :   | 0            |
| From Network | 1471      | 0          | 0         | 0         | Qbin Full:   | 0            |
| To Port      | 1471      | 0 14710    | 0         | 0         | Qbin> CLP:   | 0            |
|              |           |            |           |           | Failed :     | 14710        |
|              |           | OAM        | Ce        | ells      | RsrcOVL :    | 0            |
| VC Q         | :         | O Tx OAM:  |           | 29608     | NonCompliant | .: 0         |
| Rx EFCI      | :         | 0 Rx AIS:  |           | 14710     |              |              |
| Tx EFCI      | :         | 0 Rx FERF: |           | 0         | ForeSight    | Cells        |
|              |           | Rx BCM :   |           | 0         | Adj Up :     | 0            |
|              |           | Tx BCM :   |           | 0         | Adj Dn :     | 0            |
| AAL-5 Frames | :         | 0          |           |           | Adj Fdn:     | 0            |
|              |           |            |           |           |              |              |

This Command: dspchstats 4.1.50.1

Hit DEL key to quit:

# Example 2

dspchstats 131.100 10

# Description

Display statistics for connection 13.1.100 with a 10-second interval between screen updates. The card in slot 13 is an ALM/A.

#### System Response

| sw142          | TN SuperUs     | er IG                | X 16 | 8.5 July             | 31 1997 | 14:38 PD        | Г     |
|----------------|----------------|----------------------|------|----------------------|---------|-----------------|-------|
| Channel Statis | tics: 13.1.100 | Clear<br>ection Time | -    | 31 1997<br>s) 00:00: |         | (/)<br>Corrupte | d: NO |
|                | Cells          | Avg                  | Util |                      |         |                 |       |
|                |                | (cps)                | (%)  |                      |         |                 |       |
| From Port:     | 0              | 0                    | 0    |                      |         |                 |       |
| To Network:    | 0              | 0                    | 0    |                      |         |                 |       |
| Discarded:     | 0              | 0                    | 0    |                      |         |                 |       |
| From Network:  | 0              | 0                    | 0    |                      |         |                 |       |
| To Port:       | 0              | 0                    | 0    |                      |         |                 |       |
| Discarded:     | 0              | 0                    | 0    |                      |         |                 |       |

This Command: dspchstats 13.1.100

Hit DEL key to quit:

**Table 9-16** dspchstats-Parameters

| Parameter | Description                                   |
|-----------|-----------------------------------------------|
| channel   | Specifies the channel for statistics display. |

#### **Table 9-17** dspchstats-Optional Parameters

| Parameter | Description                                                                                                    |
|-----------|----------------------------------------------------------------------------------------------------|
| interval  | Specifies the interval between updates of the statistics display. The intervals are in seconds. If you specify an interval, you either can press Delete to terminate the command or wait until the command times out. |

# dspcls

Displays the current parameters for a connection class template. The number of classes is ten. The parameters and the values for each varies with the type of connection (CBR, VBR, ABR, and ATFR).

#### Full Name

Display connection class

#### **Syntax**

dspcls <class number>

#### **Related Commands**

addcon, enfels, dspcon, dspcons

#### **Attributes**

Privilege 1-2

Jobs No

Log No

Node IPX, IGX, BPX

Lock No

# Example 1

dspcls 1

#### Description

Display the parameters for configuration class 1.

night TN SuperUser BPX 15 8.5 July 28 1997 13:22 GMT ATM Connection Classes Class: 1 Type: VBR UPC SCR IBS MBS ABR PCR ABR PCR y 500/500 10/10 1000/1000 - 500/500 -/-ICR TO Rate Up Rate Dn Rate FastDn Max Adjust CDVT[in cells] - - - - - 64000/64000 EFCI % Util FGCRA MFS CLP CLP Hi CLP Lo BCM 100/100 100/100 n/n -/- y 100/100 100/100 n/n Description: "Default VBR 500" Last Command: dspcls 1 Next Command:

Table 9-18 dspcls-Parameters

| Parameter    | Description                                                                    |
|--------------|--------------------------------------------------------------------------------|
| class number | Specifies the class whose current parameters you want to see. Values are 1–10. |

# dspcon

Displays connection information for a specified channel. The information displayed includes:

- The channel numbers for both the local and remote ends of the connection.
- The node names at both ends of the connection.
- The type or data rate of the connection.
- The routing restriction.
- The class of service (COS) of the connection.
- The connection route, listing the end nodes and any intermediate nodes.
- The preferred route for the connection (if configured).
- The status of the cards associated with the connection.
- Any Y-cable conflicts.
- The compression status.
- The connection bandwidth parameter values.
- The connection/type descriptor (if configured).
- The circuit round trip delay (if ForeSight is enabled).

Any failures that affect the connection flash on the screen. For frame relay NNI ports, the NNI value indicates the A-bit value received across the NNI from the remote network. The status that may be displayed includes:

OK Connection OK Connection failed **FAILED** MISSING VPI.VCI was deleted in other network at NNI. A previous status report indicated a valid VPI.VCI present but an updated report did not.

indicates the UNI port does not support reporting of NNI A-bit status

#### **Full Name**

**UNUSED** 

Display connections

#### **Syntax**

dspcon <channel>

#### **Related Commands**

addcon, enfcon, dspcon

#### Attributes

Privilege 1–6

Jobs No

Log No

Node IPX, IGX, BPX

Lock No

#### Example 1

dspcon 12.1.1.5

#### Description

Display connection information for channel 12.1.1.5 (a VBR connection).

#### System Response

LAN SuperUser BPX 15 8.5 Aug. 29 1997 10:44 PST ca20 Conn: 12.1.1.5 ca19 4.1.1.5 VBR Status: Down
SCR MBS PCR ABR PCR UPC FST CLP % util
1000/1000 10/10 500/500 --/-- y n y 100/100 Owner: LOCAL Restriction: NONE COS: 0 Group: NONE TestRTD: 16705 msec Path: Downed by user

Pref: Not Configured

ASI-T3 : OK cal9 ASI-T3 : OK ca20 Line 12.1 : OK Line 4.1 : OK

Last Command: dspcon 12.1.1.5

Next Command:

#### Example 2

dspcon 12.1.1.4

#### Description

Display connection information for channel 12.1.1.4 (CBR).

LAN SuperUser ca20 BPX 15 8.5 Aug. 29 1997 10:42 PST Conn: 12.1.1.4 ca19 4.1.1.4 CBR Status: Down
PCR CDVT MCR ABR PCR UPC FST CLP % util
100/100 10/10 --/-- y n y 100/100

Owner: LOCAL Restriction: NONE COS: 0

Group: NONE TestRTD: 0 msec

Path: Downed by user Pref: Not Configured

ASI-T3 : OK cal9 ASI-T3 : OK ca20 Line 4.1 : OK Line 12.1 : OK

Last Command: dspcon 12.1.1.4

Next Command:

#### Example 3

dspcon 1.1.1.1

#### Description

Display connection information for channel 1.1.1.1 (a VBR connection).

#### System Response

sw53 TN SuperUser BPX 15 8.5 Nov. 4 1997 22:06 PST Conn: 1.1.1.1 sw53 1.2.1.1 vbr Status:OK

PCR(0+1) % Util CDVT(0+1) FBTC SCR MBS PLC
50/50 100/100 250000/250000 n 50/50 1000/1000 3

Path: Route information not applicable for local connections

ASI-T3 : OK sw53 ASI-T3 : OK Line 1.1 : OK Line 1.2 : OK OAM Cell RX: Clear NNI : OK sw53 : OK NNT

Last Command: dspcon 1.1.1.1

Next Command:

# Example 3

dspcon 3.1.1.1

### Description

Display connection information for channel 3.1.1.1 (an ABRSTD connection).

#### System Response

```
TN SuperUser BPX 15 8.5 Date/Time Not Set
sw60

      Conn:
      3.1.1.1
      sw60
      3.1.1.1
      abrstd
      Status:OK

      PCR(0+1)
      % util
      MCR
      CDVT(0+1)
      FBTC
      FST
      VSVD
      FCES

      96000/96000
      100/100
      96000/96000
      10000/10000
      n
      n
      n
      n
      y

Path:
          Route information not applicable for local connections
sw60
                        BXM : OK
                        Line 3.1 : OK
                        OAM Cell RX: Clear
                        NNI
                                        : OK
Last Command: dspcon 3.1.1.1
Next Command:
```

**Table 9-19** dspcon-Parameters

| Parameter | Description                                                                                                    |
|-----------|----------------------------------------------------------------------------------------------------|
| channel   | Specifies the channel for which to display connection details. The command displays connection information for one channel at a time. You cannot specify a set of channels. Channel is specified in the following format: |
|           | slot.port.vpi.vci                                                                                                    |

# dspconcnf

Displays the following information for a connection's configuration:

- The channel numbers for both the local and remote ends of the connection.
- The node names at both ends of the connection.
- The preferred route for the connection (if configured).
- The bandwidth parameter values for ATM connections.
- VC queue depth.
- The connection type (if configured).
- Other values (see example screen).

#### Full Name

Display connection configuration

#### **Syntax**

dspconcnf <channel>

#### **Related Commands**

addcon, dspcon, dspcons, delcon

#### Attributes

Privilege 1-6 Jobs No Log No Node BPX Lock No

### Example 1

dspconcnf 3.1.1.1

#### Description

Display the configuration for 3.1.1.1.

sw60 TN SuperUser BPX 15 8.5 Date/Time Not Set Conn: 3.1.1.1 sw60 3.1.1.1 abrstd Description: PCR(0+1) % Util MCR CDVT(0+1) AAL5 FBTC 96000/96000 100/100 96000/96000 10000/10000 n

Last Command: dspconcnf 3.1.1.1

Next Command:

**Table 9-20** dspconcnf-Parameters

| Parameter | Description                                                                                                    |
|-----------|----------------------------------------------------------------------------------------------------|
| channel   | Specifies the channel for which to display connection configuration. The command displays connection information for one channel at a time. You cannot specify a set of channels. Channel is specified in the following format: |
|           | slot.port.vpi.vci                                                                                                    |

# dspcongrp

Displays the connections in a particular group. The information consists of:

- Each connection in the group
- The node name at the remote end of the connection
- The state of the connection
- The connection type
- The routing restriction (route avoid)
- The class of service (COS) of the connection
- The owner of the connection

Failures that affect a connection appear flashing on screen. For frame relay NNI ports, the NNI value indicates the A-bit value received across the NNI from the remote network.

#### Full Name

Display connection group

#### **Syntax**

dspcongrp <connection group>

#### **Related Commands**

addcon, enfcon, dspcon

#### **Attributes**

1-6 Privilege Jobs No Log No

IPX, IGX, BPX Node

Lock No

#### Example 1

dspcongrp sw86.14

#### Description

Display the connections in the group named sw86.14.

| sw81       | TN Super | Jser BPX 15 | 8.5   | Aug. 29 | 1997 17 | 43  | PST |
|------------|----------|-------------|-------|---------|---------|-----|-----|
| Local      | Remote   | Remote      |       |         | Route   |     |     |
| Channel    | NodeName | Channel     | State | Type    | Avoid   | COS | 0   |
| 13.1.1.209 | sw86     | 12.1.1.209  | Ok    | abr-Grp |         | 0   | R   |
| 13.1.1.210 | sw86     | 12.1.1.210  | Ok    | abr-Grp |         | 0   | R   |
| 13.1.1.211 | sw86     | 12.1.1.211  | Ok    | abr-Grp |         | 0   | R   |
| 13.1.1.212 | sw86     | 12.1.1.212  | Ok    | abr-Grp |         | 0   | R   |
| 13.1.1.213 | sw86     | 12.1.1.213  | Ok    | abr-Grp |         | 0   | R   |
| 13.1.1.214 | sw86     | 12.1.1.214  | Ok    | abr-Grp |         | 0   | R   |
| 13.1.1.215 | sw86     | 12.1.1.215  | Ok    | abr-Grp |         | 0   | R   |
| 13.1.1.216 | sw86     | 12.1.1.216  | Ok    | abr-Grp |         | 0   | R   |
| 13.1.1.217 | sw86     | 12.1.1.217  | Ok    | abr-Grp |         | 0   | R   |
| 13.1.1.218 | sw86     | 12.1.1.218  | Ok    | abr-Grp |         | 0   | R   |
| 13.1.1.219 | sw86     | 12.1.1.219  | Ok    | abr-Grp |         | 0   | R   |
| 13.1.1.220 | sw86     | 12.1.1.220  | Ok    | abr-Grp |         | 0   | R   |
| 13.1.1.221 | sw86     | 12.1.1.221  | Ok    | abr-Grp |         | 0   | R   |

This Command: dspcongrp sw86.14

Continue?

dspcongrp-Parameters **Table 9-21** 

| Parameter | Description                                                                     |
|-----------|---------------------------------------------------------------------------------|
| group     | Specifies the group whose members are listed. The name can be obtained from the |
|           | dspcongrps command.                                                             |

# dspcongrps

Displays a list of all grouped connections on the current node. The optional parameter narrows the scope of the list to grouped connections either on a named node or in a named group. The displayed information consists of:

- The node name and the count that each group represents for that node
- The number of connections in each group
- The state of the connection group
- Any specified route to avoid
- The Class of Service for the group
- Whether the connections have ForeSight
- Whether the owner of the group is a remote node or the local node

#### Full Name

Display connection groups

#### **Syntax**

dspcongrps [node name | group name]

#### **Related Commands**

dspcongrp

#### Attributes

Privilege 1-6

Jobs No

Log No

Node IPX, IGX, BPX

Lock No

#### Example 1

dspcongrps

#### Description

Display all grouped connections.

| sw81    | TN St | ıperUser | •     | BPX 1 | 5   | 8.5    | Aug.     | 29 | 1997 | 16:51 | PST |
|---------|-------|----------|-------|-------|-----|--------|----------|----|------|-------|-----|
| From    |       |          | Route |       |     |        |          |    |      |       |     |
| sw86.28 | Count | State    | Avoid | COS   | FST | Owner  |          |    |      |       |     |
| sw86.28 | 16    | Ok       |       | 0     | У   | Remote | 2        |    |      |       |     |
| sw86.29 | 16    | Ok       |       | 0     | У   | Remote | 2        |    |      |       |     |
| sw86.30 | 16    | Ok       |       | 0     | У   | Remote | <u> </u> |    |      |       |     |
| sw86.31 | 16    | Ok       |       | 0     | У   | Remote | <u> </u> |    |      |       |     |
| sw86.32 | 16    | Ok       |       | 0     | У   | Remote | 9        |    |      |       |     |

Last Command: dspcongrps

Next Command:

dspcongrps-Optional Parameters **Table 9-22** 

| Parameter    | Description                                                                      |
|--------------|----------------------------------------------------------------------------------|
| node name or | Restricts the groups displayed to either a node name or a connection group name. |
| group name   |                                                                                  |

# dspcons

Displays information about the connections on an IPX, IGX, or BPX node. (For information about dspcons for an MGX 8220 card, refer to the Cisco MGX 8220 Command Reference.)

Table 9-23 lists all possible information headings that appear in the display. The actual headings that appear depend on the choice of selected optional parameters—including no parameters. The screen examples reflect various optional parameters.

Note This description contains all parameters that are displayed even though some parameters are meaningless on a BPX.

**Table 9-23 Headings in Connection Display** 

| Fields           | Descriptio                                                                                                    | Description                                              |  |  |  |  |
|------------------|----------------------------------------------------------------------------------------------------|----------------------------------------------------------|--|--|--|--|
| Local Channel    | The connect                                                                                                    | The connection's channel at this node.                   |  |  |  |  |
| Remote Node Name | The name of                                                                                                    | The name of the node at the other end of the connection. |  |  |  |  |
| Remote Channel   | The connect                                                                                                    | The connection's channel at the remote node.             |  |  |  |  |
| State            | The state of the connection(s) are as follows.                                                                  |                                                          |  |  |  |  |
|                  | State                                                                                                    | Parameter                                                |  |  |  |  |
|                  | OK                                                                                                    | routed                                                   |  |  |  |  |
|                  | Down                                                                                                    | downed                                                   |  |  |  |  |
|                  | Failed unrouted, but trying                                                                                     |                                                          |  |  |  |  |
| Туре             | The type of                                                                                                    | The type of connection (vbr, cbr, abr, atfr, or atfst).  |  |  |  |  |
| Route Avoid      | The type of lines to avoid when routing (satellite lines, terrestrial lines, lines with zero code suppression). |                                                          |  |  |  |  |
| COS              | The Class O                                                                                                    | f Service.                                               |  |  |  |  |
| Owner            | The end of t                                                                                                    | he connection in control of re-routing.                  |  |  |  |  |

Full Name

Display connections

#### **Syntax**

dspcons [start\_channel] [nodename] [+d] [-f] [-v] [-d] [-g] [-atfr] [-abit] [-fabit] [-fail] [-down] where

| start_channel | is the starting channel to display.                                                                                                    |
|---------------|----------------------------------------------------------------------------------------------------|
| nodename      | specifies that connections for only the named node appear in the display.                                                                               |
| +d            | specifies that the display show the optional descriptor for the connection. The command that specifies the descriptor ( <b>cnfcondsc</b> ) is obsolete. |
| -f            | specifies that the display show frame relay connections only.                                                                                           |
| -v            | specifies that the display show only voice connections.                                                                                                 |

-d specifies that the display show only data connections (in Kbps).

specifies that the display show only grouped connections. (Note that the -g

addgrpcon and grpcon commands are obsolete.)

specifies that the display show frame relay to ATM interworking -atfr

connections (as well as atfr with ForeSight).

-abit specifies that the display show status of the A-bit.

-fabit specifies that the display show only connections with failed A-bits.

-down specifies that the display show only downed connections.

**Note** Some parameters may cause other parameters not to appear. Therefore, if you specify all parameters, some do not appear.

#### **Related Commands**

addcon, delcon

#### Attributes

Privilege 1-6

Jobs No

Log No

Node IPX, IGX, BPX

Lock No

# Example 1

dspcons 4.1.1.4

#### Description

Displays all connections starting with 4.1.1.4.

| ca19    | VT SuperU | ser     | BPX 15 | 8.5   | Aug. | 23 | 1997 | 19: | 44  | GMT |
|---------|-----------|---------|--------|-------|------|----|------|-----|-----|-----|
| Local   | Remote    | Remote  |        |       |      |    | Roi  | ıte |     |     |
| Channel | NodeName  | Channel |        | State | Type |    | Avo  | oid | COS | 0   |
| 4.1.1.4 | ca20      | 12.1.1. | 4      | Ok    | CBR  |    |      |     | 0   | R   |
| 4.1.1.5 | ca20      | 12.1.1. | 5      | Ok    | VBR  |    |      |     | 0   | R   |
| 4.1.1.6 | ca20      | 12.1.1. | 6      | Ok    | ABR  |    |      |     | 0   | R   |
| 4.1.1.7 | ca20      | 12.1.1. | 7      | Ok    | VBR  |    |      |     | 0   | R   |

Last Command: dspcons

Next Command:

# Example 2

dspcons -abit

# Description

Display the A-bit status for all connections starting with 1.1.3.66.

| sw81     | TN SuperU | ser BPX 15 | 8.5   | Aug. 14 | 1997 10:32 PST |
|----------|-----------|------------|-------|---------|----------------|
| Local    | Remote    | Remote     |       | Local   | Remote         |
| Channel  | NodeName  | Channel    | State | A-bit   | A-bit          |
| 1.1.3.66 | sw81      | 1.1.3.66   | Ok    | OK      | OK             |
| 1.1.3.67 | sw81      | 1.1.3.67   | Ok    | OK      | OK             |
| 1.1.3.68 | sw81      | 1.1.3.68   | Ok    | OK      | OK             |
| 1.1.3.69 | sw81      | 1.1.3.69   | Ok    | OK      | OK             |
| 1.1.3.70 | sw81      | 1.1.3.70   | Ok    | OK      | OK             |
| 1.1.3.71 | sw81      | 1.1.3.71   | Ok    | OK      | OK             |
| 1.1.3.72 | sw81      | 1.1.3.72   | Ok    | OK      | OK             |
| 1.1.3.73 | sw81      | 1.1.3.73   | Ok    | OK      | OK             |
| 1.1.3.74 | sw81      | 1.1.3.74   | Ok    | OK      | OK             |
| 1.1.3.75 | sw81      | 1.1.3.75   | Ok    | OK      | OK             |
| 1.1.3.76 | sw81      | 1.1.3.76   | Ok    | OK      | OK             |
| 1.1.3.77 | sw81      | 1.1.3.77   | Ok    | OK      | OK             |
| 1.1.3.78 | sw81      | 1.1.3.78   | Ok    | OK      | OK             |
|          |           |            |       |         |                |

This Command: dspcons -abit

Continue?

**Table 9-24** dspcons-Optional Parameters

| Parameter     | Description                                                                                              |  |  |  |  |  |
|---------------|----------------------------------------------------------------------------------------------------|--|--|--|--|--|
| start channel | Specifies the beginning channel to display. The <i>start channel</i> format is: <i>slot.port.vpi.vci</i> |  |  |  |  |  |
|               | If no starting channel is specified, the display begins with the first connected channel.                |  |  |  |  |  |
| node name     | Specifies that connections to a specific remote node are displayed.                                      |  |  |  |  |  |
| +d            | Connection descriptor                                                                                    |  |  |  |  |  |
| -g            | Grouped connections                                                                                      |  |  |  |  |  |
| -atfr         | Frame relay to ATM interworking connections                                                              |  |  |  |  |  |
| -abit         | A-bit status                                                                                             |  |  |  |  |  |
| -fabit        | Connections with A-bit errors                                                                            |  |  |  |  |  |
| -fail         | Failed connections                                                                                       |  |  |  |  |  |
| -down         | Downed connections                                                                                       |  |  |  |  |  |

# dsplmistats

Displays LMI statistics for a specified channel.

#### Full Name

Display connections

# Syntax

dsplmistats

#### **Related Commands**

#### **Attributes**

Privilege 1–6

Jobs No

Log No

Node IPX, IGX

Lock No

# Example 1

dsplmistats 1.1

#### Description

Display LMI statistics for channel 1.1.1.1.

| sw81 T           | N S   | SuperUser     | BPX 15     | 8.5      | Aug. 2     | 9 1997  | 14:4  | 4 PST |
|------------------|-------|---------------|------------|----------|------------|---------|-------|-------|
| An               | nex G | LMI Statistic | s for slot | :1 port  | :1         |         |       |       |
| VPI.VCI: 0       | .0    |               | Lmi enal   | oled     | Lmi        | polling | g ena | bled  |
| Invalid Pdu      | Rx:   | 0             | Status 1   | Polling  | Timer (T3  | 96)     | :     | 10    |
| Invalid Pdu Len  | Rx:   | 0             | Status 1   | Enquiry  | Timer (T3  | 93)     | :     | 10    |
| Unknown Pdu Type | Rx:   | 0             | Max Stat   | tus Enqu | iry Retry  | (N394   | ):    | 5     |
| Unknown IE Type  | Rx:   | 0             | Update S   | Status : | Timer (T39 | 4)      | :     | 10    |
| Bad Transaction  | Rx:   | 0             | Max Upda   | ate Stat | us Retry   | (N395)  | :     | 5     |
| Status           | Rx:   | 77715         | Spc Poli   | ling Tir | ner        |         | :     | 3     |
| Status Enq       | Tx:   | 77711         | Spc Ret    | ry Time: | <u>.</u>   |         | :     | 0     |
| Status Enq       | Rx:   | 77897         | Spc Ret    | ry Count | er         |         | :     | 1     |
| Status           | Tx:   | 77897         | Node Sta   | atus Ret | ry Timer   |         | :     | 0     |
| Status Ack       | Rx:   | 1505          | Node Sta   | atus Ret | ry Counte  | r       | :     | 0     |
| Update Status    | Tx:   | 1507          | Node Sta   | atus Poi | lling Time | r       | :     | 7     |
| Update Status    | Rx:   | 2042          |            |          |            |         |       |       |
| Status Ack       | Tx:   | 2042          |            |          |            |         |       |       |

Last Command: dsplmistats 1.1

Next Command:

**Table 9-25** dsplmistats-Parameters

| Parameter | Description                                            |
|-----------|--------------------------------------------------------|
| channel   | Channel is specified in the following format slot.port |

# dspport

Displays one of three choices; the state of all ATM ports in a node, general information on all four ports on a selected ASI card, or detailed status on a single specified ATM port. The more specific the port address in the command, the more detail is provided. The following are examples of the dspport command:

 dspport displays states of all ATM ports in the node

• dspport 8 displays the port states for ASI in slot 8

• dspport 8.1 displays the configuration for port 1 of the ASI in slot 8

A full description of these parameters is provided in the **cnfport** command.

#### Full Name

Display port

#### **Syntax**

dspport [slot | slot.port]

#### **Related Commands**

enfport, upport, dnport

#### Attributes

Privilege 1-2

Jobs No

Log No

BPX Node

Lock No

### Example 1

dspport

#### Description

Display the port status of ASIs on the node.

a19 VT SuperUser BPX 15 8.5 Aug. 23 1997 18:52 GMT ASI Port States Port State 4.1 ACTIVE

Last Command: dspport

Next Command:

#### Example 2

dspport 4

#### Description

Display the port statuses for the ASI in slot 4.

# System Response

ca19 VTSuperUser BPX 15 8.5 Aug. 23 1997 18:53 GMT Port configuration for ASI 4 Interface State
T3-2 ACTIVE Protocol Type NONE UNI Port Chan Speed Speeu \_\_\_\_\_96000 (cps) T3-2 ACTIVE 1

Last Command: dspport 4

Next Command:

# Example 3

dspport 4.1

# Description

Display the status of ASI port 4.1.

# System Response

```
swstorm TN SuperUser BPX 15 8.5 July 26 1997 17:57 GMT
Port: 4.1 [ACTIVE ]
Interface: T3-2
T1-1 INI
Type:
                 UNI
                 96000 (cps)
Speed:
VBR Queue Depth: 10800
Protocol: NONE
Last Command: dspport 4.1
Next Command:
```

**Table 9-26** dspport-Optional Parameters

| Parameter | Description                                    |  |
|-----------|------------------------------------------------|--|
| slot.port | Specifies the slot number and port to display. |  |

# dspportq

Displays the port queue configuration for an ASI card. If you enter this command without a parameter, the display shows a list of ports on all ASI cards and the status (Active/Standby) of each. If you enter only the slot, the display shows a list of ports, the speed of each, its interface type, and queue information. If you enter the slot and port number, the display shows the detailed information shown in the example figure.

#### Full Name

Display port queue configuration.

#### **Syntax**

dspportq [slot | slot.port]

#### **Related Commands**

cnfportq

#### **Attributes**

1-2Privilege

Jobs No

No Log

Node **BPX** 

Lock No

#### Example 1

dspportq 4.1

#### Description

Display the port queue configuration for 4.1.

```
swstorm
                 TN SuperUser BPX 15 8.5 July 26 1997 18:01 GMT
Port: 4.1 [ACTIVE ]
Interface: T3-2
Interface:
Type:
                            UNI
Speed:
                            96000 (cps)
CBR Queue Depth:
CBR Queue CLP High Threshold: 80%
CBR Queue CLP Low Threshold: 60%
CBR Queue EFCI Threshold: 80%

VBR Queue Depth: 10800 ABR Queue Depth: 0

VBR Queue CLP High Threshold: 80% ABR Queue CLP High Threshold: 80%

VBR Queue CLP Low Threshold: 60% ABR Queue CLP Low Threshold: 60%

VBR Queue EFCI Threshold: 80% ABR Queue EFCI Threshold: 80%
Last Command: dspportq 4.1
Next Command:
```

**Table 9-27** dspportq-Optional Parameters

| Parameter         | Description                                                   |
|-------------------|---------------------------------------------------------------|
| slot or slot.port | Specifies either the slot number or the slot and port number. |

# dspportstats

Displays a summary of port statistics for the ATM port specified. These include the cell count in the transmit and receive directions, and error counts associated with the port. The display indicates the date and time that the statistics were cleared and the statistics collection time since the last clearance. Cells transmitted indicates the amount of data transmitted out the port to the user device. Cells received indicates the amount of data received from the user device at the port. Corrupted statistics result from channel/port loopbacks or port tests. A yes in this field indicates that such loopback or port test have occurred since the statistics were last cleared.

#### Full Name

Display port statistics

#### **Syntax**

dspportstats <port> [interval]

#### **Related Commands**

clrportstats

#### **Attributes**

Privilege 1-6

Jobs No

Log No

Node IPX, IGX

Lock No

#### Example 1

dspportstats 4.1

#### Description

Display the statistics for ASI port 4.1.

ca19 VT SuperUser BPX 15 8.5 Aug. 23 1997 18:55 GMT Port Statistics for 4.1 Cleared: Aug. 23 1997 18:19 Port Speed: 96000 cps Collection Time: 0 day(s) 00:00:00 Corrupted: NO Cells CLP
Rx Port: 1274609 1032194
Tx Port: 1274607 1032192 (EFCI) CellBuf Ofl: 0 Unknown Addr: 0 Last Unknown Addr: Tx Payload Err Cnt: 0
Tx Hdr Err discard: 0
Nonzero GFC Count: 0 This Command: dspportstats 4.1 Hit DEL key to quit:

**Table 9-28** dspportstats-Parameters

| Parameter | Description                                 |
|-----------|---------------------------------------------|
| slot.port | Specifies the ATM card set and port number. |

**Table 9-29** dspportstats-Optional Parameters

| Parameter | Description                                                                        |
|-----------|------------------------------------------------------------------------------------|
| interval  | Specifies the refresh interval time for data. It can be specified between 1 and 60 |
|           | seconds. The default interval is 1 seconds.                                        |

# upport

Activates a single port on an ASI. If the port has not been configured, the default configuration values are used to configure the port.

#### Full Name

Up port

## **Syntax**

upport <slot.port>

#### **Related Commands**

dnport, enfport, upln

#### **Attributes**

Privilege 1-2

Jobs Yes

Log Yes

Node BPX

Lock Yes

## Example 1

upport 4.2

## Description

Activate port 2 on the ASI in slot 4.

```
ca19
                    VT
                             SuperUser BPX 15 8.5 Aug. 23 1997 19:17 GMT
Port:
                            [ACTIVE ]
                 4.2
Interface:
                              T3-2
                             UNI
Type:
Speed:
                              96000 (cps)
CBR Queue Depth:
                                             200
CBR Queue CLP High Threshold: 80%
CBR Queue CLP Low Threshold: 60%
CBR Queue EFCI Threshold: 80%

VBR Queue Depth: 1000 ABR Queue Depth: 9800

VBR Queue CLP High Threshold: 80% ABR Queue CLP High Threshold: 80%

VBR Queue CLP Low Threshold: 60% ABR Queue CLP Low Threshold: 60%

VBR Queue EFCI Threshold: 80% ABR Queue EFCI Threshold: 80%
                                                                                                        9800
Last Command: upport 4.2
Next Command:
```

**Table 9-30** upport-Parameters

| Parameter | Description                                                         |
|-----------|---------------------------------------------------------------------|
| slot.port | Specifies the slot number of the ASI card and the port to activate. |

# Optimizing Traffic Routing and Bandwidth

To achieve peak network performance, the routing of traffic and use of available bandwidth is configurable. The information used in configuring traffic routing and bandwidth is gathered from historical network trends. The tasks required to optimize the network are: specifying channel utilization, specifying the class of service, and managing bandwidth. These tasks are discussed in the paragraphs that follow.

# **Specifying Channel Utilization**

Use the **cnfchutl** command to specify the expected utilization of Frame Relay, data, or voice channel as a percentage of the channel's total capacity. The specified value can be in the range of 0% to 100%. 100% is the default for data and Frame Relay channels. The default for voice channels is 40%. To display the utilization of a particular trunk, use the **dsptrkutl** command. This command displays a details on the packets transmitted over the trunk. The user can specify the rate in seconds at which the screen is updated. Use the **dspload** command to display the load for a specified trunk at a node.

# **Specifying Class of Service**

Use the **cnfcos** command to specify a class of service (COS) for a Frame Relay, data, or voice channel. The class of service is the delay in seconds before the network reroutes a connection in the event of a trunk failure. The range is 0–15. By spreading out the COS numbers to vary the rerouting delay, one class of channels has a chance to reroute before the another class starts to reroute.

# **Managing Bandwidth**

There are a number of commands that assist in managing bandwidth to achieve satisfactory traffic patterns.

upcon, dncon The up and down connection commands can be used to temporarily down

connections of a specified COS, thus releasing bandwidth for other services.

Often it is possible to down some voice connections to provide more

bandwidth for data and Frame Relay connections.

cnfpref The configure preference command can be used to specify preferred routing

for intra-domain connections. This command can be used to assist in

balancing the load on the network's trunks.

dsprts, prtrts The display and print routes commands can be used in conjunction with the

**cnfpref** command to display the current connection routing information.

# **Summary of Commands**

Table 10-1 shows the full command name and starting page for each description.

**Table 10-1 Bandwidth Management Commands** 

| Command   | Description                           | Page  |  |  |
|-----------|---------------------------------------|-------|--|--|
| cnfchutl  | Configure channel utilization         | 10-3  |  |  |
| cnfcmb    | Configure combined timeout parameters | 10-7  |  |  |
| cnfcos    | Configure class of service            | 10-9  |  |  |
| cnfpref   | Configure preferences                 | 10-11 |  |  |
| dncon     | Down connections                      | 10-14 |  |  |
| dspload   | Display load                          | 10-17 |  |  |
| dspospace | Display open space for routes         | 10-20 |  |  |
| dsprts    | Display routes                        | 10-22 |  |  |
| dsptrkutl | Display trunk utilization             | 10-24 |  |  |
| prtrts    | Print routes                          | 10-27 |  |  |
| upcon     | Up connections                        | 10-29 |  |  |

#### cnfchutl

Informs the system software of the expected utilization rate of connections with traffic-dependent compression algorithms (voice connections with VAD, data connections with DFM, Frame Relay connections, FastPAD voice connections with ATC-8K, ATC-12K, ATC-16K, or CELP-8K compression). The software load model then takes the user-specified rate of the connection and modifies it by using the percent of utilization you specify with **cnfchutl**. The resulting rate is used in calculations for loading trunks. The load model uses these figures instead of calculated estimates from real traffic patterns.

On a FastPAD channel, the compression rate adapts to the congestion level within the network. The configured compression rate indicates the maximum rate for the channel. FastPAD channels detect FAX signals and adapt their rates for FAX transmittal. For the full benefits of the compression algorithms to be used, the default utilizations should be modified after traffic studies have been performed. Also, traffic studies of Frame Relay connections should be used to determine optimum utilization settings. When calculating loads in a network, the load allocated to a connection is:

channel utilization x full load for the connection type

For example, with a channel utilization of 50% and a full load of 480 packets per second, the load allocated to a connection is:

```
0.50 \times 480 \text{ pps} = 240 \text{ pps}
```

For data connections with DFM turned off, for voice connections with VAD turned off, and for all FastPAD data connections, the bandwidth allocated is always the maximum bandwidth for the connection type. In other words, the utilization, although configurable, is ignored for a voice channel without VAD, a data channel without DFM and all FastPAD data channels.

If you use **cnfchutl** to increase the utilization of a connection, the system verifies that the additional bandwidth is available on the connection's current route. If the bandwidth is not available, the system attempts to reroute the connection. If no other route is found, the connection is failed.

If you use **cnfchutl** to decrease the utilization of a connection, the system makes the bandwidth available to other connections that require a route. The screen displayed by the **cnfchutl** command depends upon whether a data channel, voice channel, or Frame Relay channel is specified.

#### **Full Name**

Configure channel utilization

#### Syntax

cnfchutl <channel(s)> <%\_util>

#### **Related Commands**

dspchcnf

#### Attributes

Privilege 1-2

Jobs Yes

Log Yes

IPX, IGX Node

Lock Yes

## Example 1

cnfchutl 5.1 40

## Description

Set utilization on data channel 5.1 at 40%.

# System Response

| alpha    | TRM Your    | ID:1 | IPX 16      | 8.5 Aug. | 23 1997 10:45 PST |
|----------|-------------|------|-------------|----------|-------------------|
|          | Maximum EIA | %    | DFM Pattern | DFM      |                   |
| Channels | Update Rate | Util | Length      | Status   |                   |
| 5.1      | 15          | 40   | 8           | Enabled  |                   |
| 5.2-4    | 2           | 100  | 8           | Enabled  |                   |

Last Command: cnfchutl 5.1 40

Next Command:

## Example 2

cnfchutl 14.1 55

## Description

Set utilization on voice channel 14.1 at 55%.

| alpha    |      | TRM Your | :ID:1     | IPX 16 | 8.5 Aug      | . 16 | 199 | 7 1 | 0:1 | 0 F | ST    |
|----------|------|----------|-----------|--------|--------------|------|-----|-----|-----|-----|-------|
|          | %    | Adaptive | Gain (dB) | Dial   |              |      |     | On  | Hk  |     | Cond  |
| Channels | Util | Voice    | In Out    | Type   | Interface Ty | рe   | Α   | В   | C   | D   | Crit. |
| 14.1     | 55   | Enabled  | -4 -      | User   | Unconfig     |      | ?   | ?   | -   | -   | a     |
| 14.2-24  | 40   | Enabled  | 0 –       | Inband | Unconfig     |      | ?   | ?   | -   | -   | a     |

Last Command: cnfchutl 14.1 55

Next Command:

#### Example 3

cnfchutl 8.1.100 60

#### Description

Set utilization on Frame Relay channel 8.1.100 at 60%.

## System Response

alpha TRM YourID:1 IPX 16 8.5 Aug. 23 1997 10:45 PST Frame Relay Channel Configuration Port: 8.1 From Minimum Peak AvgFrame Cmax VC Q ECN Q % Util 8.1.100 9.6 \* 70 10 65535 65535 60 8.1.301 9.6 \* 70 10 65535 65535 100

Last Command: cnfchutl 8.1.100 60

Next Command:

**Table 10-2** cnfchutl-Parameters

| Parameter           | Description                                                                                                    |  |  |  |  |
|---------------------|----------------------------------------------------------------------------------------------------|--|--|--|--|
| channel             | Specifies the channel for configuring utilization. The channel can be in voice, data, Frame Relay, or Fast PAD voice or data. The format for <i>channel</i> depends on the technology, as follows: |  |  |  |  |
|                     | • Voice connection: slot.channel                                                                                                    |  |  |  |  |
|                     | • Data connection: slot.port                                                                                                    |  |  |  |  |
|                     | • Frame relay connection: slot.port.DLCI                                                                                                    |  |  |  |  |
|                     | <ul> <li>Access device connection: slot.port.device_ID</li> </ul>                                                                                                    |  |  |  |  |
|                     | • FastPad voice connection: slot.port.subport                                                                                                    |  |  |  |  |
|                     | • FastPAD data connection: slot.port.subslot.subport                                                                                                    |  |  |  |  |
| percent utilization | Specifies the percentage of utilization of the channel. The is range 0–100. The default value for data or Frame Relay is 100%. The default value for voice is 40%.                                 |  |  |  |  |

## cnfcmb

Configures a time the node waits for a second packet to become available for placing in an ATM cell. You can use the **cnfcmb** command to control the time that the node waits for individual traffic types. When you enter a value for a parameter, switch software multiplies the value by 125 microseconds to derive the timeout.

#### **Full Name**

Configure combine timeout parameters

#### **Syntax**

cnfcmb <parameter number> <value>

#### **Related Commands**

dspchenf

#### **Attributes**

Privilege service

Jobs Yes

Log No

Node IPX, IGX

Lock Yes

#### Example 1

cnfcmb 1 1

#### Description

Change the timeout for voice packets from the default of 2 \* 125 microseconds to 1 \* 125 microseconds.

```
IGX 32 8.5.5b Sep. 17 1997 23:38 PDT
pubsigx1
              TN
                   SuperUser
                    System-Wide Combine Timeout Parameters
1 Packet Combining Timeout for Voice (125 usec *).....
2 Packet Combining Timeout for Time Stamped Traffic (125 usec *)......
3 Packet Combining Timeout for High Priority Traffic (125 usec *).....
4 Packet Combining Timeout for Non Time Stamped Traffic (125 usec *)...
5 Packet Combining Timeout for Bursty Data 1 Traffic (125 usec *).....
                                                                      255
6 Packet Combining Timeout for Bursty Data 2 Traffic (125 usec *).....
```

This Command: cnfcmb

Which parameter do you wish to change: 1 1  $\,$ 

**Table 10-3** cnfcmb-Parameters

| Parameter | Description                                                           | Default |
|-----------|-----------------------------------------------------------------------|---------|
| 1         | Timeout for Voice (multiplied by 125 microseconds)                    | 2       |
| 2         | Timeout for Time Stamped Traffic (multiplied by 125 microseconds).    | 2       |
| 3         | Timeout for High Priority Traffic (multiplied by 125 microseconds)    | 0       |
| 4         | Timeout for Non Time Stamped Traffic (multiplied by 125 microseconds) | 2       |
| 5         | Timeout for Bursty Data 1 Traffic (multiplied by 125 microseconds)    | 255     |
| 6         | Timeout for Bursty Data 2 Traffic (multiplied by 125 microseconds)    | 255     |

## cnfcos

Determines the priority for rerouting a connection. You determine the priority by specifying a delay before the network reroutes one or more failed connections. The COS applies to:

- A single connection
- A range of connections
- A connection group

When connections have failed (typically due to a trunk failure), the network reroutes them according to priorities that are set primarily by the class of service (COS). The value of COS is the number of seconds the network waits before it begins to reroute the connection, so the COS determines the rerouting order for connections owned by a node. The range of possible COS values is 0–15.

The number of connections in a network has an effect on the increment between COS values you should use. For larger numbers of connections, you should allow more time to reroute the connections in a class. To facilitate the greater time required to reroute larger numbers of connections, use a larger increment between COS values. In a larger network, for example, you could specify COS values that are 3 seconds apart (such as 0, 3, 6, 9, 12, and so on, for example). For a network with less traffic, assign COS values in increments of 1 or 2. This strategy ensures that all connections of a given COS reroute before the connections with the next COS start to reroute.

#### **Full Name**

Configure class of service for connections

#### **Syntax**

cnfcos <group | channel(s)> <cos>

#### Related Commands

dspcons

#### Attributes

Privilege 1 - 2

Jobs Yes

Log Yes

IPX, IGX Node

Lock Yes

#### Example 1

cnfcos 5.10

#### Description

Set the COS for channel 5.1 to 0.

| TRM      | YourID:1                                    | IPX                                                                  | 16                                                                                  | 8.5 A                                                                                              | ug. 16                                                                                                   | 1997                                                                                                    | 10:12                                                                                                    | PST                                                                                                    |                                                                                                    |
|----------|---------------------------------------------|----------------------------------------------------------------------|-------------------------------------------------------------------------------------|----------------------------------------------------------------------------------------------------|----------------------------------------------------------------------------------------------------|----------------------------------------------------------------------------------------------------|----------------------------------------------------------------------------------------------------|----------------------------------------------------------------------------------------------------|----------------------------------------------------------------------------------------------------|
| Remote   | Remote                                      |                                                                      |                                                                                     |                                                                                                    |                                                                                                    |                                                                                                    | Route                                                                                                    |                                                                                                    |                                                                                                    |
| NodeName | Channel                                     | State                                                                | Type                                                                                | Compr                                                                                              | ession                                                                                                   | Code                                                                                                    | Avoid                                                                                                    | COS                                                                                                    | 0                                                                                                    |
| beta     | 25.1                                        | Ok                                                                   | 256                                                                                 |                                                                                                    |                                                                                                    | 7/8                                                                                                    |                                                                                                    | 0                                                                                                    | L                                                                                                    |
| gamma    | 8.1.200                                     | Ok                                                                   | fr                                                                                  |                                                                                                    |                                                                                                    |                                                                                                    |                                                                                                    | 0                                                                                                    | L                                                                                                    |
| beta     | 19.2.302                                    | Ok                                                                   | fr                                                                                  |                                                                                                    |                                                                                                    |                                                                                                    |                                                                                                    | 0                                                                                                    | L                                                                                                    |
| gamma    | 15.1                                        | Ok                                                                   | v                                                                                   |                                                                                                    |                                                                                                    |                                                                                                    |                                                                                                    | 0                                                                                                    | L                                                                                                    |
|          | Remote<br>NodeName<br>beta<br>gamma<br>beta | Remote Remote NodeName Channel beta 25.1 gamma 8.1.200 beta 19.2.302 | Remote Remote NodeName Channel State beta 25.1 Ok gamma 8.1.200 Ok beta 19.2.302 Ok | Remote Remote NodeName Channel State Type beta 25.1 Ok 256 gamma 8.1.200 Ok fr beta 19.2.302 Ok fr | Remote Remote NodeName Channel State Type Compr beta 25.1 Ok 256 gamma 8.1.200 Ok fr beta 19.2.302 Ok fr | Remote Remote NodeName Channel State Type Compression beta 25.1 Ok 256 gamma 8.1.200 Ok fr beta 19.2.302 Ok fr | Remote Remote NodeName Channel State Type Compression Code beta 25.1 Ok 256 7/8 gamma 8.1.200 Ok fr beta 19.2.302 Ok fr | Remote Remote Route NodeName Channel State Type Compression Code Avoid beta 25.1 Ok 256 7/8 gamma 8.1.200 Ok fr beta 19.2.302 Ok fr | Remote Remote State Type Compression Code Avoid COS beta 25.1 Ok 256 7/8 0 gamma 8.1.200 Ok fr 0 beta 19.2.302 Ok fr 0 |

Last Command: cnfcos 5.1 0

Next Command:

**Table 10-4** cnfcos-Parameters

| Parameter | Description                                                                                                    |  |  |  |  |
|-----------|----------------------------------------------------------------------------------------------------|--|--|--|--|
| channels  | Specifies the voice, data, Frame Relay, or Fast PAD voice/data channel(s), where <i>channel</i> is one of the following:                                                                                                    |  |  |  |  |
|           | • Voice connections: slot.channel                                                                                                    |  |  |  |  |
|           | Serial data connections: slot.port                                                                                                    |  |  |  |  |
|           | • Frame Relay connections: slot.port.DLCI                                                                                                    |  |  |  |  |
|           | • FastPAD switched voice connections: slot.port                                                                                                    |  |  |  |  |
|           | • FastPAD voice connections: slot.port.subslot                                                                                                    |  |  |  |  |
|           | • FastPAD data connections: slot.port.subslot.subport                                                                                                    |  |  |  |  |
| cos       | Specifies the class of service number to assign to the channel, range of channels, or connection group. The range is 0–15 seconds, so the rerouting priority is inversely proportional to the COS (a low COS values means a high routing priority). |  |  |  |  |

# cnfpref

Specifies the preferred route for a connection, connection group, or range of connections. Enter cnfpref only at a node that is an end point of the connection. This command applies only to connections that exist within a domain. Do not attempt to execute cnfpref on connections that exist between domains.

The preferred route for a connection is used when possible. If the preferred route is different from the existing route, the connection automatically moves to the preferred route whenever network conditions allow (for example, when trunks are out of alarm and sufficient bandwidth exists).

#### **Full Name**

Configure preferred route for connections

## **Syntax**

cnfpref <channels> <route> [d]

#### **Related Commands**

dsprts

#### Attributes

Privilege 1-2

Jobs Yes

Yes Log

Node IPX, IGX

Lock Yes

#### Example 1

cnfpref 14.1 13/beta 15/gamma d

#### Description

Select the preferred route for channel 14.1 to be through beta trunk 13 to beta then to gamma trunk 15. For gamma, the "d" in the command specifies that the route is directed.

```
alpha
           TRM YourID:1 IPX 16 8.5 Aug. 16 1997 10:22 PST
From 14.1
              Route
14.1
        alpha 14--13beta 15--15gamma
Pref:(D) alpha 14--13beta 15--15gamma
```

```
Last Command: cnfpref 14.1 13/beta 15/gamma d
Next Command:
```

## Example 2

cnfpref 6.4

#### Description

Remove the preferred route for channel 6.4.

#### Example 3

cnfpref \* +

## Description

Designate the current routing of all locally owned connections to be the preferred routing. Using a "-" instead of a "+" in the command would remove the preferred routing designation of all locally owned connections.

```
alpha
              TRM YourID:1 IPX 16 8.5 Aug. 23 1997 10:48 PST
Chan/Grp Route
5.1
          alpha 10-- 7beta
          alpha 10-- 7beta
Pref:
9.1.100
         alpha 14--13beta 15--15gamma
Pref:
         alpha 14--13beta 15--15gamma
9.1.200

        alpha
        10-- 7beta
        15--15gamma

        alpha
        10-- 7beta
        15--15gamma

Pref:
9.2.400
          alpha 10-- 7beta
          alpha 10-- 7beta
Pref:
Last Command: cnfpref * +
Next Command:
```

**Table 10-5** cnfpref-Parameters

| Parameter | Description                                                                                                    |
|-----------|----------------------------------------------------------------------------------------------------|
| channels  | Specifies the channel or range of channels for preferred route configuration. The channel specifier has one of the following formats                                                                                                    |
|           | • Voice connection: slot.channel                                                                                                    |
|           | • Data connection: slot.port                                                                                                    |
|           | • Frame Relay connection: slot.port.DLCI                                                                                                    |
|           | • FastPAD voice connection: slot.port.subport                                                                                                    |
|           | • FastPAD data connection: slot.port.subslot.subport                                                                                                    |
|           | A "*" specifies all locally owned connections and applies only to the "+" and "-".                                                                                                    |
| route     | Designates the preferred route for the connection(s) to take through the network. The route is designated by one or more "trunk/node name" pairs. At a given node <i>alpha</i> , for example, entering a route of "12/delta 6/epsilon", would route the connection from alpha to delta via delta's trunk 12. The connection would then go from delta to epsilon via epsilon's trunk 6. A "+" causes the connection's current route to become the preferred route. A "-" removes the connection's preferred route designation. |

**Table 10-6** cnfpref-Optional Parameters

| Parameter | Description                                                                                    |
|-----------|------------------------------------------------------------------------------------------------|
| d         | Specifies directed routing. If the preferred route is not available, the connection is failed. |

## dncon

Deactivates (downs) a connection, bundle of connections, a connection group or all connection in a COS or COS range. The dncon command temporarily removes one or more connections from the network. This command is useful for temporarily removing voice connections when additional bandwidth is necessary for other types of connections.

Connections can be downed immediately or with courtesy. Even with immediate downing, a prompt appears that requests confirmation. With courtesy downing, the system waits until the connection is onhook before downing the connection. Courtesy downing is possible only if the onhook status has been configured with the **cnfvchtp** command. Courtesy downing is not available for FastPAD connections because the signaling information between the end points is not visible to the IPX or IGX node. The upcon command reactivates the voice connections. The up/down status of the voice connections appears in the "State" column of the dspcons screen. Table 10-7 shows each item in the State column.

**Table 10-7 Connection Status** 

| State         | Description                                                                                                    |  |  |  |
|---------------|----------------------------------------------------------------------------------------------------|--|--|--|
| "OK" (routed) | Connection is activated and able to carry traffic.                                                                                                |  |  |  |
| "Down"        | Connection has been added to the network database but is not activated and is not able to carry traffic.                                          |  |  |  |
| "OK(Dn)"      | Waiting for onhook to occur to allow courtesy down to take place for connection(s) that have been courtesy downed using the <b>dncon</b> command. |  |  |  |
| "Failed"      | Unrouted, but trying to reroute.                                                                                                    |  |  |  |

#### **Full Name**

Down connection

#### **Syntax**

dncon {<group | local\_chan(s)> | COS <cos\_range>} {i | c}

#### **Related Commands**

upcon

#### Attributes

| Privilege | 1–2      |
|-----------|----------|
| Jobs      | Yes      |
| Log       | Yes      |
| Node      | IPX, IGX |
| Lock      | Yes      |

#### Example 1

dncon 14.1 c

#### Description

Down connection 14.1 with courtesy.

## Example 2

dncon 14.1 i

#### Description

Down connection 14.1 immediately.

#### Example 3

dncon cos 4-8 c

#### Description

Courtesy down on-hook connections network-wide with COS 4 through 8. This command marks all connections that may be courtesy downed at one time and does not monitor new connections or those that later fit the COS.

#### Example 4

dncon 3.1.100 i

#### Description

Immediately down connection 3.1.100.

## System Response

| pubsigxi | TN Supert | Jser    | 1GX 32 | 8.5   | Aug. | 26 1997 1 | .6:51 GMT |
|----------|-----------|---------|--------|-------|------|-----------|-----------|
| Local    | Remote    | Remote  |        |       |      |           |           |
| Channel  | NodeName  | Channel |        | State | Type | Compress  | Code COS  |
| 3.1.100  | pubsigxl  | 3.2.200 |        | Ok    | fr   |           |           |
| 3.2.200  | pubsigxl  | 3.1.100 |        | Ok    | fr   |           |           |

This Command: dncon 3.1.100 i

Down these connections (y/n)?

## Example 5

dncon cos 4-8 i

#### Description

Immediately down all connections network-wide with COS 4 through 8. This command executes once, so if individual connections are subsequently upped or new connections added in this COS range, they remain up.

## Example 6

dncon cos 14.1.3

#### Description

Down FastPAD voice connection 14.1.3.

## Example 7

dncon cos 14.1.1.5

#### Description

Down FastPAD data connection 14.1.1.5.

**Table 10-8** dncon-Parameters

| Parameter         | Description                                                   |
|-------------------|---------------------------------------------------------------|
| channels or group | Specifies a group, a channel, or a range of channels to down. |
| cos range         | Specifies the COS or COS range. The range is 0–15.            |

#### **Table 10-9** dncon-Optional Parameters

| Parameter | Description                                                                                           |
|-----------|----------------------------------------------------------------------------------------------------|
| i/c       | Specifies immediate downing (i) of the specified connections or courtesy downing (c) of the specified |
|           | connections.                                                                                          |

# dspload

Displays both the used and available bandwidth (both in the transmit and receive directions) for each trunk at the specified node. The "transmit" direction is from the node specified and to the node at the other end of the trunk. In the screen display, the numbers of disabled trunks appear in dim, reverse video on the screen.

The **dspload** display reflects the static load model stored by the node and used to determine the bandwidth available for new connections and reroutes. The display does not represent changes due to the dynamic utilization of the trunks. Some types of connections, such as voice connections using adaptive voice and data connections using Data Frame Multiplexing (DFM), suppress packets. In contrast, Frame Relay connections may generate additional packets when bandwidth permits.

When this command is executed at a local node in structured networks, the information displayed is for any node on the intra-domain lines belonging to the same domain. When this command is executed at a junction node, the information displayed is for all inter-domain lines between all junction nodes. The node uses the terminating and through routed connections' calculated load to calculate the trunk load. The connection type (v, c, a, or d) or baud rate (9.6 Kbps, 56 56 Kbps, and so on) and other factors determine its basic load. The calculated trunk load is also modified by the cnfchutl command for connections that use VAD, DFM, or Frame Relay.

A certain amount of bandwidth is reserved for each trunk (using **cnftrk**). The reserved bandwidth is available only for high priority packets (e.g. PCC traffic). The node cannot route connections using this reserved bandwidth. The following loading, in packets per second, is calculated for each trunk in each direction:

total trunk capacity = current load + open space + statistical reserve

If the **dspload** arguments include a trunk number, detailed information for each of the packet types on that line appears. See Example 2. Additional categories of information for Frame Relay loads on the trunk include Cmax In Use, Cmax Available, and Cmax Capacity.

#### **Full Name**

Display connection loading

#### Syntax

dspload [nodename] [line number] [-j | -l ]

#### **Related Commands**

dspplnutl

#### Attributes

Privilege 1-6

Jobs No

Log No

Node IPX, IGX

Lock No

## Example 1

dspload

## Description

Display the load for all trunks that terminate on the current node.

## System Response

| alpha  |          | TRM    | YourI   | D:1  | ]      | PX 16 | 8.5    | i A | ug. 16 | 1997   | 11:54 I | PST    |
|--------|----------|--------|---------|------|--------|-------|--------|-----|--------|--------|---------|--------|
| Packet | Line l   | oads f | or node | 'alp | ha'    |       |        |     |        |        |         |        |
|        | Units    |        | Used    |      | Availa | able  | Reserv | red | Cmax 1 | In Use | Cmax I  | In Use |
| PLN    | Xmt      | Rcv    | Xmt     | Rcv  | Xmt    | Rcv   | Xmt    | Rcv | XmtA   | RcvA   | XmtB    | RcvB   |
| 10     | Pkts     | Pkts   | 1760    | 1744 | 8304   | 8320  | 600    | 600 | 0      | 0      | 0       | 0      |
| 14     | Pkts     | Pkts   | 504     | 504  | 6896   | 6896  | 600    | 600 | 20     | 20     | 0       | 0      |
| Last ( | Command: | dsplo  | ad      |      |        |       |        |     |        |        |         |        |
| Next C | Command: |        |         |      |        |       |        |     |        |        |         |        |

## Example 2

dspload 10

## Description

Display the load for the trunk in slot 10 of the current node.

## System Response

| sw151  | TN S              | uperUser |       | IGX 16 8.5      | Aug.    | 26   | 1997  | 17:05 | GMT |
|--------|-------------------|----------|-------|-----------------|---------|------|-------|-------|-----|
| Config | gured Packet Line | Loading  | : PLN | sw151 1010 sw1  | .50     |      |       |       |     |
|        | Load Type         | Xmt-p    | Rcv-p |                 |         | lcl  |       |       |     |
|        | NTS               | 2016     | 2016  | Conid In Use    |         | 11   |       |       |     |
|        | TS                | 432      | 432   | Conid Available | . 1     | 760  |       |       |     |
|        | Voice             | 208      | 208   | Total Capacity  | 1       | 771  |       |       |     |
|        | BData A           | 0        | 0     |                 |         |      |       |       |     |
|        | BData B           | 0        | 0     | Line type is Te | rrestri | al   |       |       |     |
|        | CBR               | 0        | 0     | Line supports E | Data Lo | ad   |       |       |     |
|        | VBR               | 0        | 0     | Line does not u | se ZCS  |      |       |       |     |
|        | ABR               | 0        | 0     | Traffic class:  |         |      |       |       |     |
|        | Total In Use      | 2656     | 2656  | V TS NTS F      | R FST C | BR ' | VBR A | BR    |     |
|        | Reserved          | 992      | 992   |                 |         |      |       |       |     |
|        | Available         | 76352    | 76352 |                 |         |      |       |       |     |
|        | Total Capacity    | 80000    | 80000 |                 |         |      |       |       |     |
| Last ( | Command: dspload  | 10       |       |                 |         |      |       |       |     |

Next Command:

Table 10-10 dspload-Optional Parameters

| Parameter   | Description                                                                                                    |  |  |  |  |
|-------------|----------------------------------------------------------------------------------------------------|--|--|--|--|
| nodename    | Specifies the node. If a node is not specified, the display shows loading on the local node.                                                                                                    |  |  |  |  |
|             | The node must be in the domain where the command is entered unless the node is a junction nodes. If the specified node is a junction node, the display shows loading for junction domain lines. |  |  |  |  |
| line number | Specifies the physical line whose loading information is displayed.                                                                                                    |  |  |  |  |
| 1 j         | Specifies either a local or a junction node.                                                                                                    |  |  |  |  |

# dspospace

Displays the open space for a connection route.

#### Full Name

Display open space for a route

#### **Syntax**

dspospace <connection | group>

#### **Related Commands**

none

#### Attributes

Privilege 1-6

Jobs No

Log No

Node IPX, IGX

Lock No

## Example 1

dspospace 4.1.1

## Description

Display the open space for the ATM-Frame Relay connection 4.1.1. The line interface card is a UFM-8C.

sw110 TN SuperUser IGX 16 8.5 Jan. 22 1997 19:11 GMT Open Space for 4.1.1 Snapshot Domain

Domain

Local: sw110 8--10.3sw86 6.2-- 6.1sw81

ms\_cur\_pkts: 524272 ms\_cur\_cells: 12576

sm\_cur\_pkts: 4368 sm\_cur\_cells: 11296

Last Command: dspospace 4.1.

Next Command:

Table 10-11 dspospace-Parameters

| Parameter  | Description               |
|------------|---------------------------|
| connection | Specifies the connection. |

# dsprts

Displays the routes used by all connections at a node. The display shows the trunk numbers and names of all nodes in the path. For FastPAD connections, the displayed connection routes terminate at the IPX or IGX nodes. A blinking trunk indicates a failed line. A tilde trunk (~) indicates a satellite line.

#### Full Name

Display connection routing

#### **Syntax**

dsprts [start group | chan] [nodename]

#### **Related Commands**

cnfpref

#### Attributes

Privilege 1-6

Jobs No

Log No

Node IPX, IGX, BPX

Lock No

#### Example 1

dsprts

#### Description

Display the connection routes.

```
alpha
           TRM YourID:1 IPX 16 8.5 Aug. 16 1997 12:50 PST
Chan/Grp Route
5.1
        alpha 10-- 7beta
Pref: Not Configured
9.1.100
        alpha 14--13beta 15--15gamma
Pref: Not Configured
9.2.400
       alpha 14--13beta
Pref: Not Configured
14.1
alpha 14--13beta 15--15gamma
Pref:(D) alpha 14--13beta 15--15gamma
Last Command: dsprts
Next Command:
```

Table 10-12 dsprts-Optional Parameters

| Parameter              | Description                                                                                                    |  |  |  |  |
|------------------------|----------------------------------------------------------------------------------------------------|--|--|--|--|
| start group or channel | Specifies the starting group or channel with which to begin the display. Channel displays are in numeric order. If you do not specify a starting channel, the display begins with the first connected channel. Specify the start channel in one of the following formats: |  |  |  |  |
|                        | • Voice connection: slot.channel                                                                                                    |  |  |  |  |
|                        | • Data connection: slot.port                                                                                                    |  |  |  |  |
|                        | • Frame relay connection: slot.port.DLCI                                                                                                    |  |  |  |  |
|                        | <ul> <li>Access device connection: slot.port.device_ID</li> </ul>                                                                                                    |  |  |  |  |
|                        | • FastPad voice connection: slot.port.subport                                                                                                    |  |  |  |  |
|                        | • FastPAD data connection: slot.port.subslot.subport                                                                                                    |  |  |  |  |
| node name              | Specifies that connections from only the local node to the current node are displayed. If no <i>nodename</i> is entered, connections from the local node to all other nodes are displayed.                                                                                |  |  |  |  |

# dsptrkutl

Displays dynamic utilization information for a specified trunk. The trunk must be upped and added to use this command. The following lists the trunk utilization and terminated connection parameters included in the display. The parameter values are updated according to the specified or default interval and the screen remains displayed until the DEL key is depressed. Disabled trunks have their trunk number displayed in dim, reverse video on the screen.

**Table 10-13 Trunk Utilization Parameters and Statistics** 

| Trunk Utilization Parameters and Statistics | Description                                                                                                    |                                                                                                    |  |  |  |
|---------------------------------------------|----------------------------------------------------------------------------------------------------|----------------------------------------------------------------------------------------------------|--|--|--|
| Elapsed Time (seconds)                      | Elapsed time in                                                                                                    | seconds.since the command was started                                                                                                    |  |  |  |
| Total Packets Transmitted                   | Number of pack                                                                                                    | xets transmitted during the elapsed time.                                                                                                    |  |  |  |
| Overall Packet Rate                         | Number of packets transmitted per second during the (pkts/sec)elapsed time.                                                                                                    |                                                                                                    |  |  |  |
| Overall utilization                         | Bandwidth used, expressed as a percentage of the available bandw during the elapsed time. This is: 100 x ("Total packets transmitted")/("Elapsed Time" x bandwidth (in packets per second          |                                                                                                    |  |  |  |
| Peak Interval Utilization                   | Bandwidth used, expressed as a percentage of the available bandwidth during the peak interval. This is: 100 x ("Total packets transmitted")/("Peak Interval" x bandwidth (in packets per second)). |                                                                                                    |  |  |  |
| Last Interval (seconds)                     | Elapsed time, in seconds, for the last screen update interval.                                                                                                    |                                                                                                    |  |  |  |
| Interval packets generated                  | Number of packets transmitted during the last interval.                                                                                                    |                                                                                                    |  |  |  |
| Interval packet rate (pkts/sec)             | Number of packets transmitted per second during the last interval.                                                                                                    |                                                                                                    |  |  |  |
| Interval utilization                        | bandwidth duri                                                                                                    | The used bandwidth expressed as a percentage of the available bandwidth during the last interval. The derivation of interval utilization is as follows: |  |  |  |
|                                             | 100 x ("Interval packets transmitted") / ("Last Interval" x bandwidth (in packets per second)).                                                                                                    |                                                                                                    |  |  |  |
| Total Connections                           | Total number of                                                                                                    | f connections routed over the trunk.                                                                                                    |  |  |  |
| Terminated/Via                              | Terminated:                                                                                                    | Number of connections routed over the trunk that terminate at this node.                                                                                |  |  |  |
|                                             | Via:                                                                                                    | Number of connections routed over the trunk that do not terminate at this node.                                                                         |  |  |  |

Table 10-14 **Terminated Connection Statistics** 

| Terminated Connection  |                                                                                                   |  |  |  |
|------------------------|---------------------------------------------------------------------------------------------------|--|--|--|
| Statistics             | Description                                                                                       |  |  |  |
| Voice terminated       | Number of voice connections terminated at this node that are routed over his trunk.               |  |  |  |
| Data terminated        | Number of data connections terminated at this node that are routed over this trunk.               |  |  |  |
| Frame relay terminated | Number of Frame Relay connections terminated at this node that are routed over this trunk.        |  |  |  |
| Num voice offhook      | Number of voice connections off-hook that are terminated at this node and routed over this trunk. |  |  |  |
| Connection Type        | Voice connection types: c, a, v, p or t.                                                          |  |  |  |
| Connection Num         | Number of terminated voice connections of each type:                                              |  |  |  |
|                        | c, a, v, p and t.                                                                                 |  |  |  |
| Modem On               | Number of terminated connections with modem detected.                                             |  |  |  |
| Modem V.25             | Number of terminated connections with V.25 modem detected.                                        |  |  |  |
| VAD Enabled            | Number of terminated connections with VAD enabled.                                                |  |  |  |

#### Full Name

Display trunk utilization

## **Syntax**

dsptrkutl <trunk number> [interval]

## **Related Commands**

dspload, dspchhist, dsptrkhist

#### Attributes

Log

Privilege 1-6 Jobs No No

Node IPX, IGX, BPX

Lock Yes

## Example 1

dsptrkutl 5.3

#### Description

Display trunk utilization for port 3 of the BNI in slot 5. The node is a BPX.

| bootzilla                                 | TN SuperUs    | ser   | BPX 15                                 | 8.5                    | I   | Aug.   | 27 199' | 7 15:21 G | ΜT |
|-------------------------------------------|---------------|-------|----------------------------------------|------------------------|-----|--------|---------|-----------|----|
| TRK 5.3 Utilization Display               |               |       |                                        |                        |     |        |         |           |    |
| Elapsed time (see                         | conds)        | 160.1 | 160.1 Terminated Connection Statistics |                        |     |        |         |           | s  |
| Total cells transmitted                   |               | 30    |                                        | Voice terminated       |     |        | 0       | 0         |    |
| Overall cell rate                         | e (cells/sec) | 0     |                                        | Data terminated        |     |        | 0       |           |    |
| Overall utilization                       |               | 0%    |                                        | ATM and FR terminated  |     |        | 1584    |           |    |
| Peak interval utilization                 |               | 1%    |                                        | Num voice OffHook 0    |     |        |         |           |    |
| Last interval (seconds)                   |               | 5.1   |                                        |                        |     |        |         |           |    |
| Interval cells generated                  |               | 0     |                                        | Connection Modem Moder |     | em VAD |         |           |    |
| <pre>Interval cell rate (cells/sec)</pre> |               | 0     |                                        | Type                   | Num | On     | V.2     | Enable    | d  |
| Interval utilizat                         | tion          | 0%    |                                        | C                      | 0   | 0      | 0       | 0         |    |
|                                           |               |       |                                        | a                      | 0   | 0      | 0       | _         |    |
| Terminated Connec                         | ctions        | 1584  |                                        | v                      | 0   | 0      | 0       | 0         |    |
| Via Connections and Groups                |               | 0     |                                        | p/t                    | 0   | 0      | 0       | -         |    |

This Command: dsptrkutl 5.3

Hit DEL key to quit:

Table 10-15 dsptrkutl-Parameters

| Parameter    | Description                                                                                                    |
|--------------|----------------------------------------------------------------------------------------------------|
| trunk number | Specifies the number of the trunk in the format <i>slot.trunk</i> . If the card has only one trunk, you can enter just the slot. |

Table 10-16 dsptrkutl-Optional Parameters

| Parameter | Description                                                                                  |
|-----------|----------------------------------------------------------------------------------------------|
| interval  | Specifies the number of seconds between screen updates. The range is 1–60. The default is 5. |

# prtrts

Prints the connection routes for channels on the IPX or IGX node. It uses the same syntax and prints the same information as the **dsprts** command. See the **dsprts** description for output information.

#### **Full Name**

Print connection routes

#### **Syntax**

prtrts [start\_channel] [dest\_nodename]

#### **Related Commands**

dsprts

#### Attributes

Privilege 1-6

Jobs Yes

Log No

IPX, IGX Node

Lock Yes

## Example 1

prtrts

#### Description

Print connection routes.

## System Response

None available as command produces hardcopy.

prtrts-Optional Parameters **Table 10-17** 

| Parameter             | Description  Specifies the channel with which to print. Channels are printed in numeric order. If no starting channel is specified, the display begins with the first connected channel. Start channel is specified in one of the following formats: |                               |  |  |  |
|-----------------------|----------------------------------------------------------------------------------------------------|-------------------------------|--|--|--|
| start channel         |                                                                                                    |                               |  |  |  |
|                       | slot.channel                                                                                                    | voice connection.             |  |  |  |
|                       | slot.port                                                                                                    | data connection.              |  |  |  |
|                       | slot.port.DLCI                                                                                                    | Frame Relay connection.       |  |  |  |
|                       | remote node.groupname                                                                                                    | Frame Relay connection group. |  |  |  |
|                       | slot.port.subport                                                                                                    | FastPad voice connection.     |  |  |  |
|                       | slot.port.subslot.subport FastPAD data connection.                                                                                                    |                               |  |  |  |
| destination node name | Specifies the printing of connection routes from only the local node to the current node. Without a specified node name, the printout shows connections from the local node to all other nodes.                                                      |                               |  |  |  |

# upcon

Ups (activates) a connection, bundle of connections, group of connections, or all connections with a COS or COS range. When a connection is upped, the system tries to route. If the connection cannot immediately be routed, the connection is failed and generates a major alarm. The State display column in an **upcon** or **dspcons** screen has the following meaning:

• "OK" (routed).

• "Down" (downed).

• "OK(Dn)" (waiting for onhook to occur to allow courtesy down to take place for

connection(s) that have been courtesy downed using the **dncon** command.

· "Failed" (not routed, but trying).

#### Full Name

Up a connection

#### **Syntax**

upcon {<group | local\_chan(s)> | COS <cos\_range>}

#### **Related Commands**

dncon, dspcon, dspcons

#### Attributes

Privilege 1-2

Jobs Yes

Yes Log

Node IPX, IGX

Lock Yes

#### Example 1

upcon 5.1

#### Description

Activate connections 5.1.

| alpha   | TRM      | YourID:1 | IPX   | 16    | 8.5 Aug. 23 | 1997 11:33 | PST   |   |
|---------|----------|----------|-------|-------|-------------|------------|-------|---|
| Local   | Remote   | Remote   |       |       |             | Rout       | e     |   |
| Channel | NodeName | Channel  | State | Type  | Compression | Code Avoi  | d cos | 0 |
| 5.1     | beta     | )25.1    | Ok    | 256   |             | 7/8        | 0     | L |
| 9.1.100 | gamma    | 8.1.200  | Ok    | fr    |             |            | 0     | L |
| 9.1.200 | gamma    | 8.1.300  | Ok    | fr    |             |            | 0     | L |
| 9.2.400 | beta     | 19.2.302 | Ok    | fr(Gr | p)          |            | 0     | L |
| 14.1    | )gamma   | 15.1     | Ok    | v     |             |            | 0     | L |

Last Command: upcon 5.1

Next Command:

## Example 2

upcon 9.1-4

Activate a range of connections 9.1-4

## Example 3

upcon alpha

Activate a Frame Relay group connection

## Example 4

upcon 9

Activate all downed connections with a COS of 9

## Example 5

upcon cos 9-12

Activate all downed connections with a COS of 9-12

#### upcon-Parameters

| Parameter           | Description                                                       |
|---------------------|-------------------------------------------------------------------|
| group or channel(s) | Specifies a group, a channel, or a range of channels to activate. |
| COS /cos range      | Specifies the COS or COS range. The range is 0–15.                |

# Synchronizing Network Clocks

This chapter describes how to synchronize a network and the commands related to synchronization.

# **Understanding Network Synchronization**

Available clock sources are defined within the network as primary (p), secondary (s), or tertiary (t). This hierarchy is based on clock source stability. Each trunk that can pass clock synchronization is defined. Each network node's clock is based on the most stable clock source. If multiple, equal clock sources are available, each node chooses the closest one (measured in number of hops).

Clock sources can be changed by you or automatically by a node. If there are no primary, secondary, or tertiary clock sources defined or working in a network, then the internal oscillator of one node is automatically selected as the active network clock source.

Whenever a clock source changes—because of a line repair or an operator's command, for example—the node ensures that the clock path remains hierarchical. Also, whenever a subnetwork is merged with another subnetwork, each node in the new network verifies that it has the nearest, most stable clock that is available.

A continuous clock test compares the frequency of the node clock source to a reference on the control card. If it detects a clock source outside preset frequency limits, the controller declares the source defective and selects another source.

# **Defining Clocks and Lines**

Ordinarily, a network's clock sources and line characteristics are configured as part of the node installation process. Thereafter, clock sources are redefined when a network is reconfigured or a line status is changed.

Clock sources are manually defined as primary, secondary, or tertiary. The definition depends on the stability of the clock source. Considerations for assessing and defining clock sources include:

- Stratum level of each clock source
- Reliability of each clock source (Figure 11-1 illustrates clock source reliability)
- Network configuration (topology, backbone, ring, star, mesh, and so on)
- Availability of multiple clock sources in a plesiochronous network

A plesiochronous network is a network in which there are two or more independent, active clock sources. For example, a network in which multiple vendors provide multiple lines that require clock mastership can be a plesiochronous network. The following depicts clock source reliability.

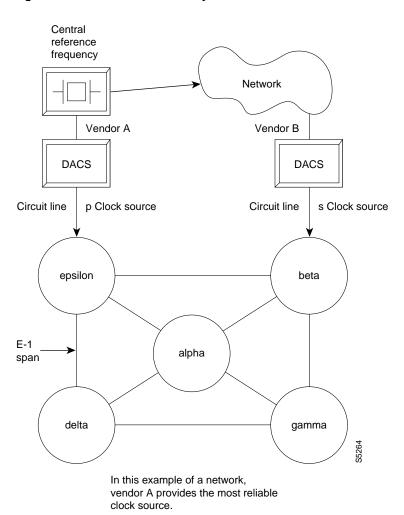

Figure 11-1 **Clock Provided by Vendor** 

Figure 11-2 **Clock Source in Node** 

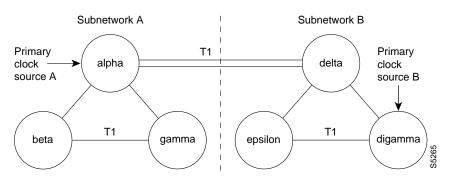

If the packet lines in the T1 span between nodes alpha and delta are defined to pass clock synchronization, then node delta **could** attempt to synchronize with primary clock source A as well as with primary clock source B, since the distance in hops (as opposed to miles or kilometers) is the same: one.

If the packet lines in the T1 span from node alpha to node delta are defined **not** to pass clock synchronization, then a plesiochronous network would result.

One trunk parameter is the ability to pass a clock. A line passes a clock if the clock information transmitted from one end arrives as the identical clock at the other end. Normal T1 or E1 lines pass clock. Lines that do not normally pass clock include:

- Satellite lines.
- Lines that pass through a DACS (Digital Access Cross-connect Switch).
- Subrate lines

A long-distance line that passes through another provider's network may or may not pass clock. The default ability for an IPX or IGX trunk is to pass clock. The following applies to clocks and lines:

- Defining a trunk as a *clock source* is incompatible with defining it as passing clock.
- In an IPX/IGX/BPX network, a *clock source* functions as a source for the entire network.
- A trunk should be defined as a clock source only if a DACS-type device connects to the trunk.

# Synchronizing the Network

Network synchronization includes specification of primary, secondary, and tertiary clock sources. The latter two sources serve as backups in case of clock failures. The cnfclksrc command specifies the source of a clock and can remove a previously specified clock source. Multiple primary sources, multiple secondary sources, and multiple tertiary sources are allowed.

The designation of the clock source depends on the stratum (or stability) of the clock source. Each node in the network synchronizes to the nearest (fewest number of hops) primary clock source. If no primary source is available, the nearest secondary clock source is used, and so on. If no other source is available, the network synchronizes to the internal oscillator of one of the nodes in the network. The following commands manage the network clocks.

- · cnfclksrc, Specifies a primary, secondary, or tertiary clock source in a network.
- dspclksrcs, Displays all the currently defined clock sources.
- dspcurclk, Displays the current clock source that the network is currently using.
- · clrclkalm, Clears an alarm associated with a clock source. The cause of an alarm usually clock source that fails or is outside of the frequency limits. You must clear a clock alarm before the corresponding clock source is usable.

## **Summary of Commands**

Table 11-1 shows the name and starting page for the description of synchronization commands.

**Table 11-1 Commands for Clock Synchronization** 

| Command    | Description            | Page |
|------------|------------------------|------|
| clrclkalm  | Clear clock alarm      | 11-4 |
| cnfclksrc  | Configure clock source | 11-5 |
| dspclksrcs | Display clock source   | 11-7 |
| dspcurclk  | Display current clock  | 11-9 |

## circikalm

Clears the alarm status of a clock source after a problem is cleared. (The alarm can be a "Bad Clock Source" or "Bad Clock Path.") Before the node can use the original clock source, you must clear the alarm with clrclkalm. The system displays no messages after execution.

#### Full Name

Clear clock alarm

#### **Syntax**

clrclkalm <line type> <line number>

#### **Related Commands**

enfelksre, dspelksres, dspelns, dspeurelk, dsptrks

#### Attributes

1-5 Privilege Jobs No Yes Log

Node IPX, IGX, BPX

Lock Yes

#### Example 1

clrclkalm c 12

#### Description

Clear a clock alarm on circuit line 12.

#### Example 2

clrclkalm p 12

#### Description

Clear clock alarm on trunk 12.

**Table 11-2** circikalm-Parameters

| Parameter   | Description                                                                          |  |  |
|-------------|--------------------------------------------------------------------------------------|--|--|
| c/p         | Specifies the type of line. A "c" indicates a circuit line. A "p" indicates a trunk. |  |  |
| line number | Specifies the number of the circuit line or trunk.                                   |  |  |

## cnfclksrc

Specifies a network-wide clock source. The clocking scheme ensures that all nodes in the network automatically synchronize to the nearest, most stable clock available. After you specify a clock source, the location and type of the network clock source goes out to all nodes in the network. This synchronization remains in effect despite line failures, power outages, controller card switchovers, line repairs, and the joining of subnetworks and all other network topology changes. Each node in the network maintains a list of the available clock sources for the network.

A clock source can be either circuit line (C), a trunk (P), or an external source (E). The clock type can be primary (P), secondary (S), or tertiary (T). To remove a clock source, enter its type as "r" at the end of the cnfclksrc command line.

Designation of the clock type depends on the stratum (or stability) of the clock source. In a large network, for example, you could designate all stratum 2 clocks as "primary," all stratum 3 clocks as "secondary," and all stratum 4 clocks as "tertiary." The network regards all primary clocks as equal in the network clocking hierarchy, regards all secondary clocks as equal, and regards all tertiary clocks as equal. Each node synchronizes to the highest stratum clock source that is available. If multiple, equal clock sources are available, the node synchronizes to the source that is physically the closest. If none of the sources is available, the network synchronizes to the internal oscillator of one of the nodes in the network. When you are planning clock sources, consider the following:

- The **dspclksrcs** command displays all clock sources in a network. The **dspcurclk** command displays the clock source that a specific node is currently using and the path between the source and the local node.
- To avoid unnecessary clock disruptions, configure all primary clock sources for the network first.
- A line must be *upped* and not in an alarm before you can configure it as a network clock source.
- Before you define a trunk as a clock source, use **cnftrk** to specify that the trunk does not pass synchronization.

#### Full Name

Configure network clock source

#### **Syntax**

cnfclksrc <line type> <line number> <source type> [freq]

#### **Related Commands**

dspclksrcs, dspcurclk

#### Attributes

Privilege 1

Jobs No

Log Yes

Node IPX, IGX, BPX

Lock Yes

### Example 1

enfelksre e 15 p

#### Description

Configure circuit line 15 as a primary clock. The network clock sources screen shows that circuit line 15 has been configured as a primary clock source for the network.

### System Response

```
bootzilla
               TRM
                    YourID:1
                                    IPX 32
                                            8.5
                                                    Aug. 15 1997 15:31 MST
                           Network Clock Sources
Primary
bootzilla CLN 15
Secondary
None
Tertiary
None
Last Command: cnfclksrc c 15 p
Next Command:
```

**Table 11-3** cnfclksrc-Parameters

| Parameter Description                                                                                                    |                                                                                       |  |
|----------------------------------------------------------------------------------------------------|---------------------------------------------------------------------------------------|--|
| line type                                                                                                    | Specifies whether the clock source is a trunk (p), circuit line (c), or external (e). |  |
| line number  For a network clock source of either a circuit (c) or trunk (p), this spec slot location of the source. For external clock sources (e), enter either from the contract of the source as long as either slot has a card. This external source designation a IGX, and BPX nodes. |                                                                                       |  |
| source type  Specifies where the clock fits in the hierarchy: p = primary; s = secont tertiary. To remove the clock source configuration for the current type an "r."                                                                                                    |                                                                                       |  |

**Table 11-4** cnfclksrc-Optional Parameters

| Parameter | Description                                                                                                    |
|-----------|----------------------------------------------------------------------------------------------------|
| freq      | Specifies the frequency of the clock source. An entry is necessary only if the <i>line type</i> is an external line. The supported frequencies are 1.544 MHz and 2.048 MHz. Enter a "1" for 1.544 MHz or a "2" for 2.048 MHz. |

# dspclksrcs

Displays all clock sources for the network. The display for unreachable or failed clock sources flashes on and off.

#### Full Name

Display network clock sources

### **Syntax**

dspclksrcs

#### **Related Commands**

enfelksre, dspeurelk

#### Attributes

Privilege 1-6

Jobs No

Log No

Node IPX, IGX, BPX

Lock No

### Example 1

dspclksrcs

### Description

Display the network clock sources.

## System Response

bootzilla TRM YourID: Numba 1 IPX 32 8.5 Aug. 15 1997 15:32 MST

Network Clock Sources

Primary

bootzilla CLN 15

Secondary None

Tertiary None

Last Command: dspclksrcs

Next Command:

# dspcurclk

Displays the current clock source. The display for **dspcurclk** contains the following information:

- Source Node: The node in the network where the clock source originates.
- Source Line: the type of line used as the clock source and its back slot number (for example, "CLN 15", TRK 22, "EXTERNAL 2", or "INTERNAL").
- Clock Type: the clock type configured for the source clock (primary, secondary, or tertiary). If the source clock for the node is an internal oscillator, no clock type is given.
- Clock Frequency: the received clock frequency as measured by the local NPC/BCC.
- Path to Source: the path from the current node to the node of the originating clock source. This includes all intermediate nodes and trunks.

#### Full Name

Display current clock sources

#### **Syntax**

dspcurclk

#### **Related Commands**

enfelksre, dspelksres

#### Attributes

Privilege 1-6

Jobs No

Log No

Node IPX, IGX, BPX

Lock No

#### Example 1

dspcurclk

#### Description

Display the current clock source.

## System Response

bootzilla TRM YourID:1 IPX 32 8.5 Aug. 15 1997 15:33 MST

Current Clock Source

Source Node: gamma
Source Line: Internal

Clock Type:

Clock Frequency: 1544015

Path to Source:

bootzilla 9--10gamma

Last Command: dspcurclk

Next Command:

# Managing Jobs

A job is a user-specified string of commands. A job can automatically execute on a pre-arranged schedule or upon an event trigger. This chapter describes the commands that let you:

- Create a job
- Run a job
- Stop a job
- Display one or more jobs
- Edit a job
- Delete a job
- Create a job trigger

The system assigns a number to a new job. This job number identifies the job and is a required parameter for most job control commands. Upon new job creation, the current privilege level is automatically saved as the privilege level of the job. Only commands that are available at your privilege level can be in your job specification. For example, a user whose highest privilege level is 3 cannot include the addtrk command in a job because addtrk requires a level 1 privilege. This privilege requirement also applies to other job functions, such as running, editing, or stopping a job.

Not all Cisco WAN switch commands can execute as a part of a job. For this reason, the Attributes section of each command description in this manual states whether the command can function in a job.

# Creating (Adding) a Job

Consider the following before creating a job:

- The addjob command creates a new job. When you use addjob, the system prompts for optional and required arguments. Unlike other commands, the addjob command begins with optional parameters. A job can run when you execute the runjob command or at a time and date you specify with addjob. Note that the system increments the job number, but you can assign a job description to indicate the function of the job. The following list describes the addjob parameters:
  - Description (optional): this can contain up to 16 characters and include spaces.
  - Execution time (optional): if you specify an execution time, the first (unprompted) parameter to enter is four digits indicating the year. The system subsequently prompts for the month, day, hour, minute, and (optional) second of the start time for the job.

- Interval (optional): the Interval prompt appears only if you have specified an execution time. The first interval prompt is for the units. The choices are days, hours, and minutes. The system subsequently prompts for a number of these units.
- Command (required): without a command specification, the addjob command terminates, so this is how you exit addjob. After each command and its parameters, the system prompts for an action to take if a failure occurs (see the addjob description for details).
- Because commands in a job do not immediately execute, the system does not check the validity of the commands and parameters to the same degree as it does for standard command entry. For example, if you enter **dncd** for a card slot that is out of range, the system flags the error, but it does not flag a card that is missing from a valid card slot.

# Running a Job

The following steps aid in running a job:

- Use the **runjob** command to run a job manually. Specify the job number to run.
- While a job is running, "executing" flashes in the upper-left area of the screen.
- The runjob command runs a job regardless of the assigned execution time. The runjob command does not change the specified execution time.
- The **runjob** command itself can be in a job. Therefore, running one job can cause another job to start. The limitation to this is that a job cannot cause itself to run. For example, Job 1 cannot contain the command "runjob 1." Also, Job 1 cannot have the command "runjob 2" if Job 2 contains the command "runjob 1."
- After runjob executes, the screen displays the results for each command in the job.

# Stopping a Job

The following steps aid in stopping a job:

- Use the **stopjob** command to stop a running job. The template for the current job appears on the screen along with the prompt, "Stop this and all currently executing jobs (y/n)?"
- The **stopjob** command works only on a job that is running. Because stopping a job can leave a task partially completed, use **stopjob** with caution.

# **Displaying Jobs**

For displaying one or all jobs:

- Use the **dspjob** command to display the status of a job. This command displays the template for the specified job and includes the results of the last run for each command in the job.
- To display details of all current jobs, use the **dspjobs** command.

## **Editing a Job**

The following information applies to job editing. Before using an edited job, test it to ensure that it works.

- Use the **editjob** command to edit job parameters.
- When you enter the **editiob** command, the template of the specified job appears. The system prompts you to keep or change each item in the template. To change an item, type over the existing information, then press Return. (You can use any of the control keys to edit existing information.) To keep the same specification for a parameter, press Return at the prompt.
- To insert a new command between existing commands in a job, press the ^ key while holding down the Control key. A new line opens above the command that is currently highlighted. Enter the new command at the "Enter Cmd" prompt.
- For deleting a command from a job, two methods are available. One way is to backspace over the command when it appears on the command line then press the Return. The other way is to press the "x"-key while holding down the Control key.
- When commands are added to or deleted from a job, the system re-numbers the remaining commands.

# **Deleting a Job**

Use the **deljob** command to delete a job. You cannot delete a job that is running. If necessary, stop the job with the **stopjob** command before deleting it.

# **Creating a Job Trigger**

The following information applies to creating a job trigger:

- Use the addjobtrig command to configure a job to run if a line failure or repair-alarm occurs.
- The template on the screen prompts for a line type ("p" for packet line, "c" for circuit line, or "d" for a T3 (DS3) line).
- The template on the screen prompts for the slot number of the line on which an alarm triggers the
- In the case of a trigger on a DS3 line, specify the East ("e") or West ("w"). For example, "w f" specifies a trigger on the West line occurring on a failure.
- The prompt requests you to specify whether the trigger should occur on the failure ("f") or repair ("r") of a line.

# **Summary of Commands**

Table 12-1 shows the full command name and starting page for the description of each command.

Table 12-1 **List of Job Commands** 

| Mnemonic   | Description        | Page  |
|------------|--------------------|-------|
| addjob     | Add job            | 12-5  |
| addjobtrig | Add job trigger    | 12-8  |
| deljob     | Delete job         | 12-10 |
| deljobtrig | Delete job trigger | 12-12 |
| dspjob     | Display job        | 12-14 |
| dspjobs    | Display jobs       | 12-16 |
| editjob    | Edit job           | 12-18 |
| prtjob     | Print job          | 12-18 |
| prtjobs    | Print jobs         | 12-21 |
| runjob     | Run job            | 12-22 |
| stopjob    | Stop job           | 12-24 |

## addjob

This command creates a new job. When you create a new job with addjob, your privilege level becomes the privilege level of the job itself. When adding commands to the job, you cannot add a command that requires a privilege higher than your privilege level. Furthermore, you must have a privilege level at least as high as the job to run the job (with **runjob**, for example).

The system does not check commands validity with respect to the current state of the network or for relationships to other commands in the job. To ensure that it works as expected, try running the job with runjob.

#### **Full Name**

Add a job

### **Syntax**

addjob [description] [execution time, execution interval] <commands>

#### **Related Commands**

deljob, dspjob, dspjobs, editjob, prtjob, runjob, stopjob

#### Attributes

Privilege 1-6

Jobs No

Log Yes

Node IPX, IGX, BPX

Lock Yes

#### Example 1

addjob

#### Description

The system response is a series of prompts requesting details of the job. The system requests a job description (or name), an execution time for the job, a unit for the interval at which the job is to run (hours, for example), the number of units in the interval, the commands to execute, and what to do with the result.

alpha TRM YourID:1 IPX 16 8.5 Aug. 16 1997 14:15 PST Job 1 test Last Execution Results: None Status: Idle Next Execution Time: 08/17/97 20:20:30 Interval: 1 days 1: prtlog - Failure Reaction: Repeat 2 Times and Abort Exec. Results: None

Last Command: addjob

Next Command:

In this example, a new job is being created. The job number is "1." The job description (or name) is "test." The job is scheduled to run on August 17, at 2:20:30 PM and every day thereafter at the same time. The command in the job is prtlog. If this command fails when the job runs, it tries twice again and aborts if unsuccessful.

The "Enter Cmd" prompt at the bottom of the screen indicates you can enter the next command for the job. To exit addjob, press the Return key without entering a command.

**Table 12-2** addjob-Parameters

| Parameter                                                                                                    | Description                                                                                                    |
|----------------------------------------------------------------------------------------------------|----------------------------------------------------------------------------------------------------|
| command Specifies the syntax for a command to include in the job. The number that can be included in a job is limited only by available memory. |                                                                                                    |
|                                                                                                    | Not all commands can be included in a job. A job cannot contain commands that are above your privilege level. For example, if you have privilege level 3, your job cannot include the <b>addtrk</b> command because this command requires privilege level 1.      |
| failure reaction                                                                                                    | Specifies the desired reaction to the failure of a command in the job. Each command in the job must have a failure reaction. The failure reaction is specified in the following format $< c \mid a \mid rc \mid ra > < number of repetitions > . In this format:$ |
|                                                                                                    | <b>c</b> specifies that the job continues running.                                                                                                    |
|                                                                                                    | a specifies that the job must abort.                                                                                                    |
|                                                                                                    | <b>rc</b> specifies that the command should retry for the specified number of times and continue running the job even if the command fails during the retries.                                                                                                    |
|                                                                                                    | <b>ra</b> specifies that the command should retry for the specified number of times and abort the job if the command always fails during the retries.                                                                                                    |

Table 12-3 addjob-Optional Parameters

| Parameter                                                                                                   | Description                                                                                                    |  |
|----------------------------------------------------------------------------------------------------|----------------------------------------------------------------------------------------------------|--|
| job description A user-specified description of the job. This description can be up to 16 including spaces. |                                                                                                    |  |
| execution time                                                                                              | Specifies the date and time to run the job. Without an execution time, the job can begin running only by the <b>runjob</b> command.                                                                                                    |  |
|                                                                                                    | Execution time is specified in the following format. (The <i>seconds</i> parameter is optional.)                                                                                                    |  |
|                                                                                                    | year (four digits) month (two digits) day hour (0–23) minute [seconds]                                                                                                    |  |
| execution interval                                                                                          | Specifies an interval between job repetitions. The three possible execution intervals are:                                                                                                    |  |
|                                                                                                    | d (days) h (hours) m (minutes)                                                                                                    |  |
|                                                                                                    | The interval range is 1 minute to 45 days. If you do not specify an execution interval, the job runs once at execution time. If you specify an execution interval ( <b>d</b> , <b>h</b> , or <b>m</b> ), you must also specify the number of units in the interval. |  |

# addjobtrig

Configures a job to run if a failure or repair occurs on a circuit line, trunk, or T3 (DS3). A line acquires "failed" status when an alarm condition is invoked. A "repair" of a line occurs when the alarms on the line are removed. Jobs can be triggered upon either a failure or repair of a line.

The command also configures a job to allocate or release bandwidth from other connections. This bandwidth decision depends on whether the EIA lead status is "up" or "down."

#### Full Name

Add a job trigger

#### **Syntax**

addjobtrig <job\_number> line\_type> <line\_specifier> <fail/repair>

#### **Related Commands**

addjob, dspjob, dspjobs

#### Attributes

Jobs

Privilege 1-5

Log No

Node IPX, IGX, BPX

No

Lock Yes

#### Examples

| addjobtrig | 1 p 14 f   | trigger job 1 when TRK 14 fails          |
|------------|------------|------------------------------------------|
| addjobtrig | 3 c 15 r   | trigger job 3 when CLN 15 repairs        |
| addjobtrig | 2 p 14 r   | trigger job 2 when TRK 14 repairs        |
| addjobtrig | 3 d 27 E f | trigger job 3 when DS3 27 E (East) fails |

alpha TRM YourID:1 IPX 16 8.5 Aug. 16 1997 14:22 PST Job Description Next Execution Status Interval Access Group 1 test 08/17/97 11:00:00 Idle 1 days Group 1 Trigger 1 - CLN 14 REPAIR

Last Command: addjobtrig 1 c 14 r

Next Command:

### Example 2

addjobtrig 1 c 14 r

### Description

Trigger job 1 whenever a repair of line 14 occurs.

**Table 12-4** addjobtrig-Parameters

| Parameter                                              | Description                                                                                                    |  |  |
|--------------------------------------------------------|----------------------------------------------------------------------------------------------------|--|--|
| job number Specifies the number of the job to trigger. |                                                                                                    |  |  |
| line type                                              | Specifies the type of line. A "p" indicates a trunk (TRK) or packet line. A "c" indicates a line (or "circuit" line). A "d" indicates a DS3 line.                                                                                                    |  |  |
| line specifier                                         | Specifies the slot number for TRK and CLN lines, or the slot number and DS3 indicator (E or W) for DS3 lines.                                                                                                    |  |  |
| fail/repair                                            | Specifies whether the trigger occurs on the failure or repair of a line.                                                                                                    |  |  |
| fail/repair                                            | If the card is an SDP, LDP, HDM, or LDM, the fail and repair triggers occur only on the transitions of RTS (regardless of whether the port is DCE or DTE). If you select "fail," the trigger is the transition of RTS from "on" to "off." If you select "repair," the trigger is the transition of RTS from "off" to "on." |  |  |
|                                                        | To enable triggering on leads other than RTS, use the <b>cnfict</b> command.                                                                                                    |  |  |

# deljob

Deletes a job. To delete a job, you must have a privilege level at least as high as the job itself. A job that is currently running cannot be deleted. If necessary, use **stopjob** to stop the job so that you can delete it.

#### Full Name

Delete a job

#### **Syntax**

deljob <job\_number>

#### **Related Commands**

addjob, dspjob, dspjobs

#### Attributes

Privilege 1-6

Jobs No

Yes Log

IPX, IGX, BPX Node

Lock Yes

## Example 1

deljob 4

#### Description

Delete job 4.

pubsigx1 TN SuperUser IGX 32 8.5 Sep. 3 1997 19:54 GMT

Job 4

Last Execution Results: None Status: Locked Next Execution Time: Interval:

1: prtlog

- Failure Reaction: Abort Exec. Results: None

2: dncd 6

- Failure Reaction: Repeat 12 Times and Abort Exec. Results: None

3: dncd 6

- Failure Reaction: Repeat 12 Times and Continue Exec. Results: None

This Command: deljob 4

Delete this job (y/n)?

Table 12-5 deljob-Parameters

| Parameter  | Description                      |
|------------|----------------------------------|
| job number | Specifies the number of the job. |

# deljobtrig

Deletes a job trigger. The deljobtrig command deletes one trigger at a time. If you delete a job by using the deljob command, all associated job triggers are deleted.

#### Full Name

Delete a job trigger

#### **Syntax**

deljobtrig <job\_number> <trig\_num>

#### **Related Commands**

addjobtrig, dspjobs

#### Attributes

Privilege 1-6

Jobs No

Log Yes

Node IPX, IGX, BPX

Lock Yes

### Example 1

deljobtrig 1 1

#### Description

Delete job trigger 1 for job 1.

| pubsi    | gx1 TN            | SuperUser   | IGX 32      | 8.5 Sep. 3 1       | 997 18:19 GMT               |
|----------|-------------------|-------------|-------------|--------------------|-----------------------------|
| Job<br>1 | Description test1 | Next Execut | tion Sta    | atus Interva<br>.e | l Access Group<br>SuperUser |
|          | Trigger 1 -       | PLN 2       | FAILUF      | RE                 |                             |
| 2        |                   |             | Idl         | .e                 | SuperUser                   |
| 3        | test3             | 09/02/97 13 | l:11:11 Idl | .e 1 days          | SuperUser                   |
| 4        |                   |             | Idl         | .e                 | SuperUser                   |
| 5        |                   |             | Idl         | .e                 | SuperUser                   |
| 6        |                   |             | Idl         | .e                 | SuperUser                   |

This Command: deljobtrig 1

Enter trigger number:

Table 12-6 deljobtrig-Parameters

| Parameter      | Description                                    |
|----------------|------------------------------------------------|
| job number     | Specifies the number of the job.               |
| trigger number | Specifies the number of the trigger to delete. |

# dspjob

The **dspjob** command displays the following information about a job.

- Job number and description
- Next execution date and time
- The time interval between successive executions of the job
- The results of the last execution of the job

This command requires at least the same privilege level as the person who created the job.

#### Full Name

Display jobs

#### **Syntax**

dspjob <job\_number>

#### **Related Commands**

addjob, deljob, dspjob

#### Attributes

Privilege 1-6

Jobs No

Log No

Node IPX, IGX, BPX

Lock No

#### Example 1

dspjob 2

#### Description

Display job number 2.

## System Response

alpha TRM YourID:1 IPX 16 8.5 Aug. 16 1997 14:17 PST

Job 1 test

Last Execution Results: None Status: Idle
Next Execution Time: 08/17/97 20:20:30 Interval: 1 days

1: prtlog
- Failure Reaction: Repeat 2 Times and Abort Exec. Results: None

Last Command: dspjob 1

Next Command:

Table 12-7 dspjob-Parameters

| Parameter  | Description                                     |
|------------|-------------------------------------------------|
| job number | Specifies the the number of the job to display. |

# dspjobs

Displays the following information on each job:

- Job number
- Job description
- Next execution date and time
- Execution interval between jobs
- Access Group: The privilege level required to run or display the job

To see details of an individual job, use the dspjob command.

#### Full Name

Display jobs

### **Syntax**

dspjobs

#### **Related Commands**

addjob, deljob, dspjob

#### Attributes

Privilege 1-6

Jobs No

Log No

Node IPX, IGX, BPX

Lock No

#### Example 1

dspjobs

#### Description

Display a summary of all jobs stored at the node.

## System Response

alpha TRM YourID:1 IPX 16 8.5 Aug. 16 1997 14:16 PST

Job Description Next Execution Status Interval Access Group 1 test 08/17/97 20:20:30 Idle 1 days Group 1

Last Command: dspjobs

Next Command:

# editjob

Allows you to change any of the following items in a job:

- The job description
- Execution time
- Execution interval
- Individual commands in the job
- Failure reactions for each command

After you enter the **editjob** command, the system displays the template for the job. With **editjob**, you can edit, delete, or add a command. Each item in the template is successively displayed on the command line so that you can confirm or change the item. You cannot change the privilege level of a job.

The following is a list of actions you can take with **editjob**:

- To change an item in the job template, enter or type over the existing information on the command line and press the Return key.
- Use any of the control keys to change information on the command line. To keep the same value of an item, press the Return key at the prompt.
- To add a new command between existing commands in a job, hold down the Control key while you press the ^ key. A new line appears above the command that is highlighted. Enter the new command after the "Enter Cmd:" prompt and press Return.
- To add a new command to the end of a job, press the Return key after the last command in the job template.
- To delete a command from a job, either backspace over the command when it appears on the command line and press the Return key, or hold down the Control key while you press the "x"-key.
- To end the editing session, press the Return key when prompted for a new command or press the Del key.

When commands are added to or deleted from a job, the system re-numbers the commands. To test an edited job, run it with the **runjob** command.

#### **Full Name**

Edit a job

#### Syntax

editjob <job\_number>

#### Related Commands

addjob, deljob, dspjobs, runjob

#### Attributes

Privilege 1–6

Jobs No

Log Yes

Node IPX, IGX, BPX

Lock YES

#### Example 1

editjob 1

#### Description

Edit job 1. The template for job 1 appears on the screen. The system displays the existing job description, which you can change or keep. To keep it, press Return. The system then displays the execution time. To change it to August 17, 1997 at 11:00:, for example, enter:

1997 8 17 11 00

If no other items need changing, press the Return key.

#### System Response

```
alpha TRM YourID:1 IPX 16 8.5 Aug. 16 1997 14:19 PST

Job 1 prtlog
Last Execution Results: None Status: Editing
Next Execution Time: 08/17/97 11:00:00 Interval: 1 days

1: prtlog
- Failure Reaction: Repeat 2 Times and Abort Exec. Results: None
2:
```

```
Last Command: editjob 1
```

Next Command:

Table 12-8 editjob-Parameters

| Parameter  | Description                              |
|------------|------------------------------------------|
| job number | Specifies the number of the job to edit. |

# prtjob

Prints the following information about a specific job:

- Job number
- Job description
- Next execution date and time
- Interval. The time interval between successive executions of the job
- Execution. The results of the last execution of the job

To print a job, you must have at least the same (or higher) privilege level as the person who wrote the job). See the addjob description for more information. The prtjob command uses the same syntax and prints the same information the **dspjob** command.

#### Full Name

Print job

#### **Syntax**

prtjob <job\_number>

#### **Related Commands**

dspjob

#### Attributes

Privilege 1-6

Jobs Yes

Log No

Node IPX, IGX, BPX

Lock Yes

# prtjobs

Prints the following information about all existing jobs:

- Job number
- Job description
- Next execution date and time. Status
- Execution interval between jobs
- Access Group: The privilege level required to run or display the job

For a printout on a single job, use the **prtjob** command. This command uses the same syntax, and prints the same information as is displayed using the **dspjobs** command. See the **dspjobs** command for syntax and output information.

#### Full Name

Print jobs

#### **Syntax**

prtjobs

#### **Related Commands**

dspjobs

#### Attributes

Privilege 1–6

Jobs No

Log Yes

Node IPX, IGX, BPX

Lock Yes

# runjob

Runs a job. The **runjob** command runs a job regardless of its execution time. The **runjob** command does not change a Job's assigned execution time.

When you enter **runjob**, the system displays the job template and prompts, "Run this job (y/n)?" Enter "y" to start the job. Enter "n" to exit **runjob**. Four seconds pass before a job begins running after you enter "y." Pressing any keys briefly suspends a job, and four seconds of no keyboard activity must pass before the jobs resume. While a job is running, the system highlights the current command and updates command results.

You can include the runjob command in a job. Therefore, running one job can cause another job to run. The only limitation is that a job cannot cause itself to run. For example, Job 1 cannot include the command "runjob 1." Also, Job 1 cannot include the command "runjob 2" if Job 2 contains the command "runjob 1."

#### **Full Name**

Run a job

#### **Syntax**

runjob <job\_number>

#### **Related Commands**

addjob, dspjobs, editjob, stopjob

#### Attributes

Privilege 1 - 6

Jobs Yes

Yes Log

IPX, IGX, BPX Node

Lock Yes

#### Example 1

runjob 1

Description

Run job 1.

alpha TRM YourID:1 IPX 16 8.5 Aug. 16 1997 14:23 PST

Job 1 test

Last Execution Results: None Status: Idle
Next Execution Time: 03/17/96 11:00:00 Interval: 1 days

1: prtlog

- Failure Reaction: Repeat 2 Times and Abort Exec. Results: None

This Command: runjob 1

Run this job (y/n)?

Table 12-9 runjob-Parameters

| Parameter  | Description                             |
|------------|-----------------------------------------|
| job number | Specifies the number of the job to run. |

# stopjob

Stops all running and all waiting jobs. When you enter the **stopjob** command, the system prompts, "Stop all running and waiting jobs (y/n)?" Enter a "y" to stop running jobs and prevent all waiting jobs from beginning. Enter an "n" to exit stopjob. Because the stopjob command can leave a task partially executed, use stopjob with caution. You must have at least the same or higher privilege level of the creator of the jobs you want to stop.

#### Full Name

Stop job

#### **Syntax**

stopjob

#### **Related Commands**

runjob

#### Attributes

Privilege 1-6

Jobs No

No Log

Node IPX, IGX, BPX

Lock No

## Example 1

stopjob

#### Description

Stop all jobs currently running or queued to run on the node. Confirm by entering: y.

### System Response

alpha TRM YourID:1 IPX 16 8.5 Aug. 16 1997 14:24 PST

Job 1 test
Last Execution Results: None
Next Execution Time: 62.7 Status: Idle Last Execution Results: None Status: Idle
Next Execution Time: 03/17/96 11:00:00 Interval: 1 days

1: prtlog

- Failure Reaction: Repeat 2 Times and Abort Exec. Results: None

This Command: stopjob

Stop all running and waiting jobs (y/n)?

# Managing the Network

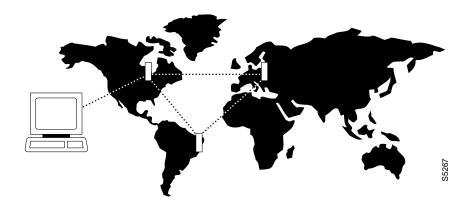

This chapter tells you how to use network administration commands. Examples of the tasks these commands perform are: creating a password, setting the network date and time, and adding a user.

### Signing on to the System

Signing on to a node is a two-step process that requires you to enter a User ID and a password. The system or network administrator can provide a User ID and password to you. The user ID can be up to 12 characters. To protect the security of the system, you should change your password regularly. Only your system administrator can change the User ID. To sign on to a node:

- **Step 1** Enter your user ID at the system prompt "Enter User ID."
- Step 2 Enter your password at the "Enter Password" prompt. For initial sign-on, enter the password that the system administrator provides. You can change the password with the **cnfpwd** command.

After you sign on, the system is ready and so prompts you for the next command.

### Signing Off the System

When you have completed a session and want to sign off, use the bye command. This command returns the display to the initial system sign-on prompt. If you enter the bye command when you have a virtual terminal connection to another node, the bye command ends the virtual terminal session and returns to the a local session. To end the local session and thus sign-off the system, again enter the bye command.

### **Creating a New Password**

To change the password, takes the step in the list that follows. given to you by your System Administrator, or to change your present password to a different one, perform the following. To ensure the security of your system, your password should be changed on a regular basis. See the System Administrator for the recommended frequency of change.

- **Step 1** Enter the **cnfpwd** command. The system prompts for your current password.
- **Step 2** Enter your current password. The system prompts for a new password.
- **Step 3** Enter a new password. Passwords must have 6–15 characters. The system prompts you to confirm the new password by typing it again.

#### Set Date and Time

Date and time are network-wide parameters. You can set the time zone for each node. The cnfdate command lets you set both time and date. The conftime command lets you set the time for the entire network.

### **Summary of Commands**

Table 13-1 shows the full name and starting page for the description of each network management command.

**Table 13-1 Commands for Managing a Network** 

| Command      | Description                             | Page  |
|--------------|-----------------------------------------|-------|
| adduser      | Add user(s)                             | 13-3  |
| cnfdate      | Configure date                          | 13-5  |
| cnfpwd       | Configure password                      | 13-7  |
| cnfsnmp      | Configure SNMP parameters               | 13-8  |
| cnfstatmast  | Configure statistics master SV+ address | 13-9  |
| cnfsysparm   | Configure system parameters             | 13-10 |
| cnftime      | Configure time                          | 13-15 |
| deluser      | Delete user                             | 13-17 |
| dspnwip      | Display network IP interface            | 13-19 |
| dsppwd       | Display password                        | 13-20 |
| dspsnmp      | Display SNMP parameters                 | 13-22 |
| dspsnmpstats | Display SNMP statistics                 | 13-24 |
| dspusers     | Display users                           | 13-26 |
| dspusertask  | Display user task                       | 13-27 |
| dspusertasks | Display all user tasks                  | 13-29 |

#### adduser

Adds a user to the network. The first time the new user ID is used for logon, a prompt appears asking the user to change from the default password to a new password which they enter using the **cnfpwd** command. Users with privilege levels 1 through 5 may add users with lower privilege levels. Since privilege level 6 has no user levels below it, level 6 cannot add any users.

#### Full Name

Add a user

#### **Syntax**

adduser <user\_id> <privilege\_level>

#### **Related Commands**

cnfpwd, deluser, dspusers

#### Attributes

Privilege 1-5

Jobs No

Log Yes

Node IPX, IGX, BPX

Lock Yes

#### Example 1

adduser sarah 5

#### Description

Add a user sarah with privilege level 5.

```
TRM YourID:1 IPX 16 8.5 Aug. 16 1997 13:48 PST
alpha
YourID 1
Sarah 5
```

Last Command: adduser Sarah 5

Table 13-2 adduser-Parameters

| Parameter                                                                                                    | Description                            |
|----------------------------------------------------------------------------------------------------|----------------------------------------|
| userid                                                                                                    | Specifies the name of the user to add. |
| privilege level Specifies the privilege level to grant to the added user. The range of levels is where 1 is the highest level and 6 is the lowest. |                                        |

#### cnfdate

Sets the date and time for the entire network. The node broadcasts the specified date and time to every node in the network. The time displayed at each node is consistent with the time zone where the node resides. (See the **cnftmzn** description.) For the first-time configuration of the date and time in a network, **cnfdate** requires all the parameters except for second. The default for second is 0. If a date and time already exist in the network, the defaults are the existing values at the moment you enter the cnfdate command. Note that changes to date and time alter the timestamps on StrataView Plus statistics.

#### Full Name

Configure data and time

#### **Syntax**

cnfdate <year> <month> <day> <hour> <minute> [second]

#### **Related Commands**

cnftime, cnftmzn

#### Attributes

Privilege 1

Jobs No

Yes Log

IPX, IGX, BPX Node

Lock Yes

#### Example 1

cnfdate 1997 12 16 13 54 11

#### Description

Set the time to 1:54:11 in the afternoon, August 16 1997. The system prompts:

"Warning: Changing time of day affects StrataView statistics timestamps

Enter "y" to continue or "n" to abort." Upon a "y" response, the system further prompts with: "Hit RETURN to change clock, DEL to abort."

```
alpha
          TRM YourID:1 IPX 16 8.5 Aug. 16 1997 13:54 PST
YourID 1
Sarah 5
```

Last Command: cnfdate 1997 12 16 13 54 11

Warning: Changing time of day affects StrataView statistics timestamps Continue?

Table 13-3 cnfdate-Parameters

| Parameter | Description                                                                          |
|-----------|--------------------------------------------------------------------------------------|
| year      | Specifies the year.                                                                  |
| month     | Specifies the month. The range is 1–12.                                              |
| day       | Specifies the day. The range depends on the month and can be 0–31.                   |
| hour      | Specifies the hours. The range is 0–23. For example, enter 6 AM as 6 and 6 PM as 18. |
| minute    | Specifies the minute of the hour. The range is 0–59. The default is 0.               |

**Table 13-4** cnfdate-Optional Parameters

| Parameter | Description                                                 |
|-----------|-------------------------------------------------------------|
| second    | Specifies the seconds. The range is 0–59. The default is 0. |

### cnfpwd

Changes the password associated with a UserID. To change a password, you must log into the node with the UserID whose password you want to change. Passwords are case-sensitive.

In a structured network, each domain requires you to have a password. In each domain, your password and associated privilege level can be the same of different from those in the other domains. For each domain, you can change the password at any node within the domain, including a junction node.

#### Full Name

Configure password

#### **Syntax**

cnfpwd <old password> <new password>

#### **Related Commands**

dsppwd, adduser, deluser, dspusers

#### **Attributes**

| Privilege | 1–6           |
|-----------|---------------|
| Jobs      | No            |
| Log       | Yes           |
| Node      | IPX, IGX, BPX |
| Lock      | Yes           |

#### Example 1

cnfpwd

#### Description

Change your password.

**Table 13-5** cnfpwd-Parameters

| Parameter    | Description                                                                                                    |
|--------------|----------------------------------------------------------------------------------------------------|
| old password | Specifies the old password.                                                                                                    |
| new password | Specifies the new password. Passwords must have 6–15 characters. Only letters, numbers, "_", and "-" are allowed in a password. Spaces are not allowed. |

## cnfsnmp

Configures the SNMP GET and SET community strings.

#### Full Name

Configure SNMP parameters

#### **Syntax**

cnfsnmp <GET community string> <SET community string>

#### **Related Commands**

dspsnmp, dspsnmpstats

#### **Attributes**

| Privilege | 1–6           |
|-----------|---------------|
| Jobs      | No            |
| Log       | Yes           |
| Node      | IPX, IGX, BPX |
| Lock      | Yes           |

#### Example 1

cnfsnmp

#### Description

Configure the SNMP GET and SET community string parameters.

**Table 13-6** cnfsnmp-Parameters

| Parameter            | Description                         |
|----------------------|-------------------------------------|
| get community string | Specifies the GET community string. |
| set community string | Specifies the SET community string. |

#### cnfstatmast

Configures an IP address for the Statistics Master process in StrataView Plus. The cnfstatmast command defines the IP address for routing the messages to and from the Statistics Master in StrataView Plus.

The Statistics Master process requests and receives network statistics by using TFTP Get and Put messages. These TFTP messages pass between the node and the Statistics Master over IP Relay. See the cnfnwip description for details on setting a node address.

#### Full Name

Configure statistics master SV+ address

#### **Syntax**

cnfstatmast <IP Address>

#### **Related Commands**

cnfnwip, dspnwip

#### Attributes

| Privilege | 1             |
|-----------|---------------|
| Jobs      | Yes           |
| Log       | Yes           |
| Node      | IPX, IGX, BPX |
| Lock      | Yes           |

#### Example 1

cnfstatmast 199.35.96.217

#### Description

Configure 199.35.96.217 as the IP address for the Statistics Master.

cnfstatmast-Parameters **Table 13-7** 

| Parameter Description |                                                                                                    |
|-----------------------|----------------------------------------------------------------------------------------------------|
| ip address            | Specifies the IP address for the Statistics Master. IP addresses have 32-bits. The format of an IP address is x.x.x.x, where x is a value in the range 1–255. |

### cnfsysparm

Configures various system (or network) parameters. Network-wide parameters are configurable only when all nodes in the network are reachable. The parameters you specify with this command apply throughout the network regardless of the node where you execute the command. Take special note of the consequences of how you resolve conflicting values when networks are joined.

Each parameter is selectable by its index number. The paragraphs that follow describe each parameter by index number. Table 13-8 lists the defaults and ranges for each parameter.

**Note** Using **cnfsysparm** requires caution because network rerouting or loss of data may result from changes in system parameters. If necessary, consult with the TAC before you use cnfsysparm.

The following paragraphs describe the user-configurable system parameters by index number.

- 1: Maximum Time Stamped Packet Age is the maximum age a time-stamped packet can have before the switch discards it. If networks are joined and the Maximum Time Stamped Packet Age in the networks differ from each other, the lower value becomes the maximum.
- 2: Fail Connections On Communication Break Determines whether connections are conditioned if the node at the other end of the connection becomes unreachable. If networks with different settings are joined, the resolution is to *enable* this parameter for the new network.
- 3-7: Maximum Network Delay for various types of compressed voice and high-speed data connections using SDP/LDP on an IPX node or LDM/HDM on an IGX node. When the total queueing delay on a route exceeds this value, connection traffic cannot use the route. The units of measure are milliseconds. When networks with different values are joined, the lower value becomes the Maximum Network Delay.
- 8–12: Maximum Network Delay for compressed voice and high-speed data connections. When the total queueing delay on a route exceeds the specified number of milliseconds, a connection traffic cannot use the route. When networks with different values are joined, the higher value becomes the Maximum Network Delay. Applicable cards are the UVM, CDP, or CVM.
- 13: Enable Discard Eligibility (DE) bit for frame relay connections. Frames received with DE set have been sent on connections where the PIR has been exceeded and are eligible to be discarded. Enabling DE automatically enables CLP. CLP is disabled when Discard Eligibility is turned off except on the bursty data B queue when ForeSight is enabled.
- 14: Use Frame Relay Standard Parameters Bc and Be allows you to substitute the Frame Relay Forum standard Bc for VC Q depth and Be for PIR when you configure frame relay ports and connections. (The affected commands are **cnffrport**, **addcon** for Frame Relay, and **cnfcon**.) Screen displays for frame relay ports and connections reflect the choice for this parameter. Note that, if you change this parameter, a network-wide reset to the default values takes place for all frame relay classes, and the terminal displays a warning that the reset occurred.
- Obsolete: 15–20: Maximum Local Delay for Interdomain UVM, CDP, or CVM to UVM, CDP, or CVM connections is similar to parameters 8–12 described above. These parameters are specify the maximum delay at the local domain in a structured network. These delays can be set only on a domain-by-domain basis (not end-to-end).
- 21: FastPAD Jitter Buffer Size is the size of the buffer for neutralizing jitter in connections that terminate on a FastPAD. The units of measurement are milliseconds.

- 22: Number of Consecutive Invalid Login Attempts to Cause Major Alarm specifies the number of failed login attempts that causes a major alarm. The default of 0 means that failed login attempts do not cause an alarm.
- 23: Enable Connection Deroute Delay is an enable that causes the network to wait a period of time before rerouting connections because of an error on a trunk. With Enable Connection Deroute Delay enabled, the network does not immediately reroute connections when statistical errors are occuring or when a trunk momentarily moves into a failure state then returns to normal operation. This feature is relevant when rerouting the connections is more of a disruption than the errors caused by the intermittant trunk.
- 24: Frame Relay VCs Polling Rate is the period between the start of polling cycles for both ATM and Frame Relay virtual connections. The possible values are 5, 10, and 15 seconds. As the number of connections in a network grows, greater intervals between cycles may be appropriate. The suggested intervals for the numbers of connections are:
  - 5 minute polling for up to 4000 connections
  - 10 minute polling for up to 8000 connections
  - 15 minute polling beyond 8000 connections.
- 25: Port Polling Rate is the time between the start of polling cycles for interval statistics. The possible values are 5, 10, and 15 minutes. (To specify the particular statistics, use the statistics manager in StrataView Plus.) As the number of connections in a network grows, greater intervals between cycles may be appropriate. The suggested intervals for the numbers of connections are:
  - 5 minutes for up to 300 connections
  - 10 minutes for up to 500 connections
  - 15 minutes for more than 500 connections.

**Table 13-8 Defaults and Ranges of cnfsysparm Parameters** 

| System Parameters |                                                                                               |         |        |
|-------------------|-----------------------------------------------------------------------------------------------|---------|--------|
| Index             | System-Wide Parameter                                                                         | Default | Range  |
| 1                 | Max Time Stamped Packet Age (in milliseconds).                                                | 40      | 1–60   |
| 2                 | Fail Connections On Communication Break.                                                      | No      | y or n |
| 3                 | Max Network Delay for "v" connections (in milliseconds).                                      | 14      | 1–255  |
| 4                 | Max Network Delay for "c" connections (in milliseconds).                                      | 27      | 1–64   |
| 5                 | Max Network Delay for "d" connections (in milliseconds).                                      | 14      | 1–255  |
| 6                 | Max Network Delay for "a" connections (in milliseconds).                                      | 27      | 1–255  |
| 7                 | Max Network Delay for High Speed Data connections (in milliseconds).                          | 40      | 1–255  |
| 8                 | Max Network Delay for CDP or CVM to CDP or CVM "v" connections (in milliseconds).             | 64      | 1–255  |
| 9                 | Max Network Delay for CDP or CVM to CDP or CVM "c" connections (in milliseconds).             | 64      | 1–64   |
| 10                | Max Network Delay for CDP or CVM to CDP or CVM "t & p" connections (in milliseconds).         | 64      | 1–255  |
| 11                | Max Network Delay for CDP or CVM to CDP or CVM "a" connections (in milliseconds).             | 64      | 1–255  |
| 12                | Max Network Delay for CDP or CVM to CDP or CVM High Speed Data connections (in milliseconds). | 64      | 1–255  |
| 13                | Enable Discard Eligibility (DE).                                                              | No      | y or n |
| 14                | Use Frame Relay standard parameters Bc and Be.                                                | No      | y or n |

| Systen | n Parameters (Continued)                                                                                                    | ·       | ·               |
|--------|----------------------------------------------------------------------------------------------------|---------|-----------------|
| Index  | System-Wide Parameter                                                                                                    | Default | Range           |
| 15     | Obsolete: Max Local Delay for Interdom CDP to CDP "v" connections.                                                                            | 27      | 1–255           |
| 16     | Obsolete: Max Local Delay for Interdom CDP to CDP "c" connections.                                                                            | 27      | 1–64            |
| 17     | Obsolete: Max Local Delay for Interdom CDP to CDP "t & p" connections.                                                                        | 27      | 1–255           |
| 18     | Obsolete: Max Local Delay for Interdom CDP to CDP "a" connections.                                                                            | 27      | 1–255           |
| 19     | Obsolete: Max Local Delay for Interdom CDP to CDP High Speed Data connections.                                                                | 27      | 1–255           |
| 20     | Obsolete: Max Local Delay for Interdom High Speed Data connections (in milliseconds).                                                         | 28      | 1–255           |
| 21     | FastPAD De-jitter Buffer Depth (in milliseconds).                                                                                             | 15      | 0–255           |
| 22     | Number of Consecutive Invalid Login Attempts to Cause Major Alarm.                                                                            | 0       | 3–9             |
| 23     | Enable Connection Deroute Delay.                                                                                                    | Yes     | y or n          |
| 24     | Frame Relay VCs Polling Rate is the number of minutes between polling cycles for both ATM and Frame Relay virtual connections in the network. | 5       | 5, 10,<br>or 15 |
| 25     | Port Polling Rate is the is the number of minutes between polling cycles for interval statistics gathered for all ports in the network.       | 5       | 5, 10,<br>or 15 |

#### Full Name

Configure system parameters

#### **Syntax**

cnfsysparm <index> <value>

#### **Related Commands**

none

#### Attributes

1 Privilege

Jobs Yes

Log Yes

Node IPX, IGX, BPX

Lock Yes

#### Example 1

cnfsysparm

#### Description

Configure system-wide parameters. In response to the prompt "Continue" at the bottom of the display enter a "y" or press Return to display the second screen or enter "n" not to display the next screen. If you enter an "n," the prompt line requests an index number.

```
sw171
                              IGX 16
                                       8.5 Oct. 14 1997 17:37 GMT
            VT
                 SuperUser
                      System-Wide Parameters
1 Max Time Stamped Packet Age (msec) ......
2 Fail Connections On Communication Break ......
3 Max Network Delay for 'v' connections (msec).....
4 Max Network Delay for 'c' connections (msec).....
5 Max Network Delay for 't' & 'p' connections (msec).....
                                                             2.7
6 Max Network Delay for 'a' connections (msec)......
  Max Network Delay for High Speed Data connections (msec).....
  Max Network Delay for CDP-CDP 'v' connections (msec).....
9 Max Network Delay for CDP-CDP 'c' connections (msec).....
                                                             32
10 Max Network Delay for CDP-CDP 't' & 'p' connections (msec)......
                                                             32
11 Max Network Delay for CDP-CDP 'a' connections (msec).....
                                                             32
This Command: cnfsysparm
Continue? n
```

#### System Response

In response to the "Continue" prompt at the bottom of the display, enter an "n," then enter a "1" to enter the maximum allowable age for a time-stamped packet.

```
sw171
            VT
                 SuperUser
                               TGX 16
                                       8.5 Oct. 14 1997 17:37 GMT
                      System-Wide Parameters
1 Max Time Stamped Packet Age (msec) ......
                                                             40
2 Fail Connections On Communication Break .....
3 Max Network Delay for 'v' connections (msec).....
4 Max Network Delay for 'c' connections (msec).....
  Max Network Delay for 't' & 'p' connections (msec)......
6 Max Network Delay for 'a' connections (msec).....
                                                             2.7
7 Max Network Delay for High Speed Data connections (msec)......
                                                             32
8 Max Network Delay for CDP-CDP 'v' connections (msec).....
9 Max Network Delay for CDP-CDP 'c' connections (msec).....
10 Max Network Delay for CDP-CDP 't' & 'p' connections (msec)......
11 Max Network Delay for CDP-CDP 'a' connections (msec).....
This Command: cnfsysparm 1
Enter new value (in Decimal):
```

Enter the number of the parameter you wish to change, along with the value. For example, to change the Maximum Time-Stamped Packet Age (1) from 40 milliseconds to 42 milliseconds, enter:

1 42

**Note** If you change item 15, the following prompt appears on the screen:

Changing this parameter will reset Frame Relay classes to their defaults. Continue (y/n)?

Changing parameter 15 requires a change in the Frame Relay classes. Since Frame Relay classes are not associated with a specific port (or port speed 0), no translation can be made. The values for Bc and Be, or VC Q depth and PIR are reset to their default values.

**Table 13-9** cnfsysparm-Parameters

| Parameter | Description                                                                                                    |
|-----------|----------------------------------------------------------------------------------------------------|
| index     | Specifies a numerical value that refers to the specific parameter to be changed. Index numbers and descriptions of the system-wide parameters are in the table that precedes the command summary. |
| value     | Specifies a numerical value that applies to the selected parameter. See Table 13-8.                                                                                                    |

### cnftime

Sets the time for the entire network. The time is broadcast to all nodes in the network. The time displayed at each node is adjusted for the node's time zone. (See the cnftmzn command for more information.) This command can only be executed if the date for the network has already been configured using the cnfdate command. If hour, minute, or second is not entered, the current value is kept.

#### Full Name

Configure time

#### **Syntax**

cnftime <hour> <minute> <second>

#### **Related Commands**

cnfdate, cnftmz

#### **Attributes**

1 Privilege

Jobs No

Yes Log

Node IPX, IGX, BPX

Lock Yes

#### Example 1

cnftime 19 31 00

#### Description

Configure time to 7:31 in the evening. The system displays two warning prompts before it changes the time.

pubsigxl TN SuperUser IGX 32 8.5 Sep. 5 1997 19:31 GMT

This Command: cnftime 19 31 00

Warning: Changing time of day affects StrataView statistics timestamps Hit RETURN to change clock, DEL to abort

Table 13-10 cnftime-Parameters

| Parameter | Description                                                                                                    |  |  |  |  |  |  |
|-----------|----------------------------------------------------------------------------------------------------|--|--|--|--|--|--|
| hour      | Sets the time for the entire network. The time is broadcast to all nodes in the network. The time displayed at each node is adjusted for the node's time zone. (See the <b>cnftmzn</b> command for more information.) This command can only be executed if the date for the network has already been configured using the <b>cnfdate</b> command. If hour, minute, or second is not entered, the current value is kept. |  |  |  |  |  |  |
| min       | Specifies the current minute. The range is 0-59.                                                                                                    |  |  |  |  |  |  |
| sec       | Specifies the current second. The range is 0-59.                                                                                                    |  |  |  |  |  |  |

### deluser

Deletes a user from the network. A user can delete users at any lower privilege level.

#### Full Name

Delete a user

#### **Syntax**

deluser <user\_id>

#### **Related Commands**

adduser, dspusers

#### Attributes

Privilege 1-5Jobs No Log Yes

Node IPX, IGX, BPX

Lock Yes

#### Example 1

deluser john

#### Description

Delete user "john."

```
alpha
            TRM
                 YourID:1
                            IPX 16
                                        8.5
                                              Aug. 16 1997 13:52 PST
YourID
Sarah
           5
```

Last Command: deluser John

**Table 13-11** deluser-Parameters

| Parameter | Description                                                |
|-----------|------------------------------------------------------------|
| userid    | Specifies the name of the user to delete from the network. |

### dspnwip

Displays the IP address for each node in the network. The IP address is used to route TFTP messages transferring bulk statistics between the node and the StrataView Plus Statistics Master.

#### **Full Name**

Display network IP interface

#### **Syntax**

dspnwip

#### **Related Commands**

cnfwip

#### Attributes

Privilege 1-6 Jobs No Log No

Node IPX, IGX, BPX

Lock No

#### Example 1

dspnwip

#### Description

Display network IP addresses.

```
axiom1
            TN
                  bootzilla
                                IGX 32
                                           8.5
                                                    Sep. 5 1997 18:18 GMT
                                   169.134.90.106
Active Network IP Address:
Active Network IP Subnet Mask:
                                    255.255.255.0
NodeName IP Address
axiom1 169.134.90.111
       169.134.90.105
       169.134.90.101
axiom2 169.134.90.102
axiom3 169.134.90.103
axiom1 169.134.90.106
Last Command: dspnwip
Next Command:
```

## dsppwd

Displays the password of the current user or any user at any lower privilege level.

#### Full Name

Display password

#### **Syntax**

dsppwd <user\_id>

#### **Related Commands**

adduser, cnfpwd, deluser, dspusers

#### Attributes

Privilege 1-6

Jobs No

Log No

Node IPX, IGX, BPX

Lock No

### Example 1

dsppwd yourid

#### Description

Display the password for user YourID.

alpha TRM YourID:1 IPX 16 8.5 Aug. 16 1997 13:56 PST

The password for YourID is liftoff

This Command: dsppwd YourID

This screen will self-destruct in ten seconds

Next Command: dsppwd YourID

Table 13-12 dsppwd-Parameters

| Parameter | Description                                     |
|-----------|-------------------------------------------------|
| userid    | Specifies the user whose password is displayed. |

## dspsnmp

Display the following SNMP parameters for the current node:

- Get Community String
- Set Community String
- Trap Community String
- SNMP Set Request Queue Size
- SNMP Queued Request Timeout, in seconds
- SNMP Trap Event Queue Size

#### Full Name

Display SNMP parameters

#### **Syntax**

dspsnmp

#### **Related Commands**

enfsnmp, dspsnmpstats

#### Attributes

Privilege 1-6

Jobs No

Log No

IPX, IGX, BPX Node

Lock No

#### Example 1

dspsnmp

#### Description

Display the SNMP parameters for the current node.

| sw91                                                 | TN     | SuperUser      | IPX 8            | 8.5 | Aug. | 29 | 1997 | 13:45 | GMT |
|------------------------------------------------------|--------|----------------|------------------|-----|------|----|------|-------|-----|
| Get Community<br>Set Community<br>Trap Community     | String | i :            | NOACCI<br>NOACCI | ESS |      |    |      |       |     |
| SNMP Set Request SNMP Queued Resident SNMP Trap Ever | equest | Timeout (secs) | 110<br>30<br>100 |     |      |    |      |       |     |

Last Command: dspsnmp

### dspsnmpstats

Displays the following SNMP statistics for the node:

- SVC Requests Received, the number of SVC request received.
- SVC Current Queue Length, the number of outstanding SVC requests in the queue.
- SVC Maximum Queue Length, the high watermark of the number of outstanding SVC requests in the queue.
- SVC Requests Timed Out, the number of SVC requests that have timed out.
- Current Trap Managers, the number of managers (up to 10) that are currently registered, their IP addresses and UDP ports.
- Traps Transmitted, the number of traps transmitted.
- TRAP Current Queue Length, the number of outstanding traps in the queue.
- TRAP Maximum Queue Length, the high watermark of the number of outstanding traps in the queue.
- TRAP Queue Events Discarded, the number of traps discarded due to queue overflow.
- Overflow Traps Transmitted, the number of overflow traps transmitted due to queue overflow.

#### Full Name

Display SNMP parameters

#### **Syntax**

dspsnmpstats

#### Related Commands

enfsnmp, dspsnmp

#### **Attributes**

Privilege 1-6 Jobs No Log No

IPX, IGX, BPX Node

Lock No

### Example 1

dspsnmpstats

### Description

Display SNMP statistics for the current node.

### System Response

| sw91                                           | TN      | SuperU | ser         | IPX 8 | 8.5                                                 | Aug.    | 29           | 1997 | 13:21  | GMT |
|------------------------------------------------|---------|--------|-------------|-------|-----------------------------------------------------|---------|--------------|------|--------|-----|
| SVC Requests                                   | Receive | ed:    | 256         | Traps | Transmitt                                           | ed:     |              | 1    | 256    |     |
| SVC Current Q<br>SVC Maximum Q<br>SVC Requests | ueue Le | ength: | 0<br>0<br>0 | TRAP  | Current Qu<br>Maximum Qu<br>Queue Even<br>low Traps | eue Len | gth:<br>arde |      | -      | 440 |
| Current Trap                                   | Manager | s:     | 0/10        | Snmp_ | Trap_Db Pt                                          | r:      |              |      | 30DDCD | 02  |

Last Command: dspsnmpstats

## dspusers

Displays users. The privilege levels in the display are restricted to those of the current user and any privileges below the current user.

#### Full Name

Display users

#### **Syntax**

dspusers

#### **Related Commands**

adduser, deluser, dspusers

#### Attributes

Privilege 1-6

Jobs No

Log No

IPX, IGX, BPX Node

Lock No

#### Example 1

dspusers

#### Description

Display the users on a network.

### dspusertask

Displays information about the current user-task. The displayed information varies with the user task. For example, information about a vt session slightly differs from a telnet session. The command takes a user task number as an argument. If the user task number is unknown, enter the command without a number to see a list of possible user tasks and the current user task. The types of user tasks are as follows:

- User, which can be the control terminal user, auxiliary port user, or StrataView
- A telnet session
- A virtual terminal session (vt)
- An SNMP agent
- A job

#### Full Name

Display user task

#### **Syntax**

dspusertask [user task number]

#### **Related Commands**

adduser, cnfpwd, deluser, dspusers, dsppwd

#### **Attributes**

Privilege 1-6

Jobs No

Log No

Node IPX, IGX, BPX

Lock No

#### Example 1 step 1

dspusertask

#### Description

Display user task information—without specifying a task in this case. This example shows a case in which the user has started a vt session on a node. See also step 2 of this example.

| sw78 | 8                          | 7       | VT S   | SuperU | ser    | BPX   | 15 | 8    | . 5   | Jan. | 31 | 1997   | 15:52  | PST |
|------|----------------------------|---------|--------|--------|--------|-------|----|------|-------|------|----|--------|--------|-----|
| #    | TASK                       | PURPO   | SE     | USER   | ID<br> |       |    |      |       | OSE  |    | SER II | )<br>- |     |
| 1    | USR1                       | contro  | l port | none   |        |       | 13 | VT-5 | VT    |      | no | one    |        |     |
| 2    | USR2                       | auxilr  | y port | none   |        |       | 14 | VT-6 | VT    |      | no | one    |        |     |
| 3    | USR3                       | lan por | rt(SV) | none   |        |       | 15 | SNMP | agent |      | n  | /a     |        |     |
| 4    | TN-1                       | lan (te | elnet) | none   |        |       | 16 | JOBS | runs  | jobs | n  | /a     |        |     |
| 5    | TN-2                       | lan (te | elnet) | none   |        |       |    |      |       |      |    |        |        |     |
| 6    | TN-3                       | lan (te | elnet) | none   |        |       |    |      |       |      |    |        |        |     |
| 7    | TN-4                       | lan (te | elnet) | none   |        |       |    |      |       |      |    |        |        |     |
| 8    | TN-5                       | lan (te | elnet) | none   |        |       |    |      |       |      |    |        |        |     |
| 9    | VT-1                       | VT: sw  | 81     | Super  | User   | < You |    |      |       |      |    |        |        |     |
| 10   | VT-2                       | VT      |        | none   |        |       |    |      |       |      |    |        |        |     |
| 11   | VT-3                       | VT      |        | none   |        |       |    |      |       |      |    |        |        |     |
| 12   | VT-4                       | VT      |        | none   |        |       |    |      |       |      |    |        |        |     |
| This | This Command: dspusertask  |         |        |        |        |       |    |      |       |      |    |        |        |     |
| Plea | Please Enter User Number:9 |         |        |        |        |       |    |      |       |      |    |        |        |     |

#### Example 1 step 2

#### Description

This example shows the screen after the you enter a 9 at the prompt in the previous screen, a case in which you already started a vt session on a node. Note that the display shows the status as a vt slave, and the node on which the vt session originated is sw81.

```
sw78
              VT
                    SuperUser
                                   BPX 15
                                             8.5
                                                   Jan. 31 1997 15:53 PST
   Task: VT-1
   Logged in as: SuperUser
   VT master: no
   VT slave: yes Master node is: sw81
   VT pending: no
   Public lock: no
   Private lock: none
   No command is currently running.
   Previous command: dspusertask 9
Last Command: dspusertask 9
Next Command:
```

**Table 13-13** dspusertask-Parameters

| Parameter        | Description                                                           |
|------------------|-----------------------------------------------------------------------|
| user task number | Specifies the number of the user task whose information is displayed. |

### dspusertasks

Displays general information about all current user-tasks. The types of user tasks are as follows:

- User, which can be the control terminal user, auxiliary port user, or StrataView
- A telnet session
- A virtual terminal session (vt)
- An SNMP agent
- A job

#### Full Name

Display user tasks

#### **Syntax**

dspusertasks

#### **Related Commands**

adduser, enfpwd, deluser, dspusers, dsppwd, dspusertask

#### Attributes

Privilege 1-6

Jobs No

No Log

Node IPX, IGX, BPX

Lock No

#### Example 1

dspusertasks

#### Description

Display user task information.

| sw15 | 51   |      | TN       | SuperUser |   | IGX | 16 | 8    | . 5     | Aug.  | 14  | 1997  | 18:02 | GMT |
|------|------|------|----------|-----------|---|-----|----|------|---------|-------|-----|-------|-------|-----|
| #    | TASK | PUR  | POSE     | USER ID   |   |     | #  | TASK | PURPOS: | E<br> | USI | ER ID |       |     |
| 1    | USR1 | cont | rol port | SuperUser |   |     | 13 | VT-5 | VT      |       | nor | ne    |       |     |
| 2    | USR2 | auxi | lry port | none      |   |     | 14 | VT-6 | VT      |       | nor | ne    |       |     |
| 3    | USR3 | lan  | port(SV) | none      |   |     | 15 | SNMP | agent   |       | n/a | a.    |       |     |
| 4    | TN-1 | lan  | (telnet) | none      |   |     | 16 | JOBS | runs jo | bs    | n/a | a.    |       |     |
| 5    | TN-2 | lan  | (telnet) | SuperUser | < | You |    |      |         |       |     |       |       |     |
| 6    | TN-3 | lan  | (telnet) | none      |   |     |    |      |         |       |     |       |       |     |
| 7    | TN-4 | lan  | (telnet) | none      |   |     |    |      |         |       |     |       |       |     |
| 8    | TN-5 | lan  | (telnet) | none      |   |     |    |      |         |       |     |       |       |     |
| 9    | VT-1 | VT   |          | none      |   |     |    |      |         |       |     |       |       |     |
| 10   | VT-2 | VT   |          | none      |   |     |    |      |         |       |     |       |       |     |
| 11   | VT-3 | VT   |          | none      |   |     |    |      |         |       |     |       |       |     |
| 12   | VT-4 | VT   |          | none      |   |     |    |      |         |       |     |       |       |     |
|      |      |      |          |           |   |     |    |      |         |       |     |       |       |     |
|      |      |      |          |           |   |     |    |      |         |       |     |       |       |     |

Last Command: dspusertasks

# **Troubleshooting Commands**

Table 14-1 lists the troubleshooting commands.

**Table 14-1 Troubleshooting Command List** 

| Command      | Full Name                 | Page  |
|--------------|---------------------------|-------|
| addalmslot   | Add alarm slot            | 14-3  |
| addextlp     | Add external loopback     | 14-5  |
| addloclp     | Add local loopback        | 14-7  |
| addlocrmtlp  | Add local-remote loopback | 14-12 |
| addrmtlp     | Add remote loopback       | 14-14 |
| clrchstats   | Clear channel statistics  | 14-19 |
| clrclkalm    | Clear clock alarm         | 14-21 |
| clrclnalm    | Clear circuit line alarm  | 14-23 |
| clrclnerrs   | Clear circuit line errors | 14-25 |
| clreventq    | Clear the events queues   | 14-29 |
| clrlnalm     | Clear line alarm          | 14-23 |
| clrlnerrs    | Clear line errors         | 14-25 |
| clrlog       | Clear log                 | 14-33 |
| clrmsgalm    | Clear message alarm       | 14-35 |
| clrportstats | Clear port statistics     | 14-37 |
| clrslotalms  | Clear slot alarms         | 14-39 |
| clrsloterrs  | Clear slot errors         | 14-40 |
| clrtrkalm    | Clear trunk alarm         | 14-41 |
| clrtrkerrs   | Clear trunk errors        | 14-44 |
| clrtrkstats  | Clear trunk statistics    | 14-46 |
| cnfbus       | Configure Bus             | 14-47 |
| cnflnalm     | Configure line alarm      | 14-49 |
| cnfslotalm   | Configure slot alarm      | 14-55 |
| cnftrkalm    | Configure trunk alarm     | 14-57 |
| dellp        | Delete loopback           | 14-59 |
| dncd         | Down card                 | 14-61 |

| Command        | Full Name                                           | Page   |
|----------------|-----------------------------------------------------|--------|
| dspalms        | Display alarms                                      | 14-62  |
| dspbob         | Display Breakout Box                                | 14-65  |
| dspbuses       | Display Buses                                       | 14-68  |
| dspclnerrs     | Display circuit line errors                         | 14-70  |
| dspeventq      | Display the event queue names and the data in each. | 14-73  |
| dspfrcbob      | Display FRC-2/FRM-2 breakout box                    | 14-75  |
| dsplog         | Display event log                                   | 14-77  |
| dsplnalmenf    | Display line alarm configuration                    | 14-79  |
| dsplnerrs      | Display line errors                                 | 14-82  |
| dsppwr         | Display power                                       | 14-84  |
| dspslotalms    | Display slot alarms                                 | 14-89  |
| dspsloterrs    | Display slot errors                                 | 14-91  |
| dspslotstatcnf | Display slot statistics configuration               | 14-94  |
| dsptrkerrs     | Display individual or all trunk errors.             | 14-96  |
| prtclnerrs     | Print circuit line errors                           | 14-100 |
| prtlnerrs      | Print line errors                                   | 14-102 |
| prtlog         | Print log                                           | 14-101 |
| prttrkerrs     | Print trunk errors                                  | 14-103 |
| resetcd        | Reset card                                          | 14-104 |
| resetpc        | Reset Port Concentrator                             | 14-106 |
| switchcc       | Switch controller card                              | 14-107 |
| tstcon         | Test connection                                     | 14-109 |
| tstconseg      | Test connection segment                             | 14-113 |
| tstdelay       | Test delay                                          | 14-116 |
| tstpcs         | Test Port Concentrator Shelf                        | 14-119 |
| tstport        | Test port                                           | 14-120 |

### addalmslot

Enables the MAJOR and MINOR alarm indicators on an Alarm Relay Card (ARC) or Alarm Relay Module (ARM). It also configures the slot to support external alarms from the Alarm Relay Interface (ARI) back card. You can use this command at any node that can provide external alarm indications to an alarm reporting system. The ARC or ARM can reside in any front slot but usually resides in the right-most slot.

#### Full Name

Add alarm slot

#### **Syntax**

addalmslot <slot number>

#### **Related Commands**

delalmslot, dspalms

#### **Attributes**

Privilege 1-4

Jobs No

Yes Log

Node IPX, IGX

Lock Yes

#### Example 1

addalmslot 16

#### Description

Enable alarm reporting from slot 16 in a node.

beta TRM YourID:1 IPX 32 8.5 Aug. 3 1997 14:27 MST

Alarm summary (Configured alarm slots: 16)

Connections Failed: None Groups Failed: None Groups Failed: None
PLN Alarms: 1 Major
CLN Alarms: None
Cards Failed: 1
Missing Cards: None
Remote Node Alarms: 1 Major

Last Command: addalmslot 16

### addextlp

Places an external device in loopback mode. The **addextlp** command applies to existing connections on an SDP, HDM, LDP, or LDM. A "near" loopback causes the NEAR EIA template to be applied. A 'far' loopback causes the FAR EIA template to be applied to the data port. The loopback remains in place until removed by the dellp command.

The dspcons command shows which connections are in loopback mode. Specifying an "n" after the channel indicates a near loopback, and an "f' indicates a far loopback. Because addextlp takes the specified connections out of service, use it only when a service disruption is tolerable.

#### **Full Name**

Add External Loop to Connection

#### **Syntax**

addextlp < channel > < n | f >

#### **Related Commands**

dellp, dspcons

#### Attributes

Privilege 1-2

Jobs Yes

Yes Log

Node IPX, IGX

Lock Yes

#### Example 1

addextlp 5.1 n

#### Description

Place the device connected to channel 5.1 in near loopback.

| alpha   | TRM Y    | ourID:1  | IPX   | 16   | 8.5 Aug. 16 | 1997 12:53 | PST   |   |
|---------|----------|----------|-------|------|-------------|------------|-------|---|
| Local   | Remote   | Remote   |       |      |             | Rout       | e     |   |
| Channel | NodeName | Channel  | State | Type | Compression | Code Avoi  | d cos | 0 |
| N5.1    | beta     | 25.1     | Ok    | 256  |             | 7/8        | 0     | L |
| 9.1.100 | gamma    | 8.1.200  | Ok    | fr   |             |            | 0     | L |
| 9.2.400 | beta     | 19.2.302 | Ok    | fr   |             |            | 0     | L |
| 14.1    | gamma    | 15.1     | Ok    | v    |             |            | 0     | L |

Last Command: addextlp 5.1 n

Table 14-2 addextlp-Parameters

| Parameter | Description                                                                                                    |
|-----------|----------------------------------------------------------------------------------------------------|
| channel   | Specifies the channel to loopback in the format <i>slot.port</i> .                                                                                                    |
| n /f      | Specifies whether the loopback is near or far. An "n" specifies near; an "f" specifies far. For a non-DDS port, the near or far modem is placed in loopback, if it supports this function. For a DDS port, the external DDS device is placed in CSU loopback. Local channels must be configured as OCU in order to place them in external loopback. |

# addloclp

The addloclp command places the following types of channels in local loopback mode:

- Voice
- Data
- Frame relay port
- Frame relay connection
- ATM connection
- Access device port

For voice connections, addloclp creates a signal path from a channel or group of channels on an incoming line then back out to the line. External test equipment can test the integrity of the path at the T1 DS0 level. Figure 14-1 shows a local loopback on a voice channel.

Figure 14-1 Local Loopback on a Voice Channel

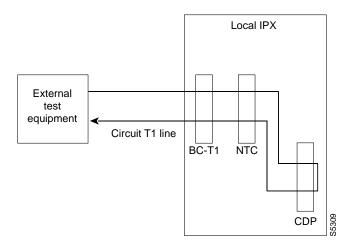

For data connections, addloclp creates a signal path from the incoming data port or set of ports back to these same port(s) through the local CDP/CVM, SDP/HDM, or LDP/LDM. External test equipment can then test the integrity of the path. Figure 14-2 illustrates a local loopback on a data connection.

SDI SDP External test equipment Data lines LDI LDP External test equipment

Figure 14-2 **Local Loopback on a Data Connection** 

A local loopback can simultaneously exist at both ends of a connection. However, a local loopback and a remote loopback cannot co-exist on a connection. (See the **addrmtlp** description for more information.)

Prior to executing a loopback, the IPX or IGX node performs signal and code conditioning to remove the connection from service. The loopback remains in place until removed by the **dellp** command. Only existing connections can be looped back. Use the **dspcons** command to see which connections are looped back. A flashing right parenthesis ")" or left parenthesis "(" is used in the connections display to indicate a loopback. The direction and location of the parenthesis depends on whether the loopback is local or remote and which end of the connection was used to establish the loopback. A local loopback initiated from the local end of the connection looks like this in the connections display:

| Local Channel | Remote Node | Remote Channel |
|---------------|-------------|----------------|
| 12.1          | alpha       | 15.1           |

A local loopback initiated from the remote end of the connection looks like this:

| Local Channel | Remote Node | Remote Channel |
|---------------|-------------|----------------|
| 12.1          | alpha       | 15.1           |

In frame relay connection loopback mode (DLCI included in command), all packets from the far-end of the connection are dropped. The far-end system software is informed of the loopback. In port loopback mode (port specified without a DLCI), all packets for this port are dropped and each opposite end is informed of the loopback mode. The format slot, port is used in port mode to loop just the port. The data is looped directly in the FRI back card, so no data reaches the MUXBUS or CELLBUS. The format slot.port.DLCI is used in connection (channel) mode to loop a specific channel. Note that this can affect up to 252 connections (channels) in port loopback mode.

Because the **addloclp** command causes the connection(s) to be removed from service, loopbacks should be used only when a service disruption can be tolerated. Remote loopbacks are established with the **addrmtlp** command. Both local and remote loopbacks are removed by the **dellp** command. Loopbacks for data channels can also be initiated by pressing a button on the front of the associated data card.

# Frame Relay Local Loops with Port Concentrator

When a frame relay port or connection is located on a Port Concentrator instead of directly on an FRP or FRM card, the data test path is different. When just the eport> parameter is used, incoming data is looped back out on the Port Concentrator port:

Figure 14-3 **Local Loop on Port Concentrator** 

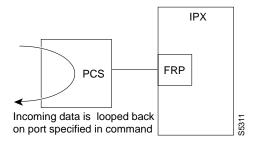

This loop disrupts all frame relay connections on the port that is under test.

When a connection is specified by <port.dlci> parameters, the connection is looped back at the FRM-2 or FRP-2 interface with the IGX or IPX card bus:

Figure 14-4 Local Loop on FRM-2 or FRP-2

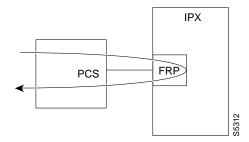

As shown, this test verifies the operation of all components from the Port Concentrator to IPX/IGX interface with the FRP-2 or FRM-2 card.

This tests interrupts only the specified connection on the Port Concentrator port.

#### Full Name

Add local loopback to connections on a port

#### **Syntax**

addloclp channel

#### **Related Commands**

addrmtlp, dellp, dspcons, dspfrport

#### Attributes

Privilege 1-2Yes Jobs Log Yes

Node IPX, IGX, BPX

Yes Lock

# Example 1

addloclp 14.1

### Description

The connections screen appears with connection 14.1 highlighted. The system prompts to confirm the loopback. To confirm it, enter y.

### System Response

| Next Commar | nd:      |          |       |       |     |         |        |    |       |     |   |
|-------------|----------|----------|-------|-------|-----|---------|--------|----|-------|-----|---|
| alpha       | TRM      | YourID:1 | IPX   | 16    | 8.5 | Aug. 2  | 23 199 | 7  | 11:03 | PST |   |
| Local       | Remote   | Remote   |       |       |     |         |        |    | Route |     |   |
| Channel     | NodeName | Channel  | State | Type  | Com | pressio | on Co  | de | Avoid | COS | 0 |
| 5.1         | beta     | )25.1    | Ok    | 256   |     |         | 7/     | 8  |       | 0   | L |
| 9.1.100     | gamma    | 8.1.200  | Ok    | fr    |     |         |        |    |       | 0   | L |
| 9.1.200     | gamma    | 8.1.300  | Ok    | fr    |     |         |        |    |       | 0   | L |
| 9.2.400     | beta     | 19.2.302 | Ok    | fr(Gr | p)  |         |        |    |       | 0   | L |
| 14.1        | )gamma   | 15.1     | Ok    | v     |     |         |        |    |       | 0   | L |
|             |          |          |       |       |     |         |        |    |       |     |   |

Last Command: addloclp 14.1

Next Command:

Table 14-3 addloclp-Parameters (voice)

| Parameter   | Description                                                                          |
|-------------|--------------------------------------------------------------------------------------|
| slot        | Specifies the slot number of the card containing the port to loop at the local node. |
| channel (s) | Specifies the channel or set of channels to loop at the local node.                  |
| port        | Where applicable for the connection type, specifies the port.                        |

**Table 14-4** addloclp-Parameters (data)

| Parameter | Description                                                                          |  |  |  |  |
|-----------|--------------------------------------------------------------------------------------|--|--|--|--|
| slot      | Specifies the slot number of the card containing the port to loop at the local node. |  |  |  |  |
| port      | Specifies the local port to loop at the local node.                                  |  |  |  |  |

#### **Table 14-5** addloclp-Parameters (Frame Relay)

| Parameter | Description                                                                                   |
|-----------|-----------------------------------------------------------------------------------------------|
| slot      | Specifies the slot number of the FRP card containing the port to be looped at the local node. |
| port      | Specifies the local port to loop at the local node.                                           |

#### **Table 14-6** addloclp-Parameters (Frame Relay connection)

| Parameter | Description                                                                                           |
|-----------|----------------------------------------------------------------------------------------------------|
| slot      | Specifies the slot number of the FRP card containing the port to loop at the local node               |
| port      | Specifies the local port to loop at the local node.                                                   |
| DLCI      | Specifies the Data Link Connection Identifier (DLCI) number of the channel to loop at the local node. |

#### **Table 14-7** addloclp-Parameters (ATM connection)

| Parameter | Description                                                                                |
|-----------|--------------------------------------------------------------------------------------------|
| slot      | Specifies the slot number of the ATM card containing the port to loop at the local node    |
| port      | Specifies the local port to loop at the local node.                                        |
| vpi.vci   | The vpi range is 0–7, and the vci range is 1–255. An asterisk (*) indicates a virtual path |

# addlocrmtlp

Adds support of a local-remote loopback for testing multi-segment connections in a tiered network. The effect is to instruct the remote node to set up a remote loopback. The addlocrmtlp command must be executed prior to using tstcon and tstdelay for multi-segment connections. For interface shelves, you can execute addlocrmtlp on either the interface shelf (after telnetting to it). After testing is complete, remove the local-remote loop by executing dellp. A parenthesis on the screen shows the loop's endpoint.

#### **Full Name**

Add local-remote loopback in a tiered network

#### **Syntax**

addlocrmtlp <channel(s)>

#### **Related Commands**

tstcon, tstdelay, dellp, dspcons, dspfrport

#### Attributes

Privilege 1 - 2

Jobs Yes

Log Yes

Node BPX, IPX/AF, IPX, IGX

Lock Yes

#### Example 1

addlocrmtlp 5.1.3.100

#### Description

The connections screen appears with the connection highlighted and a prompt for confirmation.

pubsbpxl TN SuperUser BPX 8.5 July 13 1997 14:41 PDT Local Remote Remote
Channel NodeName Channel State Type
5.1.3.100 ( pubsbpx3 7.1.2.49 Ok aftr Compress Code COS

This Command: addlocrmtlp 5.1.3.100

Loopback these connections (y/n)?

Table 14-8 addlocrmtlp-Parameters

| Parameter   | Description                                |
|-------------|--------------------------------------------|
| channels(s) | The connection endpoint on the local node. |

# addrmtlp

The **addrmtlp** command places the following types of channels in remote loopback mode:

- Voice
- Data
- Frame relay port
- Frame relay connection
- ATM connection

For voice connections, addrmtlp loops the information stream from the designated channel or group of channels on an incoming circuit line across the network and loops it back to the circuit line by way of the remote CDP or CVM. External test equipment can then test the integrity of the path at the T1 DS0 level. The following illustrates a remote loopback on a voice channel.

Figure 14-5 Remote Loopback on a Voice Channel

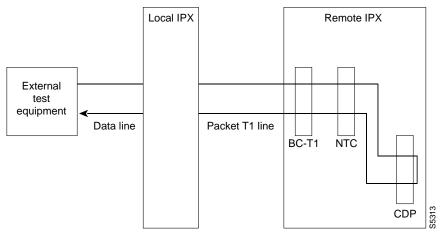

For data connections, addrmtlp transfers the information stream from the designated channels through the network and loops it back to the data port(s) through a remote SDP, HDM, LDM, or LDP. External test equipment can then test the integrity of the path. The following illustrates a data connection remote loopback.

Local IPX Remote IPX External test equipment Data line Packet T1 line BC-T1 NTC SDP/LDP

Figure 14-6 Remote Loopback on a Data Connection

Prior to executing the loopback, the IPX or IGX node applies signalling template bit patterns to the A, B, C, and D signalling bits at the remote end to remove the connection from service. The loopback remains in place until removed by the **dellp** command. Only existing connections (those that have been entered with the add-on command) can be looped back. You cannot establish a remote loopback on a connection that is already looped back, either locally or remotely. (See the addloclp command for more information on local loopbacks.)

Use the **dspcons** command to see which connections are looped back. A flashing left parenthesis "(" or right parenthesis ")" is used in the connections display to indicate a loopback. The direction and location of the parenthesis depends on whether the loopback is local or remote and which end of the connection was used to establish the loopback. A remote loopback initiated from the local end of the connection looks like this:

| Local Channel | Remote Channel | Remote Node |  |
|---------------|----------------|-------------|--|
| 3.2           | alpha          | 12.1        |  |

A remote loopback initiated from the remote end of the connection looks like this:

| Local Channel | Remote Node | Remote Channel |
|---------------|-------------|----------------|
| 3.2           | alpha       | 12.1           |

For remote loopback of frame relay connections, note that in remote loopback mode, if the transmit minimum bandwidth exceeds the receive minimum bandwidth, then loopback data may be dropped. For this reason, the connection speeds will be checked and the user will receive the following message if there is a problem:

"Warning—Receiver's BW < Originator's BW-Data may be dropped."

Because the addrmtlp command causes the connection to be removed from service, loopbacks should be used only when a service disruption can be tolerated. Local loopbacks are established with the **addloclp** command. Both local and remote loopbacks are removed by the **dellp** command. Loopbacks for data channels can also be initiated by pressing a push-button on the front of the associated data card.

# Remote Loopbacks and the Port Concentrator Shelf

For frame relay remote loops, DLCI MUST be specified; entering only port number only generates an error message.

Unlike local loopbacks, remote loopbacks are not supported for frame relay ports; connections must be specified. Data incoming on the frame relay port is looped at the remote end FRM-2 or FRP-2 card.

Figure 14-7 Frame Relay Remote Loops

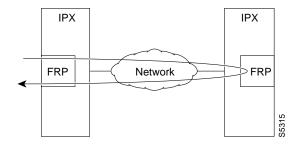

As shown, this test verifies the operation of IPX/IGX network components up to the interface with the remote-end FRM-2 or FRP-2. This test interrupts data traffic for only the connection specified by DLCI.

If a port concentrator is attached to the FRM-2 or FRP-2, the only difference in the loop is that the port specified to loop data is on the Port Concentrator:

Figure 14-8 Frame Relay Remote Loops with Port Concentrator

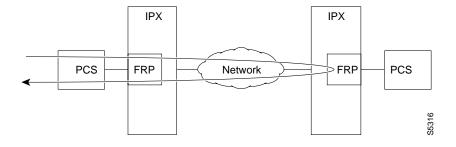

#### Full Name

Add remote loopback to connections

#### **Syntax**

addrmtlp (see parameter tables)

#### **Related Commands**

addloclp, dellp, dspcons

#### Attributes

Log

Privilege 1-2Jobs Yes

Node IPX, IGX, BPX

Yes

Lock Yes

# Example 1

addrmtlp 5.1

#### Description

The connections screen appears with connection 5.1 highlighted. The system prompts to confirm the loopback. To confirm it, enter y. A flashing parenthesis ")" appears in the "Remote Channel" column of the connection to indicate that the connection is looped back.

### System Response

| alpha   | TRM      | YourID:1 | IPX   | 16   | 8.5 | Aug. 16   | 1997 | 12:57 | PST |   |
|---------|----------|----------|-------|------|-----|-----------|------|-------|-----|---|
| Local   | Remote   | Remote   |       |      |     |           |      | Route |     |   |
| Channel | NodeName | Channel  | State | Type | Con | mpression | Code | Avoid | COS | 0 |
| 5.1     | beta     | )25.1    | Ok    | 256  |     |           | 7/8  |       | 0   | L |
| 9.1.100 | gamma    | 8.1.200  | Ok    | fr   |     |           |      |       | 0   | L |
| 9.2.400 | beta     | 19.2.302 | Ok    | fr   |     |           |      |       | 0   | L |
| 14.1    | gamma    | 15.1     | Ok    | v    |     |           |      |       | 0   | L |

Last Command: addrmtlp 5.1

Next Command:

**Table 14-9** addrmtlp-Parameters (voice)

| Parameter   | Description                                                                          |  |  |  |  |  |  |  |
|-------------|--------------------------------------------------------------------------------------|--|--|--|--|--|--|--|
| slot        | Specifies the slot number of the card containing the port to loop at the local node. |  |  |  |  |  |  |  |
| channel (s) | Specifies the channel or set of channels to loop at the local node.                  |  |  |  |  |  |  |  |
| port        | Where applicable for the connection type, specifies the port.                        |  |  |  |  |  |  |  |

Table 14-10 addrmtlp-Parameters (data)

| Parameter | Description                                                                          |
|-----------|--------------------------------------------------------------------------------------|
| slot      | Specifies the slot number of the card containing the port to loop at the local node. |
| port      | Specifies the local port to loop at the local node.                                  |

#### Table 14-11 addrmtlp-Parameters (Frame Relay connections)

| Parameter | Description                                                                                           |
|-----------|----------------------------------------------------------------------------------------------------|
| slot      | Specifies the slot number of the FRP card containing the port to loop at the local node               |
| port      | Specifies the local port to loop at the local node.                                                   |
| DLCI      | Specifies the Data Link Connection Identifier (DLCI) number of the channel to loop at the local node. |

#### Table 14-12 addrmtlp-Parameters (ATM)

| Parameter   | Description                                                                          |  |  |  |  |  |  |
|-------------|--------------------------------------------------------------------------------------|--|--|--|--|--|--|
| slot        | Specifies the slot number of the card containing the port to loop at the local node. |  |  |  |  |  |  |
| channel (s) | Specifies the channel or set of channels to loop at the local node.                  |  |  |  |  |  |  |
| port        | Where applicable for the connection type, specifies the port.                        |  |  |  |  |  |  |
| vpi.vci     | Specifies vpi/vci.                                                                   |  |  |  |  |  |  |

# clrchstats

Clears the channel utilization statistics for either all frame relay channels or a specified frame relay channel. Statistics generated within the last one minute are not cleared.

#### **Full Name**

Clear channel statistics

### **Syntax**

clrchstats <channel | \*>

#### **Related Commands**

dspchstats

#### Attributes

Privilege 1-5

Jobs Yes

Log Yes

IPX, IGX Node

Lock Yes

### Example 1

clrchstats 9.2.400

### Description

Clear the statistics of channel 9.2.40.

| alpha TRM          | YourID:1   | IP         | X 16     | 8.5    | Aug.    | 16 1997 13 | 3:24 PST  |
|--------------------|------------|------------|----------|--------|---------|------------|-----------|
| Channel Statistics |            |            | _        |        |         |            |           |
| MIR: 9.6 kbps      | Collec     | ction Time | e: 0 day | 7(s) 0 | 0:02:42 | Corri      | ıpted: NO |
|                    | Frames     | Avg Size   | Avg      | Util   |         | Packets    | Avg       |
|                    |            | (bytes)    | (fps)    | (왕)    |         |            | (pps)     |
| From Port:         | 0          | 0          | 0        | 0      |         |            |           |
| To Network:        | 0          | 0          | 0        | 0      |         | 0          | 0         |
| Discarded:         | 0          | 0          | 0        | 0      |         |            |           |
| From Network:      | 0          | 0          | 0        | 0      |         | 0          | 0         |
| To Port:           | 0          | 0          | 0        | 0      |         |            |           |
| Discarded:         | 0          | 0          | 0        | 0      |         | 0          | 0         |
|                    |            |            |          |        |         |            |           |
|                    | ECN Stats: | Avg Rx V   | C Q:     |        | 0       | ForeSigh   | it RTD    |
| Min-Pk bytes rcvd: | 0          | FECN Fra   | mes:     |        | 0       | FECN Rat   | tio (%) 0 |
| Minutes Congested: | 0          | BECN Fra   | mes:     |        | 0       | BECN Rat   | tio (%) 0 |

This Command: clrchstats 9.2.400

OK to clear (y/n)?

Table 14-13 clrchstats-Parameters

| Parameter | Description                                                                         |
|-----------|-------------------------------------------------------------------------------------|
| channel   | Specifies the frame relay channel in the format slot.port.DLCI. A "*" specifies all |
|           | channels.                                                                           |

# circikalm

Clears the alarm condition attached to a clock source, either circuit line or trunk. The clock test runs continuously in a node, comparing the frequency of the node's clock source to a reference on the NPC/BCC/CC/control card. If a clock source is found to be outside preset frequency limits, it is declared defective and another clock source is selected. In order for the node to return to the original clock source, the alarm must be cleared using the clrclkalm command. The alarm may be either a "Bad Clock Source" or "Bad Clock Path" alarm.

#### **Full Name**

Clear clock alarm

#### **Syntax**

clrclkalm <line type> <line number>

#### **Related Commands**

enfelksre, dspelksres, dspelns, dspeurelk, dsptrks

#### Attributes

Privilege 1-5

Jobs No

Log Yes

Node IPX, IGX

Lock Yes

#### Example 1

clrclkalm c 12

#### Description

Clear a clock alarm on circuit line 12

#### Example 2

clrclkalm p 12

#### Description

Clear a clock alarm on packet line 12

Table 14-14 circikalm-Parameters

| Parameter   | Description                                                                                        |
|-------------|----------------------------------------------------------------------------------------------------|
| c/p         | Specifies the type of line. A "c" is entered for a circuit line, and a "p" is entered for a trunk. |
| line number | Specifies the number of the circuit or trunk.                                                      |

# circinalm

Clears the alarms associated with a circuit line. Since the statistical alarms associated with a circuit line have associated integration times, they can keep a major or minor alarm active for some time after the cause has been rectified. This command allows these alarms to be cleared, allowing any new alarms to be quickly identified. The clrclnalm command can only clear alarms caused by the collection of statistical data. Alarms caused by a network failure cannot be cleared. For example, an alarm caused by a collection of bipolar errors can be cleared, but an alarm caused by a card failure cannot.

#### Full Name

Clear circuit line alarm

#### **Syntax**

clrclnalm <line\_number> <fail\_type>

#### **Related Commands**

dspclns, dspclnerrs

#### **Attributes**

Privilege 1-5Jobs No

Log Yes

Node IPX, IGX

Lock Yes

#### Example 1

clrclnalm 14 2

#### Description

Clear the minor alarm caused by frame slips on circuit line 14.

alpha TRM YourID:1 IPX 16 8.5 Aug. 16 1997 13:10 PST

Line Alarm Configuration

|           |        | Minor      |       | Major     |               |  |  |  |  |
|-----------|--------|------------|-------|-----------|---------------|--|--|--|--|
|           |        |            |       |           |               |  |  |  |  |
| Violation | Rate   | Alarm Time | Clear | Rate Ala: | rm Time Clear |  |  |  |  |
| 1) Bpv    | 10E-7  | 10 min     | 3 min | 10E-3 10  | sec 10 sec    |  |  |  |  |
| 2) Fs     | .01%   | 10 min     | 3 min | .1% 10    | sec 10 sec    |  |  |  |  |
| 3) Oof    | .0001% | 10 min     | 3 min | .01% 10   | sec 10 sec    |  |  |  |  |
| 4) Vpd    | 2%     | 5 min      | 3 min | 5% 60     | sec 10 sec    |  |  |  |  |
| 5) Tsdp   | .01%   | 5 min      | 3 min | .1% 60    | sec 10 sec    |  |  |  |  |
| 6) Ntsdp  | .01%   | 5 min      | 3 min | .1% 60    | sec 10 sec    |  |  |  |  |
| 7) Pkterr | .01%   | 10 min     | 3 min | .1% 125   | sec 10 sec    |  |  |  |  |
| 8) Los    | .0001% | 10 min     | 3 min | .01% 10   | sec 10 sec    |  |  |  |  |

This Command: clrclnalm 14 2

Continue?

Table 14-15 circinalm-Parameters

| Parameter    | Description                           |
|--------------|---------------------------------------|
| line number  | Specifies the number of the line.     |
| failure type | Specifies the type of alarm to clear. |

# circinerrs

Clears the errors associated with a circuit line. Since the statistical alarms associated with a circuit line have associated integration times, they can keep a major or minor alarm active for some time after the cause has been rectified. This command allows these alarms to be cleared, allowing any new alarms to be quickly identified. The clrclnerrs command can clear only those alarms that the collection of statistical data has caused. Alarms caused by a network failure cannot be cleared by clrclnerrs.

#### **Full Name**

Clear circuit line errors

#### **Syntax**

clrclnerrs [<line\_number>]

#### **Related Commands**

dspclnerrs, prtclnerrs

#### Attributes

Privilege 1-5

Jobs Yes

Log Yes

Node IPX, IGX

Lock Yes

#### Example 1

clrclnerrs

#### Description

Clear circuit line error counts. In response to the prompt, enter "y" to reset all circuit line error counts to "0."

alpha TRM YourID:1 IPX 16 8.5 Aug. 16 1997 13:12 PST Total Errors From Code Frame Out of Loss of Frame CRC Out of CLN Errors Slips Frames Signal BitErrs Errors MFrames AIS-16 14 0 0 0 0 - 0 - - 0 - -

Last Command: clrclnerrs

Next Command:

# circinalm

Clears the alarms associated with a circuit line. Since the statistical alarms associated with a line have associated integration times, they can keep a major or minor alarm active for some time after the cause has been rectified. This command allows these alarms to be cleared, allowing any new alarms to be quickly identified.

The clrclnalm command can only clear alarms caused by the collection of statistical data. Alarms caused by a network failure cannot be cleared. For example, an alarm caused by a collection of bipolar errors can be cleared, but an alarm caused by a card failure cannot.

#### **Full Name**

Clear circuit line alarm

Note circlnaim and cirlnaim are the same commands.

#### **Syntax**

clrclnalm <line\_number> <fail\_type>

#### **Related Commands**

dsplns, dsplnerrs

#### Attributes

Privilege 1-5

Jobs No

Log Yes

IPX, IGX Node

Lock Yes

# Example 1

clrlnalm 14 2

### Description

Clear the minor alarm caused by frame slips on 14. The 2 indicates frame slips.

# System Response

| alpha                    | na TRM YourID:1 |            | IPX 16 | 8.5 Au | ıg. 16 1997 1 | .3:10 PST |  |  |  |  |
|--------------------------|-----------------|------------|--------|--------|---------------|-----------|--|--|--|--|
|                          |                 |            |        |        |               |           |  |  |  |  |
| Line Alarm Configuration |                 |            |        |        |               |           |  |  |  |  |
|                          |                 | Minor      |        |        | Major         |           |  |  |  |  |
| Violation                | Rate            | Alarm Time | Clear  | Rate   | Alarm Time    | Clear     |  |  |  |  |
| 1) Bpv                   | 10E-7           | 10 min     | 3 min  | 10E-3  | 10 sec        | 10 sec    |  |  |  |  |
| 2) Fs                    | .01%            | 10 min     | 3 min  | .1%    | 10 sec        | 10 sec    |  |  |  |  |
| 3) Oof                   | .0001%          | 10 min     | 3 min  | .01%   | 10 sec        | 10 sec    |  |  |  |  |
| 4) Vpd                   | 2%              | 5 min      | 3 min  | 5%     | 60 sec        | 10 sec    |  |  |  |  |
| 5) Tsdp                  | .01%            | 5 min      | 3 min  | .1%    | 60 sec        | 10 sec    |  |  |  |  |
| 6) Ntsdp                 | .01%            | 5 min      | 3 min  | .1%    | 60 sec        | 10 sec    |  |  |  |  |
| 7) Pkterr                | .01%            | 10 min     | 3 min  | .1%    | 125 sec       | 10 sec    |  |  |  |  |
| 8) Los                   | .0001%          | 10 min     | 3 min  | .01%   | 10 sec        | 10 sec    |  |  |  |  |

This Command: clrclnalm 14 2

Continue?

**Table 14-16** circinalm-Parameters

| Parameter    | Description                           |
|--------------|---------------------------------------|
| line number  | Specifies the number of the line.     |
| failure type | Specifies the type of alarm to clear. |

# clreventq

Clears high water marks for fail handler event queues.

#### Full Name

Clear event queues from the fail handler

# Syntax

clreventq

#### **Related Commands**

dspeventq

#### Attributes

Privilege 1-6

Jobs No

Log Yes

Node IPX, IGX, BPX

Lock Yes

# Example 1

clreventq

#### Description

Clear the fail handler event queue.

| sw15 | 51         | TN | Sup | erUser |         | IGX | 16    | 8.5   | Sep. | 12 | 1997 | 19:18 | GMT |
|------|------------|----|-----|--------|---------|-----|-------|-------|------|----|------|-------|-----|
| QU   | JEUE       |    |     | LENGTH | I       |     | THROT | TLING |      |    |      |       |     |
| NUM  | NAMES      |    | MAX | HIGH   | CURRENT | •   | POI   | NT    |      |    |      |       |     |
| 1    | Fail_Xid   |    |     | 26     | 1       |     | 70    | 00    |      |    |      |       |     |
| 2    | Fail_ Q    |    |     | 25     | 0       |     |       |       |      |    |      |       |     |
| 3    | Mt_Sv_Q[0] |    | 300 | 9      | 0       |     | 2     | 70    |      |    |      |       |     |
| 4    | sv_mt_bufq |    |     | 9      | 0       |     |       |       |      |    |      |       |     |
|      |            |    |     |        |         |     |       |       |      |    |      |       |     |

This Command: clreventq

OK to clear HIGH counts(y/n)?

# cirinerrs

Clears accumulated line error counts for all lines on a node.

#### Full Name

Clear line errors

# Syntax

clrlnerrs [<line\_number>]

#### **Related Commands**

dsplnerrs, prtlnerrs

#### **Attributes**

Privilege 1-5

Jobs Yes

Log Yes

Node IPX, IGX

Lock Yes

# Example 1

clrlnerrs

#### Description

Clear the line error counts. In response to the prompt enter "y" to reset all line error counts to "0."

alpha TRM YourID:1 IPX 16 8.5 Aug. 16 1997 13:12 PST Total Errors From Code Frame Out of Loss of Frame CRC Out of CLN Errors Slips Frames Signal BitErrs Errors MFrames AIS-16 14 0 0 0 0 - 0 - - 0 - -

Last Command: clrclnerrs

Next Command:

# cirlog

Clears the event log. When the log is cleared, one entry remains, "Info Log Cleared". Before the event log is cleared, a prompts you to confirm. See the dsplog command for more information on the event log.

#### Full Name

Clear event log

#### **Syntax**

clrlog

#### **Related Commands**

dsplog

#### Attributes

1-5 Privilege

Jobs Yes

Yes Log

IPX, IGX Node

Lock Yes

#### Example 1

clrlog

#### Description

Clear the event log. When the log is cleared, one entry remains, "Info Log Cleared." Enter "y" to confirm.

| sw151   | TN             | SuperUser      | IGX 16      | 8.5 | Sep. | 12 1 | 1997   | 19:19  | GMT   |
|---------|----------------|----------------|-------------|-----|------|------|--------|--------|-------|
| Most re | ecent log entr | ies (most rece | ent at top) |     |      |      |        |        |       |
| Class   | Description    |                |             |     |      | Dat  | :e     | Time   | e     |
| Info    | User SuperUse  | r logged out ( | Local)      |     |      | 09/  | 12/96  | 5 18:  | 18:57 |
| Major   | LN 5.6 Loss o  | f Sig (RED)    |             |     |      | 09/  | /12/96 | 5 18:  | 12:22 |
| Info    | User SuperUse  | r logged out ( | Local)      |     |      | 09/  | 12/96  | 5 18:  | 11:17 |
| Info    | Clock switch   | to oscillator  | of SCC      |     |      | 09/  | /12/96 | 5 18:  | 10:46 |
| Clear   | LN 5.6 OK      |                |             |     |      | 09/  | /12/96 | 5 18:0 | 05:11 |
| Minor   | LN 5.6 Out of  | Multi-Frames   |             |     |      | 09/  | 12/96  | 5 18:0 | 03:27 |
| Info    | Clock switch   | to LINE 5.6    |             |     |      | 09/  | 12/96  | 5 18:0 | 03:12 |
| Clear   | LN 5.6 OK      |                |             |     |      | 09/  | 12/96  | 5 18:0 | 02:42 |
| Info    | Clock switch   | to oscillator  | of SCC      |     |      | 09/  | 12/96  | 5 17:  | 59:24 |
| Major   | LN 5.6 Loss o  | f Sig (RED)    |             |     |      | 09/  | 12/96  | 5 17:  | 59:24 |
| Info    | Clock switch   | to LINE 5.6    |             |     |      | 09/  | 12/96  | 5 17:  | 59:20 |
| Clear   | LN 5.6 OK      |                |             |     |      | 09/  | /12/96 | 5 17:  | 59:20 |
| Major   | LN 5.6 Loss o  | f Sig (RED)    |             |     |      | 09/  | 12/96  | 5 17:  | 58:51 |
|         |                |                |             |     |      |      |        |        |       |
|         |                |                |             |     |      |      |        |        |       |

This Command: clrlog

OK to clear (y/n)?

# clrmsgalm

Clears the minor alarm due to an alarm message received at an alarm collection port.

#### Full Name

Clear message alarm

# Syntax

clrmsgalm

#### **Related Commands**

dspalms, dsplog

#### **Attributes**

Privilege 1-5

Jobs No

Log Yes

Node IPX, IGX, BPX

Lock Yes

# Example 1

clrmsgalm

#### Description

Clear a minor alarm due to an alarm message.

TRM YourID:1 IPX 16 8.5 Aug. 23 1997 10:59 PST alpha

Last Command: clrmsgalm

No message alarm set Next Command:

# clrportstats

Clears the statistics for any port on an FRP. This includes the data byte count in the transmit and receive directions and error counts associated with the port. Statistical accumulation then resumes for that port.

Statistics collecting takes place once per minute, so clrportstats may not clear statistics that are less than one minute old.

#### Full Name

Clear port statistics

#### **Syntax**

clrportstats <port | \*>

#### **Related Commands**

dspportstats

#### Attributes

Privilege 1-5

Jobs Yes

Log Yes

Node IPX, IGX

Lock Yes

#### Example 1

clrportstats 9.1

#### Description

Clear the port statistics for port 1 on an FRP card in slot 9. Type "y" to confirm.

| alpha                                           | TRM  | YourI | D:1    | IPX                 | 16      | 8.5   | Aug. 23 | 1997 10:57 | PST     |
|-------------------------------------------------|------|-------|--------|---------------------|---------|-------|---------|------------|---------|
| Port Statistics for 9.1<br>Port Speed: 256 kbps |      |       |        | leared:<br>on Time: | _       |       |         | Corrupt    | ed: YES |
|                                                 |      | Byte  | s      | Average             | (kbps)  | U     | til (%) | Fr         | ames    |
| From Port:                                      |      |       | 0      | 0                   |         |       | 0       |            | 0       |
| To Port:                                        |      |       | 0      | 0                   |         |       | 0       |            | 0       |
| Frame Errors                                    |      |       | LMI Re | ceive Pr            | rotocol | Stats | Misc    | Statistics |         |
| Invalid CRC                                     |      | 0     | Status | Enq Rcv             | rd      | 0     | Avg     | Tx Port Q  | 0       |
| Invalid Alignme                                 | ent  | 0     | Status | Xmit                |         | 0     | FECN    | Frames     | 0       |
| Invalid Frm Le                                  | ngth | 0     | Asynch | Xmit                |         | 0     |         | Ratio (%)  | 0       |
| Invalid Frm For                                 | rmat | 0     | Seq #  | Mismatch            | nes     | 0     | BECN    | Frames     | 0       |
| Unknown DLCIs                                   |      | 0     | Timeou | ıts                 |         | 0     |         | Ratio (%)  | 0       |
| Last Unknown D                                  | LCI  | 0     | Invali | d Req               |         | 0     | Rsrc    | Overflow   | 0       |
|                                                 |      |       | Sig Pr | otocol:             | None    |       | DE F    | rms Dropd  | 0       |

This Command: clrportstats 9.1

OK to clear port statistics (y/n)?

# cirsiotalms

Clears the alarm messages associated with the alarms displayed for the Display Slot Alarms command. Alarm messages are cleared for the specified slot only. These counters should be cleared before beginning any monitoring session. This command prompts the user with a "OK to Clear?" message before actually clearing the counters. Use dspslotalms to observe the slot alarms. Refer to the dspslotalms command for a description of the counters cleared by the clrslotalms command.

#### Full Name

Clear slot alarms

#### **Syntax**

clrslotalms parameters

#### **Related Commands**

dspslotalms

#### **Attributes**

| Privilege | 1–5 |
|-----------|-----|
| Jobs      | Yes |
| Log       | Yes |
| Node      | BPX |
| Lock      | Yes |

#### Example 1

clrslotalms 3

#### Description

Clear alarm on slot 3.

**Table 14-17** cirsiotalms-Parameters

| Parameter   | Description                           |
|-------------|---------------------------------------|
| slot number | Specifies shelf slot in the BPX node. |

# cirsloterrs

Clears the counters for the error counts displayed for the Display Slot Errors command. Counters are cleared for the specified slot only. These counters should be cleared before beginning any monitoring session. This command prompts the user with a "OK to Clear?" message before actually clearing the counters. Use dspsloterrs to observe the slot errors. Refer to the dspsloterrs command for a description of the counters cleared by the clrsloterrs command.

#### Full Name

Clear slot errors

#### **Syntax**

clrsloterrs <slot number | \*>

#### **Related Commands**

dspsloterrs

#### **Attributes**

Privilege 1-5Jobs Yes Yes Log

Node IPX, IGX, BPX

Lock Yes

#### Example 1

clrsloterrs 3

#### Description

Clear the slot errors in slot 3.

**Table 14-18** cirsloterrs-Parameters

| Parameter   | Description                           |
|-------------|---------------------------------------|
| slot number | Specifies the shelf slot in the node. |

# cirtrkalm

Clears statistical alarms associated with either a physical or virtual trunk. Since the statistical alarms associated with a trunk have associated integration times, they can keep a major or minor alarm active for some time after the cause has been rectified. The clrtrkalm allows these alarms to be cleared, allowing any new alarms to be quickly identified.

The clrtrkalm command can only clear alarms caused by the collection of statistical data. Alarms caused by a network failure cannot be cleared. For example, an alarm caused by a collection of bipolar errors can be cleared, but an alarm caused by a card failure cannot.

#### Full Name

Clear trunk alarm

### **Syntax**

clrtrkalm <trunk number> <failure type>

#### **Related Commands**

dsptrks, dsptrkerrs

#### Attributes

Privilege 1-5

Jobs No

Yes Log

Node IPX, IGX, BPX

Lock Yes

#### Example 1

clrtrkalm

#### Description

Statistical trunk alarms are cleared.

| beta | ı     | TRM   | YourID:1        | IPX 32 | 8.5 | Aug. 15 1997 15:15 M | ST |
|------|-------|-------|-----------------|--------|-----|----------------------|----|
| PLN  | Type  | Curre | ent Line Alarm  | Status |     | Other End            |    |
| 7    | E1/32 | Clear | - Line OK       |        |     | alpha.10             |    |
| 9    | T1/24 | Clear | - Line OK       |        |     | gamma.10             |    |
| 13   | T1/24 | Clear | - Line OK       |        |     | alpha.14             |    |
| 15   | T1/24 | Clear | - Line OK       |        |     | gamma.15             |    |
| 20   | T3/3  | Clear | r - ATM Missing | 3      |     | _                    |    |

Last Command: clrtrkalm

Next Command:

# Example 2

clrtrkalm 7 4

### Description

Clear the minor alarm type 4 caused by dropped voice packets on trunk 7. Respond to the "Continue?" prompt with "y" (for yes) to clear and display the remaining alarms.

### System Response

| beta |       | TRM   | YourID:1      | IPX 32 | 8.5 | Aug. 15 1997 15:15 MS | Т |
|------|-------|-------|---------------|--------|-----|-----------------------|---|
| PLN  | Туре  | Curre | nt Line Alarm | Status |     | Other End             |   |
| 7    | E1/32 | Clear | - Line OK     |        |     | alpha.10              |   |
| 9    | T1/24 | Clear | - Line OK     |        |     | gamma.10              |   |
| 13   | T1/24 | Clear | - Line OK     |        |     | alpha.14              |   |
| 15   | T1/24 | Clear | - Line OK     |        |     | gamma.15              |   |
| 20   | T3/3  | Clear | - ATM Missing | 3      |     | -                     |   |

Last Command: clrtrkalm 7 4

Next Command:

Table 14-19 cirtrkalm-Parameters

| Parameter    | Description                                                                                                    |  |  |
|--------------|----------------------------------------------------------------------------------------------------|--|--|
| trunk number | Specifies the trunk. Note that, for virtual trunks, no virtual trunk parameter is required—just <i>slot.port</i> . The format is either <i>slot</i> (for a single-trunk card) or <i>slot.port</i> . |  |  |
| failure type | Specifies the type of alarm to clear.                                                                                                    |  |  |

### cirtrkerrs

Clears the statistical error counters at the node for the specified physical or virtual trunk. You should do this before you begin any monitoring session and periodically thereafter to determine exactly when a trunk problem begins. Use dsptrkerrs to observe errors without clearing counters.

### Full Name

Clear trunk errors

### **Syntax**

clrtrkerrs <trunk\_number | \*>

### **Related Commands**

dsptrkerrs, prttrkerrs

### Attributes

1-5 Privilege

Jobs Yes

Yes Log

IPX, IGX, BPX Node

Lock Yes

### Example 1

clrtkerrs \*

### Description

Clear all trunk errors.

pubsbpx1 TN SuperUser BPX 15 8.5 Sep. 12 1997 19:37 PST Total Errors Code Rx Cell Out of Loss of Frame HCS Tx Cell Cell Cell TRK Errors Dropped Frames Signal BitErrs Errors Dropped Errors Oofs 1.1 0 0 0 0 - 0 0 -1.2 0 0 0 0 - 0 0 -

This Command: clrtrkerrs \*

Clears errors on all trunks. Continue (y/n)?

Table 14-20 cirtrkerrs-Parameters

| Parameter    | Description                           |
|--------------|---------------------------------------|
| trunk number | Specifies the trunk counter to clear. |

### clrtrkstats

Clears the node counters used for the Display Trunk Statistics. Counters are cleared for a physical or virtual trunk. These counters should be cleared before beginning any monitoring session. This is similar to the clrtrkerrs command for errors. This command prompts the user with a "OK to Clear?" message before actually clearing the counters. Use dsptrkstats to observe the trunk statistics. See the dsptrkstats command for a description of the counters cleared by the clrtrkstats command.

### Full Name

Clear trunk statistics

### **Syntax**

clrtrkstats <trunk number>

### **Related Commands**

dsptrkstats

### **Attributes**

| Privilege | 1–5 |
|-----------|-----|
| Jobs      | Yes |
| Log       | Yes |
| Node      | BPX |
| Lock      | Yes |

### Example 1

clrtrkstats

### Description

Clear the statistics on trunk 3.

Table 14-21 clrtrkstats-Parameters

| Parameter    | Description                                                                                                    |
|--------------|----------------------------------------------------------------------------------------------------|
| trunk number | Specifies the trunk. Note that, for virtual trunks, no virtual trunk parameter is required—just slot.port. The format is either slot (for a single-trunk card) or slot.port. |

### cnfbus

Selects the active System Bus. It should only be necessary to use this command when a problem is suspected with the currently active System Bus. As a safeguard against bus failure, each IPX node is equipped with redundant System Buses, Bus A and Bus B. Either bus can be configured as the active bus and the remaining bus is reserved as standby. Use the dspbuses command to display the current bus configuration when configuring the buses with the **cnfbus** command.

### Full Name

Configure active bus

### **Syntax**

cnfbus <a/b/t>

### **Related Commands**

dspbuses

### **Attributes**

Privilege 1 - 3

Jobs Yes

Yes Log

Node IPX, IGX

Lock

### Example 1

cnfbus t

### Description

Configure the system bus to toggle.

```
pubsigx1 TN SuperUser IGX 32 8.5 Sep. 12 1997 19:42 GMT
                          Bus Info
Bus Bandwidth usage in Fastpackets/second (Snapshot)
   Allocated = 20000
                     ( 2%)
   Available = 1148000 (98%)
Bus A: Standby - OK
Bus B: Active - OK
Last Command: cnfbus t
Next Command:
```

Table 14-22 cnfbus-Parameters

| Parameter | Description                                                                                               |
|-----------|----------------------------------------------------------------------------------------------------|
| a         | Select Bus A as the active bus.                                                                           |
| b         | Select Bus B as the active bus.                                                                           |
| t         | Toggles between buses. It changes the standby bus to the active bus and the active bus to the standby bus |

### cnflnalm

Sets the trunk and line alarm values for failures that are statistical in nature. Statistical alarms are declared by the switch software when a cards supporting these trunks or lines report too many errors. The switch declares an alarm if the detected error rate equals the **cnflnalm** parameter *error rate* for the period of time designated by the *alarm time* parameter. Error rates that exceed the specified error rate cause an alarm in a proportionately shorter period of time. An alarm is cleared when the error rate remains below the rate specified by error rate for a period of time designated by the clear time.

You can configure the thresholds for alarms caused by the collection of statistics but not for the alarms caused by a network failure. For example, you can configure the threshold for an alarm caused by a collection of bipolar errors, but you cannot configure an alarm caused by a card failure.

Six parameters exist for each failure type—three for minor alarms and three for major alarms. When configuring any item for a minor or major alarm, you must enter a value. You can enter a new value or enter the current value.

Table 14-23 describes the parameters for **cnflnalm**. For each *failure type* listed in Table 14-23, the alarm classes, the possible error rate options, and default alarm times and clear times are listed in Table 14-24. Table 14-25 describes the error rate options listed in Table 14-24.

#### **Full Name**

Configure line alarms

### **Syntax**

cnflnalm <fail\_type> <alarm\_class> <rate> <alarm\_time> <clear\_time>

### **Related Commands**

clrclnalm, clrtrkalm, dspclnerrs, dsplnalmenf, dsptrkerrs

#### Attributes

Privilege 1 - 3

Jobs No

Log Yes

Node IPX, IGX

Lock Yes

#### Example 1

cnflnalm 27 1 4 4 3

### Description

Set Alarm Type 27, the Minor alarm time threshold, to 4 minutes. In this example, the cnflnalm command is followed by the alarm type (27), the alarm minor or major (1 for minor, 2 for major), the current rate (which is the default of 0.001%, (which is a 4), the new value for Alarm Time of 4 minutes (which is a "4" entry), and the existing Alarm Clear time of "3."

### System Response

| pubsigxl     | TN   | SuperUser  | IGX 32     | 8.5       | Aug. 20 19 | 997 17:19 GMT |
|--------------|------|------------|------------|-----------|------------|---------------|
|              |      | Line       | Alarm Conf | iguration |            |               |
|              |      | Minor      |            |           | Major      |               |
| Violation    | Rate | Alarm Time | Clear      | Rate      | Alarm Time | Clear         |
| 25) Rxbdapd  | .001 | % 5 min    | 3 min      | .1%       | 60 sec     | 10 sec        |
| 26) Rxbdbpd  | .001 | % 5 min    | 3 min      | .1%       | 60 sec     | 10 sec        |
| 27) Rxhppd   | .001 | % 4 min    | 3 min      | .1%       | 60 sec     | 10 sec        |
| 28) Atmhec   | .19  | % 10 min   | 3 min      | 1%        | 120 sec    | 10 sec        |
| 29) FSyncErr | .01  | % 10 min   | 3 min      | .1%       | 200 sec    | 10 sec        |
| 30) Rxspdm   | .019 | % 4 min    | 2 min      | .001%     | 30 sec     | 5 sec         |

Last Command: cnflnalm 27 1 4 4 3

Next Command:

Table 14-23 cnflnalm-Parameters

| Parameter    | Description                                                                                                    |  |  |  |
|--------------|----------------------------------------------------------------------------------------------------|--|--|--|
| Failure type | Specifies the failure type. The list that follows gives the number for each failure type. (Items with an asterisk pertain to ATM only.)                                                                                                    |  |  |  |
|              | 1 Bpv—Bipolar violations                                                                                                    |  |  |  |
|              | <b>2</b> Fs —Frame slip                                                                                                    |  |  |  |
|              | 3 oof—Out of frame                                                                                                    |  |  |  |
|              | 4 Vpd -Voice packets dropped (TX)                                                                                                    |  |  |  |
|              | 5 Tspd—Time stamped packets dropped (TX)                                                                                                    |  |  |  |
|              | 6 Ntspd—Non-time stamped packets dropped                                                                                                    |  |  |  |
|              | 7 Pkterr—Packet error                                                                                                    |  |  |  |
|              | 8 Los—Loss of signal                                                                                                    |  |  |  |
|              | <b>9</b> Fer—Frame error                                                                                                    |  |  |  |
|              | 10 CRC—Cyclic Redundancy Check                                                                                                    |  |  |  |
|              | 11 Pkoof—Packet out of frame                                                                                                    |  |  |  |
|              | 12 Oom—Out of multi-frame                                                                                                    |  |  |  |
|              | 13 Ais16—Alarm information signal—E1/E3 Only                                                                                                    |  |  |  |
|              | 14 Bdapd—Bursty data A packets dropped                                                                                                    |  |  |  |
|              | 15 Bdbpd—Bursty data B packets dropped                                                                                                    |  |  |  |
|              | 16 Badclk—Bad clock                                                                                                    |  |  |  |
|              | 17 Pccpd—PCC packets dropped                                                                                                    |  |  |  |
|              | 18 * Lcv—Line code violations                                                                                                    |  |  |  |
|              | 19 * Pcv1—P-bit parity code violations                                                                                                    |  |  |  |
|              | 20 * Pcvp—C-bit parity code violations                                                                                                    |  |  |  |
|              | 21 * Bcv—PLCP BIP-8 code violations                                                                                                    |  |  |  |
|              | 22 * Rxvpd—Receive voice packets dropped                                                                                                    |  |  |  |
|              | 23 * Rxtspd—Receive time stamped packets dropped                                                                                                    |  |  |  |
|              | 24 * Rxntspd—Receive non-time stamped packets dropped                                                                                                    |  |  |  |
|              | 25 * Rxbdapd—Receive bursty data A packets dropped                                                                                                    |  |  |  |
|              | 26 * Rxbdbpd—Receive bursty data B packets dropped                                                                                                    |  |  |  |
|              | 27 * Rxhppd—Receive high priority packets dropped                                                                                                    |  |  |  |
|              | 28 * Atmhec—Cell header HEC errors                                                                                                    |  |  |  |
|              | 29 * Plcpoof—PLCP out of frame                                                                                                    |  |  |  |
|              | 30 * 30—Rxspdm: Receive spacer packets dropped                                                                                                    |  |  |  |
| alarm class  | Specifies the class of alarm to be configured for the specified alarm type. Valid alarm classes are:                                                                                                    |  |  |  |
|              | Minor alarm                                                                                                    |  |  |  |
|              | Major alarm                                                                                                    |  |  |  |
| rates        | Specifies the error rate at which the error must occur before an alarm is declared. The choices for error rates vary depending on the <i>failure type</i> and the <i>alarm class</i> The choices are called out as Error Rate Options. The default error rates are indicated. With the exception of a Vpd (voice packets dropped) failure, you enter the number corresponding to the error rate. For Vpd (voice packets dropped) |  |  |  |
|              | failures, you enter a percentage for the dropped packet rate in the range 1%–10%. See Table 14-24 for failure type and Table 14-25 for error rate options.                                                                                                    |  |  |  |

| Parameter  | Description                                                                                                    |
|------------|----------------------------------------------------------------------------------------------------|
| alarm time | Specifies the time that a condition must exceed a threshold before an alarm is declared. For minor alarms, the alarm time has a range of 3–10 minutes. For major alarms, the alarm time has a range of 10–250 seconds.              |
| clear time | Specifies the time that the condition must exceed the selected threshold before the alarm is cleared. For minor alarms, the clear time has a range of 3–10 minutes. For major alarms, the clear time has a range of 10–250 seconds. |

**Table 14-24 Failure Type Parameters** 

| Failure Type | Alarm Class | Error Rate Options * | Alarm Time  | Clear Time |
|--------------|-------------|----------------------|-------------|------------|
|              |             | Option B             |             |            |
| 1-Bpv        | 1-minor     | Default = 4          | 10 Minutes  | 3 Minutes  |
|              | 2- major    | Default = 2          | 10 Seconds  | 10 Seconds |
|              |             | Option A             |             |            |
| 2-Fs         | 1-minor     | Default = 3          | 10 Minutes  | 3 Minutes  |
|              | 2-major     | Default = 2          | 10 Seconds  | 10 Seconds |
| 3-Oof        | 1-minor     | 1: 1%                | 10 Minutes  | 3 Minutes  |
|              |             | 2: 0.1%              |             |            |
|              |             | 3: 0.01%             |             |            |
|              |             | 4: 0.001%            |             |            |
|              |             | 5: 0.0001% (Def.)    |             |            |
|              | 2–major     | 1: 1%                | 10 Seconds  | 10 Seconds |
|              | -           | 2: 0.1%              |             |            |
|              |             | 3: 0.01% (Def.)      |             |            |
|              |             | 4: 0.001%            |             |            |
| 4- Vpd       | 1-minor     | Any dropped packet   | 5 Minutes   | 3 Minutes  |
|              | 2-major     | rate from 1% to 10%  | 60 Seconds  | 10 Seconds |
|              |             | Option A             |             |            |
| 5- Tspd      | 1-minor     | Default = 3          | 5 Minutes   | 3 Minutes  |
|              | 2-major     | Default = 2          | 60 Seconds  | 10 Seconds |
|              |             | Option A             |             |            |
| 6-Ntspd      | 1-minor     | Default = 3          | 5 Minutes   | 3 Minutes  |
|              | 2–major     | Default = 2          | 60 Seconds  | 10 Seconds |
| 7- Pkterr    | 1-minor     | Any error count      | 10 Minutes  | 3 Minutes  |
|              | 2–major     | from 1–10,000        | 125 Seconds | 10 Seconds |
|              |             | Option A             |             |            |
| 8-Los        | 1-minor     | Default = 5          | 10 Minutes  | 3 Minutes  |
|              | 2–major     | Default = 3          | 10 Seconds  | 10 Seconds |
|              |             | Option A             |             |            |
| 9- Fer       | 1-minor     | Default = 3          | 10 Minutes  | 3 Minutes  |
|              | 2–major     | Default = 2          | 200 Seconds | 10 Seconds |
|              |             | Option A             |             |            |
| 10- CRC      | 1-minor     | Default = 3          | 10 Minutes  | 3 Minutes  |
|              | 2–major     | Default = 2          | 200 Seconds | 10 Seconds |
|              |             | Option A             |             |            |
| 11–Pkoof     | 1-minor     | Default = 3          | 10 Minutes  | 3 Minutes  |
|              | 2–major     | Default = 2          | 200 Seconds | 10 Seconds |

| Failure Type | Alarm Class        | Error Rate Options *     | Alarm Time               | Clear Time              |
|--------------|--------------------|--------------------------|--------------------------|-------------------------|
|              |                    | Option A                 |                          |                         |
| 12- Oom      | 1-minor            | Default = 4              | 10 Minutes               | 3 Minutes               |
|              | 2-major            | Default = 2              | 10 Seconds               | 10 Seconds              |
|              |                    | Option A                 |                          |                         |
| 13- Ais16    | 1-minor            | Default = 5              | 10 Minutes               | 3 Minutes               |
| 13 111310    | 2–major            | Default = 3              | 10 Seconds               | 10 Seconds              |
|              | <b>2</b> yor       |                          | 10 50001145              | 10 20001145             |
| 14 Pdand     | 1 minor            | Option A<br>Default = 4  | 5 Minutes                | 3 Minutes               |
| 14–Bdapd     | 1–minor<br>2–major | Default = 4  Default = 2 | 60 Seconds               | 10 Seconds              |
|              | 2–IIIaj0i          | Default – 2              | oo secolius              | 10 Secolius             |
|              |                    | Option A                 |                          |                         |
| 15- Bdbpd    | 1-minor            | Default = $4$            | 5 Minutes                | 3 Minutes               |
|              | 2–major            | Default = 2              | 60 Seconds               | 10 Seconds              |
|              |                    | Option A                 |                          |                         |
| 16–Badclk    | 1-minor            | Default = 2              | 10 Minutes               | 3 Minutes               |
|              | 2-major            | Default = 1              | 50 Seconds               | 10 Seconds              |
|              |                    | Option A                 |                          |                         |
| 17–Pccpd     | 1-minor            | Default = 4              | 5 Minutes                | 3 Minutes               |
| P-           | 2–major            | Default = 2              | 60 Seconds               | 10 Seconds              |
|              | -g = -             |                          |                          |                         |
| 18–Lcv       | 1 minor            | Option B Default = 3     | 10 Minutes               | 3 Minutes               |
| 10-LCV       | 1-minor            | Default = 3 Default = 1  | 10 Minutes<br>10 Seconds | 3 Minutes<br>10 Seconds |
|              | 2–major            |                          | 10 Seconds               | 10 Seconds              |
|              |                    | Option B                 |                          |                         |
| 19–Pcv1      | 1-minor            | Default = 3              | 10 Minutes               | 3 Minutes               |
|              | 2–major            | Default = 1              | 10 Seconds               | 10 Seconds              |
|              |                    | Option B                 |                          |                         |
| 20-Pcvp      | 1-minor            | Default = 3              | 10 Minutes               | 3 Minutes               |
|              | 2-major            | Default = 1              | 10 Seconds               | 10 Seconds              |
|              |                    | Option B                 |                          |                         |
| 21–Bcv       | 1-minor            | Default = 3              | 10 Minutes               | 3 Minutes               |
|              | 2-major            | Default = 1              | 10 Seconds               | 10 Seconds              |
|              | .9.                |                          |                          |                         |
| 22 Davind    | 1                  | 1–10%                    | 5 Minutes                | 2 Minutes               |
| 22–Rxvpd     | 1-minor            | Default =1%<br>1–10%     | 5 Minutes                | 3 Minutes               |
|              | 2-major            | Default = $4\%$          | 60 Seconds               | 10 Seconds              |
|              | =J~.               |                          | oo Seconds               | 10 50001145             |
| 02 Dest 1    | 1 mic - ::         | Option A                 | 5 M:                     | 2 M:                    |
| 23–Rxtspd    | 1-minor            | Default = $3$            | 5 Minutes                | 3 Minutes               |
|              | 2–major            | Default = 2              | 60 Seconds               | 10 Seconds              |
|              |                    | Option A                 |                          |                         |
| 24–Rxbdapd   | 1-minor            | Default = 3              | 5 Minutes                | 3 Minutes               |
|              | 2-major            | Default = 2              | 60 Seconds               | 10 Seconds              |
|              |                    | Option A                 |                          |                         |
| 25–Rxbdbpd   | 1-minor            | Default = 4              | 5 Minutes                | 3 Minutes               |
| P <b>u</b>   | 2-major            | Default = 2              | 60 Seconds               | 10 Seconds              |
|              | <del>-</del>       | Ontion A                 |                          |                         |
| 26 Dyntond   | 1 minor            | Option A<br>Default = 4  | 5 Minutes                | 3 Minutes               |
| 26–Rxntspd   | 1-minor            | Default = 4 Default = 2  | 60 Seconds               | 3 Minutes<br>10 Seconds |
|              | 2–major            | Delault – 2              | oo seconds               | 10 Seconds              |
|              |                    | Option A                 |                          |                         |
| 27–Rxhppd    | 1-minor            | Default = 4              | 5 Minutes                | 3 Minutes               |
|              | 2-major            | Default = 2              | 60 Seconds               | 10 Seconds              |

| Failure Type | Alarm Class | Error Rate Options * | Alarm Time  | Clear Time |
|--------------|-------------|----------------------|-------------|------------|
|              |             | Option A             |             |            |
| 28-Atmhec    | 1-minor     | Default = 4          | 10 Minute   | 3 Minutes  |
|              | 2-major     | Default = 2          | 120 Seconds | 10 Seconds |
|              |             | Option A             |             |            |
| 29-Plcpoof   | 1-minor     | Default = 4          | 10 Minutes  | 3 Minutes  |
| -            | 2-major     | Default = 2          | 200 Seconds | 10 Seconds |
|              |             | Option A             |             |            |
| 30-Rxspdm    | 1-minor     | Default = 4          | 4 Minutes   | 2 Minutes  |
|              | 2-major     | Default = 2          | 10 Seconds  | 5 Seconds  |

Table 14-25 **Parameters for Error Rate Options** 

| Error Rate Options |             |                                                   |  |  |
|--------------------|-------------|---------------------------------------------------|--|--|
| Option             | Alarm Class | Error Rate                                        |  |  |
| A                  | 1 - minor   | 1 - 1% 21% 301% 4001% 50001%                      |  |  |
|                    | 2 - major   | <b>1</b> - 1% <b>2</b> 1% <b>3</b> 01%            |  |  |
| В                  | 1 - minor   | 1 - 10E-4 2 - 10E-5 3 - 10E-6 4 - 10E-7 5 - 10E-8 |  |  |
|                    | 2 - major   | 1 - 10E-2 2 - 10E-3 3 - 10E-4 4 - 10E-5 5 - 10E-6 |  |  |

### cnfslotalm

Configures the alarm parameters for the various card types. Upon command entry, the system displays a screen with a choice of 8 card-alarm types. It then displays "Enter Type" and waits for a number in the range 1–12. Upon entry of the alarm type, the system displays the error rates of the selected type.

### Full Name

Configure slot alarm parameters

### **Syntax**

cnfslotalm <fail\_type> <alarm\_class> <rate> <alarm\_time> <clear\_time>

### **Related Commands**

dspslotalms

### **Attributes**

Privilege 1

Jobs Yes

Log Yes

Node BPX

Lock Yes

### Example 1

cnfslotalm 10

### Description

Configure the alarm parameters.

pubsbpx1 TN SuperUser BPX 15 8.5 Sep. 12 1997 19:43 PST Slot Alarm Types 1) Standby PRBS Errors 11) Poll Clk Errors 2) Rx Invalid Port Errs 12) CK 192 Errors 3) PollA Parity Errors 4) PollB Parity Errors 5) Bad Grant Errors 6) Tx Bip 16 Errors 7) Rx Bip 16 Errors 8) Bframe parity Errors 9) SIU phase Errors 10) Rx FIFO Sync Errors

This Command: cnfslotalm

Enter Type:

The screen display after selecting alarm type 10:

| pubsbpx1  | TN S | SuperUser  | BPX 15       | 8.5      | Sep. 12 199 | 7 19:47 PST |
|-----------|------|------------|--------------|----------|-------------|-------------|
|           |      | Slot       | Alarm Config | guration |             |             |
|           |      | Minor      |              |          | Major       |             |
| Violation | Rate | Alarm Time | Clear        | Rate     | Alarm Time  | Clear       |
| 1) SPRBS  | .1%  | 10 min     | 3 min        | 1%       | 100 sec     | 100 sec     |
| 2) InvP   | .1%  | 10 min     | 3 min        | 1%       | 100 sec     | 100 sec     |
| 3) PollA  | .1%  | 10 min     | 3 min        | 1%       | 100 sec     | 100 sec     |
| 4) PollB  | .1%  | 10 min     | 3 min        | 1%       | 100 sec     | 100 sec     |
| 5) BGE    | .1%  | 10 min     | 3 min        | 1%       | 100 sec     | 100 sec     |
| 6) TBip   | .1%  | 10 min     | 3 min        | 1%       | 100 sec     | 100 sec     |
| 7) RBip   | .1%  | 10 min     | 3 min        | 1%       | 100 sec     | 100 sec     |
| 8) Bfrm   | .1%  | 10 min     | 3 min        | 1%       | 100 sec     | 100 sec     |
| 9) SIU    | .1%  | 10 min     | 3 min        | 1%       | 100 sec     | 100 sec     |
| 10) RFifo | .1%  | 10 min     | 3 min        | 1%       | 100 sec     | 100 sec     |

Last Command: cnfslotalm 10

Next Command:

### cnftrkalm

Configures trunk alarm reporting. When trunks are upped and added to the network, alarm reporting automatically is enabled. The cnftrkalm command lets you disable alarms on a trunk. Disabling alarms may be useful, for example, for trunks that are connected to the node but not yet in service or if the node is experiencing occasional bursts of errors but is still operational. (When the alarms are enabled, they cause an alarm output from the DTI Group Alarm Connector (if present) and an alarm indication on the StrataView Plus terminal.)

#### **Full Name**

Configure trunk alarms

### **Syntax**

cnftrkalm <trunk number> <e | d>

#### **Related Commands**

dspalms, dsptrks

#### Attributes

Privilege 1-5

Jobs Yes

Log Yes

Node IPX, IGX, BPX

Lock Yes

### Example 1

cnftrkalm 14 d

### Description

Disable trunk alarms on trunk 14, which has a major alarm. After using this command to disable the alarms, the only indication that the alarms have been disabled is to observe the dspalms screen while a trunk alarm exists. The dspalms screen displays the word "disabled" after "PLN Alarms." Therefore, when you disable trunk alarms, be sure to note this action so you remember to enable alarms after the cause of the trunk failure has been corrected.

alpha TRM YourID:1 IPX 16 8.5 Aug. 16 1997 13:04 PST

From Type Current Line Alarm Status Other Er
14 T1/24 Major - Tx NTS Packets Dropped beta.13 Other End

Last Command: cnftrkalm 14 d

Next Command:

### Example 2

cnftrkalm 14 e

### Description

Enable the alarms after they have been disabled.

**Table 14-26** cnftrkalm-Parameters

| Parameter | Description                     |
|-----------|---------------------------------|
| e   d     | Enable or disable trunk alarms. |

# dellp

Deletes an external, local, remote, or local-remote (tiered nets) loopback form the designated channel, set of channels, or port. After the loopback is deleted, any conditioning applied during the loopback process is removed and service is restored. Local loopbacks are added with the addloclp command, and remote loopbacks are added with the addrmtlp command. External loopbacks are added with the addextlp command. A local loop can be deleted only from the node that added it. However, a remote loop can be deleted from the node at either end of the connection. Local-remote loopbacks are added with the addlocrmtlp command. Note that with local-remote loopbacks, execution of dellp is mandatory after testing is complete, otherwise continuity errors will follow.

#### **Full Name**

Delete loopback from connections or a port

### **Syntax**

dellp <channel(s)>

#### Related Commands

addextlp, addloclp, addlocrmtlp, addrmtlp

#### Attributes

Privilege 1 - 2

Yes Jobs

Log Yes

Node IPX, IGX, BPX

Lock Yes

### Example 1

dellp 5.1.121

#### Description

Delete the loopback on channel 5.1.121. The connections screen appears with connection 5.1.121 highlighted. (The highlighting is not visible in the screen example, but the loop symbols indicates loopback.) The display prompts you to confirm deletion of the loopback. To confirm, enter "y."

| pubsipx1         | TN Super           | User              | IPX 16 | 8.5   | .00  | May | 29 1997  | 19:16 PDT |
|------------------|--------------------|-------------------|--------|-------|------|-----|----------|-----------|
| Local<br>Channel | Remote<br>NodeName | Remote<br>Channel |        | State | Type |     | Compress | Code COS  |
| 5.1.121          | )pubsipx1          | 8.33.133          |        | Ok    | atfr |     | COMPLESS | code cos  |
| 5.1.122          | pubsipx1           | 8.34.134          |        | Ok    | atfr |     |          |           |
| 5.2.111          | pubsipx1           | 8.45.155          |        | Ok    | atfr |     |          |           |
| 5.2.112          | pubsipx1           | 8.45.156          |        | Ok    | atfr |     |          |           |
| 8.33.133         | pubsipx1           | (5.1.121          |        | Ok    | atfr |     |          |           |
| 8.34.134         | pubsipx1           | 5.1.122           |        | Ok    | atfr |     |          |           |
| 8.45.155         | pubsipx1           | 5.2.111           |        | Ok    | atfr |     |          |           |
| 8.45.156         | pubsipx1           | 5.2.112           |        | Ok    | atfr |     |          |           |

This Command: dellp 5.1.121

Delete these loopbacks (y/n)?

**Table 14-27** dellp-Parameters

| Parameter | Description                                                                                                    |
|-----------|----------------------------------------------------------------------------------------------------|
| channels  | Specifies the channel or set of channels whose loopback is to be deleted. The format for <i>channel</i> depends on the type of connection, as follows: |
|           | Voice connection: slot.channel                                                                                                    |
|           | Data connection: slot.port                                                                                                    |
|           | Frame relay connection: slot.port.DLCI                                                                                                    |
|           | ATM connections: slot.port.vpi.vci                                                                                                    |
|           | Access device: slot.port.connection_ID                                                                                                    |

### dncd

Downs (or deactivates) a card. When you down a card, it is no longer available as a node resource. You should down a card before you remove it from a card cage. Before it actually downs an active card, the node determines if a standby card is available. If no standby card is present, the node gives you an opportunity to abort the command. If a standby card of the same type is available and you execute **dncd**, the standby card is activated. If no standby card is available and you execute the command, a major alarm results. To activate a downed card, use the **upcd** command.

**Note** If you remove a card from a card cage without first executing **dncd**, no warning appears.

You cannot down a control card (NPC, NPM, or BCC). Use switchec for control cards.

### Full Name

Down card

### **Syntax**

dncd <slot number>

### **Related Commands**

dspcds, reseted, upcd

### Attributes

Privilege 1 - 3Jobs Yes Yes Log

Node IPX, IGX, BPX

Lock Yes

### Example 1

dncd 9

### Description

Down card 9.

**Table 14-28** dncd-Parameters

| Parameter   | Description                                         |
|-------------|-----------------------------------------------------|
| slot number | Specifies the slot number of the card to be downed. |

# dspalms

Displays major and minor alarms throughout the network and more specific alarms at the local node. The **dspalms** command displays the following information:

- The number of failed connections on the node.
- The number of sources failed.
- The number of major and minor circuit line alarms on the node.
- The number of major and minor trunk alarms on the node.
- The number of failed cards on the node.
- The number of missing cards on the node.
- The number of alarms on other nodes in the network.
- When the Strata View Plus terminal is at a junction (physically, or vt), the number of junction node alarms is displayed.
- The number of unreachable nodes in the network.
- The power supply and power monitor failures on the node.
- Bus failures (either "Failed" or "Needs Diagnostics").
- FR Port Communication Failed (OAM Packet Threshold exceeded).
- FR NNI A-bit Alarms (connections with A bits=0).
- Any alarm on the ASM card if the node is a BPX.

Trunk alarms are differentiated between those trunks that are disabled and trunks that are not disabled. For more details on each type of alarm, use the "display" command associated with each failed item. Table 14-29 shows the display commands that shows error information.

**Table 14-29 Commands That Display Error Information** 

| Command | Description                                                                          |
|---------|--------------------------------------------------------------------------------------|
| dspcds  | Displays cards in the node, with "F" for failures.                                   |
| dspclns | Displays circuit lines.                                                              |
| dspcons | Displays connections.                                                                |
| dsplog  | Displays events affecting the node.                                                  |
| dspnds  | Displays unreachable nodes within a network.                                         |
| dspnw   | Displays the network topology and includes alarm status of each node in the network. |
| dsptrks | Displays trunks.                                                                     |
| dsppwr  | Displays power supply status and internal temperature.                               |

#### Full Name

Display current node alarms

### **Syntax**

dspalms

### **Related Commands**

dspcds, dspclns, dspcons, dsplog, dspnw, dsptrks, dsppwr

### Attributes

Privilege 1-6 Jobs No Log No

Node IPX, IGX, BPX

Lock No

### Example 1

dspalms

### Description

See a summary of all alarms affecting the node.

### System Response

```
sw181
                                                 BPX 15
                                                                 8.5 Oct. 2 1997 12:26 GMT
                   TN
                             SuperUser
Alarm summary (Configured alarm slots: None)
Connections Failed: None
Groups Failed: None
TRK Alarms: None
Line Alarms: None
Cards Failed: None
Slots Alarmed: None
Missing Cards: 1
Remote Node Alarms: 2 Minors
Interface Shelf Alarms: None
ASM Alarms:
Last Command: dspalms
Next Command:
```

### Example 2

dspalms

### Description

sw53

The current alarms on a BPX.

TN

### System Response

Alarm summary (Configured alarm slots: None) Connections Failed: 100 Connections Failed:
Groups Failed:
TRK Alarms:
Line Alarms:
Cards Failed:
None
Slots Alarmed:
Missing Cards:
Remote Node Alarms:

1 Unreachable, 5 Majors, 5 Minors Interface Shelf Alarms: 2 Unreachables, 2 Minors ASM Alarms: None

SuperUser BPX 15 8.5

Last Command: dspalms

Next Command:

SW MAJOR ALARM

July 21 1997 15:18 GMT

# dspbob

Shows the current state of all inputs from user equipment to the node the state of all outputs from the node to the user equipment. The display is real-time and updated at a user-specified interval. The display refreshes at the designated interval until the Delete key is pressed or until it times out. See the **enfict** description for information on configuring data interfaces. When used with Frame Relay T1/E1 applications, **dspbob** displays the message "This FRP does not support V.35 ports."

### Displaying Signal Status for Port Concentrator Ports

If an FRM-2 or FRP-2 card connects to a Port Concentrator Shelf (PCS), up to 44 ports can be specified with the *port* parameter. In this case, **dspbob** displays the signal status for ports on the PCS. The PCS relays any changes in signal states to the FRM-2 or FRP-2, so a slight delay occurs when signals are updated.

When used for PCS ports, **dspbob** has an optional parameter of measuring port clock speed. Selection of this parameter temporarily interrupts all traffic on the logical port. The events that take place upon input of this parameter are:

- 1 The port is disabled.
- Two invalid frames are timed as they go out the port.
- **3** The port is reactivated.

#### **Full Name**

Display breakout box

#### **Syntax**

dspbob <port> [interval] [(measure clock speed) y | n ]

#### Related Commands

enfict, dspcon, dspict

#### Attributes

Privilege 1-6

Jobs No

Log No

Node IPX, IGX

Lock Yes

### Example 1

dspbob 5.1

### Description

See the breakout box display for channel 5.1.

### System Response

```
alpha
             TRM YourID:1 IPX 16 8.5 Aug. 23 1997 11:29 PST
Port: 5.1
Interface: V35 DCE
Clocking: Normal (255999 Baud)
Inputs from User Equipment Outputs to User Equipment

Lead Pin State Lead Pin State Lead Pin State
RTS C Off
DTR H Off
TxD P/S Idle
                                         CTS D On
DSR E On
                                         DCD F Off
 TT U/W Unused
                                         RI J Off
                                         TM K Off
                                         RxD R/T Idle
                                         RxC V/X Active
                                         TxC Y/a Active
This Command: dspbob 5.1
Hit DEL key to quit:
```

### Example 2

dspbob 9.1

### Description

See the breakout box display for frame relay connections.

alpha TRM YourID:1 IPX 16 8.5 Aug. 23 1997 11:29 PST Port: 9.1
Interface: FRI-V35 DTE
Clocking: Normal Inputs from User Equipment Outputs to User Equipment
Lead Pin State Lead Pin State Lead Pin State CTS D Off RTS C On DSR E Off
DCD F Off
(TM) n Off DTR H On LT L Off (RLB) N Off

This Command: dspbob 9.1

Hit DEL key to quit:

Table 14-30 dspbob-Parameters

| Parameter | Description                                                                                                |
|-----------|----------------------------------------------------------------------------------------------------|
| slot      | Specifies the slot number of the card containing the port whose input and output pins are to be displayed. |
| port      | Specifies the data port or frame relay port whose input and output pins are to be displayed.               |

**Table 14-31** dspbob-Optional Parameters

| Parameter           | Description                                                                                                    |  |  |  |  |  |
|---------------------|----------------------------------------------------------------------------------------------------|--|--|--|--|--|
| interval            | Specifies the time in seconds, between updates of the breakout box display range is from 1 to 60 seconds. If no interval is specified, the display is updative second intervals. Do not use an interval of "1" second in a busy network.                                                                                                    |  |  |  |  |  |
| measure clock speed | For Port Concentrator Shelf (PCS) only, directs the system to measure the clo speed.                                                                                                    |  |  |  |  |  |
|                     | If a Port Concentrator port is selected, the last measured clock speed is displayed on the Clocking line. When Measure Clock Speed is entered as an optional parameter, the clock is measured first, and the results are displayed. Clock speed measurement for PCS ports is described in the <i>Cisco WAN Switching System Overview</i> information for the PCS. |  |  |  |  |  |

# dspbuses

Displays the status of the System Buses on an IPX or IGX node. As a safeguard against bus failure, each node is equipped with redundant System Buses: Bus A and Bus B. Either bus can be configured as the active bus with the other bus as standby. The **cnfbus** command is used to switch the active bus. Each System Bus contains the following buses: Control Bus, Time Division Multiplex (TDM) bus, clock bus and power bus. In addition to showing which System Bus is active and which is standby, the **dspbuses** command also shows which sub-bus needs diagnostics or has failed. Bus status is displayed at the bottom of the screen. Table 14-32 shows the possible status displays and their meaning.

**Table 14-32** Possible Bus Status Displays

| Status                 | Description                       |
|------------------------|-----------------------------------|
| OK                     | Bus operation satisfactory        |
| Failed TDM             | A failed TDM Bus                  |
| Failed CNTL            | A failed Control Bus              |
| Needs Diagnostics TDM  | The TDM bus needs diagnostics     |
| Needs Diagnostics CNTL | The Control Bus needs diagnostics |

The remaining MUXBUS or CELLBUS bandwidth available to assign to cards and circuits is displayed. This is primarily used when configuring the AIT card on the IPX node or BTM card on the IGX node. The user can assign MUXBUS or CELLBUS bandwidth for the IPX or IGX node, respectively. Available bandwidth falls into two categories, namely, dedicated and pooled. Dedicated bandwidth is reserved by the system for specific purposes, such as Statistical Reserve for PCC traffic. Pooled bandwidth can be assigned to any use but primarily is used for an ATM trunk.

MUXBUS or CELLBUS bandwidth is assigned in quantities of "switches," "slices," and "circuits" and the available bandwidth is displayed in three rows accordingly. A single DS0 circuit occupies 333 packets/second of MUXBUS or CELLBUS bandwidth, a "slice" of bandwidth is equivalent to three DS0 circuits for a total of 1000 packets/second. And a switch is 8 slices for a total of 8000 packets/second of bus bandwidth. In a newly installed node with no cards and no circuits installed, the total bus bandwidth that is available to be assigned is listed in the right column of the following table, which is the sum of the dedicated and pooled bandwidth. As cards and circuits are added to the node, the available bandwidth decreases accordingly.

**Table 14-33 Bandwidth Units and Capacity** 

| Unit of BW | Quantity                      | MUXBUS/CELLBUS Capacit |  |  |  |
|------------|-------------------------------|------------------------|--|--|--|
| switch     | 8 slices or 8000 packets/sec. | 20                     |  |  |  |
| slice      | 3 DS0's or 1000 packets/sec.  | 160                    |  |  |  |
| DS0        | 333 packets/sec.              | 480                    |  |  |  |

#### **Full Name**

Display status of buses

### **Syntax**

dspbuses

### **Related Commands**

cnfbus

#### Attributes

Privilege 1–6 Jobs No Log No

IPX, IGX Node

Lock No

### Example 1

dspbuses

### Description

Display status and bandwidth available. The status of Bus A and Bus B is displayed. In this example, both buses are OK and B is the active Control bus (normal operation is for bus A to be the active bus).

### System Response

```
TRM YourID:1 IPX 16 8.5 Aug. 16 1997 13:34 PST
alpha
                                Bus Info
Available MUXBUS bandwidth (snapshot)
Dedicated Pooled Units
    13 8000 pkts/sec
104 1000 pkts/sec
312 ds0 circuits
22
Bus Status
Bus A: Standby - OK
Bus B: Active - OK
Last Command: dspbuses
Next Command:
```

# dspcInerrs

Displays the accumulated error count since the last time errors were reset. Table 14-34 lists the types of circuit line errors. The **clrclnerrs** command clears the error counters for circuit lines.

**Note** The **dsplnerrs** and **dspclnerrs** commands are the same.

**Table 14-34 Errors Displayed by the dsplnerrs Command** 

| Туре             | Explanation                                                                                                    |
|------------------|----------------------------------------------------------------------------------------------------|
| Bipolar errors   | Number of times that two consecutive pulses had the same polarity (applies to AMI coding only).                                 |
| Frame slips      | Number of times a frame was discarded to re-establish synchronization.                                                          |
| Out of frames    | Number of times a loss of-frame synchronism was detected on this circuit line.                                                  |
| Loss of signal   | Number of times the signal level at the circuit line input went below the minimum acceptable level.                             |
| Frame bit errors | Number of times the frame bit failed to alternate (frame error).                                                                |
| CRC errors       | Number of times the generated CRC character did not match the received CRC character (applies only if CRC checking is enabled). |
| Out of MFrames   | Number of times a multiframe synch error was detected (E1 lines only).                                                          |
| AIS - 16         | Number of times the Alarm Information Signal (Blue signal) was received.                                                        |

### Full Name

Display circuit line errors

### **Syntax**

dspclnerrs [slot | slot.line]

### **Related Commands**

clrclnerrs, prtclnerrs

### Attributes

Privilege 1-6 Jobs No Log No

Node IPX, IGX

Lock No

### Example 1

dspclnerrs

### Description

Display a summary of all circuit line errors.

### System Response

| sw151 |        | TN    | S | uperUser | <u>.</u> | IGX 16  | 8.5    | June    | 20 1997 | 12:45 | GMT |
|-------|--------|-------|---|----------|----------|---------|--------|---------|---------|-------|-----|
| Total | Errors |       |   |          |          |         |        |         |         |       |     |
|       | Code   | Frame |   | Out of   | Loss of  | Frame   | CRC    | Out of  |         |       |     |
| CLN   | Errors | Slips |   | Frames   | Signal   | BitErrs | Errors | MFrames | AIS-16  |       |     |
| 9     | 0      |       | _ | 0        | 0        | -       | 0      | -       | -       |       |     |
| 5.1   | 0      |       | _ | 0        | 0        | -       | 0      | -       | -       |       |     |
| 12    | 0      |       | 0 | 0        | 0        | -       | 0      | -       | _       |       |     |
| 5.2   | 0      |       | _ | 0        | 0        | -       | 0      | -       | _       |       |     |

Last Command: dspclnerrs

Next Command:

### Example 2

dspclnerrs 5.1

### Description

Display the circuit line errors for line 5.1 on the UFM card in slot 5.

| sw151         | TN  | Sup    | erUser       | IG | X 16   | 8.5    |       | June | 20   | 1997   | 12:38 | GMT  |
|---------------|-----|--------|--------------|----|--------|--------|-------|------|------|--------|-------|------|
| Circuit Line  | 5.1 | Status | :Major - Out | of | Frm (R | ED)    | С     | lrd: | 06/  | /20/96 | 12:0  | 8:38 |
| Type          | (   | Count  | ETS Status   |    | Type   |        |       | Cour | ıt E | ETS    | Statu | s    |
| Bipolar Err   |     | 0      | 0            |    | Loss o | f Sig  | (RED) |      | 0    | _      |       |      |
| Frame Slips   |     | _      | _            |    | AIS    |        | (BLU) |      | 0    | _      |       |      |
| Out of Frms   |     | 0      | 0            |    | Out of | Frms   | (RED) |      | 2    | -      |       |      |
| Loss of Sig   |     | 0      | 0            |    | Frm Er | r Rate | (RED) |      | -    | -      |       |      |
| Frame BitErrs |     | -      | -            |    | AIS-16 |        | (RED) |      | -    | _      |       |      |
| CRC Err       |     | 0      | 0            |    | Rmt Oo | f      | (YEL) |      | 0    | -      |       |      |
| AIS-16        |     | -      | -            |    | Out of | MFms   | (RED) |      |      | -      |       |      |
| Out of MFms   |     | -      | -            |    | Rmt Oo | m      | (YEL) |      | -    | -      |       |      |
|               |     |        |              |    | Local  | CGA    | (RED) |      | -    | -      |       |      |
|               |     |        |              |    | Remote | CGA    | (YEL) |      | -    | -      |       |      |

Last Command: dspclnerrs 5.1

Next Command:

SW MAJOR ALAR

dspcInerrs-Optional Parameters Table 14-35

| Parameter | Description                                                                                                    |
|-----------|----------------------------------------------------------------------------------------------------|
| slot or   | For most circuit lines, the slot number is the line number. To use this optional                                                           |
| slot.line | parameter on a UFM, enter one of the line numbers. With no optional parameter specification, a summary screen for all line errors appears. |

# dspeventq

Display information about any configured event queues from the fail event handler.

### Full Name

Display event queue

### Syntax

dspeventq

### **Related Commands**

clreventq

### Attributes

Privilege 1-6

Jobs No

Log No

Node IPX, IGX, BPX

Lock No

### Example 1

dspeventq

### Description

Display the contents of the fail event handler on the current node.

| swstorm                              | TN | SuperUs | er                           | BPX | 15             | 8.5 | Aug. | 24 | 1997 | 11:00 | GMT |
|--------------------------------------|----|---------|------------------------------|-----|----------------|-----|------|----|------|-------|-----|
| QUEUE NUM NAMES 1 Fail_Xid 2 Fail_ Q |    |         | TH<br>H CURREN<br>4 1<br>4 0 | Т   | THROTT<br>POIN | NT  |      |    |      |       |     |

Last Command: dspeventq

Next Command:

# dspfrcbob

Displays the current state of the signals on the FRM-2 or FRP-2 physical port. The display is real-time and updated according to the interval parameter. The display refreshes at a user-specified interval until either the Delete key is pressed or until a timeout occurs.

This command does not show inputs from the user equipment. It shows inputs from the Port Concentrator module to the FRI-2.

For the Inputs from the User Equipment, the display shows the signals as either On, Off, Active, or Inactive For the Outputs to User Equipment, the display shows the signals as either On, Off, Active, or Inactive. X.21 State Names and Leads for DTC and DCE interfaces are also displayed as ON or OFF.

### Full Name

Display FRC/FRM breakout box

#### **Syntax**

dspfrcbob <slot.pot> <interval>

#### **Related Commands**

dspbob, dspfrcport

### **Attributes**

1 - 3Privilege

Jobs No

Log No

Node IPX, IGX

Lock Yes

### Example 1

dspfrcbob 5.2

### Description

Display the signals states for port 2 in slot 5.

bootzilla LAN SuperUser IPX 32 8.5 Aug. 4 1997 15:09 GMT

Physical Port: 5.2
Interface: FTI-X21 DCE
Clocking: Normal (512224 bps)

Inputs from User Equipment Outputs to User Equipment

Lead Pin State Lead Pin State Lead Pin State

I 5/12 On R 4/11 Active C 3/10 On T 2/9 Active

> X.21 State Name DTE Lead T C DCE Lead R I 
>
>  1 Ready
>  1 OFF
>  1 OFF
>
>
>  13 S Send Data
>  D ON
>  1 OFF
>
>
>  13 R Receive Data
>  1 OFF
>  D ON
>
>
>  13 Data Transfer
>  D ON
>  D ON

This Command: dspfrcbob 6.2 1

Hit DEL key to quit:

Table 14-36 dspfrcbob-Parameters

| Parameter | Description                                                                     |
|-----------|---------------------------------------------------------------------------------|
| slot.pot  | Specifies the slot and port of an FRM-2/FRC-2 physical port. Port range is 1–4. |
| interval  | Specifies the screen update interval in seconds. The default is 5 seconds.      |

# dsplog

Displays the event log for a node. Events affecting the node are displayed in chronological order with the most recent events at the top of the log. Events from the FastPAD are integrated into the log. The display includes a description of the event, the date and time of the event, and the alarm class of the event. A "Continue?" prompt is displayed if more than one screen is required to display all the log entries. Events generating alarms are marked "Major" or "Minor", and events clearing alarms are marked "Clear."

#### **Full Name**

Display event log

### **Syntax**

dsplog

### **Related Commands**

clrogs

#### Attributes

Privilege 1-6

Jobs No

Log No

Node IPX, IGX

Lock No

### Example 1

dsplog

### Description

Display the event log for the node.

| alpha                                        | TRM YourID:1                 | IPX 16       | 8.5      | Aug. | 16 | 1997 | 13:35 | PST      |  |  |
|----------------------------------------------|------------------------------|--------------|----------|------|----|------|-------|----------|--|--|
| Most recent log entries (most recent at top) |                              |              |          |      |    |      |       |          |  |  |
| Class                                        | Description                  |              |          |      |    | Date | 2     | Time     |  |  |
| Info                                         | User YourID logged in (Local | 1)           |          |      |    | 03/1 | 6/95  | 13:31:41 |  |  |
| Info                                         | Standby NPC 2 Update Comple  | ted          |          |      |    | 03/1 | 6/95  | 13:31:14 |  |  |
| Major                                        | PLN 14 Tx NTS Packets Droppe | ed           |          |      |    | 03/1 | 6/95  | 13:27:50 |  |  |
| Info                                         | CDP 7 Inserted               |              |          |      |    | 03/1 | 6/95  | 13:27:41 |  |  |
| Info                                         | NPC 2 Restarted due to a NP  | C Switchover | _        |      |    | 03/1 | 6/95  | 13:27:39 |  |  |
| Info                                         | Clock switch to oscillator   | of gamma via | a PLN 10 | )    |    | 03/1 | 6/95  | 13:27:31 |  |  |
| Info                                         | CDP 7 Removed                |              |          |      |    | 03/1 | 6/95  | 13:27:31 |  |  |
| Info                                         | NPC 2 Removed - Activated N  | PC 1         |          |      |    | 03/1 | 6/95  | 13:27:31 |  |  |
| Clear                                        | PLN 14 Line OK               |              |          |      |    | 03/1 | 6/95  | 13:27:30 |  |  |
| Major                                        | PLN 14 Tx NTS Packets Droppe | ed           |          |      |    | 03/1 | 6/95  | 13:27:05 |  |  |
| Clear                                        | PLN 14 Line OK               |              |          |      |    | 03/1 | 6/95  | 13:26:55 |  |  |
|                                              |                              |              |          |      |    |      |       |          |  |  |

This Command: dsplog

Continue?

# dsplnalmcnf

Displays alarm configuration by alarm type. Each alarm type includes:

- The minor alarm threshold
- The minor alarm time
- The minor alarm clear time
- The major alarm threshold
- The major alarm time
- The major alarm clear time

The alarm threshold, alarm time, and alarm are set in the cnflnalm command. See the cnflnalm command for descriptions of these parameters.

#### Full Name

Display line alarm configuration

### **Syntax**

dsplnalmenf

#### **Related Commands**

cnflnalm, dspclnerrs, dsptrkerrs

#### Attributes

Privilege 1-6

Jobs No

Log No

Node IPX, IGX

Lock No

### Example 1

dsplnalmenf

#### Description

View the line alarm threshold configured for a node.

alpha TRM YourID:1 IPX 16 8.5 Aug. 23 1997 10:51 PST

Line Alarm Configuration

|           |        | Minor      |       |       | Major      |        |
|-----------|--------|------------|-------|-------|------------|--------|
| Violation | Rate   | Alarm Time | Clear | Rate  | Alarm Time | Clear  |
| 1) Bpv    | 10E-7  | 10 min     | 3 min | 10E-3 | 10 sec     | 10 sec |
| 2) Fs     | .01%   | 10 min     | 3 min | .1%   | 10 sec     | 10 sec |
| 3) Oof    | .0001% | 10 min     | 3 min | .01%  | 10 sec     | 10 sec |
| 4) Vpd    | 2%     | 5 min      | 3 min | 5%    | 60 sec     | 10 sec |
| 5) Tsdp   | .01%   | 5 min      | 3 min | .1%   | 60 sec     | 10 sec |
| 6) Ntsdp  | .01%   | 5 min      | 3 min | .1%   | 60 sec     | 10 sec |
| 7) Pkterr | .01%   | 10 min     | 3 min | .1%   | 125 sec    | 10 sec |
| 8) Los    | .0001% | 10 min     | 3 min | .01%  | 10 sec     | 10 sec |

This Command: dsplnalmcnf

Continue?

alpha TRM YourID:1 IPX 16 8.5 Aug. 23 1997 10:51 PST

Line Alarm Configuration

|            |        | Minor      |       |      | Major      |        |
|------------|--------|------------|-------|------|------------|--------|
| Violation  | Rate   | Alarm Time | Clear | Rate | Alarm Time | Clear  |
| 9) Fer     | .01%   | 10 min     | 3 min | .1%  | 200 sec    | 10 sec |
| 10) CRC    | .01%   | 10 min     | 3 min | .1%  | 200 sec    | 10 sec |
| 11) Pkoof  | .01%   | 10 min     | 3 min | .1%  | 200 sec    | 10 sec |
| 12) Oom    | .001%  | 10 min     | 3 min | .1%  | 10 sec     | 10 sec |
| 13) Ais16  | .0001% | 10 min     | 3 min | .01% | 10 sec     | 10 sec |
| 14) Bdapd  | .001%  | 5 min      | 3 min | .1%  | 60 sec     | 10 sec |
| 15) Bdbpd  | .001%  | 5 min      | 3 min | .1%  | 60 sec     | 10 sec |
| 16) Badclk | .1%    | 10 min     | 3 min | 1%   | 50 sec     | 10 sec |
|            |        |            |       |      |            |        |

This Command: dsplnalmcnf

Continue?

alpha TRM YourID:1 IPX 16 8.5 Aug. 23 1997 10:52 PST

Line Alarm Configuration

Minor Major Violation Rate Alarm Time Clear 17) Pccpd .001% 5 min 3 min 18) Lcv 10E-6 10 min 3 min Rate Alarm Time Clear
.1% 60 sec 10 se 10E-6 10 min 3 min 10E-6 10 min 3 min 10E-6 10 min 3 min 10E-6 10 min 3 min 10E-6 10 min 3 min 1% 5 min 3 min .01% 5 min 3 min .01% 5 min 3 min 10E-2 10 sec 10 sec 10E-2 10 sec 19) Pcvl 10 sec 20) Pcvp 10E-2 10 sec 10 sec 10E-2 10 sec 4% 60 sec .1% 60 sec .1% 60 sec 21) Bcv 10 sec 22) Rxvpd 10 sec 23) Rxtspd 10 sec 24) Rxntspd 10 sec

This Command: dsplnalmcnf

Continue?

\_\_\_\_\_

8.5 Aug. 23 1997 10:52 PST alpha TRM YourID:1 IPX 16

Line Alarm Configuration

Minor Major Alarm Time Clear Rate Alarm Time Clear Violation Rate 25) Rxbdapd .001% 5 min 3 min 26) Rxbdbpd .001% 5 min 3 min 10 sec .1% 60 sec .1% 60 sec .1% 120 sec 

 26) Rxbdbpd
 .001%
 5 min
 3 min

 27) Rxhppd
 .001%
 4 min
 3 min

 28) Atmhec
 .1%
 10 min
 3 min

 29) Plcpoof
 .01%
 10 min
 3 min

 30) Rxspdm
 .01%
 4 min
 2 min

 10 sec 10 sec 10 sec 1% 120 551 10 sec .001% 10 sec 5 sec

Last Command: dsplnalmcnf

# dsplnerrs

Displays the accumulated error count since the last time errors were reset. Table 14-37 lists the error types displayed. The clrlnerrs command clears the error counters for circuit lines by resetting all error counts to 0.

**Table 14-37 Line Error Types** 

| Туре             | Explanation                                                                                                    |
|------------------|----------------------------------------------------------------------------------------------------|
| Bipolar errors   | Number of times two consecutive pulses have the same polarity (occurs only when the line uses AMI coding).                      |
| Frame slips      | Number of times a frame is discarded to re-establish synchronization.                                                           |
| Out of frames    | Number of times a loss of-frame synchronism is detected on this line.                                                           |
| Loss of signal   | Number of times the signal level at the circuit line input went below the minimum acceptable level.                             |
| Frame bit errors | Number of times the frame bit failed to alternate (frame error).                                                                |
| CRC errors       | Number of times the generated CRC character did not match the received CRC character (applies only if CRC checking is enabled). |
| Out of MFrames   | Number of times a multiframe synch error was detected (E1 lines only).                                                          |
| AIS - 16         | Number of times the Alarm Information Signal (Blue signal) was received.                                                        |

#### Full Name

Display line errors

#### **Syntax**

dsplnerrs [line\_number]

#### **Related Commands**

clrclnerrs, prtclnerrs

#### Attributes

| Privilege | 1–6      |
|-----------|----------|
| Jobs      | No       |
| Log       | No       |
| Node      | IPX, IGX |
| Lock      | No       |

# Example 1

dsplnerrs

# Description

Display the circuit line errors for all lines.

Table 14-38 dsplnerrs-Optional Parameters

| Parameter   | Description                                                                                           |
|-------------|----------------------------------------------------------------------------------------------------|
| line number | Specifies the circuit for the error count display. Otherwise, a summary screen for all lines appears. |

# dsppwr

The dsppwr command displays the current status of the power supplies and the temperature in the cabinet.

#### Full Name

Display power

### **Syntax**

dsppwr

#### **Related Commands**

resetcd

#### **Attributes**

Privilege 1-6

Jobs No

Log No

Node IPX, IGX, BPX

Lock No

### Example 1

dsppwr

### Description

Display the power status and temperature inside the current IPX node.

| pu | bsipx1      | TN             | SuperUs  | er          | IPX  | 16   | 8.5  | Aug. | 8  | 1997  | 04:  | 24 PDT | •  |
|----|-------------|----------------|----------|-------------|------|------|------|------|----|-------|------|--------|----|
|    | Power       | Suppl          | y Status |             |      |      |      |      | Ca | binet | Temp | peratu | re |
|    |             | tatus<br>ctive |          | Revis<br>FP |      |      |      |      |    | 26    |      | 78     |    |
|    |             |                |          |             |      |      |      |      | C  | 60    |      | 140    | F  |
|    |             |                |          |             |      |      |      |      | е  |       |      |        | а  |
|    | Power Suppl | у Туре         | +5v      | +12v        | -12v | -48v | Temp |      | n  | 50    |      | 122    | h  |
|    |             |                |          |             |      |      |      |      | t  |       |      |        | r  |
| Α  | Empty       |                |          |             |      |      |      |      | i  | 40    |      | 104    | е  |
| В  | Empty       |                |          |             |      |      |      |      | g  |       |      |        | n  |
| С  | AC 400W IPX |                | Ok       | Ok          | Ok   |      | Ok   |      | r  | 30    |      | 86     | h  |
| D  | AC 400W IPX |                | Ok       | Ok          | Ok   |      | Ok   |      | а  |       |      |        | е  |
|    |             |                |          |             |      |      |      |      | d  | 20    |      | 68     | i  |
|    |             |                |          |             |      |      |      |      | е  |       | `'   |        | t  |

Last Command: dsppwr

Next Command:

# Example 2

dsppwr

### Description

Display the power status and temperature inside the current IGX node.

## System Response

| sw151 |            | TN    | SuperUser  | IGX     | 16    | 8.5 | Aug. | 23   | 1997  | 11:50   | GMT |
|-------|------------|-------|------------|---------|-------|-----|------|------|-------|---------|-----|
| Power | Supply St  | atus  |            |         |       |     | Ca   | bine | t Tem | ıperatı | ıre |
| Monit | or Rev AK, | Ser ‡ | ‡ 247582 - | Status: | Activ | е   |      | 30   |       | 86      |     |
| AC    | Supply     | Statı | ıs         |         |       |     | С    | 60   | 1 1   | 140     | F   |
| A 1   | 875W       | OK    |            |         |       |     | е    |      | i i   |         | а   |
| в 1   | 875W       | OK    |            |         |       |     | n    | 50   |       | 122     | h   |
| C 1   | Empty      |       |            |         |       |     | t    |      | Ì     |         | r   |
| D 2   | Empty      |       |            |         |       |     | i    | 40   |       | 104     | е   |
| E 2   | Empty      |       |            |         |       |     | g    |      |       |         | n   |
| F 2   | Empty      |       |            |         |       |     | r    | 30   |       | 86      | h   |
|       |            |       |            |         |       |     | a    |      |       |         | е   |
|       |            |       |            |         |       |     | d    | 20   |       | 68      | i   |
|       |            |       |            |         |       |     | е    |      | `'    |         | t   |

Last Command: dsppwr

## Example 3

dsppwr

# Description

Display the power status and temperature inside the current BPX node.

# System Response

| bootzilla TN    | SuperUser         | BPX 15 | 8.5 | May | 17 1 | 997 1 | 1:06 | GMT   |    |
|-----------------|-------------------|--------|-----|-----|------|-------|------|-------|----|
| Power           | Status            |        |     |     | Ca   | binet | Temp | eratu | re |
| ASM Status: Act | tive              |        |     |     |      | 21    |      | 69    |    |
| Power voltage   | A/B: 0 / 49       | V      |     |     | C    | 60    |      | 140   | F  |
|                 |                   |        |     |     | е    |       |      |       | а  |
| PSU Ins Type I  | Rev SerNum Failur | re e   |     |     | n    | 50    |      | 122   | h  |
| A N N/A I       | N/A N/A N/A       |        |     |     | t    |       | i i  |       | r  |
| B Y ????        | 00 None           |        |     |     | i    | 40    | į į  | 104   | е  |
|                 |                   |        |     |     | g    |       |      |       | n  |
| Fai             | n Status          |        |     |     | r    | 30    | į į  | 86    | h  |
|                 |                   |        |     |     | a    |       |      |       | е  |
| FAN 1           | 2 3               |        |     |     | d    | 20    | į į  | 68    | i  |
| 0000            | 3300 3240 RPM     |        |     |     | е    |       | `!   |       | t  |

Last Command: dsppwr

# dspslotalmcnf

Displays the slot alarm configuration for the BPX node.

#### Full Name

Display slot alarm configuration.

### **Syntax**

dspslotalmenf [slot]

#### **Related Commands**

dspslotalms

#### Attributes

Privilege 1-6 Jobs No Log No Node BPXLock No

# Example 1

dspslotalmenf 7

#### Description

Display the slot alarm configuration for the BPX.

D1.jea TRM SuperUser BPX 15 8.5 Aug. 30 1997 12:04 GMT

Slot Alarm Configuration

|           |      | Minor      |       |      | Major      |        |
|-----------|------|------------|-------|------|------------|--------|
| Violation | Rate | Alarm Time | Clear | Rate | Alarm Time | Clear  |
| 1) SBus   | .01% | 10 min     | 3 min | .1%  | 10 sec     | 10 sec |
| 2) InvP   | .01% | 10 min     | 3 min | .1%  | 10 sec     | 10 sec |
| 3) PollA  | .01% | 10 min     | 3 min | .1%  | 10 sec     | 10 sec |
| 4) PollB  | .01% | 10 min     | 3 min | .1%  | 10 sec     | 10 sec |
| 5) BGE    | .01% | 10 min     | 3 min | .1%  | 10 sec     | 10 sec |
| 6) TBip   | .01% | 10 min     | 3 min | .1%  | 10 sec     | 10 sec |
| 7) RBip   | .01% | 10 min     | 3 min | .1%  | 10 sec     | 10 sec |
| 8) Bfrm   | .01% | 10 min     | 3 min | .1%  | 10 sec     | 10 sec |
| 9) SIU    | .01% | 10 min     | 3 min | .1%  | 10 sec     | 10 sec |

Last Command: dspslotalmcnf 7

Table 14-39 dspslotstatcnf-Optional Parameters

| Parameter   | Description                                            |
|-------------|--------------------------------------------------------|
| slot number | Specifies the slot number of the card to be displayed. |

# dspslotalms

Displays statistical alarms associated with the SIU on each BPX card. The dspslotalms command displays a single line for each slot in a local BPX node occupied by a card. Both the card type and the current card alarm status appears. If a card is operating normally, the display shows "Clear - Slot OK." If fault conditions continue to cause the slot errors to exceed a preset threshold, the column labeled Current Card Alarm Status reflects this fact. The clrslotalms command clears these alarm messages if the alarm condition has disappeared. For a list of slot errors, see the dspsloterrs description.

#### Full Name

Display slot alarms

#### **Syntax**

dspslotalms

#### **Related Commands**

dspsloterrs

#### **Attributes**

Privilege 1-6Jobs No Log No Node **BPX** Lock No

#### Example 1

dspslotalms 1

#### Description

Display the status of the card in slot 1.

```
D1.jea
         TRM SuperUser BPX 15 8.5 Aug. 30 1997 12:00 GMT
Slot Type Current Slot Alarm Status
7 BCC Clear - Slot OK
11 BNI-T3 Clear - Slot OK
```

Last Command: dspslotalms

Table 14-40 dspslotalms-Parameters

| Parameter   | Description                                       |
|-------------|---------------------------------------------------|
| slot number | Specifies the slot number of the card to display. |

# dspsloterrs

Displays statistical alarms associated with the SIU on each BPX card. The dspsloterrs command takes a slot number as an optional parameter: if you enter dspsloterrs without a slot number, the display shows a single line for each slot with statistics that have accumulated for all slots.

Both the card type and current status are displayed. If a card is operating normally, the status is "Clear - Slot OK." If fault conditions persistently cause the slot errors (described in the Display Slot Errors command) to exceed a preset threshold, this fact is displayed under the column labeled Current Card Alarm Status. The clrslotalm command clears the alarm messages if the alarm condition has been cleared. Table 14-41 describes the errors is the display.

**Table 14-41 Errors Displayed by the dspsloterrs Command** 

| Error                | Description                                                                   |
|----------------------|-------------------------------------------------------------------------------|
| Standby Bus Errors   | Indicates a background test over the standby bus produced an error.           |
| Invalid Port Errors  | Indicates port number was out of the range 1–3.                               |
| Polling Bus A Errors | Parity error occurred on this polling bus.                                    |
| Polling Bus B Errors | Parity error occurred on this polling bus.                                    |
| Bad Grant Errors     | Error indicates arbiter did not issue a grant to send data before a time-out. |
| Tx BIP-16 Errors     | Data frame transmitted had a checksum error.                                  |
| Rx BIP-16 Errors     | Data frame received with a checksum error.                                    |
| SIU Phase Errors     | Serial Interface Unit on the card did not detect the frame synch properly.    |
| Bframe Errors        | Errors detected in the BPX frame on the StrataBus or in a memory operation.   |

#### Full Name

Display slot errors.

#### **Syntax**

dspsloterrs [slot]

#### **Related Commands**

dspslotalms

#### Attributes

Privilege 1-6 Jobs No Log No BPX Node Lock No

# Example 1

dspsloterrs 7

# Description

Display the alarm statistics for the card in slot 7 of the BPX.

## System Response

| pubsbpx1       | TN   | Suj    | perUse | c      | BPX 15 | 8.5 Aug. | 6 1997  | 17:54   | PDT        |
|----------------|------|--------|--------|--------|--------|----------|---------|---------|------------|
| BCC 7          | St   | tatus: | Clear  | - Slot | OK     |          | Clrd: I | Date/Ti | me Not Set |
| Type           |      | Count  | ETS    | Status | Type   |          | Count   | ETS     | Status     |
| Stby PRBS Errs |      | 0      | 0      |        |        |          |         |         |            |
| Rx Invld Prt E | rrs  | 0      | 0      |        |        |          |         |         |            |
| Poll Bus A Par | ity  | 0      | 0      |        |        |          |         |         |            |
| Poll Bus B Par | ity  | 0      | 0      |        |        |          |         |         |            |
| Bad Grant Errs |      | 0      | 0      |        |        |          |         |         |            |
| Tx BIP-16 Errs |      | 0      | 0      |        |        |          |         |         |            |
| Rx BIP-16 Errs |      | 0      | 0      |        |        |          |         |         |            |
| SIU Phase Errs |      | 0      | 0      |        |        |          |         |         |            |
| Bfrm. Par. Err | s    | 0      | 0      |        |        |          |         |         |            |
| Rx FIFO Sync E | rrs  | 0      | 0      |        |        |          |         |         |            |
| Poll Clk Errs  |      | 0      | 0      |        |        |          |         |         |            |
| CK 192 Errs    |      | 0      | 0      |        |        |          |         |         |            |
|                |      |        |        |        |        |          |         |         |            |
|                |      |        |        |        |        |          |         |         |            |
| Last Command:  | dsps | sloter | rs 7   |        |        |          |         |         |            |
|                |      |        |        |        |        |          |         |         |            |

Next Command:

## Example 2

dspsloterrs

### Description

Display the error status for all slots.

pubsbpx1 TN SuperUser BPX 15 8.5 Aug. 6 1997 18:01 PDT Summary of Slot Errors Invld Poll Poll Tx Rx B- Rx Stdby Rx A Bus B Bus Bad BIP- BIP- SIU Frame FIFO Poll CK-PRBS Port Par Par Grant 16 16 Phase Par Sync Clk 192 

Last Command: dspsloterrs

**Table 14-42** dspsloterrs-Optional Parameters

| Parameter   | Description                                          |
|-------------|------------------------------------------------------|
| slot number | Specifies the slot number of a card for the display. |

# dspslotstatcnf

Displays the enabled statistics for the specified slot.

#### Full Name

Display statistics enabled for a slot.

### **Syntax**

dspslotstatenf [slot]

#### **Related Commands**

dspslotalmenf

#### Attributes

Privilege 1-6 Jobs No Log No

Node BPX

Lock No

# Example 1

dspslotstatenf 7

#### Description

Display thresholds for slot 7.

D1.jea

| Statistics Enabled on Slot 7                                                                                                    |                                  |                       |                            |                                      |                                                                       |
|----------------------------------------------------------------------------------------------------|----------------------------------|-----------------------|----------------------------|--------------------------------------|-----------------------------------------------------------------------|
| Statistic                                                                                                    | Samples                          | Interval              | Size                       | Peaks                                | Owner                                                                 |
| Standby PRBS Errors Rx Invalid Port Errors Polling Bus A Parity Errors Polling Bus B Parity Errors Bad Grant Errors Transmit Bip 16 Errors | 60<br>60<br>60<br>60<br>60<br>60 | 0<br>0<br>0<br>0<br>0 | 4<br>4<br>4<br>4<br>4<br>4 | NONE<br>NONE<br>NONE<br>NONE<br>NONE | Automatic Automatic Automatic Automatic Automatic Automatic Automatic |
| Receive Bip 16 Errors<br>Bframe parity Errors                                                                                              | 60<br>60                         | 0                     | 4                          | NONE<br>NONE                         | Automatic<br>Automatic                                                |
| SIU phase Errors                                                                                                    | 60                               | 0                     | 4                          | NONE                                 | Automatic                                                             |

TRM SuperUser BPX 15 8.5 Aug. 30 1997 12:03 GMT

Last Command: dspslotstatcnf 7

# dsptrkerrs

Displays the accumulated line error counts, by failure type, for the specified trunk(s). If no trunk number is entered, a one-line summary of errors for all trunks at the local node is displayed. If a specific trunk number is entered with the command, a detailed analysis, including error threshold (ETH), is displayed. Disabled trunks have their trunk number displayed in dim, reverse video on the screen. The clrtrkerrs command resets all error counts to 0. Table 14-43 contains a brief description of each error.

**Table 14-43** Description of the Errors in the dsptrkerrs Display

| Line Type      | Error                                                                                                    | Explanation                                                                                                    |  |  |  |  |
|----------------|----------------------------------------------------------------------------------------------------|----------------------------------------------------------------------------------------------------|--|--|--|--|
| All except ATM | Bipolar errors                                                                                                    | Number of times two consecutive pulses have the same polarity (AMI coding only).                                                |  |  |  |  |
|                | Frame slips                                                                                                    | Number of times a frame is discarded to re-establish synchronization.                                                           |  |  |  |  |
|                | Out of frames                                                                                                    | Number of times a loss of-frame synchronism is detected on this circuit line.                                                   |  |  |  |  |
|                | Loss of signal                                                                                                    | Number of times the signal level at the circuit line input went below the minimum acceptable level.                             |  |  |  |  |
|                | Frame bit errors                                                                                                    | Number of times the frame bit failed to alternate (frame error).                                                                |  |  |  |  |
|                | CRC errors                                                                                                    | Number of times the generated CRC character did not match the received CRC character (applies only if CRC checking is enabled). |  |  |  |  |
|                | Out of MFrames                                                                                                    | Number of times a multiframe synch error was detected (E1 lines only).                                                          |  |  |  |  |
|                | AIS - 16                                                                                                    | Number of times the Alarm Information Signal (Blue signal) was received.                                                        |  |  |  |  |
| Only ATM       | Out of Frames                                                                                                    | Number of times a momentary loss of-DS3 frame alignment was detected.                                                           |  |  |  |  |
|                | Loss of sync (XX)                                                                                                    | Number of times a loss of-DS3 frame alignment lasting more than XX seconds was detected.                                        |  |  |  |  |
|                | Packet Error                                                                                                    | Number of CRC errors for a packet address.                                                                                      |  |  |  |  |
|                | Line Code Errors                                                                                                    | Number of B3ZS code errors detected.                                                                                            |  |  |  |  |
|                | P-bit Parity Errors                                                                                                    | Number of parity errors for the DS3 parity bit (P-bit) sequence.                                                                |  |  |  |  |
|                | C-bit Parity Errors                                                                                                    | Number of parity errors for the DS3 control bit (C-bit) sequence                                                                |  |  |  |  |
|                | Comm Fails                                                                                                    | Number of BCC failed to communicate to the other node.                                                                          |  |  |  |  |
|                | Loss of signal                                                                                                    | Number of times the signal level at the trunk line input went below the minimum acceptable level.                               |  |  |  |  |
| Only ATM       | Pept ATM Bipolar errors Num (AM  Frame slips Num sync.  Out of frames Num circu  Loss of signal Num below  Frame bit errors Num CRC errors Num recei enab  Out of MFrames Num lines  AIS - 16 Num was a  TM Out of Frames Num detect  Loss of sync (XX) Num than  Packet Error Num Line Code Errors Num C-bit Parity Errors Num C-bit Parity Errors Num Comm Fails Num Loss of signal Num below  TM AIS (BLU) Num was a  Out of MFrames Num than  Out of MFrames Num Below  TM AIS (BLU) Num was a  Out of MFrames Num Count of MFrames Num multi Remote Oof | Number of times the Alarm Information Signal (Blue signal) was received.                                                        |  |  |  |  |
|                | Out of MFrames                                                                                                    | Number of times a loss of-frame synchronism in the DS3 multiframe alignment was detected.                                       |  |  |  |  |
|                | Remote Oof                                                                                                    | Number of times the DS3 remote alarm (indicating remote end was out of frame alignment) was received.                           |  |  |  |  |

#### Full Name

Display trunk errors

## **Syntax**

dsptrkerrs [slot | slot.port] dsptrkerrs <slot.port> (for virtual trunks)

### **Related Commands**

clrtrkerrs, prttrkerrs

### Attributes

Privilege 1-6 Jobs No Log No

Node IPX, IGX, BPX

Lock No

# Example 1

dsptrkerrs

## Description

Display a summary of all trunk errors at the local node.

| alpha |        | TRM ?   | YourID:1 | ]       | IPX 16  | 8.5    | Aug. 16 | 1997 13 | :13 PST |
|-------|--------|---------|----------|---------|---------|--------|---------|---------|---------|
| Total | Errors |         |          |         |         |        |         |         |         |
|       | Code   | Rx Pkts | Out of   | Loss of | Frame   | CRC    | Tx Pkts | Packet  | Packet  |
| PLN   | Errors | Dropped | Frames   | Signal  | BitErrs | Errors | Dropped | Errors  | Oofs    |
| 10    | =      | -       | 0        | 0       | 0       | 0      | 0       | 0       | 1       |
| 14    | 0      | 0       | 0        | _       | 0       | -      | 218M    | 0       | -       |

Last Command: dsptrkerrs

Next Command:

# Example 2

dsptrkerrs 16

# Description

Display a detailed description of the errors for trunk 16.

# System Response

| D2.ipx4         | TRM Y  | YourID:1 |        | IPX 16 8.   | 5 Aug   | . 4 1997 | 7 16:34 PST     |
|-----------------|--------|----------|--------|-------------|---------|----------|-----------------|
| Packet Line 16  | Status | s: Clear | - Line | OK          | C       | lrd: Dat | te/Time Not Set |
| Type            | Cour   | nt ETS   | Status | Type        |         | Count E  | ETS Status      |
| Bipolar Err     |        | 0        | 0      | Comm Fails  | 0       |          | _               |
| Out of Frms     |        | 0        | 0      | Loss of Sig | (RED) 1 |          | =               |
| Loss of Sig     |        | 0        | 0      | AIS         | (BLU) 0 |          | =               |
| Frame BitErrs   |        | 0        | 0      | Out of Frms | (RED) 0 |          | =               |
| Tx Voice Pkt D  | rp     | 0        | 0      | Rmt Oof     | (YEL) 0 |          | =               |
| Tx TS Pkt Drp   |        | 0        | 0      | Packet Oofs | (RED) 1 |          | =               |
| Tx Non-TS Pkt I | Orp    | 0        | 0      | Rmt Alarms  | (YEL) 0 |          | =               |
| Tx NPC Pkt Drp  |        | 0        | 0      |             |         |          |                 |
| Tx Bdata A Pkt  | Drp    | 0        | 0      |             |         |          |                 |
| Tx Bdata B Pkt  | Drp    | 0        | 0      |             |         |          |                 |
| Packet Err      |        | 4        | 1      |             |         |          |                 |
| Packet Oofs     |        | 0        | 0      |             |         |          |                 |
|                 |        |          |        |             |         |          |                 |

Last Command: dsptrkerrs 16

**Table 14-44** dsptrkerrs-Parameters

| Parameter    | Description                                                                                                    |
|--------------|----------------------------------------------------------------------------------------------------|
| trunk number | Specifies a trunk for the error display. Without a trunk number, a summary for all physical trunks appears. To display error statistics for virtual trunks, however, you must specify a trunk number in the form <i>slot.port</i> . For all physical trunk types, the trunk number is optional: entering <b>dsptrkerrs</b> without a trunk number lists all trunks with errors. For standard trunks, the form of a specific trunk is <i>slot</i> for single-trunk cards or <i>slot.port</i> for multi-trunk cards. |

# prtclnerrs

Prints the accumulated error count since the last time errors were reset. This command uses the same syntax and prints the same information as is displayed using the dspclnerrs command. The clrclnerrs command clears the error counters for circuit lines by resetting all error counts to 0.

#### Full Name

Print circuit line errors

#### **Syntax**

prtclnerrs

#### **Related Commands**

clrtrkerrs, prttrkerrs

#### Attributes

Privilege 1-6

Jobs Yes

No Log

IPX, IGX Node

Lock Yes

#### Example 1

prtclnerrs

#### Description

Print a summary of all trunk errors at the local node.

#### System Response

# prtlog

Prints the event log for a node. Events affecting the node are displayed in chronological order with the most recent events at the top of the log. The printout includes a description of the event, the date and time of the event, and the alarm class of the event. This command uses the same syntax and prints the same information as is displayed using the dsplog command. See the dsplog command for output information.

#### Full Name

Print event log

#### **Syntax**

prtlog

#### **Related Commands**

dsplog

#### **Attributes**

Privilege 1-6

Jobs Yes

No Log

Node IPX, IGX, BPX

Lock Yes

#### Example 1

prtlog

#### Description

Print the event log for a node.

## System Response

# prtInerrs

Prints the accumulated error count since the last time errors were reset. This command uses the same syntax and prints the same information as is displayed using the dsplnerrs command. The clrlnerrs command clears the error counters for circuit lines by resetting all error counts to 0.

#### Full Name

Print line errors

#### **Syntax**

prtlnerrs

#### **Related Commands**

dsplnerrs

#### **Attributes**

Privilege 1-6

Jobs Yes

No Log

IPX, IGX, BPX Node

Lock Yes

#### Example 1

prtlnerrs

#### Description

Print errors for all upped lines on a node.

#### System Response

# prttrkerrs

Prints a summary of the trunk error counts for both physical and virtual trunks on the local node. This is the same information as is displayed using the dsptrkerrs command. See the dsptrkerrs command for output information.

#### Full Name

Print trunk errors

#### **Syntax**

prttrkerrs

#### **Related Commands**

dsptrkerrs

#### Attributes

Privilege 1-6

Jobs Yes

No Log

IPX, IGX, BPX Node

Lock Yes

#### Example 1

prttrkerrs

#### Description

Print a summary of trunk errors.

### System Response

#### resetcd

Resets the hardware and software for a card. The **resetcd** command lets you cause a switch between a primary and redundant service card that have been configured for Y-cable redundancy. (Normally, a failure would cause a switch between Y-cabled cards, but you may want to cause the switch to remove the active card to upgrade its hardware, for example.)

Do not use **resetcd** on an active NPC, NPM, or BCC because resetting an active controller card interrupts traffic while it boots. (Resetting a controller card does not destroy configuration information.) If a redundant controller card is present and you want to switch between controllers, use the switchec command to switch the active controller card to standby and the standby controller card to active. You can subsequently reset the standby controller without bringing it to the active state (and therefore not disrupt service).

The **resetcd** command takes an argument to indicate a hardware or failure reset. A hardware reset (resetcd h) is equivalent to physically removing and reinserting the front card and causes the card's logic to be reset. When you reset the hardware of an active card other than a controller card (an NPC, NPM, or BCC), a standby card takes over if one is available. A failure reset (resetcd f) clears the card failures associated with the specified slot. If a slot contains a front card and back card, **resetcd** resets both cards.

#### **Full Name**

Reset card

#### **Syntax**

resetcd <slot\_num> <reset\_type>

#### Related Commands

resetcd

#### Attributes

1 - 3Privilege

Jobs Yes

Yes Log

Node IPX, IGX, BPX

Lock Yes

#### Example 1

resetcd

#### Description

Reset the card in slot 23.

No display produced.

Table 14-45 resetcd-Parameters

| Parameter   | Description                                                                                                    |
|-------------|----------------------------------------------------------------------------------------------------|
| slot number | Specifies the card number to be reset.                                                                                                    |
| H/F         | Specifies whether the hardware or failure history for the card is to be reset. An "H" specifies hardware; an "F" specifies failure history. |

# resetpc

The **resetpc** command resets a PCS attached to a specified FRM-2 or FRP-2 physical port. Concentrated links, logical ports, and all connections are temporarily suspended while the PCS hardware performs a warm boot.

Once the PCS re-establishes communication with the FRM-2 or FRP-2, logical ports are reconfigured and connections repaired. A series of messages describing each of the concentrated links failing and being re-established is generated.

#### Full Name

Reset Port Concentrator

#### **Syntax**

resetpc <slot.port>

#### **Related Commands**

tstpcs, dsppcs

#### **Attributes**

Privilege 1 - 3Jobs Yes Yes Log

IPX, IGX, BPX Node

Lock Yes

#### Example 1

resetpc 2.3

#### Description

Reset the card in slot 23.

#### System Response

No display produced. (Use dsppcs to check status.)

**Table 14-46** resetpc-Parameters

| Parameter | Description                                  |
|-----------|----------------------------------------------|
| slot.port | Specifies the card and port number to reset. |

## switchcc

Switches the standby BCC or NPC (or NPM) card to active and the active card to standby. If a standby BCC is not available, the command is not executed. If a standby BCC is available but not ready to go active, a prompt asks you to confirm or abort the switch. This command was previously called switchpcc. Executing switchcc has the following effect:

- Control is transferred to the standby controller card.
- Any job currently running is aborted.
- The user is logged off.

Immediately after the switch, the controller card that was previously active reverts to a download mode. This is indicated by the flashing front panel FAIL lamp. The system software image that is always stored in ROM is downloaded to RAM in the event that the system software was corrupted.

After this is completed, the configuration database is downloaded from the newly active controller card to complete the download. This process takes a number of minutes so this controller card not available for standby operation until this download process is completed. The switchec command results in a very brief interruption of all traffic. Consequently, you should use switchcc only when the network can tolerate a brief interruption.

#### Full Name

Switch control card

#### **Syntax**

switchcc [f]

#### Related Commands

dspcd, dspcds

#### Attributes

Privilege 1 - 3

Jobs Yes

No Log

Node IPX, IGX, BPX

Lock Yes

## Example 1

switchcc

# Description

Change the active NPC/BCC to standby, and the standby NPC/BCC to active.

# System Response

No display produced.

### tstcon

The **tstcon** command tests the integrity of an IPX or IGX data path by inserting node-generated test data. The connection service is affected for only a few seconds during the test. Only existing connections can be tested. One channel at a time is tested to minimize disruption. Because service is disrupted for a short time, no conditioning is applied during the test. If a failure is detected, the fault is isolated to a replaceable IPX or IGX node, and the standby card (if available) automatically goes into service. During fault isolation, conditioning is applied to both ends of the connection.

In addition to IPX and IGX routing nodes, the tstcon command can test an IPX that has been configured as an interface shelf (IPX/AF) in a tiered network but only after a local-remote loopback has been set up with the **addlocrmtlp** command. After testing is complete, the loopback established with addlocrmtlp must be removed by dellp.

Table 14-47 describes the results of **tstcon** execution.

**Table 14-47 Results of tstcon Execution** 

| Result    | Description                                                                                                    |
|-----------|----------------------------------------------------------------------------------------------------|
| Completed | Total number of tests that were run.                                                                                         |
| Aborted   | Number of tests that did not run because the connection was not testable because of loopbacks or missing or failed hardware. |
| Failures  | Number of tests that failed.                                                                                                 |
| Repaired  | Number of connections that failed a previous test and have passed the current test.                                          |

If you enter a range of channels (with connections and some without), the unconnected channels are skipped. You can enter the **tstcon** command on the node at either end of the connection. Unlike the addloclp and addrmtlp commands, tstcon does not require external test equipment. Connections cannot be tested with the **tstcon** command if they are currently looped back with either the **addloclp** or addrmtlp commands.

Table 14-48 describes examples of the **tstcon** command with various arguments. Table 14-49 and Table 14-50 describe the required parameters and optional parameters in these examples.

**Table 14-48 Examples of tstcon Specification** 

| Command              | Description                                                                       |
|----------------------|-----------------------------------------------------------------------------------|
| tstcon *             | Test all connections.                                                             |
| tstcon * f           | Test all frame relay connections.                                                 |
| tstcon * v x         | Test all voice connections, abort on first failure.                               |
| tstcon 1.3           | Test connection on channel 1.3.                                                   |
| tstcon 4.2.200       | Test connection on channel 4.2.200.                                               |
| tstcon 1.13-16       | Test connections on channels 1.13-16.                                             |
| tstcon 3.21-24 x     | Test connections on channels 3.21-24, abort on first failure.                     |
| tstcon 3.11-20 v     | Test voice connections only on channels 3.11-20.                                  |
| tstcon 3.11-20 v x   | Test voice connections only on channels 3.11-20, abort on first failure.          |
| tstcon 3.21-22 v 5   | Test voice connections only on channels 3.21-22 and repeat the test 5 times.      |
| tstcon 3.14-15 d x 5 | Test data connections on channels 3.14-15: repeat test 5 times. Abort on failure. |

For V.35 ports configured for DTE, the following three bulleted items apply:

- Model D FRP along with software Rel. 8.1 or higher, supports Foresight dynamic congestion avoidance feature. The Model D FRP is required for the AIP application in system software release 7.1. The enhanced V.35 loop back test is available with this card when using Firmware Revision F and system software 7.1.
- A loop back test pattern signal (Test Mode) is transmitted to a modem or NTU to initiate a loop back. Some modems and NTUs recognize this code but do not return the TM signal even though a loop has been set up. The FRPs, with the exception of the Model D Firmware Rev. F, wait to receive the TM signal from the external equipment before the data test is performed. If the FRP Model D Firmware Rev. F receives the TM signal return, it responds. If FRP Model D Firmware Rev. F does not receive the TM signal, it waits 10 secs and then sends the test pattern. If the external equipment is inoperative or disconnected, the test fails. After the test is completed, transmission of the codes is terminated and the circuit returns to normal operation. The test result is displayed on the node's terminal **tstport** screen.
- Some external equipment support loopback testing but do not recognize the loop test pattern signal (Test Mode) in the data stream. The FRP/FRI toggles the V.35 LLB (local loop back) or the LRB (remote loop back) leads and then sends the test pattern after the time-out period (10 secs). If the external equipment is inoperative or disconnected, the test fails. The IPX or IGX control terminal displays the result of tstport execution.

#### **Full Name**

Test connections

#### Syntax

testcon <channel(s)> [-nolp] [type] [failure abort] [repeat count]

#### Related Commands

dspcons, dspcons

#### Attributes

1 - 2Privilege

Jobs Yes

Yes Log

IPX, IGX Node

Lock Yes

#### Example 1

tstcon 9.1.100

#### Description

Test connection 9.1.100. The connections screen appears with the connection for channel 9.1.100 highlighted. The system prompts to confirm the test. A "T" after channel under test indicates that the test is currently running on that channel. When the first test is completed, a message appears indicating the results of the tests. As each test is completed, the T moves to the next channel to be tested and the message is updated to include the cumulative results of the tests. When the test is completed for all the specified connections, the "T" disappears and the message indicates the total number of tests and the cumulative results of the test.

### System Response

| alpha   | TRM      | YourID:1 | IPX   | 16    | 8.5  | Aug.   | 23 1997 | 11:04 | PST |   |
|---------|----------|----------|-------|-------|------|--------|---------|-------|-----|---|
| Local   | Remote   | Remote   |       |       |      |        |         | Route |     |   |
| Channel | NodeName | Channel  | State | Type  | Comp | pressi | on Code | Avoid | COS | 0 |
| 5.1 T   | beta     | )25.1    | Ok    | 256   |      |        | 7/8     |       | 0   | L |
| 9.1.100 | gamma    | 8.1.200  | Ok    | fr    |      |        |         |       | 0   | L |
| 9.1.200 | gamma    | 8.1.300  | Ok    | fr    |      |        |         |       | 0   | L |
| 9.2.400 | beta     | 19.2.302 | Ok    | fr(Gr | p)   |        |         |       | 0   | L |
| 14.1    | gamma    | 15.1     | Ok    | v     |      |        |         |       | 0   | L |

```
Last Command: tstcon 9.1.100
Tests: Completed = 1, Aborted = 0, Failed = 1, Connections Repaired = 0
Next Command:
```

Table 14-49 tstcon-Parameters

| Parameter | Description                                                                                                    |                                                         |  |
|-----------|----------------------------------------------------------------------------------------------------|---------------------------------------------------------|--|
| channels  | Specifies the specifies the channel or set of channels whose connections are to be tested. An "*" specifies all connections. Channel is specified in one of the following formats: |                                                         |  |
|           | slot.channel<br>slot.port<br>slot.port.DLCI                                                                                                    | voice connection data connection frame relay connection |  |

**Table 14-50** tstcon-Optional Parameters

| Parameter    | Description                                                                                                    |  |
|--------------|----------------------------------------------------------------------------------------------------|--|
| -nolp        | No automatic loopback. This parameter applies only to local-remote loopbacks and is mandatory for testing a multi-segment connection in a tiered network.                       |  |
| type         | Restricts the test to the designated connection type. Valid connection types are listed below. If no connection type is designated, all connections are tested.                 |  |
|              | <ul> <li>v Tests only voice connections.</li> <li>d Tests only data connections.</li> <li>f Tests only frame relay connections.</li> </ul>                                      |  |
| x            | Aborts the test as soon as a failure is detected. If an "x" is not entered, all specified connections are tested regardless of the test results for each individual connection. |  |
| repeat count | Specifies the number of times the test is to be repeated. The range is 1–50. If no test count is specified, the test is run once.                                               |  |

# tstconseg

Externally tests the integrity of a connection by inserting OAM segment loopback cells. The connection service is affected for only a few seconds while the data path is under test. To minimize this disruption, each channel is tested individually. This means only one connection at a time is removed from service. Because service is disrupted for only a short time, no conditioning is applied during the test.

The tstconseg command can also test the connection to an IPX node that has been configured as an interface shelf (IPX/AF) in a tiered network but only after a local-remote loopback has been set up with the addlocrmtlp command. After testing is complete, the loopback established with addlocrmtlp must be removed by dellp.

Table 14-51 describes the reported results of **tstconseg** execution.

**Table 14-51** Results of the tstconseg Display

| Result    | Description  Total number of tests that were run.  Number of tests that did not run because the connection was not testable because of loopbacks or missing or failed hardware. |  |
|-----------|----------------------------------------------------------------------------------------------------|--|
| Completed |                                                                                                    |  |
| Aborted   |                                                                                                    |  |
| Failures  | Number of tests that failed.                                                                                                    |  |
| Repaired  | Number of connections that failed a previous test and have passed the current test.                                                                                             |  |

#### Full Name

Test connection segment

#### **Syntax**

tstconseg <channel> <iteration count> [A | a]

#### **Related Commands**

dspcons, dspcons

#### Attributes

| Privilege | 1–5 |
|-----------|-----|
| Jobs      | Yes |
| Log       | Yes |
| Node      | BPX |
| Lock      | Yes |

#### Example 1

tstconseg 11.2.10.17

#### Description

Test connection segment 11.2.10.17. The connections screen appears with the connection for channel 11.2.10.17 highlighted. The system prompts to confirm that the test should begin. A "T" after the channel under test indicates the test is currently running on that channel. When the first test is complete, a message appears indicating the results of the tests. As each test is completed, the T moves to the next channel to be tested and the message is updated to include the cumulative results of the tests. When the test is completed for all the specified connections, the "T" disappears and the message indicates the total number of tests and the cumulative results of the test.

#### System Response

```
TN
                    SuperUser
                                      BPX 15 8.5 Aug. 16 1997 12:37 PST
nmsbpx23
LocalRemoteRemoteChannelNodeNameChannelStateType11.2.10.17nmsbpx2311.1.11.17Okatfst
                                                                    Route
                                                                 Avoid COS O
```

```
This Command: tstconseg 11.2.10.17 1
Perform a tstconseg on this connection (y/n)?
nmsbpx23
            TN
                 SuperUser BPX 15 8.5 Aug. 16 1997 12:38 PST
External Connection Segment Test
Status: Test Complete
Connection ID Test Count Failure Count Success Count
11.2.10.17
               1
                            1
```

```
Last Command: tstconseg 11.2.10.17 1
Next Command:
```

#### tstconseg-Parameters Table 14-52

| Parameter | Description                                                  |
|-----------|--------------------------------------------------------------|
| channel   | Specifies the slot.port.vpi.vci of the channel to be tested. |
| iteration | Number of times to repeat the test.                          |

#### Table 14-53 tstconseg-Optional Parameters

| Parameter | Description                                                                 |
|-----------|-----------------------------------------------------------------------------|
| A a       | Specifies that the test be aborted if an error occurs (not case sensitive). |

# tstdelay

Puts the remote end of the connection into a loopback state, requests the FRP (frame relay) or ASI (ATM) to generate a test packet, calculates the round trip delay (RTD), and displays the round trip delay. This delay includes the FRP or ASI and trunk queuing and processing delays throughout the network. The measured delay using tstdelay differs from the ForeSight RTD, which uses a high-priority packet and does not include processing and queuing delays. Using the tstdelay command requires that the FRP is at least a Model D. This test interrupts transmission on the connection during the test. Test results appear at the bottom of the screen (this may include a timeout message, as in Example 1).

Testing an IPX or IGX node that has been configured as an interface shelf requires execution of addlocrmtlp prior to tstdelay and a tstdelay parameter that applies only to tiered networks (see optional parameter table). After testing is complete, the loopback established with addlocrmtlp must be removed by dellp.

#### **Full Name**

Test Frame Relay connection delay

# **Syntax**

tstdelay <slot.port.DLCI> [count] | tstdelay <slot.port.vpi.vci> [-nolp] [count] [y]

#### **Related Commands**

addlocrmtlp, dellp, dspcons, dspcons

#### Attributes

Privilege 1-5

Jobs Yes

Log Yes

Node IPX, IGX, BPX

Lock Yes

### Example 1

tstdelay 9.1.100

#### Description

Test the delay on frame relay channel 9.1.100.

### System Response

```
alpha
            TRM YourID:1
                               IPX 16 8.5 Aug. 23 1997 11:05 PST
Conn: 9.1.100 gamma 8.1.200
MIR CIR VC Q Depth PIR
                                       Cmax ECN QThresh
                                                            QIR
                                                                   FST
9.6/9.6 9.6/9.6 5/5
                              256/256 10/10 65535/65535 9.6/9.6 n
% Util: 100/100
Owner: LOCAL Restriction: NONE COS: 0
                                                     Status: Failed Test
Group: NONE Priority: H TestRTD: 0 msec
                          15--15gamma
Path:
        alpha 14--13beta
Pref:
       alpha 14--13beta
                          15--15gamma
alpha 9.1.100
                                            gamma 8.1.200
                                            FRP: OK
FRP: OK
FRI: OK
                                            FRI: OK
Last Command: tstdelay 9.1.100
Test delay timed out
Next Command:
```

### Example 2

tstdelay 9.1.1.1

### Description

Test the delay on ATM connection 9.1.1.1. The first prompt that follows initial command entry is for whether the ForeSight RTD should be included. The second prompt is for confirming that the test should proceed.

### System Response

```
SuperUser BPX 15 8.5 Aug. 31 1997 13:45 PST
bpx1
               TN
Conn: 9.1.1.1 ]bpx6 11.1.1.1 abr Status: OK
SCR MBS MCR ABR PCR UPC FST CLP % util
4000/4000 1000/1000 4000/4000 4000/4000 y y y 100/100
Owner: REMOTE Restriction: NONE COS: 0
Group: NONE ForeSightRTD: 40 msec TestRTD: 10 msec
Path: bpx1
                1.3-- 3.3bpx6
Pref: Not Configured
                                                   ASI-T3 : OK
              ASI-T3 : OK
                                      bpx6
bpx1
              Line 9.1 : OK
                                                   Line 11.1 : OK
              OAM Cell RX: Clear
Last Command: tstdelay 9.1.1.1 n
Round trip delay is 10 msec.
Next Command:
```

Table 14-54 tstdelay-Parameters

| Parameter | Description                                                                                                    |
|-----------|----------------------------------------------------------------------------------------------------|
| channel   | Specifies the channel of the connection to be tested. It can be a frame relay connection specified as slot. port. DLCI or an ATM connection specified as slot.port.vpi.vci. |

#### Table 14-55 tstfdelay-Optional Parameters

| Parameter           | Description                                                                                                    |  |  |  |  |
|---------------------|----------------------------------------------------------------------------------------------------|--|--|--|--|
| -nolp               | No automatic loopback. This parameter applies to only local-remote loopbacks and is mandatory for testing a multi-segment connection in a tiered network. |  |  |  |  |
| repeat count        | Specifies the number of times the test is to be repeated. The range is 1–50. If you do not specify a count, the test runs once.                           |  |  |  |  |
| ForeSight RTD (y/n) | Specifies that the ForeSight RTD is included and applies to ATM connections only.                                                                         |  |  |  |  |

# tstpcs

The **tstpcs** command tests the data path for PCS ports for a selected module. The *port* parameter specifies the particular PCS module. The port parameter specifies an FRM-2 or FRP-2 physical port to which one of the PCS modules connects.

Upon command entry, each of the 11 ports for the PCS goes into a loop state. In this state, data goes to each port and loops back to the PCS module. Test frames go to a port and are checked for integrity when they return. The test frames also go out on the port.

During this test, any frame relay connection data received by the FRM-2 or FRP-2 destined for one of the ports is discarded. The other three Port Concentrator modules are unaffected. After the test, the port is returned to its previous configuration.

The PCS tests available RAM, and sets each of the 11 ports into a loop mode. Ten frames of data are sent to each port and checked to make sure the same frames are received in entirety and order.

During a test, the dsppcs screen shows "Testing" then either "Passed" or "Failed." The test takes about 15 seconds.

#### Full Name

Test Port Concentrator Shelf

### **Syntax**

tstpcs <slot.port>

#### Related Commands

dsppcs, resetpc

### Attributes

| Privilege | 1–2      |
|-----------|----------|
| Jobs      | Yes      |
| Log       | Yes      |
| Node      | IPX, IGX |
| Lock      | Yes      |

**Table 14-56** tstpcs-Parameters

| Parameter | Description                                                                                                    |
|-----------|----------------------------------------------------------------------------------------------------|
| slot.port | <i>Slot</i> is the location of an FRM-2 or FRP-2 card. <i>Port</i> selects the physical port to which a PCS module connects. The range for port is 1–4. |

# tstport

Executes a port loopback test on the specified data port. Using **tstport** without the optional parameter performs an internal test. The loopback for the internal test is performed on the IPX or IGX back card and is used to test just the IPX or IGX front and back cards. The test disables the communications for that port and the back card is placed into a loopback mode. The applicable card sets for the tstport command are the FRP, FRM, SDP, HDM, LDP, and LDM. The card under test sends several frames of data to the port on the interface card, loops them back, and checks their integrity.

If connections exist on the port being tested, the **dspcons** screen appears. If no connections are present, the dspfrport screen appears. A flashing 'T' in the connections screen indicates those connections affected by the test. Either a "(" character or a ")" character indicates the loopback in the **dspfrport**. If a local or remote test fails, the port itself is automatically tested (internal) to determine if the IPX or IGX node caused the failure. The following are example command lines:

tstport 5.3 internal loopback port test—this is the default loopback

tstport 5.3 n near external port loopback test

tstport 5.3 f far external port loopback test.

For a frame relay port or an LDP or LDM port, an external loopback may be placed at the near (local) or far (remote) modem during the test. For a DDS port, the external loopback is a CSU or DSU loopback at the remote DSU device. If an external port loopback test fails, the internal port loopback test is executed to determine if the IPX or IGX node caused the failure. The cnfict command can be used to specify the interface control lead template used to condition the output control leads during loopback.

The local and remote modem tests that test the near end and far end modems or NTUs require the IPX or IGX back card to operate as a DTE, so the modem acts as a DCE in this case. The back card asserts the local or remote loopback pin of the V.35 port. For X.21 ports, which do not have a loopback pin defined, the back card sends a loopback command in the data stream to cause the NTU to go into loopback mode. The test then begins.

The loopback test operation sends several frames of test data, receives them back, compares them, and verifies their integrity. The loopback pin subsequently returns to the inactive state, and the modems return to normal operation. The local or remote test works with only those modems that recognize a local and remote loopback command.

Before starting a test, the user must be sure the cabling is correct for the specific equipment. The test conventions are described in CCITT V.54 and X.21 specifications. Only the near (n) and far (f) options are available for the Model C SDP. If the near or far tests fail, no internal test is executed on the SDP to isolate the problem. The SDP is not failed due to a **tstport** failure.

### **Full Name**

Test port

#### Syntax

tstport < slot.port > [n | f]

### Related Commands

enfict, dspcons, dspfrport

#### Attributes

1-2Privilege Jobs Yes Log Yes

IPX, IGX Node

Yes Lock

# Example 1

tstport 9.1

### Description

Perform an internal port test on a frame relay port.

# System Response

```
TRM YourID:1 IPX 16 8.5 Aug. 23 1997 11:27 PST
alpha

        Conn:
        9.1.100
        gamma
        8.1.200
        fr

        MIR
        CIR
        VC Q Depth
        PIR
        Cmax
        ECN QThresh
        QIR

9.6/9.6 9.6/9.6 5/5 256/256 10/10 65535/65535 9.6/9.6 n
% Util: 100/100
Owner: LOCAL Restriction: NONE COS: 0
                                                                Status: Failed Test
Group: NONE Priority: H TestRTD: 0 msec
         alpha 14--13beta
Path:
                                15--15gamma
Pref: alpha 14--13beta 15--15gamma
alpha 9.1.100
                                                     gamma 8.1.200
                                                     FRP: OK
FRP: OK
FRI: OK
                                                     FRI: OK
Last Command: tstport 9.1
No external clock is detected for DTE
Next Command:
```

# Example 2

tstport 32.1 n

### Description

Perform a local (near end) loopback test on port 32.1 (requires port to be configured as DTE).

tstport 32.1 f

# Description

Perform a remote (far end) loopback test on port 32.1 (requires port to be configured as DTE).

# Example 4

tstport 9.1

# Description

Perform a test of an FRP port.

# Access Device Commands on a Node

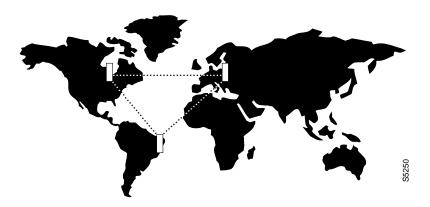

This chapter describes the commands that apply specifically to the Cisco access devices (such as the Cisco 3801). The commands in this chapter apply to the trunk between the FTC or FTM card set in an IPX or IGX node and an access device.

The contents in this chapter are as follows:

- Introduction
- Descriptions of access device procedures
- Descriptions of access device commands

In addition to commands that are unique to the Cisco access devices, a larger number of commands are common to the Cisco access devices and the FastPAD series of access devices. The descriptions for these common commands appear on-line in the 8.2 FastPAD User's Guide in the section titled "FastPAD Connections."

The commands you enter at the terminal attached to the access device itself are IOS commands. Refer to the documentation for the access device for descriptions of the IOS commands.

# Introduction

This chapter describes the commands that apply to an access device. When you use other, common commands such as addcon, dspcon, cnfchutl, and so on, use the following syntax to, for example, specify the access device when adding a connection:

addcon slot.port.connection\_ID,

where  $slot.port.connection\_ID$  is the slot and port number of the FTC or FTM and  $connection\_ID$  is the connection identifier.

# **Summary of Commands**

Table 15-1 shows the name and starting page for the description of each command.

Table 15-1 **Access Device Commands** 

| Command    | Full Name                                                 | Page  |
|------------|-----------------------------------------------------------|-------|
| addad      | Add access device                                         | 15-4  |
| addcon     | Add connection                                            | 15-6  |
| cnfadcmtmr | Configure access device congestion management timer       | 15-8  |
| cnfadcon   | Configure access device connection (bandwidth) parameters | 15-10 |
| delad      | Delete access device                                      | 15-13 |
| dspads     | Display (all) access devices                              | 15-15 |
| dspcon     | Display a connection                                      | 15-17 |
| dspcons    | Display connections                                       | 15-19 |
| resetad    | Reset access device                                       | 15-22 |
| restartad  | Restart access device protocol handshake                  | 15-23 |

# addad

Adds an access device to a node.

# Full Name

Add access device

# Syntax

addad <slot.port> <access\_device\_ID> <DLCI> [ IP address ] [ number of mask bits]

# **Related Commands**

dspads

# **Attributes**

1-2 Privilege

Jobs Yes

Log Yes

Node IPX, IGX

Lock Yes

addad 12.3 3 990 0

# Description

Add an access device at slot 12, port 3. The access device ID is 3. The DLCI is 990.

# System Response

```
TRM SuperUser IPX 16 8.5 Mar. 28 1997 08:19 GMT
duvel
Access Devices Information
Slot.Port Name ID DLCI Type Alarm
12.1 7 000
                     ID DLCI Type Alarm IP Address
  12.1 7 990 UNREACHABLE
12.3 sbrin02 3 990 3800 OK 192.168.6.162/24
Last Command: dspads
This Command: addad 12.2 4 990
Enter Cong Mgmt. Timer (0=Disabled or 4-350 in 10ms units): 0 \,
```

Last Command: addad 12.3 3 990

Next Command:

Table 15-2 addad-Parameters

| Parameter        | Description                                                    |
|------------------|----------------------------------------------------------------|
| slot.port        | Specifies the slot and port number of the trunk to add.        |
| access_device_ID | Device ID of the access device. The range for the ID is 0–255. |
| DLCI             | The available range is 16–1007.                                |

**Table 15-3** addad-Optional Parameters

| Parameter           | Description                                                                                                    |
|---------------------|----------------------------------------------------------------------------------------------------|
| IP address          | The IP address of the access device is optional. If you enter an IP address, it overrides the IP address that currently exists on the access device. |
| number of mask bits | The number of bits in the IP subnet mask.                                                                                                    |

# addcon

Adds a connection between an access device and another endpoint. You add connections between the following endpoints:

- FTM/FTC and FTM/FTC
- FTM/FTC and FRM/FRP
- CVM/CDP and FTM/FTC

Note that, if one end of the connection is a CVM or CDP, you must add the connection at the CVM/CDP.

Three connection types are possible for an access device. After you have specified the local and remote connection identifiers, the interface prompts you for a connection type. The type depends on the endpoint cards, as follows:

- For FTM/FTC and FTM/FTC endpoints, the connection type is "session."
- For FTM/FTC and FRM/FRP endpoints, you specify the type as a frame relay class.
- For CVM/CDP and FTM/FTC endpoints, the connection type is "voice."

#### **Full Name**

Add a connection

### **Syntax**

The syntax depends on the endpoint cards.

#### FTM/FTC to FTM/FTC:

addcon <slot.port.connection\_ID> <remote node> <slot.port.connection\_ID>

#### FTM/FTC to FRM/FRP:

addcon <slot.port.connection\_ID> <remote node> <slot.port.DLCI>

### CVM/CDP to FTM/FTC:

addcon <slot.port> <remote node> <slot.port.connection\_ID> [compression algorithm]

#### **Related Commands**

dspads

### Attributes

Privilege 1-2 Jobs Yes Log Yes

Node IPX, IGX

Lock Yes

addcon 4.3.31 sw25 4.1.31

# Description

Add a local connection from 4.3.31 to 4.1.31.

# System Response

| sw25   | TN Super | User    | IPX 8 | 8.5   | May 26  | 1997 00:26 | GMT      |
|--------|----------|---------|-------|-------|---------|------------|----------|
| From   | Remote   | Remote  |       |       |         |            |          |
| 4.3.31 | NodeName | Channel |       | State | Type    | Compress   | Code COS |
| 4.3.31 | sw25     | 4.1.31  |       | Ok    | session | Ĺ          |          |
| 4.3.32 | sw25     | 4.1.32  |       | Ok    | fst     |            |          |
| 4.3.33 | sw25     | 4.1.33  |       | Ok    | fst     |            |          |

This Command: addcon 4.3.31 sw25 4.1.31 session

Add these connections (y/n)?

**Table 15-4** addcon-Parameters

| Parameter                            | Description                                                                  |
|--------------------------------------|------------------------------------------------------------------------------|
| slot.port                            | Specifies the slot and port number of the trunk to add.                      |
| connection_ID                        | Specifies a connection identifier. The range for the connection_ID is 1–252. |
| DLCI (only for FRP or FRM endpoints) | The available range is 16–1007.                                              |

**Table 15-5** addcon-Optional Parameters

| Parameter                | Description                                                     |  |
|--------------------------|-----------------------------------------------------------------|--|
| compression<br>algorithm | The optional compression algorithm can be one of the following: |  |
|                          | • a16                                                           |  |
|                          | • a24                                                           |  |
|                          | • a32                                                           |  |

# cnfadcmtmr

Configures the congestion management timer. The timer is applicable only if ForeSight is active.

The configuration management timer specifies how often rate-adjustment messages are passed between the FTC or FTM and the access device. This timer mechanism lets the congestion management provided by ForeSight extend to access devices. If you enter a 0 for the value, the interface card and device do not exchange rate adjustment messages.

# Full Name

Configure access device congestion management timer

### **Syntax**

cnfadcmtmr <slot.port> <Cong. Mgmt. Timer>

### **Related Commands**

addad, dspads

### **Attributes**

Privilege 1

Jobs No

Log Yes

Node IPX, IGX

Lock Yes

cnfadcmtmr 4.3 350

# Description

Configure the congestion management timer for port 3 of the card in slot 4 for 350 milliseconds.

# System Response

```
TN SuperUser IPX 8 8.5 Apr. 1 1997 11:17 GMT
sw25
  FrontCard BackCard
Type Rev Type Rev Status
1 NPC BFF Active
1 NPC BFF Active
2 Empty reserved for NPC
3 CDP BFC E1 AD Active
4 FTC CF15 FPC-V35 AA Active
5 AIT AJF AIT-T3 AE Active
6 NTC EUJ E1 AN Active
7 Empty
8 FTC BHJ FPC-V35 AA Standby
This Command: cnfadcmtmr 4.3
Enter Cong Mgmt. Timer (0=Disabld or 40-350 in 10ms units): 350
```

Table 15-6 cnfadcmtmr-Parameters

| Parameter         | Description                                                                                                    |
|-------------------|----------------------------------------------------------------------------------------------------|
| slot.port         | Specifies the slot and port number.                                                                                                    |
| Cong. Mgmt. Timer | The setting for the timer. The number you enter is actually a multiplier for the base of 10 milliseconds, so the granularity is automatically 10 milliseconds. The range for the multiplier is 4–350, so the range for the timer is 40–3500 milliseconds. |
|                   | The default (no user-input) is 100 ms.                                                                                                    |
|                   | To disable the timer, enter a 0.                                                                                                    |

# cnfadcon

Configures bandwidth parameters for the trunk connection between an access device and the FTC or FTM. The parameters for cnfadcon are bi-directional. (Type a slash between the parameter for each direction.) The first parameter is from the node to the access device. The second parameter is from the access device to the node. An asterisk (\*) indicates that the value is to remain unchanged for that direction. The only parameter that is not bi-directional is FST (ForeSight enable = "y" or "n").

The command line interface does not prompt for individual bandwidth parameters. Therefore, refer to the **cnfadcon** options table to see the order in which you type the parameters.

#### **Full Name**

Configure access device connection

### **Syntax**

cnfadcon <slot.port> <bw\_parameters>

#### **Related Commands**

dspcon, enffrcon, enfcon

#### Attributes

1-2 Privilege

Jobs Yes

Yes Log

IPX, IGX Node

Lock Yes

cnfadcon 4.2 76.8/76.8

# Description

Configure the device trunk at port 2 of the card in slot 4 to have MIR (and so on) of 76.8 Kbps.

# System Response

| sw25    | TN            | SuperUser  | IPX 8      | 8.5 Apr | . 2 1997 18:4 | 4 GMT      |
|---------|---------------|------------|------------|---------|---------------|------------|
| Conn:   | 4.2.100       | ] sw25     | 4.3.101    |         | session       | 76 Kbps    |
|         |               |            |            |         | Stat          | us:OK      |
| MIR     | CIR           | VC Q Depth | PIR        | Cmax    | ECN QThresh   | QIR        |
| 76.8/76 | 5.8 76.8/76.8 | 600/600    | 76.8/76.8  | 1/1     | 300/300       | 76.8/76.8  |
| Priorit | ty: H         |            | TestRTD: ( | ) msec  | FST: n % Uti  | 1: 100/100 |
|         |               |            |            |         |               |            |

Path: Route information not applicable for local connections

FTC: OK FPC: OK sw25 FTC: OK FPC: OK sw25

Access Device: OK Access Device: OK

Last Command: cnfadcon 4.2.100 76.8/76.8

Next Command:

**Table 15-7** cnfadcon-Parameters

#### **Parameter** Description Specifies the slot and port on an FTC/ FTM for an access device connection. slot.port bw\_parameters The bandwidth parameters are as follows:

- MIR/MIR is defined as fr\_MIR\_Tx /fr\_MIR\_Rx, where fr\_MIR is the minimum information rate for a connection. The range is 2.4 Kbps–2048 Kbps.
- CIR/CIR is defined as fr\_CIR\_Tx and fr\_CIR\_Rx, where fr\_CIR is defined as the committed information rate guaranteed to the user. The CIR range is 2.4 Kbps-2048 Kbps.
- $VC_Q/VC_Q$  is defined as  $fr_vc_q_Tx/fr_vc_q_Rx$ , where  $fr_vc_q$  Tx is the maximum transmit VC queue depth. The VC\_Q range is 1-65535 bytes. (An alternative to this parameter is possible, as the description of Bc shows.)

**Bc/Bc** is defined as fr\_Bc\_Tx /fr\_Bc\_Rx. Bc has meaning for only ForeSight connections. If you have selected Frame Relay Forum standard parameters (through the cnfsysparm command), the Committed Burst (Bc) parameter appears instead of VC\_Q. Bc is the amount of data the network can accept over a variable time interval (Tc) for committed delivery on a specific PVC. The range for Bc is 1-65535 bytes. The relationship between Bc and VC\_Q is:

 $Bc = VC_Q / ((1 - (CIR/port speed)))$ 

• **PIR/PIR** is defined as fr\_PIR\_Tx /fr\_PIR\_Rx, where fr\_PIR\_Tx is the peak transmit rate for the PVC. The PIR range is 2.4–2048 Kbps. You can also specify the value 0 to cause PIR to default to the port speed. Thus, you can modify PIR, leave it the same, or set it to the port speed. (An alternative specification for this parameter is possible, as the description of Be shows.)

or

Be/Be is defined as fr\_Be\_Tx /fr\_Be\_Rx. If you have selected Frame Relay Forum standard parameters (through the **cnfsysparm** command), the PVC uses Excess Burst (Be) instead of PIR. Be is the amount of transmit/receive data above the number of bytes set by Bc if enough bandwidth is available. Specify Be in bytes within the range 1-65535. Delivery of Be-data is not guaranteed. Be has meaning to only ForeSight. The relationship between Be and PIR is:

Be = Bc \* ((PIR/CIR) - 1)

- Cmax/Cmax is defined as fr\_cmax\_Tx /fr\_cmax\_Rx, where cmax is the maximum credits the connection can accrue. The Cmax range is 1-255 packets per second (pps).
- ECNQ\_thresh/ECNQ\_thresh are the transmit and receive threshold settings for the explicit congestion notification control queues. The range for ECNQ\_thresh is 1-65535 bytes.
- QIR/QIR is defined as fr\_QIR\_Tx /fr\_QIR\_Rx, where fr\_QIR is the quiescent information rate for a connection, which is the initial transmit rate after a period of inactivity on the channel. If you do not specify the quiescent receive rate fr\_QIR\_Rx, the system sets it to the transmit value. The values are specified in Kbps and must be in the range MIR-PIR. In addition, you can specify the value 0 to default to the MIR. QIR has meaning for only ForeSight connections.
- FST enables or disables (purchased) ForeSight option for a connection. Valid entries are "y" (use ForeSight) or "n" (do not use ForeSight). If the ForeSight status changes, the network reroutes the connection.

# delad

Deletes an access device from a node. Before you can delete an access device, you must remove all connections from the device by using the **delcon** command.

# Full Name

Delete access device

# **Syntax**

delad <slot.port>

# **Related Commands**

addad, dspads

### Attributes

Privilege 1-2

Jobs No

Log Yes

Node IPX, IGX

Lock Yes

delad 31.1

# Description

Delete the access device at 31.1.

# System Response

| IPX T            | 'RM Sı  | ıperUser | IPX     | 32    | 8.5 | Date/Time | Not | Set |
|------------------|---------|----------|---------|-------|-----|-----------|-----|-----|
| Access Device In | formati | ion      |         |       |     |           |     |     |
| Slot.Port Name   | :       | ID DLCI  | Port_ID | Alarm |     |           |     |     |
| 31.1 ad1         | 1       | 17       | 0       | OK    |     |           |     |     |
| 31.2 ad2         | 2       | 18       | 0       | OK    |     |           |     |     |
| 31.3 ad3         | 3       | 19       | 0       | OK    |     |           |     |     |
| 31.4 ad4         | 4       | 20       | 0       | OK    |     |           |     |     |

This Command: delad 31.1

Delete access device (y/n)?

**Table 15-8** delad-Parameters

| Parameter | Description                         |
|-----------|-------------------------------------|
| slot.port | Specifies the slot and port number. |

# dspads

Displays all access devices in the node. The **dspads** command takes no parameters. The displayed information consists of the following:

- The IPX or IGX slot and port that connect to each access device
- The name of the access device
- The access device ID number of the channel between the interface card and the device
- The DLCI of the device
- The type of access device (such as a Cisco 3810), as reported by the device
- The alarm status (which can be OK, init.., or failed)
- The setting for the Congestion Management Timer (in 10-millisecond multiples, 0 if the CMT is disabled)
- The IP address of the device and the number of bits in the subnet mask

Note If an access device name and IP address are not relevant, such as when an FTC/FTM port loopback is simulating access devices, blank spaces appear in the "Name," "Type," and "IP Address" fields of the display.

#### Full Name

Display (all) access devices

# **Syntax**

dspads

### **Related Commands**

addad, delad, enfademtmr

#### Attributes

Privilege 1-2

Jobs Yes

Yes Log

Node IPX, IGX

Lock Yes

dspads

# Description

Display all the access devices in the current node.

# System Response

| sw25      | TN      | Super | User   | II     | 8 X     | 8.5  | Apr. | 1 | 1997 | 13:12   | GMT       |
|-----------|---------|-------|--------|--------|---------|------|------|---|------|---------|-----------|
|           |         | Aco   | cess D | evices | Informa | tion |      |   |      |         |           |
| Slot.Port | Name    | ID    | DLCI   | Type   | P       | larm |      | C | CMT  | IP Addr | ess       |
| 4.2       |         | 8     | 990    |        | C       | K    |      |   | 0    |         |           |
| 4.3       | sbrin01 | 4     | 990    | 3800   | C       | K    |      |   | 91   | 192.168 | .6.161/24 |

Last Command: dspads

Next Command:

# dspcon

Displays connection information for a connection. The information displayed includes:

- The channel number at both the local and remote ends of the connection
- The node name at both ends of the connection
- The type or data rate of the connection
- The connection priority (low or high)
- The preferred route for the connection (if configured)
- The status of the front and back cards and access devices associated with the connection
- Any Y-cable conflicts (LDI, CDP for example)
- If one endpoint is a CDP or CVM, the compression status (VAD on or off, ADPCM on or off
- The bandwidth parameters for the connection
- The ForeSight enable status
- The percent of utilization
- The connection descriptor (if configured)
- The circuit round trip delay (RTD) if ForeSight is enabled

A failure that affects the connection flashes on the screen. The possible status messages are:

- OK Connection OK.
- FAILED Connection failed.

#### **Full Name**

Display connections

# **Syntax**

dspcon <channel>

### **Related Commands**

addcon, enfcondse, enfcos, enfpref, dspcons

### **Attributes**

Privilege 1–6 Jobs No Log No Node IPX, IGX

Lock No

# Example 1

dspcon 4.1.33

### Description

Display connection information for frame relay channel 4.1.33.

# System Response

TN SuperUser IPX 8 8.5 May 25 1997 23:07 GMT sw25 sw25 Conn: 4.1.33 fst 4.3.33 Status:OK MIR CIR VC Q Depth PIR Cmax ECN QThresh QIR 56/56 56/56 65535/65535 512/512 10/10 65535/65535 128/128 Priority: L ForeSightRTD: 40 msec TestRTD: 0 msec FST: y % Util: 100/100

Path: Route information not applicable for local connections

FTC: OK sw25 sw25 FTC: OK FPC: OK FPC: OK Access Device: OK Access Device: OK

Last Command: dspcon 4.1.33

Next Command:

**Table 15-9** dspcon-Parameters

| Parameter | Description                                                                        |
|-----------|------------------------------------------------------------------------------------|
| channel   | Specifies the channel in the format <i>slot.port.connection_ID</i> . The range for |
|           | connection_ID is 1-252. The dspcon command displays information for one            |
|           | connection at a time.                                                              |

# dspcons

Displays a summary of the connections on an IPX or IGX node. Table 15-10 shows the fields displayed in the **dspcons** screens.

**Table 15-10** Information in the dspcons Display

| Field              | Description                                                                                                    |
|--------------------|----------------------------------------------------------------------------------------------------|
| Local Channel      | The connection's channel at this node.                                                                                                    |
| Remote Node Name   | The name of the node at the other end of the connection.                                                                                                    |
| Remote Channel     | The connection's channel at the remote node.                                                                                                    |
| State              | The state of the connection(s) as follows:                                                                                                    |
|                    | • OKRouted                                                                                                    |
|                    | • DownDowned                                                                                                    |
|                    | <ul> <li>OK DownedWaiting for onhook to occur to allow courtesy down to take<br/>place for connection(s) that have been courtesy downed using the dncon<br/>command.</li> </ul>                                                                                                    |
|                    | FailedUnrouted, but trying                                                                                                    |
| Туре               | The type of connection (v = voice, d = data, fr = frame relay, atfr = ATM to frame relay interworking, atfst = ATM to frame relay interworking with ForeSight, -fail = failed connections; data rate in kbps for data)                                                                                                    |
| Route Avoid        | The type of lines to avoid when routing (satellite lines, terrestrial lines, lines with zero code suppression).                                                                                                    |
| Compression        | The type of compression applied to the connection (PCM, PCM and VAD, ADPCM, VAD and ADPCM for voice connections), (DFM for data connections).                                                                                                    |
| COS                | The Class of Service.                                                                                                    |
| Owner              | The end of the connection in control of re-routing.                                                                                                    |
| Descriptor         | The connection descriptor string (if +d option specified).                                                                                                    |
| Loopback           | A connection with a local loopback is indicated by a right parenthesis symbol between the "Local Channel" and "Remote NodeName" columns. A frame relay connection with a port loopback is indicated by a right bracket symbol between the "Local Channel" and "Remote NodeName" columns. A connection with a remote loopback is indicated by a right parenthesis symbol before the channel number in the "Remote Channel" column. |
| Local/Remote A-bit | A-bit status on the local and remote nodes if -abit option selected. Note that -abit is incompatible with -v, -d, and +d.                                                                                                    |

# Full Name

Display connections

# **Syntax**

dspcons [start\_channel] [nodename] [state] [type]  $[-g \mid +d \mid -v \mid -d \mid -f \mid -abit \mid -fabit \mid -atfr \mid -siw \mid -fail \mid -down]]$ 

# **Related Commands**

addcon, enfchadv, chfchdfm, enfcondsc

# Attributes

Privilege 1-6 Jobs No Log No IPX, IGX Node

Lock No

# Example 1

dspcons

# Description

Display a summary of all connections.

# System Response

| sw25    | TN Super | User    | IPX 8 | 8.5   | May  | 25 | 1997 | 23:29  | GMT  |     |
|---------|----------|---------|-------|-------|------|----|------|--------|------|-----|
| Local   | Remote   | Remote  |       |       |      |    |      |        |      |     |
| Channel | NodeName | Channel |       | State | Type |    | Cor  | mpress | Code | COS |
| 4.1.32  | sw25     | 4.3.32  |       | Ok    | fst  |    |      |        |      |     |
| 4.1.33  | sw25     | 4.3.33  |       | Ok    | fst  |    |      |        |      |     |
| 4.3.32  | sw25     | 4.1.32  |       | Ok    | fst  |    |      |        |      |     |
| 4.3.33  | sw25     | 4.1.33  |       | Ok    | fst  |    |      |        |      |     |

Last Command: dspcons

Next Command:

Table 15-11 dspcons-Optional Parameters

| Parameter       | Description                                                                                                    |  |  |  |  |  |
|-----------------|----------------------------------------------------------------------------------------------------|--|--|--|--|--|
| start channel   | Specifies the channel to begin the display. The start channel on a CDP or CVM is specified as <i>slot.channel</i> . The start channel on a UVM is <i>slot.line.channel</i> .                                                                                                    |  |  |  |  |  |
| node name       | Specifies that only connections to this remote node from the local note be displayed. If no "nodename" is designated, connections from the local node to all other nodes are displayed.                                                                                                    |  |  |  |  |  |
| connection type | Specifies that only connections of a certain type be displayed. If you do not add at least one argument to specify a particular connection type, all connections appear. When you enter the connection type on the command line, precede it with a hyphen (-). In some cases, you can add more than one connection type (with a space between), but not all compound arguments are compatible, so you may not always see the expected combination of types. The connection types are: |  |  |  |  |  |
|                 | -v displays only voice connections.                                                                                                    |  |  |  |  |  |
|                 | -d displays only data connections.                                                                                                    |  |  |  |  |  |
|                 | -f displays only frame relay connections.                                                                                                    |  |  |  |  |  |
|                 | -abit shows A-bit (nni) status.                                                                                                    |  |  |  |  |  |
|                 | -fabit shows connections with failed A-bit (nni) status.                                                                                                    |  |  |  |  |  |
|                 | -fail shows only failed connections                                                                                                    |  |  |  |  |  |
|                 | -g shows only grouped connections                                                                                                    |  |  |  |  |  |
|                 | -siw shows service interworking connections.                                                                                                    |  |  |  |  |  |
|                 | -atfr shows only network interworking connections.                                                                                                    |  |  |  |  |  |
| +d              | Causes the display to show the user-configured descriptor for the connection instead of the compression and ownership fields.                                                                                                    |  |  |  |  |  |

# resetad

Directs an access device to reset itself from a node terminal. The reset initiated by resetad is a cold-boot start of the access device. (The restartad command re-initiates the control session between the node and the access device.)

### Full Name

Reset access device

# **Syntax**

resetad <slot.port>

# **Related Commands**

restartad, dspads

# Attributes

| Privilege | 1–3      |
|-----------|----------|
| Jobs      | Yes      |
| Log       | Yes      |
| Node      | IPX, IGX |
| Lock      | Yes      |

Table 15-12 delad-Parameters

| Parameter | Description                                                            |
|-----------|------------------------------------------------------------------------|
| slot.port | Specifies the slot and port number that connects to the access device. |

# restartad

Restarts an access device session from a node's command terminal. The restartad command restarts the control session of an access device on an IPX or IGX node. A control session is first established when the following conditions are true:

- 1 You add an access device to the node with addad.
- 2 The port speed and other parameters on the device and the port match.

Once a control session is established, you can configure and manage the access device by commands you issue at the node. These commands are the access device commands in this chapter and the other, common commands in this manual.

The restartad command does not perform a hard reset of the access device itself. See resetad regarding a hard reset of the access device.

### Full Name

Restart access device

### **Syntax**

restartad <slot.port>

#### **Related Commands**

resetad, dspads

### **Attributes**

| Privilege | 1–2      |
|-----------|----------|
| Jobs      | Yes      |
| Log       | Yes      |
| Node      | IPX, IGX |
| Lock      | Yes      |

restartad-Parameters **Table 15-13** 

| Parameter | Description                         |
|-----------|-------------------------------------|
| slot.port | Specifies the slot and port number. |

# FastPAD Commands

# FastPAD Command Introduction

The FastPAD commands are a set of commands concerned with configuring a FastPAD multiplexer for interconnection via your IPX network. FastPADs are interconnected via IPX Frame Relay Service PVCs. FastPAD/IPX interconnection requires the use of an FTC front card and FTI back card on the IPX. The FastPAD is connected to the FTI card installed in the IPX. The FRP/FRI cards provide the adaptation layer to convert data between Frame Relay format and IPX FastPacket format. In addition, since the Frame Relay/FastPAD connectivity is an option, this option must be enabled for your system software.

The FastPAD acts as a feeder into the IPX. The FastPAD encapsulates this traffic into FastPAD type frames and transmits it over frame relay PVCs. These PVCs are transmitted over a FastPAD trunk that feeds into an IPX frame relay port on an FTC/FTI card set. FastPAD connections are mapped to frame relay virtual circuits within the IPX, switched to the remote IPX, and delivered to the remote FastPAD.

There are five types of FastPAD connections: switched voice connections, permanent voice connections, data connections, frame relay connections, and frame forwarding connections. FAX connections are not a separate connection type. They are transmitted over switched voice or voice connections. When a FAX connection is required, the FastPAD automatically detects the FAX transmission and suppresses the use of any voice compression algorithms. A voice, data, or FAX connection from one FastPAD must always terminate on another FastPAD. Frame relay and frame forwarding traffic may be terminated on another FastPAD or on an FRP in an IPX.

The FastPAD connects to an IPX via an FTC/FTI card set on the IPX, where the FTC is the front card and the FTI is the back card. There are four types of FTI back cards: V.35, X.21, T1, and E1.

Initial FastPAD configuration is performed at the FastPAD with either the StrataView FastPAD, FastPAD FP Tools, or by replacing the FastPAD FlashPak. Following this, the FastPAD composite link (to the IPX) configuration and connection configuration is performed by using the IPX commands described in this appendix.

# **FastPAD Description Summary**

The FastPAD always contains a base card and may also contain expansion cards. The base card is designated "b", while the expansion cards are designated 1-5 for the FastPAD Micro and 1-8 on the standard FastPAD. The expansion ports can contain either Voice FAX Cards (VFC-03) or Frame Relay Access Modules (FRAM-01).

The base card on the FastPAD Micro supports a composite port for connection to the IPX, one high-speed data port, one low-speed data port, and an NMS port (for a PC running the Strata View FastPAD NMS application). The base card on the standard FastPAD supports a composite port for connection to the IPX, one high-speed data port, five low-speed data ports, and an NMS port (Figure 16-1). When adding connections to the FastPAD base card ports, the letter "b" is used for slot designation. When adding connections to the FastPAD expansion cards, a number 1 through 8 is used, as applicable.

Voice connections are supported by adding VFC-03 cards. Each VFC-03 card provides the choice of connecting to either a RJ45 or RJ11 connector. On the VFC-03, there are three available modes selectable by software: Off Premise Extension (OPX), Single Line Telephone (SLT), and E & M. The VFC-03 supports Adaptive Transform Coding (ATC) voice compression algorithm. The VFC-03 supports other voice compression algorithms, e.g., CELP. The VFC-01 may not be installed in the same chassis as the VFC-03, and its operating mode must be manually switched between OPX, SLT, and E & M.

The Frame Relay Access Module (FRAM-01) provides three high-speed data ports in addition to the one on the base circuit card. The FRAM has a single DB-68 connector which can be converted to three DB-25 connectors through the use of an adapter cable.

There can be multiple FRAMs, however only one can be configured for a Frame Relay switch. The others can only be used for data connections. On the FRAM used for Frame Relay connections, one port is configured for a composite port, and the other two ports are configured to interface to CPE such as routers with frame relay interfaces, for example (Figure 16-2). One of the ports on the FRAM is used for a composite port since the baseboard composite port data rate is considerably slower. If a FRAM port is defined as the composite port (line interface to the IPX), the base board composite port (line) is disabled.

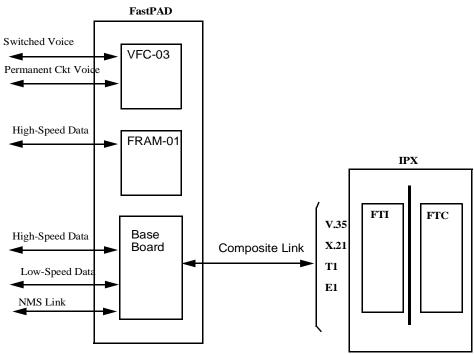

Figure 16-1 FastPAD Connection Configurations except Frame Relay

Figure 16-2 FastPAD Connection Configurations including Frame Relay

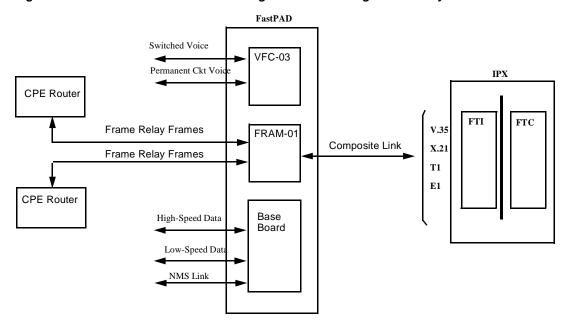

# **Configuration Summary**

In setting up FastPAD connections across a network, a number of tasks need to be performed. These include the following:

- Install the FTC card.
- Set up Frame Relay parameters for the composite link between the FTC and the FastPAD.
- Configure the V.35 and X.21 ports, as necessary.
- Up and configure the T1/E1 ports, as necessary.
- Configure the composite link between the IPX and the FastPAD.
- Add the FastPAD to the local IPX node.
- Set up the appropriate connections: switched voice, permanent voice, CELP voice, low-speed data, high-speed data, frame relay, or frame forwarding.
- Manage the Bandwidth requirements.

# General Considerations

# Y-Cable Redundancy

The Y cable redundancy feature is supported for the FTC card, using the addyred, delyred, dspyred and prtyred commands. See the Node Commands chapter for details on setting up redundancy. The FTC/FTI card set supports V.35, X.21, T1, and E1 ports by the use of the corresponding four different FTI back cards

# Managing FTC T1 and E1 Ports

Logical frame relay ports are collections of DS0 timeslots that function as a port. They support up to 252 connections. The LMI signalling protocol is simultaneously supported on a maximum of 30 logical ports.

The addftcport and delftcport commands are used to create/delete logical ports. The addftcport command associates a line number and DS0 timeslot to a logical port. Any number of contiguous DS0 timeslots are optionally associated to form a logical port with the restriction of channel 16, which is used for signalling for E1. Logical ports are formed with DS0 timeslots configured for either 56 or 64 Kbps. The **cnfftcport** command may be used to configure the port.

# Line Management for FTC T1 and E1 Lines

FTC circuit line operations are included in the commands upln, upcln, dnln, and dncln. An FTI line can be configured as a network clock source with the command **cnfclksrc**.

# Unassigned Channel Signaling

Unassigned channel signals are transmitted on a channel which is not mapped to a logical port. Data code values axon and TX apply to the T1 and E1 channels. Signalling values 1111 and 1101 apply to T1/E1 ABCD signaling channels.

# IPX and FastPAD Control Setup

The FastPAD can be monitored and managed by the IPX through a control connection. This connection is a frame relay PVC connection between the CC on the IPX and the configuration application on the FastPAD. To configure the control connection:

- 1 Use the **dspftcport** command to display the FTC port parameters. Verify that the parameters of the FTC port (speed, clocking, port queue depth, ECN queue depth, and update protocol ID) match those of the FastPAD trunk port.
- 2 Use the addfp command to add a FastPAD to the local IPX node. With this command, specify the slot and port of the FTC card connected to the FastPAD, a name for the FastPAD, FastPAD ID, and the source DLCI (used to communicate with the FastPAD).

# Initial Setup of FTC card and FastPAD Link

This section describes the steps for setting up the FTC card and FastPAD link.

1 Activating the FTC port providing the link to the FastPAD.

The ports on the FTC card for V.35 and X.21 interfaces are upped automatically. The ports for T1 and E1 cards must be added using the addftcport command. The T1 and E1 ports are configured for logical channels by specifying groups of DS0s. If the port is not up, use the upftcport command to up it.

2 Configuring an FTC port with the **cnfftcport** command. If the port is not up, use the **upftcport** command to up it. For Release 8.5 and above, the cnfftcport command includes the DE threshold. There are two separate sets of syntax parameters, one for all ports except T1/E1 ports and the other for T1/E1 ports. In summary these are:

```
For non-T1/E1 ports (e.g., V.35, X.21)
```

```
cnfftcport FTC_slot.port speed port_type port_ID port_Q_depth
          ecnq_thresh DE_thresh signalling_protocol
```

For T1/E1 ports, after adding the logical ports with the addftcport command, configure each port:

```
cnfftcport FTC_slot.port txq_depth ecnq_depth DE Threshold
           updt_prot_id
```

3 The next step is linking the FastPAD to the IPX. Once an FTC port has been configured, the FastPAD can be linked to the IPX using the **addfp** command:

```
addfp FTC_slot.port name ID source_DLCI
```

where name is up to eight characters to identify FastPAD, and ID must match the value entered at the FastPAD front panel (source DLCI =  $[S \times 16] + P$ ).

Note Once communications have been established between the IPX and a FastPAD, the FastPAD is locked. The FastPAD may be unlocked with a power reset or reboot. Communications must be re-established after changes have been made locally on the FastPAD. This can be done with the restartfp command.

# **Line Management**

The **upln** and **dnln** commands are used to bring the line up and down, respectively.

# Feeder Management

- 1 Managing the FastPAD
  - The **dspfp** command displays the status of the cards in a FastPAD including expansion cards.
  - The **resetfp** command resets the FastPAD. This should be done with caution, as traffic is interrupted.
- 2 Configuring FastPAD Data Ports

Two commands are used to configure FastPAD data ports. These are **cnfdclk** and **cnfict**. **cnfdclk** sets the data mode (transparent, H/SDLC, or asynchronous) and the clock mode (internal or external). **cnfict** allows limited control lead mapping from one data port to another.

**Note** The **cnfdclk** and **cnfict** commands are used to configure the parameters most often changed by the user. The superuser command **cnffpport** allows changing of all FastPAD data port parameters.

3 Configuring FastPAD Voice Ports and Channels

Two commands are used to configure FastPAD voice ports and connections. These are **cnfvchtp** and **enfchan**. The **enfvehtp** command defines interface type, signalling, SLT timeout period, and DTME detect timeout. The **cnfchgn** command configures the input gain and output gain values.

**Note** The **cnfvchtp** and **cnfchgn** commands are used to configure the parameters most often changed by the user. The superuser command **cnffpport** allows changing of all voice channel parameters.

Configuring and Displaying FastPAD Frame Relay Ports. Frame Relay connections can be made between a FastPAD and another FastPAD via FTCs over an IPX network, or between a FastPAD via an FTC over an IPX Network to an FRP termination on an IPX. FastPAD frame relay ports are configured on the FRAM-01 card. Typically, of the three ports on the FRAM-01 card, up to two may be connected to Frame Relay routers, and the third is used as the composite link to the IPX. Multiple FRAM-01 cards may be installed, but only one may be configured with Frame Relay ports for Frame Relay connections. Applicable commands for configuring and displaying FastPAD Frame Relay ports on a FRAM-01 are: cnffrport, dspfrport, upfrport, and dnfrport. Their syntax is summarized in the following:

```
cnffrport FTC_slot.port.FP_slot.port [port_speed rcv_clk_type
          xmt_clock_type signalling_protocol protocol_parameters
          data_coding
dspfrport FTC_slot.port.FP_slot.port
          FTC_slot.port.FP_slot.port
upfrport
dnpfrport FTC_slot.port.FP_slot.port
```

# **Setting Up FastPAD Switched Voice Connections**

Before two FastPADs can establish switched voice connections, they must be paired or associated to each other. Once paired, a PVC is created within the two FastPADs. Switched voice connections or sessions are established over this PVC. Each switched voice session does not have a dedicated PVC. Any FastPAD voice channel that has not been assigned a dedicated or permanent voice connection can be used for a switched voice connection. To set up a FastPAD switched voice connection:

1 First configure the voice channel at each FastPAD. The channel is expressed as FTC\_slot.port where FTC\_slot is the FTC card slot and port is the FTC port connected to the FastPAD. The configurable parameters and their associated commands are as follows:

Configures the channel gain. This command allows the gain inserted in the cnfchgn

receive and transmit directions to be adjusted to between -31 dB to +6 dB in 1

dB increments.

Configures the channel utilization. See the Routing and Bandwidth cnfchutl

commands chapter.

cnfvfpchtp Configures the FastPAD voice channel interface type. This command

configures the telecommunications interface type.

2 Use the addcon command.

# Setting Up FastPAD CELP 8K or CELP 4.8K Voice Connections

Rel. 8.5 supports CELP-based voice connections that terminate on a pair of VCF03s and CELP-based switched voice connections between a pair of FastPADs. The compression type, e.g., CELP 8k is not configurable from the IPX.

# **FastPAD Data Rate Summary**

FastPAD Data Traffic

The base board low-speed data ports support the following:

- Asynchronous rates between 300 and 9600 bps
- Synchronous data rates between 1.2 and 19.2 kbps
- DCE RS-232 Interface

The base board high-speed data port supports the following:

- Synchronous data rates between 1.2 and 64 kbps
- DCE or DTE compatibility
- RS-232, RS-449, V.34, and V.11 interfaces

The optional FRAM high-speed ports support the following:

- Synchronous data rates between 1.2 and 512 kbps
- DCE or DTE compatibility
- RS-232, RS-449, V.35, and V.11 interfaces
- Frame Relay Traffic (one port used for connection to IPX, two used for connection to CPE)

# **Setting Up FastPAD Permanent Voice Connections**

To set up a permanent FastPAD voice connection, you merely pair two FastPAD voice channels.

1 First configure the voice channel at each FastPAD. For permanent voice connections, the channel is expressed as FTC\_slot.port.FP\_slot, where FTC\_ slot is the FTC card slot; port is the FTC port connected to the FastPAD; and FP\_slot is the voice expansion card slot on the FastPAD. The configurable parameters and their associated commands are as follows:

Configures the channel gain. This command allows the gain inserted in the cnfchgn

receive and transmit directions to be adjusted to between -31 dB to +6 dB in 1

dB increments.

cnfchutl Configures channel utilization. See the Routing and Bandwidth Commands

chapter.

cnfvfpchtp Configures the FastPAD voice channel interface type. This Command

configures the telecommunications interface type.

2 Use the addcon command. The above configuration must have been completed at each end before the connection can be added.

# Setting Up FastPAD Data Connections

To set up a permanent FastPAD data connection, perform the following tasks.

First configure the data channel at each FastPAD. The channel is expressed as FTC\_slot.port.FP\_slot.port, where FTC\_slot is the FTC card slot; port is the FTC port connected to the FastPAD; FP\_slot is the card slot on the FastPAD; and port is the data channel on the FastPAD card. The configurable parameters and their associated commands are as follows:

cnfcondsc Configures the connection descriptor.

cnfdclk Configures the clocking for the data channel.

cnfict Configures the interface control template that determines the output lead

> behavior for data channels. Output leads can be configured as steady state (on or off) or can be programmed to follow an input lead. For the FastPAD, there

is only one template-the active template.

cnfchutl Configures channel utilization. See the Routing and Bandwidth Commands

chapter.

2 Use the addcon command. The above configuration must have been completed at each end before the connection can be added.

# **Setting Up Normal Frame Relay Connections**

The FastPAD, in conjunction with the IPX, provides frame relay connections of CPE (routers, bridges, packet switches, etc.) via PVCs. The CPE is connected to the FRAM-01 card that supports Frame Relay. The FTI back card (V.35, X.21, T1, or E1) performs the adapter layer function to convert between the FastPAD special frame format and FastPackets.

The CPE transmits data to the FRAM-01 based upon the core functions of Q.922 (LAPD). The FastPAD scans the first two octets of the DLCI and forwards the frame to the destination CPE via the IPX.

For adding/deleting connections, the following commands are used:

- addcon
- delcon
- Use the **addcon** command to add the desired frame relay connections to the FRAM-01 card, using the appropriate frame class and configuring the bandwidth parameters as applicable.

```
addcon local_chan(s) node chan class [frp_bw avoid]
chan(s) = FTC_slot.port.FP_slot.port.DLCI
frp_bw = MIR/MIR VC-Q/VC_Q PIR/PIR Cmax/Cmax ECNQ_thresh/ECNQ_thresh
        QIR/QIR FST %util/%util
```

**Note** These parameters have the same value options as defined for the **cnffrcls** command currently supported for FRP ports.

```
delcon channel(s)
channels = FTC_slot.port.FP_slot.port.DLCI
```

2 For a large number of connections with similar bandwidth configuration, it may be useful to use the **cnffrcls** command to set up a class of frame relay bandwidth parameters applicable to these connections. See also **dspfrcls**.

# **Frame Forwarding Connections**

Frame forwarding connections allow the connection of non-frame relay frames (HDLC and SDLC). Frame forwarding for FastPAD to FastPAD may be configured on either the FastPAD base card or FRAM-01 expansion card. However, for Rel. 8.5, frame forwarding from FastPAD to FRP is limited to the data ports on the FRAM-01 expansion card.

NOTE: The FTC port ID cannot be changed to a different value if a frame forwarded connection exists between the attached FastPAD and an FRP. This is because the FTC port ID is used as a unique identifier in the FTC card's logical connection entry.

# **Managing Bandwidth**

The following commands assist in managing bandwidth to achieve satisfactory traffic patterns.

cnfcos Specifies a class of service (COS) for a data or voice channel. The COS is a

number from 0 to 15 that determines the channel's priority for rerouting in a

trunk fails.

cnfpref Specifies preferred routing for intra-domain connections. This command can

be used to assist in balancing the load on the network's trunks.

Displays/prints the current connection routing information. Used in dsprts, prtrts

conjunction with the **cnfpref** command. The display of the connection routes

terminates at the IPX.

dncon, upcon Temporarily downs/ups connections of a specified COS, thus releasing

bandwidth for other services. Often it is possible to down some voice

connections to provide more bandwidth for data and frame relay connections.

# **Monitoring Alarms and Statistics**

1 Displaying Alarms. The dspalms command display includes failed connections and card failures. Line alarms are mapped to FTC port/FastPAD alarms. LMI failures show minor alarms on connections.

2 Statistics: For Release 8.5, FastPAD level statistics are not integrated in the IPX's statistics collections. The FTC card does collect statistics on the PVCs associated with the feeder channels within the IPX. The following statistics are available:

Frames received and transmitted, packets received and transmitted, bytes received and transmitted, receive and transmit frames discarded, receive and transmit packets discarded, and receive and transmit bytes discarded.

Applicable commands are: enfehstats, dspchstats, clrchstats, dspchstatsenf, dspchstathist. The format is the same as in previous releases, except that the target frame relay port is specified

FTC slot.port.FP slot.port.DLCI

# General FastPAD Information

# FastPAD Data Types

There are three data channel types and one Frame Relay Type on the FastPAD (Figure 16-3).

**Table 16-1 Port and Channel Types** 

| Port Type             | Transparent | H/SDLC | Asynchronous | Frame Relay |
|-----------------------|-------------|--------|--------------|-------------|
| Base-board low speed  | Yes         | Yes    | Yes          | No          |
| Base-board high speed | Yes         | Yes    | No           | No          |
| FRAM high speed       | No          | Yes    | No           | Yes         |

Transparent: The transparent mode is used for synchronous data applications. In order to reduce bandwidth utilization on the Composite Link, the FastPAD suppresses repeating patterns. After a synchronous data frame is built, the FastPAD searches for repeating patterns within the frame. The first occurrence of a repeating pattern of at least five in length is reduced to three octets and the smaller frame if sent out across the Composite Link. This process is called Run Length Compression (RLC).

H/SDLC: High-level Data Link Control (HDLC) and Synchronous Data Link Control (SDLC)\_ are synchronous data protocols. SDLC is a subset of HDLC that was developed for use on SNA networks. The FastPAD recognizes HDLC frames and arranges them into 65 byte segments to be packetized into frame relay frames. All HDLC frames are separated by hexadecimal 7E flags. The FastPAD suppresses inter-HDLC frame idle flags to reduce utilization on the composite link.

Async: In asynchronous mode, the data channel protocol is preset to 8-bit characters with no parity and one stop bit, which cannot be changed. However, 7-bit protocols with parity can be used and the FastPAD forwards the parity bit as the eighth data bit. In order to reduce bandwidth use, frames are not generated during idle periods, and start and stop bits are not included in the frame. There is a configurable time period that the FastPAD waits to receive data from an asynchronous device before sending a frame that is 66 bytes long. This ensures propagation through the network with minimal delay.

## **Data Frame Format**

The data traffic on the composite link of the FASTPAD is encapsulated into frames. FastPAD frames with synchronous data contain 65 data bytes, and frames with asynchronous data contain data bytes. Data frames may be shorter in some cases. Data frames may be marked as discard eligible.

The composite link can connect a FastPAD to a wide area network (e.g. IPX) or to another FastPAD. The Frame Relay network can be either public or private.

The standard frame relay format is shown in Figure 16-3. The standard frame relay format can be between 5 and 4096 bytes in length. There is at least one hex 7E lag between consecutive frames. On the composite link, the frame lengths used by the FastPAD can have up to 65 bytes of synchronous data, 66 bytes of asynchronous data, or between 5 and 4096 bytes of frame relay connection data.

| Figure 16-3 | FastPAD     | Frame Forma | at           |               |        |    |       |  |
|-------------|-------------|-------------|--------------|---------------|--------|----|-------|--|
| 0           | 1           | 1           | 1            | 1             | 1      | 1  | 0     |  |
|             | DLCI (MSB ) |             |              |               |        |    |       |  |
|             | DLCI        | (LSB)       |              | FECN          | BECN   | DE | EA(1) |  |
|             |             |             | M            | UX            | •      |    |       |  |
|             |             |             | CON          | TROL          |        |    |       |  |
|             |             |             |              |               |        |    |       |  |
|             |             |             |              | Data          |        |    |       |  |
|             |             |             | (ASYNC up    | to 66 bytes)  |        |    |       |  |
|             |             | Trans       | sparent & HD | LC up to 65 b | oytes) |    |       |  |
|             |             |             |              |               |        |    |       |  |
|             | •           |             |              |               |        |    |       |  |
|             | CRC (MSB)   |             |              |               |        |    |       |  |
| CRC (LSB)   |             |             |              |               |        |    |       |  |
| 0           | 1           | 1           | 1            | 1             | 1      | 1  | 0     |  |

# **Summary of Commands**

The commands discussed in the previous sections are summarized in the Table 16-2. The command name, a description, and the page on which more information can be found is included.

Table 16-2 Summary of Commands

| Mnemonic   | Description                                                                                                    |
|------------|----------------------------------------------------------------------------------------------------|
| addcon     | Add Connection                                                                                                    |
| addfp      | Add FastPAD to IPX Node                                                                                                    |
| addfpdial  | Add FastPAD Speed Dial Number                                                                                                    |
| addftcport | Add logical T1/E1 port link to FastPAD, using DS0 segments                                                                           |
| addextlp   | Add external loop. See the "Troubleshooting" chapter.                                                                                |
| addrmtlp   | Add remote loop. See the "Troubleshooting" chapter.                                                                                  |
| enfehgn    | Configure Gain Insertion for Channel(s)                                                                                              |
| enfehpri   | Configure FRP channel priority for a connection, supporting SNA applications                                                         |
| enfehutl   | Configure channel utilization for a channel. See the "Optimize Traffic Routing" chapter.                                             |
| enfcondsc  | Configure Connection Descriptor.                                                                                                    |
| cnfcos     | Configure class of service. Sets priority for rerouting a connection. See the "Optimize Traffic Routing" chapter.                    |
| enfdelk    | Configure Data Clock                                                                                                    |
| enffrels   | Configure frame class parameters for FastPAD to FastPAD or FastPAD to FRP frame relay connections via FRAM-01 card.                  |
| enffreon   | Configure FastPAD to FastPAD or FastPAD to FRP frame relay connections via FRAM-01 card.                                             |
| enffrport  | Configure Frame Port for FastPAD to FastPAD or FastPAD to FRP frame relay connections via FRAM-01 card.                              |
| enffteport | Configure FTC Port                                                                                                    |
| enfict     | Configure Interface Control Template                                                                                                 |
| enfpref    | Configures preferred route. See the "Optimize Traffic Routing" chapter.                                                              |
| enfvehtp   | Configure FastPAD Voice Channel Type                                                                                                 |
| epyict     | Copy Interface Control Template                                                                                                    |
| delcon     | Delete Connection                                                                                                    |
| delfp      | Delete FastPAD from IPX or IGX Node                                                                                                  |
| delftcport | Delete logical T1/E1 port                                                                                                    |
| dncon      | Down a connection. See the "Optimize Traffic Routing" chapter.                                                                       |
| dnfrport   | Down Frame Port on FRAM-01 for FastPAD to FastPAD or FastPAD to FRP frame relay connections, using syntax FTC_port.slot.FP_slot.port |
| dnftcport  | Down FTC port for link to FastPAD composite port using syntax FTC_slot.port.                                                         |
| dnln       | Down an FTC line                                                                                                    |
| dspchenf   | Display Channel Configuration                                                                                                    |
| dspcon     | Display Connection                                                                                                    |
| dspcons    | Display Connections                                                                                                    |
| dspfp      | Display FastPAD Card Information                                                                                                    |

| Mnemonic   | Description                                                                                                    |  |  |  |  |
|------------|----------------------------------------------------------------------------------------------------|--|--|--|--|
| dspfps     | Display Information for All FastPADs                                                                                               |  |  |  |  |
| dspfrcls   | Display frame class parameters for FastPAD to FastPAD or FastPAD to FRP frame relay connections via FRAM-01 card.                  |  |  |  |  |
| dspfrport  | Display Frame Port configuration on FastPAD FRAM-01.                                                                               |  |  |  |  |
| dspftcport | Display FTC Port Configuration                                                                                                    |  |  |  |  |
| dspict     | Display Interface Control Template                                                                                                 |  |  |  |  |
| dsprts     | Displays routes used by connections at a node. See the "Optimize Traffic Routing" chapter.                                         |  |  |  |  |
| prtchcnf   | Print Channel Configuration                                                                                                    |  |  |  |  |
| prtcons    | Print connection(s)                                                                                                    |  |  |  |  |
| prtict     | Print Interface Control Template                                                                                                   |  |  |  |  |
| resetfp    | Reset FastPAD: do a cold boot and allow deletion of all PVCs.                                                                      |  |  |  |  |
| restartfp  | Restart FastPAD(s)                                                                                                    |  |  |  |  |
| tstcon     | Test Connection with a test pattern. See the "Troubleshooting" chapter.                                                            |  |  |  |  |
| tstdelay   | Test round trip delay. See the "Troubleshooting" chapter.                                                                          |  |  |  |  |
| tstport    | Test Port, executing port loopback test. See the "Troubleshooting" chapter.                                                        |  |  |  |  |
| upcon      | Up a connection that has been downed. See the "Optimize Traffic Routing" chapter.                                                  |  |  |  |  |
| upfrport   | Up Frame Port on FRAM-01 for FastPAD to FastPAD or FastPAD to FRP frame relay connections, using syntax FTC_port.slot.FP_slot.port |  |  |  |  |
| upftcport  | Up FTC port for link to FastPAD composite port using syntax FTC_slot.port.                                                         |  |  |  |  |
| upln       | Up an FTC line.                                                                                                    |  |  |  |  |

## addcon

Adds channel connections between entities in the network. The same command with differing syntax may be used to add voice connections, data connections, frame relay connections or FastPAD voice, switched voice, or data connections. This command establishes channel connections between entities in the network. This format of the command adds a FastPAD voice, switched voice or data connection. The same command with differing syntax can be used to add different types of network connections. After a connection is added with the addcon command, the connection is routed automatically by the system.

The node where the **addcon** command is entered is considered the "owner" of the added connections. The concept of ownership is important because automatic rerouting and preferred routing information for a connection must be entered from the node that owns the connection. See the **cnfpref** and **cnfcos** commands for more information on automatic rerouting. Before a connection is added, the proposed connection appears on the screen and you are asked to confirm the addition.

Switched Voice: addcon FTC\_slot.port node FTC\_slot.port type [BW] [%utl]

where BW = MIR

Auto-Dial Voice: addcon FTC\_slot.port.FP\_slot node FTC\_slot.port.FP\_slot type

Data: addcon FTC\_slot.port.FP\_slot.port node FTC\_slot.port.FP\_slot.port rate

Frame: [params] addcon FTC\_slot.port.FP\_slot.port.DLCI node

FTC\_slot.port.FP\_slot.port.DLCI

#### Full Name

Add a connection

#### Syntax

addcon parameters optional parameters

#### **Related Commands**

delcon, dncon, dspcon, dspcons, upcon

### Attributes

Privilege 1–2 Jobs Yes Log Yes Node **IPX** Lock Yes

# Example 1

addcon 31.1.8 IPX 31.2.8 atc12

# Description

Add a voice connection from FastPad port 31.1.8 to 31.2.3 with ATC12 compression. When prompted, type "y" to add the connection.

# System Response

| IPX     | TRM      | SuperUser | IPX   | 32 8  | 3.5 Da | ate/Tir | me Not Set |       |
|---------|----------|-----------|-------|-------|--------|---------|------------|-------|
| Local   | Remote   | Remote    |       |       |        |         | Route      |       |
| Channel | NodeName | Channel   | State | Type  | Compre | ssion   | Code Avoid | COS O |
| 31.1.8  | IPX      | 31.2.8    | Ok    | atc12 |        |         |            |       |
| 31.2.8  | IPX      | 31.1.8    | Ok    | atc12 |        |         |            |       |

This Command: addcon 31.1.8 IPX 31.2.8 atc12

Add these connections (y/n)?

**Table 16-3** addcon - Parameters

| Parameter      | Parameter Description                                                                                                    |                                                                                                    |  |  |  |  |  |
|----------------|----------------------------------------------------------------------------------------------------|----------------------------------------------------------------------------------------------------|--|--|--|--|--|
| local channel  | Specifies the local frame relay                                                                                                    | channel to connect in the following format:                                                                                                    |  |  |  |  |  |
|                | FTC_slot.port FTC_slot.port.FP_slot FTC_slot.port.FP_slot.port FTCslot.port.FPslot.subport.D                                                                                                    | For switched voice connections For voice connections For data connections  LCI For frame relay connections                                                                                                    |  |  |  |  |  |
|                | In these formats, <ftc_slot> indicates the slot of the FTC card on the IPX, <port> is a port on the FTC card, <fp_slot> is the card slot on the FastPAD and <port> is the port or channel of the FastPAD data card. The <fpslot> range includes b and 1 - 8, with b being the base card and 1-8 the expansion cards. On the standard FastPAD, the base card provides six data channels; channels 1-5 are low speed, and channel 7 is high speed. Channel 6 is for NMS. Other expansion data cards (FRAM-01) provide three channels (1 - 3). One of these 3 channels can be use for the composite link. Also, on one FRAM-01 only, two of these channels can be used for Frame Relay connections. See Example 2, Fr Rly. A VFC-03 expansion card provides for voice connections.</fpslot></port></fp_slot></port></ftc_slot> |                                                                                                    |  |  |  |  |  |
| node           | Specifies the name of the IPX                                                                                                    | Specifies the name of the IPX node at the other end of the connection.                                                                                                    |  |  |  |  |  |
| remote channel | Specifies the remote FastPAD channel or destination channel of the connection. It is specified in the same format as:                                                                                                    |                                                                                                    |  |  |  |  |  |
|                | FTC_slot.port FTC_slot.port.FP_slot FTC_slot.port.FP_slot.port FTCslot.port.FPslot.subport.D                                                                                                    | For switched voice connections For voice connections For data connections  LCI For frame relay connections                                                                                                    |  |  |  |  |  |
| type           | "s" or "switch" to indicate the indicates the compression type valid: ATC8, ATC12, ATC16                                                                                                    | ction. For switched voice connections, the type is PVC is used for switched voice. For voice, type and CELP8, indicating ATC compression at 8K, ession at 8K. For data connections, the type is the values are valid: |  |  |  |  |  |
|                | Base board low-speed ports: bps.                                                                                                    | Asynchronous rates between 300 and 9600                                                                                                    |  |  |  |  |  |
|                |                                                                                                    | Synchronous rates between 1.2 and 19.2 Kbps                                                                                                    |  |  |  |  |  |
|                | Base board high-speed ports:                                                                                                    | Synchronous rates between 1.2 and 64 Kbps                                                                                                    |  |  |  |  |  |
|                | FRAM-01 expan. card:                                                                                                    | Synchronous rates between 1.2 and 512 Kbps                                                                                                    |  |  |  |  |  |
|                | Frame Relay Class:                                                                                                    | 1–10                                                                                                    |  |  |  |  |  |

**Table 16-4** addcon - Optional Parameters

| Parameter | Description                                                                                                    |  |  |  |  |
|-----------|----------------------------------------------------------------------------------------------------|--|--|--|--|
| avoid     | Specifies the type of trunk for the connection to avoid. The default is no avoidance. The choices are:                                                |  |  |  |  |
|           | *s avoid satellite trunks.                                                                                                    |  |  |  |  |
|           | *t avoid terrestrial trunks.                                                                                                    |  |  |  |  |
|           | *z avoid trunks using zero code suppression techniques that modify any bit position to prevent long strings of zeros.                                 |  |  |  |  |
| bandwidth | Specifies the amount of bandwidth to dedicate to the voice channel. This parameter is optional and only valid for FastPAD switched voice connections. |  |  |  |  |

| Parameter         | Description                                                                                                    |
|-------------------|----------------------------------------------------------------------------------------------------|
| hop count bumping | Specifies whether to use hop count bumping (adjustment) to improve the quality of the PVC carrying a switched voice connection. Bumping the hop count can lower the delay for the PVC. This parameter is optional and only valid for switched voice connections. |
| utilization       | Specifies a utilization percentage to be used by the IPX for bandwidth assignment. This parameter is optional and only valid for switched voice connections.                                                                                                    |

# addcon - FastPAD Frame Relay and Frame Forwarding Connections

# Example 2

addcon 10.1.3.12.1000 beta 11.1.1.12.1001 10

### Description

Add a frame relay connection between FastPADs.

## System Response

| gamma     | TRM  |                 | YourID:1       | Rev: 8.5.X |      | Mar 1 1997  |      | PST |
|-----------|------|-----------------|----------------|------------|------|-------------|------|-----|
| From      |      | Rem<br>NodeName | Rem<br>Channel | State      | Type | Compression | Code | COS |
| 10.1.3.3. | .990 | beta            | 11.1.1.2.991   | Downed     | fr   |             | 10   |     |
| 11.1.100  |      | beta            | 11.1.2.2.200   | ) OK       | fr   |             |      | 3   |
| 12.1.1.3  |      | beta            | 10.1           | OK         | fr   |             |      | 2   |

```
Last Command: addcon 10.1.3.3.990 beta 11.1.1.2.991 10
Next Command:
```

FastPad to FastPAD frame relay connection: addcon 10.1.2.3.990 beta 11.1.1.2.991 10

FRP port to FastPAD frame relay connection: addcon 11.1.100 beta 11.1.2.2.200 3

Frame Forwarding, FastPAD data channel to

FRP port:

addcon 12.1.1.12.\* beta 10.1.\* 2

For frame relay connections, the **addcon** syntax is:

addcon local chan(s) node chan class [optional params = frp\_bw avoid]

The frp\_bw parameters have the same parameter values options as defined in the cnffrcl command for the frp ports. These are:

```
frp_bw = MIR/MIR VC_Q/VC_Q PIR/PIR Cmax/Cmax ECNQ_thresh/ECNQ_thresh
    QIR/QIR %util/%util descr
avoid = s/z
local chan = the local FastPAD frame relay channel with format:
    FTCslot.FRCport.FastPADsubslot.FastPADsubport[.DLCI\mid.*]
node = remote node name
chan = frame relay channel at the other end of the connection and has the following syntax
    For FastPAD destination:
      FTC_slot.port.FP_slot.port [.DLCI | .*
    For FRP destination:
      FRP_slot.port [.DLCI | .*
```

Note If the connection is from FRP port to FastPAD, reverse the chan and local channel parameters in this example.

class = Class of Service

# addfp

Adds a FastPAD to the IPX network. This enables the local IPX to map the FastPAD to an FTC port and communicate with it over a frame relay PVC to establish a control session. The addfp command defines the IPX slot and port to which the FastPAD is connected and assigns the FastPAD a unique name and ID. (The name and ID must be unique to the local node, and ID must match the value entered at the control panel of the FastPAD). This command also assigns a source (FastPAD) DLCI to identify the PVC connection over which the devices communicate. If the port speed and related parameters on the FTC card match those of the composite link of the FastPAD, the IPX establishes a control session with the FastPAD, allowing configuration management to be performed over this session.

```
addfp FTC_slot.port name ID source_DLCI
```

#### Full Name

Add FastPAD to an IPX node

## **Syntax**

addfp parameters

#### **Related Commands**

delfp, dspfp

#### Attributes

Privilege 1-2Jobs Yes Log Yes Node **IPX** Lock Yes

## Example 1

addfp 31.1 FP1 1 17

#### Description

Add a FastPAD at slot port 31.1, specifying the name FP1, an ID of 1, and a source DLCI of 17.

# System Response

| IPX       | TRM  | Super | User      | IPX 32    | 8.5   | Date/Time Not Set |
|-----------|------|-------|-----------|-----------|-------|-------------------|
|           |      | Fa    | stPADs In | formation |       |                   |
| Slot.Port | Name | ID    | FP_DLCI   | Port_ID   | Alarm |                   |
| 31.1      | FP1  | 1     | 17        | 0         | OK    |                   |
| 31.2      | FP2  | 2     | 18        | 0         | OK    |                   |
| 31.3      | FP3  | 3     | 19        | 0         | OK    |                   |
| 31.4      | FP4  | 4     | 20        | 0         | OK    |                   |

Last Command: addfp 31.1 FP1 1 17

Next Command:

Table 16-5 addfp – Parameters

| Parameter   | Description                                                                                                    |
|-------------|----------------------------------------------------------------------------------------------------|
| slot        | Specifies the slot containing the FTC card to which the FastPAD is to be added.                                                                                                    |
| port        | Specifies the port number on the FTC card to which the FastPAD is to be added.                                                                                                    |
| name        | Specifies the name of the FastPAD to be added to the node. This name must be unique to the local (physically connected IPX) node.                                                                                                    |
| id          | Specifies a value to be used as an identifier for the FastPAD. The value can be from 1 to 256 and must match the value entered into the FastPAD from the front panel. This value must be unique to the local (physically connected IPX) node. |
| source dlci | Specifies the DLCI used by the FastPAD to communicate with the local IPX node.                                                                                                    |

# addfpdial

Adds a speed dial number to the FastPADs map table. The map table is used by the FastPAD to route a FastPAD end user's analog voice connection to the remote FastPAD channel. Number must be between 0 and 9999. If FFFF is specified, then no speed dial is set. For auto-dial voice channels, a specific map must be assigned to the calling channel.

addfpdial FTC\_port.slot.FP\_port dial number

#### Full Name

Add FastPAD speed dial number

# **Syntax**

addfpdial parameters

#### **Related Commands**

None

#### Attributes

| Privilege | 1–2 |
|-----------|-----|
| Jobs      | Yes |
| Log       | Yes |
| Node      | IPX |
| Lock      | Yes |

### Example 1

addfpdial 31.2.8 777

### Description

Add a speed dial number of 777 to FastPAD at 31.2.8

**Table 16-6** addfpdial - Parameters

| Parameter   | Description                                                                                                    |
|-------------|----------------------------------------------------------------------------------------------------|
| channel     | Specifies the FastPAD channel to get a speed dial number                                                                                  |
| dial number | Specifies the phone number used by the local FastPAD. Number must be between 0 and 9999. If FFFF is specified, then no speed dial is set. |

# addftcport

Adds a logical frame relay port for T1/E1 by entering the slot number of the FTI/FTC and the DS0/timeslots that make up the logical port. The following lists the error/warning messages from this command.

| Messages                                         | Reason for Message                                             |
|--------------------------------------------------|----------------------------------------------------------------|
| "Slot is out of range"                           | Line number not correct for FTC T1/E1                          |
| "Line must first be upped"                       | Line is down                                                   |
| "invalid channel range"                          | Channel number is out of range (T1: 1-24) or (E1: 1-31, no 16) |
| "Channel is busy"                                | Channel is already assigned to a logical port                  |
| "You cannot use signalling channel 16" (E1)      | CAS channel 16 included in logical port (E1)                   |
| "Invalid rate"                                   | Entered rate is not 56 or 64 Kbps                              |
| "This rate is available for single channel only" | Entered rate is 56 Kbps and multiple channels were specified   |

### Full Name

Add FastPAD port T1/E1

## **Syntax**

addftcport parameters optional parameters

#### **Related Commands**

upcln, delftcport, cnfftcport, dspftcport

## Attributes

1-2 Privilege Jobs Yes Log Yes **IPX** Node Lock Yes

# Example 1

addftcport 21.9 -15

## Description

Add a FTC port from a range of DS0/timeslots.

# System Response

gamma TRM YourID:1 IPX 16 8.5.x Mar. 15 1997 17:28 CST Port configuration for FTC 21 Speed Interior FRI T1 <u>Speeu</u> 448  $\frac{\texttt{Interface}}{\texttt{FRI T1}} \quad \frac{\texttt{State}}{\texttt{INACTIVE}}$ Chan 9-15

Last Command: addftcport 21.9-15

Next Command:

**Table 16-7** addftcport - Parameters

| Parameter                                                                     | Description                                                                     |
|-------------------------------------------------------------------------------|---------------------------------------------------------------------------------|
| line.channel Specifies the FTI T1/E1 line number and the logical port number. |                                                                                 |
|                                                                               | e.g. addfrport 8.14 (a period separates the line from the logical port number). |

**Table 16-8** addftcport - Optional Parameters

| Parameter | Description                                                                                                    |
|-----------|----------------------------------------------------------------------------------------------------|
| - chan    | Specifies that multiple DS0/timeslots should be aggregated into a logical port, e.g. addftcport $8.1-5$ (a hyphen is used to separate the DS0/timeslots in a from – to range). The lowest DS0/timeslot number becomes the logical port number. |
| rate      | Specifies the rate of a single logical port. By default, multiple ports are all 64 Kbps. A single DSØ/timeslot may be 56 Kbps or 64 Kbps. e.g. addftcport 8.14 56 (if rate is not entered, 64 Kbps is assumed).                                |

# cnfchgn

Configures the amount of gain inserted by the IPX mode for the specified FastPAD voice channel. Gain can be configured between +6 dB and -8 dB. The input gain is inserted at the receive side of an FTC line, and is therefore applied before the signal is packetized. The output gain is inserted at the transmit side of a FTC line and is applied after the signal has been depacketized.

#### Full Name

Configure gain insertion for channels

### **Syntax**

cnfchgn parameters

#### **Related Commands**

dspchenf

#### Attributes

Privilege 1-2

Jobs Yes

Log Yes

Node **IPX** 

Lock Yes

## Example 1

cnfchgn 31.1.8 -4 2

### Description

Configure an input gain of -4db and an output gain of +2db for FastPAD channel 31.1.8

# System Response

Last Command: cnfchgn 31.1.8 -4 2

Next Command:

Table 16-9 cngchgn – Parameters

| Parameter  | Description                                                                             |
|------------|-----------------------------------------------------------------------------------------|
| channel(s) | Specifies the FastPAD channel                                                           |
| gain       | Specifies the gain, in decibels, to assign to the channel. The range is -8 dB to +6 dB. |

# cnfcondsc

Assigns a reference description to a connection. The connection descriptor is configured independently at each end of a connection. The connection descriptor cannot be deleted in a job, only reconfigured. The dspcon and dspcons +d commands display the connection descriptor, if one is configured.

#### Full Name

Configure connection description

### **Syntax**

cnfcondsc parameters

#### Related Commands

dspcon, dspcons

#### Attributes

Privilege 1-2Jobs Yes

Log Yes

Node **IPX** 

Lock Yes

### Example 1

cnfcondsc 31.2.B.2 Maximillian's\_fax

#### Description

Give a descriptive name to channel 31.2.B.2. In this example, the name "Maximillian's\_fax" is given to the connection 31.2.B.2. If a descriptor is desired for the other end of the connection, the user can "vt" to the other end of the connection and use the cnfcondsc command on that connection. The same name can be assigned or a different name.

# System Response

IPX TRM SuperUser IPX 32 8.5 Date/Time Not Set Conn: 31.2.B.2 IPX 31.1.B.1 16 Desc: Maximillian's\_fax

Status: OK

Path: Route information not applicable for local connections

FTC: OK IPX FTC: OK IPX FTI: OK FTI: OK FastPAD: OK FastPAD: OK

Last Command: cnfcondsc 31.2.B.2 Maximillian's\_fax

Next Command:

Table 16-10 cnfcondsc - Parameters

| Parameter  | Description                                                                                                    |
|------------|----------------------------------------------------------------------------------------------------|
| channel    | Specifies the FastPAD channel to configure.                                                                         |
| descriptor | Specifies a string of up to 20 displayable characters starting with anything except a digit. No spaces are allowed. |

# cnfdclk

Configures the clocking for a FastPAD data channel. The FastPAD supports synchronous and asynchronous traffic. For synchronous traffic, the channel can support internal or external clocking. Asynchronous (character-oriented) traffic is sent as 8 bits, 1 stop bit, and no parity.

Note For a change of port type on an expansion card from frame relay to data (DLC), a prompt appears stating that the FastPAD must be reset. Use the resetfp command to do this.

### Full Name

Configure data channel clocking type

## **Syntax**

cnfdclk parameters optional parameters

#### **Related Commands**

cnfict

#### Attributes

Privilege 1-2Jobs Yes Log Yes Node **IPX** Lock Yes

### Example 1

enfdelk 31.2.B.2 TRANS i

### Description

Configure clock for channel 31.2.B.2 for transparent data and an internal clock mode.

# System Response

IPX TRM SuperUser IPX 32 8.5 Date/Time Not Set

Data Channel: 31.2.B.2
Interface: RS232
Clocking: Intermal DTE

Internal Clocking:

Interface Control Template for Connection while Active

Lead Output Value Lead Output Value RTS DSR ON N/A DCD ON CTS ON

Last Command: cnfdclk 31.2.B.2 TRANS i

Next Command:

Table 16-11 cnfdclk - Parameters

| Parameter  | Description                                                                                                    |                                                              |  |  |
|------------|----------------------------------------------------------------------------------------------------|--------------------------------------------------------------|--|--|
| channel    | Specifies the data channel to configure. Data channels are specified in the slot.port.subslot.subport, where slot and port are the slot/port of the FTC c subslot is the FastPAD card slot (1-8 for expansion, b for the base card), a subport is the port/channel on a FastPAD data card. The base card support ports/channels (1-5 are low speed, 6 is high speed). Other data cards supports/channels (1-3). |                                                              |  |  |
| data mode  | Specifies the d                                                                                                    | ata transmission mode as either:                             |  |  |
|            | • TRANS                                                                                                    | transparent data transmission                                |  |  |
|            | • DLC                                                                                                    | H/SDLC data transmission                                     |  |  |
|            | • ASYNC                                                                                                    | Asynchronous data transmission                               |  |  |
| clock type | Specifies a clo                                                                                                    | cking type to assign to each channel. Valid clock types are: |  |  |
|            | • i                                                                                                    | Internal (FastPAD provides transmit/receive clocks.)         |  |  |
|            | • e                                                                                                    | External (FastPAD provides transmit/receive clocks.)         |  |  |

# cnffrport

Configures the parameters of a frame relay port. When configuring a frame relay port on a FastPAD, the user is prompted for each parameter. Pressing the Return key keeps the current value for the parameter. The screen display is shaded for parameters not configurable for some applications. The data rates for each of the four ports may be mixed and matched freely if the total for all four ports does not exceed the maximum data rate allowed (up to 512 Kbps.).

The rules for assigning data rates to the four ports when using the 1 Mbps FRI are as follows:

- 1 If a data rate of 672 Kbps or above is used in any port, no other port may be used.
- 2 If a data rate of between 384 Kbps and 512 Kbps is used in any port, a second port may be used at an available data rate of 512 Kbps or below.
- If a data rate of 336 Kbps is used in any port, two other ports may used at any available data rates of 336 Kbps or below.
- If the data rate of any port does not exceed 256 Kbps, all four ports may be used at any available data rates of 256 Kbps or below.

#### **Full Name**

Configure Frame Relay port

## **Syntax**

(T1/E1 ports)

cnffrport Required parameters (left-to-right):

> slot.logical port number prot queue depth ecn queue threshold de threshold signalling protocol protocol parameters

Optional parameters:

None

### **Syntax**

(All other ports)

cnffrport Required parameters (left-to-right):

slot.port number

Optional parameters:

speed clocking port type port ID

prot queue depth ECN q\_threshold de\_threshold signalling protocol protocol parameters min-flags-bet-frames

### **Related Commands**

upfrport, dnfrport, dspfrport

### Attributes

Privilege 1–2 Jobs Yes Log Yes Node **IPX** Yes Lock

# Example 1

cnffrport 5.1 256 NORMAL 0 65535 65535 100 2 N

# Description

Reconfigure the FR port to 5.1 to change Q depths

# System Response

| D2.ipx5      | TRM        | YourID:1        | IPX 16      | 8.5    | Aug.  | 4 1997  | 16:40 PST            |
|--------------|------------|-----------------|-------------|--------|-------|---------|----------------------|
| Port:        | 5.1        | [ACTI           | VE ]        |        |       |         |                      |
| Interface:   |            | FRI-X21 DCE     | Configure   | d Cloc | k:    | 256     | Kbps                 |
| Clocking:    |            | Normal          | Measured    | Rx Clo | ck:   | 256     | Kbps                 |
| Port Type    |            | FR              |             |        |       | Min Fla | ags/Frames1          |
| Port ID      |            | 0               |             |        |       |         |                      |
| Port Queue I | Depth      | 65535           |             |        |       | OAM Pkt | t Threshold3pkts     |
| ECN Queue Th | nreshold   | 65535           |             |        |       | T391 L: | ink Intg Timer6sec   |
| DE Threshold | i          | 100             | 왕           |        |       | N391 F  | ull Status Poll10cyl |
| Signalling E | Protocol   | None            |             |        |       | ForeSig | ght (CLLM)No         |
| Asynchronous | s Status   | No              |             |        |       | CLLM St | tatus Tx Timer0msec  |
| T392 Polling | g Verif Ti | mer15           |             |        |       | IDE to  | DE MappingYes        |
| N392 Error 7 | Threshold  | 3               |             |        |       | Interfa | aceControlTemplate   |
| N393 Monitor | red Events | Count4          | Lead        |        |       | I       |                      |
| Communicate  | Priority   | No              | State       |        |       | ON      |                      |
| Upper/Lower  | RNR Thres  | sh75%/25%       |             |        |       |         |                      |
|              |            |                 |             |        |       |         |                      |
| Last Command | d: cnffrpc | ort 5.1 256 NOR | MAL 0 65535 | 65535  | 100 2 | ? N     |                      |
|              |            |                 |             |        |       |         |                      |

# Example 2

Next Command:

cnffrport 8.1 256 n 12000 10000  $\,$  100 4 15 3 4 N 75 25 1  $\,$ 

# Description

Reconfigure an NNI FR port 8.1 to change Q depths

# System Description

| gamma TRM                        | YourID:1         | IPX 16   | 8.5 | Mar. 15 199    | 7 15:51 PST  |       |              |
|----------------------------------|------------------|----------|-----|----------------|--------------|-------|--------------|
| Port:<br>Interface:<br>Clocking: | V35-4 DCE        | <u> </u> |     | Configured Clo |              |       | Kbps<br>Kbps |
| Port ID<br>Port Queue            |                  | 40<br>00 |     |                |              |       |              |
| ECN Queue T                      | hreshold 1000    | 00       |     | Min Flags / F  | rames        | 1     |              |
| DE Threshol                      | .d 10            | 00 %     |     | OAM FastPacket | t Threshold  | 3     | pkts         |
| Signalling                       | Protocol Annex A | A NNI    |     | Link Integrity | y Timer (T39 | 1) 6  | secs         |
| Asynchronou                      | ıs Status Ye     | es       |     | Full Status Po | olling (N391 | .) 10 | cycles       |
| Polling Ver                      | if Timer         | 15       |     | Interface Con  | trol Templat | e     |              |
| Error Thres                      | shold            | 3        |     | Lead           | State        |       |              |
| Monitored E                      | vents Count      | 4        |     | CTS            | ON           |       |              |
| Communicate                      | Priority 1       | No.      |     | DSR            | ON           |       |              |
| Upper/Lower                      | RNR Threshold    | 75/25 %  |     | DCD            | ON           |       |              |
|                                  |                  |          |     |                |              |       |              |
|                                  |                  |          |     |                |              |       |              |

Last Command: cnffrport 8.1 256 normal 12000 10000 100 6 15 3 4 N 75 25 1

Next Command:

The results for the update FR parameters as shown are as follows:

| Port Queue Depth       | 65535 | Depth of port queue is set at 65,535 bytes.                                 |
|------------------------|-------|-----------------------------------------------------------------------------|
| ECN Queue Depth        | 65535 | Port queue must reach 65,535 bytes before FECN and BECN bits are set.       |
| DE Threshold           | 100   | Port buffer fill must be 100% before dropping DE frames.                    |
| Signalling Protocol    | 2     | LMI disabled.                                                               |
| Asynchronous Status    | N     | No asynchronous messages to user device; wait for polling from user device. |
| Polling Verify Timer   | 15    | 15 seconds heartbeat period.                                                |
| Error Threshold        | 3     | 3 failures trigger port comm failure.                                       |
| Monitored Events Count | 4     | 4 events are monitored.                                                     |
| Communicate Priority   | N     | Do not communicate port priority to the user device.                        |
| Upper RNR Threshold    | 75    | 75% of buffer triggers receiver not ready condition.                        |
| Lower RNR Threshold    | 25    | 25% of buffer clears a receiver not ready condition.                        |
| Minimum Flags/Frame    | 1     | There is only one flag for each FR data frame.                              |

| Table 16-12 | cnffrport – Parameters |
|-------------|------------------------|
|-------------|------------------------|

| slot.p;ort                                                                                                    | Specifies the FRP card slot and port number. (Slot and logical port number for $T1/E1$ )                                                                                                    |  |  |  |  |
|----------------------------------------------------------------------------------------------------|----------------------------------------------------------------------------------------------------|--|--|--|--|
| speed                                                                                                    | Specifies the port clock speed in kbps; for a 2.0 Mbps FRP. Speed configured is displayed as Configured Clock. Actual clock rate is displayed as Measured Rx Clock. The available speeds are:                                                                                                  |  |  |  |  |
|                                                                                                    | 1 port (selected speeds, 56 to 2048 Kbps) 2 ports (selected speeds, 56 to 1024 Kbps) 3 ports (selected speeds, 56 to 672 Kbps) 4 ports (selected speeds, 56 to 512 Kbps)                                                                                                    |  |  |  |  |
|                                                                                                    | The available clock rates for the 1, 2, 3, and 4 port combinations are provided in the command description.                                                                                                    |  |  |  |  |
| clocking                                                                                                    | Specifies the port clock type (normal/looped) [normal]. There are four combinations of clocking that may be used for the FRI-V.35 and two with the FRI-X.21. Refer to Chapter 2, Frame Relay Interface Card for a description of looped and normal clock modes. Not specified for T1/E1 ports. |  |  |  |  |
|                                                                                                    | FRP is DCE with normal clocking (V.35 and X.21) FRP is DCE with looped clocking (V.35 only) FRP is DTE with normal clocking (V.35 and X.21) FRP is DTE with looped clocking (V.35 only)                                                                                                    |  |  |  |  |
| port type                                                                                                    | Specifies the port type as either FR for frame relay or ATM for Asynchronous Transfer Mode. Select ATM when using AIP to interface V.35 circuits to IPX FRP port. Configures alarm reporting and other miscellaneous functions for port.                                                       |  |  |  |  |
| port ID Specifies the DLCI associated with the port (0 - 1024) {0}. The IPX uses to number only when adding bundled connections. Otherwise, it can be used customer as a network destination number in global addressing. Not specification to the port (0 - 1024) {0}. The IPX uses to number only when adding bundled connections. Otherwise, it can be used customer as a network destination number in global addressing. Not specification to the port (0 - 1024) {0}. The IPX uses to number only when adding bundled connections. Otherwise, it can be used customer as a network destination number in global addressing. Not specification to the port (0 - 1024) {0}. |                                                                                                    |  |  |  |  |
| port queue depth                                                                                                    | specifies the maximum bytes queued for transmission from the FRP port. The range is from 0–65535. The default is 65535.                                                                                                    |  |  |  |  |
| ecn queue threshold                                                                                                    | specifies the port explicit congestion notification. The range is from 0-65535. The default is 65535. This is the point at which the BECN and FECN bits will be set in the communications to the user device.                                                                                  |  |  |  |  |
| de threshold                                                                                                    | Specifies the port queue depth above which frames with the Discard Eligibility bit set will be discarded. Valid entries are 0–100%, with a default of 100%. An entry of 100% effectively disables DE for the port.                                                                             |  |  |  |  |

| signalling protocol            | -                                                                                                    | he LMI operation mode. The range is from 0-255. The following values d (the default is LMI=2):                                                                                                    |  |
|--------------------------------|----------------------------------------------------------------------------------------------------|----------------------------------------------------------------------------------------------------|--|
|                                | LMI = 0                                                                                                    | LMI is disabled at this port.                                                                                                    |  |
|                                | LMI = 1                                                                                                    | Cisco LMI and the asynchronous update process is enabled at this port. Greenwich Mean Time is also enabled                                                                                                    |  |
|                                | LMI = 2                                                                                                    | LMI is disabled at this port.                                                                                                    |  |
|                                | LMI = 3                                                                                                    | Cisco LMI is enabled at this port, but asynchronous update process is disabled.                                                                                                    |  |
|                                | LMI = 4                                                                                                    | Port configured as User-Network Interface using CCITT Q.933 Annex A parameters.                                                                                                    |  |
|                                | LMI = 5                                                                                                    | Port configured as User-Network Interface using ANSI T1.617 Annex D parameters.                                                                                                    |  |
|                                | LMI = 6                                                                                                    | Port configured as Network-Network Interface using CCITT Q.933 Annex A parameters.                                                                                                    |  |
|                                | LMI = 7                                                                                                    | Port configured as Network-Network Interface using ANSI T1.617 Annex D parameters.                                                                                                    |  |
| asynchronous status            | -                                                                                                    | whether the IPX should send unsolicited LMI update messages as they whether to wait for the polling from the user device. Valid values are y (no)                                                                  |  |
| polling verify timer           | Specifies the Link Integrity Verification Timer heartbeat (keep-alive) period with a valid range of 5–30. This should be set to 5 seconds more than the heartbeat time set in the user equipment. Default is 15.                                                                                                    |                                                                                                    |  |
| error threshold                | Specifies the number of failures in the monitored events that causes the "keep alive" process to report an alarm. It has an accepted range of 0-255 and a valid range of 1–10. A value of zero defaults to 1, and a value more than 10 defaults to 10.                                                                                                    |                                                                                                    |  |
| monitored events<br>count      | Specifies the number of monitored events for the "keep alive" process. It has an accepted range of 0-255 and a valid range of 1-10. A port communication fail condition is cleared after this number of successful polling cycles. A value of 0 defaults to 1, and a value more than 10 defaults to 10.                                                                                                    |                                                                                                    |  |
| communicate priority           | Specifies whether the connections SNA priority (H or L) should be communicated to the user device attached to the port. Valid entries are y (yes) or n (no); default is no.                                                                                                    |                                                                                                    |  |
| upper/lower RNR<br>threshold   | Specifies the receiver not ready thresholds. Upper threshold is the number of receiver not ready indications from the user equipment before alarm is generated for this port. The lower receiver not ready threshold is the number of indications from the user equipment before an alarm is cleared. Valid values are 1-255; defaults to 75 for upper, 25 for lower threshold.                                          |                                                                                                    |  |
| min. flags/frame               | Specifies the minimum number of flags between frames. All values greater than 0 are valid and the default is 1.                                                                                                    |                                                                                                    |  |
| OAM FastPacket<br>threshold    | Specifies the OAM FastPackets are used within the local IPX network to transmit the NNI status from the remote network. This counter allows the user to define the number of dropped OAM packets before setting A-bit transmitted to the user device to 0 to indicate connection failure. This can be set from 0 to 15 packets and the default is 3 packets. A 0 disables this function. Set for both UNI and NNI ports. |                                                                                                    |  |
| link integrity<br>timer (T391) | will result                                                                                                    | he interval to send Status Inquiry messages across the NNI port. This in a report of all failed connections. This can be set for 5–30 seconds fault is 6 sec. Both networks must have the same value set for T391. |  |

| full status polling<br>cycle (N391) | Specifies the interval to send the Full Status Report request for all PVCs across the NNI port. This can be set for 1–255 polling cycles and the default is 10 cycles. The Full Status reports the status of all the connections, failed or not, across the NNI. |  |
|-------------------------------------|----------------------------------------------------------------------------------------------------|--|
| card type                           | Specifies the card type (within a job only). This parameter is entered just after slot.port. The valid entries include V.35, X.21, port, and LINE with LINE indicating a T1 or E1 line. This parameter is not required in normal use of the command.             |  |
| CLLM status Tx Timer                | Specifies the interval to send ForeSight congestion messages across the NNI port. Can be set for 40 to 350 ms. and the default is 100 sec. Both networks must be Cisco WAN switch networks.                                                                      |  |
| IDE to DE mapping                   | Specifies whether the internal DE bit (IDE) status in the FastPacket or ATM cell should be mapped to the frame relay DE bit at the destination. Selection is YES or NO.                                                                                          |  |
| interface control template          | Specifies the control leads available on the V.35 and X.21 physical frame relay ports and their status.                                                                                                    |  |
| channel range                       | Specifies the DS0s used for the T1 or E1 logical port. Can range from 1 to 1 –31 e.g. 7–12 indicates six DS0s used for the port starting with DS0 #7. Channel range is specified in the addfrport command.                                                       |  |
| channel speed                       | Specifies the bandwidth provided for the logical port. Speed is 64 Kbps times the number of DS0s indicated by the Channel Range                                                                                                    |  |

# cnfftcport

Configures the parameters of an FTC port. When configuring an FTC port, the user is prompted for each parameter. Pressing the Return key keeps the current value for the parameter. The screen display is shaded for parameters not configurable for some applications. The data rates for each of the four ports may be mixed and matched freely provided the total for all four ports does not exceed the maximum composite data rate allowed by the FTC card (2.048 Mbps). Supported data rates are listed below.

**Table 16-13 FTC Port Supported Data Rates** 

| Data Rates at 56 Kbps Intervals |      |      | Data Ra | Data Rates at 64 Kbps Intervals |      |      |      |
|---------------------------------|------|------|---------|---------------------------------|------|------|------|
| 56                              | 112  | 168  | 224     | 64                              | 128  | 192  | 256  |
| 280                             | 336  | 392  | 448     | 320                             | 384  | 448  | 512  |
| 504                             | 560  | 616  | 672     | 576                             | 640  | 704  | 768  |
| 728                             | 784  | 840  | 896     | 832                             | 896  | 960  | 1024 |
| 952                             | 1008 | 1064 | 1120    | 1088                            | 1152 | 1216 | 1280 |
| 1176                            | 1232 | 1288 | 1344    | 1344                            | 1408 | 1472 | 1536 |
| 1400                            | 1456 | 1512 | 1568    | 1600                            | 1664 | 1728 | 1792 |
| 1624                            | 1680 | 1736 | 1792    | 1856                            | 1920 | 1984 | 2048 |

When using **enfftcport** in a job, an additional parameter, port type, is entered just after slot.port. Valid entries include V.35, X.21, port, and line, with line indicating a T1 or E1 line. This parameter is not required in normal use of the command.

Note For a change of port type on an expansion card from data (DLC) to frame relay, a prompt appears stating that the FastPAD must be reset. Use the resetfp command to do this.

The data rates for each of the four ports may be mixed and matched freely from the above data rates provided the total for all four ports does not exceed 2048 Kbps. Data rates (Kbps) available when using the 1 Mbps FTI are as follows:

**Table 16-14** FTI Port Supported Data Rates

| Port Data Rates for 1 Mbps FTI |     |     |     |  |
|--------------------------------|-----|-----|-----|--|
| 1024                           | 512 | 256 | 128 |  |
| 896                            | 448 | 224 | 112 |  |
| 768                            | 384 | 192 | 64  |  |
| 672                            | 336 | 168 | 56  |  |

When using **cnfftcport** in a job, an additional parameter, card type, is entered just after slot.port. Valid entries include V.35, X.21, T1, and E1. The data rates for each of the four ports may be mixed and matched freely from the above data rates provided the total for all four ports does not exceed 2048 kbps.

#### Full Name

Configure FTC port

## Syntax (T1/E1 ports)

cnfftcport Required parameters (left-to-right):

> slot.logical port number port queue depth ecn queue threshold de threshold signalling protocol protocol parameters

Optional parameters:

None

# **Syntax**

cnfftcport Required parameters:

slot.port number

Optional parameters (left to right):

speed clocking port ID (between 16–991) port queue depth de\_threshold ECN q\_threshold signalling protocol asynchronous status polling verify timer error threshold monitored events count communication priority

upper/lower RNR threshold min flags/frames

### **Related Commands**

upftcport, dnftcport, dspftcport

### Attributes

Privilege 1-2Jobs Yes Yes Log Node **IPX** Lock Yes

#### Example 1

enffteport 3.1.1 256 NORMAL 0 65535 65535 100 2 N

# Description

Reconfigure the FTC port to change Q depths

# System Response

| IPX         | TRM       | SuperUser     | IPX 32   | 8.5       | Date/Tim    | ne Not S | Set    |
|-------------|-----------|---------------|----------|-----------|-------------|----------|--------|
| Port:       | 31.1      | [ACTIV        | /E ]     |           |             |          |        |
| Interface:  | FTI-V35   | DCE           |          | Config    | ured Clock: | 256      | 6 Kbps |
| Clocking:   | Normal    |               |          | Measur    | ed Rx Clock | : 256    | 6 Kbps |
| Port Type   |           | FR            | Min Fl   | lags / F  | rames       | 1        |        |
| Port ID     |           | 4             |          |           |             |          |        |
| Port Queue  | Depth     | 65535         | OAM P    | t Thres   | hold        | 3        | pkts   |
| ECN Queue T | hreshold  | 65535         | T391 I   | Link Inte | g Timer     | 6        | sec    |
| DE Threshol | d         | 100 %         | N391 E   | ull Sta   | tus Poll    | 10       | cyl    |
| Signalling  | Protocol  | STRATA LMI    | ForeSi   | ight (CL  | LM)         | No       |        |
| Asynchronou | s Status  | No            | CLLM S   | Status T  | x Timer     | 0        | msec   |
| T392 Pollin | g Verif T | imer 15       | IDE to   | DE Map    | ping        | Yes      |        |
| N392 Error  | Threshold | . 3           | Interf   | ace Con   | trol Templa | ıte      |        |
| N393 Monito | red Event | s Count 4     | Lea      | ad CT     | S DSR       | DCD      |        |
| Communicate | Priority  | No            | Sta      | ate ON    | ON          | ON       |        |
| Upper/Lower | RNR Thre  | sh 75%/ 25%   |          |           |             |          |        |
| Last Comman | d: cnfftc | port 31.1 256 | NORMAL 0 | 65535     | 65535 100   | 2 N      |        |

Next Command:

The results for the update FR parameters as shown are as follows:

| Port Queue Depth       | 65535 | Depth of port queue is set at 65,535 bytes.                                 |
|------------------------|-------|-----------------------------------------------------------------------------|
| ECN Queue Depth        | 65535 | Port queue must reach 65,535 bytes before FECN and BECN bits are set.       |
| DE Threshold           | 100   | Port buffer fill must be 100% before dropping DE frames.                    |
| Signalling Protocol    | 2     | LMI disabled                                                                |
| Asynchronous Status    | N     | No asynchronous messages to user device; wait for polling from user device. |
| Polling Verify Timer   | 15    | 15 seconds heartbeat period                                                 |
| Error Threshold        | 3     | 3 failures trigger port comm failure                                        |
| Monitored Events Count | 4     | 4 events are monitored                                                      |
| Communicate Priority   | N     | Do not communicate port priority to the user device.                        |
| Upper RNR Threshold    | 75    | 75% of buffer triggers receiver not ready condition                         |
| Lower RNR Threshold    | 25    | 25% of buffer clears a receiver not ready condition                         |
| Minimum Flags/Frame    | 1     | There is only one flag for each FR data frame.                              |

| Table 16-15 c | ifftcport – Parameters |
|---------------|------------------------|
|---------------|------------------------|

| slot.port | Specifies the FRP card slot and port number. (Slot and logical port number for |
|-----------|--------------------------------------------------------------------------------|
|           | T1/E1)                                                                         |

| Table 16-16 | cnfftcport – Optional Parameters | s |
|-------------|----------------------------------|---|
|-------------|----------------------------------|---|

| Table 10-10          | chintoport – Optional Farameters                                                                                                    |  |  |  |  |
|----------------------|----------------------------------------------------------------------------------------------------|--|--|--|--|
| speed                | Specifies the port clock speed in kbps; for a 2.0 Mbps FRP. Speed configured is displayed as Configured Clock. Actual clock rate is displayed as Measured Rx Clock. The available speeds are:                                                                                                  |  |  |  |  |
|                      | 1 port (selected speeds, 56 to 512 Kbps) 2 ports (selected speeds, 56 to 512 Kbps) 3 ports (selected speeds, 56 to 512 Kbps) 4 ports (selected speeds, 56 to 512 Kbps)                                                                                                    |  |  |  |  |
|                      | The available clock rates for the 1, 2, 3, and 4 port combinations are as follows: 56 64 72 96 112 384 512                                                                                                    |  |  |  |  |
| clocking             | Specifies the port clock type (normal/looped) [normal]. There are four combinations of clocking that may be used for the FRI-V.35 and two with the FRI-X.21. Refer to Chapter 2, Frame Relay Interface Card for a description of looped and normal clock modes. Not specified for T1/E1 ports. |  |  |  |  |
|                      | FRP is DCE with normal clocking (V.35 and X.21) FRP is DCE with looped clocking (V.35 only) FRP is DTE with normal clocking (V.35 and X.21) FRP is DTE with looped clocking (V.35 only)                                                                                                    |  |  |  |  |
| port ID              | Specifies the DLCI associated with the port (16-991).                                                                                                    |  |  |  |  |
| port queue depth     | specifies the maximum bytes queued for transmission from the FRP port. The range is from 0–65535. The default is 65535.                                                                                                    |  |  |  |  |
| ecn queue threshol   | specifies the port explicit congestion notification. The range is from 0-65535. The default is 65535. This is the point at which the BECN and FECN bits will be set in the communications to the user device.                                                                                  |  |  |  |  |
| de threshold         | Specifies the port queue depth above which frames with the Discard Eligibility bit set will be discarded. Valid entries are 0–100%, with a default of 100%. An entry of 100% effectively disables DE for the port.                                                                             |  |  |  |  |
| signalling protocol  | Specifies the LMI operation mode. The range is from 0-255. The following values are defined (the default is LMI=2):                                                                                                    |  |  |  |  |
|                      | LMI = 0 LMI is disabled at this port.                                                                                                    |  |  |  |  |
|                      | LMI = 1 Port configured as Network-Network Interface using ANSI T1.617 Annex D parameters.                                                                                                    |  |  |  |  |
|                      | LMI = 2 Cisco LMI is enabled at this port.                                                                                                    |  |  |  |  |
| asynchronous statu   | Specifies whether the IPX should send unsolicited LMI update messages as they appear or whether to wait for the polling from the user device. Valid values are y (yes) or n (no)                                                                                                    |  |  |  |  |
| polling verify timei | Specifies the Link Integrity Verification Timer heartbeat (keep-alive) period with a valid range of 5–30. This should be set to 5 seconds more than the heartbeat time set in the user equipment. Default is 15.                                                                               |  |  |  |  |
| error threshold      | Specifies the number of failures in the monitored events that causes the "keep alive" process to report an alarm. It has an accepted range of 0–255 and a valid range of 1–10. A value of zero defaults to 1, and a value more than 10 defaults to 10.                                         |  |  |  |  |

| monitored events<br>count    | Specifies the number of monitored events for the "keep alive" process. It has an accepted range of 0–255 and a valid range of 1–10. A port communication fail condition is cleared after this number of successful polling cycles. A value of 0 defaults to 1, and a value more than 10 defaults to 10.                                                                         |
|------------------------------|----------------------------------------------------------------------------------------------------|
| communicate priority         | Specifies whether the connections SNA priority (H or L) should be communicated to the user device attached to the port. Valid entries are y (yes) or n (no); default is no.                                                                                                    |
| upper/lower RNR<br>threshold | Specifies the receiver not ready thresholds. Upper threshold is the number of receiver not ready indications from the user equipment before alarm is generated for this port. The lower receiver not ready threshold is the number of indications from the user equipment before an alarm is cleared. Valid values are 1–255; defaults to 75 for upper, 25 for lower threshold. |
| min. flags/frame             | Specifies the minimum number of flags between frames. All values greater than 0 are valid and the default is 1.                                                                                                    |

## cnfict

Sets the interface control template signals for a FastPAD data channel. The signals that can be set using cnfict are RTS, CTS, DSR and DCD.

#### **Full Name**

Configure interface control template

### Syntax

cnfict parameters optional parameters

## **Related Commands**

cpyict, dspict, prtict

### Attributes

Privilege 1-2Jobs Yes Log Yes Node **IPX** Lock Yes

### Example 1

cnfict 31.1.B.7 act dcd r

### Description

Configure port 31.1.B.7 with the active interface control template as remote for DCD following RTS

IPX TRM SuperUser IPX 32 8.5 Date/Time Not Set

Data Channel: 31.1.B.7
Interface: RS232
Clocking: Internal DTE

Internal Clocking: Framing: DLC

Interface Control Template for Connection while Active

Lead Output Value Lead Output Value DSR ON RTS N/A DCD Remote RTS CTS ON

Last Command: cnfict 31.3.B.7 act dcd r

**Table 16-17** cnfict - Parameters

| Parameter | Description                                                                                                    |                               |  |
|-----------|----------------------------------------------------------------------------------------------------|-------------------------------|--|
| channel   | Specifies the FastPAD data channel whose interface control template to configure in the format: slot.port.subport.subslot                                                 |                               |  |
| template  | Specifies the interface control template to configure for the channel. The only valid template for a FastPAD data channel is the ACTIVE template. It is specified as "a". |                               |  |
| output    | Specifies the output lead to configure. Valid output leads are RTS, CTS, and I                                                                                            |                               |  |
|           | on                                                                                                    | The output lead is asserted.  |  |
|           | off                                                                                                    | The output lead is inhibited. |  |

Table 16-18 cnfict - Optional Parameters

| Parameter | Descri  | Description                                                                                                    |  |  |
|-----------|---------|----------------------------------------------------------------------------------------------------|--|--|
| delay     | Delay i | Specifies the time in milliseconds that separates the "off" to "on" lead transitions. Delay is valid only when the output lead is CTS and the input lead is local RTS. "On" to "Off" lead transitions are not subject to this delay. |  |  |
| source    | •       | es how the lead is to be configured and has the format: on   off   local   remote input delay s an optional parameter. The following lists the valid source choices:                                                                 |  |  |
|           | on      | The output lead is asserted.                                                                                                    |  |  |
|           | off     | The output lead is inhibited.                                                                                                    |  |  |
|           | 1       | (for local) indicates that the output follows a local lead.                                                                                                    |  |  |
|           | r       | (for remote) indicates that the output follows a remote lead.                                                                                                    |  |  |

| Parameter | Description                                                                                                    |
|-----------|----------------------------------------------------------------------------------------------------|
| input     | Specifies the time in milliseconds that separates the "off" to "on" lead transitions. Delay is valid only when the output lead is CTS and the input lead is local RTS. "On" to "Off" lead transitions are not subject to this delay. |

# cnfvchtp

This command configures an interface signalling type for a FastPAD voice channel. The following interface types are supported:

- E & M
- **FXS**
- FXO
- AC-15

Any of the five E & M signalling types are supported, as well as four-wire and two-wire facilities. FXS indicates the FastPAD emulates a single line telephone. It operates in loop start mode and provides loop to the connected device. FXO indicates the FastPAD emulates a central office. It operates in loop start or ground start mode and provides loop current and ring voltage to the attached device. AC-15 indicates the European signalling mode. This mode is similar to E & M. Both the A and B types are supported. This command also sets Dual Tone Multi Frequency detect period.

#### **Full Name**

Configure voice FastPAD channel type

### **Syntax**

cnfvchtp parameters optional parameters

### Related Commands

None.

#### Attributes

Privilege 1-2Jobs Yes Log Yes Node **IPX** Lock Yes

### Example 1

cnfvchtp 31.1.4 FXS \*\*1

### Description

Configure FastPAD voice channel for interface type FXS and a DTMF value of 1

Last Command: cnfvchtp 31.1.4 FXS \* \* 1

Table 16-19 cnfvchtp - Parameters

| Parameter      | Description  Specifies the FastPAD channel for which to configure the interface type where channel is specified in the format: slot.port.subslot |                                                                                                    |  |  |
|----------------|----------------------------------------------------------------------------------------------------|----------------------------------------------------------------------------------------------------|--|--|
| channel        |                                                                                                    |                                                                                                    |  |  |
| interface type | *                                                                                                    | e interface type to assign to the channel. This specifies the operational channel. The possible values are:                                    |  |  |
|                | • E&M                                                                                                    | indicates E & M signalling mode. This choice is followed by two parameters: the type of E & M signalling [1-5] and the type of wiring [2w/4w]. |  |  |
|                | • FXS                                                                                                    | indicates single line telephone mode. This choice is followed by the type of start signalling [LOOP/GND].                                      |  |  |
|                | • FXO                                                                                                    | indicates off premise extension mode.                                                                                                    |  |  |
|                | • AC-15                                                                                                    | indicates the AC-15 European signalling mode. This choice is followed by signalling type [A/B].                                                |  |  |

cnfvchtp - Optional Parameters Table 16-20

| Parameter   | Description                                                                                                    |
|-------------|----------------------------------------------------------------------------------------------------|
| dtmf detect | Specifies whether the FastPAD sends DTMF in-band as a voice-wave signal or detects DTMF codes control frame for transmission and regenerates is detected. |
| slt timeout | Specifies the timeout period for single line telephone mode. Valid only with FXS ground start.                                                            |

# cpyict

Copies all control template information associated with a specified FastPAD data channel to another. Once copied, the control template information may be edited with the cnfict command. See the **cnfict** command for more information on interface control templates.

### Full Name

Copy interface control template

### **Syntax**

cpyict parameters

### **Related Commands**

enfict, dspict

#### Attributes

1-2Privilege

Jobs Yes

Yes Log

**IPX** Node

Lock Yes

### Example 1

cpyict 31.1.B.1 31.1.B.2

### Description

Copy the interface control template from channel 31.1.B.1 to channel 31.1.B.2

IPX TRM SuperUser IPX 32 8.5 Date/Time Not Set

Data Channel: 31.1.B.2
Interface: RS232

DTE

Internal Clocking:

Interface Control Template for Connection while Active

Lead Output Value Lead Output Value RTS DSR ON N/A DCD OFF CTS ON

Last Command: cpyict 31.1.B.1 31.1.B.2

Table 16-21 cpyict - Parameters

| Parameter                                                                                                    | Description                                                                                                    |  |  |  |
|----------------------------------------------------------------------------------------------------|----------------------------------------------------------------------------------------------------|--|--|--|
| source channel                                                                                                    | Specifies the channel whose interface control template information to copy in the format slot.port.subsort.subslot |  |  |  |
| destination channel Specifies he channel that will receive the copied interface control to information in the format: slot.port.subport.subslot. |                                                                                                    |  |  |  |

# delcon

Deletes a FastPAD connection. All FastPAD connection types can be deleted with this command, including switched voice, voice and data connections. When you enter the delcon command, a prompt appears asking you to confirm the deletion. Connections can be deleted from the IPX node at either end of the connection. Do not delete a connection when the node at the other end of the connection is unreachable. The unreachable node will not recognize the deletion. It is especially important not to delete a connection to an unreachable node and then connect that channel to another node. Channel connections are added to the network with the addcon command.

#### **Full Name**

Delete connections

### **Syntax**

delcon parameters

#### **Related Commands**

addcon, dspcon, dspcons

#### Attributes

| Privilege | 1–2 |
|-----------|-----|
| Jobs      | Yes |
| Log       | Yes |
| Node      | IPX |
| Lock      | Yes |

### Example 1

delcon 31.1.B.1

#### Description

Delete connection 31.1.B.1. The connections to delete are highlighted, and a prompt appears asking you to confirm the deletion. Respond with "y" for yes. Connection 25.1 is deleted.

| Local    | Remote   | Remote   |       |         |             | Route            |
|----------|----------|----------|-------|---------|-------------|------------------|
| Channel  | NodeName | Channel  | State | Type    | Compression | Code Avoid COS O |
| 31.1     | IPX      | 31.3     | Ok    | session |             |                  |
| 31.1     | IPX      | 31.2     | Ok    | session |             |                  |
| 31.1.B.1 | IPX      | 31.2.B.2 | Ok    | 16      |             |                  |
| 31.1.8   | IPX      | 31.2.8   | Ok    | atc12   |             |                  |
| 31.2     | IPX      | 31.1     | Ok    | session |             |                  |
| 31.2.B.2 | IPX      | 31.1.B.1 | Ok    | 16      |             |                  |
| 31.2.8   | IPX      | 31.1.8   | Ok    | atc12   |             |                  |
| 31.3     | IPX      | 31.1     | Ok    | session |             |                  |

This Command: delcon 31.1.B.1

Delete these connections (y/n)?

Table 16-22 delcon – Parameters

| Parameter  | Description                                                                                      |                                                                                                    |  |  |  |
|------------|--------------------------------------------------------------------------------------------------|----------------------------------------------------------------------------------------------------|--|--|--|
| channel(s) | Specifies the FastPAD channel to delete. Channel is specified in the following format:           |                                                                                                    |  |  |  |
|            | slot.port<br>slot.port.subslot<br>slot.port.subslot.subport<br>FTC_slot.port.FPslot.subport.DLCI | For switched voice connections For permanent voice connections For data connections For frame relay connections, where subslot and subport refer to FastPAD. |  |  |  |

# delfp

Deletes a FastPAD from the IPX network. The FastPAD to delete is specified by its unique name (assigned using the addfp command).

### Full Name

Delete connection group

### Syntax

delfp parameters

### **Related Commands**

addfp, dspfp

### Attributes

Privilege 1-2

Jobs Yes

Log Yes

Node **IPX** 

Lock Yes

## Example 1

delfp 31.1

### Description

Delete FastPAD 31.1.

| IPX       | TRM  | SuperUser |           | IPX 32    | 8.5   | Date/Time Not Set |
|-----------|------|-----------|-----------|-----------|-------|-------------------|
|           |      | Fa        | stPADs In | formation |       |                   |
| Slot.Port | Name | ID        | FP_DLCI   | Port_ID   | Alarm |                   |
| 31.1      | FP1  | 1         | 17        | 0         | OK    |                   |
| 31.2      | FP2  | 2         | 18        | 0         | OK    |                   |
| 31.3      | FP3  | 3         | 19        | 0         | OK    |                   |
| 31.4      | FP4  | 4         | 20        | 0         | OK    |                   |

This Command: delfp 31.1

Delete FastPAD (y/n)?

Table 16-23 delfp – Parameters

| Parameter | Description                                          |
|-----------|------------------------------------------------------|
| slot.port | Specifies the location of the FastPAD to be removed. |

**Table 16-24** delfp - Optional Parameters

| Parameter | Description                                      |
|-----------|--------------------------------------------------|
| name      | Specifies the name of the FastPAD to be removed. |

# delftcport

The following information applies only to FTC T1/E1 applications. Deletes logical FTC ports and unassigns associated DSØ/timeslots. The unassigned DSØ/timeslots may be recombined with the addftcport command to create new logical ports. Logical port numbers range from 1 to 24 for T1 lines and 1 to 31 (16 reserved) for E1 lines. The port screen (normally seen with the dspftcport command) will be displayed regardless of successful port deletion. The screen will display defined port numbers for the specified line. Error messages are displayed when the procedure is incorrect. The following lists the error/warning messages of this command.

| Messages                       | Reason for Message                                       |
|--------------------------------|----------------------------------------------------------|
| "Slot is out of range"         | Line number not correct for FRP T1/E1                    |
| "Port does not exist"          | Logical port number does not exist                       |
| "You must first down the port" | Logical port is up                                       |
| "You must first down the port" | Specified port is not first DSØ/timeslot of logical port |

#### Full Name

Delete FTC (T1/E1)

### **Syntax**

delftcport parameters

#### Related Commands

addfrport, dspfrport, dnfrport

### Attributes

Privilege 1 Jobs Yes Log Yes Node **IPX** Lock Yes

### Example 1

delfrport 8.1

### Description

Delete FTC port 8.1

alpha TRM YourID:1 IPX 16 8.5.Z Mar. 15 1997 17:28 CST

Port configuration for FRP 8

| From | <u>Chan</u> | Speed | <u>Interface</u> | <u>State</u> |
|------|-------------|-------|------------------|--------------|
| 1    | 9-15        | 448   | FTI T1           | ACTIVE       |
| 20   | 20-24       | 320   | FTI T1           | ACTIVE       |

Last Command: delftcport 8.1

Table 16-25 delftcport – Parameters

| Parameter | Description                                                                 |
|-----------|-----------------------------------------------------------------------------|
| slot      | Specifies the FTC T1 or E1 line (cabinet slot) number of the port to delete |
| port      | Specifies the logical port number of the port to delete.                    |

# dnfrport

Downs the specified FastPAD FRAM-01 frame relay port. All connections must be removed from the port before the port can be deactivated.

### Full Name

Down Frame Relay port

### Syntax

dnfrport parameters

## **Related Commands**

enffrport, dspfrport, upfrport

### Attributes

| Privilege | 1–2 |
|-----------|-----|
| Jobs      | Yes |
| Log       | Yes |
| Node      | IPX |
| Lock      | Yes |

### Example 1

dnfrport 6.3

## Description

Down frame relay port 6.3

**Table 16-26** dnfrport - Parameters

| Parameter | Description                                                              |
|-----------|--------------------------------------------------------------------------|
| slot      | Specifies the slot number of the frame relay card with the port to down. |
| port      | Specifies the port number to down on the specified frame relay card.     |

# dnftcport

Downs (deactivates) the specified FTC port. All connections must be removed from the port before the port can be deactivated.

### Full Name

Down FTC port

### Syntax

dnftcport parameters

### **Related Commands**

cnfftcport, dspftcport, upftcport

### Attributes

Privilege 1-2

Jobs Yes

Log Yes

Node **IPX** 

Lock Yes

## Example 1

dnftcport 31.1

## Description

Down (deactivate) FTC port 3.1

| IPX          | TRM       | SuperUser    | IPX      | 32 8      | .5 D     | ate/Time | e Not Set |
|--------------|-----------|--------------|----------|-----------|----------|----------|-----------|
| Port:        | 31.1      | [I]          | NACTIVE] |           |          |          |           |
| Interface:   | FTI-V35   | DCE          |          | Co        | nfigured | Clock:   | 64 Kbps   |
| Clocking:    | Normal    |              |          | Me        | asured R | x Clock  | 0 Kbps    |
| Port Type    |           | FR           | N        | Iin Flags | / Frame  | s        | 1         |
| Port ID      |           | 4            |          |           |          |          |           |
| Port Queue I | Depth     | 65535        | C        | AM Pkt T  | hreshold |          | 3 pkts    |
| ECN Queue Th | nreshold  | 65535        | T        | 391 Link  | Intg Ti  | mer      | 6 sec     |
| DE Threshold | f         | 100          | % N      | 391 Full  | Status   | Poll     | 10 cyl    |
| Signalling 1 | Protocol  | STRATA LMI   | F        | oreSight  | (CLLM)   |          | No        |
| Asynchronous | s Status  | No           |          | LLM Stat  | us Tx Ti | mer      | 0 msec    |
| T392 Polling | g Verif T | Timer 15     | I        | DE to DE  | Mapping  |          | Yes       |
| N392 Error   | Threshold | i 3          | I        | nterface  | Control  | Templat  | ce        |
| N393 Monito  | red Event | s Count 4    |          | Lead      | CTS      | DSR      | DCD       |
| Communicate  | Priority  | y No         |          | State     | ON       | ON       | ON        |
| Upper/Lower  | RNR Thre  | esh 75%/ 25% |          |           |          |          |           |

Last Command: dnftcport 31.1

Table 16-27 dnftcport – Parameters

| Parameter | Description                                                  |
|-----------|--------------------------------------------------------------|
| slot      | Specifies the slot number of the FTC to down.                |
| port      | Specifies the port number to down on the specified FTC card. |

# dspchcnf

Displays configuration details for FastPAD voice and data channels:

- FastPAD Voice channels display: Channel, Percentage Utilization, Gain In and Out, and the Interface Type.
- FastPAD Data channels display: Channel, Percentage Utilization, and the Type, i.e., data rate.

If the channel specified is a FastPAD voice channel, the display includes configuration details for all voice channels on the FTC port starting with the specified channel. If the channel specified is a data channel, the display includes configuration details for all channels on the specified FTC port starting with the specified channel.

#### **Full Name**

Display channel configuration

### **Syntax**

dspchcnf parameters

### **Related Commands**

prtchcnf

#### Attributes

| Privilege | 1–6 |
|-----------|-----|
| Jobs      | No  |
| Log       | No  |
| Node      | IPX |
| Lock      | No  |

### Example 1

dspchcnf 31.1.8

### Description

Display configuration values for channel 31.1.8

TRM SuperUser IPX 32 8.5 Date/Time Not Set IPX % Gain (db)
Channels Util In Out Interface Type DTMF SLT Timeout 31.1.8 100 -4 2 FXS L/S 30

Last Command: dspchcnf 31.1.8

Table 16-28 dspchcnf - Parameters

| Parameter     | Description                                                          |                                                            |  |
|---------------|----------------------------------------------------------------------|------------------------------------------------------------|--|
| start channel | Specifies the channel with which to start the display in the format: |                                                            |  |
|               | slot.port.subport<br>slot.port.subport.subslot                       | For FastPAD voice connections For FastPAD data connections |  |

# dspcon

Displays connection information for a specified channel. The information displayed includes:

- Channel numbers for both the local and remote ends of the connection.
- Node names at both ends of the connection.
- Type ("s" for switched and "v" for voice) or data rate of the connection.
- Compression type (ATC, CELP, Negotiated).
- Routing restriction.
- Class of service (COS) of the connection.
- Connection route listing the end nodes and any intermediate nodes.
- Preferred route for the connection (if configured).
- Status of the cards associated with the connection. The status that may be displayed includes:

OK Connection OK **FAILED** Connection failed

- Connection descriptor (if configured).
- Status of the "Feeder" connection. This is the connection between the FastPAD and the FTC. A failure is indicated as "End Point: Feeder Fail".

#### **Full Name**

Display connections

### **Syntax**

dspcons parameters

### **Related Commands**

addcon, delcon, dspcons

### Attributes

Privilege 1-6 Jobs No Log No Node **IPX** Lock No

#### Example 1

dspcon 31.1.8

### Description

Display voice connection information for FTC channel 31.1.8

## System Response

TRM SuperUser IPX 32 8.5 IPX Date/Time Not Set Conn: 31.1.8 IPX 31.2.8 atc12 Status: OK Path: Route information not applicable for local connections FTC: OK FTI: OK IPX FTC: OK IPX FTI: OK FastPAD: OK FastPAD: OK

Last Command: dspcon 31.1.8

Table 16-29 dspcon - Parameters

| Parameter | Description                                                                                                    |                                                                                                    |  |
|-----------|----------------------------------------------------------------------------------------------------|----------------------------------------------------------------------------------------------------|--|
| channel   | Specifies the FastPAD channel for which to display connection details. The command displays connection information for one channel at a time. You cannot specify a set of channels. <channel> is specified in the following formats:</channel> |                                                                                                    |  |
|           | slot.port<br>slot.port.subslot<br>slot.port.subslot.subport<br>FTCslot.FTCport.subslot.subport.DLCI                                                                                                    | For switched voice connections For permanent voice connections For data connections For frame relay connections, where subslot and subport refer to FastPAD. |  |

# dspcons

Displays a summary of the connections on an IPX node. The fields displayed in the **dspcons** screens are as follows:

**Table 16-30** dspcons Display Fields

| Fields           | Description                                                                                                    |                                                                                                    |  |
|------------------|----------------------------------------------------------------------------------------------------|----------------------------------------------------------------------------------------------------|--|
| Local Channel    | The connection's channel at this node.                                                                                                    |                                                                                                    |  |
| Remote Node Name | The name                                                                                                    | The name of the node at the other end of the connection.                                                                                          |  |
| Remote Channel   | The conne                                                                                                    | ection's channel at the remote node.                                                                                                    |  |
| State            | The state                                                                                                    | of the connection(s) are as follows                                                                                                    |  |
|                  | State<br>OK                                                                                                    | <b>Description</b> routed                                                                                                    |  |
|                  | Down                                                                                                    | downed                                                                                                    |  |
|                  | OK(Dn)                                                                                                    | waiting for onhook to occur to allow courtesy down to take place for connection(s) that have been courtesy downed using the <b>dncon</b> command. |  |
|                  | Failed                                                                                                    | unrouted, but trying                                                                                                    |  |
| Туре             | The type of connection ( $v = voice$ , $fr = frame relay$ . data rate in kbps for data).                                                                                                    |                                                                                                    |  |
| Route Avoid      |                                                                                                    | The type of lines to avoid when routing (satellite lines, terrestrial lines, lines with zero code suppression).                                   |  |
| Compression      | The type of compression applied to the connection (ATC8, ATC12, ATC16, CELP8).                                                                                                    |                                                                                                    |  |
| COS              | The Class Of Service.                                                                                                    |                                                                                                    |  |
| Owner            | The end of the connection in control of re-routing.                                                                                                    |                                                                                                    |  |
| Descriptor       | The connection descriptor string (if +d option specified).                                                                                                    |                                                                                                    |  |
| Loopback         | A connection with a local loopback is indicated by a right parenthesis symbol between the "Local Channel" and "Remote NodeName" columns. A connection with a remote loopback is indicated by a right parenthesis symbol before the channel number in the "Remote Channel" column. |                                                                                                    |  |

### Full Name

Display connections

## Syntax

dspcons optional parameters

## **Related Commands**

addcon, delcon, dspcon

### Attributes

Privilege 1–6 Jobs No No Log Node IPX Lock No

### Example 1

dspcons 31.1.8

### Description

Displays all connections starting with 31.1.8, in this case voice connections.

### System Response

TRM SuperUser IPX 32 8.5 Date/Time Not Set IPX Conn: 31.1.8 IPX 31.2.8 atc12

Status: OK

Path: Route information not applicable for local connections

FTC: OK IPX IPX FTC: OK FTI: OK FTI: OK FastPAD: OK FastPAD: OK

Last Command: dspcon 31.1.8

dspcons - Optional Parameters **Table 16-31** 

| Parameter       | Description                                                                                                    |  |  |
|-----------------|----------------------------------------------------------------------------------------------------|--|--|
| start channel   | Specifies the channel to begin the display. <start channel=""> is specified in one of the following formats:</start>                                                                   |  |  |
|                 | slot.port.DLCI frame relay channel remote node.groupname frame relay group connection                                                                                                  |  |  |
|                 | If no starting channel is specified, the display begins with the first connected channel.                                                                                              |  |  |
|                 | All FastPAD connections are shown as part of frame relay connections on the IPX.                                                                                                    |  |  |
| node name       | Specifies that only connections to this remote node from the local note be displayed. If no "nodename" is designated, connections from the local node to all other nodes are displayed |  |  |
| connection type | Specifies that only connections of this type be displayed. If no "connection type" is designated, all connections appear. Valid connection types are:                                  |  |  |
|                 | <ul> <li>-f Displays all FastPAD and frame relay connections.</li> <li>+d</li> <li>+g</li> </ul>                                                                                       |  |  |
|                 | When you enter the connection type on the command line, it must be preceded with a hyphen, "-".                                                                                        |  |  |
| $\overline{+d}$ | Specifies that the display show the connection string in place of the usual compression and ownership fields.                                                                          |  |  |

# dspfp

Displays the header identifying the shelf slot and port of the specified FastPAD and a listing of the cards within that FastPAD. The header contains a blinking "off line" indicator when the FastPAD is unreachable. The card listing includes the base card and all expansion slot cards within FastPAD. A revision level and status field are included for each card. The status field values are as follows:

Card in use. Active

No card installed in slot. • Empty

 Failed Card failed.

• Standby Card in standby mode

### Full Name

Display FastPAD card information

### **Syntax**

dspfp parameter

### **Related Commands**

addfp, delfp, dspfps

### Attributes

Privilege 1-2

Jobs No

Log No

**IPX** Node

Lock No

### Example 1

dspfp 31.1

### Description

Display 31.1 card information

```
IPX
             TRM SuperUser IPX 32 8.5 Date/Time Not Set
               FastPAD FP1 at shelf 31.1
   Card
            Status
   Type
B BASE
           Active
                                  | Lock Status: Locked
                                  | Composite Link: BASE.8
1 Empty
2 Empty
3 Empty
4 VFC-01
           Active(SWITCHED)
5 Empty
6 Empty
7 Empty
8 VFC-01
            Standby
Last Command: dspfp 31.1
Next Command: dspftcport
```

Table 16-32 dspfp - Parameters

| Parameter | Description                                                          |
|-----------|----------------------------------------------------------------------|
| slot.port | Specifies the slot and port for which information will be displayed. |

# dspfps

Displays a list of all FastPADs connected to an IPX node. The list includes the FastPAD name, ID, source DLCI, destination DLCI and alarm status (OK, Minor or Major). A FastPAD/IPX connectivity is added or deleted with the addfp and delfp commands respectively.

### Full Name

Display information for all FastPADs

### **Syntax**

dspfps

### **Related Commands**

addfp, delfp, dspfp

### Attributes

1-2Privilege

Jobs No

No Log

**IPX** Node

Lock No

### Example 1

dspfps

### Description

Display card information for all FastPADs

VT SuperUser IPX 32 8.5 Mar. 21 1997 15:39 PST cc7

FastPADs Information

Slot.Port Name ID FP\_DLCI Port\_ID Alarm 31.2 cc7FP 5 53 0 OK

Last Command: dspfps

# dspfrport

Displays one of three choices; the state of all frame relay ports in a FastPAD, general information on all ports on the FRAM-01 card used for frame relay connections, or detailed status on a single specified frame relay port. The more specific the port address in the command, the more detail is provided. The following are examples of the **dspfrport** command:

dspfrport FTC\_slot.port displays all frame relay ports in a FastPAD dspfrport FTC\_slot.port.FPslot displays the port states at the FastPAD card level dspfrport FTC\_slot.port.FPslot.port detailed display of the designated FastPAD FRAM-01 port

The following provides a list of displayed port parameters for a single port. A full description of these parameters is provided in the **cnffrport** command.

**Table 16-33** dspfrport-Parameters

| Parameters                               | Description                                                |
|------------------------------------------|------------------------------------------------------------|
| Port number                              | Polling Verification Timer                                 |
| DLCI number                              | Error Threshold                                            |
| State: Active or inactive                | Monitored Events Count                                     |
| Interface Type: V.35 or X.21, DCE or DTE | Priority Communicated                                      |
| Configured clock speed in kbps           | The lead states in the Interface Control Template          |
| Measured clock speed in kbps             | Receiver Not Ready Thresholds                              |
| The port VC queue depth in bytes         | Flags per frame                                            |
| The VC queue ECN threshold in bytes      | OAM FastPacket Threshold (for NNI ports)                   |
| The DE threshold                         | Link Integrity Timer (for NNI ports FRP rev. F/H or above) |
| The Signalling Protocol                  | Full Status Polling cycle (for NNI ports)                  |
| Asynchronous Status                      | The lead states in the Interface Control Template          |

### Full Name

Display Frame Relay port

## **Syntax**

dspfrport

### **Related Commands**

cnffrport, upfrport, dnfrport

### Attributes

Privilege 1-2 Jobs No Log No **IPX** Node Lock ?

# Example 1

dspfrport

### Description

Display the port status of the FRPs in the node

## System Response

| alpha  |        | TRM      | YourID:1 | IPX 16 | 8.5 | Mar. | 15 | 1997 | 15:48 | PST |
|--------|--------|----------|----------|--------|-----|------|----|------|-------|-----|
| FRP Po | ort St | tates    |          |        |     |      |    |      |       |     |
| Port   | ID     | State    |          |        |     |      |    |      |       |     |
| 9.1    | 0      | ACTIVE   |          |        |     |      |    |      |       |     |
| 9.2    | 0      | ACTIVE   |          |        |     |      |    |      |       |     |
| 9.3    | 0      | INACTIVE |          |        |     |      |    |      |       |     |
| 9.4    | 0      | INACTIVE |          |        |     |      |    |      |       |     |
|        |        |          |          |        |     |      |    |      |       |     |

```
Last Command: dspfrport
```

Next Command:

### Example 2

dspfrport 8

## Description

Display the port statuses for the FRP in slot 8

| D2.ip | хб      | TRM You      | ırID:1   | IPX 16 | 8.5.B1 | Aug. 12 1997 | 13:47 | PST  |
|-------|---------|--------------|----------|--------|--------|--------------|-------|------|
| Port  | configu | ration for B | TRP 8    |        |        |              |       |      |
| Port  | ID      | Speed        | Interfac | ce     | State  | Protocol     | Port  | Туре |
| 1     | 0       | 256          | FRI-V35  | (DCE)  | ACTIVE | None         | FR    |      |
| 2     | 0       | 256          | FRI-V35  | (DCE)  | ACTIVE | None         | FR    |      |
| 3     | 0       | 256          | FRI-V35  | (DCE)  | FAILED | Annex A UNI  | FR    |      |
| 4     | 0       | 256          | FRI-V35  | (DCE)  | ACTIVE | Annex D UNI  | FR    |      |
|       |         |              |          |        |        |              |       |      |

Last Command: dspfrport 8

Next Command:

### Example 3

dspfrport 5.1

### Description

Display the port statuses for the frame relay port 5.1

## System Response

```
TRM YourID:1 IPX 16 8.5 Aug. 4 1997 16:39 PST
 D2.ipx5
Port: 5.1
Port: 5.1 [ACTIVE ]
Interface: FRI-X21 DCE Configured Clock: 256 Kbps
 Clocking: Normal Measured Rx Clock: 256 Kbps
Port Type $\tt FR$ Min Flags / Frames Port ID 0
Port ID 0

Port Queue Depth 65535 OAM Pkt Threshold3pkts

ECN Queue Threshold 65535 T391 Link Intg Timer 6

DE Threshold 100 % N391 Full Status Poll 10 cyl

Signalling Protocol None ForeSight (CLLM) No

Asynchronous Status No CLLM Status Tx Timer 0 msec

T392 Polling Verif Timer 15 IDE to DE Mapping Yes

N392 Error Threshold 3 Interface Control Template

N393 Monitored Events Count 4 Lead I

Communicate Priority No State ON

Upper/Lower RNR Thresh 75%/ 25%
                                                                                                                                       sec
 Upper/Lower RNR Thresh 75%/ 25%
 Last Command: dspfrport 5.1
 Next Command:
```

# dspftcport

Displays one of three choices; the state of all FTC ports in a node, general information on all four ports on a specified FTC card, or detailed status on a single specified FTC port. The more specific the port address in the command, the more detail is provided. The following are examples of the dspftcport command:

displays states of all FTC ports in the node dspftcport

dspftcport 8 displays the port states for FTC in slot 8

dspftcport 8.1 displays the configuration for port 1 of the FTC in slot 8

Parameters displayed by the **dspftcport** command are listed below:

**Table 16-34** dspftcport- Parameters

| Parameters                   | Description                                                                                                    |  |  |  |
|------------------------------|----------------------------------------------------------------------------------------------------|--|--|--|
| Speed                        | The port clock speed in Kbps. Speed configured is displayed as Configured Clock. Actual clock rate is displayed as Measured Clock. The available speeds are 19.2 Kbps, 38.4 Kbps, 56 Kbps, 64 Kbps, 128 Kbps. |  |  |  |
| Clocking                     | The port clock type (normal/looped) [normal].                                                                                                    |  |  |  |
| Port queue depth             | The maximum bytes queued for transmission from the FTC. Range is 0 to 65535. Default is 65535.                                                                                                    |  |  |  |
| ECN queue threshold          | The maximum bytes queued for transmission from the FTC. Range is 0 to 65535. Default is 65535.                                                                                                    |  |  |  |
| Update protocol ID           | The lead states in the Interface Control Template                                                                                                    |  |  |  |
| Measured clock speed in kbps | The update protocol supported. The default is 2. The following values are defined as follows:                                                                                                    |  |  |  |
|                              | 0 None.                                                                                                    |  |  |  |
|                              | 1 ANSI T1.617 Annex D                                                                                                    |  |  |  |
|                              | 2 LMI Revision 1                                                                                                    |  |  |  |

### Full Name

Display FTC port configuration

### **Syntax**

dspftcport

#### **Related Commands**

enffteport, upfteport, dnfteport

### Attributes

Privilege 1-2Jobs No Log No Node **IPX** Lock No

# Example 1

dspftcport

### Description

Display the port status of the FTCs on the node

## System Response

| IPX    |       | TRM    | SuperUser | IPX 32 | 8.5 | Date/Time Not Set |
|--------|-------|--------|-----------|--------|-----|-------------------|
|        |       |        |           |        |     |                   |
| FTC Po | ort S | tates  |           |        |     |                   |
| Port   | ID    | State  | Type      |        |     |                   |
| 31.1   | 0     | ACTIVE | FR        |        |     |                   |
| 31.2   | 0     | ACTIVE | FR        |        |     |                   |
| 31.3   | 0     | ACTIVE | FR        |        |     |                   |
| 31.4   | 0     | ACTIVE | FR        |        |     |                   |
|        |       |        |           |        |     |                   |

Last Command: dspftcport

Next Command:

## Example 2

dspftcport 31.1

### Description

Display the status of FTC port 31.1, slot 31, port 1.

| IPX         | TRM       | SuperUser    | IPX 32 | 8.5       | Date/Ti    | me Not S | Set  |
|-------------|-----------|--------------|--------|-----------|------------|----------|------|
| Port:       | 31.1      | [ACTI        | VE ]   |           |            |          |      |
| Interface:  | FTI-V35   | DCE          |        | Config    | ured Clock | : 64     | Kbps |
| Clocking:   | Normal    |              |        | Measur    | ed Rx Cloc | k: 64    | Kbps |
| Port Type   |           | FR           | Min 1  | Flags / F | rames      | 1        |      |
| Port ID     |           | 0            |        |           |            |          |      |
| Port Queue  | Depth     | 65535        | OAM 1  | Pkt Thres | hold       | 3        | pkts |
| ECN Queue T | hreshold  | 65535        | Т391   | Link Int  | g Timer    | 6        | sec  |
| DE Threshol | d         | 100 %        | N391   | Full Sta  | tus Poll   | 10       | cyl  |
| Signalling  | Protocol  | STRATA LMI   | Fore   | Sight (CL | LM)        | No       |      |
| Asynchronou | s Status  | No           | CLLM   | Status T  | x Timer    | 0        | msec |
| T392 Pollin | g Verif T | Timer 15     | IDE    | to DE Map | ping       | Yes      |      |
| N392 Error  | Threshold | l 3          | Inte   | rface Con | trol Templ | ate      |      |
| N393 Monito | red Event | s Count 4    | Le     | ead CT    | S DSR      | DCD      |      |
| Communicate | Priority  | v No         | St     | tate ON   | ON         | ON       |      |
| Upper/Lower | RNR Thre  | esh 75%/ 25% |        |           |            |          |      |

Last Command: dspftcport 31.1

# dspict

Displays interface control template information for FastPAD data channels. The displayed information includes:

- The specified channel.
- The type of template: a or ACTIVE is the only valid for FASTPADs.
- The associated output leads and their status:

ON

**OFF** 

Following a local input

Following a remote input

The input being followed, where applicable, is specified. Any RTS to CTS delay is also shown.

#### **Full Name**

Display interface control template

### **Syntax**

dspict parameters

### **Related Commands**

enfict, epyict

#### Attributes

Privilege 1-2

Jobs No

Log No

Node **IPX** 

Lock No

### Example 1

dspict 31.1.8.1 a

#### Description

Display the active interface control template for channel 31.1.8.1

IPX TRM SuperUser IPX 32 8.5 Date/Time Not Set

Data Channel: 31.1.8.1
Interface: RS232

DCE

External Clocking:

Interface Control Template for Connection while Active

Lead Output Value Lead Output Value RTS N/A
CTS Local RTS
CTS Delay 12 (x10 msec) RTS DSR ON DCD Remote RTS

Last Command: dspict 31.1.8.1 a

Table 16-35 dspict - Parameters

| Parameter | Description                                                                                                    |
|-----------|----------------------------------------------------------------------------------------------------|
| channel   | Specifies the channel in the format slot.port.subslot.subport                                                                                           |
| template  | Specifies the control template to display for the channel. There is only one template available for FastPAD data channels: "a" for the ACTIVE template. |

# prtchcnf

Prints the configuration details for FTC channels. This command uses the same syntax, and prints the same information as is displayed using the dspchenf command. See the dspchenf command for syntax and output information.

### Full Name

Print channel configurations

### **Syntax**

prtchcnf parameters (see the dspchcnf command)

### **Related Commands**

dspchcnf

### Attributes

Privilege 1-6

Jobs Yes

No Log

**IPX** Node

Lock No

# prtcons

Prints a summary of connections terminated at the IPX node. This command uses the same syntax and prints the same information as is displayed using the dspcons command. See the dspcons command for syntax and output information.

#### Full Name

Print connection

#### **Syntax**

prtcons optional parameters (see the **dspcons** command) parameters

#### **Related Commands**

dspcons

#### Attributes

Privilege 1-6

Jobs Yes

No Log

Node **IPX** 

Lock Yes

# prtict

Prints a data channel's interface control template. This command uses the same syntax, and prints the same information as is displayed using the **dspict** command. See the **dspict** command for syntax and output information.

#### Full Name

Print interface control template

#### **Syntax**

prtict parameters (see the **dspict** command)

#### **Related Commands**

dspict

#### Attributes

1-2Privilege

Jobs Yes

No Log

**IPX** Node

Lock Yes

# resetfp

This command reboots a FastPAD.

#### Full Name

Reset FastPAD

## Syntax

resetfp parameters

#### **Related Commands**

addfp, delfp, dspfp, dspfps

#### **Attributes**

| Privilege | 1–2 |
|-----------|-----|
| Jobs      | Yes |
| Log       | Yes |
| Node      | IPX |
| Lock      | Yes |

## Example 1

resetfp 31.1

#### Description

Restart port 31.1 on the FTC card

**Table 16-36** resetfp - Parameters

| Parameter | Description                                                             |
|-----------|-------------------------------------------------------------------------|
| slot.port | Specifies the slot and the port of the FTC card connecting the FastPAD. |

# restartfp

This command restarts a FastPAD to IPX control session. A control session is first established when a FastPAD is added to the node and the port speed and parameters match. Once a control session is established, the FastPAD can be configured and managed by commands issued at an IPX node.

#### Full Name

Restart FastPAD session establishment

#### **Syntax**

restartfp parameters

#### **Related Commands**

addfp, delfp, dspfp, dspfps

#### Attributes

| Privilege | 1–2 |
|-----------|-----|
| Jobs      | Yes |
| Log       | Yes |
| Node      | IPX |
| Lock      | Yes |

#### Example 1

restartfp 31.1

#### Description

Restart port 31.1 on the FTC card

**Table 16-37** restartfp - Parameters

| Parameter | Description                                                                                                  |
|-----------|----------------------------------------------------------------------------------------------------|
| slot.port | Specifies the slot and the port of the FTC card connecting the FastPAD whose session is to be reestablished. |

# upfrport

Activates a single port on an FRP. If the port has not been configured, the default configuration values are used to configure the port.

#### **Full Name**

Up Frame Relay port

#### Syntax

upfrport parameter

#### **Related Commands**

dnfrport, cnffrport

#### Attributes

Privilege 1-2Jobs Yes

Log Yes

Node **IPX** 

Lock Yes

#### Example 1

upfrport 9.2

#### Description

Activate port 2 on the FRP in slot 9

## System Response

| alpha       | TRM       | YourID:1     | I     | PX 16    | 8.5 Ma    | r. 15 199 | 7 15 | :51 PST |
|-------------|-----------|--------------|-------|----------|-----------|-----------|------|---------|
| Port:       | 9.2       | [ A          | CTIVE | ]        |           |           |      |         |
| Interface:  | FRI-V35   | DTE          |       | C        | onfigured | Clock:    | 256  | Kbps    |
| Clocking:   | Normal    |              |       | M        | easured R | x Clock:  | 0    | Kbps    |
| Port ID     |           | 4            |       |          |           |           |      |         |
| Port Queue  | Depth     | 65535        |       | OAM Pkt  | Threshold |           | 3    | pkts    |
| ECN Queue T | hreshold  | 65535        |       | T391 Lin | k Intg Ti | mer       | 6    | sec     |
| DE Threshol | d         | 100          | %     | N391 Ful | l Status  | Poll      | 10   | cyl     |
| Signalling  | Protocol  | None         |       | ForeSigh | t (CLLM)  |           | No   |         |
| Asynchronou | s Status  | No           |       | CLLM Sta | tus Tx Ti | mer       | 0    | msec    |
| T392 Pollin | g Verif T | Timer 15     |       | Interfac | e Control | Template  |      |         |
| N392 Error  | Threshold | i 3          |       | Lead     | Sta       | te        |      |         |
| N393 Monito | red Event | cs Count 4   |       | RTS      | ON        |           |      |         |
| Communicate | Priority  | y No         |       | DTR      | ON        |           |      |         |
| Upper/Lower | RNR Thre  | esh 75%/ 25% |       |          |           |           |      |         |
| Min Flags / | Frames    | 1            |       |          |           |           |      |         |
| Last Comman | d: upfrpc | ort 9.2      |       |          |           |           |      |         |

Next Command:

**Table 16-38** restartfp - parameters

| Parameter | Description                                                            |
|-----------|------------------------------------------------------------------------|
| slot      | Specifies slot number of the FRP card containing the port to be upped. |
| port      | Specifies the port to be upped. Range is 1-4.                          |

# upftcport

Activates a single port on an FTC. If the port has not been configured, the default configuration values are used to configure the port.

#### Full Name

Up FTC port

#### Syntax

upftcport parameter

#### **Related Commands**

dnftcport, cnfftcport

#### Attributes

Privilege 1-2Jobs Yes Log Yes

Node **IPX** 

Lock Yes

## Example 1

upftcport 31.1

## Description

Activate port 1 on the FTC in slot 31

## System Response

| IPX         | TRM       | SuperUser   | IPX 32 | 8.5         | Date/Tim  | e Not | Set  |
|-------------|-----------|-------------|--------|-------------|-----------|-------|------|
| Port:       | 31.1      | [ACTIV      | E ]    |             |           |       |      |
| Interface:  | FTI-V35   | DCE         |        | Configur    | ed Clock: | 64    | Kbps |
| Clocking:   | Normal    |             |        | Measured    | Rx Clock  | : 0   | Kbps |
| Port Type   |           | FR          | Min Fl | .ags / Fra  | mes       | 1     |      |
| Port ID     |           | 6           |        |             |           |       |      |
| Port Queue  | Depth     | 65535       | OAM Pk | t Thresho   | ld        | 3     | pkts |
| ECN Queue T | hreshold  | 65535       | T391 I | ink Intg '  | Гimer     | 6     | sec  |
| DE Threshol | d         | 100 %       | N391 F | ull Statu   | s Poll    | 10    | cyl  |
| Signalling  | Protocol  | STRATA LMI  | ForeSi | ght (CLLM   | )         | No    |      |
| Asynchronou | s Status  | No          | CLLM S | Status Tx ' | Гimer     | 0     | msec |
| T392 Pollin | g Verif T | imer 15     | IDE to | DE Mappi    | ng        | Yes   |      |
| N392 Error  | Threshold | 1 3         | Interf | ace Contro  | ol Templa | .te   |      |
| N393 Monito | red Event | s Count 4   | Lea    | d CTS       | DSR       | DCD   |      |
| Communicate | Priority  | , No        | Sta    | ite ON      | ON        | ON    |      |
| Upper/Lower | RNR Thre  | sh 75%/ 25% |        |             |           |       |      |
|             |           |             |        |             |           |       |      |
| Last Comman | d: upftcp | ort 31.1    |        |             |           |       |      |
|             |           |             |        |             |           |       |      |
|             |           |             |        |             |           |       |      |

Next Command:

**Table 16-39** upftcport - parameters

| Parameter   | Description                                                 |
|-------------|-------------------------------------------------------------|
| slot . port | Specifies slot and port number on the FTC card to be upped. |

# **Command Listing**

Click on page number to go to command definition.

| Command                | Page  |
|------------------------|-------|
|                        | 2-3   |
| ? or Help              | 2-5   |
| addad                  | 15-4  |
| addalmslot (Nodes)     | 3-9   |
| addalmslot (Trouble)   | 14-3  |
| addcon (Voice)         | 7-6   |
| addcon (Data)          | 8-8   |
| addcon (Frame Relay)   | 9-6   |
| addcon (ATM)           | 10-3  |
| addcon (Access Device) | 15-6  |
| addextlp               | 14-5  |
| addfrport              | 8-17  |
| addjob                 | 12-5  |
| addjobtrigger          | 12-8  |
| addloclp               | 14-7  |
| addlocrmtlp            | 14-12 |
| addrmtlp               | 14-14 |
| addshelf               | 3-11  |
| addtrk                 | 4-7   |
| addtrkred              | 4-9   |
| addyred                | 3-13  |
| adduser                | 13-3  |
| bye                    | 2-8   |
| clrchstats             | 14-19 |
| clrclkalm (Netwk Clks) | 11-4  |
| clrclkalm (Trblshtng)  | 14-21 |

| Command         | Page  |
|-----------------|-------|
| clrclnalm       | 14-21 |
| clrclnerrs      | 14-25 |
| clreventq       | 14-29 |
| clrfrcportstats | 8-19  |
| clrlog          | 14-33 |
| clrlnerrs       | 14-25 |
| clrmsgalm       | 14-35 |
| clrportstats    | 14-37 |
| clrscrn         | 2-10  |
| clrslotalms     | 14-39 |
| clrsloterrs     | 14-40 |
| clrtrkalm       | 14-41 |
| clrtrkerrs      | 14-44 |
| clrtrkstats     | 14-46 |
| cnfasm          | 3-15  |
| cnfbus          | 14-47 |
| cnfcassw        | 5-5   |
| cnfchadv        | 6-8   |
| cnfchdl         | 6-10  |
| cnfchdfm        | 7-11  |
| cnfchec         | 6-13  |
| cnfchfax        | 6-16  |
| cnfchgn (Data)  | 6-18  |
| cnfcheia        | 7-13  |
| cnfchpri        | 8-20  |
| cnfchutl        | 10-3  |
| cnfcldir        | 7-15  |
| cnfclksrc       | 11-5  |
| cnfcls          | 9-20  |
| cnfcmb          | 10-7  |
| cnfcon          | 9-22  |
| cnfcond         | 6-20  |
| cnfcos          | 10-9  |
| cnfdate         | 13-5  |
| cnfdchtp        | 7-17  |
| cnfdclk (Data)  | 7-20  |
| cnfdmn          | 12-5  |
|                 |       |

| Command                   | Page  |
|---------------------------|-------|
| enffrels                  | 8-22  |
| cnffrcon                  | 9-22  |
| enffreport (Fr Rly - PCS) | 8-28  |
| enffrport (Fr Rly)        | 9-24  |
| enffunc                   | 3-17  |
| enfict (Data)             | 7-24  |
| enfict (Fr Rly)           | 8-41  |
| enfjet                    | 13-5  |
| cnfln                     | 5-7   |
| cnflnalm                  | 14-49 |
| cnflnpass                 | 6-22  |
| cnfmode                   | 8-46  |
| cnfname                   | 3-19  |
| cnfport                   | 9-24  |
| cnfpref                   | 10-11 |
| cnfprt                    | 3-21  |
| cnfpwd                    | 14-5  |
| enfrevsig                 | 6-24  |
| cnfslotalm                | 14-55 |
| cnfsnmp                   | 13-8  |
| cnfstatmast               | 13-9  |
| cnfsysparm                | 13-10 |
| cnfterm                   | 3-23  |
| cnftime                   | 13-15 |
| cnftmzn                   | 3-25  |
| cnftrk                    | 4-11  |
| cnftrkalm (Trunks)        | 4-18  |
| cnftrkalm (Troubleshoot.) | 14-57 |
| enftrkict                 | 4-20  |
| cnfvchtp (Voice)          | 6-26  |
| cnfxmtsig                 | 6-30  |
| cpyict (Data)             | 7-29  |
| cpyict (Fr Rly)           | 8-49  |
| cpytrkict                 | 4-22  |
| delalmslot                | 3-27  |
| delcon (Voice)            | 6-32  |
| delcon (Data)             | 7-31  |

| Command               | Page  |
|-----------------------|-------|
| delcon (Fr Rly)       | 9-29  |
| delcon (ATM)          | 9-29  |
| delcongrp (Fr Rly)    | 8-54  |
| delcongrp (ATM)       | 9-31  |
| delfrport             | 8-56  |
| deljob                | 12-10 |
| deljobtrig            | 13-7  |
| dellp                 | 14-59 |
| delshelf              | 3-29  |
| deltrk                | 4-24  |
| deltrkred             | 4-26  |
| deluser               | 13-17 |
| delyred               | 3-31  |
| dncd                  | 14-61 |
| dncon                 | 10-14 |
| dnfrport              | 9-33  |
| dnln                  | 5-13  |
| dnport                | 9-33  |
| dntrk                 | 4-28  |
| dspalms               | 14-62 |
| dspasm                | 3-32  |
| dspbob                | 14-65 |
| dspbuses              | 14-68 |
| dspcd                 | 3-34  |
| dspcds                | 3-37  |
| dspchcnf (Voice)      | 6-34  |
| dspchncf (Data)       | 7-33  |
| dspchcnf (Fr Rly)     | 8-60  |
| dspchdlcnf            | 6-36  |
| dspchec               | 6-38  |
| dspchstats (Fr. Rly.) | 8-62  |
| dspchstats (ATM)      | 9-35  |
| dspclksrcs            | 11-7  |
| dspclnerrs            | 14-70 |
| dspcls                | 9-38  |
| dspcon (Voice)        | 6-40  |
| dspcon (Data)         | 7-35  |

| Command                  | Page  |
|--------------------------|-------|
| dspcon (Fr Rly)          | 8-65  |
| dspcon (ATM)             | 9-40  |
| dspcon (Access device)   | 15-17 |
| dspconcnf                | 9-44  |
| dspcond                  | 6-42  |
| dspcongrp (frame relay)  | 8-67  |
| dspcongrp (ATM)          | 9-46  |
| dspcongrps (frame relay) | 8-69  |
| dspcongrps (ATM)         | 9-48  |
| dspcons (Voice)          | 6-44  |
| dspcons (Data)           | 7-37  |
| dspcons (Fr Rly)         | 8-71  |
| dspcons (ATM)            | 9-50  |
| dspcons (Access device)  | 15-19 |
| dspconst                 | 6-47  |
| dspcurclk                | 11-9  |
| dspdmns                  | 12-10 |
| dspeventq                | 14-73 |
| dspfrcbob                | 14-75 |
| dspfrcls                 | 8-77  |
| dspfrcport               | 9-56  |
| dspfrport (Frame Relay)  | 9-56  |
| dspict (Data)            | 7-40  |
| dspict (Fr Rly)          | 9-61  |
| dspjob                   | 13-8  |
| dspjobs                  | 13-9  |
| dsplanenf                | 3-40  |
| dsplmistats              | 3-42  |
| dsplncnf                 | 5-14  |
| dspload                  | 10-17 |
| dsplog                   | 14-77 |
| dsplns                   | 5-18  |
| dsplnalmenf              | 14-79 |
| dspnds                   | 3-44  |
| dspnode                  | 3-46  |
| dsplnerrs                | 14-82 |
| dspmode                  | 8-89  |
|                          |       |

| Command               | Page  |
|-----------------------|-------|
| dspmodes              | 8-92  |
| dspnw                 | 4-30  |
| dspnwip               | 13-19 |
| dsppwr                | 14-84 |
| dspsnmp               | 13-22 |
| dspsigqual            | 6-49  |
| dsplmistats           | 9-54  |
| dspospace             | 10-20 |
| dsppcs                | 8-94  |
| dspport               | 9-56  |
| dspportq              | 9-59  |
| dspportids            | 8-97  |
| dspportstats (Fr Rly) | 8-99  |
| dspportstats (ATM)    | 9-61  |
| dsppwd                | 13-20 |
| dsppwr                | 14-84 |
| dspprtcnf             | 3-52  |
| dsppwr                | 14-84 |
| dsprts                | 10-22 |
| dspslotalmenf         | 14-87 |
| dspslotalms           | 14-89 |
| dspsloterrs           | 14-91 |
| dspslotstatenf        | 14-94 |
| dspsnmp               | 13-22 |
| dspsnmpstats          | 13-24 |
| dspsvcst              | 6-51  |
| dsptermenf            | 3-48  |
| dsptermfunc           | 3-50  |
| dsptrkbob             | 4-32  |
| dsptrkenf             | 4-34  |
| dsptrkerrs            | 14-96 |
| dsptrkict             | 4-37  |
| dsptrkred             | 4-39  |
| dsptrks               | 4-41  |
| dsptrkutl             | 10-24 |
| dsptrkstats           | 4-43  |
| dspusers              | 13-26 |
|                       |       |

| Command           | Page   |
|-------------------|--------|
| dspusertask       | 13-27  |
| dspusertasks      | 13-29  |
| dspyred           | 3-56   |
| editjob           | 12-18  |
| help or ?         | 2-5    |
| prtchcnf (Voice)  | 6-53   |
| prtchcnf (Data)   | 7-42   |
| prtchcnf (Fr Rly) | 9-63   |
| prtchdlcnf        | 6-54   |
| prtlns            | 5-20   |
| prtclnerrs        | 14-100 |
| prtcongrps        | 9-63   |
| prtcons (Voice)   | 6-55   |
| prtcons (Data)    | 7-43   |
| prtcons (Fr Rly)  | 9-63   |
| prtict (Data)     | 7-45   |
| prtict (Fr Rly)   | 8-108  |
| prtjob            | 12-20  |
| prtjobs           | 12-21  |
| prtjctnw          | 13-10  |
| prtlnerrs         | 14-102 |
| prtlog            | 14-101 |
| prtscrn           | 2-11   |
| prttrks           | 4-48   |
| prtrts            | 10-27  |
| prttrkerrs        | 14-103 |
| prtyred           | 3-58   |
| redscrn           | 2-12   |
| resetcd           | 14-104 |
| resetpc           | 14-106 |
| runjob            | 12-22  |
| stopjob           | 12-24  |
| switchcc          | 14-107 |
| tstcon            | 14-109 |
| tstdelay          | 14-116 |
| tstpcs            | 14-119 |
| tstport           | 14-120 |
|                   |        |

| Command           | Page  |
|-------------------|-------|
| upcd              | 3-60  |
| upln              | 5-21  |
| upcon             | 10-29 |
| upfrport (Fr Rly) | 9-63  |
| upport            | 9-63  |
| uptrk             | 4-49  |
| vt                | 2-13  |
| window            | 3-62  |